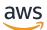

Amazon GuardDuty User Guide

## **Amazon GuardDuty**

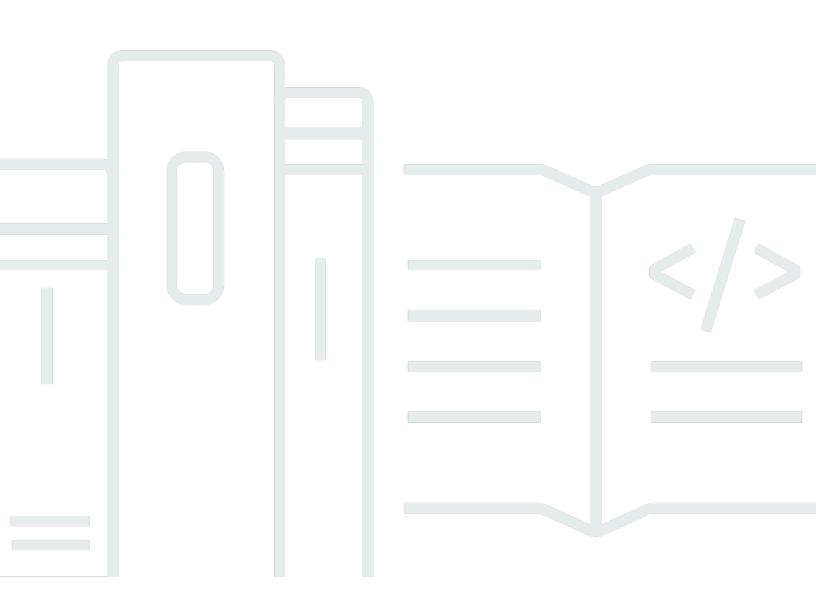

Copyright © 2024 Amazon Web Services, Inc. and/or its affiliates. All rights reserved.

## Amazon GuardDuty: Amazon GuardDuty User Guide

Copyright © 2024 Amazon Web Services, Inc. and/or its affiliates. All rights reserved.

Amazon's trademarks and trade dress may not be used in connection with any product or service that is not Amazon's, in any manner that is likely to cause confusion among customers, or in any manner that disparages or discredits Amazon. All other trademarks not owned by Amazon are the property of their respective owners, who may or may not be affiliated with, connected to, or sponsored by Amazon.

## **Table of Contents**

| What is GuardDuty?                                                    | . 1 |
|-----------------------------------------------------------------------|-----|
| Features of GuardDuty                                                 | 1   |
| PCI DSS Compliance                                                    | 3   |
| Pricing in GuardDuty                                                  | 4   |
| Using GuardDuty 30-day free trial                                     | 4   |
| Using Malware Protection for S3 with 12-month Free Tier               | 6   |
| Accessing GuardDuty                                                   | 6   |
| Getting started                                                       | . 7 |
| Before you begin                                                      | 7   |
| Step 1: Enable Amazon GuardDuty                                       | 8   |
| Step 2: Generate sample findings and explore basic operations         | 11  |
| Step 3: Configure exporting GuardDuty findings to an Amazon S3 bucket | 12  |
| Step 4: Set up GuardDuty finding alerts through SNS                   | 14  |
| Next steps                                                            | 17  |
| Concepts and terminology                                              | 18  |
| GuardDuty features activation                                         | 22  |
| Feature activation                                                    | 22  |
| GuardDuty API changes                                                 | 22  |
| Features activation compared to data sources                          | 23  |
| Understanding how feature activation works                            |     |
| Incorporating features activation changes                             | 24  |
| Mapping dataSources to features                                       | 24  |
| Foundational data sources                                             | 27  |
| AWS CloudTrail event logs                                             | 27  |
| How GuardDuty handles AWS CloudTrail global events                    | 28  |
| AWS CloudTrail management events                                      | 28  |
| VPC Flow Logs                                                         | 29  |
| DNS logs                                                              | 29  |
| GuardDuty EKS Protection                                              | 31  |
| Features                                                              | 31  |
| EKS audit log monitoring                                              |     |
| EKS Audit Log Monitoring                                              |     |
| Configuring EKS Audit Log Monitoring for a standalone account         | 32  |
| Configuring EKS Audit Log Monitoring in multiple-account environments | 33  |

| GuardDuty Lambda Protection                                          | 41 |
|----------------------------------------------------------------------|----|
| Feature                                                              | 41 |
| Lambda Network Activity Monitoring                                   | 41 |
| Configuring Lambda Protection                                        | 42 |
| Configuring Lambda Protection for a standalone account               | 42 |
| Configuring Lambda Protection in multi-account environments          | 43 |
| GuardDuty Malware Protection for EC2                                 | 51 |
| Feature                                                              | 53 |
| Elastic Block Storage (EBS) volume                                   | 53 |
| Supported EBS volumes                                                | 54 |
| Modifying default KMS key ID                                         | 55 |
| Customizations in Malware Protection for EC2                         | 56 |
| General settings                                                     | 56 |
| Scan options with user-defined tags                                  | 57 |
| Global GuardDutyExcluded tag                                         | 61 |
| GuardDuty-initiated malware scan                                     | 61 |
| 30-day free trial                                                    | 62 |
| Configuring GuardDuty-initiated malware scan                         | 63 |
| Findings that invoke GuardDuty-initiated malware scan                | 75 |
| On-demand malware scan                                               | 77 |
| How On-demand malware scan works                                     | 78 |
| Getting started                                                      | 79 |
| Monitoring malware scan statuses and results                         | 81 |
| GuardDuty service account                                            | 83 |
| Malware Protection for EC2 quotas                                    | 85 |
| GuardDuty Malware Protection for S3                                  | 90 |
| How it works                                                         | 91 |
| Overview                                                             | 91 |
| IAM PassRole permissions                                             | 92 |
| Optional tagging of objects based on scan result                     | 92 |
| After enabling Malware Protection for S3 for a bucket                | 93 |
| Capabilities of Malware Protection for S3                            | 94 |
| Pricing                                                              | 95 |
| (Optional) Get started with Malware Protection for S3 only (console) | 96 |
| Configuring Malware Protection for S3 for your bucket                | 97 |
| Prerequisite - Create or update IAM PassRole policy                  | 98 |

| Enable Malware Protection for S3 threat detection for your bucket                    | . 102 |
|--------------------------------------------------------------------------------------|-------|
| Malware Protection plan resource status                                              | . 107 |
| Troubleshooting Malware Protection plan status details                               | . 108 |
| Monitoring S3 object scan status                                                     | . 115 |
| Using Amazon EventBridge                                                             | . 116 |
| Using Amazon CloudWatch metrics for Malware Protection plan                          | . 121 |
| By enabling tagging                                                                  | . 124 |
| Using tag-based access control (TBAC)                                                | . 125 |
| Adding TBAC on S3 bucket resource                                                    | . 126 |
| Editing Malware Protection for S3 for a protected bucket                             | . 127 |
| Viewing usage and cost                                                               | . 128 |
| Disable Malware Protection for S3 for a protected bucket                             |       |
| Quotas in Malware Protection for S3                                                  | . 129 |
| GuardDuty RDS Protection                                                             | 138   |
| Supported databases                                                                  | . 138 |
| How RDS Protection uses RDS login activity monitoring                                | . 139 |
| Configuring RDS Protection for a standalone account                                  | . 140 |
| Configuring RDS Protection in multiple-account environments                          | . 141 |
| Feature                                                                              | 148   |
| RDS login activity monitoring                                                        | 148   |
| GuardDuty Runtime Monitoring                                                         | . 149 |
| How it works                                                                         | . 150 |
| With Amazon EC2 instances                                                            | . 151 |
| With Fargate (Amazon ECS only)                                                       | . 154 |
| With Amazon EKS clusters                                                             | . 155 |
| After Runtime Monitoring configuration                                               | . 155 |
| 30-day free trial                                                                    | . 156 |
| I am using GuardDuty trial period or I have never enabled EKS Runtime Monitoring     | . 156 |
| I enabled EKS Runtime Monitoring prior to the launch of Runtime Monitoring           | . 157 |
| Key concepts - Approaches to manage GuardDuty security agent                         | . 158 |
| Fargate (Amazon ECS only) resource - Approaches to manage GuardDuty security agent . | . 158 |
| Amazon EKS clusters - Approaches to manage GuardDuty security agent                  | 159   |
| Enabling Runtime Monitoring                                                          | . 163 |
| Prerequisites                                                                        | 164   |
| Steps for standalone account                                                         | . 172 |
| Steps for multiple-account environment                                               | . 173 |

| Managing GuardDuty security agents                                   | 177 |
|----------------------------------------------------------------------|-----|
| Configuring EKS Runtime Monitoring (API only)                        | 288 |
| Configuring EKS Runtime Monitoring for a standalone account          | 289 |
| Configuring EKS Runtime Monitoring for multiple-account environments | 296 |
| Migrating from EKS Runtime Monitoring to Runtime Monitoring          | 338 |
| Checking EKS Runtime Monitoring configuration status                 | 339 |
| Disable EKS Runtime Monitoring                                       | 340 |
| Assessing runtime coverage                                           | 341 |
| Coverage for Amazon EC2 instance                                     | 342 |
| Coverage for Amazon ECS clusters                                     | 352 |
| Coverage for Amazon EKS clusters                                     | 360 |
| Frequently asked questions (FAQs)                                    | 372 |
| Setting up CPU and memory monitoring                                 | 373 |
| Collected runtime event types                                        | 373 |
| Process events                                                       | 374 |
| Container events                                                     | 375 |
| AWS Fargate (Amazon ECS only) task events                            | 376 |
| Kubernetes pod events                                                | 377 |
| DNS events                                                           | 377 |
| Open events                                                          | 378 |
| Load module event                                                    | 378 |
| Mprotect events                                                      | 378 |
| Mount events                                                         | 378 |
| Link events                                                          | 379 |
| Symlink events                                                       | 379 |
| Dup events                                                           | 379 |
| Memory map event                                                     | 380 |
| Socket events                                                        | 380 |
| Connect events                                                       | 381 |
| Process VM Readv events                                              | 381 |
| Process VM Writev events                                             | 382 |
| Ptrace events                                                        | 382 |
| Bind events                                                          | 382 |
| Listen events                                                        | 383 |
| Rename events                                                        | 383 |
| Set UID events                                                       | 384 |

| Chmod events                                                    | 384   |
|-----------------------------------------------------------------|-------|
| Amazon ECR repository hosting GuardDuty agent                   | . 384 |
| For EKS agent version 1.6.0 and above                           | . 384 |
| For EKS agent version 1.5.0 and earlier                         | 387   |
| For AWS Fargate (Amazon ECS only)                               | 389   |
| GuardDuty agent release history                                 | . 391 |
| Impact of disabling                                             | 404   |
| Process to clean up security agent resources                    | 406   |
| GuardDuty S3 Protection                                         | 408   |
| How GuardDuty uses S3 data events                               | 408   |
| Configuring S3 Protection for a standalone account              | 32    |
| To enable or disable S3 Protection                              | 409   |
| Configuring S3 Protection in multiple-account environments      | 410   |
| Feature                                                         | 417   |
| AWS CloudTrail data events for S3                               | 417   |
| Understanding findings                                          | . 419 |
| Finding details                                                 | 419   |
| Finding overview                                                | . 420 |
| Resource                                                        | . 421 |
| RDS database (DB) user details                                  | 427   |
| Runtime Monitoring finding details                              | 427   |
| EBS volumes scan details                                        | 430   |
| Malware Protection for EC2 finding details                      | 430   |
| Malware Protection for S3 finding details                       | 432   |
| Action                                                          | 432   |
| Actor or Target                                                 | . 434 |
| Additional information                                          | 435   |
| Evidence                                                        | . 435 |
| Anomalous behavior                                              | 436   |
| GuardDuty finding format                                        | 441   |
| Threat Purposes                                                 | 442   |
| Sample findings                                                 | 445   |
| Generating sample findings through the GuardDuty console or API | . 445 |
| Test GuardDuty findings                                         | . 446 |
| Considerations                                                  | 447   |
| GuardDuty findings tester script can generate                   | 448   |

| Step 1 - Prerequisites                        | 450 |
|-----------------------------------------------|-----|
| Step 2 - Deploy AWS resources                 | 450 |
| Step 3 - Run tester scripts                   | 452 |
| Step 4 - Clean up AWS test resources          | 454 |
| Troubleshooting common issues                 | 455 |
| Severity levels for GuardDuty findings        | 456 |
| GuardDuty finding aggregation                 | 458 |
| Locating and analyzing GuardDuty findings     |     |
| Finding types                                 | 460 |
| EC2 finding types                             | 460 |
| Backdoor:EC2/C&CActivity.B                    |     |
| Backdoor:EC2/C&CActivity.B!DNS                | 463 |
| Backdoor:EC2/DenialOfService.Dns              |     |
| Backdoor:EC2/DenialOfService.Tcp              | 464 |
| Backdoor:EC2/DenialOfService.Udp              |     |
| Backdoor:EC2/DenialOfService.UdpOnTcpPorts    | 466 |
| Backdoor:EC2/DenialOfService.UnusualProtocol  | 466 |
| Backdoor:EC2/Spambot                          |     |
| Behavior:EC2/NetworkPortUnusual               |     |
| Behavior:EC2/TrafficVolumeUnusual             | 468 |
| CryptoCurrency:EC2/BitcoinTool.B              |     |
| CryptoCurrency:EC2/BitcoinTool.B!DNS          |     |
| DefenseEvasion:EC2/UnusualDNSResolver         | 470 |
| DefenseEvasion:EC2/UnusualDoHActivity         | 470 |
| DefenseEvasion:EC2/UnusualDoTActivity         | 471 |
| Impact:EC2/AbusedDomainRequest.Reputation     | 471 |
| Impact:EC2/BitcoinDomainRequest.Reputation    | 472 |
| Impact:EC2/MaliciousDomainRequest.Reputation  | 473 |
| Impact:EC2/PortSweep                          | 474 |
| Impact:EC2/SuspiciousDomainRequest.Reputation | 474 |
| Impact:EC2/WinRMBruteForce                    | 475 |
| Recon:EC2/PortProbeEMRUnprotectedPort         | 475 |
| Recon:EC2/PortProbeUnprotectedPort            | 476 |
| Recon:EC2/Portscan                            | 477 |
| Trojan:EC2/BlackholeTraffic                   | 478 |
| Trojan:EC2/BlackholeTraffic!DNS               | 478 |

|     | Trojan:EC2/DGADomainRequest.B                                        | 479 |
|-----|----------------------------------------------------------------------|-----|
|     | Trojan:EC2/DGADomainRequest.C!DNS                                    | 480 |
|     | Trojan:EC2/DNSDataExfiltration                                       | 480 |
|     | Trojan:EC2/DriveBySourceTraffic!DNS                                  | 481 |
|     | Trojan:EC2/DropPoint                                                 | 481 |
|     | Trojan:EC2/DropPoint!DNS                                             | 482 |
|     | Trojan:EC2/PhishingDomainRequest!DNS                                 | 482 |
|     | UnauthorizedAccess:EC2/MaliciousIPCaller.Custom                      | 483 |
|     | UnauthorizedAccess:EC2/MetadataDNSRebind                             | 483 |
|     | UnauthorizedAccess:EC2/RDPBruteForce                                 | 484 |
|     | UnauthorizedAccess:EC2/SSHBruteForce                                 | 485 |
|     | UnauthorizedAccess:EC2/TorClient                                     | 486 |
|     | UnauthorizedAccess:EC2/TorRelay                                      | 487 |
| IAN | 1 finding types                                                      | 487 |
|     | CredentialAccess:IAMUser/AnomalousBehavior                           | 489 |
|     | DefenseEvasion:IAMUser/AnomalousBehavior                             | 489 |
|     | Discovery:IAMUser/AnomalousBehavior                                  | 490 |
|     | Exfiltration:IAMUser/AnomalousBehavior                               | 491 |
|     | Impact:IAMUser/AnomalousBehavior                                     | 491 |
|     | InitialAccess:IAMUser/AnomalousBehavior                              | 492 |
|     | PenTest:IAMUser/KaliLinux                                            | 493 |
|     | PenTest:IAMUser/ParrotLinux                                          | 493 |
|     | PenTest:IAMUser/PentooLinux                                          | 494 |
|     | Persistence:IAMUser/AnomalousBehavior                                | 494 |
|     | Policy:IAMUser/RootCredentialUsage                                   | 495 |
|     | PrivilegeEscalation:IAMUser/AnomalousBehavior                        | 496 |
|     | Recon:IAMUser/MaliciousIPCaller                                      | 497 |
|     | Recon:IAMUser/MaliciousIPCaller.Custom                               | 497 |
|     | Recon:IAMUser/TorIPCaller                                            | 498 |
|     | Stealth:IAMUser/CloudTrailLoggingDisabled                            | 498 |
|     | Stealth:IAMUser/PasswordPolicyChange                                 | 499 |
|     | UnauthorizedAccess:IAMUser/ConsoleLoginSuccess.B                     | 499 |
|     | UnauthorizedAccess:IAMUser/InstanceCredentialExfiltration.InsideAWS  | 500 |
|     | UnauthorizedAccess:IAMUser/InstanceCredentialExfiltration.OutsideAWS | 502 |
|     | UnauthorizedAccess:IAMUser/MaliciousIPCaller                         | 503 |
|     | UnauthorizedAccess:IAMUser/MaliciousIPCaller.Custom                  | 503 |

|    | UnauthorizedAccess:IAMUser/TorIPCaller                              | 504 |
|----|---------------------------------------------------------------------|-----|
| ΕK | S audit logs finding types                                          | 504 |
|    | CredentialAccess:Kubernetes/MaliciousIPCaller                       | 506 |
|    | CredentialAccess:Kubernetes/MaliciousIPCaller.Custom                | 507 |
|    | CredentialAccess:Kubernetes/SuccessfulAnonymousAccess               | 508 |
|    | CredentialAccess:Kubernetes/TorIPCaller                             | 508 |
|    | DefenseEvasion:Kubernetes/MaliciousIPCaller                         | 509 |
|    | DefenseEvasion:Kubernetes/MaliciousIPCaller.Custom                  | 510 |
|    | DefenseEvasion:Kubernetes/SuccessfulAnonymousAccess                 | 510 |
|    | DefenseEvasion:Kubernetes/TorIPCaller                               | 511 |
|    | Discovery:Kubernetes/MaliciousIPCaller                              | 512 |
|    | Discovery:Kubernetes/MaliciousIPCaller.Custom                       | 512 |
|    | Discovery:Kubernetes/SuccessfulAnonymousAccess                      | 513 |
|    | Discovery:Kubernetes/TorIPCaller                                    | 514 |
|    | Execution:Kubernetes/ExecInKubeSystemPod                            | 514 |
|    | Impact:Kubernetes/MaliciousIPCaller                                 | 515 |
|    | Impact:Kubernetes/MaliciousIPCaller.Custom                          | 516 |
|    | Impact:Kubernetes/SuccessfulAnonymousAccess                         | 516 |
|    | Impact:Kubernetes/TorIPCaller                                       | 517 |
|    | Persistence:Kubernetes/ContainerWithSensitiveMount                  | 518 |
|    | Persistence:Kubernetes/MaliciousIPCaller                            | 518 |
|    | Persistence:Kubernetes/MaliciousIPCaller.Custom                     | 519 |
|    | Persistence:Kubernetes/SuccessfulAnonymousAccess                    | 520 |
|    | Persistence:Kubernetes/TorIPCaller                                  | 520 |
|    | Policy:Kubernetes/AdminAccessToDefaultServiceAccount                | 521 |
|    | Policy:Kubernetes/AnonymousAccessGranted                            | 522 |
|    | Policy:Kubernetes/ExposedDashboard                                  | 522 |
|    | Policy:Kubernetes/KubeflowDashboardExposed                          | 523 |
|    | PrivilegeEscalation:Kubernetes/PrivilegedContainer                  | 523 |
|    | CredentialAccess:Kubernetes/AnomalousBehavior.SecretsAccessed       | 524 |
|    | PrivilegeEscalation:Kubernetes/AnomalousBehavior.RoleBindingCreated | 525 |
|    | Execution:Kubernetes/AnomalousBehavior.ExecInPod                    | 526 |
|    | PrivilegeEscalation:Kubernetes/AnomalousBehavior.WorkloadDeployed!  |     |
|    | PrivilegedContainer                                                 | 527 |
|    | Persistence:Kubernetes/AnomalousBehavior.WorkloadDeployed!          |     |
|    | ContainerWithSensitiveMount                                         | 528 |
|    |                                                                     |     |

| Execution:Kubernetes/AnomalousBehavior.WorkloadDeployed      | 529 |
|--------------------------------------------------------------|-----|
| PrivilegeEscalation:Kubernetes/AnomalousBehavior.RoleCreated | 530 |
| Discovery:Kubernetes/AnomalousBehavior.PermissionChecked     | 531 |
| Lambda Protection finding types                              | 532 |
| Backdoor:Lambda/C&CActivity.B                                | 532 |
| CryptoCurrency:Lambda/BitcoinTool.B                          | 533 |
| Trojan:Lambda/BlackholeTraffic                               | 534 |
| Trojan:Lambda/DropPoint                                      | 534 |
| UnauthorizedAccess:Lambda/MaliciousIPCaller.Custom           | 535 |
| UnauthorizedAccess:Lambda/TorClient                          | 535 |
| UnauthorizedAccess:Lambda/TorRelay                           | 536 |
| Malware Protection for EC2 finding types                     | 536 |
| Execution:EC2/MaliciousFile                                  | 537 |
| Execution:ECS/MaliciousFile                                  | 538 |
| Execution:Kubernetes/MaliciousFile                           | 538 |
| Execution:Container/MaliciousFile                            | 539 |
| Execution:EC2/SuspiciousFile                                 | 539 |
| Execution:ECS/SuspiciousFile                                 | 540 |
| Execution:Kubernetes/SuspiciousFile                          | 540 |
| Execution:Container/SuspiciousFile                           | 541 |
| Malware Protection for S3 finding type                       | 542 |
| Object:S3/MaliciousFile                                      | 542 |
| RDS Protection finding types                                 | 543 |
| CredentialAccess:RDS/AnomalousBehavior.SuccessfulLogin       | 543 |
| CredentialAccess:RDS/AnomalousBehavior.FailedLogin           | 544 |
| CredentialAccess:RDS/AnomalousBehavior.SuccessfulBruteForce  | 545 |
| CredentialAccess:RDS/MaliciousIPCaller.SuccessfulLogin       | 546 |
| CredentialAccess:RDS/MaliciousIPCaller.FailedLogin           | 547 |
| Discovery:RDS/MaliciousIPCaller                              | 547 |
| CredentialAccess:RDS/TorIPCaller.SuccessfulLogin             | 548 |
| CredentialAccess:RDS/TorIPCaller.FailedLogin                 | 549 |
| Discovery:RDS/TorIPCaller                                    | 549 |
| Runtime Monitoring finding types                             | 550 |
| CryptoCurrency:Runtime/BitcoinTool.B                         | 552 |
| Backdoor:Runtime/C&CActivity.B                               | 552 |
| UnauthorizedAccess:Runtime/TorRelay                          | 553 |

|    | UnauthorizedAccess:Runtime/TorClient                       | 554 |
|----|------------------------------------------------------------|-----|
|    | Trojan:Runtime/BlackholeTraffic                            | 555 |
|    | Trojan:Runtime/DropPoint                                   | 555 |
|    | CryptoCurrency:Runtime/BitcoinTool.B!DNS                   | 556 |
|    | Backdoor:Runtime/C&CActivity.B!DNS                         | 557 |
|    | Trojan:Runtime/BlackholeTraffic!DNS                        | 558 |
|    | Trojan:Runtime/DropPoint!DNS                               | 558 |
|    | Trojan:Runtime/DGADomainRequest.C!DNS                      | 559 |
|    | Trojan:Runtime/DriveBySourceTraffic!DNS                    | 560 |
|    | Trojan:Runtime/PhishingDomainRequest!DNS                   | 560 |
|    | Impact:Runtime/AbusedDomainRequest.Reputation              | 561 |
|    | Impact:Runtime/BitcoinDomainRequest.Reputation             | 562 |
|    | Impact:Runtime/MaliciousDomainRequest.Reputation           | 563 |
|    | Impact:Runtime/SuspiciousDomainRequest.Reputation          | 563 |
|    | UnauthorizedAccess:Runtime/MetadataDNSRebind               | 564 |
|    | Execution:Runtime/NewBinaryExecuted                        | 565 |
|    | PrivilegeEscalation:Runtime/DockerSocketAccessed           | 566 |
|    | PrivilegeEscalation:Runtime/RuncContainerEscape            | 567 |
|    | PrivilegeEscalation:Runtime/CGroupsReleaseAgentModified    | 568 |
|    | DefenseEvasion:Runtime/ProcessInjection.Proc               | 568 |
|    | DefenseEvasion:Runtime/ProcessInjection.Ptrace             | 569 |
|    | DefenseEvasion:Runtime/ProcessInjection.VirtualMemoryWrite | 569 |
|    | Execution:Runtime/ReverseShell                             | 570 |
|    | DefenseEvasion:Runtime/FilelessExecution                   | 570 |
|    | Impact:Runtime/CryptoMinerExecuted                         | 571 |
|    | Execution:Runtime/NewLibraryLoaded                         | 572 |
|    | PrivilegeEscalation:Runtime/ContainerMountsHostDirectory   | 572 |
|    | PrivilegeEscalation:Runtime/UserfaultfdUsage               | 573 |
|    | Execution:Runtime/SuspiciousTool                           | 573 |
|    | Execution:Runtime/SuspiciousCommand                        | 574 |
|    | DefenseEvasion:Runtime/SuspiciousCommand                   | 575 |
|    | DefenseEvasion:Runtime/PtraceAntiDebugging                 | 576 |
|    | Execution:Runtime/MaliciousFileExecuted                    | 576 |
| S3 | finding types                                              | 577 |
|    | Discovery:S3/AnomalousBehavior                             | 578 |
|    | Discovery:S3/MaliciousIPCaller                             | 579 |

|    | Discovery:S3/MaliciousIPCaller.Custom                                                                                                    | 580                                                                                                    |
|----|----------------------------------------------------------------------------------------------------|----------------------------------------------------------------------------------------------------|
|    | Discovery:S3/TorIPCaller                                                                                                    | 580                                                                                                    |
|    | Exfiltration:S3/AnomalousBehavior                                                                                                    | 581                                                                                                    |
|    | Exfiltration:S3/MaliciousIPCaller                                                                                                    | 581                                                                                                    |
|    | Impact:S3/AnomalousBehavior.Delete                                                                                                    | 582                                                                                                    |
|    | Impact:S3/AnomalousBehavior.Permission                                                                                                    | 583                                                                                                    |
|    | Impact:S3/AnomalousBehavior.Write                                                                                                    | 584                                                                                                    |
|    | Impact:S3/MaliciousIPCaller                                                                                                    | 584                                                                                                    |
|    | PenTest:S3/KaliLinux                                                                                                    | 585                                                                                                    |
|    | PenTest:S3/ParrotLinux                                                                                                    | 585                                                                                                    |
|    | PenTest:S3/PentooLinux                                                                                                    |                                                                                                    |
|    | Policy:S3/AccountBlockPublicAccessDisabled                                                                                                    | 586                                                                                                    |
|    | Policy:S3/BucketAnonymousAccessGranted                                                                                                    | 587                                                                                                    |
|    | Policy:S3/BucketBlockPublicAccessDisabled                                                                                                    | 588                                                                                                    |
|    | Policy:S3/BucketPublicAccessGranted                                                                                                    | 589                                                                                                    |
|    | Stealth:S3/ServerAccessLoggingDisabled                                                                                                    | 589                                                                                                    |
|    | UnauthorizedAccess:S3/MaliciousIPCaller.Custom                                                                                                    | 590                                                                                                    |
|    | UnauthorizedAccess:S3/TorIPCaller                                                                                                    | 590                                                                                                    |
|    |                                                                                                    |                                                                                                    |
| Re | tired finding types                                                                                                    |                                                                                                    |
| Re |                                                                                                    | 591                                                                                                    |
| Re | tired finding types                                                                                                    | 591<br>592                                                                                                    |
| Re | tired finding types<br>Exfiltration:S3/ObjectRead.Unusual                                                                                                    | 591<br>592<br>593                                                                                                   |
| Re | tired finding types<br>Exfiltration:S3/ObjectRead.Unusual<br>Impact:S3/PermissionsModification.Unusual                                                                                                    | 591<br>592<br>593<br>593                                                                                            |
| Re | tired finding types<br>Exfiltration:S3/ObjectRead.Unusual<br>Impact:S3/PermissionsModification.Unusual<br>Impact:S3/ObjectDelete.Unusual                                                                                                    | 591<br>592<br>593<br>593<br>594                                                                                     |
| Re | tired finding types<br>Exfiltration:S3/ObjectRead.Unusual<br>Impact:S3/PermissionsModification.Unusual<br>Impact:S3/ObjectDelete.Unusual<br>Discovery:S3/BucketEnumeration.Unusual                                                                                                    | 591<br>592<br>593<br>593<br>593<br>594<br>595                                                                       |
| Re | tired finding types<br>Exfiltration:S3/ObjectRead.Unusual<br>Impact:S3/PermissionsModification.Unusual<br>Impact:S3/ObjectDelete.Unusual<br>Discovery:S3/BucketEnumeration.Unusual<br>Persistence:IAMUser/NetworkPermissions                                                                                                    | 591<br>592<br>593<br>593<br>594<br>595<br>595                                                                       |
| Re | tired finding types<br>Exfiltration:S3/ObjectRead.Unusual<br>Impact:S3/PermissionsModification.Unusual<br>Impact:S3/ObjectDelete.Unusual<br>Discovery:S3/BucketEnumeration.Unusual<br>Persistence:IAMUser/NetworkPermissions<br>Persistence:IAMUser/ResourcePermissions                                                                                                    | 591<br>593<br>593<br>594<br>595<br>595<br>595                                                                       |
| Re | tired finding types<br>Exfiltration:S3/ObjectRead.Unusual<br>Impact:S3/PermissionsModification.Unusual<br>Impact:S3/ObjectDelete.Unusual<br>Discovery:S3/BucketEnumeration.Unusual<br>Persistence:IAMUser/NetworkPermissions<br>Persistence:IAMUser/ResourcePermissions<br>Persistence:IAMUser/UserPermissions                                                                                                    | 591<br>593<br>593<br>594<br>595<br>595<br>595<br>596<br>597                                                         |
| Re | tired finding types<br>Exfiltration:S3/ObjectRead.Unusual<br>Impact:S3/PermissionsModification.Unusual<br>Impact:S3/ObjectDelete.Unusual<br>Discovery:S3/BucketEnumeration.Unusual<br>Persistence:IAMUser/NetworkPermissions<br>Persistence:IAMUser/ResourcePermissions<br>Persistence:IAMUser/ResourcePermissions<br>PrivilegeEscalation:IAMUser/AdministrativePermissions                                                                                                    | 591<br>593<br>593<br>594<br>595<br>595<br>596<br>597<br>598                                                         |
| Re | tired finding types<br>Exfiltration:S3/ObjectRead.Unusual<br>Impact:S3/PermissionsModification.Unusual<br>Impact:S3/ObjectDelete.Unusual<br>Discovery:S3/BucketEnumeration.Unusual<br>Persistence:IAMUser/NetworkPermissions<br>Persistence:IAMUser/ResourcePermissions<br>Persistence:IAMUser/ResourcePermissions<br>Persistence:IAMUser/UserPermissions<br>Persistence:IAMUser/UserPermissions<br>Persistence:IAMUser/UserPermissions<br>Persistence:IAMUser/NetworkPermissions                                                                                                    | 591<br>593<br>593<br>594<br>595<br>595<br>596<br>597<br>598<br>598                                                  |
| Re | tired finding types<br>Exfiltration:S3/ObjectRead.Unusual<br>Impact:S3/PermissionsModification.Unusual<br>Impact:S3/ObjectDelete.Unusual<br>Discovery:S3/BucketEnumeration.Unusual<br>Persistence:IAMUser/NetworkPermissions<br>Persistence:IAMUser/ResourcePermissions<br>Persistence:IAMUser/ResourcePermissions<br>PrivilegeEscalation:IAMUser/AdministrativePermissions<br>Recon:IAMUser/NetworkPermissions<br>Recon:IAMUser/ResourcePermissions                                                                                                    | 591<br>593<br>593<br>594<br>595<br>595<br>596<br>597<br>598<br>598<br>598                                           |
| Re | tired finding types<br>Exfiltration:S3/ObjectRead.Unusual<br>Impact:S3/PermissionsModification.Unusual<br>Impact:S3/ObjectDelete.Unusual<br>Discovery:S3/BucketEnumeration.Unusual<br>Persistence:IAMUser/NetworkPermissions<br>Persistence:IAMUser/ResourcePermissions<br>Persistence:IAMUser/ResourcePermissions<br>PrivilegeEscalation:IAMUser/AdministrativePermissions<br>Recon:IAMUser/NetworkPermissions<br>Recon:IAMUser/ResourcePermissions<br>Recon:IAMUser/ResourcePermissions<br>Recon:IAMUser/ResourcePermissions<br>Recon:IAMUser/ResourcePermissions                                                                                                   | 591<br>593<br>593<br>594<br>595<br>595<br>596<br>597<br>598<br>598<br>598<br>599<br>600                             |
| Re | tired finding types<br>Exfiltration:S3/ObjectRead.Unusual<br>Impact:S3/PermissionsModification.Unusual<br>Impact:S3/ObjectDelete.Unusual<br>Discovery:S3/BucketEnumeration.Unusual<br>Persistence:IAMUser/NetworkPermissions<br>Persistence:IAMUser/ResourcePermissions<br>Persistence:IAMUser/ResourcePermissions<br>Persistence:IAMUser/UserPermissions<br>Persistence:IAMUser/UserPermissions<br>Recon:IAMUser/NetworkPermissions<br>Recon:IAMUser/ResourcePermissions<br>Recon:IAMUser/ResourcePermissions<br>Recon:IAMUser/ResourcePermissions<br>Recon:IAMUser/UserPermissions<br>Recon:IAMUser/UserPermissions<br>ResourceConsumption:IAMUser/ComputeResources | 591<br>593<br>593<br>594<br>595<br>595<br>596<br>597<br>598<br>598<br>598<br>599<br>600<br>600                      |
| Re | tired finding types<br>Exfiltration:S3/ObjectRead.Unusual                                                                                                    | 591<br>593<br>593<br>594<br>595<br>595<br>596<br>597<br>598<br>598<br>598<br>598<br>599<br>600<br>600<br>601        |
| Re | tired finding types<br>Exfiltration:S3/ObjectRead.Unusual                                                                                                    | 591<br>593<br>593<br>594<br>595<br>595<br>596<br>597<br>598<br>598<br>598<br>598<br>599<br>600<br>600<br>601<br>602 |

| CryptoCurrency:EC2/BitcoinTool.A                                                | 603 |
|---------------------------------------------------------------------------------|-----|
| UnauthorizedAccess:IAMUser/UnusualASNCaller                                     | 603 |
| Findings by resource type                                                       | 604 |
| Findings table                                                                  | 604 |
| Managing GuardDuty findings                                                     | 631 |
| Summary                                                                         | 632 |
| Accessing the Summary dashboard                                                 | 632 |
| Understanding the Summary dashboard                                             | 633 |
| Providing feedback on the Summary dashboard                                     | 636 |
| Filtering findings                                                              | 637 |
| Creating filters in the GuardDuty console                                       | 637 |
| Filter attributes                                                               | 638 |
| Suppression rules                                                               | 645 |
|                                                                                 | 645 |
| Common use cases for suppression rules and examples                             | 646 |
| Creating suppression rules                                                      | 649 |
| Deleting suppression rules                                                      | 652 |
|                                                                                 | 650 |
| Trusted IP and threat lists                                                     | 653 |
| List formats                                                                    | 654 |
| Permissions required to upload trusted IP lists and threat lists                | 657 |
| Using server-side encryption for trusted IP lists and threat lists              | 658 |
| Adding and activating a trusted IP list or a threat IP list                     | 658 |
| Updating trusted IP lists and threat lists                                      | 661 |
| De-activating or deleting a trusted IP list or threat list                      | 662 |
| Exporting findings                                                              | 663 |
| Considerations                                                                  | 664 |
| Step 1 – Permissions required to export findings                                | 665 |
| Step 2 – Attaching policy to your KMS key                                       | 665 |
| Step 3 – Attaching policy to Amazon S3 bucket                                   | 667 |
| Step 4 - Exporting findings to an S3 bucket (Console)                           | 671 |
| Step 5 – Frequency for exporting findings                                       | 672 |
| Automating responses with CloudWatch Events                                     | 673 |
| CloudWatch Events notification frequency for GuardDuty                          | 674 |
| CloudWatch event format for GuardDuty                                           | 675 |
| Creating a CloudWatch Events rule to notify you of GuardDuty findings (console) | 676 |

|    | Creating a CloudWatch Events rule and target for GuardDuty (CLI)          | . 682 |
|----|---------------------------------------------------------------------------|-------|
|    | CloudWatch Events for GuardDuty multi-account environments                | . 683 |
|    | Understanding CloudWatch Logs and reasons for skipping resources          | 684   |
|    | Auditing CloudWatch Logs in GuardDuty Malware Protection for EC2          | . 685 |
|    | GuardDuty Malware Protection for EC2 log retention                        | . 686 |
|    | Reasons for skipping resource                                             | . 687 |
|    | Reporting false positives in Malware Protection for EC2                   | . 691 |
|    | False positive file submission                                            | . 691 |
| Re | mediating findings                                                        | 693   |
|    | Remediating a potentially compromised Amazon EC2 instance                 | . 693 |
|    | Remediating a potentially compromised S3 bucket                           | . 695 |
|    | Recommendations based on specific S3 bucket access needs                  | 696   |
|    | Remediating a potentially malicious S3 object                             | . 697 |
|    | Remediating a potentially compromised ECS cluster                         | 697   |
|    | Remediating potentially compromised AWS credentials                       | . 698 |
|    | Remediating a potentially compromised standalone container                | . 699 |
|    | Remediating EKS Audit Log Monitoring findings                             | . 700 |
|    | Potential configuration issues                                            | . 701 |
|    | Remediating potentially compromised Kubernetes users                      | . 702 |
|    | Remediating potentially compromised Kubernetes pods                       | 704   |
|    | Remediating potentially compromised container images                      | . 706 |
|    | Remediating potentially compromised Kubernetes nodes                      | 706   |
|    | Remediating Runtime Monitoring findings                                   | 707   |
|    | Remediating compromised container images                                  | 709   |
|    | Remediating a potentially compromised database                            | 709   |
|    | Remediating potentially compromised database with successful login events | 710   |
|    | Remediating potentially compromised database with failed login events     | . 711 |
|    | Remediating potentially compromised credentials                           | . 712 |
|    | Restrict network access                                                   | . 713 |
|    | Remediating a potentially compromised Lambda function                     | . 713 |
| Ma | anaging multiple accounts                                                 | . 715 |
|    | Managing multiple accounts with AWS Organizations                         | . 715 |
|    | Managing multiple accounts by invitation                                  | . 715 |
|    | GuardDuty administrator account and member account relationships          | . 716 |
|    | Managing accounts with AWS Organizations                                  | 720   |
|    | Considerations and recommendations                                        | . 721 |

| Permissions required to designate a delegated GuardDuty administrator account        | 723 |
|--------------------------------------------------------------------------------------|-----|
| Designating a delegated GuardDuty administrator account and managing members using   |     |
| console                                                                              | 724 |
| Designating a GuardDuty delegated GuardDuty administrator account and managing       |     |
| members by using the API                                                             | 728 |
| Maintaining your organization within GuardDuty                                       | 732 |
| Changing the delegated GuardDuty administrator account                               | 733 |
| Managing accounts by invitation                                                      | 735 |
| Adding and managing accounts by invitations                                          | 736 |
| Consolidating GuardDuty administrator accounts under a single organization delegated |     |
| GuardDuty administrator account                                                      | 741 |
| Enable GuardDuty in multiple accounts simultaneously                                 | 743 |
| Estimating cost                                                                      | 746 |
| Understanding how GuardDuty calculates usage costs                                   | 747 |
|                                                                                      | 747 |
| Runtime Monitoring – How VPC flow logs from EC2 instances impact usage cost          | 748 |
| How GuardDuty estimates usage cost for CloudTrail events                             | 748 |
| Reviewing GuardDuty usage statistics                                                 | 748 |
| Security                                                                             |     |
| Data protection                                                                      | 751 |
| Encryption at rest                                                                   | 752 |
| Encryption in transit                                                                | 753 |
| Opting out of using your data for service improvement                                | 753 |
| Logging with CloudTrail                                                              | 754 |
| GuardDuty information in CloudTrail                                                  | 755 |
| GuardDuty control plane events in CloudTrail                                         | 756 |
| GuardDuty data events in CloudTrail                                                  | 756 |
| Example: GuardDuty log file entries                                                  | 757 |
| Identity and Access Management                                                       | 759 |
| Audience                                                                             | 760 |
| Authenticating with identities                                                       | 761 |
| Managing access using policies                                                       | 764 |
| How Amazon GuardDuty works with IAM                                                  | 766 |
| Identity-based policy examples                                                       | 773 |
| Using service-linked roles                                                           | 782 |
| AWS managed policies                                                                 | 802 |

| Troubleshooting                                                                            | 811   |
|--------------------------------------------------------------------------------------------|-------|
| Compliance validation                                                                      | 813   |
| Resilience                                                                                 | 814   |
| Infrastructure security                                                                    | . 814 |
| GuardDuty integrations                                                                     | 816   |
| Integrating GuardDuty with AWS Security Hub                                                | 816   |
| Integrating GuardDuty with Amazon Detective                                                | 816   |
| Security Hub integration                                                                   | 816   |
| How Amazon GuardDuty sends findings to AWS Security Hub                                    | 817   |
| Viewing GuardDuty findings in AWS Security Hub                                             | 818   |
| Enabling and configuring the integration                                                   | 833   |
| Stopping the publication of findings to Security Hub                                       | . 834 |
| Detective integration                                                                      | 834   |
| Enabling the integration                                                                   | 834   |
| Pivoting to Amazon Detective from a GuardDuty finding                                      | 835   |
| Using the integration with a GuardDuty multi-account environment                           | 835   |
| Suspending or disabling                                                                    | 836   |
| GuardDuty announcements                                                                    | 837   |
| Amazon SNS message format                                                                  | . 843 |
| Quotas                                                                                     | 847   |
| Troubleshooting                                                                            | . 852 |
| General issues in GuardDuty                                                                | 852   |
| I am getting an access error while exporting GuardDuty findings. How can I resolve this? . | 852   |
| Malware Protection for EC2 issues                                                          | . 853 |
| I am initiating an On-demand malware scan but it results in a missing required             |       |
| permissions error                                                                          |       |
| I receive an iam: GetRole error while working with Malware Protection for EC2              | . 853 |
| I am a GuardDuty administrator account who needs to enable GuardDuty-initiated             |       |
| malware scan but doesn't use AWS managed policy: AmazonGuardDutyFullAccess to              |       |
| manage GuardDuty.                                                                          |       |
| Runtime Monitoring issues                                                                  | 854   |
| My AWS Step Functions workflow is failing unexpectedly                                     | 854   |
| Troubleshooting out of memory error                                                        | . 854 |
| Managing multiple accounts issues                                                          | 855   |
| I want to manage multiple accounts but don't have required AWS Organizations               |       |
| management permission.                                                                     | . 855 |

| Other troubleshooting issues         | 855 |
|--------------------------------------|-----|
| Regions and endpoints                | 856 |
| Region-specific feature availability | 856 |
| Legacy actions and parameters        | 858 |
| Document history                     | 860 |
| Earlier updates                      |     |

## What is Amazon GuardDuty?

Amazon GuardDuty is a threat detection service that continuously monitors, analyzes, and processes specific AWS data sources and logs in your AWS environment. GuardDuty uses threat intelligence feeds, such as lists of malicious IP addresses and domains, and machine learning (ML) models to identify unexpected, and potentially unauthorized activity in your AWS environment. This includes the following issues:

- Escalation of privileges, use of exposed credentials, or communication with malicious IP addresses and domains.
- Presence of malware on your Amazon EC2 instances and container workloads, and newly uploaded files in your Amazon S3 buckets.
- Discovery of unusual patterns of login events on your database.

For example, GuardDuty can detect potentially compromised EC2 instances and container workloads serving malware, or mining bitcoin. It also monitors AWS account access behavior for signs of potential compromise, such as unauthorized infrastructure deployments – instances deployed in a Region that has not been used before, or unusual API calls that suggest a change to the password policy to reduce password strength.

#### Contents

- Features of GuardDuty
- PCI DSS Compliance
- Pricing in GuardDuty
- <u>Accessing GuardDuty</u>

## **Features of GuardDuty**

Here are some of the key ways in which Amazon GuardDuty can help you monitor, detect, and manage potential threats in your AWS environment.

#### Continuously monitors specific data sources and event logs

• Automatically monitors foundational data sources – When you enable GuardDuty in an AWS account, GuardDuty automatically starts ingesting the foundational data sources

associated with that account. These data sources include AWS CloudTrail management events, AWS CloudTrail event logs, VPC flow logs (from Amazon EC2 instances), and DNS logs. You don't need to enable anything else for GuardDuty to start analyzing and processing these data sources to generate associated security findings. For more information, see <u>Foundational</u> data sources.

Enable optional GuardDuty protection plans – For enhanced visibility into the security posture of your AWS environment, GuardDuty offers various protection plans that you can choose to enable. Protection plans help you monitor logs and events from other AWS services. These sources include EKS audit logs, RDS login activity, S3 logs, EBS volumes, Runtime monitoring, and Lambda network activity logs. GuardDuty consolidates these log and event sources under the term - Features. You can enable one or more optional protection plans in a supported AWS Region at any time. GuardDuty will start monitoring, processing, and analyzing the activities based on which protection plan you enable. For more information about each protection plan and how it works, see the corresponding protection plan document.

#### í) Note

GuardDuty offers flexibility to use Malware Protection for S3 independently, without enabling the Amazon GuardDuty service. For more information about getting started with only Malware Protection for S3, see <u>GuardDuty Malware Protection for S3</u>. To use all other protection plans, you must enable the GuardDuty service.

#### Detects presence of malware and generates security findings

When GuardDuty detects potential security threats associated with your AWS resources, it starts generating security findings that provide information about the potentially compromised resource. You may explore generating <u>Sample findings</u> and view the associated <u>Finding details</u>. For information about a complete list of security findings that may be generated against each resource type as identified by GuardDuty, see <u>Finding types</u>.

#### Manage generated security findings

You may want to set up Amazon EventBridge to receive notifications when GuardDuty generates a finding, use recommended steps to remediate the finding, filter through generated findings to identify trends, or export the findings to an S3 bucket. For more information, see Managing GuardDuty findings.

#### Integrate with related AWS security services

To further help you analyze and investigate the security trends in your AWS environment, consider using the following AWS security-related services in combination with GuardDuty.

• Amazon Detective – This service helps you analyze, investigate, and quickly identify the root cause of security findings or suspicious activities. Detective automatically collects log data from your AWS resources. It then uses machine learning, statistical analysis, and graph theory to generate visualizations that help you to conduct faster and more efficient security investigations. The Detective prebuilt data aggregations, summaries, and context help you analyze and determine the nature and extent of potential security issues.

For information about using GuardDuty and Detective together, see <u>Integrating GuardDuty</u> with Amazon Detective. To learn more about Detective, see the <u>Amazon Detective User Guide</u>.

 AWS Security Hub – This service gives you a comprehensive view of the security state of your AWS resources and helps you check your AWS environment against security industry standards and best practices. It does this partly by consuming, aggregating, organizing, and prioritizing your security findings from multiple AWS services (including Amazon Macie) and supported AWS Partner Network (APN) products. Security Hub helps you analyze your security trends and identify the highest priority security issues across your AWS environment.

For information about using GuardDuty and Security Hub together, see <u>Integrating</u> <u>GuardDuty with AWS Security Hub</u>. To learn more about Security Hub, see the <u>AWS Security</u> Hub User Guide.

#### Manage multiple-account environment

You can manage a multiple-account AWS environment by either using AWS Organizations (recommended) or by the method of invitation. For more information, see <u>Managing multiple</u> accounts.

## **PCI DSS Compliance**

GuardDuty supports the processing, storage, and transmission of credit card data by a merchant or service provider, and has been validated as being compliant with Payment Card Industry (PCI) Data Security Standard (DSS). For more information about PCI DSS, including how to request a copy of the AWS PCI Compliance Package, see <u>PCI DSS Level 1</u>.

## Pricing in GuardDuty

AWS Free Tier helps you explore and try out AWS services free of charge up to specified limits for each service. There are three categories – 12 months free, always free, and short-term free trials. Amazon GuardDuty belongs to the short-term free trial category and offers a 30-day free trial. When you continue using GuardDuty after this free trial ends, you start incurring cost based on how you use this service.

On-demand malware scan (under Malware Protection for EC2) and Malware Protection for S3 don't fall into the GuardDuty 30-day short term free trial category. Malware Protection for S3 falls into the 12 months free category of the AWS Free Tier whereas the On-demand malware scan follows a pay-as-you-use cost model. There is no 30-day free trial or a 12-month Free Tier cost model with On-demand malware scan. For more information, see <u>GuardDuty pricing</u>.

## Using GuardDuty 30-day free trial

When using GuardDuty for the first time in an AWS Region, your AWS account is automatically enrolled in a 30-day free trial in that Region. Some of the protection plans will also get enabled automatically and are included in the 30-day free trial. Because GuardDuty is a regional service, when you enable it for the first time in a different Region, your account will get a 30-day free trial of GuardDuty and some supported protection plans in that Region.

The following table shows which protection plans are enabled automatically when you enable GuardDuty for the first time.

| Protection plan                           | Included in<br>GuardDuty 30-day<br>free trial | Has its own 30-day<br>free trial <sup>1</sup> |
|-------------------------------------------|-----------------------------------------------|-----------------------------------------------|
| GuardDuty EKS<br>Protection               | Yes                                           | Yes                                           |
| GuardDuty Lambda<br>Protection            | Yes                                           | Yes                                           |
| GuardDuty Malware<br>Protection for EC2 – | Yes                                           | Yes                                           |

| Protection plan                                                        | Included in<br>GuardDuty 30-day<br>free trial | Has its own 30-day<br>free trial <sup>1</sup> |
|------------------------------------------------------------------------|-----------------------------------------------|-----------------------------------------------|
| GuardDuty-initiated<br>malware scan                                    |                                               |                                               |
| GuardDuty Malware<br>Protection for EC2 –<br>On-demand malware<br>scan | No                                            | No                                            |
| GuardDuty Malware<br>Protection for S3                                 | No                                            | No                                            |
| GuardDuty RDS<br>Protection                                            | Yes                                           | Yes                                           |
| GuardDuty Runtime<br>Monitoring                                        | No                                            | Yes                                           |
| GuardDuty S3<br>Protection                                             | Yes                                           | Yes                                           |

<sup>1</sup>In general, a protection plan may have its own 30-day free trial. For example, when you enable a protection plan that becomes generally available after GuardDuty 30-day free trial expired for your account, you can use this protection plan's 30-day free trial. For more information about free trials for protection plans, see the document associated with each protection plan.

**View estimated usage cost during free trial** – During 30-day free trial of GuardDuty and potentially a protection plan, GuardDuty provides estimated usage cost for your account. If you're a delegated GuardDuty administrator account, you can view the total estimated usage cost and account-level breakdown for all the member accounts that have enabled GuardDuty. For more information, see Estimating GuardDuty cost.

**Usage cost after free trial ends** – When you continue using GuardDuty or any of its protection plans after the free trial ends, you will start incurring associated usage costs. To view your bill,

navigate to **Cost Explorer** in the <u>https://console.aws.amazon.com/billing/</u> console. For more information about AWS account billing, see the <u>AWS Billing User Guide</u>.

### Using Malware Protection for S3 with 12-month Free Tier

Malware Protection for S3 uses a Free Tier plan associated with your AWS accounts that are either new, have an ongoing free tier, or have an expired 12-month free tier. For more information, see Pricing for Malware Protection for S3.

## **Accessing GuardDuty**

You can use GuardDuty in any of the following ways:

#### GuardDuty console

#### https://console.aws.amazon.com/guardduty/

The console is a browser-based interface to access and use GuardDuty. The GuardDuty console provides access to your GuardDuty account, data, and resources.

#### AWS command line tools

With AWS command line tools, you can issue commands at your system's command line to perform GuardDuty tasks and AWS tasks. The command line tools are useful if you want to build scripts that perform tasks.

For information about installing and using AWS CLI, see <u>AWS Command Line Interface User</u> <u>Guide</u>. To view the available AWS CLI commands for GuardDuty, see <u>CLI command reference</u>.

#### GuardDuty HTTPS API

You can access GuardDuty and AWS programmatically by using the GuardDuty HTTPS API, which lets you issue HTTPS requests directly to the service. For more information, see the GuardDuty API Reference.

#### **AWS SDKs**

AWS provides software development kits (SDKs) that consist of libraries and sample code for various programming languages and platforms (Java, Python, Ruby, .NET, iOS, Android, and more). The SDKs provide a convenient way to create programmatic access to GuardDuty. For information about the AWS SDKs, including how to download and install them, see <u>Tools for Amazon Web Services</u>.

## **Getting started with GuardDuty**

This tutorial provides a hands-on introduction to GuardDuty. The minimum requirements for enabling GuardDuty as a standalone account or as a GuardDuty administrator with AWS Organizations are covered in Step 1. Steps 2 through 5 cover using additional features recommended by GuardDuty to get the most out of your findings.

#### Topics

- Before you begin
- Step 1: Enable Amazon GuardDuty
- Step 2: Generate sample findings and explore basic operations
- Step 3: Configure exporting GuardDuty findings to an Amazon S3 bucket
- Step 4: Set up GuardDuty finding alerts through SNS
- Next steps

## Before you begin

GuardDuty is a threat detection service that monitors <u>Foundational data sources</u> such as AWS CloudTrail event logs, AWS CloudTrail management events, Amazon VPC Flow Logs, and DNS logs. GuardDuty also analyzes features associated with its protection types only if you enable them separately. <u>Features</u> include Kubernetes audit logs, RDS login activity, S3 logs, EBS volumes, Runtime monitoring, and Lambda network activity logs. Using these data sources and features (if enabled), GuardDuty generates security findings for your account.

After you enable GuardDuty, it starts monitoring your environment. You can disable GuardDuty for any account in any Region, at any time. This will stop GuardDuty from processing the foundational data sources and any features that were enabled separately.

You do not need to enable any of the <u>Foundational data sources</u> explicitly. Amazon GuardDuty pulls independent streams of data directly from those services. For a new GuardDuty account, all the available protection types that are supported in an AWS Region are enabled and included in the 30-day free trial period by default. You can opt out of any or all of them. If you're an existing GuardDuty customer, you can choose to enable any or all of the protection plans that are available in your AWS Region. For more information, see <u>Features</u> associated with each protection type in GuardDuty.

#### When enabling GuardDuty, consider the following items:

• GuardDuty is a Regional service, meaning any of the configuration procedures you follow on this page must be repeated in each Region that you want to monitor with GuardDuty.

We highly recommend that you enable GuardDuty in all supported AWS Regions. This enables GuardDuty to generate findings about unauthorized or unusual activity even in Regions that you are not actively using. This also enables GuardDuty to monitor AWS CloudTrail events for global AWS services such as IAM. If GuardDuty is not enabled in all supported Regions, its ability to detect activity that involves global services is reduced. For a full list of Regions where GuardDuty is available, see Regions and endpoints.

- Any user with administrator privileges in an AWS account can enable GuardDuty, however, following the security best practice of least privilege, it is recommended that you create an IAM role, user, or group to manage GuardDuty specifically. For information about the permissions required to enable GuardDuty see Permissions required to enable GuardDuty.
- When you enable GuardDuty for the first time in any AWS Region, by default, it also enables all the available protection types that are supported in that Region, including Malware Protection for EC2. GuardDuty creates a service–linked role for your account called AWSServiceRoleForAmazonGuardDuty. This role includes the permissions and the trust policies that allow GuardDuty to consume and analyze events directly from the Foundational data sources to generate security findings. Malware Protection for EC2 creates another service–linked role for your account called AWSServiceRoleForAmazonGuardDutyMalwareProtection. This role includes the permissions and trust policies that allow Malware Protection for EC2 perform agentless scans to detect malware in your GuardDuty account. It allows GuardDuty to create an EBS volume snapshot in your account, and share that snapshot with the GuardDuty service account. For more information, see Service-linked role permissions for GuardDuty. For more information about service-linked roles, see Using service-linked roles.
- When you enable GuardDuty for the first time in any Region your AWS account is automatically enrolled in a 30-day GuardDuty free trial for that Region.

## Step 1: Enable Amazon GuardDuty

The first step to using GuardDuty is to enable it in your account. Once enabled, GuardDuty will immediately begin to monitor for security threats in the current Region.

If you want to manage GuardDuty findings for other accounts within your organization as a GuardDuty administrator, you must add member accounts and enable GuardDuty for them as well.

#### 🚯 Note

If you want to enable GuardDuty Malware Protection for S3 without enabling GuardDuty, then for steps, see GuardDuty Malware Protection for S3.

#### Standalone account environment

- 1. Open the GuardDuty console at <a href="https://console.aws.amazon.com/guardduty/">https://console.aws.amazon.com/guardduty/</a>
- 2. Select the Amazon GuardDuty All features option.
- 3. Choose **Get started**.
- 4. On the **Welcome to GuardDuty** page, view the service terms. Choose **Enable GuardDuty**.

#### Multi-account environment

#### 🔥 Important

As prerequisites for this process, you must be in the same organization as all the accounts you want to manage, and have access to the AWS Organizations management account in order to delegate an administrator for GuardDuty within your organization. Additional permissions may be required to delegate an administrator, for more info see Permissions required to designate a delegated GuardDuty administrator account.

#### To designate a delegated GuardDuty administrator account

- Open the AWS Organizations console at <u>https://console.aws.amazon.com/organizations/</u>, using the management account.
- 2. Open the GuardDuty console at <a href="https://console.aws.amazon.com/guardduty/">https://console.aws.amazon.com/guardduty/</a>.

Is GuardDuty already enabled in your account?

• If GuardDuty is not already enabled, you can select **Get Started** and then designate a GuardDuty delegated administrator on the **Welcome to GuardDuty** page.

- If GuardDuty is enabled, you can designate a GuardDuty delegated administrator on the **Settings** page.
- 3. Enter the twelve-digit AWS account ID of the account that you want to designate as the GuardDuty delegated administrator for the organization and choose **Delegate**.

#### 🚯 Note

If GuardDuty is not already enabled, designating a delegated administrator will enable GuardDuty for that account in your current Region.

#### To add member accounts

This procedure covers adding members accounts to a GuardDuty delegated administrator account through AWS Organizations. There is also the option to add members by invitation. To learn more about both methods for associating members in GuardDuty, see <u>Managing multiple</u> accounts in Amazon GuardDuty.

- 1. Log in to the delegated administrator account
- 2. Open the GuardDuty console at https://console.aws.amazon.com/guardduty/.
- 3. In the navigation panel, choose **Settings**, and then choose **Accounts**.

The accounts table displays all of the accounts in the organization.

4. Choose the accounts that you want to add as members by selecting the box next to the account ID. Then from the **Action** menu select **Add member**.

#### 🚺 Tip

You can automate adding new accounts as members by turning on the **Auto-enable** feature; however, this only applies to accounts that join your organization after the feature has been enabled.

## **Step 2: Generate sample findings and explore basic operations**

When GuardDuty discovers a security issue, it generates a finding. A GuardDuty finding is a dataset containing details relating to that unique security issue. The finding's details can be used to help you investigate the issue.

GuardDuty supports generating sample findings with placeholder values, which can be used to test GuardDuty functionality and familiarize yourself with findings before needing to respond to a real security issue discovered by GuardDuty. Follow the guide below to generate sample findings for each finding type available in GuardDuty, for additional ways to generate sample findings, including generating a simulated security event within your account, see <u>Sample findings</u>.

#### To create and explore sample findings

- 1. In the navigation pane, choose **Settings**.
- 2. On the **Settings** page, under **Sample findings**, choose **Generate sample findings**.
- 3. In the navigation pane, choose **Summary** to view the insights about the findings generated in your AWS environment. For more information about the components of the Summary dashboard, see <u>Summary dashboard</u>.
- 4. In the navigation pane, choose **Findings**. The sample findings are displayed on the **Current findings** page with the prefix **[SAMPLE]**.
- 5. Select a finding from the list to display details for the finding.
  - You can review the different information fields available in the finding details pane. Different types of findings can have different fields. For more information about the available fields across all finding types see <u>Finding details</u>. From the details pane you can take the following actions:
    - Select the **finding ID** at the top of the pane to open the complete JSON details for the finding. The complete JSON file can also be downloaded from this panel. The JSON contains some additional information not included in the console view and is the format that can be ingested by other tools and services.
    - View the **Resource affected** section. In a real finding, the information here will help you identify a resource in your account that should be investigated and will include links to the appropriate AWS Management Console for actionable resources.
    - Select the + or looking glass icons to create an inclusive or exclusive filter for that detail. For more information about finding filters see <u>Filtering findings</u>.

#### 6. Archive all your sample findings

- a. Select all findings by selection the check box at the top of the list.
- b. Deselect any findings that you wish to keep.
- c. Select the **Actions** menu and then select **Archive** to hide the sample findings.

#### 🚺 Note

To view the archived findings select **Current** and then **Archived** to switch the findings view.

# Step 3: Configure exporting GuardDuty findings to an Amazon S3 bucket

GuardDuty recommends configuring settings to export findings because it allows you to export your findings to an S3 bucket for indefinite storage beyond the GuardDuty 90-day retention period. This allows you to keep records of findings or track issues within your AWS environment over time. The process outlined here walks you through setting up a new S3 bucket and creating a new KMS key to encrypt findings from within the console. For more information about this, including how to use your own existing bucket or a bucket in another account, see <u>Exporting</u> findings.

#### To configure S3 export findings option

- To encrypt the findings, you'll need a KMS key with a policy that allows GuardDuty to use that key for encryption. The following steps will help you create a new KMS key. If you are using a KMS key from another account, you need to apply the key policy by logging in to the AWS account that owns the key. The Region of your KMS key and S3 bucket must be the same. However, you can use this same bucket and key pair for each Region from where you want to export findings.
  - a. Open the AWS KMS console at https://console.aws.amazon.com/kms.
  - b. To change the AWS Region, use the Region selector in the upper-right corner of the page.
  - c. In the navigation pane, choose **Customer managed keys**.
  - d. Choose **Create key**.

#### e. Choose Symmetric under Key type, and then choose Next.

#### 🚺 Note

For detailed steps about creating your KMS key, see <u>Creating keys</u> in the AWS Key Management Service Developer Guide.

- f. Provide an **Alias** for your key, and then choose **Next**.
- g. Choose **Next**, and then again choose **Next** to accept the default administration and usage permissions.
- h. After you **Review** the configuration, choose **Finish** to create the key.
- i. On the **Customer managed keys** page, choose your key alias.
- j. In the **Key policy** tab, choose **Switch to policy view**.
- k. Choose **Edit** and add the following key policy to your KMS key, granting GuardDuty access to your key. This statement allows GuardDuty to use only the key to which you add this policy. When editing the key policy, ensure that the JSON syntax is valid. If you add the statement before the final statement, you must add a comma after the closing bracket.

```
{
    "Sid": "AllowGuardDutyKey",
    "Effect": "Allow",
    "Principal": {
        "Service": "guardduty.amazonaws.com"
    },
    "Action": "kms:GenerateDataKey",
    "Resource": "arn:aws:kms:Region1:444455556666:key/KMSKeyId",
    "Condition": {
        "StringEquals": {
            "aws:SourceAccount": "111122223333",
            "aws:SourceArn":
 "arn:aws:guardduty:Region2:111122223333:detector/SourceDetectorID"
        }
    }
}
```

Replace *Region1* with the Region of your KMS key. Replace *444455556666* with the AWS account that owns the KMS key. Replace *KMSKeyId* with the key ID of the KMS key that

you chose for encryption. To identify all these values – Region, AWS account, and key ID, view the **ARN** of your KMS key. To locate the key ARN, see <u>Finding the key ID and ARN</u>.

Similarly, replace *111122223333* with the AWS account of the GuardDuty account. Replace *Region2* with the Region of the GuardDuty account. Replace *SourceDetectorID* with the detector ID of the GuardDuty account for *Region2*.

To find the detectorId for your account and current Region, see the **Settings** page in the <u>https://console.aws.amazon.com/guardduty/</u> console, or run the <u>ListDetectors</u> API

- l. Choose Save.
- 2. Open the GuardDuty console at <a href="https://console.aws.amazon.com/guardduty/">https://console.aws.amazon.com/guardduty/</a>.
- 3. In the navigation pane, choose **Settings**.
- 4. Under Findings export options, choose Configure now.
- 5. Choose **New bucket**. Provide a unique name for your S3 bucket.
- 6. (Optional) you can test your new export settings by generating sample findings. In the navigation pane, choose **Settings**.
- 7. Under the **Sample findings** section, choose **Generate sample findings**. The new sample findings will appear as entries in the S3 bucket created by GuardDuty in up to five minutes.

## **Step 4: Set up GuardDuty finding alerts through SNS**

GuardDuty integrates with Amazon EventBridge, which can be used to send findings data to other applications and services for processing. With EventBridge you can use GuardDuty findings to initiate automatic responses to your findings by connecting finding events to targets such as AWS Lambda functions, Amazon EC2 Systems Manager automation, Amazon Simple Notification Service (SNS) and more.

In this example you will create an SNS topic to be the target of an EventBridge rule, then you'll use EventBridge to create a rule that captures findings data from GuardDuty. The resulting rule forwards the finding details to an email address. To learn how you can send findings to Slack or Amazon Chime, and also modify the types of findings alerts are sent for, see <u>Setup an Amazon SNS</u> topic and endpoint.

#### To create an SNS topic for your findings alerts

1. Open the Amazon SNS console at <a href="https://console.aws.amazon.com/sns/v3/home">https://console.aws.amazon.com/sns/v3/home</a>.

- 2. In the navigation pane, choose **Topics**.
- 3. Choose Create Topic.
- 4. For Type, select Standard.
- 5. For Name, enter GuardDuty.
- 6. Choose **Create Topic**. The topic details for your new topic will open.
- 7. In the Subscriptions section, choose Create subscription.
- 8. For Protocol, choose Email.
- 9. For **Endpoint**, enter the email address to send notifications to.
- 10. Choose **Create subscription**.

After you create your subscription, you must confirm the subscription through email.

11. To check for a subscription message, go to your email inbox, and in the subscription message, choose **Confirm subscription**.

#### Note

To check the email confirmation status, go to the SNS console and choose **Subscriptions**.

#### To create an EventBridge rule to capture GuardDuty findings and format them

- 1. Open the EventBridge console at <u>https://console.aws.amazon.com/events/</u>.
- 2. In the navigation pane, choose **Rules**.
- 3. Choose Create rule.
- 4. Enter a name and description for the rule.

A rule can't have the same name as another rule in the same Region and on the same event bus.

- 5. For **Event bus**, choose **default**.
- 6. For Rule type, choose Rule with an event pattern.
- 7. Choose Next.
- 8. For Event source, choose AWS events.

- 9. For Event pattern, choose Event pattern form.
- 10. For **Event source**, choose **AWS services**.
- 11. For AWS service, choose GuardDuty.
- 12. For Event Type, choose GuardDuty Finding.
- 13. Choose Next.
- 14. For Target types, choose AWS service.
- 15. For **Select a target**, choose **SNS topic**, and for **Topic**, choose the name of the SNS topic you created earlier.
- 16. In the Additional settings section, for Configure target input, choose Input transformer.

Adding an input transformer formats the JSON finding data sent from GuardDuty into a human-readable message.

- 17. Choose Configure input transformer.
- 18. In the Target input transformer section, for Input path, paste the following code:

```
{
    "severity": "$.detail.severity",
    "Finding_ID": "$.detail.id",
    "Finding_Type": "$.detail.type",
    "region": "$.region",
    "Finding_description": "$.detail.description"
}
```

19. To format the email, for **Template**, paste the following code and make sure to replace the text in red with the values appropriate to your Region:

```
"You have a severity severity GuardDuty finding type Finding_Type in
the Region_Name Region."
"Finding Description:"
"Finding_Description."
"For more details open the GuardDuty console at https://console.aws.amazon.com/
guardduty/home?region=region#/findings?search=id%3DFinding_ID"
```

20. Choose Confirm.

#### 21. Choose Next.

- 22. (Optional) Enter one or more tags for the rule. For more information, see <u>Amazon EventBridge</u> tags in the *Amazon EventBridge User Guide*.
- 23. Choose Next.
- 24. Review the details of the rule and choose **Create rule**.
- 25. (Optional) Test your new rule by generating sample findings with the process in Step 2. You will receive an email for each sample finding generated.

## Next steps

As you continue to use GuardDuty, you will come to understand the types of findings that are relevant to your environment. Whenever you receive a new finding, you can find information, including remediation recommendations about that finding, by selecting **Learn more** from the finding description in the finding details pane, or by searching for the finding name on Finding types.

The following features will help you tune GuardDuty so that it can provide the most relevant findings for your AWS environment:

- To easily sort findings based on specific criteria, such as instance ID, account ID, S3 bucket name, and more, you can create and save filters within GuardDuty. For more information, see <u>Filtering</u> findings.
- If you are receiving findings for expected behavior in your environment, you can automatically archive findings based on the criteria you define with suppression rules.
- To prevent findings from being generated from a subset of trusted IPs, or to have GuardDuty monitor IPs outside it's normal monitoring scope, you can set up <u>Trusted IP and threat lists</u>.

## **Concepts and terminology**

As you get started with Amazon GuardDuty, you can benefit from learning about its key concepts.

#### Account

A standard Amazon Web Services (AWS) account that contains your AWS resources. You can sign in to AWS with your account and enable GuardDuty.

You can also invite other accounts to enable GuardDuty and become associated with your AWS account in GuardDuty. If your invitations are accepted, your account is designated as the **administrator account** GuardDuty account, and the added accounts become your **member** accounts. You can then view and manage those accounts' GuardDuty findings on their behalf.

Users of the administrator account can configure GuardDuty as well as view and manage GuardDuty findings for their own account and all of their member accounts. You can have up to 10,000 member accounts in GuardDuty.

Users of member accounts can configure GuardDuty as well as view and manage GuardDuty findings in their account (either through the GuardDuty management console or GuardDuty API). Users of member accounts can't view or manage findings in other members' accounts.

An AWS account can't be a GuardDuty administrator account and member account at the same time. An AWS account can accept only one membership invitation. Accepting a membership invitation is optional.

For more information, see Managing multiple accounts in Amazon GuardDuty.

#### Detector

Amazon GuardDuty is a regional service. When you enable GuardDuty in a specific AWS Region, your AWS account gets associated with a detector ID. This 32-character alphanumeric ID is unique to your account in that Region. For example, when you enable GuardDuty for the same account in a different Region, your account will get associated with a different detector ID. The format of a detectorId is 12abc34d567e8fa901bc2d34e56789f0.

All GuardDuty findings, accounts, and actions about managing findings and the GuardDuty service use detector ID to run an API operation.

To find the detectorId for your account and current Region, see the **Settings** page in the <a href="https://console.aws.amazon.com/guardduty/">https://console.aws.amazon.com/guardduty/</a> console, or run the ListDetectors API

#### i Note

In multiple-account environments, all findings for member accounts roll up to the administrator account's detector.

Some GuardDuty functionality is configured through the detector, such as configuring CloudWatch Events notification frequency, and the enabling or disabling of optional protection plans for GuardDuty to process.

#### Using Malware Protection for S3 within GuardDuty

When you enable Malware Protection for S3 in an account where GuardDuty is enabled, the Malware Protection for S3 actions such as enabling, editing, and disabling a protected resource are not associated with the detector ID.

When you don't enable GuardDuty and choose the threat detection option Malware Protection for S3, there is no detector ID that gets created for your account.

#### Foundational data sources

The origin or location of a set of data. To detect an unauthorized or unexpected activity in your AWS environment. GuardDuty analyzes and processes data from AWS CloudTrail event logs, AWS CloudTrail management events, AWS CloudTrail data events for S3, VPC flow logs, DNS logs, see Foundational data sources.

#### Feature

A feature object configured for your GuardDuty protection plan helps to detect an unauthorized or unexpected activity in your AWS environment. Each GuardDuty protection plan configures the corresponding feature object to analyze and process data. Some of the feature objects include EKS audit logs, RDS login activity monitoring, Lambda network activity logs, and EBS volumes. For more information, see Features activation in GuardDuty.

#### Finding

A potential security issue discovered by GuardDuty. For more information, see <u>Understanding</u> <u>Amazon GuardDuty findings</u>.

Findings are displayed in the GuardDuty console and contain a detailed description of the security issue. You can also retrieve your generated findings by calling the <u>GetFindings</u> and <u>ListFindings</u> API operations.

You can also see your GuardDuty findings through Amazon CloudWatch events. GuardDuty sends findings to Amazon CloudWatch via HTTPS protocol. For more information, see <u>Creating</u> custom responses to GuardDuty findings with Amazon CloudWatch Events.

#### IAM PassRole

This is the IAM role with the required permissions to scan the S3 object. When tagging scanned objects is enabled, the IAM PassRole permissions help GuardDuty add tags to the scanned object.

#### **Malware Protection plan resource**

After you enable Malware Protection for S3 for a bucket, GuardDuty creates a Malware Protection for EC2 plan resource. This resource is associated with Malware Protection for EC2 plan ID, a unique identifier for your protected bucket. Use Malware Protection plan resource to perform API operations on a protected resource.

#### **Protected bucket (protected resource)**

An Amazon S3 bucket is considered to be protected when you enable Malware Protection for S3 for this bucket and its protection status changes to **Active**.

GuardDuty supports only an S3 bucket as a protected resource.

#### **Protection status**

The status associated with your Malware Protection plan resource. After you enable Malware Protection for S3 for your bucket, this status represents whether or not your bucket is set up correctly.

#### S3 object prefix

In an Amazon Simple Storage Service (Amazon S3) bucket, you can use prefixes to organize your storage. A prefix is a logical grouping of the objects in an S3 bucket. For more information, see Organizing and listing objects in the *Amazon S3 User Guide*.

#### **Scan options**

When GuardDuty Malware Protection for EC2 is enabled, it allows you to specify which Amazon EC2 instances and Amazon Elastic Block Store(EBS) volumes to scan or skip. This feature lets you add the existing tags that are associated with your EC2 instances and EBS volume to either an inclusion tags list or exclusion tags list. The resources associated to the tags that you add to an inclusion tags list, are scanned for malware, and those added to an exclusion tags list are not scanned. For more information, see Scan options with user-defined tags.

#### **Snapshots retention**

When GuardDuty Malware Protection for EC2 is enabled, it provides an option to retain the snapshots of your EBS volumes in your AWS account. GuardDuty generates the replica EBS volumes based on the snapshots of your EBS volumes. You can retain the snapshots of your EBS volumes only if the Malware Protection for EC2 scan detects malware in the replica EBS volumes. If no malware is detected in the replica EBS volumes, GuardDuty automatically deletes the snapshots of your EBS volumes, irrespective of the snapshots retention setting. For more information, see Snapshots retention.

#### Suppression rule

Suppression rules allow you to create very specific combinations of attributes to suppress findings. For example, you can define a rule through the GuardDuty filter to auto-archive Recon: EC2/Portscan from only those instances in a specific VPC, running a specific AMI, or with a specific EC2 tag. This rule would result in port scan findings being automatically archived from the instances that meet the criteria. However, it still allows alerting if GuardDuty detects those instances conducting other malicious activity, such as crypto-currency mining.

Suppression rules defined in the GuardDuty administrator account apply to the GuardDuty member accounts. GuardDuty member accounts can't modify suppression rules.

With suppression rules, GuardDuty still generates all findings. Suppression rules provide suppression of findings while maintaining a complete and immutable history of all activity.

Typically suppression rules are used to hide findings that you have determined as false positives for your environment, and reduce the noise from low-value findings so you can focus on larger threats. For more information, see Suppression rules.

#### **Trusted IP list**

A list of trusted IP addresses for highly secure communication with your AWS environment. GuardDuty does not generate findings based on trusted IP lists. For more information, see Working with trusted IP lists and threat lists.

#### **Threat IP list**

A list of known malicious IP addresses. In addition to generating findings because of a potentially suspicious activity, GuardDuty also generates findings based on these threat lists. For more information, see <u>Working with trusted IP lists and threat lists</u>.

# Features activation in GuardDuty

When you enable Amazon GuardDuty for the first time or enable a protection type within GuardDuty, GuardDuty starts processing the corresponding <u>Foundational data sources</u> within your AWS environment. GuardDuty uses these data sources to process a stream of events, such as VPC flow logs, DNS logs, and AWS CloudTrail event and management logs. It then analyzes these events to identify potential security threats and generates findings in your account.

In addition to log data sources, GuardDuty can use additional data from other AWS services in your AWS environment to monitor and analyze for potential security threats.

# **Feature activation**

When you add additional GuardDuty protections, for example, S3 Protection, Runtime Monitoring, or EKS Protection, you can configure the GuardDuty feature corresponding to the protection type. Historically, GuardDuty protections were called dataSources in the APIs. However, after March 2023, new GuardDuty protection types are now configured as features and not dataSources. GuardDuty still supports configuring protection types launched before March 2023, as dataSources through the API, but new protection types are only available as features.

If you manage GuardDuty configuration and protection types through the console, you are not directly impacted by this change and don't need to take any action. Feature activation affects the behavior of the APIs that are invoked to enable GuardDuty or protection types within GuardDuty. For more information, see <u>GuardDuty API changes</u>.

# **GuardDuty API changes in March 2023**

The GuardDuty APIs configure protection features that don't belong to the list of <u>Foundational</u> <u>data sources</u>. A feature object contains feature details, such as feature name and status, and may contain additional configuration for some of the features. This migration affects the following APIs in the *Amazon GuardDuty API Reference*:

- CreateDetector
- GetDetector
- UpdateDetector
- GetMemberDetectors

- UpdateMemberDetectors
- DescribeOrganizationConfiguration
- UpdateOrganizationConfiguration
- GetRemainingFreeTrialDays
- GetUsageStatistics

### Features activation compared to data sources

Historically, all GuardDuty features were passed through a dataSources object in the API. From March 2023, GuardDuty prefers features object instead of the dataSources object in the API. All earlier data sources have corresponding features, but newer features may not have corresponding data sources.

The following list shows the comparison between dataSources and features object when passed through an API:

• The dataSources object contains objects for each protection type and its status. The features object is a list of available features that correspond to each protection type within GuardDuty.

Starting March 2023, feature activation will be the only way to configure new GuardDuty features in your AWS environment.

• The dataSources schema in the API request or response is the same in each AWS Region where GuardDuty is available. However, every feature may not be available in each Region. Therefore, the available feature names may differ based on the Region.

## Understanding how feature activation works

The GuardDuty APIs will continue to return a dataSources object as applicable, and they will also return a features object containing the same information in a different format. GuardDuty features launched before March 2023 will be available through dataSources object and features object. GuardDuty launched features since March 2023 will only be available through the features object. You can't create or update a detector, or describe your AWS Organizations using both dataSources and features object notation in the same API request. To enable GuardDuty protection types, you will need to migrate your existing data sources to the features object by using the same APIs that now include the features object too.

#### 🚯 Note

GuardDuty will not add new data source after this modification.

GuardDuty has deprecated the use of data sources. However, it still supports the <u>Foundational data</u> <u>sources</u>. The GuardDuty best practices recommend using features activation for any protection types that are already enabled for your account. The best practices also require using features activation when you enable a new protection type for your account.

## Incorporating features activation changes

- If you manage GuardDuty configurations through APIs, SDKs, or AWS CloudFormation template, and want to enable potential new GuardDuty features, you will need to modify your code and template, respectively. For more information, see the updated APIs in the <u>Amazon GuardDuty API</u> <u>Reference</u>.
- For GuardDuty features configured prior to this upgrade, you can continue using the APIs, SDKs, or AWS CloudFormation template. However, we recommend that you switch to using feature object.

All the data sources have an equivalent feature object. For more information, see <u>Mapping</u> dataSources to features.

- Presently, additionalConfiguration in the features object is only available for certain protection types.
  - For such protection types, if your feature's AdditionalConfiguration status is set to ENABLED but your feature's configuration status is not set to ENABLED, GuardDuty will not take any action in this case.
  - The following APIs get impacted by this:
    - UpdateDetector
    - UpdateMemberDetectors
    - UpdateOrganizationConfiguration

## Mapping dataSources to features

The following table shows the mapping of protection types, dataSources, and features.

| GuardDuty protection<br>type                        | Data source name <sup>*</sup>                                                      | Feature name                                                                                |
|-----------------------------------------------------|------------------------------------------------------------------------------------|---------------------------------------------------------------------------------------------|
| VPC Flow Logs                                       | flowLogs (read only; can't be modified)                                            | FLOW_LOGS (read<br>only; can't be<br>modified)                                              |
| DNS logs                                            | dnsLogs (read only; can't be modified)                                             | DNS_LOGS (read<br>only; can't be<br>modified)                                               |
| <u>CloudTrail events</u>                            | cloudTrail (read only; can't be<br>modified)                                       | CLOUD_TRAIL<br>(read only; can't be<br>modified)                                            |
| <u>S3</u>                                           | s3Logs                                                                             | S3_DATA_EVENTS                                                                              |
| EKS Audit Log Monitoring                            | kubernetes.auditlogs                                                               | EKS_AUDIT_LOGS                                                                              |
| Malware Protection for<br>EC2                       | <pre>malwareProtection.scanEc2In stanceWithFindings.ebsVolumes</pre>               | EBS_MALWA<br>RE_PROTECTION                                                                  |
| RDS Login events                                    | GuardDuty provides only feature activatio<br>n support for these protection types. | RDS_LOGIN<br>_EVENTS                                                                        |
| EKS Runtime Monitoring                              |                                                                                    | EKS_RUNTI<br>ME_MONITORING                                                                  |
| Runtime Monitoring                                  |                                                                                    | RUNTIME_M<br>ONITORING                                                                      |
| GuardDuty security agent<br>for Amazon EKS clusters |                                                                                    | EKS_RUNTI<br>ME_MONITO<br>RING.addi<br>tionalCon<br>figuratio<br>n.EKS_ADD<br>ON_MANAGEMENT |

| GuardDuty protection<br>type                                   | Data source name <sup>*</sup> | Feature name                                                                                        |
|----------------------------------------------------------------|-------------------------------|----------------------------------------------------------------------------------------------------|
|                                                                |                               | RUNTIME_M<br>ONITORING<br>.addition<br>alConfigu<br>ration.EK<br>S_ADDON_M<br>ANAGEMENT             |
| GuardDuty security agent<br>for Amazon ECS-Fargate<br>clusters |                               | RUNTIME_M<br>ONITORING<br>.addition<br>alConfigu<br>ration.EC<br>S_FARGATE<br>_AGENT_MA<br>NAGEMENT |
| GuardDuty security agent<br>for Amazon EC2 instances           |                               | RUNTIME_M<br>ONITORING<br>.addition<br>alConfigu<br>ration.EC<br>2_AGENT_M<br>ANAGEMENT             |
| Lambda Protection                                              |                               | LAMBDA_NE<br>TWORK_LOGS                                                                             |

\*GetUsageStatistics uses its own dataSource names. For more information, see <u>Estimating</u> <u>GuardDuty cost</u> or <u>GetUsageStatistics</u>.

# Foundational data sources

GuardDuty uses the foundational data sources to detect communication with known malicious domains and IP addresses, and identify potentially anomalous behavior and unauthorized activity. While in transit from these sources to GuardDuty, all of the log data is encrypted. GuardDuty extracts various fields from these logs sources for profiling and anomaly detection, and then discards these logs.

When you enable GuardDuty for the first time in a Region, there is a 30-day free trial that includes threat detection for all the foundational data sources. During this free trial and thereafter, you can monitor the estimated monthly usage on the GuardDuty console usage page, broken down by data source. As a delegated GuardDuty administrator account, you can view the estimated monthly usage cost broken down by the member accounts in your organization that have enabled GuardDuty.

After you enable GuardDuty in your AWS account, it automatically starts to monitor the log sources explained in the following sections. You **don't** need to enable anything else for GuardDuty to start analyzing and processing these data sources to generate associated security findings.

#### Topics

- AWS CloudTrail event logs
- AWS CloudTrail management events
- VPC Flow Logs
- DNS logs

# AWS CloudTrail event logs

AWS CloudTrail provides you with a history of AWS API calls for your account, including API calls made using the AWS Management Console, the AWS SDKs, the command line tools, and certain AWS services. CloudTrail also helps you identify which users and accounts invoked AWS APIs for services that support CloudTrail, the source IP address from where the calls were invoked, and the time at which the calls were invoked. For more information, see <u>What is AWS CloudTrail</u> in *AWS CloudTrail* in *AWS CloudTrail*.

GuardDuty also monitors CloudTrail management events. When you enable GuardDuty, it starts consuming CloudTrail management events directly from CloudTrail through an independent and

duplicated stream of events and analyzes your CloudTrail event logs. There is no additional charge when GuardDuty accesses the events recorded in CloudTrail.

GuardDuty does not manage your CloudTrail events or affect your existing CloudTrail configurations. Similarly, your CloudTrail configurations don't affect how GuardDuty consumes and processes the event logs. To manage access and retention of your CloudTrail events, use the CloudTrail service console or API. For more information, see <u>Viewing events with CloudTrail event</u> history in AWS CloudTrail User Guide.

## How GuardDuty handles AWS CloudTrail global events

For most AWS services, CloudTrail events are recorded in the AWS Region where they are created. For global services such as AWS Identity and Access Management (IAM), AWS Security Token Service (AWS STS), Amazon Simple Storage Service (Amazon S3), Amazon CloudFront, and Amazon Route 53 (Route 53), events are only generated in the Region where they occur but they have a global significance.

When GuardDuty consumes CloudTrail <u>Global service events</u> with security value such as network configurations or user permissions, it replicates those events and processes them in each Region where you have enabled GuardDuty. This behavior helps GuardDuty maintain user and role profiles in each Region, which is vital to detecting anomalous events.

We highly recommend that you enable GuardDuty in all AWS Regions which are enabled for your AWS account. This helps GuardDuty generate findings about unauthorized or unusual activity even in those Regions that you may not be using actively.

## AWS CloudTrail management events

Management events are also known as control plane events. These events provide insight into management operations that are performed on resources in your AWS account.

The following are examples of CloudTrail management events that GuardDuty monitors:

- Configuring security (IAM AttachRolePolicyAPI operations)
- Configuring rules for routing data (Amazon EC2 CreateSubnet API operations)
- Setting up logging (AWS CloudTrail CreateTrail API operations)

# **VPC Flow Logs**

The VPC Flow Logs feature of Amazon VPC captures information about the IP traffic going to and from network interfaces attached to the Amazon Elastic Compute Cloud (Amazon EC2) instances within your AWS environment.

When you enable GuardDuty, it immediately starts analyzing your VPC flow logs from Amazon EC2 instances within your account. It consumes VPC flow log events directly from the VPC Flow Logs feature through an independent and duplicative stream of flow logs. This process does not affect any of your existing flow logs configuration.

#### **GuardDuty Lambda Protection**

Lambda Protection is an optional enhancement to Amazon GuardDuty. Presently, Lambda Network Activity Monitoring includes Amazon VPC flow logs from all Lambda functions for your account, even those logs that don't use VPC networking. To protect your Lambda function from potential security threats, you will need to configure Lambda Protection in your GuardDuty account. For more information, see <u>GuardDuty Lambda Protection</u>.

#### **Runtime Monitoring in GuardDuty**

When you manage the security agent (either manually or through GuardDuty) in EKS Runtime Monitoring or Runtime Monitoring for EC2 instances, and GuardDuty is presently deployed on an Amazon EC2 instance and receives the <u>Collected runtime event types</u> from this instance, GuardDuty will not charge your AWS account for the analysis of VPC flow logs from this Amazon EC2 instance. This helps GuardDuty avoid double usage cost in the account.

GuardDuty doesn't manage your flow logs or make them accessible in your account. To manage access to and retention of your flow logs, you must configure the VPC Flow Logs feature.

## **DNS logs**

If you use AWS DNS resolvers for your Amazon EC2 instances (the default setting), then GuardDuty can access and process your request and response DNS logs through the internal AWS DNS resolvers. If you use another DNS resolver, such as OpenDNS or GoogleDNS, or if you set up your own DNS resolvers, then GuardDuty cannot access and process data from this data source.

When you enable GuardDuty, it immediately starts analyzing your DNS logs from an independent stream of data. This data stream is separate from the data provided through the <u>Route 53 Resolver</u> <u>query logging</u> feature. Configuration of this feature does not affect GuardDuty analysis.

#### (i) Note

GuardDuty doesn't support monitoring DNS logs for Amazon EC2 instances that are launched on AWS Outposts because the Amazon Route 53 Resolver query logging feature is not available in that environment.

# **EKS Protection in Amazon GuardDuty**

EKS Audit Log Monitoring helps you detect potentially suspicious activities in EKS clusters within Amazon Elastic Kubernetes Service (Amazon EKS). EKS Audit Log Monitoring uses EKS audit logs to capture chronological activities from users, applications using the Kubernetes API, and the control plane. For more information, see <u>EKS audit log monitoring</u>.

#### i Note

EKS Runtime Monitoring is managed as a part of Runtime Monitoring. For more information, see Runtime Monitoring in GuardDuty.

# **Features in EKS Protection**

## EKS audit log monitoring

EKS audit logs capture sequential actions within your Amazon EKS cluster, including activities from users, applications using the Kubernetes API, and the control plane. Audit logging is a component of all Kubernetes clusters.

For more information, see <u>Auditing</u> in the Kubernetes documentation.

Amazon EKS allows EKS audit logs to be ingested as Amazon CloudWatch Logs through the <u>EKS</u> <u>control plane logging</u> feature. GuardDuty doesn't manage your Amazon EKS control plane logging or make EKS audit logs accessible in your account if you have not enabled them for Amazon EKS. To manage access to and retention of your EKS audit logs, you must configure the Amazon EKS control plane logging feature. For more information, see <u>Enabling and disabling control plane logs</u> in the Amazon EKS User Guide.

For information about configuring EKS Audit Log Monitoring, see EKS Audit Log Monitoring.

# **EKS Audit Log Monitoring**

EKS Audit Log Monitoring helps you detect potentially suspicious activities in your EKS clusters within Amazon Elastic Kubernetes Service. When you enable EKS Audit Log Monitoring, GuardDuty

immediately begins to monitor <u>EKS audit log monitoring</u> from your Amazon EKS clusters and analyze them for potentially malicious and suspicious activity. It consumes Kubernetes audit log events directly from the Amazon EKS control plane logging feature through an independent and duplicative stream of audit logs. This process does not require any additional set up or affect any existing Amazon EKS control plane logging configurations that you might have.

When you disable EKS Audit Log Monitoring, GuardDuty immediately stops monitoring and analyzing the EKS audit logs for your Amazon EKS resources.

EKS Audit Log Monitoring may not be available in all the AWS Regions where GuardDuty is available. For more information, see Region-specific feature availability.

#### How 30-day free trial period affects GuardDuty accounts

- When you enable GuardDuty for the first time, EKS Audit Log Monitoring is already included in the 30-day free trial period.
- The existing GuardDuty accounts, for which the 30-day free trial has already concluded, can enable EKS Audit Log Monitoring for the first time with a 30-day free trial period.

## **Configuring EKS Audit Log Monitoring for a standalone account**

Choose your preferred access method to enable or disable EKS Audit Log Monitoring for a standalone account.

Console

- 1. Open the GuardDuty console at <a href="https://console.aws.amazon.com/guardduty/">https://console.aws.amazon.com/guardduty/</a>.
- 2. In the navigation pane, choose EKS Protection.
- 3. Under the **Configuration** tab, you can view the current configuration status of EKS Audit Log Monitoring. In the **EKS Audit Log Monitoring** section, choose **Enable** to enable or **Disable** to disable the EKS Audit Log Monitoring feature.
- 4. Choose Save.

API/CLI

 Run the <u>updateDetector</u> API operation using the regional detector ID of the delegated GuardDuty administrator account and passing the features object name as EKS\_AUDIT\_LOGS and status as ENABLED or DISABLED. Alternatively, You can also enable or disable EKS Audit Log Monitoring running the a AWS CLI command. The following example code enables GuardDuty EKS Audit Log Monitoring. To disable it, replace ENABLED with DISABLED.

To find the detectorId for your account and current Region, see the **Settings** page in the https://console.aws.amazon.com/guardduty/ console, or run the ListDetectors API

aws guardduty update-detector --detector-id 12abc34d567e8fa901bc2d34e56789f0 -features [{"Name" : "EKS\_AUDIT\_LOGS", "Status" : "ENABLED"}]'

# Configuring EKS Audit Log Monitoring in multiple-account environments

In a multiple-account environment, only the delegated GuardDuty administrator account has the option to enable or disable the EKS Audit Log Monitoring; feature for the member accounts in their organization. The GuardDuty member accounts can't modify this configuration from their accounts. The delegated GuardDuty administrator account manages their member accounts using AWS Organizations. This delegated GuardDuty administrator account can choose to auto-enable EKS Audit Log Monitoring for all the new accounts as they join the organization. For more information about multiple-account environments, see <u>Managing multiple accounts in Amazon GuardDuty</u>.

#### Configuring EKS Audit Log Monitoring for delegated GuardDuty administrator account

Choose your preferred access method to configure EKS Audit Log Monitoring for the delegated GuardDuty administrator account.

#### Console

1. Open the GuardDuty console at <u>https://console.aws.amazon.com/guardduty/</u>.

Make sure to use the management account credentials.

- 2. In the navigation pane, choose EKS Protection.
- 3. Under the **Configuration** tab, you can view the current configuration status of EKS Audit Log Monitoring in the respective section. To update the configuration for delegated GuardDuty administrator account, choose **Edit** in the **EKS Audit Log Monitoring** pane.
- 4. Do one of the following:

#### Using Enable for all accounts

- Choose **Enable for all accounts**. This will enable the protection plan for all the active GuardDuty accounts in your AWS organization, including the new accounts that join the organization.
- Choose Save.

#### Using Configure accounts manually

- To enable the protection plan only for the delegated GuardDuty administrator account account, choose **Configure accounts manually**.
- Choose Enable under the delegated GuardDuty administrator account (this account) section.
- Choose Save.

#### API/CLI

Run the <u>updateDetector</u> API operation using your own regional detector ID and passing the features object name as EKS\_AUDIT\_LOGS and status as ENABLED or DISABLED.

To find the detectorId for your account and current Region, see the **Settings** page in the <a href="https://console.aws.amazon.com/guardduty/">https://console.aws.amazon.com/guardduty/</a> console, or run the ListDetectors API

You can enable or disable EKS Audit Log Monitoring by running the following AWS CLI command. Make sure to use delegated GuardDuty administrator account's valid *detector ID*.

#### Note

To find the detectorId for your account and current Region, see the **Settings** page in the <a href="https://console.aws.amazon.com/guardduty/">https://console.aws.amazon.com/guardduty/</a> console, or run the <a href="https://console.aws.amazon.com/guardduty/">ListDetectors</a> API

To disable EKS Audit Log Monitoring, replace ENABLED with DISABLED.

#### Auto-enable EKS Audit Log Monitoring for all member accounts

Choose your preferred access method to enable the EKS Audit Log Monitoring for existing member accounts in your organization.

#### Console

1. Sign in to the AWS Management Console and open the GuardDuty console at <a href="https://console.aws.amazon.com/guardduty/">https://console.aws.amazon.com/guardduty/</a>.

Make sure to use the delegated GuardDuty administrator account credentials.

2. Do one of the following:

#### Using the EKS Protection page

- 1. In the navigation pane, choose **EKS Protection**.
- 2. Under the **Configuration** tab, you can view the current status of EKS Audit Log Monitoring for active member accounts in your organization.

To update the EKS Audit Log Monitoring configuration, choose **Edit**.

- 3. Choose **Enable for all accounts**. This action automatically enables EKS Audit Log Monitoring for both the existing and new accounts in the organization.
- 4. Choose Save.

#### 🚯 Note

It may take up to 24 hours to update the configuration for the member accounts.

#### Using the Accounts page

1. In the navigation pane, choose **Accounts**.

- 2. On the **Accounts** page, choose **Auto-enable** preferences before **Add accounts by invitation**.
- 3. In the Manage auto-enable preferences window, choose Enable for all accounts under EKS Audit Log Monitoring.
- 4. Choose Save.

If you can't use the **Enable for all accounts** option and want to customize EKS Audit Log Monitoring configuration for specific accounts in your organization, see <u>Selectively enable</u> or disable EKS Audit Log Monitoring for member accounts.

#### API/CLI

- To selectively enable or disable EKS Audit Log Monitoring for your member accounts, run the <u>updateMemberDetectors</u> API operation using your own *detector ID*.
- The following example shows how you can enable EKS Audit Log Monitoring for a single member account. To disable it, replace ENABLED with DISABLED.

To find the detectorId for your account and current Region, see the **Settings** page in the https://console.aws.amazon.com/guardduty/ console, or run the ListDetectors API

```
aws guardduty update-member-detectors --detector-
id 12abc34d567e8fa901bc2d34e56789f0 --account-ids 111122223333 --features
'[{"name": "EKS_AUDIT_LOGS", "status": "ENABLED"}]'
```

#### Note

You can also pass a list of account IDs separated by a space.

• When the code has successfully executed, it returns an empty list of UnprocessedAccounts. If there were any problems changing the detector settings for an account, that account ID is listed along with a summary of the issue.

#### Enable EKS Audit Log Monitoring for all existing active member accounts

Choose your preferred access method to enable EKS Audit Log Monitoring for all existing active member accounts in the organization.

#### Console

1. Sign in to the AWS Management Console and open the GuardDuty console at <a href="https://console.aws.amazon.com/guardduty/">https://console.aws.amazon.com/guardduty/</a>.

Sign in using the delegated GuardDuty administrator account credentials.

- 2. In the navigation pane, choose **EKS Protection**.
- 3. On the **EKS Protection** page, you can view the current status of the **GuardDuty-initiated malware scan** configuration. Under the **Active member accounts** section, choose **Actions**.
- 4. From the **Actions** dropdown menu, choose **Enable for all existing active member accounts**.
- 5. Choose Save.

#### API/CLI

- To selectively enable or disable EKS Audit Log Monitoring for your member accounts, run the <u>updateMemberDetectors</u> API operation using your own *detector ID*.
- The following example shows how you can enable EKS Audit Log Monitoring for a single member account. To disable it, replace ENABLED with DISABLED.

To find the detectorId for your account and current Region, see the **Settings** page in the <a href="https://console.aws.amazon.com/guardduty/">https://console.aws.amazon.com/guardduty/</a> console, or run the <a href="https://console.aws.amazon.com/guardduty/">ListDetectors</a> API

```
aws guardduty update-member-detectors --detector-
id 12abc34d567e8fa901bc2d34e56789f0 --account-ids 111122223333 --features
'[{"name": "EKS_AUDIT_LOGS", "status": "ENABLED"}]'
```

#### i Note

You can also pass a list of account IDs separated by a space.

• When the code has successfully executed, it returns an empty list of UnprocessedAccounts. If there were any problems changing the detector settings for an account, that account ID is listed along with a summary of the issue.

#### Auto-enable EKS Audit Log Monitoring for new member accounts

The newly added member accounts must **Enable** GuardDuty before selecting configuring GuardDuty-initiated malware scan. The member accounts managed by invitation can configure GuardDuty-initiated malware scan manually for their accounts. For more information, see <u>Step 3 - Accept an invitation</u>.

Choose your preferred access method to enable EKS Audit Log Monitoring for new accounts that join your organization.

#### Console

The delegated GuardDuty administrator account can enable EKS Audit Log Monitoring for new member accounts in an organization, using either the **EKS Audit Log Monitoring** or **Accounts** page.

#### To auto-enable EKS Audit Log Monitoring for new member accounts

1. Open the GuardDuty console at <a href="https://console.aws.amazon.com/guardduty/">https://console.aws.amazon.com/guardduty/</a>.

Make sure to use the delegated GuardDuty administrator account credentials.

- 2. Do one of the following:
  - Using the EKS Protection page:
    - 1. In the navigation pane, choose **EKS Protection**.
    - 2. On the EKS Protection page, choose Edit in the EKS Audit Log Monitoring.
    - 3. Choose **Configure accounts manually**.
    - 4. Select Automatically enable for new member accounts. This step ensures that whenever a new account joins your organization, EKS Audit Log Monitoring will be automatically enabled for their account. Only the organization delegated GuardDuty administrator account can modify this configuration.
    - 5. Choose Save.
  - Using the **Accounts** page:
    - 1. In the navigation pane, choose **Accounts**.
    - 2. On the Accounts page, choose Auto-enable preferences.
    - 3. In the Manage auto-enable preferences window, select Enable for new accounts under EKS Audit Log Monitoring.

4. Choose Save.

#### API/CLI

- To selectively enable or disable EKS Audit Log Monitoring for your new accounts, run the UpdateOrganizationConfiguration API operation using your own *detector ID*.
- The following example shows how you can enable EKS Audit Log Monitoring for the new members that join your organization. You can also pass a list of account IDs separated by a space.

To find the detectorId for your account and current Region, see the **Settings** page in the <a href="https://console.aws.amazon.com/guardduty/">https://console.aws.amazon.com/guardduty/</a> console, or run the ListDetectors API

```
aws guardduty update-organization-configuration --detector-
id 12abc34d567e8fa901bc2d34e56789f0 --auto-enable --features '[{"Name":
"EKS_AUDIT_LOGS", "AutoEnable": "NEW"}]'
```

#### Selectively enable or disable EKS Audit Log Monitoring for member accounts

Choose your preferred access method to enable or disable EKS Audit Log Monitoring for selective member accounts in your organization.

#### Console

1. Open the GuardDuty console at <a href="https://console.aws.amazon.com/guardduty/">https://console.aws.amazon.com/guardduty/</a>.

Make sure to use the delegated GuardDuty administrator account credentials.

2. In the navigation pane, choose **Accounts**.

On the **Accounts** page, review the **EKS Audit Log Monitoring** column for the status of your member account.

3. To enable or disable EKS Audit Log Monitoring

Select an account that you want to configure for EKS Audit Log Monitoring. You can select multiple accounts at a time. Under the **Edit Protection Plans** dropdown, choose **EKS Audit Log Monitoring**, and then choose the appropriate option.

#### API/CLI

To selectively enable or disable EKS Audit Log Monitoring for your member accounts, invoke the updateMemberDetectors API operation using your own *detector ID*.

The following example shows how you can enable EKS Audit Log Monitoring for a single member account. To disable it, replace ENABLED with DISABLED. You can also pass a list of account IDs separated by a space.

To find the detectorId for your account and current Region, see the **Settings** page in the <a href="https://console.aws.amazon.com/guardduty/">https://console.aws.amazon.com/guardduty/</a> console, or run the <a href="https://console.aws.amazon.com/guardduty/">ListDetectors</a> API

```
aws guardduty update-member-detectors --detector-id 12abc34d567e8fa901bc2d34e56789f0
    --accountids 111122223333 --features '[{"Name": "EKS_AUDIT_LOGS", "Status":
    "ENABLED"}]'
```

# Lambda Protection in Amazon GuardDuty

Lambda Protection helps you identify potential security threats when an <u>AWS Lambda</u> function gets invoked in your AWS environment. When you enable Lambda Protection, GuardDuty starts monitoring Lambda network activity logs, starting with <u>VPC Flow Logs</u> from all Lambda functions for account, including those logs that don't use VPC networking, and are generated when the Lambda function gets invoked. If GuardDuty identifies suspicious network traffic that is indicative of the presence of a potentially malicious piece of code in your Lambda function, GuardDuty will generate a finding.

#### 🚺 Note

Lambda Network Activity Monitoring doesn't include the logs for Lambda@Edge functions.

You can configure Lambda Protection for any account or available AWS Regions, at any time. By default, an existing GuardDuty account can enable Lambda Protection with a 30-day trial period. For a new GuardDuty account, Lambda Protection is already enabled and included in the 30-day trial period. For information about usage statistics, see <u>Estimating cost</u>.

GuardDuty monitors network activity logs generated by invoking the Lambda functions. Presently, Lambda Network Activity Monitoring includes Amazon VPC flow logs from all Lambda functions for your account, including those logs that don't use VPC networking, and are subject to change, including expansion to other network activity such as DNS query data generated by invoking the Lambda functions. The expansion into other forms of network activity monitoring will increase the volume of data that GuardDuty will process for Lambda Protection. This will directly impact the usage cost of Lambda Protection. Whenever GuardDuty starts monitoring an additional network activity log, it will provide a notice to the accounts that have turned on Lambda Protection, at least 30 days prior to the release.

# **Feature in Lambda Protection**

## Lambda Network Activity Monitoring

When you enable Lambda Protection, GuardDuty monitors Lambda network activity logs generated when a Lambda function associated to your account gets invoked. This helps you detect

potential security threats to the Lambda function. GuardDuty monitors VPC flow logs from all your Lambda functions, including those that don't use VPC networking. For Lambda functions that are configured to use VPC networking, you don't need to enable VPC flow logs for the elastic network interfaces (ENI) created by Lambda for GuardDuty. GuardDuty only charges for the amount of Lambda network activity logs data processed (in GB) to generate a finding. GuardDuty optimizes cost by applying smart filters and analyzing a subset of Lambda network activity logs that are relevant to threat detection. For information about pricing, see <u>Amazon GuardDuty pricing</u>.

GuardDuty doesn't manage your Lambda network activity logs (including VPC and non-VPC flow logs) or make them accessible in your account.

# **Configuring Lambda Protection**

## **Configuring Lambda Protection for a standalone account**

For accounts associated with AWS Organizations, you can automate this process through GuardDuty console or API instructions, as described in the next section.

Choose your preferred access method to enable or disable Lambda Protection for a standalone account.

#### Console

- 1. Open the GuardDuty console at <a href="https://console.aws.amazon.com/guardduty/">https://console.aws.amazon.com/guardduty/</a>.
- 2. In the navigation pane, under **Settings**, choose **Lambda Protection**.
- 3. The Lambda Protection page shows the current status for your account. You may enable or disable the feature at any time by selecting **Enable** or **Disable**.
- 4. Choose Save.

#### API/CLI

Run the <u>updateDetector</u> API operation using your own regional detector ID and passing the features object name as LAMBDA\_NETWORK\_LOGS and status as ENABLED or DISABLED.

You can also enable or disable Lambda Network Activity Monitoring by running the following AWS CLI command. Make sure to use your own valid *detector ID*.

#### 🚯 Note

The following example code enables Lambda Network Activity Monitoring. To disable it, replace ENABLED with DISABLED.

To find the detectorId for your account and current Region, see the **Settings** page in the <a href="https://console.aws.amazon.com/guardduty/">https://console.aws.amazon.com/guardduty/</a> console, or run the <a href="https://console.aws.amazon.com/guardduty/">ListDetectors</a> API

```
aws guardduty update-detector --detector-id 12abc34d567e8fa901bc2d34e56789f0 --
features [{"Name" : "LAMBDA_NETWORK_LOGS", "Status" : "ENABLED"}]'
```

## **Configuring Lambda Protection in multi-account environments**

In a multi-account environment, only the delegated GuardDuty administrator account has the option to enable or disable Lambda Protection for the member accounts in their organization. The GuardDuty member accounts can't modify this configuration from their accounts. The delegated GuardDuty administrator account manages member accounts using AWS Organizations. The delegated GuardDuty administrator account can choose to auto-enable Lambda Network Activity Monitoring for all the new accounts as they join the organization. For more information about multi-account environments, see Managing multiple accounts in Amazon GuardDuty.

#### Configuring Lambda Protection for delegated GuardDuty administrator account

Choose your preferred access method to enable or disable Lambda Network Activity Monitoring for delegated GuardDuty administrator account.

#### Console

1. Open the GuardDuty console at <a href="https://console.aws.amazon.com/guardduty/">https://console.aws.amazon.com/guardduty/</a>.

Make sure to use the management account credentials.

- 2. In the navigation pane, under **Settings**, choose **Lambda Protection**.
- 3. On the Lambda Protection page, choose Edit.
- 4. Do one of the following:

#### Using Enable for all accounts

- Choose **Enable for all accounts**. This will enable the protection plan for all the active GuardDuty accounts in your AWS organization, including the new accounts that join the organization.
- Choose Save.

#### Using Configure accounts manually

- To enable the protection plan only for the delegated GuardDuty administrator account account, choose **Configure accounts manually**.
- Choose Enable under the delegated GuardDuty administrator account (this account) section.
- Choose Save.

#### API/CLI

Run the <u>updateDetector</u> API operation using your own regional detector ID and passing the features object name as LAMBDA\_NETWORK\_LOGS and status as ENABLED or DISABLED.

You can enable or disable Lambda Network Activity Monitoring by running the following AWS CLI command. Make sure to use delegated GuardDuty administrator account's valid *detector ID*.

#### Note

The following example code enables Lambda Network Activity Monitoring. To disable it, replace ENABLED with DISABLED.

To find the detectorId for your account and current Region, see the **Settings** page in the https://console.aws.amazon.com/guardduty/ console, or run the ListDetectors API

#### Auto-enable Lambda Network Activity Monitoring for all member accounts

Choose your preferred access method to enable the Lambda Network Activity Monitoring feature for all member accounts. This includes existing member accounts and the new accounts that join the organization.

#### Console

1. Sign in to the AWS Management Console and open the GuardDuty console at <a href="https://console.aws.amazon.com/guardduty/">https://console.aws.amazon.com/guardduty/</a>.

Make sure to use the delegated GuardDuty administrator account credentials.

2. Do one of the following:

#### Using the Lambda Protection page

- 1. In the navigation pane, choose Lambda Protection.
- 2. Choose **Enable for all accounts**. This action automatically enables Lambda Network Activity Monitoring for both existing and new accounts in the organization.
- 3. Choose Save.

#### 🚯 Note

It may take up to 24 hours to update the configuration for the member accounts.

#### Using the Accounts page

- 1. In the navigation pane, choose **Accounts**.
- 2. On the **Accounts** page, choose **Auto-enable** preferences before **Add accounts by invitation**.
- 3. In the Manage auto-enable preferences window, choose Enable for all accounts under Lambda Network Activity Monitoring.

#### (i) Note

By default, this action automatically turns on the **Auto-enable GuardDuty for new member accounts** option.

#### 4. Choose Save.

If you can't use the **Enable for all accounts** option, see <u>Selectively enable or disable</u> Lambda Network Activity Monitoring for member accounts.

#### API/CLI

- To selectively enable or disable Lambda Network Activity Monitoring for your member accounts, invoke the updateMemberDetectors API operation using your own *detector ID*.
- The following example shows how you can enable Lambda Network Activity Monitoring for a single member account. To disable a member account, replace ENABLED with DISABLED.

To find the detectorId for your account and current Region, see the **Settings** page in the <a href="https://console.aws.amazon.com/guardduty/">https://console.aws.amazon.com/guardduty/</a> console, or run the <a href="https://console.aws.amazon.com/guardduty/">ListDetectors</a> API

```
aws guardduty update-member-detectors --detector-
id 12abc34d567e8fa901bc2d34e56789f0 --account-ids 111122223333 --features
'[{"Name": "LAMBDA_NETWORK_LOGS", "Status": "ENABLED"}]'
```

You can also pass a list of account IDs separated by a space.

• When the code has successfully executed, it returns an empty list of UnprocessedAccounts. If there were any problems changing the detector settings for an account, that account ID is listed along with a summary of the issue.

#### Enable Lambda Network Activity Monitoring for all existing active member accounts

Choose your preferred access method to enable Lambda Network Activity Monitoring for all the existing active member accounts in the organization.

#### Console

#### To configure Lambda Network Activity Monitoring for all existing active member accounts

1. Sign in to the AWS Management Console and open the GuardDuty console at <a href="https://console.aws.amazon.com/guardduty/">https://console.aws.amazon.com/guardduty/</a>.

Sign in using the delegated GuardDuty administrator account credentials.

- 2. In the navigation pane, choose Lambda Protection.
- 3. On the **Lambda Protection** page, you can view the current status of the configuration. Under the **Active member accounts** section, choose **Actions**.
- 4. From the **Actions** dropdown menu, choose **Enable for all existing active member accounts**.
- 5. Choose Confirm.

#### API/CLI

- To selectively enable or disable Lambda Network Activity Monitoring for your member accounts, invoke the updateMemberDetectors API operation using your own *detector ID*.
- The following example shows how you can enable Lambda Network Activity Monitoring for a single member account. To disable a member account, replace ENABLED with DISABLED.

To find the detectorId for your account and current Region, see the **Settings** page in the <a href="https://console.aws.amazon.com/guardduty/">https://console.aws.amazon.com/guardduty/</a> console, or run the <a href="https://console.aws.amazon.com/guardduty/">ListDetectors</a> API

```
aws guardduty update-member-detectors --detector-
id 12abc34d567e8fa901bc2d34e56789f0 --account-ids 111122223333 --features
'[{"Name": "LAMBDA_NETWORK_LOGS", "Status": "ENABLED"}]'
```

You can also pass a list of account IDs separated by a space.

• When the code has successfully executed, it returns an empty list of UnprocessedAccounts. If there were any problems changing the detector settings for an account, that account ID is listed along with a summary of the issue.

#### Auto-enable Lambda Network Activity Monitoring for new member accounts

Choose your preferred access method to enable Lambda Network Activity Monitoring for new accounts that join your organization.

#### Console

The delegated GuardDuty administrator account can enable Lambda Network Activity Monitoring for new member accounts in an organization, using either the **Lambda Protection** or **Accounts** page.

#### To auto-enable Lambda Network Activity Monitoring for new member accounts

1. Open the GuardDuty console at <u>https://console.aws.amazon.com/guardduty/</u>.

Make sure to use the delegated GuardDuty administrator account credentials.

- 2. Do one of the following:
  - Using the Lambda Protection page:
    - 1. In the navigation pane, choose Lambda Protection.
    - 2. On the Lambda Protection page, choose Edit.
    - 3. Choose **Configure accounts manually**.
    - 4. Select **Automatically enable for new member accounts**. This step ensures that whenever a new account joins your organization, Lambda Protection will be automatically enabled for their account. Only the organization delegated GuardDuty administrator account can modify this configuration.
    - 5. Choose **Save**.
  - Using the **Accounts** page:
    - 1. In the navigation pane, choose **Accounts**.
    - 2. On the **Accounts** page, choose **Auto-enable** preferences.
    - 3. In the Manage auto-enable preferences window, select Enable for new accounts under Lambda Network Activity Monitoring.
    - 4. Choose Save.

#### API/CLI

- To enable or disable Lambda Network Activity Monitoring for new member accounts, invoke the <u>UpdateOrganizationConfiguration</u> API operation using your own *detector ID*.
- The following example shows how you can enable Lambda Network Activity Monitoring for a single member account. To disable it, see <u>Selectively enable or disable Lambda Network</u> <u>Activity Monitoring for member accounts</u>. If you don't want to enable it for all the new accounts joining the organization, set AutoEnable to NONE.

To find the detectorId for your account and current Region, see the **Settings** page in the <a href="https://console.aws.amazon.com/guardduty/">https://console.aws.amazon.com/guardduty/</a> console, or run the ListDetectors API

aws guardduty update-organization-configuration --detectorid 12abc34d567e8fa901bc2d34e56789f0 --auto-enable --features '[{"Name": "LAMBDA\_NETWORK\_LOGS", "AutoEnable": "NEW"}]'

You can also pass a list of account IDs separated by a space.

• When the code has successfully executed, it returns an empty list of UnprocessedAccounts. If there were any problems changing the detector settings for an account, that account ID is listed along with a summary of the issue.

#### Selectively enable or disable Lambda Network Activity Monitoring for member accounts

Choose your preferred access method to selectively enable or disable Lambda Network Activity Monitoring for member accounts.

#### Console

1. Open the GuardDuty console at <a href="https://console.aws.amazon.com/guardduty/">https://console.aws.amazon.com/guardduty/</a>.

Make sure to use the delegated GuardDuty administrator account credentials.

2. In the navigation pane, under **Settings**, choose **Accounts**.

On the **Accounts** page, review the **Lambda Network Activity Monitoring** column. It indicates whether or not Lambda Network Activity Monitoring is enabled.

- 3. Choose the account for which you want to configure Lambda Protection. You can choose multiple accounts at a time.
- 4. From the **Edit Protection Plans** dropdown menu, choose **Lambda Network Activity Monitoring**, and then choose an appropriate action.

#### API/CLI

Invoke the <u>updateMemberDetectors</u> API using your own *detector* ID.

The following example shows how you can enable Lambda Network Activity Monitoring for a single member account. To disable it, replace ENABLED with DISABLED.

To find the detectorId for your account and current Region, see the **Settings** page in the <a href="https://console.aws.amazon.com/guardduty/">https://console.aws.amazon.com/guardduty/</a> console, or run the ListDetectors API

```
aws guardduty update-member-detectors --detector-id 12abc34d567e8fa901bc2d34e56789f0
    --account-ids 111122223333 --features '[{"Name": "LAMBDA_NETWORK_LOGS", "Status":
    "ENABLED"}]'
```

You can also pass a list of account IDs separated by a space.

When the code has successfully executed, it returns an empty list of UnprocessedAccounts. If there were any problems changing the detector settings for an account, that account ID is listed along with a summary of the issue.

# Malware Protection for EC2 in Amazon GuardDuty

Malware Protection for EC2 helps you detect the potential presence of malware by scanning the <u>Amazon Elastic Block Store (Amazon EBS) volumes</u> that are attached to the Amazon Elastic Compute Cloud (Amazon EC2) instances and container workloads. Malware Protection for EC2 provides scan options where you can decide if you want to include or exclude specific Amazon EC2 instances and container workloads at the time of scanning. It also provides an option to retain the snapshots of Amazon EBS volumes attached to the Amazon EC2 instances or container workloads, in your GuardDuty accounts. The snapshots get retained only when malware is found and Malware Protection for EC2 findings are generated.

Malware Protection for EC2 offers two types of scans to detect potentially malicious activity in your Amazon EC2 instances and container workloads – GuardDuty-initiated malware scan and Ondemand malware scan. The following table shows the comparison between both the scan types.

| Factor                    | GuardDuty-initiated<br>malware scan                                                                                                    | On-demand malware scan                                                                                                    |
|---------------------------|----------------------------------------------------------------------------------------------------|----------------------------------------------------------------------------------------------------|
| How the scan gets invoked | After you enable GuardDuty<br>-initiated malware scan,<br>whenever GuardDuty<br>generates a finding that<br>indicates the potential<br>presence of malware in<br>an Amazon EC2 instance<br>or a container workload,<br>GuardDuty automatic<br>ally initiates an agentless<br>malware scan on the Amazon<br>EBS volumes attached to<br>your potentially impacted<br>resource. For more informati<br>on, see <u>GuardDuty-initiated</u><br><u>malware scan</u> . | You can initiate an On-<br>demand malware scan<br>by providing the Amazon<br>Resource Name (ARN)<br>associated with your Amazon<br>EC2 instance or container<br>workload. You can initiate an<br>On-demand malware scan<br>even when no GuardDuty<br>finding is generated for your<br>resource. For more informati<br>on, see <u>On-demand malware</u><br><u>scan</u> . |
| Configuration needed      | To use GuardDuty-initiate<br>d malware scan, you must                                                                                                    | Your account must have<br>GuardDuty enabled. To use                                                                                                    |

| Factor                                          | GuardDuty-initiated malware scan                                                                                                    | On-demand malware scan                                                                                                    |
|-------------------------------------------------|----------------------------------------------------------------------------------------------------|----------------------------------------------------------------------------------------------------|
|                                                 | enable it for your account.<br>For more information, see<br><u>Configuring GuardDuty-</u><br><u>initiated malware scan</u> .                                                                                                    | On-demand malware scan,<br>there is no configuration<br>required at the feature-level.                                                                                                    |
| Wait time to initiate a new<br>scan             | Whenever GuardDuty<br>generates one of the <u>Findings</u><br><u>that invoke GuardDuty-</u><br><u>initiated malware scan</u> ,<br>a malware scan initiates<br>automatically only once every<br>24 hours.                                                                                             | You can initiate an On-<br>demand malware scan on the<br>same resource any time after<br>1 hour from the start time of<br>the previous scan.                                                                            |
| Availability of the 30-day free<br>trial period | When you enable GuardDuty<br>-initiated malware scan for<br>the first time in your account,<br>you can use a 30-day free trial<br>period <sup>*</sup> .<br>For more information about<br>GuardDuty-initiated malware<br>scan, see <u>30-day free trial</u> .                                         | There is no free trial period <sup>*</sup><br>with On-demand malware<br>scan for new or existing<br>GuardDuty accounts.                                                                                                 |
| Scan options                                    | After you've configured<br>GuardDuty-initiated malware<br>scan, Malware Protection<br>for EC2 also helps you to<br>select which resources to scan<br>or skip. Malware Protectio<br>n for EC2 will not initiate<br>an automatic scan on the<br>resources that you choose to<br>exclude from scanning. | On-demand malware scan<br>supports a global tag –<br>GuardDutyExcluded .<br>Scan options with user-defi<br>ned tags is not applicable to<br>On-demand malware scan<br>because you provide the<br>resource ARN manually. |

\*You will incur usage cost for creating EBS volume snapshots and retaining snapshots. For more information about configuring your account to retain snapshots, see <u>Snapshots retention</u>.

Malware Protection for EC2 is an optional enhancement to GuardDuty, and is designed in a way that it won't affect the performance of your resources. For information about how Malware Protection for EC2 works within GuardDuty, see <u>Feature in Malware Protection for EC2</u>. For information about availability of Malware Protection for EC2 in different AWS Regions, see <u>Regions and endpoints</u>.

#### 🚯 Note

GuardDuty Malware Protection for EC2 doesn't support Fargate with either Amazon EKS or Amazon ECS.

# Feature in Malware Protection for EC2

## Elastic Block Storage (EBS) volume

This section explains how Malware Protection for EC2, including both GuardDuty-initiated malware scan and On-demand malware scan, scans the Amazon EBS volumes associated with your Amazon EC2 instances and container workloads. Before proceeding, consider the following customizations:

- Scan options Malware Protection for EC2 offers the capability to specify tags to either include or exclude Amazon EC2 instances and Amazon EBS volumes from the scanning process. Only GuardDuty-initiated malware scan supports scan options with user-defined tags. Both GuardDuty-initiated malware scan and On-demand malware scan support the global GuardDutyExcluded tag. For more information, see <u>Scan options with user-defined tags</u>.
- Snapshots retention Malware Protection for EC2 provides an option to retain the snapshots of your Amazon EBS volumes in your AWS account. By default, this option is turned off. You can opt in for snapshots retention for both GuardDuty initiated and on-demand malware scans. For more information, see <u>Snapshots retention</u>.

When GuardDuty generates a finding that is indicative of potential presence of malware in an Amazon EC2 instance or a container workload and you have enabled the GuardDuty initiated scan type within Malware Protection for EC2, a GuardDuty-initiated malware scan may get invoked on the basis of your scan options.

To initiate an On-demand malware scan on the Amazon EBS volumes associated with an Amazon EC2 instance, provide the Amazon Resource Name (ARN) of the Amazon EC2 instance.

As a response to an On-demand malware scan or automatically invoked GuardDuty-initiated malware scan, GuardDuty creates snapshots of the relevant EBS volumes attached to the potentially impacted resource, and shares them with the <u>GuardDuty service account</u>. From these snapshots, GuardDuty creates an encrypted replica EBS volume in the service account.

After the scan completes, GuardDuty deletes the encrypted replica EBS volumes and the snapshots of your EBS volumes. If malware is found and you've turned on the snapshots retention setting, the snapshots of your EBS volumes won't get deleted and are automatically retained in your AWS account. When no malware is found, the snapshots of your EBS volumes will not be retained, regardless of the snapshots retention setting. By default, the snapshots retention setting is turned off. For information about the costs of snapshots and their retention, see <u>Amazon EBS pricing</u>.

GuardDuty will retain each replica EBS volume in the service account for up to 55 hours. If there is a service outage, or failure with a replica EBS volume and its malware scan, GuardDuty will retain such an EBS volume for no more than seven days. The extended volume retention period is to triage and address the outage or failure. GuardDuty Malware Protection for EC2 will delete the replica EBS volumes from the service account after the outage or failure is addressed, or once the extended retention period lapses.

## Supported Amazon EBS volumes for malware scan

In all of the AWS Regions where GuardDuty supports the Malware Protection for EC2 feature, you can scan the Amazon EBS volumes that are unencrypted or encrypted. You can have Amazon EBS volumes that are encrypted with either <u>AWS managed key</u> or <u>customer managed key</u>. Presently, some of the AWS Regions support both the ways to encrypt your Amazon EBS volumes, while others support only customer managed key.

For more information where this capability is not yet supported, see China Regions

The following list describes the key that GuardDuty uses whether or not your Amazon EBS volumes are encrypted:

 Amazon EBS volumes that are either unencrypted or encrypted with AWS managed key – GuardDuty uses its own key to encrypt the replica Amazon EBS volumes. When your account belongs to an AWS Region that doesn't support scanning Amazon EBS volumes that are encrypted with the <u>default AWS managed key for EBS</u>, see <u>Modifying default</u> AWS KMS key ID of an Amazon EBS volume.

 Amazon EBS volumes that are encrypted with customer managed key – GuardDuty uses the same key to encrypt the replica EBS volume.

Malware Protection for EC2 doesn't support scanning Amazon EC2 instances with productCode as marketplace. If a malware scan gets initiated for such an Amazon EC2 instance, the scan will be skipped. For more information, see UNSUPPORTED\_PRODUCT\_CODE\_TYPE in <u>Reasons for skipping</u> resource during malware scan.

### Modifying default AWS KMS key ID of an Amazon EBS volume

By default, invoking the <u>CreateVolume</u> API with encryption set to true and not specifying the KMS key ID, creates an Amazon EBS volume that gets encrypted with the <u>default AWS KMS key for</u> <u>EBS encryption</u>. However, when an encryption key is not provided explicitly, you can modify the default key by invoking the <u>ModifyEbsDefaultKmsKeyId</u> API or by using the corresponding AWS CLI command.

To modify the EBS default key ID, add the following necessary permission to your IAM policy – ec2:modifyEbsDefaultKmsKeyId. Any newly-created Amazon EBS volume that you choose to be encrypted but don't specify an associated KMS key ID, will use the default key ID. Use one of the following methods to update the EBS default key ID:

#### To modify default KMS key ID of an Amazon EBS volume

Do one of the following:

- Using an API You can use the <u>ModifyEbsDefaultKmsKeyId</u> API. For information about how you can view the encryption status of your volume, see <u>Create Amazon EBS volume</u>.
- Using AWS CLI command The following example modifies the default KMS key ID that will encrypt Amazon EBS volumes if you don't provide a KMS key ID. Make sure to replace the Region with the AWS Region of your KM key ID.

```
aws ec2 modify-ebs-default-kms-key-id --region us-west-2 --kms-key-
id AKIAIOSFODNN7EXAMPLE
```

The above command will generate an output similar to the following output:

```
{
    "KmsKeyId": "arn:aws:kms:us-west-2:444455556666:key/AKIAIOSFODNN7EXAMPLE"
}
```

For more information, see <u>modify-ebs-default-kms-key-id</u>.

# **Customizations in Malware Protection for EC2**

This section describes how you can customize the scanning options for your Amazon EC2 instances or container workloads when a malware scan gets invoked, either initiated on-demand or through GuardDuty.

# **General settings**

### **Snapshots retention**

GuardDuty provides you with the option to retain the snapshots of your EBS volumes in your AWS account. By default, the snapshots retention setting is turned off. The snapshots will only be retained if you have this setting turned on before the scan initiates.

As the scan initiates, GuardDuty generates the replica EBS volumes based on the snapshots of your EBS volumes. After the scan completes and the snapshots retention setting in your account was turned on already, the snapshots of your EBS volumes will be retained only when malware is found and <u>Malware Protection for EC2 finding types</u> get generated. Whether or not you have turned on the snapshots retention setting, when no malware is detected, GuardDuty automatically deletes the snapshots of your EBS volumes.

#### Snapshots usage cost

During the malware scanning, as GuardDuty creates the snapshots of your Amazon EBS volumes, there is a usage cost associated with this step. If you turn on the snapshots retention setting for your account, when malware is found and the snapshots get retained, you will incur usage cost for the same. For information on cost of snapshots and their retention, see <u>Amazon EBS pricing</u>.

Choose your preferred access method to turn on the snapshots retention setting.

#### Console

1. Open the GuardDuty console at <a href="https://console.aws.amazon.com/guardduty/">https://console.aws.amazon.com/guardduty/</a>.

- 2. In the navigation pane, under **Protection plans**, choose **Malware Protection for EC2**.
- 3. Choose **General settings** in the bottom section of the console. To retain the snapshots, turn on **Snapshots retention**.

#### API/CLI

- 1. Run <u>UpdateMalwareScanSettings</u> to update the current configuration for snapshot retention setting.
- 2. Alternatively, you can run the following AWS CLI command to automatically retain snapshots when GuardDuty Malware Protection for EC2 generates findings.

Ensure to replace the *detector-id* with your own valid detectorId.

3. To find the detectorId for your account and current Region, see the **Settings** page in the https://console.aws.amazon.com/guardduty/ console, or run the ListDetectors API

```
aws guardduty update-malware-scan-settings --detector-
id 60b8777933648562554d637e0e4bb3b2 --ebs-snapshot-preservation
"RETENTION_WITH_FINDING"
```

4. If you want to turn off snapshots retention, replace RETENTION\_WITH\_FINDING with NO\_RETENTION.

### Scan options with user-defined tags

By using GuardDuty-initiated malware scan, you can also specify tags to either include or exclude Amazon EC2 instances and Amazon EBS volumes from the scanning and threat detection process. You can customize each GuardDuty-initiated malware scan by editing tags in either the inclusion or exclusion tags list. Each list can include up to 50 tags.

If you don't already have user-defined tags associated to your EC2 resources, see <u>Tag your Amazon</u> <u>EC2 resources</u> in the Amazon EC2 User Guide or <u>Tag your Amazon EC2 resources</u> in the Amazon EC2 User Guide.

#### 🚯 Note

On-demand malware scan doesn't support scan options with user-defined tags. It supports <u>Global GuardDutyExcluded tag</u>.

### To exclude EC2 instances from malware scan

If you want to exclude any Amazon EC2 instance or Amazon EBS volume during the scanning process, you can set the GuardDutyExcluded tag to true for any Amazon EC2 instance or Amazon EBS volume, and GuardDuty won't scan it. For more information about GuardDutyExcluded tag, see <u>Service-linked role permissions for Malware Protection for EC2</u>. You can also add an Amazon EC2 instance tag to an exclusion list. If you add multiple tags to the exclusion tags list, any Amazon EC2 instance that contains at least one of these tags will be excluded from the malware scanning process.

Choose your preferred access method to add a tag associated with an Amazon EC2 instance, to an exclusion list.

#### Console

- 1. Open the GuardDuty console at <a href="https://console.aws.amazon.com/guardduty/">https://console.aws.amazon.com/guardduty/</a>.
- 2. In the navigation pane, under **Protection plans**, choose **Malware Protection for EC2**.
- 3. Expand Inclusion/Exclusion tags section. Choose Add tags.
- 4. Choose **Exclusion tags** and then choose to **Confirm**.
- 5. Specify the tag's **Key** and **Value** pair that you want to exclude. It is optional to provide the **Value**. After you add all the tags, choose **Save**.

#### 🛕 Important

Tag keys and values are case-sensitive. For more information, see <u>Tag restrictions</u> in the *Amazon EC2 User Guide* or <u>Tag restrictions</u> in the *Amazon EC2 User Guide*.

If a value for a key is not provided and the EC2 instance is tagged with the specified key, this EC2 instance will be excluded from the GuardDuty-initiated malware scan scanning process, regardless of the tag's assigned value.

#### API/CLI

• Update the malware scan settings by excluding an EC2 instance or a container workload from the scanning process.

The following AWS CLI example command adds a new tag to the exclusion tags list. Ensure to replace the example *detector-id* with your own valid detectorId.

MapEquals is a list of Key/Value pairs.

To find the detectorId for your account and current Region, see the **Settings** page in the https://console.aws.amazon.com/guardduty/ console, or run the ListDetectors API

```
aws guardduty update-malware-scan-settings --detector-
id 60b8777933648562554d637e0e4bb3b2 --scan-resource-criteria '{"Exclude":
    {"EC2_INSTANCE_TAG" : {"MapEquals": [{ "Key": "TestKeyWithValue", "Value":
    "TestValue" }, {"Key":"TestKeyWithoutValue"} ]}}' --ebs-snapshot-preservation
    "RETENTION_WITH_FINDING"
```

#### <u> Important</u>

Tag keys and values are case-sensitive. For more information, see <u>Tag restrictions</u> in the *Amazon EC2 User Guide* or <u>Tag restrictions</u> in the *Amazon EC2 User Guide*.

### To include EC2 instances in malware scan

If you want to scan an EC2 instance, add its tag to the inclusion list. When you add a tag to an inclusion tags list, an EC2 instance that doesn't contain any of the added tags is skipped from the malware scan. If you add multiple tags to the inclusion tags list, an EC2 instance that contains at least one of those tags is included in the malware scan. Sometimes, an EC2 instance may be skipped during the scanning process. For more information, see <u>Reasons for skipping resource</u> during malware scan.

Choose your preferred access method to add a tag associated with an EC2 instance, to an inclusion list.

Console

- 1. Open the GuardDuty console at <a href="https://console.aws.amazon.com/guardduty/">https://console.aws.amazon.com/guardduty/</a>.
- 2. In the navigation pane, under **Protection plans**, choose **Malware Protection for EC2**.
- 3. Expand Inclusion/Exclusion tags section. Choose Add tags.
- 4. Choose Inclusion tags and then choose Confirm.

5. Choose **Add new inclusion tag** and specify the tag's **Key** and **Value** pair that you want to include. It is optional to provide the **Value**.

After you have added all the inclusion tags, choose **Save**.

If a value for a key is not provided an EC2 instance is tagged with the specified key, the EC2 instance will be included in the Malware Protection for EC2 scanning process, regardless of the tag's assigned value.

#### API/CLI

• Update the malware scan settings to include an EC2 instance or a container workload in the scanning process.

The following AWS CLI example command adds a new tag to the inclusion tags list. Ensure that you replace the example *detector-id* with your own valid detectorId. Replace the example *TestKey* and *TestValue* with the Key and Value pair of the tag associated with your EC2 resource.

MapEquals is a list of Key/Value pairs.

To find the detectorId for your account and current Region, see the **Settings** page in the https://console.aws.amazon.com/guardduty/ console, or run the ListDetectors API

```
aws guardduty update-malware-scan-settings --detector-
id 60b8777933648562554d637e0e4bb3b2 --scan-resource-criteria '{"Include":
    {"EC2_INSTANCE_TAG" : {"MapEquals": [{ "Key": "TestKeyWithValue", "Value":
    "TestValue" }, {"Key":"TestKeyWithoutValue"} ]}}' --ebs-snapshot-preservation
    "RETENTION_WITH_FINDING"
```

#### <u> Important</u>

Tag keys and values are case-sensitive. For more information, see <u>Tag restrictions</u> in the *Amazon EC2 User Guide* or Tag restrictions in the *Amazon EC2 User Guide*.

#### i Note

It may take up to 5 minutes for GuardDuty to detect a new tag.

At any time, you can either choose **Inclusion tags** or **Exclusion tags** but not both. If you want to switch between the tags, choose that tag from the dropdown menu when you add new tags, and **Confirm** your selection. This action clears all your current tags.

# Global GuardDutyExcluded tag

By default, the snapshots of your EBS volumes get created with a GuardDutyScanId tag. Do not remove this tag because doing so will prevent GuardDuty from accessing the snapshots. Both scan types in Malware Protection for EC2 do not scan the Amazon EC2 instances or Amazon EBS volumes that have the GuardDutyExcluded tag set to true. If a Malware Protection for EC2 scan on such a resource, a scan ID will be generated but the scan will be skipped with an EXCLUDED\_BY\_SCAN\_SETTINGS reason. For more information, see <u>Reasons for skipping resource</u> during malware scan.

# GuardDuty-initiated malware scan

With GuardDuty-initiated malware scan enabled, whenever GuardDuty detects malicious activity that indicates the potential presence of malware in your Amazon EC2 instance or container workload and GuardDuty generates <u>Findings that invoke GuardDuty-initiated malware scan</u>, GuardDuty automatically initiates an agentless scan on the Amazon Elastic Block Store (Amazon EBS) volumes attached to the potentially impacted Amazon EC2 instance or container workload to detect the presence of malware. With scan options, you can add inclusion tags associated with the resources that you want to scan or add exclusion tags associated with the resources that you want to skip from the scanning process. An automatic scan initiation will always consider your scan options. You can also choose to turn on the snapshots retention setting to retain the snapshots of your EBS volumes only if Malware Protection for EC2 detects the presence of malware. For more information, see <u>Customizations in Malware Protection for EC2</u>.

For each Amazon EC2 instance and container workload for which GuardDuty generates findings, an automatic GuardDuty-initiated malware scan gets invoked once every 24 hours. For information about how the Amazon EBS volumes attached to your Amazon EC2 instance or container workload are scanned, see Feature in Malware Protection for EC2.

#### The following image describes how GuardDuty-initiated malware scan works.

|                                                                                                    |                                                                                                    | Your<br>account  | [;] EC2<br>[□] EBS<br>↓                                                                                          | ුටි EC2<br>්ට, EBS                                   | GuardDuty<br>account |
|----------------------------------------------------------------------------------------------------|----------------------------------------------------------------------------------------------------|------------------|----------------------------------------------------------------------------------------------------|------------------------------------------------------|----------------------|
| Malware Protection<br>Automatically initiate<br>scans to detect malware<br>in EC2 instances and<br>containers. | <b>Single-click enablement</b><br>Automatically scan potentially<br>compromised EC2 instances and<br>containers.     | Gua<br>vc<br>ins | can without any ac<br>ardDuty will take sn<br>blumes attached to<br>stances and contain<br>ce offline with no po | apshots of the<br>the impacted I<br>ers. The scan ta | EBS<br>EC2<br>akes   |
|                                                                                                    |                                                                                                    | ×                |                                                                                                    |                                                      |                      |
|                                                                                                    | <b>Ite with your existing tools and wo</b><br>alware findings are sent to Security Hu<br>EventBridge, and Detective. |                  | Review malware                                                                                                   | <b>malware</b><br>findings along<br>Duty findings.   | with                 |

When malware is found, GuardDuty generates <u>Malware Protection for EC2 finding types</u>. If GuardDuty doesn't generate a finding indicative of malware on the same resource, no GuardDuty-initiated malware scan will be invoked. You can also initiate an On-demand malware scan on the same resource. For more information, see <u>On-demand malware scan</u>.

# **30-day free trial**

You can choose to enable or disable GuardDuty-initiated malware scan for an AWS account in a supported AWS Region at any time. If you have an organization, each member account has its own 30-day free trial.

To understand how 30-day free trial works, consider the following scenarios:

• When you enable GuardDuty for the first time (new GuardDuty account), GuardDuty-initiated malware scan also gets enabled and is included in the 30-day free trial associated with the GuardDuty service.

- An existing GuardDuty account can enable GuardDuty-initiated malware scan for the first time with a 30-day free trial. When you enable this feature in a different Region for the first time, you will get a 30-day free trial in that Region.
- If you've an existing GuardDuty account that has been using Malware Protection for EC2 before On-demand malware scan was announced and this GuardDuty account already uses the pricing model for its AWS Region, you can continue using GuardDuty-initiated malware scan.

#### 🚯 Note

Even if you're on a 30-day free trial period, the standard usage cost for creating the Amazon EBS volume snapshots and their retention applies. For more information, see <u>Amazon EBS pricing</u>.

For information about enabling GuardDuty-initiated malware scan, see <u>Configuring GuardDuty-</u> initiated malware scan.

### Configuring GuardDuty-initiated malware scan

### Configuring GuardDuty-initiated malware scan for a standalone account

For accounts associated with AWS Organizations, you can automate this process through console settings, as described in the next section.

#### To enable or disable GuardDuty-initiated malware scan

Choose your preferred access method to configure GuardDuty-initiated malware scan for a standalone account.

#### Console

- 1. Open the GuardDuty console at <a href="https://console.aws.amazon.com/guardduty/">https://console.aws.amazon.com/guardduty/</a>.
- 2. In the navigation pane, under **Protection plans**, choose **Malware Protection for EC2**.
- 3. The Malware Protection for EC2 pane lists the current status of GuardDuty-initiated malware scan for your account. You may enable or disable it at any time by selecting **Enable** or **Disable** respectively.
- 4. Choose **Save**.

#### API/CLI

• Run the <u>updateDetector</u> API operation using your own regional detector ID and passing the dataSources object with EbsVolumes set to true or false.

You can also enable or disable GuardDuty-initiated malware scan using AWS command line tools by running the following AWS CLI command. Make sure to use your own valid *detector ID*.

#### 🚺 Note

The following example code enables GuardDuty-initiated malware scan. To disable it, replace true with false.

To find the detectorId for your account and current Region, see the **Settings** page in the <u>https://console.aws.amazon.com/guardduty/</u> console, or run the <u>ListDetectors</u> API

aws guardduty update-detector --detector-id 12abc34d567e8fa901bc2d34e56789f0 -features [{"Name" : "EBS\_MALWARE\_PROTECTION", "Status" : "ENABLED"}]'

### Configuring GuardDuty-initiated malware scan in multiple-account environments

In a multi-account environment, only GuardDuty administrator account accounts can configure GuardDuty-initiated malware scan. GuardDuty administrator account accounts can enable or disable the use of GuardDuty-initiated malware scan for their member accounts. Once the administrator account configures GuardDuty-initiated malware scan for a member account, the member account will follow the administrator account account settings and be unable to modify these settings through the console. GuardDuty administrator account accounts that manage their member accounts with AWS Organizations support can choose to have GuardDuty-initiated malware scan enabled automatically on all the existing and new accounts in the organization. For more information, see Managing GuardDuty accounts with AWS Organizations.

#### Establishing trusted access to enable GuardDuty-initiated malware scan

If the GuardDuty delegated administrator account is not the same as the management account in your organization, the management account must enable GuardDuty-initiated malware scan for their organization. This way, the delegated administrator account can create the Service-linked role

<u>permissions for Malware Protection for EC2</u> in member accounts that are managed through AWS Organizations.

#### 🚯 Note

Before you designate a delegated GuardDuty administrator account, see <u>Considerations</u> and recommendations.

Choose your preferred access method to allow the delegated GuardDuty administrator account to enable GuardDuty-initiated malware scan for member accounts in the organization.

Console

1. Open the GuardDuty console at https://console.aws.amazon.com/guardduty/.

To log in, use the management account for your AWS Organizations organization.

2. a. If you have not designated a delegated GuardDuty administrator account, then:

On the **Settings** page, under **delegated GuardDuty administrator account**, enter the 12-digit **account ID** that you want to designate to administer the GuardDuty policy in your organization. Choose **Delegate**.

b. i. If you've already designated a delegated GuardDuty administrator account that is different from the management account, then:

On the **Settings** page, under **Delegated Administrator**, turn on the **Permissions** setting. This action will allow the delegated GuardDuty administrator account to attach relevant permissions to the member accounts and enable GuardDuty-initiated malware scan in these member accounts.

ii. If you've already designated a delegated GuardDuty administrator account that is the same as the management account, then you can directly enable GuardDutyinitiated malware scan for the member accounts. For more information, see <u>Auto-</u> enable GuardDuty-initiated malware scan for all member accounts.

#### 🚺 Tip

If the delegated GuardDuty administrator account is different from your management account, you must provide permissions to the delegated

GuardDuty administrator account to allow enabling GuardDuty-initiated malware scan for member accounts.

 If you want to allow the delegated GuardDuty administrator account to enable GuardDutyinitiated malware scan for member accounts in other Regions, change your AWS Region, and repeat the steps above.

#### API/CLI

1. Using your management account credentials, run the following command:

```
aws organizations enable-aws-service-access --service-principal malware-
protection.guardduty.amazonaws.com
```

2. (Optional) to enable GuardDuty-initiated malware scan for the management account that is not a delegated administrator account, the management account will first create the <u>Service-linked role permissions for Malware Protection for EC2</u> explicitly in their account, and then enable GuardDuty-initiated malware scan from the delegated administrator account, similar to any other member account.

```
aws iam create-service-linked-role --aws-service-name malware-
protection.guardduty.amazonaws.com
```

3. You have designated the delegated GuardDuty administrator account in the currently selected AWS Region. If you have designated an account as a delegated GuardDuty administrator account in one region, that account must be your delegated GuardDuty administrator account in all other regions. Repeat the step above for all other Regions.

#### Configuring GuardDuty-initiated malware scan for delegated GuardDuty administrator account

Choose your preferred access method to enable or disable GuardDuty-initiated malware scan for a delegated GuardDuty administrator account.

#### Console

1. Open the GuardDuty console at <a href="https://console.aws.amazon.com/guardduty/">https://console.aws.amazon.com/guardduty/</a>.

Make sure to use the management account credentials.

2. In the navigation pane, choose Malware Protection for EC2.

- 3. On the Malware Protection for EC2 page, choose Edit next to GuardDuty-initiated malware scan.
- 4. Do one of the following:

#### Using Enable for all accounts

- Choose **Enable for all accounts**. This will enable the protection plan for all the active GuardDuty accounts in your AWS organization, including the new accounts that join the organization.
- Choose Save.

#### Using Configure accounts manually

- To enable the protection plan only for the delegated GuardDuty administrator account account, choose **Configure accounts manually**.
- Choose **Enable** under the **delegated GuardDuty administrator account (this account)** section.
- Choose Save.

#### API/CLI

Run the <u>updateDetector</u> API operation using your own regional detector ID and passing the features object name as EBS\_MALWARE\_PROTECTION and status as ENABLED or DISABLED.

You can enable or disable GuardDuty-initiated malware scan by running the following AWS CLI command. Make sure to use delegated GuardDuty administrator account's valid *detector ID*.

#### 🚯 Note

The following example code enables GuardDuty-initiated malware scan. To disable it, replace ENABLED with DISABLED.

To find the detectorId for your account and current Region, see the **Settings** page in the <u>https://console.aws.amazon.com/guardduty/</u> console, or run the <u>ListDetectors</u> API

aws guardduty update-detector --detector-id <a href="https://doi.org/12abc34d567e8fa901bc2d34e56789f0">https://doi.org/12abc34d567e8fa901bc2d34e56789f0</a>

#### Auto-enable GuardDuty-initiated malware scan for all member accounts

Choose your preferred access method to enable the GuardDuty-initiated malware scan feature for all member accounts. This includes existing member accounts and the new accounts that join the organization.

#### Console

 Sign in to the AWS Management Console and open the GuardDuty console at <u>https://</u> console.aws.amazon.com/guardduty/.

Make sure to use the delegated GuardDuty administrator account credentials.

2. Do one of the following:

#### Using the Malware Protection for EC2 page

- 1. In the navigation pane, choose Malware Protection for EC2.
- 2. On the **Malware Protection for EC2** page, choose **Edit** in the **GuardDuty-initiated malware scan** section.
- 3. Choose **Enable for all accounts**. This action automatically enables GuardDuty-initiated malware scan for both existing and new accounts in the organization.
- 4. Choose Save.

🚯 Note

It may take up to 24 hours to update the configuration for the member accounts.

#### Using the Accounts page

- 1. In the navigation pane, choose Accounts.
- 2. On the **Accounts** page, choose **Auto-enable** preferences before **Add accounts by invitation**.
- 3. In the **Manage auto-enable preferences** window, choose **Enable for all accounts** under **GuardDuty-initiated malware scan**.

- 4. On the Malware Protection for EC2 page, choose Edit in the GuardDuty-initiated malware scan section.
- 5. Choose **Enable for all accounts**. This action automatically enables GuardDuty-initiated malware scan for both existing and new accounts in the organization.
- 6. Choose Save.

#### Note

It may take up to 24 hours to update the configuration for the member accounts.

#### Using the Accounts page

- 1. In the navigation pane, choose **Accounts**.
- 2. On the **Accounts** page, choose **Auto-enable** preferences before **Add accounts by invitation**.
- 3. In the Manage auto-enable preferences window, choose Enable for all accounts under GuardDuty-initiated malware scan.
- 4. Choose Save.

If you can't use the **Enable for all accounts** option, see <u>Selectively enable or disable</u> GuardDuty-initiated malware scan for member accounts.

#### API/CLI

- To selectively enable or disable GuardDuty-initiated malware scan for your member accounts, invoke the updateMemberDetectors API operation using your own *detector ID*.
- The following example shows how you can enable GuardDuty-initiated malware scan for a single member account. To disable a member account, replace ENABLED with DISABLED.

To find the detectorId for your account and current Region, see the **Settings** page in the <a href="https://console.aws.amazon.com/guardduty/">https://console.aws.amazon.com/guardduty/</a> console, or run the ListDetectors API

```
aws guardduty update-member-detectors --detector-
id 12abc34d567e8fa901bc2d34e56789f0 --account-ids 111122223333 --features
'[{"Name": "EBS_MALWARE_PROTECTION", "Status": "ENABLED"}]'
```

You can also pass a list of account IDs separated by a space.

• When the code has successfully executed, it returns an empty list of UnprocessedAccounts. If there were any problems changing the detector settings for an account, that account ID is listed along with a summary of the issue.

#### Enable GuardDuty-initiated malware scan for all existing active member accounts

Choose your preferred access method to enable GuardDuty-initiated malware scan for all the existing active member accounts in the organization.

#### To configure GuardDuty-initiated malware scan for all existing active member accounts

 Sign in to the AWS Management Console and open the GuardDuty console at <u>https://</u> console.aws.amazon.com/guardduty/.

Sign in using the delegated GuardDuty administrator account credentials.

- 2. In the navigation pane, choose Malware Protection for EC2.
- On the Malware Protection for EC2, you can view the current status of the GuardDutyinitiated malware scan configuration. Under the Active member accounts section, choose Actions.
- 4. From the Actions dropdown menu, choose Enable for all existing active member accounts.
- 5. Choose Save.

#### Auto-enable GuardDuty-initiated malware scan for new member accounts

The newly added member accounts must **Enable** GuardDuty before selecting configuring GuardDuty-initiated malware scan. The member accounts managed by invitation can configure GuardDuty-initiated malware scan manually for their accounts. For more information, see <u>Step 3 - Accept an invitation</u>.

Choose your preferred access method to enable GuardDuty-initiated malware scan for new accounts that join your organization.

#### Console

The delegated GuardDuty administrator account can enable GuardDuty-initiated malware scan for new member accounts in an organization, using either the **Malware Protection for EC2** or **Accounts** page.

#### To auto-enable GuardDuty-initiated malware scan for new member accounts

1. Open the GuardDuty console at <a href="https://console.aws.amazon.com/guardduty/">https://console.aws.amazon.com/guardduty/</a>.

Make sure to use the delegated GuardDuty administrator account credentials.

- 2. Do one of the following:
  - Using the Malware Protection for EC2 page:
    - 1. In the navigation pane, choose Malware Protection for EC2.
    - 2. On the Malware Protection for EC2 page, choose Edit in the GuardDuty-initiated malware scan.
    - 3. Choose **Configure accounts manually**.
    - 4. Select **Automatically enable for new member accounts**. This step ensures that whenever a new account joins your organization, GuardDuty-initiated malware scan will be automatically enabled for their account. Only the organization delegated GuardDuty administrator account can modify this configuration.
    - 5. Choose **Save**.
  - Using the **Accounts** page:
    - 1. In the navigation pane, choose **Accounts**.
    - 2. On the Accounts page, choose Auto-enable preferences.
    - 3. In the **Manage auto-enable preferences** window, select **Enable for new accounts** under **GuardDuty-initiated malware scan**.
    - 4. Choose Save.

#### API/CLI

• To enable or disable GuardDuty-initiated malware scan for new member accounts, invoke the UpdateOrganizationConfiguration API operation using your own *detector ID*.

 The following example shows how you can enable GuardDuty-initiated malware scan for a single member account. To disable it, see <u>Selectively enable or disable GuardDuty-initiated</u> <u>malware scan for member accounts</u>. If you don't want to enable it for all the new accounts joining the organization, set AutoEnable to NONE.

To find the detectorId for your account and current Region, see the **Settings** page in the <a href="https://console.aws.amazon.com/guardduty/">https://console.aws.amazon.com/guardduty/</a> console, or run the <a href="https://console.aws.amazon.com/guardduty/">ListDetectors</a> API

```
aws guardduty update-organization-configuration --detector-
id 12abc34d567e8fa901bc2d34e56789f0 --AutoEnable --features '[{"Name":
   "EBS_MALWARE_PROTECTION", "AutoEnable": NEW}]'
```

You can also pass a list of account IDs separated by a space.

• When the code has successfully executed, it returns an empty list of UnprocessedAccounts. If there were any problems changing the detector settings for an account, that account ID is listed along with a summary of the issue.

#### Selectively enable or disable GuardDuty-initiated malware scan for member accounts

Choose your preferred access method to configure GuardDuty-initiated malware scan for member accounts selectively.

#### Console

- 1. Open the GuardDuty console at <a href="https://console.aws.amazon.com/guardduty/">https://console.aws.amazon.com/guardduty/</a>.
- 2. In the navigation pane, choose **Accounts**.
- 3. On the **Accounts** page, review the **GuardDuty-initiated malware scan** column for the status of your member account.
- 4. Select the account for which you want to configure GuardDuty-initiated malware scan. You can select multiple accounts at a time.
- 5. From the **Edit protection plans** menu, choose the appropriate option for **GuardDutyinitiated malware scan**.

#### API/CLI

To selectively enable or disable GuardDuty-initiated malware scan for your member accounts, invoke the <u>updateMemberDetectors</u> API operation using your own *detector* **ID**.

The following example shows how you can enable GuardDuty-initiated malware scan for a single member account. To disable it, replace ENABLED with DISABLED.

To find the detectorId for your account and current Region, see the **Settings** page in the <a href="https://console.aws.amazon.com/guardduty/">https://console.aws.amazon.com/guardduty/</a> console, or run the <a href="https://console.aws.amazon.com/guardduty/">ListDetectors</a> API

```
aws guardduty update-member-detectors --detector-id 12abc34d567e8fa901bc2d34e56789f0
--account-ids 111122223333 --features '[{"Name": "EBS_MALWARE_PROTECTION",
    "Status": "ENABLED"}]'
```

#### Note

You can also pass a list of account IDs separated by a space.

When the code has successfully executed, it returns an empty list of UnprocessedAccounts. If there were any problems changing the detector settings for an account, that account ID is listed along with a summary of the issue.

To selectively enable or disable GuardDuty-initiated malware scan for your member accounts, run the <u>updateMemberDetectors</u> API operation using your own *detector ID*. The following example shows how you can enable GuardDuty-initiated malware scan for a single member account. To disable it, replace true with false.

To find the detectorId for your account and current Region, see the **Settings** page in the <a href="https://console.aws.amazon.com/guardduty/">https://console.aws.amazon.com/guardduty/</a> console, or run the ListDetectors API

```
aws guardduty update-member-detectors --detector-id 12abc34d567e8fa901bc2d34e56789f0
    --account-ids 123456789012 --data-sources '{"MalwareProtection":
    {"ScanEc2InstanceWithFindings":{"EbsVolumes":true}}'
```

#### 1 Note

You can also pass a list of account IDs separated by a space.

When the code has successfully executed, it returns an empty list of UnprocessedAccounts. If there were any problems changing the detector settings for an account, that account ID is listed along with a summary of the issue.

# Enable GuardDuty-initiated malware scan for existing accounts in the Organization managed via invitation

The GuardDuty Malware Protection for EC2 service-linked role (SLR) must be created in member accounts. The administrator account can't enable the GuardDuty-initiated malware scan feature in member accounts that are not managed by AWS Organizations.

Presently, you can perform the following steps through the GuardDuty console at <u>https://</u> <u>console.aws.amazon.com/guardduty/</u> to enable GuardDuty-initiated malware scan for the existing member accounts.

#### Console

1. Open the GuardDuty console at <a href="https://console.aws.amazon.com/guardduty/">https://console.aws.amazon.com/guardduty/</a>.

Sign in using your administrator account credentials.

- 2. In the navigation pane, choose **Accounts**.
- 3. Select the member account for which you want to enable GuardDuty-initiated malware scan. You can select multiple accounts at a time.
- 4. Choose Actions.
- 5. Choose **Disassociate member**.
- 6. In your member account, choose **Malware Protection** under **Protection plans** on the navigation pane.
- 7. Choose **Enable GuardDuty-initiated malware scan**. GuardDuty will create an SLR for the member account. For more information on SLR, see <u>Service-linked role permissions for</u> Malware Protection for EC2.
- 8. In your administrator account account, choose **Accounts** on the navigation pane.
- 9. Choose the member account that needs to be added back to the organization.
- 10. Choose Actions and then, choose Add member.

#### API/CLI

- 1. Use administrator account account to run <u>DisassociateMembers</u> API on the member accounts that want to enable GuardDuty-initiated malware scan.
- 2. Use your member account to invoke <u>UpdateDetector</u> to enable GuardDuty-initiated malware scan.

To find the detectorId for your account and current Region, see the **Settings** page in the https://console.aws.amazon.com/guardduty/ console, or run the ListDetectors API

```
aws guardduty update-detector --detector-id 12abc34d567e8fa901bc2d34e56789f0
    --data-sources '{"MalwareProtection":{"ScanEc2InstanceWithFindings":
    {"EbsVolumes":true}}}'
```

3. Use administrator account account to run the <u>CreateMembers</u> API to add the member back to the organization.

### Findings that invoke GuardDuty-initiated malware scan

A GuardDuty-initiated malware scan gets invoked when GuardDuty detects suspicious behavior indicative of malware on Amazon EC2 instance or container workloads.

- Backdoor:EC2/C&CActivity.B
- <u>Backdoor:EC2/C&CActivity.B!DNS</u>
- <u>Backdoor:EC2/DenialOfService.Dns</u>
- <u>Backdoor:EC2/DenialOfService.Tcp</u>
- Backdoor:EC2/DenialOfService.Udp
- <u>Backdoor:EC2/DenialOfService.UdpOnTcpPorts</u>
- Backdoor:EC2/DenialOfService.UnusualProtocol
- Backdoor:EC2/Spambot
- <u>CryptoCurrency:EC2/BitcoinTool.B</u>
- CryptoCurrency:EC2/BitcoinTool.B!DNS
- Impact:EC2/AbusedDomainRequest.Reputation
- Impact:EC2/BitcoinDomainRequest.Reputation
- Impact:EC2/MaliciousDomainRequest.Reputation
- Impact:EC2/PortSweep
- Impact:EC2/SuspiciousDomainRequest.Reputation
- Impact:EC2/WinRMBruteForce (Outbound only)
- <u>Recon:EC2/Portscan</u>
- Trojan:EC2/BlackholeTraffic

- Trojan:EC2/BlackholeTraffic!DNS
- Trojan:EC2/DGADomainRequest.B
- Trojan:EC2/DGADomainRequest.C!DNS
- Trojan:EC2/DNSDataExfiltration
- Trojan:EC2/DriveBySourceTraffic!DNS
- Trojan:EC2/DropPoint
- Trojan:EC2/DropPoint!DNS
- Trojan:EC2/PhishingDomainRequest!DNS
- <u>UnauthorizedAccess:EC2/RDPBruteForce</u> (Outbound only)
- <u>UnauthorizedAccess:EC2/SSHBruteForce</u> (Outbound only)
- UnauthorizedAccess:EC2/TorClient
- UnauthorizedAccess:EC2/TorRelay
- Backdoor:Runtime/C&CActivity.B
- Backdoor:Runtime/C&CActivity.B!DNS
- CryptoCurrency:Runtime/BitcoinTool.B
- <u>CryptoCurrency:Runtime/BitcoinTool.B!DNS</u>
- Execution:Runtime/NewBinaryExecuted
- Execution:Runtime/NewLibraryLoaded
- Execution:Runtime/ReverseShell
- Impact:Runtime/AbusedDomainRequest.Reputation
- Impact:Runtime/BitcoinDomainRequest.Reputation
- Impact:Runtime/CryptoMinerExecuted
- Impact:Runtime/MaliciousDomainRequest.Reputation
- Impact:Runtime/SuspiciousDomainRequest.Reputation
- PrivilegeEscalation:Runtime/CGroupsReleaseAgentModified
- PrivilegeEscalation:Runtime/ContainerMountsHostDirectory
- PrivilegeEscalation:Runtime/DockerSocketAccessed
- <u>PrivilegeEscalation:Runtime/RuncContainerEscape</u>
- PrivilegeEscalation:Runtime/UserfaultfdUsage

- Trojan:Runtime/BlackholeTraffic
- Trojan:Runtime/BlackholeTraffic!DNS
- Trojan:Runtime/DropPoint
- Trojan:Runtime/DropPoint!DNS
- Trojan:Runtime/DGADomainRequest.C!DNS
- Trojan:Runtime/DriveBySourceTraffic!DNS
- Trojan:Runtime/PhishingDomainRequest!DNS
- UnauthorizedAccess:Runtime/MetadataDNSRebind

# **On-demand malware scan**

On-demand malware scan helps you detect the presence of malware on Amazon Elastic Block Store (Amazon EBS) volumes attached to your Amazon EC2 instances. With no configuration needed, you can initiate an on-demand malware scan by providing the Amazon Resource Name (ARN) of the Amazon EC2 instance that you want to scan. You can initiate an on-demand malware scan either through the GuardDuty console or API. Before initiating an on-demand malware scan, you can set your preferred <u>Snapshots retention</u> setting. The following scenarios can help you identify when to use the On-demand malware scan type with GuardDuty:

- You want to detect the presence of malware in your Amazon EC2 instances without enabling GuardDuty-initiated malware scan.
- You have enabled GuardDuty-initiated malware scan and a scan was invoked automatically. After following the recommended remediation for the generated Malware Protection for EC2 finding type, if you want to initiate a scan on the same resource, you can initiate an on-demand malware scan after 1 hour has passed from the previous scan start time.

On-demand malware scan doesn't require that 24 hours have passed from the time the previous malware scan was initiated. One hour should have passed before initiating an On-demand malware scan on the same resource. To avoid duplicating a malware scan on the same EC2 instance, see <u>Re-scanning the same Amazon EC2 instance</u>.

#### 1 Note

On-demand malware scan is not included in the 30-day free trial period with GuardDuty. The usage cost applies to the total Amazon EBS volume scanned for each malware scan. For more information, see <u>Amazon GuardDuty pricing</u>. For information about the cost of creating the Amazon EBS volume snapshots and their retention, see <u>Amazon EBS pricing</u>.

### How On-demand malware scan works

With On-demand malware scan, you can initiate a malware scan request for your Amazon EC2 instance even when it is currently in use. After you initiate an On-demand malware scan, GuardDuty creates snapshots of the Amazon EBS volumes attached to the Amazon EC2 instance whose Amazon Resource Name (ARN) was provided for the scan. Next, GuardDuty shares these snapshots with the <u>GuardDuty service account</u>. GuardDuty creates encrypted replica EBS volumes from those snapshots in the GuardDuty service account. For more information about how the Amazon EBS volumes are scanned, see <u>Elastic Block Storage (EBS) volume</u>.

#### Note

GuardDuty creates the snapshots of the data that has already been written to the Amazon EBS volumes at the point-in-time when you initiate an On-demand malware scan.

If malware is found and you've enabled the snapshots retention setting, the snapshots of your EBS volume are automatically retained in your AWS account. On-demand malware scan generates the <u>Malware Protection for EC2 finding types</u>. If malware is not found, then regardless of the snapshots retention setting, the snapshots of your EBS volumes are deleted.

By default, the snapshots of your EBS volumes get created with a GuardDutyScanId tag. Do not remove this tag because doing so will prevent GuardDuty from accessing the snapshots. Both scan types in Malware Protection for EC2 do not scan the Amazon EC2 instances or Amazon EBS volumes that have the GuardDutyExcluded tag set to true. If a Malware Protection for EC2 scan on such a resource, a scan ID will be generated but the scan will be skipped with an EXCLUDED\_BY\_SCAN\_SETTINGS reason. For more information, see <u>Reasons for skipping resource</u> during malware scan.

### AWS Organizations service control policy – Denied access

Using the <u>Service control policies (SCPs)</u> in AWS Organizations, the delegated GuardDuty administrator account can restrict permissions and deny actions such as initiating an on-demand malware scan for Amazon EC2 instance owned by your accounts.

As a GuardDuty member account, when you initiate an on-demand malware scan for your Amazon EC2 instances, you may receive an error. You can connect with the management account to understand why an SCP was set up for your member account. For more information, see <u>SCP</u> effects on permissions.

### Getting started with On-demand malware scan

As a GuardDuty administrator account, you can initiate an on-demand malware scan on behalf of your active member accounts that have the following prerequisites set up in their accounts. Standalone accounts and active member accounts in GuardDuty can also initiate an on-demand malware scan for their own Amazon EC2 instances.

### Prerequisites

- GuardDuty must be enabled in the AWS Regions where you want to initiate the on-demand malware scan.
- Ensure that the <u>AWS managed policy: AmazonGuardDutyFullAccess</u> is attached to the IAM user or the IAM role. You will need the access key and secret key associated with the IAM user or the IAM role.
- As a delegated GuardDuty administrator account, you have the option to initiate an on-demand malware scan on behalf of an active member account.
- If you're a member account that doesn't have the <u>Service-linked role permissions for Malware</u> <u>Protection for EC2</u>, then initiating an on-demand malware scan for an Amazon EC2 instance that belongs to your account, will automatically create the SLR for Malware Protection for EC2.

#### 🛕 Important

Ensure that no one deletes the <u>SLR permissions for Malware Protection for EC2</u> when the malware scan, whether GuardDuty-initiated or on-demand, is still in progress. Doing so will prevent the scan from completing successfully and providing definite scan result.

Before you initiate an on-demand malware scan, make sure that no scan was initiated on the same resource in the past 1 hour; otherwise, it will be de-duped. For more information, see <u>Re-scanning</u> the same resource.

### Initiating On-demand malware scan

Choose your preferred access method to initiate an on-demand malware scan.

Console

- 1. Open the GuardDuty console at https://console.aws.amazon.com/guardduty/.
- 2. Initiate the scan using one of the following options:
  - a. Using the Malware Protection for EC2 page:
    - i. In the navigation pane, under **Protection plans**, choose **Malware Protection for EC2**.
    - ii. On the **Malware Protection for EC2** page, provide the **Amazon EC2 instance ARN**<sup>1</sup> for which you want to initiate the scan.
  - b. Using the Malware Scans page:
    - i. In the navigation pane, choose Malware Scans.
    - ii. Choose **Start on-demand scan** and provide the **Amazon EC2 instance ARN**<sup>1</sup> for which you want to initiate the scan.
    - iii. If this is a re-scan, select an **Amazon EC2** instance ID on the **Malware Scans** page.

Expand the **Start on-demand scan** dropdown and choose **Re-scan selected instance**.

3. After you successfully initiate a scan using either method, a scan ID gets generated. You can use this scan ID to track the progress of the scan. For more information, see <u>Monitoring</u> malware scan statuses and results.

#### API/CLI

Invoke <u>StartMalwareScan</u> that accepts the resourceArn of the Amazon EC2 instance<sup>1</sup> for which you want to initiate an on-demand malware scan.

```
aws guardduty start-malware-scan --resource-arn "arn:aws:ec2:us-
east-1:55555555555555:instance/i-b188560f"
```

After you successfully initiate a scan, StartMalwareScan returns a scanId. Invoke DescribeMalwareScans monitor the progress of the initiated scan.

<sup>1</sup>For information about the format of your Amazon EC2 instance ARN, see <u>Amazon Resource Name</u> (<u>ARN</u>). For Amazon EC2 instances, you can use the following example ARN format by replacing the values for the partition, Region, AWS account ID, and Amazon EC2 instance ID. For information about length of your instance ID, see <u>Resource IDs</u>.

arn:aws:ec2:us-east-1:55555555555555:instance/i-b188560f

### **Re-scanning the same Amazon EC2 instance**

Whether a scan is GuardDuty-initiated or on-demand, you can initiate a new on-demand malware scan on the same EC2 instance after 1 hour from the start time of the previous malware scan. If the new malware scan gets initiated within 1 hour of initiation of the previous malware scan, your request will result in the following error, and no scan ID will get generated for this request.

A scan was initiated on this resource recently. You can request a scan on the same resource one hour after the previous scan start time.

For information about how to initiate a new scan on the same resource, see <u>Initiating On-demand</u> <u>malware scan</u>.

To track the status of the malware scans, see <u>Monitoring scan statuses and results in GuardDuty</u> <u>Malware Protection for EC2</u>.

# Monitoring scan statuses and results in GuardDuty Malware Protection for EC2

You can monitor the scan status of each GuardDuty Malware Protection for EC2 scan. The possible values for scan **Status** are Completed, Running, Skipped, and Failed.

After the scan completes, the **Scan result** is populated for scans that have the **Status** as Completed. Possible values for **Scan result** are Clean and Infected. Using **Scan type**, you can identify if the malware scan was GuardDuty initiated or On demand.

Scan results for each malware scan has a retention period of 90 days. Choose your preferred access method to track the status of your malware scan.

Console

1. Open the GuardDuty console at <a href="https://console.aws.amazon.com/guardduty/">https://console.aws.amazon.com/guardduty/</a>.

- 2. In the navigation pane, choose Malware scans.
- 3. You can filter the malware scans by the following **Properties** available in the **filter criteria**.
  - Scan ID
  - Account ID
  - EC2 instance ARN
  - Scan type
  - Scan status

For information on properties used for filter criteria, see Finding details.

#### API/CLI

 After the malware scan has a scan result, you can filter the malware scans on the basis of EC2\_INSTANCE\_ARN, SCAN\_ID, ACCOUNT\_ID, SCAN\_TYPE GUARDDUTY\_FINDING\_ID, SCAN\_STATUS, and SCAN\_START\_TIME.

The GUARDDUTY\_FINDING\_ID filter criteria is available when the SCAN\_TYPE is GuardDuty initiated. For information about any filter criteria, see <u>Finding details</u>.

• You can change the example *filter-criteria* in the command below. Presently, you can filter on the basis of one CriterionKey at a time. The options for CriterionKey are EC2\_INSTANCE\_ARN, SCAN\_ID, ACCOUNT\_ID, SCAN\_TYPE GUARDDUTY\_FINDING\_ID, SCAN\_STATUS, and SCAN\_START\_TIME.

If you use the same CriterionKey as below, ensure to replace the example EqualsValue with your own valid AWS *scan-id*.

Replace the example detector-id with your own valid *detector-id*. You can change the *max-results* (up to 50) and the *sort-criteria*. The AttributeName is mandatory and must be scanStartTime.

```
aws guardduty describe-malware-scans --detector-
id 60b8777933648562554d637e0e4bb3b2 --max-results 1 --sort-criteria
 '{"AttributeName": "scanStartTime", "OrderBy": "DESC"}' --filter-criteria
 '{"FilterCriterion":[{"CriterionKey":"SCAN_ID", "FilterCondition":
 {"EqualsValue":"123456789012"}}] }'
```

• The response of this command displays a maximum of one result with details about the affected resource and malware findings (if Infected).

# **GuardDuty service accounts by AWS Region**

When a snapshot gets created and shared with a GuardDuty service account, a new event gets created in your CloudTrail logs. This event specifies the corresponding snapshotId and userId (GuardDuty service account for that AWS Region). For more information, see <u>Feature in Malware</u> Protection for EC2.

The following example is a snippet from a CloudTrail event that shows the request body for the ModifySnapshotAttribute request:

The following table shows the GuardDuty service accounts for each Region. The userId is the GuardDuty service account and depends on the selected Region.

| AWS Region              | Region code | GuardDuty service account ID<br>(userId) |
|-------------------------|-------------|------------------------------------------|
| US East (N. Virginia)   | us-east-1   | 652050842985                             |
| US East (Ohio)          | us-east-2   | 178123968615                             |
| US West (N. California) | us-west-1   | 669213148797                             |
| US West (Oregon)        | us-west-2   | 447226417196                             |

| AWS Region                           | Region code    | GuardDuty service account ID<br>(userId) |
|--------------------------------------|----------------|------------------------------------------|
| Asia Pacific (Mumbai)                | ap-south-1     | 913179291432                             |
| Asia Pacific (Osaka)                 | ap-northeast-3 | 089661699081                             |
| Asia Pacific (Seoul)                 | ap-northeast-2 | 039163547507                             |
| Asia Pacific (Tokyo)                 | ap-northeast-1 | 874749492622                             |
| Asia Pacific (Singapore)             | ap-southeast-1 | 247460962669                             |
| Asia Pacific (Sydney)                | ap-southeast-2 | 124839743349                             |
| Canada (Central)                     | ca-central-1   | 175877067165                             |
| Canada West (Calgary)                | ca-west-1      | 894794104037                             |
| Europe (Frankfurt)                   | eu-central-1   | 002294850712                             |
| Europe (Ireland)                     | eu-west-1      | 283769539786                             |
| Europe (London)                      | eu-west-2      | 310125036783                             |
| Europe (Paris)                       | eu-west-3      | 866607715269                             |
| Europe (Stockholm)                   | eu-north-1     | 693780578038                             |
| China (Beijing)                      | cn-north-1     | 448721096076                             |
| China (Ningxia)                      | cn-northwest-1 | 480864352451                             |
| South America (São<br>Paulo)         | sa-east-1      | 546914126324                             |
| Asia Pacific (Hyderabad)<br>(Opt-in) | ap-south-2     | 682251015962                             |
| Asia Pacific (Melbourne)<br>(Opt-in) | ap-southeast-4 | 353488359550                             |

| AWS Region                           | Region code    | GuardDuty service account ID<br>(userId) |
|--------------------------------------|----------------|------------------------------------------|
| Europe (Spain) (Opt-in)              | eu-south-2     | 936182149045                             |
| Europe (Zurich) (Opt-in)             | eu-central-2   | 867642063380                             |
| Israel (Tel Aviv) (Opt-in)           | il-central-1   | 619233833001                             |
| Europe (Milan) (Opt-in)              | eu-south-1     | 977238331021                             |
| Asia Pacific (Hong Kong)<br>(Opt-in) | ap-east-1      | 249472122084                             |
| Middle East (Bahrain)<br>(Opt-in)    | me-south-1     | 404001805210                             |
| Africa (Cape Town) (Opt-<br>in)      | af-south-1     | 957664736811                             |
| Asia Pacific (Jakarta)<br>(Opt-in)   | ap-southeast-3 | 452118225523                             |
| Middle East (UAE) (Opt-<br>in)       | me-central-1   | 828603743433                             |

# **Malware Protection for EC2 quotas**

Malware Protection for EC2 has the following default availability of varied resources that the feature uses.

| Scope                                                                | Default | Comments                                                         |
|----------------------------------------------------------------------|---------|------------------------------------------------------------------|
| Extraction and analysis<br>of data in compressed or<br>archived file | 5       | The maximum number of nested levels allowed in an archived file. |
| Number of files within an archived file                              | 1000    | The maximum number of files that can be scanned                  |

Amazon GuardDuty

| Scope                                  | Default | Comments                                                                                                    |
|----------------------------------------|---------|----------------------------------------------------------------------------------------------------|
|                                        |         | within an archive. This count<br>is the sum of the number<br>of files extracted from the<br>archive and the number of<br>files extracted from all the<br>nested archives.                                                                                                    |
| Number of threats                      | 32      | The maximum number of<br>threats that you can view in<br>the findings panel. GuardDuty<br>Malware Protection for EC2<br>may have detected more<br>threat names. If the number<br>of detected threat names is<br>higher than the default value,<br>you can view the JSON details<br>by selecting the <b>Finding</b><br><b>ID</b> under the finding name<br>in the details panel of the<br>GuardDuty console. |
| Number of files per detected<br>threat | 5       | The maximum number of files<br>identified per detected threat.<br>For example, if GuardDuty<br>detects 10 files associate<br>d with a single threat, the<br>threat will display a maximum<br>of 5 files.                                                                                                    |

Amazon GuardDuty

| Scope                             | Default | Comments                                                                                                    |
|-----------------------------------|---------|----------------------------------------------------------------------------------------------------|
| EBS volumes per scan per instance | 11      | The maximum number of<br>EBS volumes that GuardDuty<br>can scan per EC2 instance.<br>If there are more than 11<br>EBS volumes that need to be<br>scanned, GuardDuty Malware<br>Protection for EC2 sorts the<br>deviceName alphabetically,<br>and selects the first 11 EBS<br>volumes.               |
| EBS volume size                   | 2048 GB | Associated with an Amazon<br>EC2 instance and container<br>workload, GuardDuty<br>Malware Protection for EC2<br>can scan each Amazon EBS<br>volume that is up to 2048 GB<br>in size. This quota applies to<br>each AWS Region where the<br>support for Malware Protectio<br>n for EC2 is available. |

| Scope                       | Default                                                                                                    | Comments                                                                                                    |
|-----------------------------|----------------------------------------------------------------------------------------------------|----------------------------------------------------------------------------------------------------|
| Supported file system types | <ul> <li>GuardDuty Malware Protectio<br/>n for EC2 can scan the<br/>following file system types:</li> <li>New Technology File<br/>System (NTFS)</li> <li>X File System (XFS)</li> <li>Second extended (ext2) File<br/>System</li> <li>Fourth extended (ext4) File<br/>System</li> <li>File Allocation Table (FAT)<br/>File System</li> <li>Virtual File Allocation Table<br/>(VFAT) File System</li> </ul> | N/A.                                                                                                    |
| Scan options tags           | 50                                                                                                    | The maximum number<br>of resource tags that you<br>can add to customize your<br>malware scan options setting.<br>For more information, see<br><u>Scan options with user-defi</u><br><u>ned tags</u> . |
| Finding retention period    | 90                                                                                                    | The maximum number of<br>days that GuardDuty retains<br>a finding. For the latest<br>information, see <u>Amazon</u><br><u>GuardDuty quotas</u> .                                                      |

| Scope                                                       | Default | Comments                                                                                                    |
|-------------------------------------------------------------|---------|----------------------------------------------------------------------------------------------------|
| Malware scan retention<br>period                            | 90      | The maximum number of<br>days that GuardDuty Malware<br>Protection for EC2 retains the<br>history of a scan. For more<br>information on viewing recent<br>malware scans, see <u>Monitorin</u><br><u>g scan statuses and results in</u><br><u>GuardDuty Malware Protectio</u><br><u>n for EC2</u> . |
| Transactions per second (TPS)<br>for On-demand malware scan | 1       | The number of On-demand<br>malware scan requests that<br>can be initiated per second in<br>each Region.                                                                                                    |
| Burst limit for On-demand<br>malware scan                   | 1       | The number of concurren<br>t malware On-demand<br>malware scan requests that<br>can be initiated per second in<br>each Region.                                                                                                    |

# **GuardDuty Malware Protection for S3**

Malware Protection for S3 helps you detect potential presence of malware by scanning newly uploaded objects to your selected Amazon Simple Storage Service (Amazon S3) bucket. When an S3 object or a new version of an existing S3 object gets uploaded to your selected bucket, GuardDuty automatically starts a malware scan.

#### Malware Protection for S3 - Overview and Demo

#### Two approaches to enable Malware Protection for S3

You can enable Malware Protection for S3 when your AWS account enables the GuardDuty service and you use Malware Protection for S3 as a part of the overall GuardDuty experience, or when you want to use the Malware Protection for S3 feature by itself without enabling the GuardDuty service. When you enable Malware Protection for S3 by itself, the GuardDuty documentation refers to it as using Malware Protection for S3 as an independent feature.

#### **Considerations for using Malware Protection for S3 independently**

 GuardDuty security findings – Detector ID is a unique identifier that is associated with your account in a Region. When you enable GuardDuty in one or more Regions in an account, a detector ID gets created automatically for this account in each Region where you enable GuardDuty. For more information, see *Detector* in the Concepts and terminology document.

When you enable Malware Protection for S3 independently in an account, that account will **not** have an associated detector ID. This impacts what GuardDuty features may be available to you. For example, when an S3 malware scan detects the presence of malware, no GuardDuty finding will get generated in your AWS account because all GuardDuty findings are associated with a detector ID.

 Checking if the scanned object is malicious – By default, GuardDuty publishes the malware scan results to your default Amazon EventBridge event bus and an Amazon CloudWatch namespace. When you enable tagging at the time of enabling Malware Protection for S3 for a bucket, the scanned S3 object gets a tag that mentions the scan result. For more information about tagging, see Optional tagging of objects based on scan result.

#### General considerations for enabling Malware Protection for S3

The following general consideration apply whether you use Malware Protection for S3 independently or as a part of the GuardDuty experience:

- You can enable Malware Protection for S3 for an Amazon S3 bucket that belongs to your own account. As a delegated GuardDuty administrator account you can't enable this feature in an Amazon S3 bucket that belongs to a member account.
- As a delegated GuardDuty administrator account, you will receive an Amazon EventBridge notification each time a member account enables this feature for their Amazon S3 bucket.
- Currently, Malware Protection for S3 finding type doesn't support integration with AWS Security Hub and Amazon Detective. This applies to the Malware Protection for S3 finding type only.

# Contents

- How does Malware Protection for S3 work?
- <u>Pricing for Malware Protection for S3</u>
- (Optional) Get started with GuardDuty Malware Protection for S3 independently (console only)
- Configuring Malware Protection for S3 for your bucket
- Malware Protection plan resource status
- <u>Troubleshooting Malware Protection plan status details</u>
- Monitoring S3 object scan status
- Using tag-based access control (TBAC) with Malware Protection for S3
- Editing Malware Protection for S3 for a protected bucket
- Viewing usage and cost for Malware Protection for S3
- Disable Malware Protection for S3 for a protected bucket
- Quotas in Malware Protection for S3

# How does Malware Protection for S3 work?

This section describes components of Malware Protection for S3 that will help you understand how it works.

# Overview

You can enable Malware Protection for S3 for an Amazon S3 bucket that belongs to your own AWS account. GuardDuty provides you flexibility to enable this feature for your entire bucket, or limit the scope of the malware scan to specific object prefixes where GuardDuty scans each uploaded

object that starts with one of the selected prefixes. You can add up to 5 prefixes. When you enable the feature for an S3 bucket, then that bucket is called a **protected bucket**.

# IAM PassRole permissions

Malware Protection for S3 uses an IAM PassRole that permits GuardDuty to perform the malware scan actions on your behalf. These actions include being notified of the newly uploaded objects in your selected bucket, scanning those objects, and optionally adding tags to your scanned objects. This is a prerequisite to configuring your S3 bucket with this feature.

You have the option to either update an existing IAM role, or create a new role for this purpose. When you enable Malware Protection for S3 for more than one bucket, you can update the existing IAM role to include the other bucket name, as needed. For more information, see <u>Prerequisite -</u> <u>Create or update IAM PassRole policy</u>.

# **Optional tagging of objects based on scan result**

At the time of enabling Malware Protection for S3 for your bucket, there is an optional step to enable tagging for scanned S3 objects. The IAM PassRole already includes the permission to add tags to your object after the scan. However, GuardDuty will add tags only when you enable this option at the time of setup.

You must enable this option before an object gets uploaded. After the scan ends, GuardDuty adds a predefined tag to the scanned S3 object with the following key:value pair:

GuardDutyMalwareScanStatus:Potential scan result

The potential scan result tag values include NO\_THREATS\_FOUND, THREATS\_FOUND, UNSUPPORTED, ACCESS\_DENIED, and FAILED. For more information about these values, see <u>S3</u> object potential scan result value.

Enabling tagging is one of the ways to know about the S3 object scan result. You can further use these tags to add a tag-based access control (TBAC) S3 resource policy so that you can take actions on the potentially malicious objects. For more information, see <u>Adding TBAC on S3 bucket</u> resource.

We recommend you to enable tagging at the time of configuring Malware Protection for S3 for your bucket. If you enable tagging after an object gets uploaded and potentially the scan initiates, GuardDuty will not be able to add tags to the scanned object. For information about associated S3 Object Tagging cost, see Pricing for Malware Protection for S3.

# After enabling Malware Protection for S3 for a bucket

After you enable Malware Protection for S3, a **Malware Protection plan resource** gets created exclusively for the selected S3 bucket. This resource is associated to a Malware Protection plan ID, a unique identifier for your protected resource. By using one of the IAM permissions, GuardDuty then creates and manages an EventBridge managed rule by the name of D0-NOT-DELETE-AmazonGuardDutyMalwareProtectionS3\*.

# Guardrails for data protection

Malware Protection for S3 listens to the Amazon EventBridge notifications When an object gets uploaded to the selected bucket or one of the prefixes, GuardDuty downloads that object by using an <u>AWS PrivateLink</u> and then reads, decrypts, and scan it in an isolated environment in the same Region. For the duration of the scan, GuardDuty temporarily stores the downloaded S3 object within the scanning environment. After the malware scan completes, GuardDuty deletes the downloaded copy of the object.

# View S3 object scan result

GuardDuty publishes the S3 object scan result event to Amazon EventBridge default event bus. GuardDuty also sends the scan metrics such as number of objects scanned and bytes scanned to Amazon CloudWatch. If you enabled tagging, then GuardDuty will add the predefined tag GuardDutyMalwareScanStatus and a potential scan result as the tag value.

# Using Malware Protection for S3 when you have GuardDuty service enabled (detector ID)

If the malware scan detects a potentially malicious file in an S3 object, GuardDuty will generate an associated finding. You can view the finding details and use the recommended steps to potentially remediate the finding. Based on your <u>Export findings frequency</u>, the generated finding gets exported to an S3 bucket and EventBridge event bus.

# Using Malware Protection for S3 as an independent feature (no detector ID)

GuardDuty will not be able to generate findings because there is no associated detector ID. To know the S3 object malware scan status, you can view the scan result that GuardDuty automatically publishes to your default event bus. You can also view the CloudWatch metrics to assess the number of objects and bytes that GuardDuty attempted to scan. You can set up CloudWatch alarms to get notified about the scan results. If you have enabled S3 Object Tagging, you can also view the malware scan status by checking the S3 object for the GuardDutyMalwareScanStatus tag key and the scan result tag value.

# **Capabilities of Malware Protection for S3**

The following list provides an overview of what you can expect or do after enabling Malware Protection for S3 for your bucket:

- Choose what to scan Scan files as they get uploaded to all or specific prefixes (up to 5) associated with your selected S3 bucket.
- Automatic scans on uploaded objects Once you enable Malware Protection for S3 for a bucket, GuardDuty will automatically start a scan to detect potential malware in a newly uploaded object.
- Enable through console, by using API/AWS CLI, or AWS CloudFormation Choose a preferred method to enable Malware Protection for S3.

You can enable Malware Protection for S3 using Infrastructure as code (IaC) platform such as *Terraform*. For more information, see <u>Resource: aws\_guardduty\_malware\_protection\_plan</u>.

- Supports tagging scanned S3 object (optional) After each malware scan, GuardDuty will add a tag that indicates the scan status of the uploaded S3 object. You can use this tag to set up tagbased access control (TBAC) for the S3 objects. For example, you can restrict access to the S3 objects that are found to be malicious and have the tag value as THREATS\_FOUND.
- Amazon EventBridge notifications When you set up an EventBridge rule, you will receive notification about the S3 malware scan status.

Your delegated GuardDuty administrator account will receive an EventBridge notification when a member account enables this protection for an Amazon S3 bucket that belongs to their own account.

 CloudWatch metrics – View metrics embedded in GuardDuty console. These metrics include details about your S3 objects.

When you also enable GuardDuty, you will receive a security finding when an S3 object is identified as containing a potentially malicious file. GuardDuty recommends steps to help you remediate the generated finding.

# **Pricing for Malware Protection for S3**

# Free Tier plan (scanning cost)

Each AWS account gets a 12-month Free Tier that includes usage up to a specific limit per month for each Region. If your usage goes beyond the specified limit, you will start incurring the usage cost for the exceeded limit. For information about the specified limits and a pricing example, see <u>GuardDuty protection plans pricing</u>.

 All existing AWS accounts are eligible to use the 12-month Free Tier for this feature that starts from June 11, 2024 and ends on June 11, 2025. This extended 12-month Free Tier for your account applies to using Malware Protection for S3, and no other AWS service or another GuardDuty feature.

If an existing AWS account starts using Malware Protection for S3 after June 11, 2025 or after the 12-month Free Tier of the account ends, then you will start incurring the associated usage cost.

• If you have a new AWS account and your 12-month Free Tier starts after the general availability (June 11, 2024) of Malware Protection for S3, then your 12-month Free Tier period for this feature will be the same as the 12-month Free Tier period for your account.

For information about the usage cost after enabling Malware Protection for S3, see <u>Viewing</u> usage and cost for Malware Protection for S3.

# S3 Object Tagging usage cost

When you enable Malware Protection for S3, it is optional to enable tagging for your scanned S3 objects. When you choose to enable S3 Object Tagging, there is an associated usage cost. For more information about the costs, see <u>Management & insights tab</u> on the *Amazon S3 pricing page*.

S3 Object Tagging usage cost is **not included** in the Free Tier plan.

# Amazon S3 APIs - GET and PUT usage cost

You will incur usage cost when GuardDuty runs the Amazon S3 APIs based on the IAM PassRole. For example, after assuming the IAM PassRole, GuardDuty runs the PutObject API to add the test object to your selected bucket. This helps GuardDuty assess the enabled status of the feature.

For information about pricing of S3 API calls in your AWS Region, see <u>Requests & data retrievals</u> <u>under the Storage & requests tab</u> on the *Amazon S3 pricing page*.

# (Optional) Get started with GuardDuty Malware Protection for S3 independently (console only)

Use this optional step when you want to get started with Malware Protection for S3 threat detection option independent of the GuardDuty status in your AWS account. If you have already enabled GuardDuty in your account, then you can skip this step and continue with <u>Configuring</u> Malware Protection for S3 for your bucket.

# Steps to get started with Malware Protection for S3 only threat detection

- 1. Sign in to the AWS Management Console and open the GuardDuty console at <a href="https://console.aws.amazon.com/guardduty/">https://console.aws.amazon.com/guardduty/</a>.
- 2. Select **GuardDuty Malware Protection for S3 only**. This helps you detect if a newly uploaded file in your Amazon Simple Storage Service (Amazon S3) bucket potentially contains malware.

# Try threat detection with GuardDuty

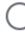

# Amazon GuardDuty - all features

Experience threat detection capabilities in your AWS environment.

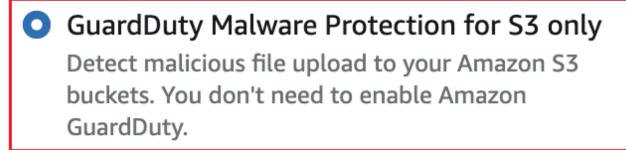

# **Get started**

3. Choose **Get started**. You can now continue with steps under <u>Configuring Malware Protection</u> <u>for S3 for your bucket</u>.

# **Configuring Malware Protection for S3 for your bucket**

This section includes the steps to add prerequisite and enable Malware Protection for S3 for an Amazon S3 bucket that belongs to your own account. The steps in the following sections remain the same whether you get started with Malware Protection for S3 independently or enable it as a part of the GuardDuty service.

Use the following steps each time you want to add this threat detection to an S3 bucket.

- 1. Prerequisite Create or update IAM PassRole policy
- 2. Enable Malware Protection for S3 for your bucket

# **Prerequisite - Create or update IAM PassRole policy**

For Malware Protection for S3 to scan and (optionally) add tags to your S3 objects, you must create and attach an IAM role that includes the following required permissions to:

• Allow Amazon EventBridge actions to create and manage the EventBridge managed rule so that Malware Protection for S3 can listen to your S3 object notifications.

For more information, see <u>Amazon EventBridge managed rules</u> in the Amazon EventBridge User Guide.

 Allow Amazon S3 and EventBridge actions to send notification to EventBridge for all events in this bucket

For more information, see Enabling Amazon EventBridge in the Amazon S3 User Guide.

- Allow Amazon S3 actions to access the uploaded S3 object and add a predefined tag, GuardDutyMalwareScanStatus, to the scanned S3 object. When using an object prefix, add an s3:prefix condition on the targeted prefixes only. This prevents GuardDuty from accessing all the S3 objects in your bucket.
- Allow KMS key actions to access the object before scanning and putting a test object on buckets with the supported DSSE-KMS and SSE-KMS encryption.

#### Note

This step is required each time you enable Malware Protection for S3 for a bucket in your account. If you already have an existing IAM PassRole, you can update its policy to include the details of another S3 bucket resource. The <u>Adding IAM policy permissions</u> topic provides an example on how to do this.

Use the following policies to create or update an IAM PassRole.

#### Policies

Adding IAM policy permissions

Adding Trust relationship policy

# Adding IAM policy permissions

You can choose to update the inline policy of an existing IAM PassRole, or create a new IAM PassRole. For information about the steps, see <u>Creating an IAM role</u> or <u>Modifying a role permissions</u> policy in the *IAM User Guide*.

Add the following permissions template to your preferred IAM role. Replace the following placeholder values with appropriate values associated with your account:

• For *DOC-EXAMPLE-BUCKET*, replace with your Amazon S3 bucket name.

To use the same IAM PassRole for more than one S3 bucket resource, update an existing policy as displayed in the following example:

```
...
"Resource": [
    "arn:aws:s3:::DOC-EXAMPLE-BUCKET/*",
    "arn:aws:s3:::DOC-EXAMPLE-BUCKET2/*"
],
...
...
```

Make sure to add a comma (,) before adding a new ARN associated with the S3 bucket. Do this wherever you refer to an S3 bucket Resource in the policy template.

- For 111122223333, replace with your AWS account ID.
- For us-east-1, replace with your AWS Region.
- For *APKAEIBAERJR2EXAMPLE*, replace with your customer managed key ID. If your bucket is encrypted by using an AWS KMS key, replace the placeholder value with an \*, as shown in the following example:

"Resource": "arn:aws:kms:us-east-1:111122223333:key/\*"

#### IAM PassRole policy template

```
{
    "Version": "2012-10-17",
    "Statement": [{
            "Sid": "AllowManagedRuleToSendS3EventsToGuardDuty",
            "Effect": "Allow",
            "Action": [
                "events:PutRule",
                "events:DeleteRule",
                "events:PutTargets",
                "events:RemoveTargets"
            ],
            "Resource": [
                "arn:aws:events:us-east-1:111122223333:rule/DO-NOT-DELETE-
AmazonGuardDutyMalwareProtectionS3*"
            ],
            "Condition": {
                "StringLike": {
                    "events:ManagedBy": "malware-protection-
plan.guardduty.amazonaws.com"
                }
            }
        },
        {
            "Sid": "AllowGuardDutyToMonitorEventBridgeManagedRule",
            "Effect": "Allow",
            "Action": [
                "events:DescribeRule",
                "events:ListTargetsByRule"
            ],
            "Resource": [
                "arn:aws:events:us-east-1:111122223333:rule/DO-NOT-DELETE-
AmazonGuardDutyMalwareProtectionS3*"
            1
        },
        {
            "Sid": "AllowPostScanTag",
            "Effect": "Allow",
            "Action": [
                "s3:PutObjectTagging",
                "s3:GetObjectTagging",
                "s3:PutObjectVersionTagging",
                "s3:GetObjectVersionTagging"
            ],
```

```
"Resource": [
                "arn:aws:s3:::DOC-EXAMPLE-BUCKET/*"
            ]
        },
        {
            "Sid": "AllowEnableS3EventBridgeEvents",
            "Effect": "Allow",
            "Action": [
                "s3:PutBucketNotification",
                "s3:GetBucketNotification"
            ],
            "Resource": [
                "arn:aws:s3:::DOC-EXAMPLE-BUCKET"
            ]
        },
        {
            "Sid": "AllowPutValidationObject",
            "Effect": "Allow",
            "Action": [
                "s3:PutObject"
            ],
            "Resource": [
                "arn:aws:s3:::DOC-EXAMPLE-BUCKET/malware-protection-resource-
validation-object"
            1
        },
        {
            "Sid": "AllowCheckBucketOwnership",
            "Effect": "Allow",
            "Action": [
                "s3:ListBucket"
            ],
            "Resource": [
                "arn:aws:s3:::DOC-EXAMPLE-BUCKET"
            ]
        },
        {
           "Sid": "AllowMalwareScan",
            "Effect": "Allow",
            "Action": [
                "s3:GetObject",
                "s3:GetObjectVersion"
            ],
            "Resource": [
```

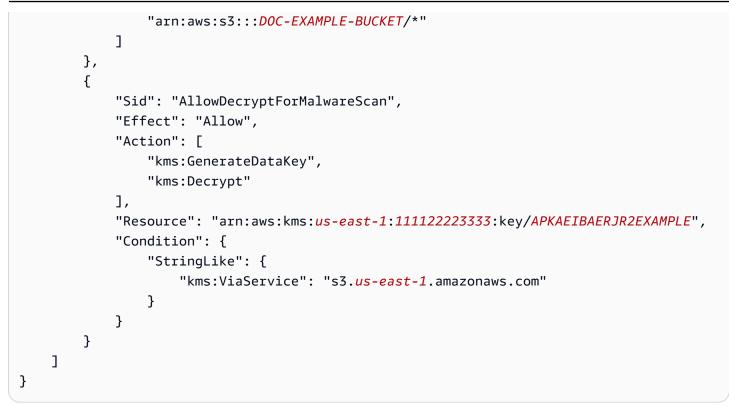

# Adding Trust relationship policy

Attach the following trust policy to your IAM role. For information about steps, see <u>Modifying a</u> role trust policy.

```
{
   "Version": "2012-10-17",
   "Statement": [
    {
        "Effect": "Allow",
        "Principal": {
            "Service": "malware-protection-plan.guardduty.amazonaws.com"
        },
        "Action": "sts:AssumeRole"
    }
]
}
```

# **Enable Malware Protection for S3 for your bucket**

This section provides detailed steps on how to enable Malware Protection for S3 for a selected bucket in your own accounts.

#### Steps to enable Malware Protection for S3 for a bucket

- Enter S3 bucket details
- (Optional) Tag scanned objects
- Permissions
- (Optional) Tag Malware Protection plan ID
- <u>Steps after enabling Malware Protection for S3</u>

# Enter S3 bucket details

Use the following steps to provide the Amazon S3 bucket details:

- 1. Sign in to the AWS Management Console and open the GuardDuty console at <a href="https://console.aws.amazon.com/guardduty/">https://console.aws.amazon.com/guardduty/</a>.
- 2. By using the AWS Region selector in the upper-right corner of the page, select the Region where you want to enable Malware Protection for S3.
- 3. In the navigation pane, choose **Malware Protection for S3**.
- 4. In the **Protected buckets** section, choose **Enable** to enable Malware Protection for S3 for an S3 bucket that belongs to your own AWS account.
- 5. Under Enter S3 bucket details, enter the Amazon S3 bucket name. Alternatively, choose Browse S3 to select an S3 bucket.

The AWS Region of the S3 bucket and the AWS account where you enable Malware Protection for S3 must be the same. For example, if your account belongs to the us-east-1 Region, then your Amazon S3 bucket Region must also be us-east-1.

- 6. Under **Prefix**, you can select either **All the objects in the S3 bucket** or **Objects beginning with a specific prefix**.
  - Select **All the objects in the S3 bucket** when you want GuardDuty can scan all the newly uploaded objects in the selected bucket.
  - Select Objects beginning with a specific prefix when you want scan the newly uploaded objects that belong to a specific prefix. This option helps you focus the scope of the malware scan on the selected object prefixes only. For more information about using prefixes, see Organizing objects in Amazon S3 console by using folders in the Amazon S3 User Guide.

Choose Add prefix and enter prefix. You can add up to five prefixes.

# (Optional) Tag scanned objects

This is an optional step. When you enable the tagging option before an object gets uploaded to your bucket, then after completing the scan, GuardDuty will add a predefined tag with key as GuardDutyMalwareScanStatus and the value as the scan result. To use Malware Protection for S3 optimally, we recommend to enable the option to add tag to the S3 objects after the scan ends. Standard S3 Object Tagging cost applies. For more information, see <u>Pricing for Malware Protection</u> for S3.

# Why should you enable tagging?

- Enabling tagging is one of the ways to know about the malware scan result. For information about an S3 malware scan result, see <u>Monitoring S3 object scan status</u>.
- Set up tag-based access control (TBAC) policy on your S3 bucket that contains the potentially malicious object. For information about considerations and how to implement tag-based access control (TBAC), see <u>Using tag-based access control (TBAC) with Malware Protection for</u> <u>S3</u>.

# **Considerations for GuardDuty to add a tag to your S3 object:**

• By default, you can associate up to 10 tags with an object. For more information, see <u>Categorizing your storage using tags</u> in the *Amazon S3 User Guide*.

If all 10 tags are already in use, GuardDuty can't add the predefined tag to the scanned object. GuardDuty also publishes the scan result to your default EventBridge event bus. For more information, see <u>Using Amazon EventBridge</u>.

• When the selected IAM role does't include the permission for GuardDuty to tag the S3 object, then even with tagging enabled for your protected bucket, GuardDuty will be unable to add tag to this scanned S3 object. For more information about the required IAM role permission for tagging, see Prerequisite - Create or update IAM PassRole policy.

GuardDuty also publishes the scan result to your default EventBridge event bus. For more information, see <u>Using Amazon EventBridge</u>.

# To select an option under Tag scanned objects

• When you want GuardDuty to add tags to your scanned S3 objects, select Tag objects.

When you don't want GuardDuty to add tags to your scanned S3 objects, select Do not tag objects.

# Permissions

Use the following steps to choose an IAM role that has the necessary permissions to perform malware scan actions on your behalf. These actions may include scanning the newly uploaded S3 objects and (optionally) adding tags to those objects.

# To choose an IAM role name

- If you have already performed the steps under <u>Prerequisite Create or update IAM PassRole</u> policy, then do the following:
  - Under the **Permissions** section, for the IAM role name, choose an IAM role name that includes the necessary permissions.
- 2. If you haven't already performed the steps under <u>Prerequisite Create or update IAM PassRole</u> policy, then do the following:
  - a. Choose **View permissions**.
  - b. Under **Permission details**, choose the **Policy** tab. This shows a template of the required IAM permissions.

Copy this template and then choose **Close** at the end of the **Permission details** window.

c. Choose **Attach policy** that opens the IAM console in a new tab. You can choose to create a new IAM role or update an existing IAM role with the permissions from the copied template.

This template includes placeholder values that you must replace with the appropriate values associated with your bucket and AWS account.

- d. Go back to the browser tab with the GuardDuty console. Choose **View permissions** again.
- e. Under **Permission details**, choose the **Trust relationship** tab. This shows a template of the trust relationship policy for your IAM role.

Copy this template and then choose **Close** at the end of the **Permission details** window.

f. Go to the browser tab that has the IAM console open. To your preferred IAM role, add this trust relationship policy.

3. To add tags to your Malware Protection plan ID that gets created for this protected resource, continue with the next section; otherwise, choose **Enable** at the end of this page to add the S3 bucket as a protected resource.

# (Optional) Tag Malware Protection plan ID

This is an optional step that helps you add tags to the Malware Protection plan resource that would get created for your S3 bucket resource.

Each tag has two parts: A tag key and an optional tag value. For more information about tagging and its benefits, see <u>Tagging AWS resources</u>.

# To add tags to your Malware Protection plan resource

- 1. Enter **Key** and an optional **Value** for the tag. Both tag key and tag value are case sensitive. For information about names of tag key and tag value, see <u>Tag naming limits and requirements</u>.
- 2. To add more tags to your Malware Protection plan resource, choose **Add new tag** and repeat the previous step. You can add up to 50 tags to each resource.
- 3. Choose **Enable**.

# **Steps after enabling Malware Protection for S3**

After you enable Malware Protection for S3 for a bucket (or specific object prefixes), perform the following steps in the listed order:

- Add tag-based access control (TBAC) resource policy When you enable tagging, then before an object gets uploaded to your selected bucket, ensure to add the TBAC policy to your S3 bucket resource. For more information, see Adding TBAC on S3 bucket resource.
- 2. **Monitor Malware Protection plan status** Monitor the **Protection status** column for each protected bucket. For information about potential statuses and what they mean, see <u>Malware</u> Protection plan resource status.

# 3. Upload an object:

- 1. Open the Amazon S3 console at <u>https://console.aws.amazon.com/s3/</u>.
- 2. Upload a file to the S3 bucket or the object prefix for which you enabled this feature. For steps to upload a file, see Upload an object to your bucket in the *Amazon S3 User Guide*.

4. **Monitor S3 object scan status** – This step includes information about how to check the malware scan status of the S3 object.

| Enabled both GuardDuty and Malware<br>Protection for S3                                                                                                    | Enabled Malware Protection for S3 only                                                                                                    |
|----------------------------------------------------------------------------------------------------|----------------------------------------------------------------------------------------------------|
| <ul> <li>When GuardDuty is enabled, it may generate the <u>Malware Protection for S3</u> finding type to indicate the presence of malware in the scanned S3 object.</li> <li>You can potentially check the S3 object scan result by using one or more options under <u>Monitoring S3 object scan status</u>. These include using Amazon EventBridge, CloudWatch metrics for Malware Protectio n plan, and tagging scanned objects.</li> </ul> | You can potentially check the S3 object<br>scan result by using one or more options<br>under <u>Monitoring S3 object scan status</u> .<br>These include using Amazon EventBridge,<br>CloudWatch metrics for Malware Protection<br>plan, and tagging scanned objects. |

# **Malware Protection plan resource status**

This section describes various protection status values associated with your Malware Protection plan resource.

| Status               | Description                                                                                                    |
|----------------------|----------------------------------------------------------------------------------------------------|
| Active               | Your S3 bucket has been configured with Malware Protection for S3 successfully.                                                                                                    |
| Warning <sup>*</sup> | Your bucket is not protected. Some of the malware scans<br>associated with this S3 object might not complete. If not fixed,<br>the issue may trend towards a critical failure for all the objects.<br>There could be one or more potential root causes. |
| Error-               | Your bucket is not protected. None of the malware scans associated with this S3 bucket will complete. There could be one or more potential root causes.                                                                                                 |

<sup>\*</sup>For information about potential issues and the corresponding steps to resolve them, see Troubleshooting Malware Protection plan status details.

# **Troubleshooting Malware Protection plan status details**

For any protected bucket, GuardDuty displays the **Status** based on the ranking. For example, if a protected bucket has issues under both **Error** and **Warning** categories, GuardDuty will first display the issue that is associated with the **Error** status.

The following table provides status details and the corresponding steps to resolve these issues.

| Status  | lssue                           | Status details                                                                                      | Steps to troubleshoot                                                                                                    |
|---------|---------------------------------|----------------------------------------------------------------------------------------------------|----------------------------------------------------------------------------------------------------|
|         | Unable to<br>put test<br>object | To validate the setup<br>of the selected bucket,<br>GuardDuty puts a test<br>object in your bucket. | To the selected IAM role, add the<br>following permissions so that<br>GuardDuty can put the test object to<br>the selected resource:                                                                                                    |
| Warning |                                 |                                                                                                    | <pre>{     "Sid": "AllowPut ValidationObject",     "Effect": "Allow",     "Action": [     "s3:PutObject"     ],     "Resource": [     "arn:aws:s3::: DOC- EXAMPLE-BUCKET /malware- protection-resource-validat ion-object"     ] } Replace DOC-EXAMPLE-BUCKET with your Amazon S3 bucket name. For information about IAM role permissio ns, see Prerequisite - Create or update IAM PassRole policy.</pre> |

| Status | lssue | Status details | Steps to troubleshoot                                                                     |
|--------|-------|----------------|-------------------------------------------------------------------------------------------|
|        |       |                | It may take a few minutes for the <b>Status</b> column value to change to <b>Active</b> . |

| Status | Issue | Status details | Steps to troubleshoot                                                                                                    |
|--------|-------|----------------|----------------------------------------------------------------------------------------------------|
|        |       |                | ],<br>"Resource": [<br>"arn:aws:s3::: DOC-<br>EXAMPLE-BUCKET "<br>]<br>}<br>It may take a few minutes for the<br>Status column value to change to |
|        |       |                | Active.                                                                                                    |

| Status | lssue                                                                        | Status details                                                                                                    | Steps to troubleshoot                                                                                      |
|--------|------------------------------------------------------------------------------|----------------------------------------------------------------------------------------------------|----------------------------------------------------------------------------------------------------|
| Error  | EventBrid<br>ge<br>notificat<br>ion is<br>disabled<br>for this S3<br>bucket. | GuardDuty uses<br>EventBridge to receive a<br>notification when a new<br>object gets uploaded<br>to this S3 bucket. This<br>permission is missing in<br>your IAM role. | <ul> <li>Option 1: Add the following permission statement to your IAM role:</li> <li>          {</li></ul> |

| Status | Issue | Status details | Steps to troubleshoot                                                                                                    |
|--------|-------|----------------|----------------------------------------------------------------------------------------------------|
|        |       |                | <ol> <li>Under the Amazon EventBridge<br/>section, select Edit.</li> </ol>                                                                                  |
|        |       |                | <ol> <li>On the Edit Amazon EventBrid<br/>ge page, for Send notification<br/>to Amazon EventBridge for all<br/>events in this bucket, select On.</li> </ol> |
|        |       |                | 6. Choose <b>Save changes</b> .                                                                                                    |
|        |       |                | It may take a few minutes for the <b>Status</b> column value to change to <b>Active</b> .                                                                   |

| Status | Issue                                                                                  | Status details                                                                                         | Steps to troubleshoot                                                                                                    |
|--------|----------------------------------------------------------------------------------------|----------------------------------------------------------------------------------------------------|----------------------------------------------------------------------------------------------------|
|        | EventBrid<br>ge<br>managed<br>rule to<br>receive<br>S3 bucket<br>events is<br>missing. | The EventBridge<br>managed rule permissio<br>ns to manage the<br>EventBridge rule setup is<br>missing. | <pre>Add the following permission statement to your IAM role:  {     "Sid": "AllowMan agedRuleToSendS3EventsToGua rdDuty",     "Effect": "Allow",     "Action": [     "events:P utRule",     "events:D eleteRule",     "events:P utTargets",     "events:R emoveTargets"     ],     "Resource": [     "arn:aws:events:*: *:rule/D0-NOT-DELETE-Amazon GuardDutyMalwareProtectionS 3*"     ],     "Condition": {     "stringEquals": {         "events:ManagedBy"     : "malware-protection-plan.gu ardduty.amazonaws.com"         }     } } It may take a few minutes for the Status column value to change to</pre> |

**Status** column value to change to **Active**.

| Status | lssue                                     | Status details                                                                 | Steps to troubleshoot                                                                                                    |
|--------|-------------------------------------------|--------------------------------------------------------------------------------|----------------------------------------------------------------------------------------------------|
|        | This S3<br>bucket<br>no longer<br>exists. | This S3 bucket was<br>deleted from your<br>account and it no longer<br>exists. | If deleting the S3 bucket was not<br>intentional, then you can create a<br>new bucket by using the Amazon S3<br>console.                                                                                |
|        |                                           |                                                                                | After creating the bucket successfully,<br>enable Malware Protection for S3 by<br>following the steps under the <u>Configuri</u><br><u>ng Malware Protection for S3 for your</u><br><u>bucket</u> page. |

# Monitoring S3 object scan status

When using Malware Protection for S3 with a GuardDuty detector ID, if your Amazon S3 object is potentially malicious, GuardDuty will generate <u>Malware Protection for S3 finding type</u>. Using the GuardDuty console and APIs, you can view the generated findings. For information about understanding this finding type, see <u>Finding details</u>.

When using Malware Protection for S3 without enabling GuardDuty (no detector ID), even when your scanned Amazon S3 object is potentially malicious, GuardDuty can't generate any findings.

The following list provides the potential S3 object scan result values:

- N0\_THREATS\_FOUND GuardDuty detected no potential threat associated with the scanned object.
- THREATS\_FOUND GuardDuty detected a potential threat associated with the scanned object.
- UNSUPPORTED GuardDuty doesn't support scanning this type of object. This S3 object gets skipped at the time of scanning. For more information about supported objects, see <u>Quotas in</u> <u>Malware Protection for S3</u>.
- ACCESS\_DENIED GuardDuty can't access this object for scanning. Check the IAM role
  permissions associated with this bucket. For more information, see <u>Prerequisite Create or
  update IAM PassRole policy</u>.
- FAILED GuardDuty can't perform malware scan on this object because of an internal error.

#### Ways to monitor S3 object scan result

- Using Amazon EventBridge
- Using Amazon CloudWatch metrics for Malware Protection plan
- Enabling object tagging in Malware Protection for S3

# Using Amazon EventBridge

*Amazon EventBridge* is a serverless event bus service that makes it easy to connect your applications with data from a variety of sources. EventBridge delivers a stream of real-time data from your own applications, Software-as-a-Service (SaaS) applications, and AWS services and routes that data to targets such as Lambda. This enables you to monitor events that happen in services, and build event-driven architectures. For more information, see the <u>Amazon EventBridge</u> User Guide.

As the owner account of an S3 bucket that is protected with Malware Protection for S3, GuardDuty publishes EventBridge notifications to the default event bus in the following scenarios:

- Malware Protection plan resource status changes for any of your protected buckets. For information about various statuses, see <u>Malware Protection plan resource status</u>.
- There is a tag event failure because of the following reasons:
  - Your IAM PassRole is missing permissions to tag the object.

The <u>Adding IAM policy permissions</u> template includes the permission for GuardDuty to tag an object.

- The bucket resource or object specified in the IAM PassRole no longer exists.
- The associated S3 object has already reached the maximum tag limit. For more information about the tag limit, see <u>Categorizing your storage using tags</u> in the *Amazon S3 User Guide*.
- The **S3 object scan result** gets published to your default EventBridge event bus.

# Set up EventBridge rules

You can set up EventBridge rules in your account to send either resource status, post-scan tag failure events, or the S3 object scan result to another AWS service. As a delegated GuardDuty administrator account, you will receive the Malware Protection plan resource status notification when there is a change in the status.

Standard EventBridge pricing will apply. For more information, see <u>Pricing for Malware Protection</u> for S3.

All the values that show up in *red* are placeholders for the example. These values will change based on the scan result for your S3 object.

#### Malware Protection plan resource status

You can create an EventBridge event pattern based on the following scenarios:

#### Potential detail-type values

- "GuardDuty Malware Protection Resource Status Active"
- "GuardDuty Malware Protection Resource Status Warning"
- "GuardDuty Malware Protection Resource Status Error"

#### **Event pattern**

```
{
    "detail-type": ["potential detail-type"],
    "source": ["aws.guardduty"]
}
```

# Sample notification schema for GuardDuty Malware Protection Resource Status Active

```
{
    "version": "0",
    "id": "6a7e8feb-b491-4cf7-a9f1-bf3703467718",
    "detail-type": "GuardDuty Malware Protection Resource Status Active",
    "source": "aws.guardduty",
    "account": "111122223333",
    "time": "2017-12-22T18:43:48Z",
    "region": "us-east-1",
    "resources": ["arn:aws:guardduty:us-east-1:111122223333:malware-protection-plan/
b4c7f464ab3a4EXAMPLE"],
    "detail": {
        "schemaVersion": "1.0",
        "eventTime": "2024-02-28T01:01:01Z",
        "s3BucketDetails": {
        "bucketName": "DOC-EXAMPLE-BUCKET"
```

```
},
"resourceStatus": "ACTIVE"
}
```

Sample notification schema for GuardDuty Malware Protection Resource Status Error or GuardDuty Malware Protection Resource Status Warning

```
{
    "version": "0",
    "id": "fc7a35b7-83bd-3c1f-ecfa-1b8de9e7f7d2",
    "detail-type": "GuardDuty Malware Protection Resource Status Error or Warning",
    "source": "aws.guardduty",
    "account": "111122223333",
    "time": "2017-12-22T18:43:48Z",
    "region": "us-east-1",
    "resources": ["arn:aws:guardduty:us-east-1:111122223333:malware-protection-plan/
b4c7f464ab3a4EXAMPLE"],
    "detail": {
        "schemaVersion": "1.0",
        "eventTime": "2024-02-28T01:01:01Z",
        "s3BucketDetails": {
            "bucketName": "DOC-EXAMPLE-BUCKET"
        },
        "resourceStatus": "ERROR",
        "statusReasons": [{
            "code": "EVENTBRIDGE_MANAGED_EVENTS_DELIVERY_DISABLED"
        }, {
            "code": "PROTECTED_RESOURCE_DELETED"
        }]
    }
}
```

The resourceStatus value can be either Warning or Error.

When the **Status** column of a protected bucket changes to either **Warning** or **Error**, the statusReasons value will get populated based on the underlying reason. For information about troubleshooting steps, see <u>Troubleshooting Malware Protection plan status details</u>.

#### Post-tag failure events

#### Event pattern:

```
{
    "detail-type": "GuardDuty Malware Protection Post Scan Action Failed",
    "source": "aws.guardduty"
}
```

#### Sample notification schema:

```
{
    "version": "0",
    "id": "746acd83-d75c-5b84-91d2-dad5f13ba0d7",
    "detail-type": "GuardDuty Malware Protection Post Scan Action Failed",
    "source": "aws.guardduty",
    "account": "111122223333",
    "time": "2024-06-10T16:16:08Z",
    "region": "us-east-1",
    "resources": ["arn:aws:guardduty:us-east-1:111122223333:malware-protection-plan/
b4c7f464ab3a4EXAMPLE"],
    "detail": {
        "schemaVersion": "1.0",
        "eventTime": "2024-06-10T16:16:08Z",
        "s30bjectDetails": {
            "bucketName": "DOC-EXAMPLE-BUCKET",
            "objectKey": "2024-03-10-16-16-00-7D723DE8DBE9Y2E0",
            "eTag": "0e9eeec810ad8b61d69112c15c2a5hb6"
        },
        "postScanActions": [{
            "actionType": "TAGGING",
            "status": "FAILED",
            "failureReason": "ACCESS_DENIED"
        }]
    }
}
```

Potential failureReason values include ACCESS\_DENIED and MAX\_TAG\_LIMIT\_EXCEEDED.

# S3 object scan result

```
{
   "detail-type": ["GuardDuty Malware Protection Object Scan Result"],
   "source": ["aws.guardduty"]
}
```

#### Sample notification schema for NO\_THREATS\_FOUND

```
{
    "version": "0",
    "id": "72c7d362-737a-6dce-fc78-9e27a0171419",
    "detail-type": "GuardDuty Malware Protection Object Scan Result",
    "source": "aws.guardduty",
    "account": "111122223333",
    "time": "2024-02-28T01:01:01Z",
    "region": "us-east-1",
    "resources": [arn:aws:guardduty:us-east-1:111122223333:malware-protection-plan/
b4c7f464ab3a4EXAMPLE],
    "detail": {
        "versionId": "1.0",
        "scanStatus": "COMPLETED",
        "resourceType": "S3_OBJECT",
        "s30bjectDetails": {
            "bucketName": "DOC-EXAMPLE-BUCKET",
            "objectKey": "APKAEIBAERJR2EXAMPLE",
            "eTag": "ASIAI44QH8DHBEXAMPLE"
        },
        "scanResultDetails": {
            "scanResultStatus": "NO_THREATS_FOUND",
            "threats": null
        }
    }
}
```

#### Sample notification schema for THREATS\_FOUND

```
{
    "version": "0",
    "id": "72c7d362-737a-6dce-fc78-9e27a0171419",
    "detail-type": "GuardDuty Malware Protection Object Scan Result",
    "source": "aws.guardduty",
    "account": "111122223333",
    "time": "2024-02-28T01:01:01Z",
    "region": "us-east-1",
    "resources": [arn:aws:guardduty:us-east-1:11122223333:malware-protection-plan/
b4c7f464ab3a4EXAMPLE],
    "detail": {
        "versionId": "1.0",
        "scanStatus": "COMPLETED",
    }
}
```

```
"resourceType": "S3_OBJECT",
        "s30bjectDetails": {
            "bucketName": "DOC-EXAMPLE-BUCKET",
            "objectKey": "APKAEIBAERJR2EXAMPLE",
            "eTag": "ASIAI44QH8DHBEXAMPLE"
        },
        "scanResultDetails": {
            "scanResultStatus": "THREATS_FOUND",
            "threats": [
                {
                     "name": "EICAR-Test-File (not a virus)"
                }
            ]
        }
    }
}
```

# Using Amazon CloudWatch metrics for Malware Protection plan

You can monitor GuardDuty using CloudWatch, which collects raw data and processes it into readable, near real-time metrics. These statistics are retained for 15 months, so that you can access historical information and gain a better perspective on how Malware Protection for S3 is performing. You can also set alarms that watch for certain thresholds, and send notifications or take actions when those thresholds are met. For more information, see the <u>Amazon CloudWatch</u> User Guide.

The CloudWatch metrics for Malware Protection for S3 are available at the resource level. You can query these metrics for each protected resource separately. The metrics are reported in the AWS/GuardDuty/MalwareProtection namespace. You can set up alarms on specific resources to monitor security posture.

| Malware scan status metrics |                                                                             |  |
|-----------------------------|-----------------------------------------------------------------------------|--|
| Metric                      | Description                                                                 |  |
| CompletedScanCount          | The number of S3 object malware scans that completed in a given time frame. |  |
|                             | Valid Dimensions:                                                           |  |

• Malware Protection Plan Id

Resource Name

Valid statistics: SUM

**Units: Count** 

The number of S3 object malware scans that completed in a given time frame.

#### **Valid Dimensions**:

• Malware Protection Plan Id

Resource Name

Valid statistics: Sum

**Units: Count** 

The number of S3 object malware scans that were skipped in a given time frame.

#### Valid Dimensions:

• Malware Protection Plan Id

Resource Name

Skipped Reason

#### **Potential values**

- UnSupported
- MissingPermissions

Valid statistics: Sum

**Units: Count** 

# FailedScanCount

SkippedScanCount

Using Amazon CloudWatch metrics for Malware Protection plan

| Malware scan result metrics |                                                                                                    |
|-----------------------------|----------------------------------------------------------------------------------------------------|
| InfectedScanCount           | The number of S3 object malware scans that detected potentially malicious object in a given time frame. |
|                             | Valid Dimensions:                                                                                       |
|                             | • Malware Protection Plan Id                                                                            |
|                             | Resource Name                                                                                           |
|                             | Valid statistics: Sum                                                                                   |
|                             | Units: Count                                                                                            |
| CompletedScanBytes          | The number of S3 object bytes scanned in a given time frame.                                            |
|                             | Valid Dimensions:                                                                                       |
|                             | • Malware Protection Plan Id                                                                            |
|                             | Resource Name                                                                                           |
|                             | Valid statistics: Sum                                                                                   |
|                             | Units: Count                                                                                            |

# 🚯 Note

By default, the statistics in the CloudWatch metrics are AVG.

The following dimensions are supported for the Malware Protection for S3 metrics.

#### Dimension

# Description

Using Amazon CloudWatch metrics for Malware Protection plan

| Malware Protection Plan Id | The unique identifier that is associated<br>with the Malware Protection plan resource<br>that GuardDuty creates for your protected<br>resource. |
|----------------------------|----------------------------------------------------------------------------------------------------|
| Resource Name              | The name of the protected resource.                                                                                                    |
| Skipped Reason             | The reason why an S3 object malware scan was skipped.                                                                                           |
|                            | Potential values                                                                                                    |

- UnSupported
- MissingPermissions

For information about accessing and querying these metrics, see <u>Use Amazon CloudWatch metrics</u> in the *Amazon CloudWatch User Guide*.

For information about setting up alarms, see <u>Using Amazon CloudWatch alarms</u> in the *Amazon CloudWatch User Guide*.

# Enabling object tagging in Malware Protection for S3

Use enable tagging option so that GuardDuty can add tags to your Amazon S3 object after completing the malware scan.

# Considerations for enabling tagging

- There is an associated usage cost when GuardDuty tags your S3 objects. For more information, see Pricing for Malware Protection for S3.
- You must keep the required tagging permissions to your preferred IAM PassRole associated with this bucket; otherwise, GuardDuty can't add tags to your scanned objects. The IAM PassRole already includes the permissions to add tags to the scanned S3 objects. For more information, see Prerequisite - Create or update IAM PassRole policy.
- By default, you can associate up to 10 tags with an S3 object. For more information, see <u>Using</u> tag-based access control (TBAC).

After you enable tagging for an S3 bucket or specific prefixes, any newly uploaded object that gets scanned, will have an associated tag in the following key-value pair format:

GuardDutyMalwareScanStatus:Scan-Status

For information about potential tag values, see Using tag-based access control (TBAC).

# Using tag-based access control (TBAC) with Malware Protection for S3

When enabling Malware Protection for S3 for your bucket, you can optionally choose to enable tagging. After attempting to scan a newly uploaded S3 object in the selected bucket, GuardDuty adds a tag to the scanned object to provide the malware scan status. There is a direct usage cost associated when you enable tagging. For more information, see <u>Pricing for Malware Protection for S3</u>.

GuardDuty uses a predefined tag with the key as GuardDutyMalwareScanStatus and the value as one of the malware scan statuses. For information about these values, see <u>S3 object potential</u> <u>scan result value</u>.

#### Considerations for GuardDuty to add a tag to your S3 object:

• By default, you can associate up to 10 tags with an object. For more information, see Categorizing your storage using tags in the Amazon S3 User Guide.

If all 10 tags are already in use, GuardDuty can't add the predefined tag to the scanned object. GuardDuty also publishes the scan result to your default EventBridge event bus. For more information, see <u>Using Amazon EventBridge</u>.

 When the selected IAM role does't include the permission for GuardDuty to tag the S3 object, then even with tagging enabled for your protected bucket, GuardDuty will be unable to add tag to this scanned S3 object. For more information about the required IAM role permission for tagging, see <u>Prerequisite - Create or update IAM PassRole policy</u>.

GuardDuty also publishes the scan result to your default EventBridge event bus. For more information, see <u>Using Amazon EventBridge</u>.

# Adding TBAC on S3 bucket resource

You can use the S3 bucket resource policies to manage tag-based access control (TBAC) for your S3 objects. You can provide access to specific users to access and read the S3 object. If you have an organization that was created by using AWS Organizations, you must enforce that no one can modify the tags added by GuardDuty. For more information, see <u>Preventing tags from being</u> <u>modified except by authorized principals</u> in the *AWS Organizations User Guide*. The example used in the linked topic mentions ec2. When you use this example, replace *ec2* with s3.

The following list explains what you can do by using TBAC:

• Prevent all the users except Malware Protection for S3 service principal from reading the S3 objects that are not yet tagged with the following tag key-value pair:

GuardDutyMalwareScanStatus:Potential key value

• Allow only GuardDuty to add the tag key GuardDutyMalwareScanStatus with value as the scan result, to a scanned S3 object. The following policy template can allow specific users that have access, to potentially override the tag key-value pair.

# Example S3 bucket resource policy:

Replace *IAM-role-name* with the IAM PassRole that you used for configuring Malware Protection for S3 in your bucket.

```
{
    "Version": "2012-10-17",
    "Statement": [
        {
            "Sid": "NoReadExceptForClean",
            "Effect": "Deny",
             "NotPrincipal": {
                 "AWS": [
                     "arn:aws:iam::555555555555555;root",
                     "arn:aws:iam::5555555555555:role/IAM-role-name",
                     "arn:aws:iam::5555555555555:assumed-role/IAM-role-name/
GuardDutyMalwareProtection"
                 ٦
            },
             "Action": [
                 "s3:GetObject",
```

```
"s3:GetObjectVersion"
            ],
            "Resource": [
                "arn:aws:s3:::DOC-EXAMPLE-BUCKET",
                "arn:aws:s3:::DOC-EXAMPLE-BUCKET/*"
            ],
            "Condition": {
                "StringNotEquals": {
                     "s3:ExistingObjectTag/GuardDutyMalwareScanStatus":
 "NO_THREATS_FOUND"
                }
            }
        },
        {
            "Sid": "OnlyGuardDutyCanTag",
            "Effect": "Deny",
            "NotPrincipal": {
                "AWS": [
                     "arn:aws:iam::55555555555555;root",
                     "arn:aws:iam::5555555555555:role/IAM-role-name",
                     "arn:aws:iam::5555555555555;assumed-role/IAM-role-name/
GuardDutyMalwareProtection"
                ]
            },
            "Action": "s3:PutObjectTagging",
            "Resource": [
                "arn:aws:s3:::DOC-EXAMPLE-BUCKET",
                "arn:aws:s3:::DOC-EXAMPLE-BUCKET/*"
            ]
        }
    ]
}
```

For more information about tagging your S3 resource, Tagging and access control policies.

## **Editing Malware Protection for S3 for a protected bucket**

Use the following steps to edit the existing setup of your protected S3 bucket:

- 1. Sign in to the AWS Management Console and open the GuardDuty console at <a href="https://console.aws.amazon.com/guardduty/">https://console.aws.amazon.com/guardduty/</a>.
- 2. In the navigation pane, choose Malware Protection for S3.

- 3. Under **Protected buckets**, select the bucket for which you want to edit the existing configuration.
- 4. Choose **Edit**.
- Update the existing configuration and settings for your bucket and confirm the changes. For information about description and steps for each section, see <u>Enable Malware Protection for</u> <u>S3 for your bucket</u>.

Monitor the **Status** column for this protected bucket. If it appears as either **Warning** or **Error**, see <u>Troubleshooting Malware Protection plan status details</u>.

## Viewing usage and cost for Malware Protection for S3

Your account starts incurring usage cost when you use Malware Protection for S3 beyond the specific limit under Free Tier plan or your account's 12-month Free Tier plan ends. For information about Free Tier plan, see <u>Pricing for Malware Protection for S3</u>.

To view the usage cost, navigate to **Cost Explorer** in the <u>https://console.aws.amazon.com/billing/</u> console. For information about AWS account billing, see the <u>AWS Billing User Guide</u>.

## **Disable Malware Protection for S3 for a protected bucket**

When you disable Malware Protection for S3 for a protected bucket, GuardDuty deletes the Malware Protection plan ID associated with that bucket. GuardDuty will no longer start a malware scan when a new object gets uploaded to this bucket or one of the selected object prefixes.

If you have enabled GuardDuty and now want to suspend or disable GuardDuty, see <u>Suspending</u> <u>or disabling GuardDuty</u>. Because there is no concept of detector ID in Malware Protection for S3, disabling or suspending GuardDuty **doesn't** impact the status of a protected bucket in your account. You can continue using Malware Protection for S3 feature independently with the associated standard pricing. For more information, see <u>Viewing usage and cost for Malware</u> <u>Protection for S3</u>. To stop using Malware Protection for S3, you will need to disable it for all the protected buckets in your account. If you want to continue using GuardDuty and disable only Malware Protection for S3 for a bucket, the following steps are not going to impact the configuration of the GuardDuty service and other protection plans that you may have enabled.

## To disable Malware Protection for S3 for a protected bucket

- 1. Sign in to the AWS Management Console and open the GuardDuty console at <a href="https://console.aws.amazon.com/guardduty/">https://console.aws.amazon.com/guardduty/</a>.
- 2. In the navigation pane, choose Malware Protection for S3.
- 3. Under **Protected buckets**, select the bucket for which you want to disable Malware Protection for S3.

You can select only one protected bucket at a time. To disable Malware Protection for S3 for more than one bucket, follow these steps again for another S3 bucket.

- 4. Choose Disable.
- 5. Choose **Disable** to confirm the selection.

## **Quotas in Malware Protection for S3**

This section provides default quotas, often referred to as limits. Unless specified, each quota is Region-specific. To view default quotas specific to using the foundational (or core) GuardDuty service, see Amazon GuardDuty quotas.

The following tables describe the multiple quotas that will apply to your AWS account.

## General quota

| AWS default quota<br>value | Is it adjustable? | Description                                                                                                    |
|----------------------------|-------------------|----------------------------------------------------------------------------------------------------|
| 5 GB                       | No                | The maximum S3 object size that<br>GuardDuty will attempt to scan for<br>malware.                                                                                                    |
| 5 GB                       | No                | The maximum amount of data (in<br>GB) that GuardDuty can extract and<br>analyze from an archive file. Even if an<br>archive file contains more than 5 GB,<br>then GuardDuty will skip the content<br>beyond this value. |

| AWS default quota<br>value | Is it adjustable? | Description                                                                                                    |
|----------------------------|-------------------|----------------------------------------------------------------------------------------------------|
| 1,000                      | No                | The maximum number of files that<br>GuardDuty can extract and analyze in<br>an archive file. If the file contains more<br>than 1,000 files, then GuardDuty will<br>have to skip the archived file.                                       |
| 5                          | No                | The maximum levels of nested archives<br>that GuardDuty can extract. If the<br>archive includes files that are nested<br>beyond this value, then GuardDuty will<br>skip those nested files.                                              |
| 10                         | No                | The maximum number of S3 buckets<br>for which you can enable Malware<br>Protection for S3. This quota value<br>applies at the Region level.                                                                                              |
| 25                         | At account level  | The maximum number of control<br>plane operations that can be initiated<br>per second in each Region. The API<br>operations include create, read, update,<br>and delete resources. This quota value<br>applies at the AWS account level. |

## Files going through malware scan

| Is the support available? | Description                                                                                                    |
|---------------------------|----------------------------------------------------------------------------------------------------|
| No                        | If the file is a password-protected archive, the encrypted bytes will be scanned. The archive will not be extracted or unpacked. |

## Amazon S3 features

| Is the support available? | Description                                                    |
|---------------------------|----------------------------------------------------------------|
|                           |                                                                |
|                           |                                                                |
|                           |                                                                |
| Yes                       | S3 objects can be retrieved without restoring asynchron ously. |
|                           |                                                                |
|                           |                                                                |
|                           |                                                                |

| Is the support available? | Description                                                                                                    |
|---------------------------|----------------------------------------------------------------------------------------------------|
|                           |                                                                                                    |
| Conditional               | <ul> <li>Intelligent Tiering support is available for S3 objects<br/>in the Frequent, Infrequent, and Archive Instance<br/>Access tiers.</li> <li>The opt-in Archive and Deep Archive tiers are not<br/>supported.</li> <li>Intelligent Tiering always creates a new object in<br/>Frequent Access tier. Therefore, object scan on create<br/>is supported.</li> <li>Future Intelligent tiering features might start out<br/>objects in Archive. Therefore, this is not supported.</li> </ul> |
| No                        | GuardDuty supports only general purpose buckets for<br>Malware Protection for S3.                                                                                                    |

| Is the support available? | Description                                                                                                    |
|---------------------------|----------------------------------------------------------------------------------------------------|
| No                        | The S3 objects must be restored before they can be accessed.                                                                                                    |
| No                        | Malware Protection for S3 is not supported on Outposts.                                                                                                    |
| Yes                       | All the uploaded S3 objects are scanned for malware.<br>If you uploaded an object with file version v1 and<br>immediately uploaded another version override with v2,<br>then GuardDuty will scan both the object file versions v1<br>and v2. However, the scan start time might not be in the<br>same order. |

| Is the support available? | Description                                                                                                    |
|---------------------------|----------------------------------------------------------------------------------------------------|
| Yes                       | If the destination bucket is a protected resource, then<br>GuardDuty will scan all the S3 objects are replicated to<br>the prefixes that are protected and monitored. |
| No                        | You can't define a replication rule based on the scan<br>result tag. Amazon S3 does't support replication for tag,<br>except for on create.                           |

| Is the support available? | Description                                                                                                    |
|---------------------------|----------------------------------------------------------------------------------------------------|
| Yes                       | GuardDuty supports malware scans for S3 objects<br>that are encrypted with managed and customer<br>managed keys. Ensure that the IAM Passrole includes<br>the permission to use the key. For more information, see<br>Adding IAM policy permissions.                                          |
| No                        | Malware Protection for S3 doesn't support scanning S3 objects that are encrypted with keys that are not accessible.                                                                                                    |
| No                        | When your S3 objects are encrypted by using Amazon S3 Encryption Client, your objects aren't exposed to any third party, including AWS. For more information about why this is not supported, see <u>Protecting data by using client-side encryption</u> in the <i>Amazon S3 User Guide</i> . |

| Is the support available? | Description                                                                                                    |
|---------------------------|----------------------------------------------------------------------------------------------------|
| Yes                       | Locked S3 objects are locked based on WORM - Write<br>Once Read Many. Malware Protection for S3 can access<br>and scan the objects.                                                                                                    |
| Yes                       | Malware Protection for S3 can scan the buckets that are<br>set up with <i>Requester Pays</i> . The requester will pay for<br>the S3 calls. For more information, see <u>Using Requester</u><br><u>Pays buckets for storage transfers and usage</u> in the<br><i>Amazon S3 User Guide</i> .  |
| Yes                       | You can define lifecycle policies based on the scan<br>result tag. For example, auto-delete malicious objects.<br>For more information about lifcycle configuration, see<br><u>Managing your storage lifecycle</u> in the <i>Amazon S3 User</i><br><i>Guide</i> .                           |
| Yes                       | You can define bucket resource policies based on your S3 object scan result tag. For example, prevent access to S3 objects that are not yet scanned, or GuardDuty detected threats. For more information, see <u>Using tag-based access control (TBAC) with Malware Protection for S3</u> . |

## Malware Protection for S3 regional quota

| Is the support available? | Description                                                                                                    |
|---------------------------|----------------------------------------------------------------------------------------------------|
| Yes                       | The AWS account that owns the S3 bucket also owns the<br>Malware Protection plan resource. Both the resources<br>are in the same AWS Region.                                                                                                    |
| No                        | The Malware Protection plan resource can't span across<br>multiple AWS accounts.<br>If an AWS account has the permission to create the<br>Malware Protection plan resource in another AWS<br>account that owns an S3 bucket (DOC-EXAMPLE-BUCKE<br>T1), the former account can set up the plan resource for<br>DOC-EXAMPLE-BUCKET1. |
| No                        | You can't set up Malware Protection plan resource cross-<br>Region.                                                                                                    |

## **RDS Protection in GuardDuty**

RDS Protection in Amazon GuardDuty analyzes and profiles RDS login activity for potential access threats to your Amazon Aurora databases (Amazon Aurora MySQL-Compatible Edition and Aurora PostgreSQL-Compatible Edition) and Amazon RDS for PostgreSQL. This feature allows you to identify potentially suspicious login behavior. RDS Protection doesn't require additional infrastructure; it is designed so as not to affect the performance of your database instances.

When RDS Protection detects a potentially suspicious or anomalous login attempt that indicates a threat to your database, GuardDuty generates a new finding with details about the potentially compromised database.

You can enable or disable the RDS Protection feature for any account in any AWS Region where this feature is available within Amazon GuardDuty, at any time. An existing GuardDuty account can enable RDS Protection with a 30-day trial period. For a new GuardDuty account, RDS Protection is already enabled and included in the 30-day free trial period. For more information, see <u>Estimating cost</u>.

#### 🚯 Note

When the RDS Protection feature is not enabled, GuardDuty neither collects your RDS login activity, nor detects anomalous or suspicious login behavior.

For information about the AWS Regions where GuardDuty doesn't yet support RDS Protection, see Region-specific feature availability.

## Supported Amazon Aurora and Amazon RDS databases

The following table shows the supported Aurora and Amazon RDS database versions.

| Amazon Aurora and Amazon RDS DB engine | Supported engine versions |
|----------------------------------------|---------------------------|
| Aurora MySQL                           | • 2.10.2 or later         |
|                                        | • 3.02.1 or later         |
| Aurora PostgreSQL                      | • 10.17 or later          |

| Amazon Aurora and Amazon RDS DB engine | Supported engine versions     |
|----------------------------------------|-------------------------------|
|                                        | • 11.12 or later              |
|                                        | • 12.7 or later               |
|                                        | • 13.3 or later               |
|                                        | • 14.3 or later               |
|                                        | • 15.2 or later               |
|                                        | • 16.1 or later               |
| RDS for PostgreSQL                     | • 14.5 or later               |
|                                        | • 13.8 or later               |
|                                        | • 12.12 or later              |
|                                        | • 11.17 or later              |
|                                        | • 10.22 or later              |
|                                        | RDS for PostgreSQL version 15 |
|                                        | RDS for PostgreSQL version 16 |

## How RDS Protection uses RDS login activity monitoring

RDS Protection in Amazon GuardDuty helps you protect the supported Amazon Aurora (Aurora) databases in your account. After you enable the RDS Protection feature, GuardDuty immediately starts monitoring RDS login activity from Aurora databases in your account. GuardDuty continuously monitors and profiles RDS login activity for suspicious activity, for example, unauthorized access to Aurora database in your account, from a previously unseen external actor. When you enable RDS Protection for the first time or you have a newly created database instance, a learning period is required to baseline normal behavior. For this reason, newly enabled or newly created database instances may not have an associated anomalous login finding for up to two weeks of time. For more information, see <u>RDS login activity monitoring</u>.

When RDS Protection detects a potential threat, such as an unusual pattern in a series of successful, failed, or incomplete login attempts, GuardDuty generates a new finding with details about the potentially compromised database instance. For more information, see <u>RDS Protection</u> <u>finding types</u>. If you disable RDS Protection, GuardDuty immediately stops monitoring RDS login activity and is unable to detect any potential threat to your supported database instances.

## 🚯 Note

GuardDuty doesn't manage your <u>Supported databases</u> or RDS login activity, or make RDS login activity available to you.

## **Configuring RDS Protection for a standalone account**

Console

- 1. Open the GuardDuty console at https://console.aws.amazon.com/guardduty/.
- 2. In the navigation pane, choose **RDS Protection**.
- 3. The **RDS Protection** page shows the current status for your account. You may enable or disable the feature at any time by selecting **Enable** or **Disable**. **Confirm** your selection.

## API/CLI

Run the <u>updateDetector</u> API operation using your own regional detector ID and passing the features object name as RDS\_LOGIN\_EVENTS and status as ENABLED or DISABLED.

You can also enable or disable RDS Protection by running the following AWS CLI command. Make sure to use your own valid *detector ID*.

## 1 Note

The following example code enables RDS Protection. To disable it, replace ENABLED with DISABLED.

To find the detectorId for your account and current Region, see the **Settings** page in the <u>https://console.aws.amazon.com/guardduty/</u> console, or run the <u>ListDetectors</u> API

aws guardduty update-detector --detector-id 12abc34d567e8fa901bc2d34e56789f0 -features '[{"Name" : "RDS\_LOGIN\_EVENTS", "Status" : "ENABLED"}]'

## **Configuring RDS Protection in multiple-account environments**

In a multiple-account environment, only the delegated GuardDuty administrator account has the option to enable or disable the RDS Protection feature for the member accounts in their organization. The GuardDuty member accounts can't modify this configuration from their accounts. The delegated GuardDuty administrator account manages their member accounts using AWS Organizations. This delegated GuardDuty administrator account can choose to auto-enable RDS login activity monitoring for all the new accounts as they join the organization. For more information about multiple-account environments, see <u>Managing multiple accounts in Amazon</u> <u>GuardDuty</u>.

## Configuring RDS Protection for delegated GuardDuty administrator account

Choose your preferred access method to configure RDS Login Activity Monitoring for the delegated GuardDuty administrator account.

## Console

1. Open the GuardDuty console at <a href="https://console.aws.amazon.com/guardduty/">https://console.aws.amazon.com/guardduty/</a>.

Make sure to use the management account credentials.

- 2. In the navigation pane, choose **RDS Protection**.
- 3. On the **RDS Protection** page, choose **Edit**.
- 4. Do one of the following:

## Using Enable for all accounts

- Choose **Enable for all accounts**. This will enable the protection plan for all the active GuardDuty accounts in your AWS organization, including the new accounts that join the organization.
- Choose Save.

## Using Configure accounts manually

- To enable the protection plan only for the delegated GuardDuty administrator account account, choose **Configure accounts manually**.
- Choose Enable under the delegated GuardDuty administrator account (this account) section.

• Choose Save.

#### API/CLI

Run the <u>updateDetector</u> API operation using your own regional detector ID and passing the features object name as RDS\_LOGIN\_EVENTS and status as ENABLED or DISABLED.

You can enable or disable RDS Protection by running the following AWS CLI command. Make sure to use delegated GuardDuty administrator account's valid *detector ID*.

#### 1 Note

The following example code enables RDS Protection. To disable it, replace ENABLED with DISABLED.

To find the detectorId for your account and current Region, see the **Settings** page in the <a href="https://console.aws.amazon.com/guardduty/">https://console.aws.amazon.com/guardduty/</a> console, or run the ListDetectors API

## Auto-enable RDS Protection for all member accounts

Choose your preferred access method to enable the RDS Protection feature for all member accounts. This includes existing member accounts and the new accounts that join the organization.

Console

1. Open the GuardDuty console at https://console.aws.amazon.com/guardduty/.

Make sure to use the delegated GuardDuty administrator account credentials.

2. Do one of the following:

## Using the RDS Protection page

1. In the navigation pane, choose **RDS Protection**.

- 2. Choose **Enable for all accounts**. This action automatically enables RDS Protection for both existing and new accounts in the organization.
- 3. Choose Save.

#### Note

It may take up to 24 hours to update the configuration for the member accounts.

#### Using the Accounts page

- 1. In the navigation pane, choose **Accounts**.
- 2. On the **Accounts** page, choose **Auto-enable** preferences before **Add accounts by invitation**.
- 3. In the Manage auto-enable preferences window, choose Enable for all accounts under RDS Login Activity Monitoring.
- 4. Choose Save.

If you can't use the **Enable for all accounts** option, see <u>Selectively enable or disable RDS</u> <u>Protection for member accounts</u>.

## API/CLI

- To selectively enable or disable RDS Protection for your member accounts, invoke the <u>updateMemberDetectors</u> API operation using your own *detector ID*.
- The following example shows how you can enable RDS Protection for a single member account. To disable it, replace ENABLED with DISABLED.

To find the detectorId for your account and current Region, see the **Settings** page in the https://console.aws.amazon.com/guardduty/ console, or run the ListDetectors API

```
aws guardduty update-member-detectors --detector-
id 12abc34d567e8fa901bc2d34e56789f0 --account-ids 111122223333 --features
'[{"name": "RDS_LOGIN_EVENTS", "status": "ENABLED"}]'
```

#### i Note

You can also pass a list of account IDs separated by a space.

• When the code has successfully executed, it returns an empty list of UnprocessedAccounts. If there were any problems changing the detector settings for an account, that account ID is listed along with a summary of the issue.

## Enable RDS Protection for all existing active member accounts

Choose your preferred access method to enable RDS Protection for all the existing active member accounts in your organization.

#### Console

## To configure RDS Protection for all existing active member accounts

 Sign in to the AWS Management Console and open the GuardDuty console at <u>https://</u> console.aws.amazon.com/guardduty/.

Sign in using the delegated GuardDuty administrator account credentials.

- 2. In the navigation pane, choose **RDS Protection**.
- 3. On the **RDS Protection** page, you can view the current status of the configuration. Under the **Active member accounts** section, choose **Actions**.
- 4. From the **Actions** dropdown menu, choose **Enable for all existing active member accounts**.
- 5. Choose Confirm.

## API/CLI

- To selectively enable or disable RDS Protection for your member accounts, invoke the updateMemberDetectors API operation using your own *detector ID*.
- The following example shows how you can enable RDS Protection for a single member account. To disable it, replace ENABLED with DISABLED.

To find the detectorId for your account and current Region, see the **Settings** page in the <a href="https://console.aws.amazon.com/guardduty/">https://console.aws.amazon.com/guardduty/</a> console, or run the <a href="https://console.aws.amazon.com/guardduty/">ListDetectors API</a>

```
aws guardduty update-member-detectors --detector-
id 12abc34d567e8fa901bc2d34e56789f0 --account-ids 111122223333 --features
'[{"name": "RDS_LOGIN_EVENTS", "status": "ENABLED"}]'
```

#### Note

You can also pass a list of account IDs separated by a space.

• When the code has successfully executed, it returns an empty list of UnprocessedAccounts. If there were any problems changing the detector settings for an account, that account ID is listed along with a summary of the issue.

## Auto-enable RDS Protection for new member accounts

Choose your preferred access method to enable RDS login activity for new accounts that join your organization.

#### Console

The delegated GuardDuty administrator account can enable for new member accounts in an organization through the console, using either the **RDS Protection** or **Accounts** page.

#### To auto-enable RDS Protection for new member accounts

1. Open the GuardDuty console at https://console.aws.amazon.com/guardduty/.

Make sure to use the delegated GuardDuty administrator account credentials.

- 2. Do one of the following:
  - Using the **RDS Protection** page:
    - 1. In the navigation pane, choose **RDS Protection**.
    - 2. On the **RDS Protection** page, choose **Edit**.
    - 3. Choose Configure accounts manually.
    - 4. Select **Automatically enable for new member accounts**. This step ensures that whenever a new account joins your organization, RDS Protection will be automatically enabled for their account. Only the organization delegated GuardDuty administrator account can modify this configuration.

- 5. Choose Save.
- Using the **Accounts** page:
  - 1. In the navigation pane, choose Accounts.
  - 2. On the Accounts page, choose Auto-enable preferences.
  - 3. In the **Manage auto-enable preferences** window, select **Enable for new accounts** under **RDS Login Activity Monitoring**.
  - 4. Choose **Save**.

#### API/CLI

- To selectively enable or disable RDS Protection for your member accounts, invoke the UpdateOrganizationConfiguration API operation using your own *detector ID*.
- The following example shows how you can enable RDS Protection for a single member account. To disable it, see <u>Selectively enable or disable RDS Protection for member</u> <u>accounts</u>. If you don't want to enable it for all the new accounts joining the organization, set autoEnable to NONE.

To find the detectorId for your account and current Region, see the **Settings** page in the https://console.aws.amazon.com/guardduty/ console, or run the ListDetectors API

```
aws guardduty update-organization-configuration --detector-
id 12abc34d567e8fa901bc2d34e56789f0 --auto-enable --features '[{"Name":
    "RDS_LOGIN_EVENTS", "AutoEnable": "NEW"}]'
```

#### Note

You can also pass a list of account IDs separated by a space.

 When the code has successfully executed, it returns an empty list of UnprocessedAccounts. If there were any problems changing the detector settings for an account, that account ID is listed along with a summary of the issue.

## Selectively enable or disable RDS Protection for member accounts

Choose your preferred access method to selectively enable or disable monitoring RDS login activity for member accounts.

Console

1. Open the GuardDuty console at https://console.aws.amazon.com/guardduty/.

Make sure to use the delegated GuardDuty administrator account credentials.

2. In the navigation pane, choose Accounts.

On the **Accounts** page, review the **RDS login activity** column for the status of your member account.

3. To selectively enable or disable RDS login activity

Select the account for which you want to configure RDS Protection. You can select multiple accounts at a time. In the **Edit Protection Plans** dropdown menu, choose **RDS Login Activity**, and then choose the appropriate option.

#### API/CLI

To selectively enable or disable RDS Protection for your member accounts, invoke the <u>updateMemberDetectors</u> API operation using your own *detector ID*.

The following example shows how you can enable RDS Protection for a single member account. To disable it, replace ENABLED with DISABLED.

To find the detectorId for your account and current Region, see the **Settings** page in the <a href="https://console.aws.amazon.com/guardduty/">https://console.aws.amazon.com/guardduty/</a> console, or run the ListDetectors API

```
aws guardduty update-member-detectors --detector-id 12abc34d567e8fa901bc2d34e56789f0
    --account-ids 111122223333 --features '[{"Name": "RDS_LOGIN_EVENTS", "Status":
    "ENABLED"}]'
```

#### i Note

You can also pass a list of account IDs separated by a space.

When the code has successfully executed, it returns an empty list of UnprocessedAccounts. If there were any problems changing the detector settings for an account, that account ID is listed along with a summary of the issue.

## **Feature in RDS Protection**

## **RDS login activity monitoring**

RDS login activity captures both successful and failed login attempts made to the <u>Supported</u> <u>Amazon Aurora and Amazon RDS databases</u> in your AWS environment. To help you protect your databases, GuardDuty RDS Protection continuously monitors the login activity for potentially suspicious login attempts. For example, an adversary may attempt to brute-force access to an Amazon Aurora database by guessing the database's password.

When you enable the RDS Protection feature, GuardDuty automatically starts to monitor RDS login activity for your databases directly from the Aurora service. If there is an indication of anomalous login behavior, GuardDuty generates a finding with details about the potentially compromised database. When you enable RDS Protection for the first time or you have a newly created database instance, a learning period is required to baseline normal behavior. For this reason, newly enabled or newly created database instances may not have an associated anomalous login finding for up to two weeks of time.

The RDS Protection feature does not require any additional setup; it does not affect any of your existing Amazon Aurora database configurations. GuardDuty doesn't manage your supported databases or RDS login activity, or make the RDS login activity available to you.

If you choose to auto-enable the RDS Protection feature for new member accounts as they join your organization, this action automatically enables GuardDuty for those new member accounts. For more information about configuring RDS login activity monitoring as a feature, see <u>RDS</u> <u>Protection in GuardDuty</u>.

## **Runtime Monitoring in GuardDuty**

Runtime Monitoring observes and analyzes operating system-level, networking, and file events to help you detect potential threats in specific AWS workloads in your environment.

GuardDuty initially released Runtime Monitoring to support only Amazon Elastic Kubernetes Service (Amazon EKS) resources. However, now you can also use the Runtime Monitoring feature to provide threat detection for your AWS Fargate Amazon Elastic Container Service (Amazon ECS) and Amazon Elastic Compute Cloud (Amazon EC2) resources.

In this document and other sections related to Runtime Monitoring, GuardDuty uses the terminology of **resource type** to refer to Amazon EKS, Fargate Amazon ECS, and Amazon EC2 resources.

Runtime Monitoring uses a GuardDuty security agent that adds visibility into runtime behavior, such as file access, process execution, command line arguments, and network connections. For each resource type that you want to monitor for potential threats, you can manage the security agent for that specific resource type either automatically or manually (with an exception to Fargate (Amazon ECS only)). Managing the security agent automatically means that you permit GuardDuty to install and update the security agent on your behalf. On the other hand, when you manage the security agent for your resources manually, you are responsible for installing and updating the security agent, as needed.

With this extended capability, GuardDuty can help you identify and respond to potential threats that may target applications and data running in your individual workloads and instances. For example, a threat can potentially start by compromising a single container that runs a vulnerable web application. This web application might have access permissions to the underlying containers and workloads. In this scenario, incorrectly configured credentials could potentially lead to a broader access to the account, and the data stored within it.

By analyzing the runtime events of the individual containers and workloads, GuardDuty can potentially identify compromise of a container and associated AWS credentials in an initial phase, and detect attempts to escalate privileges, suspicious API requests, and malicious access to the data in your environment.

## Contents

- How it works
- How does 30-day free trial work in Runtime Monitoring

- Key concepts Approaches to manage GuardDuty security agent
- Enabling GuardDuty Runtime Monitoring
- Configuring EKS Runtime Monitoring (API only)
- Migrating from EKS Runtime Monitoring to Runtime Monitoring
- <u>Assessing runtime coverage for your resources</u>
- Setting up CPU and memory monitoring
- Collected runtime event types that GuardDuty uses
- Amazon ECR repository hosting GuardDuty agent
- GuardDuty agent release history
- Impact of disabling and cleaning up resources

## How it works

To use Runtime Monitoring, you must enable Runtime Monitoring and then manage the GuardDuty security agent. The following list explains this two-step process:

- 1. **Enable Runtime Monitoring** for your account so that GuardDuty can accept the runtime events that it receives from your Amazon EC2 instances, Amazon ECS clusters, and Amazon EKS workloads.
- 2. **Manage GuardDuty agent** for the individual resources for which you want to monitor the runtime behavior. Based on the resource type, you can choose to deploy the GuardDuty security agent either manually or by allowing GuardDuty to manage it on your behalf, called automated agent configuration.

GuardDuty uses <u>Instance identity roles</u> that authenticates the security agent for each resource type to send the associated runtime events to the VPC endpoint.

#### Note

GuardDuty doesn't make the runtime events accessible to you.

When you manage the security agent (either manually or through GuardDuty) in EKS Runtime Monitoring or Runtime Monitoring for EC2 instances, and GuardDuty is presently deployed on an Amazon EC2 instance and receives the <u>Collected runtime event types</u> from this instance, GuardDuty will not charge your AWS account for the analysis of VPC flow logs from this Amazon EC2 instance. This helps GuardDuty avoid double usage cost in the account.

The following topics explain how enabling Runtime Monitoring and managing GuardDuty security agent works differently for each resource type.

#### Contents

- How Runtime Monitoring works with Amazon EC2 instances
- How Runtime Monitoring works with Fargate (Amazon ECS only)
- How Runtime Monitoring works with Amazon EKS clusters
- <u>After Runtime Monitoring configuration</u>

## How Runtime Monitoring works with Amazon EC2 instances

Your Amazon EC2 instances can run multiple types of applications and workloads in your AWS environment. When you enable Runtime Monitoring and manage the GuardDuty security agent, GuardDuty helps you detect threats in your existing Amazon EC2 instances and potentially new ones. This feature also supports Amazon ECS managed Amazon EC2 instances.

Enabling Runtime Monitoring makes GuardDuty ready to consume runtime events from currently running and new processes within Amazon EC2 instances. GuardDuty requires a security agent to send runtime events from your EC2 instance to GuardDuty.

For Amazon EC2 instances, GuardDuty security agent operates at the instance level. You can decide if you want to monitor all or selective Amazon EC2 instances in your account. If you want to manage selective instances, the security agent is required only for these instances.

GuardDuty can also consume runtime events from new tasks and existing tasks running in Amazon EC2 instances within Amazon ECS clusters.

To install the GuardDuty security agent, Runtime Monitoring provides the following two options:

- Use automated agent configuration (recommended), or
- <u>Manage security agent manually</u>

## Use automated agent configuration through GuardDuty (recommended)

Use automated agent configuration that permits GuardDuty to install the security agent on your Amazon EC2 instances on your behalf. GuardDuty also manages the updates to the security agent.

By default, GuardDuty installs the security agent on all the instances in your account. If you'd want GuardDuty to install and manage the security agent for selected EC2 instances only, add inclusion or exclusion tags to your EC2 instances, as needed.

Sometimes, you may not want to monitor runtime events for all the Amazon EC2 instances that belong to your account. For cases when you want to monitor the runtime events for a limited number of instances, add an inclusion tag as GuardDutyManaged:true to these selected instances. Starting with the availability of automated agent configuration for Amazon EC2, if your EC2 instance has an inclusion tag (GuardDutyManaged:true), GuardDuty will honor the tag and manage the security agent for the selected instances even when you do not explicitly enable automated agent configuration.

On the other hand, if there are a limited number of EC2 instances for which you don't want to monitor runtime events, add an exclusion tag (GuardDutyManaged:false) to these selected instances. GuardDuty will honor the exclusion tag by **neither** installing **nor** managing the security agent for these EC2 resources.

## Impact

When you use automated agent configuration in an AWS account or an organization, you permit GuardDuty to take the following steps on your behalf:

- GuardDuty creates one SSM association for all your Amazon EC2 instances that are SSM managed and appear under Fleet Manager in the <u>https://console.aws.amazon.com/systems-</u> manager/ console.
- Using inclusion tags with automated agent configuration disabled After enabling Runtime Monitoring, when you don't enable automated agent configuration but add inclusion tag to your Amazon EC2 instance, it means that you are permitting GuardDuty to manage the security agent on your behalf. SSM association will then install the security agent in each instance that has the inclusion tag (GuardDutyManaged:true).
- If you enable automated agent configuration The SSM association will then install the security agent in all the EC2 instances that belong to your account.
- Using exclusion tags with automated agent configuration Before you enable automated agent configuration, when you add exclusion tag to your Amazon EC2 instance, it means that you are

permitting GuardDuty to prevent installing and managing the security agent for this selected instance.

Now, when you enable automated agent configuration, the SSM association will install and manage the security agent in all the EC2 instances except the ones that are tagged with the exclusion tag.

 GuardDuty creates VPC endpoints in all the VPCs, including shared VPCs, as long as there is at least one Linux EC2 instance in that VPC that are not in the terminated or shutting-down instance states. For information about different instance states, see <u>Instance lifecycle</u> in the *Amazon EC2 User Guide*.

GuardDuty also supports <u>Using shared VPC with automated security agents</u>. When all the prerequisites are considered for your organization and AWS account, GuardDuty will use the shared VPC to receive runtime events.

## i Note

There is no additional cost for the usage of the VPC endpoint.

## Manage security agent manually

There are two ways to manage the security agent for Amazon EC2 manually:

• Use GuardDuty managed documents in AWS Systems Manager to install the security agent on your Amazon EC2 instances that are already SSM managed.

Whenever you launch a new Amazon EC2 instance, ensure that it is SSM enabled.

• Use RPM package manager (RPM) scripts to install the security agent on your Amazon EC2 instances, whether or not they are SSM managed.

## Next step

To get started with Runtime Monitoring configuration to monitor your Amazon EC2 instances, see Prerequisites for Amazon EC2 instance support.

## How Runtime Monitoring works with Fargate (Amazon ECS only)

When you enable Runtime Monitoring, GuardDuty becomes ready to consume the runtime events from a task. These tasks run within the Amazon ECS clusters, which in turn run on the AWS Fargate (Fargate) instances. For GuardDuty to receive these runtime events, you must use the fully-managed, dedicated security agent.

Presently, Runtime Monitoring supports managing the security agent for your Amazon ECS clusters (AWS Fargate) only through GuardDuty. There is no support for managing the security agent manually on Amazon ECS clusters.

You can allow GuardDuty to manage the GuardDuty security agent on your behalf, by using Automated agent configuration for an AWS account or an organization. GuardDuty will start deploying the security agent to the new Fargate tasks that are launched in your Amazon ECS clusters. The following list specifies what to expect when you enable the GuardDuty security agent.

## Impact of enabling GuardDuty security agent

## GuardDuty creates a virtual private cloud (VPC) endpoint

When you deploy the GuardDuty security agent, GuardDuty will create a VPC endpoint through which the security agent delivers the runtime events to GuardDuty.

Note

There is no additional cost for the usage of the VPC endpoint.

## GuardDuty adds a sidecar container

For a new Fargate task or service that starts running, a GuardDuty container (sidecar) attaches itself to each container within the Amazon ECS Fargate task. The GuardDuty security agent runs within the attached GuardDuty container. This helps GuardDuty to collect the runtime events of each container running within these tasks.

When you start a Fargate task, should the GuardDuty container (sidecar) be unable to launch in a healthy state, Runtime Monitoring is designed to not prevent the tasks from running.

By default, a Fargate task is immutable. GuardDuty will not deploy the sidecar when a task is already in a running state. If you want to monitor a container in an already running task, you can stop the task and start it again.

## How Runtime Monitoring works with Amazon EKS clusters

Runtime Monitoring uses an <u>EKS add-on aws-guardduty-agent</u>, also called as GuardDuty security agent. After GuardDuty security agent gets deployed on your EKS clusters, GuardDuty is able to receive runtime events for these EKS clusters.

You can monitor the runtime events of your Amazon EKS clusters at either account or cluster level. You can manage the GuardDuty security agent for only those Amazon EKS clusters that you want to monitor for threat detection. You can manage the GuardDuty security agent either manually or by allowing GuardDuty to manage it on your behalf, by using Automated agent configuration.

When you use the automated agent configuration approach to allow GuardDuty to manage the deployment of the security agent on your behalf, it will automatically **create an Amazon Virtual Private Cloud (Amazon VPC) endpoint**. The security agent delivers the runtime events to GuardDuty by using this Amazon VPC endpoint.

#### 🚯 Note

There is no additional cost for the usage of the VPC endpoint.

Presently, GuardDuty supports Amazon EKS clusters running on Amazon EC2 instances. GuardDuty doesn't support Amazon EKS clusters running on AWS Fargate.

## After Runtime Monitoring configuration

## Assess runtime coverage

After you enable Runtime Monitoring and deploy the GuardDuty security agent, we recommend you to continuously<sup>1</sup> assess the coverage status of the resource where you have deployed the security agent. The coverage status could be either **Healthy** or **Unhealthy**. A **Healthy** coverage status indicates that GuardDuty is receiving the runtime events from the corresponding resource when there is an operating system-level activity.

When the coverage status becomes **Healthy** for the resource, GuardDuty is able to receive the runtime events and analyze them for threat detection. When GuardDuty detects a potential security threat in the tasks or applications running in your container workloads and instances, GuardDuty generates one or more Runtime Monitoring finding types.

<sup>1</sup> You can also configure an Amazon EventBridge (EventBridge) to receive a notification when the coverage status changes from **Unhealthy** to **Healthy** and otherwise.

For more information, see Assessing runtime coverage for your resources.

## GuardDuty detects potential threats

As GuardDuty starts to receive the runtime events for your resource, it starts analyzing those events. When GuardDuty detects a potential security threat in any of your Amazon EC2 instances, Amazon ECS clusters, or Amazon EKS clusters, it generates one or more <u>Runtime</u> <u>Monitoring finding types</u>. You can access the finding details to view the impacted resource details.

## How does 30-day free trial work in Runtime Monitoring

The 30-day free trial period works differently for the new GuardDuty accounts and the existing accounts that have already enabled EKS Runtime Monitoring prior to when Runtime Monitoring capability extended to Amazon EC2 instances and AWS Fargate (Amazon ECS only).

## I am using GuardDuty trial period or I have never enabled EKS Runtime Monitoring

The following list explains how the 30-day free trial period works if you're either using the GuardDuty 30-day trial period or have never enabled EKS Runtime Monitoring:

• When you enable GuardDuty for the first time, Runtime Monitoring and EKS Runtime Monitoring will not be enabled by default.

When you enable Runtime Monitoring for your account or organization, make sure to also configure the GuardDuty security agent for the resource that you want to monitor for threat detection. For example, if you want to use Runtime Monitoring for your Amazon EC2 instances, then after you enable Runtime Monitoring, you must also configure the security agent for Amazon EC2. You can choose to do this either manually or automatically through GuardDuty.

• The Runtime Monitoring protection plan is enabled at the **account level**. The 30-day free trial period works at the **resource level**. After the GuardDuty security agent gets deployed to a specific resource type, the 30-day free trial starts when GuardDuty receives its **first runtime event** associated with this resource type. For example, you have deployed the GuardDuty agent at the resource level (for Amazon EC2 instance, Amazon ECS cluster, and Amazon EKS cluster).

When GuardDuty receives the first runtime event for an Amazon EC2 instance, the 30-day free trial will start for Amazon EC2 only.

 When you want to enable only EKS Runtime Monitoring – When you enable GuardDuty for the first time, EKS Runtime Monitoring is not enabled by default (after the release of Runtime Monitoring). You will need to enable EKS Runtime Monitoring. To use it optimally, make sure that you either manage the GuardDuty security agent manually or enable automated agent configuration so that GuardDuty manages the agent on your behalf. Your 30-day free trial period for EKS Runtime Monitoring starts when GuardDuty receives its first runtime event for the Amazon EKS resource.

## I enabled EKS Runtime Monitoring prior to the launch of Runtime Monitoring

- For an existing GuardDuty account that has the EKS Runtime Monitoring protection plan enabled and uses the GuardDuty console experience to use this protection plan – With the announcement of Runtime Monitoring, the EKS Runtime Monitoring console experience has now been consolidated into Runtime Monitoring. Your existing configuration for EKS Runtime Monitoring remains the same. You can continue to use the API/CLI support to perform operations associated with EKS Runtime Monitoring.
- To use EKS Runtime Monitoring as a part of Runtime Monitoring, you will need to configure Runtime Monitoring for your account or organization. To keep the same configuration for Runtime Monitoring, see <u>Migrating from EKS Runtime Monitoring to Runtime Monitoring</u>. However, this will not impact your 30-day free trial for Amazon EKS resource.
- The Runtime Monitoring protection plan is enabled at the account level per Region. After the GuardDuty security agent gets deployed to one of the specified resource types (Amazon EC2 instance and Amazon ECS cluster), the 30-day free trial starts when GuardDuty receives the first runtime event associated with the resource. There is a 30-day free trial associated with each resource type.

For example, after enabling Runtime Monitoring, you choose to deploy the GuardDuty agent only on Amazon EC2 instance, the 30-day free trial for this resource will start only when GuardDuty receives its first runtime event for an Amazon EC2 instance. Later, when you deploy the GuardDuty agent for Fargate (Amazon ECS only), the 30-day free trial for this resource will start only when GuardDuty receives its first runtime event for Amazon ECS cluster. Considering you already have EKS Runtime Monitoring enabled for your account, GuardDuty doesn't reset the 30-day free trial for an Amazon EKS resource.

# Key concepts - Approaches to manage GuardDuty security agent

Consider the key concepts that will help you manage the security agent on your Amazon EKS clusters and Amazon ECS clusters.

## Contents

- Fargate (Amazon ECS only) resource Approaches to manage GuardDuty security agent
- Amazon EKS clusters Approaches to manage GuardDuty security agent

## Fargate (Amazon ECS only) resource - Approaches to manage GuardDuty security agent

Runtime Monitoring provides you the option to detect potential security threats on either all of the Amazon ECS clusters (account level) or selective clusters (cluster level) in your account. When you enable Automated agent configuration for each Amazon ECS Fargate task that will run, GuardDuty will add a sidecar container for each container workload within that task. The GuardDuty security agent gets deployed to this sidecar container. This is how GuardDuty gets visibility into the runtime behavior of the containers inside the Amazon ECS tasks.

Presently, Runtime Monitoring supports managing the security agent for your Amazon ECS clusters (AWS Fargate) only through GuardDuty. There is no support for managing the security agent manually on Amazon ECS clusters.

Before you configure your accounts, assess how you want to manage the GuardDuty security agent and potentially monitor the runtime behavior of the containers that belong to the Amazon ECS tasks. Consider the following approaches.

## Topics

- Manage GuardDuty security agent for all Amazon ECS clusters
- Manage GuardDuty security agent for most of the Amazon ECS clusters but exclude some of the Amazon ECS clusters
- Manage GuardDuty security agent for selective Amazon ECS clusters

## Manage GuardDuty security agent for all Amazon ECS clusters

This approach will help you detect potential security threats at account level. Use this approach when you want GuardDuty to detect potential security threats for all the Amazon ECS clusters that belong to your account.

## Manage GuardDuty security agent for most of the Amazon ECS clusters but exclude some of the Amazon ECS clusters

Use this approach when you want GuardDuty to detect potential security threats for most of the Amazon ECS clusters in your AWS environment but exclude some of the clusters. This approach helps you monitor the runtime behavior of the containers within your Amazon ECS tasks at the cluster level. For example, the number of Amazon ECS clusters that belong to your account are 1000. However, you want to monitor only 930 Amazon ECS clusters.

This approach requires you to add a pre-defined GuardDuty tag to the Amazon ECS clusters that you don't want to monitor. For more information, see <u>Managing automated security agent for</u> <u>Fargate (Amazon ECS only)</u>.

## Manage GuardDuty security agent for selective Amazon ECS clusters

Use this approach when you want GuardDuty to detect potential security threats for some of the Amazon ECS clusters. This approach helps you monitor the runtime behavior of the containers within your Amazon ECS tasks at the cluster level. For example, the number of Amazon ECS clusters that belong to your account are 1000. However, you want to monitor 230 clusters only.

This approach requires you to add a pre-defined GuardDuty tag to the Amazon ECS clusters that you want to monitor. For more information, see <u>Managing automated security agent for Fargate</u> (Amazon ECS only).

## Amazon EKS clusters - Approaches to manage GuardDuty security agent

For GuardDuty to consume the runtime events from your EKS clusters at account level or cluster level, it is required to manage the GuardDuty security agent for the corresponding clusters.

## Approaches to manage GuardDuty security agent

Prior to September 13, 2023, you could configure GuardDuty to manage the security agent at the account level. This behavior indicated that by default, GuardDuty will manage the security

agent on all the EKS clusters that belong to an AWS account. Now, GuardDuty provides a granular capability to help you choose the EKS clusters where you want GuardDuty to manage the security agent.

When you choose to <u>Manage GuardDuty security agent manually</u>, you can still select the EKS clusters that you want to monitor. However, to manage the agent manually, creating a Amazon VPC endpoint for your AWS account is a prerequisite.

## 🚯 Note

Regardless of the approach that you use to manage the GuardDuty security agent, EKS Runtime Monitoring is always enabled at the account level.

## Topics

- Manage security agent through GuardDuty
- Manage GuardDuty security agent manually

#### Manage security agent through GuardDuty

GuardDuty deploys and manages the security agent on your behalf. At any point in time, you can monitor the EKS clusters in your account by using one of the following approaches.

## Topics

- Monitor all of the EKS clusters
- Monitor all of the EKS clusters and exclude selective EKS clusters
- Monitor selective EKS clusters

#### Monitor all of the EKS clusters

- When to use this approach Use this approach when you want GuardDuty to deploy and manage the security agent for all the EKS clusters in your account. By default, GuardDuty will also deploy the security agent on a potentially new EKS cluster created in your account.
- Impact of using this approach:
  - GuardDuty creates an Amazon Virtual Private Cloud (Amazon VPC) endpoint through which the GuardDuty security agent delivers the runtime events to GuardDuty. There is no additional

cost for the creation of the Amazon VPC endpoint when you manage the security agent through GuardDuty.

- It is required that your worker node has a valid network path to an active guardduty-data VPC endpoint. GuardDuty deploys the security agent on your EKS clusters. Amazon Elastic Kubernetes Service (Amazon EKS) will coordinate the deployment of the security agent on the nodes within the EKS clusters.
- On the basis of IP availability, GuardDuty selects the subnet to create a VPC endpoint. If you use advanced network topologies, you must validate that the connectivity is possible.
- Consideration Presently, when you use this option, EKS Runtime Monitoring doesn't create a shared VPC.

## Monitor all of the EKS clusters and exclude selective EKS clusters

- When to use this approach Use this approach when you want GuardDuty to manage the security agent for all EKS clusters in your account but exclude selective EKS clusters. This method uses a tag-based<sup>1</sup> approach wherein you can tag the EKS clusters for which you don't want to receive the runtime events. The pre-defined tag must have GuardDutyManaged-false as the key-value pair.
- Impact of using this approach:
  - This approach requires that you to enable GuardDuty agent auto-management only after adding tags to the EKS clusters that you want to exclude from monitoring.

Therefore, the impact when you <u>Manage security agent through GuardDuty</u> applies to this approach too. When you add tags prior to enabling GuardDuty agent auto-management, GuardDuty will neither deploy nor manage the security agent for the EKS clusters that are excluded from monitoring.

- Considerations:
  - You must add the tag key-value pair as GuardDutyManaged:false for the selective EKS clusters before enabling Automated agent configuration otherwise, the GuardDuty security agent will be deployed on all the EKS clusters until you use the tag.
  - You must prevent the tags from being modified, except by trusted identities.

## A Important

Manage permissions for modifying the value of the GuardDutyManaged tag for your EKS cluster by using service control policies or IAM policies. For more information, see <u>Service control policies (SCPs)</u> in the *AWS Organizations User Guide* or <u>Control access to</u> <u>AWS resources</u> in the *IAM User Guide*.

- For a potentially new EKS cluster that you don't want to monitor, make sure to add the GuardDutyManaged-false key-value pair at the time of creating this EKS cluster.
- This approach will also have the same consideration as specified for <u>Monitor all of the EKS</u> <u>clusters</u>.

## **Monitor selective EKS clusters**

- When to use this approach Use this approach when you want GuardDuty to deploy and manage the updates to the security agent only for selective EKS clusters in your account. This method uses a tag-based<sup>1</sup> approach wherein you can tag the EKS cluster for which you want to receive the runtime events.
- Impact of using this approach:
  - By using inclusion tags, GuardDuty will automatically deploy and manage the security agent only for the selective EKS clusters that are tagged with GuardDutyManaged-true as the keyvalue pair.
  - Using this approach will also have the same impact as specified for <u>Monitor all of the EKS</u> <u>clusters</u>.
- Considerations:
  - If the value of the GuardDutyManaged tag is not set to true, the inclusion tag will not work as expected and this may impact monitoring your EKS cluster.
  - To ensure that your selective EKS clusters are being monitored, you need to prevent the tags from being modified, except by trusted identities.

## 🛕 Important

Manage permissions for modifying the value of the GuardDutyManaged tag for your EKS cluster by using service control policies or IAM policies. For more information, see

<u>Service control policies (SCPs)</u> in the AWS Organizations User Guide or <u>Control access to</u> AWS resources in the IAM User Guide.

- For a potentially new EKS cluster that you don't want to monitor, make sure to add the GuardDutyManaged-false key-value pair at the time of creating this EKS cluster.
- This approach will also have the same consideration as specified for <u>Monitor all of the EKS</u> <u>clusters</u>.

<sup>1</sup>For more information about tagging selective EKS clusters, see <u>Tagging your Amazon EKS</u> resources in the Amazon EKS User Guide.

#### Manage GuardDuty security agent manually

- When to use this approach Use this approach when you want deploy and manage the GuardDuty security agent on all of your EKS clusters manually. Ensure that EKS Runtime Monitoring is enabled for your accounts. The GuardDuty security agent may not work as expected if you don't enable EKS Runtime Monitoring.
- Impact of using this approach You will need to coordinate the deployment of the GuardDuty security agent software within your EKS clusters across all accounts and AWS Regions where this feature is available.
- **Considerations** You must support secure data flow while monitoring for and addressing coverage gaps as new clusters and workloads are continuously deployed.

# **Enabling GuardDuty Runtime Monitoring**

Before enabling Runtime Monitoring in your account, make sure that the resource type for which you want to monitor the runtime events, supports the platforms requirements. For more information, see Prerequisites.

If you have been using EKS Runtime Monitoring prior to the launch of Runtime Monitoring, you can use the APIs to check and update the existing configuration for EKS Runtime Monitoring. You can also migrate your existing configuration from EKS Runtime Monitoring to Runtime Monitoring. For more information, see Migrating from EKS Runtime Monitoring to Runtime Monitoring.

### (i) Note

Presently, this documentation provides steps to enable Runtime Monitoring for your accounts and organization by console only. You can also enable Runtime Monitoring by using <u>API Actions</u> or <u>AWS CLI for GuardDuty</u>.

You can configure Runtime Monitoring by using the steps in the following topics.

## Contents

- <u>Prerequisites to enabling Runtime Monitoring</u>
- Enabling Runtime Monitoring for a standalone account
- Enabling Runtime Monitoring for multiple-account environments
- Managing GuardDuty security agents

# Prerequisites to enabling Runtime Monitoring

To enable Runtime Monitoring and manage the GuardDuty security agent, you must meet the prerequisites for each resource type that you want to monitor for threat detection.

## Contents

- Prerequisites for Amazon EC2 instance support
- Prerequisites for AWS Fargate (Amazon ECS only) support
- Prerequisites for Amazon EKS cluster support

# **Prerequisites for Amazon EC2 instance support**

#### Make EC2 instances SSM managed

The Amazon EC2 instances for which you want GuardDuty to monitor runtime events must be AWS Systems Manager (SSM) managed. This is regardless of whether you use GuardDuty to manage the security agent automatically or manage it manually (except <u>Method 2 - By using Linux Package</u> Managers).

To manage your Amazon EC2 instances with AWS Systems Manager, see <u>Setting up Systems</u> <u>Manager for Amazon EC2 instances</u> in the AWS Systems Manager User Guide.

#### Validating architectural requirements

The architecture of your OS distribution might impact how the GuardDuty security agent will behave. You must meet the following requirements before using Runtime Monitoring for Amazon EC2 instances:

• The following table shows the OS distribution that has been verified to support the GuardDuty security agent for Amazon EC2 instances.

| OS distribution                                                                                                    | Kernel version                    | Kernel support                | CPU architecture |                     |
|----------------------------------------------------------------------------------------------------|-----------------------------------|-------------------------------|------------------|---------------------|
|                                                                                                    |                                   |                               | x64 (AMD64)      | Graviton<br>(ARM64) |
| <ul> <li>AL2 and<br/>AL2023</li> <li>Ubuntu 20.04<br/>and Ubuntu<br/>22.04</li> <li>Debian 11<br/>and Debian<br/>12</li> </ul> | 5.4, 5.10, 5.15,<br>6.1, 6.5, 6.8 | eBPF, Tracepoin<br>ts, Kprobe | Supported        | Supported           |

• Additional requirements - Only if you have Amazon ECS/Amazon EC2

For Amazon ECS/Amazon EC2, we recommend that you use the latest Amazon ECS-optimized AMIs (dated September 29, 2023 or later), or use Amazon ECS agent version v1.77.0.

#### Validating your organization service control policy

If you have set up a service control policy (SCP) to manage permissions in your organization, make sure that the policy **doesn't** deny the permission guardduty:SendSecurityTelemetry. It is required for GuardDuty to support Runtime Monitoring across different resource types.

If you are a member account, connect with the associated delegated administrator. For information about managing SCPs for your organization, see <u>Service control policies</u> (SCPs).

#### When using automated agent configuration

To <u>Use automated agent configuration (recommended)</u>, your AWS account must meet the following prerequisites:

- When using inclusion tags with automated agent configuration, for GuardDuty to create an SSM association for a new instance, ensure that the new instance is SSM managed and shows up under Fleet Manager in the <a href="https://console.aws.amazon.com/systems-manager/">https://console.aws.amazon.com/systems-manager/</a> console.
- When using exclusion tags with automated agent configuration:
  - Add the GuardDutyManaged:false tag before configuring the GuardDuty automated agent for your account.

Ensure that you add the exclusion tag to your Amazon EC2 instances before you launch them. Once you have enabled automated agent configuration for Amazon EC2, any EC2 instance that launches without an exclusion tag will be covered under GuardDuty automated agent configuration.

• For the exclusion tags to work, update the instance configuration so that the instance identity document is available in instance metadata service (IMDS). Procedure to do this step is already a part of Enabling Runtime Monitoring for your account.

#### CPU and memory limit for GuardDuty agent

#### **CPU limit**

The maximum CPU limit for the GuardDuty security agent associated with Amazon EC2 instances is 10 percent of the total vCPU cores. For example, if your EC2 instance has 4 vCPU cores, then the security agent can use a maximum of 40 percent out of the total available 400 percent.

#### **Memory limit**

From the memory associated with your Amazon EC2 instance, there is a limited memory that the GuardDuty security agent can use.

The following table shows the memory limit.

| Memory of the Amazon EC2 instance | Maximum memory for GuardDuty agent |
|-----------------------------------|------------------------------------|
| Less than 8 GB                    | 128 MB                             |

| Memory of the Amazon EC2 instance | Maximum memory for GuardDuty agent |
|-----------------------------------|------------------------------------|
| Less than 32 GB                   | 256 MB                             |
| More than or equal to 32 GB       | 1 GB                               |

#### Next step

The next step is to configure Runtime Monitoring and also manage the security agent (automatically or manually).

### Prerequisites for AWS Fargate (Amazon ECS only) support

#### Validating architectural requirements

The platform that you use may impact how GuardDuty security agent supports GuardDuty in receiving the runtime events from your Amazon ECS clusters. You must validate that you're using one of the verified platforms.

#### Initial considerations:

The AWS Fargate (Fargate) platform for your Amazon ECS clusters must be Linux. The corresponding platform version must be at least 1.4.0, or LATEST. For more information about the platform versions, see <u>Linux platform versions</u> in the *Amazon Elastic Container Service Developer Guide*.

The Windows platform versions are not yet supported.

#### Verified platforms

The OS distribution and CPU architecture impacts the support provided by the GuardDuty security agent. The following table shows the verified configuration for deploying the GuardDuty security agent and configuring Runtime Monitoring.

| OS distribution | Kernel support | CPU architecture |
|-----------------|----------------|------------------|
|                 |                |                  |

x64 (AMD64)

Graviton (ARM64)

Linux

eBPF, Tracepoints, Supported Kprobe Supported

#### Provide ECR permissions and subnet details

Before enabling Runtime Monitoring, you must provide the following details:

#### Provide a task execution role with permissions

The task execution role requires you to have certain Amazon Elastic Container Registry (Amazon ECR) permissions. You can either use the <u>AmazonECSTaskExecutionRolePolicy</u> managed policy or add the following permissions to your TaskExecutionRole policy:

```
...
"ecr:GetAuthorizationToken",
"ecr:BatchCheckLayerAvailability",
"ecr:GetDownloadUrlForLayer",
"ecr:BatchGetImage",
...
```

To further restrict the Amazon ECR permissions, you can add the Amazon ECR repository URI that hosts the GuardDuty security agent for AWS Fargate (Amazon ECS only). For more information, see Repository for GuardDuty agent on AWS Fargate (Amazon ECS only).

#### Provide subnet details in task definition

You can either provide the public subnets as an input in your task definition or create an Amazon ECR VPC endpoint.

- Using task definition option Running the <u>CreateService</u> and <u>UpdateService</u> APIs in the Amazon Elastic Container Service API Reference requires you to pass the subnet information. For more information, see <u>Amazon ECS task definitions</u> in the Amazon Elastic Container Service Developer Guide.
- Using the Amazon ECR VPC endpoint option Provide network path to Amazon ECR Ensure that the Amazon ECR repository URI that hosts the GuardDuty security agent is network accessible. If your Fargate tasks will run in a private subnet, then Fargate will need the network path to download the GuardDuty container.

For information about enabling Fargate to download the GuardDuty container, see <u>Using</u> Amazon ECR with Amazon ECS in the Amazon Elastic Container Service Developer Guide.

### Validating your organization service control policy

If you have set up a service control policy (SCP) to manage permissions in your organization, make sure that the policy **doesn't** deny the permission guardduty:SendSecurityTelemetry. It is required for GuardDuty to support Runtime Monitoring across different resource types.

If you are a member account, connect with the associated delegated administrator. For information about managing SCPs for your organization, see <u>Service control policies</u> (SCPs).

### **CPU and memory limits**

In the Fargate task definition, you must specify the CPU and memory value at the task level. The following table shows the valid combinations of task-level CPU and memory values, and the corresponding GuardDuty security agent maximum memory limit for the GuardDuty container.

| CPU value       | Memory value                                   | GuardDuty agent maximum<br>memory limit |
|-----------------|------------------------------------------------|-----------------------------------------|
| 256 (.25 vCPU)  | 512 MiB, 1 GB, 2GB                             | 128 MB                                  |
| 512 (.5 vCPU)   | 1 GB, 2 GB, 3 GB, 4 GB                         |                                         |
| 1024 (1 vCPU)   | 2 GB, 3 GB, 4 GB                               |                                         |
|                 | 5 GB, 6 GB, 7 GB, 8 GB                         |                                         |
| 2048 (2 vCPU)   | Between 4 GB and 16 GB in 1<br>GB increments   |                                         |
| 4096 (4 vCPU)   | Between 8 GB and 20 GB in 1<br>GB increments   |                                         |
| 8192 (8 vCPU)   | Between 16 GB and 28 GB in<br>4 GB increments  | 256 MB                                  |
|                 | Between 32 GB and 60 GB in<br>4 GB increments  | 512 MB                                  |
| 16384 (16 vCPU) | Between 32 GB and 120 GB in<br>8 GB increments | 1 GB                                    |

After you enable Runtime Monitoring and assess that the coverage status of your cluster is **Healthy**, you can set up and view the Container insight metrics. For more information, <u>Setting up</u> monitoring on Amazon ECS cluster.

The next step is to configure Runtime Monitoring and also configure the security agent.

## Prerequisites for Amazon EKS cluster support

#### Validating architectural requirements

The platform that you use may impact how GuardDuty security agent supports GuardDuty in receiving the runtime events from your EKS clusters. You must validate that you're using one of the verified platforms. If you're managing the GuardDuty agent manually, ensure that the Kubernetes version supports the GuardDuty agent version that is currently in use.

#### Verified platforms

The OS distribution, kernel version, and CPU architecture affect the support provided by the GuardDuty security agent. The following table shows the verified configuration for deploying the GuardDuty security agent and configuring EKS Runtime Monitoring.

| OS distribut        | Kernel                 |                        |             | ıre                                   | Supported             |
|---------------------|------------------------|------------------------|-------------|---------------------------------------|-----------------------|
| ion                 | version                | support                | x64 (AMD64) | Graviton<br>(ARM64)                   | Kubernetes<br>version |
|                     |                        |                        |             | (Graviton2<br>and above) <sup>1</sup> |                       |
| Ubuntu              | 5.4, 5.10,             | eBPF                   | Supported   | Supported                             | v1.21 - v1.29         |
| AL2                 | 5.15, 6.1 <sup>2</sup> | Tracepoints,<br>Kprobe |             |                                       |                       |
| AL2023 <sup>3</sup> |                        |                        |             |                                       |                       |
| Bottlerocket        |                        |                        |             |                                       | v1.23 - v1.29         |

1.

Runtime Monitoring for Amazon EKS clusters doesn't support the first generation Graviton instance such as A1 instance types.

#### 2.

Presently, with Kernel version 6.1, GuardDuty can't generate <u>Runtime Monitoring finding types</u> that are related to DNS events.

#### 3.

Runtime Monitoring supports AL2023 with the release of the GuardDuty security agent v1.6.0 and above. For more information, see <u>GuardDuty security agent for Amazon EKS clusters</u>.

#### Kubernetes versions supported by GuardDuty security agent

The following table shows the Kubernetes versions for your EKS clusters that are supported by GuardDuty security agent.

| Kubernetemazon EKS add-on GuardDuty security agent version |        |                    |           |                    |                        |        |                           |                            |                            |                              |
|------------------------------------------------------------|--------|--------------------|-----------|--------------------|------------------------|--------|---------------------------|----------------------------|----------------------------|------------------------------|
| s<br>version                                               | v1.6.1 | v1.6.0             | v1.5.0    | v1.4.1             | v1.4.0                 | v1.3.1 | v1.3.0                    | v1.2.0                     | v1.1.0                     | v1.0.0                       |
| 1.29                                                       | Suppor | te <b>si</b> uppor | teSduppor | te <b>si</b> uppor | teහිuppor <sup>.</sup> |        | Not<br>e <b>s</b> lupport | Not<br>te <b>s</b> lupport | Not<br>te <b>sl</b> upport | Not<br>te <b>s</b> lupported |
| 1.28                                                       |        |                    |           |                    |                        | Suppor | teSduppor                 | ted                        |                            |                              |
| 1.27                                                       |        |                    |           |                    |                        |        |                           | Suppor                     | ted                        |                              |
| 1.26                                                       |        |                    |           |                    |                        |        |                           |                            | Suppor                     | ted                          |
| 1.25                                                       |        |                    |           |                    |                        |        |                           |                            |                            | Supported                    |
| 1.24                                                       |        |                    |           |                    |                        |        |                           |                            |                            |                              |
| 1.23                                                       |        |                    |           |                    |                        |        |                           |                            |                            |                              |
| 1.22                                                       |        |                    |           |                    |                        |        |                           |                            |                            |                              |
| 1.21                                                       |        |                    |           |                    |                        |        |                           |                            |                            |                              |

Some of the GuardDuty security agent versions will reach end of standard support. For information about the agent release versions, see <u>GuardDuty security agent for Amazon EKS clusters</u>.

#### **CPU and memory limits**

The following table shows the CPU and memory limits for the Amazon EKS add-on for GuardDuty (aws-guardduty-agent).

| Parameter | Minimum limit | Maximum limit |
|-----------|---------------|---------------|
| CPU       | 200m          | 1000m         |
| Memory    | 256 Mi        | 1024 Mi       |

When you use Amazon EKS add-on version 1.5.0 or above, GuardDuty provides the capability to configure the add-on schema for your CPU and memory values. For information about the configurable range, see <u>Configurable parameters and values</u>.

After you enable EKS Runtime Monitoring and assess the coverage status of your EKS clusters, you can set up and view the container insight metrics. For more information, see <u>Setting up CPU and</u> <u>memory monitoring</u>.

#### Next step

The next step is to configure Runtime Monitoring, and also manage the security agent either manually or automatically through GuardDuty.

# **Enabling Runtime Monitoring for a standalone account**

Use the following steps to enable Runtime Monitoring in your account.

#### Console

- 1. Sign in to the AWS Management Console and open the GuardDuty console at <a href="https://console.aws.amazon.com/guardduty/">https://console.aws.amazon.com/guardduty/</a>.
- 2. In the navigation pane, choose **Runtime Monitoring**.
- 3. Under the **Configuration** tab, choose **Enable** to enable Runtime Monitoring for your account.
- 4. For GuardDuty to receive the runtime events from one or more resource types an Amazon EC2 instance, Amazon ECS cluster, or an Amazon EKS cluster, use the following options to manage the security agent for these resources:

#### To enable GuardDuty security agent

- Managing automated security agent for Amazon EC2 instance
- Managing security agent manually for Amazon EC2 instance
- Managing automated security agent for Fargate (Amazon ECS only)
- Managing security agent automatically for Amazon EKS clusters
- Managing security agent manually for Amazon EKS cluster

# **Enabling Runtime Monitoring for multiple-account environments**

In a multiple-account environments, only the delegated GuardDuty administrator account can enable or disable Runtime Monitoring for the member accounts, and manage automated agent configuration for the resource types belonging to the member accounts in their organization. The GuardDuty member accounts can't modify this configuration from their accounts. The delegated GuardDuty administrator account account manages their member accounts using AWS Organizations. For more information about multi-account environments, see <u>Managing multiple</u> accounts.

#### For delegated GuardDuty administrator account

#### To enable Runtime Monitoring for delegated GuardDuty administrator account

- 1. Sign in to the AWS Management Console and open the GuardDuty console at <a href="https://console.aws.amazon.com/guardduty/">https://console.aws.amazon.com/guardduty/</a>.
- 2. In the navigation pane, choose **Runtime Monitoring**.
- 3. Under the **Configuration** tab, choose **Edit** in the **Runtime Monitoring configuration** section.
- 4. Using Enable for all accounts

If you want to enable Runtime Monitoring for all the accounts that belong to the organization, including the delegated GuardDuty administrator account, then choose **Enable for all accounts**.

#### 5. Using Configure accounts manually

If you want to enable Runtime Monitoring for each member account individually, then choose **Configure accounts manually**.

- Choose Enable under the Delegated Administrator (this account) section.
- For GuardDuty to receive the runtime events from one or more resource types an Amazon EC2 instance, Amazon ECS cluster, or an Amazon EKS cluster, use the following options to manage the security agent for these resources:

#### To enable GuardDuty security agent

- Managing automated security agent for Amazon EC2 instance
- Managing security agent manually for Amazon EC2 instance
- Managing automated security agent for Fargate (Amazon ECS only)
- Managing security agent automatically for Amazon EKS clusters
- Managing security agent manually for Amazon EKS cluster

#### For all member accounts

#### To enable Runtime Monitoring for all member accounts in the organization

1. Sign in to the AWS Management Console and open the GuardDuty console at <a href="https://console.aws.amazon.com/guardduty/">https://console.aws.amazon.com/guardduty/</a>.

Sign in using the delegated GuardDuty administrator account.

- 2. In the navigation pane, choose **Runtime Monitoring**.
- 3. On the Runtime Monitoring page, under the **Configuration** tab, choose **Edit** in the **Runtime Monitoring configuration** section.
- 4. Choose **Enable for all accounts**.
- 5. For GuardDuty to receive the runtime events from one or more resource types an Amazon EC2 instance, Amazon ECS cluster, or an Amazon EKS cluster, use the following options to manage the security agent for these resources:

#### To enable GuardDuty security agent

- Managing automated security agent for Amazon EC2 instance
- Managing security agent manually for Amazon EC2 instance
- Managing automated security agent for Fargate (Amazon ECS only)
- Managing security agent automatically for Amazon EKS clusters

• Managing security agent manually for Amazon EKS cluster

#### For all existing active member accounts

#### To enable Runtime Monitoring for existing member accounts in the organization

1. Sign in to the AWS Management Console and open the GuardDuty console at <a href="https://console.aws.amazon.com/guardduty/">https://console.aws.amazon.com/guardduty/</a>.

Sign in using the delegated GuardDuty administrator account for the organization.

- 2. In the navigation pane, choose **Runtime Monitoring**.
- 3. On the **Runtime Monitoring** page, under the **Configuration** tab, you can view the current status of the Runtime Monitoring configuration.
- 4. Within the Runtime Monitoring pane, under the **Active member accounts** section, choose **Actions**.
- 5. From the Actions dropdown menu, choose Enable for all existing active member accounts.
- 6. Choose **Confirm**.
- For GuardDuty to receive the runtime events from one or more resource types an Amazon EC2 instance, Amazon ECS cluster, or an Amazon EKS cluster, use the following options to manage the security agent for these resources:

#### To enable GuardDuty security agent

- Managing automated security agent for Amazon EC2 instance
- Managing security agent manually for Amazon EC2 instance
- Managing automated security agent for Fargate (Amazon ECS only)
- Managing security agent automatically for Amazon EKS clusters
- Managing security agent manually for Amazon EKS cluster

#### 1 Note

It may take up to 24 hours to update the configuration for the member accounts.

#### Auto-enable Runtime Monitoring for new member accounts only

#### To enable Runtime Monitoring for new member accounts in your organization

1. Sign in to the AWS Management Console and open the GuardDuty console at <a href="https://console.aws.amazon.com/guardduty/">https://console.aws.amazon.com/guardduty/</a>.

Sign in using the designated delegated GuardDuty administrator account of the organization.

- 2. In the navigation pane, choose **Runtime Monitoring**
- 3. Under the **Configuration** tab, choose **Edit** in the **Runtime Monitoring configuration** section.
- 4. Choose **Configure accounts manually**.
- 5. Select Automatically enable for new member accounts.
- 6. For GuardDuty to receive the runtime events from one or more resource types an Amazon EC2 instance, Amazon ECS cluster, or an Amazon EKS cluster, use the following options to manage the security agent for these resources:

#### To enable GuardDuty security agent

- Managing automated security agent for Amazon EC2 instance
- Managing security agent manually for Amazon EC2 instance
- <u>Managing automated security agent for Fargate (Amazon ECS only)</u>
- Managing security agent automatically for Amazon EKS clusters
- Managing security agent manually for Amazon EKS cluster

#### For selective active member accounts only

#### To enable Runtime Monitoring for individual active member accounts

1. Open the GuardDuty console at <a href="https://console.aws.amazon.com/guardduty/">https://console.aws.amazon.com/guardduty/</a>.

Sign in using the delegated GuardDuty administrator account credentials.

- 2. In the navigation pane, choose **Accounts**.
- 3. On the Accounts page, review values in the Runtime Monitoring and Manage agent automatically columns. These values indicate whether Runtime Monitoring and GuardDuty agent management are Enabled or Not enabled for the corresponding account.

- 4. From the Accounts table, select the account for which you want to enable Runtime Monitoring. You can choose multiple accounts at a time.
- 5. Choose Confirm.
- 6. Choose **Edit protection plans**. Choose the appropriate action.
- 7. Choose **Confirm**.
- For GuardDuty to receive the runtime events from one or more resource types an Amazon EC2 instance, Amazon ECS cluster, or an Amazon EKS cluster, use the following options to manage the security agent for these resources:

#### To enable GuardDuty security agent

- Managing automated security agent for Amazon EC2 instance
- Managing security agent manually for Amazon EC2 instance
- Managing automated security agent for Fargate (Amazon ECS only)
- Managing security agent automatically for Amazon EKS clusters
- Managing security agent manually for Amazon EKS cluster

# Managing GuardDuty security agents

You can manage the GuardDuty security agent for the resource that you want to monitor. If you want to monitor more than one resource type, make sure to manage the GuardDuty agent for that resource.

#### <u> Important</u>

When working with GuardDuty security agent for an Amazon EC2 instance, you might install and use the agent on the underlying host within an Amazon EKS cluster. If you had already deployed a security agent on that EKS cluster, the same host could have two security agents running on it at the same time. For information about how GuardDuty works in this scenario, see Handling dual security agents.

The following topics will help you with the next steps to manage the security agent.

#### Contents

Using shared VPC with automated security agents

- Handling dual security agents installed on a host
- Managing automated security agent for Amazon EC2 instance
- Managing security agent manually for Amazon EC2 instance
- Managing automated security agent for Fargate (Amazon ECS only)
- Managing security agent automatically for Amazon EKS clusters
- Managing security agent manually for Amazon EKS cluster

# Using shared VPC with automated security agents

When you choose GuardDuty to manage the security agent automatically, Runtime Monitoring supports using a shared VPC for the AWS accounts that belong to the same organization in AWS Organizations. On your behalf, GuardDuty can set the Amazon VPC endpoint policy based on the details associated with the shared VPC for your organization.

Prior to this release, GuardDuty supported the use of shared VPCs only when you chose to manage the GuardDuty security agent manually.

#### Contents

- How it works
- Prerequisites for using shared VPC
- Frequently asked questions (FAQs)

#### How it works

When the owner account of the shared VPC enables Runtime Monitoring and automated agent configuration for any of the resources (Amazon EKS or AWS Fargate (Amazon ECS only)), all the shared VPCs become eligible for automatic installation of the shared Amazon VPC endpoint and the associated security group in the shared VPC owner account. GuardDuty retrieves the organization ID that is associated with the shared Amazon VPC.

Now, the AWS accounts that belong to the same organization as the shared Amazon VPC owner account can also share the same Amazon VPC endpoint. GuardDuty creates the shared VPC when either the shared VPC owner account or the participating account needs an Amazon VPC endpoint. Examples of needing an Amazon VPC endpoint include enabling GuardDuty, Runtime Monitoring, EKS Runtime Monitoring, or launching a new Amazon ECS-Fargate task. When these accounts enable Runtime Monitoring and automated agent configuration for any resource type, GuardDuty creates a Amazon VPC endpoint and sets the endpoint policy with the same organization ID as that of the shared VPC owner account. GuardDuty adds a GuardDutyManaged tag and sets it to true for the Amazon VPC endpoint that GuardDuty creates. If the shared Amazon VPC owner account has not enabled Runtime Monitoring or automated agent configuration for any of the resources, GuardDuty will not set the Amazon VPC endpoint policy. For information about configuring Runtime Monitoring and managing the security agent automatically in the shared VPC owner account, see Enabling GuardDuty Runtime Monitoring.

Each of the accounts using the same Amazon VPC endpoint policy is called as the **participant AWS account** of the associated shared Amazon VPC.

The following example shows the default VPC endpoint policy of the shared VPC owner account and the participant account. The aws:PrincipalOrgID will show the organization ID associated with the shared VPC resource. The use of this policy is limited to the participant accounts present in the organization of the owner account.

#### Example

```
{
    "Version": "2012-10-17",
    "Statement": [{
             "Action": "*",
             "Resource": "*",
             "Effect": "Allow",
             "Principal": "*"
        },
        {
             "Condition": {
                 "StringNotEquals": {
                     "aws:PrincipalOrgID": "o-abcdef0123"
                 }
            },
             "Action": "*",
             "Resource": "*",
             "Effect": "Deny",
             "Principal": "*"
        }
    ]
}
```

#### **Prerequisites for using shared VPC**

#### Prerequisites for initial setup

Perform the following steps in the AWS account that you want to be the owner of the shared VPC:

1. **Creating an organization** – Create an organization by following the steps in <u>Creating and</u> managing an organization in the AWS Organizations User Guide.

For information about adding or removing member accounts, see <u>Managing AWS accounts in</u> your organization.

 Creating a shared VPC resource – You can create a shared VPC resource from the owner account. For more information, see <u>Share your VPC with other accounts</u> in the *Amazon VPC User Guide*.

#### Prerequisites specific to GuardDuty Runtime Monitoring

The following list provides the prerequisites that are specific to GuardDuty:

- The owner account of the shared VPC and the participating account can be from different organizations in GuardDuty. However, they must belong to the same organization in AWS Organizations. This is required for GuardDuty to create an Amazon VPC endpoint and a security group for the shared VPC. For information about how shared VPCs work, see <u>Share your VPC</u> with other accounts in Amazon VPC User Guide.
- Enable Runtime Monitoring or EKS Runtime Monitoring, and GuardDuty automated agent configuration for any resource in the shared VPC owner account and the participant account. For more information, see <u>Enabling Runtime Monitoring</u>.

If you have already completed these configurations, continue with the next step.

• When working with either an Amazon EKS or an Amazon ECS (AWS Fargate only) task, make sure to choose the shared VPC resource associated with the owner account and select its subnets.

#### Frequently asked questions (FAQs)

The following list provides the troubleshooting steps to the frequently asked questions when using a shared VPC resource with GuardDuty automated agent configuration enabled in Runtime Monitoring:

# I am already using Runtime Monitoring (or EKS Runtime Monitoring). How do I enable shared VPC?

For information about prerequisites to create a shared VPC, see <u>Prerequisites</u>.

When both the shared VPC owner account and the participant account have met the prerequisites, GuardDuty will attempt to set the Amazon VPC endpoint policy automatically.

If prior to this release, your AWS account experienced a coverage issue about the shared VPC not being supported, follow the prerequisites. When your resource type (Amazon EKS or Amazon ECS (AWS Fargate only) task) invokes the requirement of a shared VPC endpoint, GuardDuty will attempt to set the new VPC endpoint policy.

# As a shared VPC owner account, I want the shared VPC endpoint policy to be restricted to a subset of participant accounts in my organization. How can I do that?

If you have a GuardDutyManaged:true tag associated with the endpoint, remove it. This prevents GuardDuty to attempt modifying or overriding the VPC endpoint policy of the shared VPC.

For more information, see <u>Control access to VPC endpoints using endpoint policies</u>.

# Why does the shared VPC endpoint modify from aws:PrincipalAccount to aws:PrincipalOrgId? How can I prevent that?

When GuardDuty detects that the VPC is shared by multiple accounts of the same organization in AWS Organizations, GuardDuty attempts to modify the policy to specify the organization ID.

To prevent this, remove the GuardDutyManaged:true tag from the shared VPC endpoint. This prevents GuardDuty to attempt modifying or overriding the VPC endpoint policy of the shared VPC.

# What happens when the shared VPC owner account or one of the participant accounts disables GuardDuty or Runtime Monitoring (or EKS Runtime Monitoring)?

When the shared VPC owner account disables GuardDuty or Runtime Monitoring (or EKS Runtime Monitoring), GuardDuty checks whether any resource type belonging to the participant account has used the shared VPC endpoint or any participant account has ever enabled GuardDuty agent management for any resource type. If yes, GuardDuty won't delete the VPC endpoint and the security group.

If the shared VPC participant account disables GuardDuty or Runtime Monitoring (or EKS Runtime Monitoring), then there is no impact on the shared VPC owner account and the owner account will neither delete the shared VPC resource nor the security group.

#### How can I delete the shared VPC resource? What will be its impact?

As a shared VPC owner account, you can delete the shared VPC resource even when it is being used by your account or any of the participating accounts in Runtime Monitoring. For information about deleting the shared VPC and understanding its impact, see <u>To delete a VPC endpoint</u>.

# Handling dual security agents installed on a host

Amazon EC2 instances can support multiple types of workloads. When you configure automated security agent on an Amazon EC2 instance, the same EC2 instance might have another security agent through EKS.

#### Overview

Consider a scenario where you have enabled Runtime Monitoring. Now, you enable the automated agent for Amazon EKS through GuardDuty. You have also enabled the automated agent for Amazon EC2. It may happen that the same underlying host gets installed with two security agents - one for Amazon EKS and the other for Amazon EC2. This could result in two security agents running inside the same host, collecting runtime events and sending them to GuardDuty, and potentially generating duplicate findings.

#### Impact

- When there is more than one security agent running on the same host, your account may experience double the amount of CPU and memory processing needs. For information about the CPU and memory limits for each resource type, see <u>Prerequisites</u> for that resource.
- GuardDuty has designed the Runtime Monitoring feature in a way that even if there is an overlap
  of two security agents collecting runtime events from the same underlying host, your account
  will only be charged for one stream of runtime events.

#### How GuardDuty handles multiple agents

GuardDuty detects when two security agents are running on the same host and designates only one of them to be the security agent that actively collects runtime events. The second agent will consume minimum system resources so as to prevent any impact to the performance of your applications. GuardDuty considers the following scenarios:

- When an EC2 instance falls under the scope of both Amazon EKS and Amazon EC2 security agents, the EKS security agent takes priority. This will apply only when you use the security agent v1.1.0 or above for Amazon EC2. Older agent versions will continue to run and collect runtime events because older agent versions are not affected by prioritization.
- When both Amazon EKS and Amazon EC2 have GuardDuty managed security agents and your Amazon EC2 instance is also SSM managed, both the security agents will be installed at the host level. Once the agents are installed, GuardDuty decides which security agent will keep running. When both the security agents are running, eventually only one of them will collect runtime events.
- When the security agents associated with both EC2 and EKS run at the same time, GuardDuty might generate duplicate findings during the overlap period only.

This can happen when:

- Security agents for both EC2 and EKS are configured through GuardDuty (automatically), or
- Your Amazon EKS resource has automated security agent.
- When the EKS security agent is already running, if you deploy the EC2 security agent manually on the same underlying host and meet all the prerequisites, GuardDuty might not install a second security agent.

# Managing automated security agent for Amazon EC2 instance

#### 🚺 Note

Before you continue, make sure to follow all the <u>Prerequisites for Amazon EC2 instance</u> <u>support</u>.

#### Migrating from Amazon EC2 manual agent to automated agent

This section applies to your AWS account if you were previously managing the security agent manually and now want to use the GuardDuty automated agent configuration. If this doesn't apply to you, continue with configuring the security agent for your account.

When you enable GuardDuty automated agent, GuardDuty manages the security agent on your behalf. For information about what steps does GuardDuty take, see <u>Use automated agent</u> configuration (recommended).

#### Clean up resources

#### **Delete SSM association**

- Delete any SSM association that you may have created when you were managing the security agent for Amazon EC2 manually. For more information, see <u>Deleting associations</u>.
- This is done so that GuardDuty can take over the management of SSM actions whether you
  use automated agents at the account level or instance level (by using inclusion or exclusion
  tags). For more information about what SSM actions can GuardDuty take, see <u>Service-linked
  role permissions for GuardDuty</u>.
- When you delete an SSM association that was previously created for managing the security agent manually, there might be a brief period of overlap when GuardDuty creates an SSM association for managing the security agent automatically. During this period, you could experience conflicts based on SSM scheduling. For more information, see <u>Amazon EC2 SSM scheduling</u>.

#### Manage inclusion and exclusion tags for your Amazon EC2 instances

 Inclusion tags – When you don't enable GuardDuty automated agent configuration but tag any of your Amazon EC2 instances with an inclusion tag (GuardDutyManaged:true), GuardDuty creates an SSM association that will install and manage the security agent on the selected EC2 instances. This is an expected behavior that helps you manage the security agent on selected EC2 instances only. For more information, see <u>How Runtime Monitoring</u> works with Amazon EC2 instances.

To prevent GuardDuty from installing and managing the security agent, remove the inclusion tag from these EC2 instances. For more information, see <u>Add and delete tags</u> in the *Amazon EC2 User Guide*.

 Exclusion tags – When you want to enable GuardDuty automated agent configuration for all the EC2 instances in your account, make sure that no EC2 instance is tagged with an exclusion tag (GuardDutyManaged:false).

#### **Configuring GuardDuty agent for standalone account**

#### Configure for all instances

#### To configure Runtime Monitoring for all instances in your standalone account

- 1. Sign in to the AWS Management Console and open the GuardDuty console at <a href="https://console.aws.amazon.com/guardduty/">https://console.aws.amazon.com/guardduty/</a>.
- 2. In the navigation pane, choose **Runtime Monitoring**.
- 3. Under the **Configuration** tab, choose **Edit**.
- 4. In the **EC2** section, choose **Enable**.
- 5. Choose Save.
- 6. You can verify that the SSM association that GuardDuty creates will install and manage the security agent on all the EC2 resources belonging to your account.
  - a. Open the AWS Systems Manager console at <u>https://console.aws.amazon.com/systems-</u>manager/.
  - b. Open the **Targets** tab for the SSM association (GuardDutyRuntimeMonitoring-donot-delete). Observe that the **Tag key** appears as **InstanceIds**.

Using inclusion tag in selected instances

#### To configure GuardDuty security agent for selected Amazon EC2 instances

- 1. Sign in to the AWS Management Console and open the Amazon EC2 console at <a href="https://console.aws.amazon.com/ec2/">https://console.aws.amazon.com/ec2/</a>.
- 2. Add the GuardDutyManaged:true tag to the instances that you want GuardDuty to monitor and detect potential threats. For information about adding this tag, see <u>To add a</u> tag to an individual resource.
- 3. You can verify that the SSM association that GuardDuty creates will install and manage the security agent only on the EC2 resources that are tagged with the inclusion tags.

Open the AWS Systems Manager console at <u>https://console.aws.amazon.com/systems-manager/</u>.

 Open the Targets tab for the SSM association that gets created (GuardDutyRuntimeMonitoring-do-not-delete). The Tag key appears as tag:GuardDutyManaged.

Using exclusion tag in selected instances

#### 🚯 Note

Ensure that you add the exclusion tag to your Amazon EC2 instances before you launch them. Once you have enabled automated agent configuration for Amazon EC2, any EC2 instance that launches without an exclusion tag will be covered under GuardDuty automated agent configuration.

#### To configure GuardDuty security agent for selected Amazon EC2 instances

- Sign in to the AWS Management Console and open the Amazon EC2 console at <u>https://</u> console.aws.amazon.com/ec2/.
- 2. Add the GuardDutyManaged:false tag to the instances that you **don't** want GuardDuty to monitor and detect potential threats. For information about adding this tag, see <u>To add</u> a tag to an individual resource.
- 3. For the <u>exclusion tags to be available</u> in the instance metadata, perform the following steps:
  - a. Under the **Details** tab of your instance, view the status for **Allow tags in instance metadata**.

If it is currently **Disabled**, use the following steps to change the status to **Enabled**. Otherwise, skip this step.

- b. Select the instance for which you want to allow tags.
- c. Under the **Actions** menu, choose **Instance settings**.
- d. Choose Allow tags in instance metadata.
- e. Under Access to tags in instance metadata, select Allow.
- f. Choose Save.

# 4. After you have added the exclusion tag perform the same steps as sepcified in the **Configure for all instances** tab.

You can now assess runtime Coverage for Amazon EC2 instance.

#### **Configuring GuardDuty agent in multiple-account environment**

#### For delegated GuardDuty administrator account

Configure for all instances

If you chose **Enable for all accounts** for Runtime Monitoring, then choose one of the following options for the delegated GuardDuty administrator account:

• Option 1

Under Automated agent configuration, in the EC2 section, select Enable for all accounts.

- Option 2
  - Under Automated agent configuration, in the EC2 section, select Configure accounts manually.
  - Under **Delegated Administrator (this account)**, choose **Enable**.
- Choose Save.

If you chose **Configure accounts manually** for Runtime Monitoring, then perform the following steps:

- Under Automated agent configuration, in the EC2 section, select Configure accounts manually.
- Under **Delegated Administrator (this account)**, choose **Enable**.
- Choose Save.

Regardless of which option you choose to enable the automated agent configuration for delegated GuardDuty administrator account, you can verify that the SSM association that GuardDuty creates will install and manage the security agent on all the EC2 resources belonging to this account.

- 1. Open the AWS Systems Manager console at <u>https://console.aws.amazon.com/systems-manager/</u>.
- 2. Open the **Targets** tab for the SSM association (GuardDutyRuntimeMonitoring-donot-delete). Observe that the **Tag key** appears as **InstanceIds**.

Using inclusion tag in selected instances

#### To configure GuardDuty agent for selected Amazon EC2 instances

- 1. Sign in to the AWS Management Console and open the Amazon EC2 console at <a href="https://console.aws.amazon.com/ec2/">https://console.aws.amazon.com/ec2/</a>.
- Add the GuardDutyManaged:true tag to the instances that you want GuardDuty to monitor and detect potential threats. For information about adding this tag, see <u>To add a</u> <u>tag to an individual resource</u>.

Adding this tag will permit GuardDuty to install and manage the security agent for these selected EC2 instances. You **don't** need to enable automated agent configuration explicitly.

3. You can verify that the SSM association that GuardDuty creates will install and manage the security agent only on the EC2 resources that are tagged with the inclusion tags.

Open the AWS Systems Manager console at <u>https://console.aws.amazon.com/systems-</u>manager/.

 Open the Targets tab for the SSM association that gets created (GuardDutyRuntimeMonitoring-do-not-delete). The Tag key appears as tag:GuardDutyManaged.

Using exclusion tag in selected instances

#### 🚯 Note

Ensure that you add the exclusion tag to your Amazon EC2 instances before you launch them. Once you have enabled automated agent configuration for Amazon EC2, any EC2 instance that launches without an exclusion tag will be covered under GuardDuty automated agent configuration.

#### To configure GuardDuty agent for selected Amazon EC2 instances

- Sign in to the AWS Management Console and open the Amazon EC2 console at <u>https://</u> console.aws.amazon.com/ec2/.
- 2. Add the GuardDutyManaged:false tag to the instances that you **don't** want GuardDuty to monitor and detect potential threats. For information about adding this tag, see <u>To add</u> a tag to an individual resource.
- 3. For the <u>exclusion tags to be available</u> in the instance metadata, perform the following steps:
  - a. Under the **Details** tab of your instance, view the status for **Allow tags in instance metadata**.

If it is currently **Disabled**, use the following steps to change the status to **Enabled**. Otherwise, skip this step.

- b. Under the Actions menu, choose Instance settings.
- c. Choose Allow tags in instance metadata.
- 4. After you have added the exclusion tag, perform the same steps as specified in the **Configure for all instances** tab.

You can now assess the runtime Coverage for Amazon EC2 instance.

#### Auto-enable for all member accounts

#### 🚯 Note

It may take up to 24 hours to update the configuration for the member accounts.

#### Configure for all instances

The following steps assume that you chose **Enable for all accounts** in the Runtime Monitoring section:

1. Choose **Enable for all accounts** in the **Automated agent configuration** section for **Amazon EC2**.

- You can verify that the SSM association that GuardDuty creates
   (GuardDutyRuntimeMonitoring-do-not-delete) will install and manage the security
   agent on all the EC2 resources belonging to this account.
  - a. Open the AWS Systems Manager console at <u>https://console.aws.amazon.com/systems-</u> manager/.
  - b. Open the **Targets** tab for the SSM association. Observe that the **Tag key** appears as **InstanceIds**.

Using inclusion tag in selected instances

## To configure GuardDuty agent for selected Amazon EC2 instances

- 1. Sign in to the AWS Management Console and open the Amazon EC2 console at <u>https://</u> console.aws.amazon.com/ec2/.
- Add the GuardDutyManaged:true tag to the EC2 instances that you want GuardDuty to monitor and detect potential threats. For information about adding this tag, see <u>To add a</u> <u>tag to an individual resource</u>.

Adding this tag will permit GuardDuty to install and manage the security agent for these selected EC2 instances. You **don't** need to enable automated agent configuration explicitly.

- 3. You can verify that the SSM association that GuardDuty creates will install and manage the security agent on all the EC2 resources belonging to your account.
  - a. Open the AWS Systems Manager console at <u>https://console.aws.amazon.com/systems-</u> manager/.
  - b. Open the **Targets** tab for the SSM association (GuardDutyRuntimeMonitoring-donot-delete). Observe that the **Tag key** appears as **InstanceIds**.

Using exclusion tag in selected instances

#### 🚺 Note

Ensure that you add the exclusion tag to your Amazon EC2 instances before you launch them. Once you have enabled automated agent configuration for Amazon EC2, any

EC2 instance that launches without an exclusion tag will be covered under GuardDuty automated agent configuration.

#### To configure GuardDuty security agent for selected Amazon EC2 instances

- 1. Sign in to the AWS Management Console and open the Amazon EC2 console at <u>https://</u> console.aws.amazon.com/ec2/.
- 2. Add the GuardDutyManaged:false tag to the instances that you **don't** want GuardDuty to monitor and detect potential threats. For information about adding this tag, see <u>To add</u> a tag to an individual resource.
- 3. For the <u>exclusion tags to be available</u> in the instance metadata, perform the following steps:
  - a. Under the **Details** tab of your instance, view the status for **Allow tags in instance metadata**.

If it is currently **Disabled**, use the following steps to change the status to **Enabled**. Otherwise, skip this step.

- b. Under the Actions menu, choose Instance settings.
- c. Choose Allow tags in instance metadata.
- 4. After you have added the exclusion tag, perform the same steps as specified in the **Configure for all instances** tab.

You can now assess the runtime Coverage for Amazon EC2 instance.

#### Auto-enable for new member accounts only

The delegated GuardDuty administrator account can set the automated agent configuration for Amazon EC2 resource to enable automatically for the new member accounts as they join the organization.

Configure for all instances

The following steps assume that you selected **Automatically enable for new member accounts** under the **Runtime Monitoring** section:

1. In the navigation pane, choose **Runtime Monitoring**.

- 2. On the Runtime Monitoring page, choose Edit.
- 3. Select **Automatically enable for new member accounts**. This step ensures that whenever a new account joins your organization, automated agent configuration for Amazon EC2 will be automatically enabled for their account. Only the delegated GuardDuty administrator account of the organization can modify this selection.
- 4. Choose Save.

When a new member account joins the organization, this configuration will be enabled for them automatically. For GuardDuty to manage the security agent for the Amazon EC2 instances that belong to this new member account, make sure that all the prerequisites For EC2 instance are met.

When an SSM association gets created (GuardDutyRuntimeMonitoring-do-not-delete), you can verify that the SSM association will install and manage the security agent on all the EC2 instances belonging to the new member account.

- Open the AWS Systems Manager console at <a href="https://console.aws.amazon.com/systems-manager/">https://console.aws.amazon.com/systems-manager/</a>.
- Open the **Targets** tab for the SSM association. Observe that the **Tag key** appears as **InstanceIds**.

Using inclusion tag in selected instances

#### To configure GuardDuty security agent for selected instances in your account

- 1. Sign in to the AWS Management Console and open the Amazon EC2 console at <a href="https://console.aws.amazon.com/ec2/">https://console.aws.amazon.com/ec2/</a>.
- 2. Add the GuardDutyManaged:true tag to the instances that you want GuardDuty to monitor and detect potential threats. For information about adding this tag, see <u>To add a</u> tag to an individual resource.

Adding this tag will permit GuardDuty to install and manage the security agent for these selected instances. You don't need to enable automated agent configuration explicitly.

3. You can verify that the SSM association that GuardDuty creates will install and manage the security agent only on the EC2 resources that are tagged with the inclusion tags.

- a. Open the AWS Systems Manager console at <u>https://console.aws.amazon.com/systems-</u>manager/.
- b. Open the **Targets** tab for the SSM association that gets created. The **Tag key** appears as **tag:GuardDutyManaged**.

Using exclusion tag in selected instances

#### i Note

Ensure that you add the exclusion tag to your Amazon EC2 instances before you launch them. Once you have enabled automated agent configuration for Amazon EC2, any EC2 instance that launches without an exclusion tag will be covered under GuardDuty automated agent configuration.

### To configure GuardDuty security agent for specific instances in your standalone account

- 1. Sign in to the AWS Management Console and open the Amazon EC2 console at <a href="https://console.aws.amazon.com/ec2/">https://console.aws.amazon.com/ec2/</a>.
- 2. Add the GuardDutyManaged:false tag to the instances that you **don't** want GuardDuty to monitor and detect potential threats. For information about adding this tag, see <u>To add</u> a tag to an individual resource.
- 3. For the <u>exclusion tags to be available</u> in the instance metadata, perform the following steps:
  - a. Under the **Details** tab of your instance, view the status for **Allow tags in instance metadata**.

If it is currently **Disabled**, use the following steps to change the status to **Enabled**. Otherwise, skip this step.

- b. Under the **Actions** menu, choose **Instance settings**.
- c. Choose Allow tags in instance metadata.
- 4. After you have added the exclusion tag, perform the same steps as specified in the **Configure for all instances** tab.

You can now assess the runtime <u>Coverage for Amazon EC2 instance</u>.

#### Selective member accounts only

Configure for all instances

- On the Accounts page, select one or more accounts for which you want to enable Runtime Monitoring-Automated agent configuration (Amazon EC2). Make sure that the accounts that you select in this step already have Runtime Monitoring enabled.
- 2. From Edit protection plans, choose the appropriate option to enable Runtime Monitoring-Automated agent configuration (Amazon EC2).
- 3. Choose Confirm.

Using inclusion tag in selected instances

#### To configure GuardDuty security agent for selected instances

- 1. Sign in to the AWS Management Console and open the Amazon EC2 console at <a href="https://console.aws.amazon.com/ec2/">https://console.aws.amazon.com/ec2/</a>.
- Add the GuardDutyManaged:true tag to the instances that you want GuardDuty to monitor and detect potential threats. For information about adding this tag, see <u>To add a</u> tag to an individual resource.

Adding this tag will permit GuardDuty to manage the security agent for your tagged Amazon EC2 instances. You don't need to explicitly enable automated agent configuration (Runtime Monitoring - Automated agent configuration (EC2).

Using exclusion tag in selected instances

#### 🚯 Note

Ensure that you add the exclusion tag to your Amazon EC2 instances before you launch them. Once you have enabled automated agent configuration for Amazon EC2, any EC2 instance that launches without an exclusion tag will be covered under GuardDuty automated agent configuration.

#### To configure GuardDuty security agent for selected instances

- Sign in to the AWS Management Console and open the Amazon EC2 console at <u>https://</u> console.aws.amazon.com/ec2/.
- 2. Add the GuardDutyManaged:false tag to the EC2 instances that you **don't** want GuardDuty to monitor or detect potential threats. For information about adding this tag, see <u>To add a tag to an individual resource</u>.
- 3. For the <u>exclusion tags to be available</u> in the instance metadata, perform the following steps:
  - a. Under the **Details** tab of your instance, view the status for **Allow tags in instance metadata**.

If it is currently **Disabled**, use the following steps to change the status to **Enabled**. Otherwise, skip this step.

- b. Under the Actions menu, choose Instance settings.
- c. Choose Allow tags in instance metadata.
- 4. After you have added the exclusion tag, perform the same steps as specified in the **Configure for all instances** tab.

You can now assess Coverage for Amazon EC2 instance.

# Managing security agent manually for Amazon EC2 instance

After you enable Runtime Monitoring, you will need to install the GuardDuty security agent manually. By installing the agent, GuardDuty will receive the runtime events from the Amazon EC2 instances.

To manage the GuardDuty security agent, you must create an Amazon VPC endpoint and then follow the steps to install the security agent manually.

#### Creating Amazon VPC endpoint manually

Before you can install the GuardDuty security agent, you must create an Amazon Virtual Private Cloud (Amazon VPC) endpoint. This will help GuardDuty receive the runtime events of your Amazon EC2 instances.

#### 🚯 Note

There is no additional cost for the usage of the VPC endpoint.

#### To create a Amazon VPC endpoint

- Sign in to the AWS Management Console and open the Amazon VPC console at <u>https://</u> console.aws.amazon.com/vpc/.
- 2. In the navigation pane, under **VPC private cloud**, choose **Endpoints**.
- 3. Choose Create Endpoint.
- 4. On the **Create endpoint** page, for **Service category**, choose **Other endpoint services**.
- 5. For **Service name**, enter **com.amazonaws.us-east-1.guardduty-data**.

Make sure to replace *us-east-1* with your AWS Region. This must be the same Region as the Amazon EC2 instance that belongs to your AWS account ID.

- 6. Choose Verify service.
- 7. After the service name is successfully verified, choose the VPC where your instance resides. Add the following policy to restrict Amazon VPC endpoint usage to the specified account only. With the organization Condition provided below this policy, you can update the following policy to restrict access to your endpoint. To provide the Amazon VPC endpoint support to specific account IDs in your organization, see <u>Organization condition to restrict access to your</u> endpoint.

```
{
    "Version": "2012-10-17",
    "Statement": [
    {
        "Action": "*",
        "Resource": "*",
        "Effect": "Allow",
        "Principal": "*"
    },
    {
        "Condition": {
        "StringNotEquals": {
            "aws:PrincipalAccount": "111122223333"
        },
    }
},
```

```
"Action": "*",
"Resource": "*",
"Effect": "Deny",
"Principal": "*"
}
]
}
```

The aws:PrincipalAccount account ID must match the account containing the VPC and VPC endpoint. The following list shows how to share the VPC endpoint with other AWS account IDs:

To specify multiple accounts to access the VPC endpoint, replace
 "aws:PrincipalAccount: "111122223333" with the following block:

```
"aws:PrincipalAccount": [
"6666666666666",
"55555555555555555"
]
```

Make sure to replace the AWS account IDs with the account IDs of those accounts that need to access the VPC endpoint.

• To allow all the members from an organization to access the VPC endpoint, replace "aws:PrincipalAccount: "11112223333" with the following line:

```
"aws:PrincipalOrgID": "o-abcdef0123"
```

Make sure to replace the organization o-abcdef0123 with your organization ID.

• To restrict accessing a resource by an organization ID, add your ResourceOrgID to the policy. For more information, see <u>aws:ResourceOrgID</u> in the *IAM User Guide*.

"aws:ResourceOrgID": "o-abcdef0123"

- 8. Under Additional settings, choose Enable DNS name.
- 9. Under **Subnets**, choose the subnets in which your instance resides.
- 10. Under **Security groups**, choose a security group that has the in-bound port 443 enabled from your VPC (or your Amazon EC2 instance). If you don't already have a security group that has an in-bound port 443 enabled, see <u>Create a security group</u> in the *Amazon EC2 User Guide*.

If there is an issue while restricting the in-bound permissions to your VPC (or instance), provide the support to in-bound 443 port from any IP address (0.0.0.0/0).

#### Installing the security agent manually

GuardDuty provides the following two methods to install the GuardDuty security agent on your Amazon EC2 instances:

- Method 1 By using AWS Systems Manager This method requires your Amazon EC2 instance to be AWS Systems Manager managed.
- Method 2 By using Linux Package Managers You can use this method whether or not your Amazon EC2 instances are AWS Systems Manager managed.

#### Method 1 - By using AWS Systems Manager

To use this method, make sure that your Amazon EC2 instances are AWS Systems Manager managed and then install the agent.

#### AWS Systems Manager managed Amazon EC2 instance

Use the following steps to make your Amazon EC2 instances AWS Systems Manager managed.

• <u>AWS Systems Manager</u> helps you manage your AWS applications and resources end-to-end and enable secure operations at scale.

To manage your Amazon EC2 instances with AWS Systems Manager, see <u>Setting up Systems</u> Manager for Amazon EC2 instances in the AWS Systems Manager User Guide.

• The following table shows the new GuardDuty managed AWS Systems Manager documents:

| Document name                                      | Document type | Purpose                                  |
|----------------------------------------------------|---------------|------------------------------------------|
| AmazonGuardDuty-Ru<br>ntimeMonitoringSsm<br>Plugin | Distributor   | To package the GuardDuty security agent. |

| Document name                                               | Document type | Purpose                                                                                    |
|-------------------------------------------------------------|---------------|--------------------------------------------------------------------------------------------|
| AmazonGuardDuty-Co<br>nfigureRuntimeMoni<br>toringSsmPlugin | Command       | To run installation/un-in<br>stallation script to install the<br>GuardDuty security agent. |

For more information about AWS Systems Manager, see <u>Amazon EC2 Systems Manager</u> <u>Documents</u> in the AWS Systems Manager User Guide.

#### For Debian Servers

The Amazon Machine Images (AMIs) for Debian Server provided by AWS require you to install the AWS Systems Manager agent (SSM agent). You will need to perform an additional step to install the SSM agent to make your Amazon EC2 Debian Server instances SSM managed. For information about steps that you need to take, see <u>Manually installing</u> <u>SSM agent on Debian Server instances</u> in the *AWS Systems Manager User Guide*.

#### To install the GuardDuty agent for Amazon EC2 instance by using AWS Systems Manager

- 1. Open the AWS Systems Manager console at <u>https://console.aws.amazon.com/systems-</u> manager/.
- 2. In the navigation pane, choose **Documents**
- 3. In **Owned by Amazon**, choose AmazonGuardDuty-ConfigureRuntimeMonitoringSsmPlugin.
- 4. Choose **Run Command**.
- 5. Enter the following Run Command parameters
  - Action: Choose Install.
  - Installation Type: Choose Install or Uninstall.
  - Name: AmazonGuardDuty-RuntimeMonitoringSsmPlugin
  - Version: If this remains empty, you'll get latest version of the GuardDuty security agent. For more information about the release versions, <u>GuardDuty security agent for Amazon EC2</u> instances.

- Select the targeted Amazon EC2 instance. You can select one or more Amazon EC2 instances. For more information, see <u>AWS Systems Manager Running commands from the console</u> in the AWS Systems Manager User Guide
- 7. Validate if the GuardDuty agent installation is healthy. For more information, see <u>Validating</u> <u>GuardDuty security agent installation status</u>.

#### Method 2 - By using Linux Package Managers

With this method, you can install the GuardDuty security agent by running RPM scripts or Debian scripts. Based on the operating systems, you can choose a preferred method:

- Use RPM scripts to install the security agent on OS distributions AL2 or AL2023.
- Use Debian scripts to install the security agent on OS distributions Ubuntu or Debian. For information about supported Ubuntu and Debian OS distributions, see <u>Validating architectural</u> <u>requirements</u>.

#### **RPM** installation

#### <u> Important</u>

We recommend verifying the GuardDuty security agent RPM signature before installing it on your machine.

1. Verify the GuardDuty security agent RPM signature

#### a. Prepare the template

Prepare the commands with appropriate public key, signature of x86\_64 RPM, signature of arm64 RPM, and the corresponding access link to the RPM scripts hosted in Amazon S3 buckets. Replace the value of the AWS Region, AWS account ID, and the GuardDuty agent version to access the RPM scripts.

• Public key:

```
s3://694911143906-eu-west-1-guardduty-agent-rpm-artifacts/1.2.0/
publickey.pem
```

#### • GuardDuty security agent RPM signature:

Signature of x86\_64 RPM

```
s3://694911143906-eu-west-1-guardduty-agent-rpm-artifacts/1.2.0/x86_64/
amazon-guardduty-agent-1.2.0.x86_64.sig
```

Signature of arm64 RPM

s3://694911143906-eu-west-1-guardduty-agent-rpm-artifacts/1.2.0/arm64/ amazon-guardduty-agent-1.2.0.arm64.sig

#### • Access links to the RPM scripts in Amazon S3 bucket:

Access link for x86\_64 RPM

s3://694911143906-eu-west-1-guardduty-agent-rpm-artifacts/1.2.0/x86\_64/
amazon-guardduty-agent-1.2.0.x86\_64.rpm

Access link for arm64 RPM

s3://694911143906-eu-west-1-guardduty-agent-rpm-artifacts/1.2.0/arm64/ amazon-guardduty-agent-1.2.0.arm64.rpm

| AWS Region     | Region name           | AWS account ID |
|----------------|-----------------------|----------------|
| eu-west-1      | Europe (Ireland)      | 694911143906   |
| us-east-1      | US East (N. Virginia) | 593207742271   |
| us-west-2      | US West (Oregon)      | 733349766148   |
| eu-west-3      | Europe (Paris)        | 665651866788   |
| us-east-2      | US East (Ohio)        | 307168627858   |
| eu-central-1   | Europe (Frankfurt)    | 323658145986   |
| ap-northeast-2 | Asia Pacific (Seoul)  | 914738172881   |

| eu-north-1     | Europe (Stockholm)           | 591436053604 |
|----------------|------------------------------|--------------|
| ap-east-1      | Asia Pacific (Hong Kong)     | 258348409381 |
| me-south-1     | Middle East (Bahrain)        | 536382113932 |
| eu-west-2      | Europe (London)              | 892757235363 |
| ap-northeast-1 | Asia Pacific (Tokyo)         | 533107202818 |
| ap-southeast-1 | Asia Pacific (Singapore)     | 174946120834 |
| ap-south-1     | Asia Pacific (Mumbai)        | 251508486986 |
| ap-southeast-3 | Asia Pacific (Jakarta)       | 510637619217 |
| sa-east-1      | South America (São<br>Paulo) | 758426053663 |
| ap-northeast-3 | Asia Pacific (Osaka)         | 273192626886 |
| eu-south-1     | Europe (Milan)               | 266869475730 |
| af-south-1     | Africa (Cape Town)           | 197869348890 |
| ap-southeast-2 | Asia Pacific (Sydney)        | 005257825471 |
| me-central-1   | Middle East (UAE)            | 000014521398 |
| us-west-1      | US West (N. California)      | 684579721401 |
| ca-central-1   | Canada (Central)             | 354763396469 |
| ca-west-1      | Canada West (Calgary)        | 339712888787 |
| ap-south-2     | Asia Pacific (Hyderabad)     | 950823858135 |
| eu-south-2     | Europe (Spain)               | 919611009337 |
| eu-central-2   | Europe (Zurich)              | 529164026651 |
| ap-southeast-4 | Asia Pacific (Melbourne)     | 251357961535 |

il-central-1

Israel (Tel Aviv)

870907303882

#### b. Download the template

In the following command to download appropriate public key, signature of x86\_64 RPM, signature of arm64 RPM, and the corresponding access link to the RPM scripts hosted in Amazon S3 buckets, make sure to replace the account ID with the appropriate AWS account ID and the Region with your current Region.

```
aws s3 cp s3://694911143906-eu-west-1-guardduty-agent-rpm-artifacts/1.2.0/
x86_64/amazon-guardduty-agent-1.2.0.x86_64.rpm ./amazon-guardduty-
agent-1.2.0.x86_64.rpm
aws s3 cp s3://694911143906-eu-west-1-guardduty-agent-rpm-artifacts/1.2.0/
x86_64/amazon-guardduty-agent-1.2.0.x86_64.sig ./amazon-guardduty-
agent-1.2.0.x86_64.sig
aws s3 cp s3://694911143906-eu-west-1-guardduty-agent-rpm-artifacts/1.2.0/
publickey.pem ./publickey.pem
```

#### c. Import the public key

Use the following command to import the public key to the database:

gpg --import publickey.pem

gpg shows import successfully

```
gpg: key 093FF49D: public key "AwsGuardDuty" imported
gpg: Total number processed: 1
gpg: imported: 1 (RSA: 1)
```

#### d. Verify the signature

Use the following command to verify the signature

```
gpg --verify amazon-guardduty-agent-1.2.0.x86_64.sig amazon-guardduty-
agent-1.2.0.x86_64.rpm
```

If verification passes, you will see a message similar to the result below. You can now proceed to install the GuardDuty security agent using RPM.

```
gpg: Signature made Fri 17 Nov 2023 07:58:11 PM UTC using ? key ID 093FF49D
gpg: Good signature from "AwsGuardDuty"
gpg: WARNING: This key is not certified with a trusted signature!
gpg: There is no indication that the signature belongs to the
owner.
Primary key fingerprint: 7478 91EF 5378 1334 4456 7603 06C9 06A7 093F F49D
```

If verification fails, it means the signature on RPM has been potentially tampered. You must remove the public key from the database and retry the verification process.

Example:

gpg: Signature made Fri 17 Nov 2023 07:58:11 PM UTC using ? key ID 093FF49D gpg: BAD signature from "AwsGuardDuty"

Use the following command to remove the public key from the database:

gpg --delete-keys AwsGuardDuty

Now, try the verification process again.

- 2. Connect with SSH from Linux or macOS.
- 3. Install the GuardDuty security agent by using the following command:

sudo rpm -ivh amazon-guardduty-agent-1.2.0.x86\_64.rpm

4. Validate if the GuardDuty agent installation is healthy. For more information about the steps, see Validating GuardDuty security agent installation status.

Debian installation

#### <u> Important</u>

We recommend verifying the GuardDuty security agent Debian signature before installing it on your machine.

1. Verify the GuardDuty security agent Debian signature

### a. Prepare templates for the appropriate public key, signature of amd64 Debian package, signature of arm64 Debian package, and the corresponding access link to the Debian scripts hosted in Amazon S3 buckets

In the following templates, replace the value of the AWS Region, AWS account ID, and the GuardDuty agent version to access the Debian package scripts.

• Public key:

```
s3://694911143906-eu-west-1-guardduty-agent-deb-artifacts/1.2.0/
publickey.pem
```

• GuardDuty security agent Debian signature:

Signature of amd64

```
s3://694911143906-eu-west-1-guardduty-agent-deb-artifacts/1.2.0/amd64/
amazon-guardduty-agent-1.2.0.amd64.sig
```

Signature of arm64

s3://694911143906-eu-west-1-guardduty-agent-deb-artifacts/1.2.0/arm64/ amazon-guardduty-agent-1.2.0.arm64.sig

Access links to the Debian scripts in Amazon S3 bucket:

Access link for amd64

```
s3://694911143906-eu-west-1-guardduty-agent-deb-artifacts/1.2.0/amd64/
amazon-guardduty-agent-1.2.0.amd64.deb
```

Access link for arm64

s3://694911143906-eu-west-1-guardduty-agent-deb-artifacts/1.2.0/arm64/ amazon-guardduty-agent-1.2.0.arm64.deb

| AWS Region | Region name      | AWS account ID |
|------------|------------------|----------------|
| eu-west-1  | Europe (Ireland) | 694911143906   |

| us-east-1      | US East (N. Virginia)        | 593207742271 |
|----------------|------------------------------|--------------|
| us-west-2      | US West (Oregon)             | 733349766148 |
| eu-west-3      | Europe (Paris)               | 665651866788 |
| us-east-2      | US East (Ohio)               | 307168627858 |
| eu-central-1   | Europe (Frankfurt)           | 323658145986 |
| ap-northeast-2 | Asia Pacific (Seoul)         | 914738172881 |
| eu-north-1     | Europe (Stockholm)           | 591436053604 |
| ap-east-1      | Asia Pacific (Hong Kong)     | 258348409381 |
| me-south-1     | Middle East (Bahrain)        | 536382113932 |
| eu-west-2      | Europe (London)              | 892757235363 |
| ap-northeast-1 | Asia Pacific (Tokyo)         | 533107202818 |
| ap-southeast-1 | Asia Pacific (Singapore)     | 174946120834 |
| ap-south-1     | Asia Pacific (Mumbai)        | 251508486986 |
| ap-southeast-3 | Asia Pacific (Jakarta)       | 510637619217 |
| sa-east-1      | South America (São<br>Paulo) | 758426053663 |
| ap-northeast-3 | Asia Pacific (Osaka)         | 273192626886 |
| eu-south-1     | Europe (Milan)               | 266869475730 |
| af-south-1     | Africa (Cape Town)           | 197869348890 |
| ap-southeast-2 | Asia Pacific (Sydney)        | 005257825471 |
| me-central-1   | Middle East (UAE)            | 000014521398 |
| us-west-1      | US West (N. California)      | 684579721401 |
|                |                              |              |

| ca-central-1   | Canada (Central)         | 354763396469 |
|----------------|--------------------------|--------------|
| ca-west-1      | Canada West (Calgary)    | 339712888787 |
| ap-south-2     | Asia Pacific (Hyderabad) | 950823858135 |
| eu-south-2     | Europe (Spain)           | 919611009337 |
| eu-central-2   | Europe (Zurich)          | 529164026651 |
| ap-southeast-4 | Asia Pacific (Melbourne) | 251357961535 |
| il-central-1   | Israel (Tel Aviv)        | 870907303882 |

# b. Download the download appropriate public key, signature of amd64, signature of arm64, and the corresponding access link to the Debian scripts hosted in Amazon S3 buckets

In the following commands, replace the account ID with the appropriate AWS account ID, and the Region with your current Region.

```
aws s3 cp s3://694911143906-eu-west-1-guardduty-agent-deb-artifacts/1.2.0/
amd64/amazon-guardduty-agent-1.2.0.amd64.deb ./amazon-guardduty-
agent-1.2.0.amd64.deb
aws s3 cp s3://694911143906-eu-west-1-guardduty-agent-deb-artifacts/1.2.0/
amd64/amazon-guardduty-agent-1.2.0.amd64.sig ./amazon-guardduty-
agent-1.2.0.amd64.sig
aws s3 cp s3://694911143906-eu-west-1-guardduty-agent-deb-artifacts/1.2.0/
publickey.pem ./publickey.pem
```

c. Import the public key to the database

gpg --import publickey.pem

gpg shows import successfully

```
gpg: key 093FF49D: public key "AwsGuardDuty" imported
gpg: Total number processed: 1
gpg: imported: 1 (RSA: 1)
```

d. Verify the signature

```
gpg --verify amazon-guardduty-agent-1.2.0.amd64.sig amazon-guardduty-
agent-1.2.0.amd64.deb
```

After a successful verification, you will see a message similar to the following result:

Example output:

gpg: Signature made Fri 17 Nov 2023 07:58:11 PM UTC using ? key ID 093FF49D
gpg: Good signature from "AwsGuardDuty"
gpg: WARNING: This key is not certified with a trusted signature!
gpg: There is no indication that the signature belongs to the
owner.
Primary key fingerprint: 7478 91EF 5378 1334 4456 7603 06C9 06A7 093F F49D

You can now proceed to install the GuardDuty security agent using Debian.

However, if verification fails, it means the signature in Debian package has been potentially tampered.

Example:

gpg: Signature made Fri 17 Nov 2023 07:58:11 PM UTC using ? key ID 093FF49D gpg: BAD signature from "AwsGuardDuty"

Use the following command to remove the public key from the database:

gpg --delete-keys AwsGuardDuty

Now, retry the verification process.

- 2. Connect with SSH from Linux or macOS.
- 3. Install the GuardDuty security agent by using the following command:

sudo dpkg -i amazon-guardduty-agent-1.2.0.amd64.deb

4. Validate if the GuardDuty agent installation is healthy. For more information about the steps, see Validating GuardDuty security agent installation status.

#### Out of memory error

If you experience an out-of-memory error while installing or updating the GuardDuty security agent for Amazon EC2 manually, see Troubleshooting out of memory error.

#### Validating GuardDuty security agent installation status

#### To validate if the GuardDuty security agent is healthy

- 1. Connect with SSH from Linux or macOS.
- 2. Run the following command to check the status of the GuardDuty security agent:

sudo systemctl status amazon-guardduty-agent

If you want to view the security agent installation logs, they are available under /var/log/amzn-guardduty-agent/.

To view the logs, do sudo journalctl -u amazon-guardduty-agent.

#### Updating the GuardDuty security agent manually

You can update the GuardDuty security agent by using the **Run command**. You can follow the same steps that you used to install the GuardDuty security agent.

#### Uninstalling security agent manually

This section provides methods to uninstall the GuardDuty security agent from your Amazon EC2 resources. If you further plan to disable Runtime Monitoring, see Impact of disabling.

#### Method 1 - By using the Run command

#### To uninstall the GuardDuty security agent by using Run command

 You can uninstall the GuardDuty security agent by following the steps as specified in <u>AWS</u> <u>Systems Manager Run Command</u> in the AWS Systems Manager User Guide. Use the Uninstall action in the parameters to uninstall the GuardDuty security agent.

In the **Targets** section, make sure that the impact is only on those Amazon EC2 instances from which you want to uninstall the security agent.

Use the following GuardDuty document and distributor:

- Document name: AmazonGuardDuty-ConfigureRuntimeMonitoringSsmPlugin
- Distributor: AmazonGuardDuty-RuntimeMonitoringSsmPlugin
- 2. After providing all the details, when you choose **Run**, the security agent that it deployed on the targeted Amazon EC2 instances is removed.

To remove the Amazon VPC endpoint configuration, you must disable both Runtime Monitoring and Amazon EKS Runtime Monitoring.

#### Method 2 - By using Linux Package Managers

- 1. Connect with SSH from Linux or macOS.
- 2. Command to uninstall

The following command will uninstall the GuardDuty security agent from the Amazon EC2 instance to which you connect:

• For RPM:

sudo rpm -e amazon-guardduty-agent

• For Debian:

sudo dpkg --purge amazon-guardduty-agent

After you run the command, you can also check the logs associated with the command.

#### **Delete the Amazon VPC endpoint**

When you want to disable Runtime Monitoring or uninstall the GuardDuty security agent for your account, you can also choose to delete the Amazon VPC endpoint that was created manually (Creating Amazon VPC endpoint manually).

#### To delete the Amazon VPC endpoint by using the console

- 1. Open the Amazon VPC console at https://console.aws.amazon.com/vpc/.
- 2. In the navigation pane, choose **Endpoints**.

- 3. Select the endpoint that was created manually at the time of enabling Runtime Monitoring.
- 4. Choose Actions, Delete VPC endpoints.
- 5. When prompted for confirmation, enter **delete**.
- 6. Choose **Delete**.

#### To delete the Amazon VPC endpoint by using AWS CLI

- <u>delete-vpc-endpoints</u> (AWS Command Line Interface)
- Remove-EC2VpcEndpoint Cmdlet (Tools for Windows PowerShell)

### Managing automated security agent for Fargate (Amazon ECS only)

#### **Configuring GuardDuty agent for a standalone account**

Presently, Runtime Monitoring supports managing the security agent for your Amazon ECS clusters (AWS Fargate) only through GuardDuty. There is no support for managing the security agent manually on Amazon ECS clusters.

#### Console

- 1. Sign in to the AWS Management Console and open the GuardDuty console at <a href="https://console.aws.amazon.com/guardduty/">https://console.aws.amazon.com/guardduty/</a>.
- 2. In the navigation pane, choose **Runtime Monitoring**.
- 3. Under the **Configuration** tab:
  - a. To manage Automated agent configuration for all Amazon ECS clusters (account level)

Choose **Enable** in the **Automated agent configuration** section for **AWS Fargate (ECS only)**. When a new Fargate Amazon ECS task launches, GuardDuty will manage the deployment of the security agent.

• Choose Save.

# b. To manage Automated agent configuration by excluding some of the Amazon ECS clusters (cluster level)

- i. Add a tag to the Amazon ECS cluster for which you want to exclude all of the tasks. The key-value pair must be GuardDutyManaged-false.
- Prevent modification of these tags, except by trusted entities. The policy provided in <u>Prevent tags from being modified except by authorized principles</u> in the AWS Organizations User Guide has been modified to be applicable here.

```
{
    "Version": "2012-10-17",
    "Statement": [
        {
            "Sid": "DenyModifyTagsIfResAuthzTagAndPrinTagDontMatch",
            "Effect": "Deny",
            "Action": [
                "ecs:CreateTags",
                "ecs:DeleteTags"
            ],
            "Resource": [
                "*"
            ],
            "Condition": {
                 "StringNotEquals": {
                     "ecs:ResourceTag/GuardDutyManaged":
 "${aws:PrincipalTag/GuardDutyManaged}",
                     "aws:PrincipalArn": "arn:aws:iam::123456789012:role/
org-admins/iam-admin"
                },
                "Null": {
                     "ecs:ResourceTag/GuardDutyManaged": false
                }
            }
        },
        {
            "Sid": "DenyModifyResAuthzTagIfPrinTagDontMatch",
            "Effect": "Deny",
            "Action": [
                "ecs:CreateTags",
                 "ecs:DeleteTags"
            ],
            "Resource": [
```

```
"*"
            ],
            "Condition": {
                "StringNotEquals": {
                    "aws:RequestTag/GuardDutyManaged":
 "${aws:PrincipalTag/GuardDutyManaged}",
                     "aws:PrincipalArn": "arn:aws:iam::123456789012:role/
org-admins/iam-admin"
                },
                "ForAnyValue:StringEquals": {
                     "aws:TagKeys": [
                         "GuardDutyManaged"
                    ]
                }
            }
        },
        {
            "Sid": "DenyModifyTagsIfPrinTagNotExists",
            "Effect": "Deny",
            "Action": [
                "ecs:CreateTags",
                "ecs:DeleteTags"
            ],
            "Resource": [
                "*"
            ],
            "Condition": {
                "StringNotEquals": {
                     "aws:PrincipalArn": "arn:aws:iam::123456789012:role/
org-admins/iam-admin"
                },
                "Null": {
                     "aws:PrincipalTag/GuardDutyManaged": true
                }
            }
        }
    ]
}
```

iii. Under the Configuration tab, choose Enable in the Automated agent configuration section.

#### i Note

Always add the exclusion tag to your Amazon ECS cluster before enabling GuardDuty agent auto-management for your account; otherwise, the security agent will be deployed in all the tasks that are launched within the corresponding Amazon ECS cluster.

For the Amazon ECS clusters that have not been excluded, GuardDuty will manage the deployment of the security agent in the sidecar container.

iv. Choose Save.

# c. To manage Automated agent configuration by including some of the Amazon ECS clusters (cluster level)

- i. Add a tag to an Amazon ECS cluster for which you want to include all of the tasks. The key-value pair must be GuardDutyManaged-true.
- Prevent modification of these tags, except by trusted entities. The policy provided in <u>Prevent tags from being modified except by authorized principles</u> in the AWS Organizations User Guide has been modified to be applicable here.

```
{
    "Version": "2012-10-17",
    "Statement": [
        {
            "Sid": "DenyModifyTagsIfResAuthzTagAndPrinTagDontMatch",
            "Effect": "Deny",
            "Action": [
                "ecs:CreateTags",
                "ecs:DeleteTags"
            ],
            "Resource": [
                "*"
            ],
            "Condition": {
                "StringNotEquals": {
                    "ecs:ResourceTag/GuardDutyManaged":
 "${aws:PrincipalTag/GuardDutyManaged}",
                     "aws:PrincipalArn": "arn:aws:iam::123456789012:role/
org-admins/iam-admin"
```

```
},
                "Null": {
                    "ecs:ResourceTag/GuardDutyManaged": false
                }
            }
        },
        {
            "Sid": "DenyModifyResAuthzTagIfPrinTagDontMatch",
            "Effect": "Deny",
            "Action": [
                "ecs:CreateTags",
                "ecs:DeleteTags"
            ],
            "Resource": [
                "*"
            ],
            "Condition": {
                "StringNotEquals": {
                    "aws:RequestTag/GuardDutyManaged":
 "${aws:PrincipalTag/GuardDutyManaged}",
                     "aws:PrincipalArn": "arn:aws:iam::123456789012:role/
org-admins/iam-admin"
                },
                "ForAnyValue:StringEquals": {
                     "aws:TagKeys": [
                         "GuardDutyManaged"
                    ]
                }
            }
        },
        {
            "Sid": "DenyModifyTagsIfPrinTagNotExists",
            "Effect": "Deny",
            "Action": [
                "ecs:CreateTags",
                "ecs:DeleteTags"
            ],
            "Resource": [
                "*"
            ],
            "Condition": {
                "StringNotEquals": {
                     "aws:PrincipalArn": "arn:aws:iam::123456789012:role/
org-admins/iam-admin"
```

#### Configuring GuardDuty agent for multi-account environment

In a multiple-account environment, only the delegated GuardDuty administrator account can enable or disable Automated agent configuration for the member accounts, and manage automated agent configuration for Amazon ECS clusters that belong to the member accounts in their organization. A GuardDuty member account can't modify this configuration. The delegated GuardDuty administrator account manages their member accounts using AWS Organizations. For more information about multi-account environments, see <u>Managing multiple accounts in GuardDuty</u>.

#### Enabling automated agent configuration for delegated GuardDuty administrator account

Manage for all Amazon ECS clusters (account level)

If you chose **Enable for all accounts** for Runtime Monitoring, then you have the following options:

- Choose **Enable for all accounts** in the Automated agent configuration section. GuardDuty will deploy and manage the security agent for all the Amazon ECS tasks that get launched.
- Choose Configure accounts manually.

If you chose **Configure accounts manually** in the Runtime Monitoring section, then do the following:

- 1. Choose Configure accounts manually in the Automated agent configuration section.
- 2. Choose Enable in the delegated GuardDuty administrator account (this account) section.

Choose **Save**.

Manage for all Amazon ECS clusters but exclude some of the clusters (cluster level)

- 1. Add a tag to this Amazon ECS cluster with the key-value pair as GuardDutyManaged-false.
- Prevent modification of tags, except by the trusted entities. The policy provided in <u>Prevent</u> tags from being modified except by authorized principles in the AWS Organizations User Guide has been modified to be applicable here.

```
{
    "Version": "2012-10-17",
    "Statement": [
        {
            "Sid": "DenyModifyTagsIfResAuthzTagAndPrinTagDontMatch",
            "Effect": "Deny",
            "Action": [
                "ecs:CreateTags",
                "ecs:DeleteTags"
            ],
            "Resource": [
                "*"
            ],
            "Condition": {
                "StringNotEquals": {
                     "ecs:ResourceTag/GuardDutyManaged": "${aws:PrincipalTag/
GuardDutyManaged}",
                     "aws:PrincipalArn": "arn:aws:iam::123456789012:role/org-
admins/iam-admin"
                },
                "Null": {
                     "ecs:ResourceTag/GuardDutyManaged": false
                }
            }
        },
        {
            "Sid": "DenyModifyResAuthzTagIfPrinTagDontMatch",
            "Effect": "Deny",
            "Action": [
                "ecs:CreateTags",
                "ecs:DeleteTags"
            ],
            "Resource": [
                "*"
```

```
],
            "Condition": {
                "StringNotEquals": {
                     "aws:RequestTag/GuardDutyManaged": "${aws:PrincipalTag/
GuardDutyManaged}",
                     "aws:PrincipalArn": "arn:aws:iam::123456789012:role/org-
admins/iam-admin"
                },
                "ForAnyValue:StringEquals": {
                     "aws:TagKeys": [
                         "GuardDutyManaged"
                     ]
                }
            }
        },
        {
            "Sid": "DenyModifyTagsIfPrinTagNotExists",
            "Effect": "Deny",
            "Action": [
                "ecs:CreateTags",
                "ecs:DeleteTags"
            ],
            "Resource": [
                "*"
            ],
            "Condition": {
                "StringNotEquals": {
                     "aws:PrincipalArn": "arn:aws:iam::123456789012:role/org-
admins/iam-admin"
                },
                "Null": {
                     "aws:PrincipalTag/GuardDutyManaged": true
                }
            }
        }
    ]
}
```

- 3. Open the GuardDuty console at <a href="https://console.aws.amazon.com/guardduty/">https://console.aws.amazon.com/guardduty/</a>.
- 4. In the navigation pane, choose **Runtime Monitoring**.

5.

## 🚺 Note

Always add the exclusion tag to your Amazon ECS clusters before enabling Automated agent configuration for your account; otherwise the GuardDuty sidecar container will be attached to all the containers in the Amazon ECS tasks that get launched.

Under the **Configuration** tab, choose **Enable** in the **Automated agent configuration**.

For the Amazon ECS clusters that have not been excluded, GuardDuty will manage the deployment of the security agent in the sidecar container.

6. Choose Save.

Manage for selective (inclusion only) Amazon ECS clusters (cluster level)

- 1. Add a tag to an Amazon ECS cluster for which you want to include all of the tasks. The keyvalue pair must be GuardDutyManaged-true.
- Prevent modification of these tags, except by trusted entities. The policy provided in <u>Prevent tags from being modified except by authorized principles</u> in the AWS Organizations User Guide has been modified to be applicable here.

```
{
    "Version": "2012-10-17",
    "Statement": [
        {
            "Sid": "DenyModifyTagsIfResAuthzTagAndPrinTagDontMatch",
            "Effect": "Deny",
            "Action": [
                "ecs:CreateTags",
                "ecs:DeleteTags"
            ],
            "Resource": [
                "*"
            ],
            "Condition": {
                "StringNotEquals": {
                     "ecs:ResourceTag/GuardDutyManaged": "${aws:PrincipalTag/
GuardDutyManaged}",
```

```
"aws:PrincipalArn": "arn:aws:iam::123456789012:role/org-
admins/iam-admin"
                },
                "Null": {
                     "ecs:ResourceTag/GuardDutyManaged": false
                }
            }
        },
        {
            "Sid": "DenyModifyResAuthzTagIfPrinTagDontMatch",
            "Effect": "Deny",
            "Action": [
                "ecs:CreateTags",
                "ecs:DeleteTags"
            ],
            "Resource": [
                "*"
            ],
            "Condition": {
                "StringNotEquals": {
                     "aws:RequestTag/GuardDutyManaged": "${aws:PrincipalTag/
GuardDutyManaged}",
                     "aws:PrincipalArn": "arn:aws:iam::123456789012:role/org-
admins/iam-admin"
                },
                "ForAnyValue:StringEquals": {
                     "aws:TagKeys": [
                         "GuardDutyManaged"
                     ]
                }
            }
        },
        {
            "Sid": "DenyModifyTagsIfPrinTagNotExists",
            "Effect": "Deny",
            "Action": [
                "ecs:CreateTags",
                "ecs:DeleteTags"
            ],
            "Resource": [
                "*"
            ],
            "Condition": {
                 "StringNotEquals": {
```

#### 🚯 Note

When using inclusion tags for your Amazon ECS clusters, you don't need to enable GuardDuty agent through automated agent congifuration explicitly.

#### Auto-enable for all member accounts

Manage for all Amazon ECS clusters (account level)

The following steps assume that you chose **Enable for all accounts** in the Runtime Monitoring section.

- 1. Choose **Enable for all accounts** in the Automated agent configuration section. GuardDuty will deploy and manage the security agent for all the Amazon ECS tasks that get launched.
- 2. Choose Save.

Manage for all Amazon ECS clusters but exclude some of the clusters (cluster level)

- Add a tag to this Amazon ECS cluster with the key-value pair as GuardDutyManaged-false.
- Prevent modification of tags, except by the trusted entities. The policy provided in <u>Prevent</u> tags from being modified except by authorized principles in the AWS Organizations User Guide has been modified to be applicable here.

```
{
    "Version": "2012-10-17",
    "Statement": [
```

```
{
            "Sid": "DenyModifyTagsIfResAuthzTagAndPrinTagDontMatch",
            "Effect": "Deny",
            "Action": [
                "ecs:CreateTags",
                "ecs:DeleteTags"
            ],
            "Resource": [
                "*"
            ],
            "Condition": {
                "StringNotEquals": {
                    "ecs:ResourceTag/GuardDutyManaged": "${aws:PrincipalTag/
GuardDutyManaged}",
                    "aws:PrincipalArn": "arn:aws:iam::123456789012:role/org-
admins/iam-admin"
                },
                "Null": {
                     "ecs:ResourceTag/GuardDutyManaged": false
                }
            }
        },
        {
            "Sid": "DenyModifyResAuthzTagIfPrinTagDontMatch",
            "Effect": "Deny",
            "Action": [
                "ecs:CreateTags",
                "ecs:DeleteTags"
            ],
            "Resource": [
                "*"
            ],
            "Condition": {
                "StringNotEquals": {
                    "aws:RequestTag/GuardDutyManaged": "${aws:PrincipalTag/
GuardDutyManaged}",
                     "aws:PrincipalArn": "arn:aws:iam::123456789012:role/org-
admins/iam-admin"
                },
                "ForAnyValue:StringEquals": {
                    "aws:TagKeys": [
                         "GuardDutyManaged"
                    ]
                }
```

```
}
        },
        {
            "Sid": "DenyModifyTagsIfPrinTagNotExists",
            "Effect": "Deny",
            "Action": [
                 "ecs:CreateTags",
                 "ecs:DeleteTags"
            ],
            "Resource": [
                 "*"
            ],
            "Condition": {
                 "StringNotEquals": {
                     "aws:PrincipalArn": "arn:aws:iam::123456789012:role/org-
admins/iam-admin"
                 },
                 "Null": {
                     "aws:PrincipalTag/GuardDutyManaged": true
                 }
            }
        }
    ]
}
```

- 3. Open the GuardDuty console at <a href="https://console.aws.amazon.com/guardduty/">https://console.aws.amazon.com/guardduty/</a>.
- 4. In the navigation pane, choose **Runtime Monitoring**.

# 5.

#### 🚺 Note

Always add the exclusion tag to your Amazon ECS clusters before enabling Automated agent configuration for your account; otherwise the GuardDuty sidecar container will be attached to all the containers in the Amazon ECS tasks that get launched.

Under the **Configuration** tab, choose **Edit**.

#### 6. Choose Enable for all accounts in the Automated agent configuration section

For the Amazon ECS clusters that have not been excluded, GuardDuty will manage the deployment of the security agent in the sidecar container.

7. Choose Save.

Manage for selective (inclusion-only) Amazon ECS clusters (cluster level)

Regardless of how you choose to enable Runtime Monitoring, the following steps will help you monitor selective Amazon ECS Fargate tasks for all of the member accounts in your organization.

- 1. Do not enable any configuration in the Automated agent configuration section. Keep the Runtime Monitoring configuration the same as you selected in the previous step.
- 2. Choose Save.
- Prevent modification of these tags, except by trusted entities. The policy provided in <u>Prevent tags from being modified except by authorized principles</u> in the AWS Organizations User Guide has been modified to be applicable here.

```
{
    "Version": "2012-10-17",
    "Statement": [
        {
            "Sid": "DenyModifyTagsIfResAuthzTagAndPrinTagDontMatch",
            "Effect": "Deny",
            "Action": [
                "ecs:CreateTags",
                "ecs:DeleteTags"
            ],
            "Resource": [
                "*"
            ],
            "Condition": {
                "StringNotEquals": {
                     "ecs:ResourceTag/GuardDutyManaged": "${aws:PrincipalTag/
GuardDutyManaged}",
                     "aws:PrincipalArn": "arn:aws:iam::123456789012:role/org-
admins/iam-admin"
                },
                "Null": {
                     "ecs:ResourceTag/GuardDutyManaged": false
                }
            }
        },
        {
```

```
"Sid": "DenyModifyResAuthzTagIfPrinTagDontMatch",
            "Effect": "Deny",
            "Action": [
                "ecs:CreateTags",
                "ecs:DeleteTags"
            ],
            "Resource": [
                "*"
            ],
            "Condition": {
                "StringNotEquals": {
                     "aws:RequestTag/GuardDutyManaged": "${aws:PrincipalTag/
GuardDutyManaged}",
                     "aws:PrincipalArn": "arn:aws:iam::123456789012:role/org-
admins/iam-admin"
                },
                "ForAnyValue:StringEquals": {
                     "aws:TagKeys": [
                         "GuardDutyManaged"
                     ]
                }
            }
        },
        {
            "Sid": "DenyModifyTagsIfPrinTagNotExists",
            "Effect": "Deny",
            "Action": [
                "ecs:CreateTags",
                "ecs:DeleteTags"
            ],
            "Resource": [
                "*"
            ],
            "Condition": {
                "StringNotEquals": {
                     "aws:PrincipalArn": "arn:aws:iam::123456789012:role/org-
admins/iam-admin"
                },
                "Null": {
                     "aws:PrincipalTag/GuardDutyManaged": true
                }
            }
        }
    ]
```

}

#### 1 Note

When using inclusion tags for your Amazon ECS clusters, you don't need to enable **GuardDuty agent auto-management** explicitly.

#### Enabling automated agent configuration for existing active member accounts

Manage for all Amazon ECS clusters (account level)

- 1. On the Runtime Monitoring page, under the **Configuration** tab, you can view the current status of Automated agent configuration.
- 2. Within the Automated agent configuration pane, under the **Active member accounts** section, choose **Actions**.
- 3. From Actions, choose Enable for all existing active member accounts.
- 4. Choose **Confirm**.

Manage for all Amazon ECS clusters but exclude some of the clusters (cluster level)

- 1. Add a tag to this Amazon ECS cluster with the key-value pair as GuardDutyManaged-false.
- Prevent modification of tags, except by the trusted entities. The policy provided in <u>Prevent</u> tags from being modified except by authorized principles in the AWS Organizations User Guide has been modified to be applicable here.

```
{
    "Version": "2012-10-17",
    "Statement": [
        {
            "Sid": "DenyModifyTagsIfResAuthzTagAndPrinTagDontMatch",
            "Effect": "Deny",
            "Action": [
               "ecs:CreateTags",
               "ecs:DeleteTags"
        ],
        "Resource": [
```

```
"*"
            ],
            "Condition": {
                "StringNotEquals": {
                     "ecs:ResourceTag/GuardDutyManaged": "${aws:PrincipalTag/
GuardDutyManaged}",
                     "aws:PrincipalArn": "arn:aws:iam::123456789012:role/org-
admins/iam-admin"
                },
                "Null": {
                     "ecs:ResourceTag/GuardDutyManaged": false
                }
            }
        },
        {
            "Sid": "DenyModifyResAuthzTagIfPrinTagDontMatch",
            "Effect": "Deny",
            "Action": [
                "ecs:CreateTags",
                "ecs:DeleteTags"
            ],
            "Resource": [
                "*"
            ],
            "Condition": {
                "StringNotEquals": {
                     "aws:RequestTag/GuardDutyManaged": "${aws:PrincipalTag/
GuardDutyManaged}",
                     "aws:PrincipalArn": "arn:aws:iam::123456789012:role/org-
admins/iam-admin"
                },
                "ForAnyValue:StringEquals": {
                     "aws:TagKeys": [
                         "GuardDutyManaged"
                     ]
                }
            }
        },
        {
            "Sid": "DenyModifyTagsIfPrinTagNotExists",
            "Effect": "Deny",
            "Action": [
                "ecs:CreateTags",
                "ecs:DeleteTags"
```

```
],
            "Resource": [
                 "*"
            ],
            "Condition": {
                 "StringNotEquals": {
                     "aws:PrincipalArn": "arn:aws:iam::123456789012:role/org-
admins/iam-admin"
                 },
                 "Null": {
                     "aws:PrincipalTag/GuardDutyManaged": true
                 }
            }
        }
    ]
}
```

- 3. Open the GuardDuty console at <a href="https://console.aws.amazon.com/guardduty/">https://console.aws.amazon.com/guardduty/</a>.
- 4. In the navigation pane, choose **Runtime Monitoring**.
- 5.

#### 🚯 Note

Always add the exclusion tag to your Amazon ECS clusters before enabling Automated agent configuration for your account; otherwise the GuardDuty sidecar container will be attached to all the containers in the Amazon ECS tasks that get launched.

Under the **Configuration** tab, in the Automated agent configuration section, under **Active member accounts**, choose **Actions**.

6. From Actions, choose Enable for all active member accounts.

For the Amazon ECS clusters that have not been excluded, GuardDuty will manage the deployment of the security agent in the sidecar container.

7. Choose Confirm.

Manage for selective (inclusion only) Amazon ECS clusters (cluster level)

1. Add a tag to an Amazon ECS cluster for which you want to include all of the tasks. The keyvalue pair must be GuardDutyManaged-true.  Prevent modification of these tags, except by trusted entities. The policy provided in <u>Prevent tags from being modified except by authorized principles</u> in the AWS Organizations User Guide has been modified to be applicable here.

```
{
    "Version": "2012-10-17",
    "Statement": [
        {
            "Sid": "DenyModifyTagsIfResAuthzTagAndPrinTagDontMatch",
            "Effect": "Deny",
            "Action": [
                "ecs:CreateTags",
                "ecs:DeleteTags"
            ],
            "Resource": [
                "*"
            ],
            "Condition": {
                "StringNotEquals": {
                     "ecs:ResourceTag/GuardDutyManaged": "${aws:PrincipalTag/
GuardDutyManaged}",
                     "aws:PrincipalArn": "arn:aws:iam::123456789012:role/org-
admins/iam-admin"
                },
                "Null": {
                     "ecs:ResourceTag/GuardDutyManaged": false
                }
            }
        },
        {
            "Sid": "DenyModifyResAuthzTagIfPrinTagDontMatch",
            "Effect": "Deny",
            "Action": [
                "ecs:CreateTags",
                "ecs:DeleteTags"
            ],
            "Resource": [
                "*"
            ],
            "Condition": {
                "StringNotEquals": {
                     "aws:RequestTag/GuardDutyManaged": "${aws:PrincipalTag/
GuardDutyManaged}",
```

```
"aws:PrincipalArn": "arn:aws:iam::123456789012:role/org-
admins/iam-admin"
                },
                "ForAnyValue:StringEquals": {
                     "aws:TagKeys": [
                         "GuardDutyManaged"
                     ]
                }
            }
        },
        {
            "Sid": "DenyModifyTagsIfPrinTagNotExists",
            "Effect": "Deny",
            "Action": [
                "ecs:CreateTags",
                "ecs:DeleteTags"
            ],
            "Resource": [
                "*"
            ],
            "Condition": {
                "StringNotEquals": {
                     "aws:PrincipalArn": "arn:aws:iam::123456789012:role/org-
admins/iam-admin"
                },
                "Null": {
                     "aws:PrincipalTag/GuardDutyManaged": true
                }
            }
        }
    ]
}
```

#### Note

When using inclusion tags for your Amazon ECS clusters, you don't need to enable **Automated agent configuration** explicitly.

#### Auto-enable Automated agent configuration for new members

Manage for all Amazon ECS clusters (account level)

- 1. On the Runtime Monitoring page, choose **Edit** to update the existing configuration.
- 2. In the Automated agent configuration section, select **Automatically enable for new member accounts**.
- 3. Choose Save.

Manage for all Amazon ECS clusters but exclude some of the clusters (cluster level)

- Add a tag to this Amazon ECS cluster with the key-value pair as GuardDutyManaged-false.
- Prevent modification of tags, except by the trusted entities. The policy provided in <u>Prevent</u> tags from being modified except by authorized principles in the AWS Organizations User Guide has been modified to be applicable here.

```
{
    "Version": "2012-10-17",
    "Statement": [
        {
            "Sid": "DenyModifyTagsIfResAuthzTagAndPrinTagDontMatch",
            "Effect": "Deny",
            "Action": [
                "ecs:CreateTags",
                "ecs:DeleteTags"
            ],
            "Resource": [
                "*"
            ],
            "Condition": {
                "StringNotEquals": {
                     "ecs:ResourceTag/GuardDutyManaged": "${aws:PrincipalTag/
GuardDutyManaged}",
                     "aws:PrincipalArn": "arn:aws:iam::123456789012:role/org-
admins/iam-admin"
                },
                "Null": {
                     "ecs:ResourceTag/GuardDutyManaged": false
                }
            }
```

```
},
        {
            "Sid": "DenyModifyResAuthzTagIfPrinTagDontMatch",
            "Effect": "Deny",
            "Action": [
                "ecs:CreateTags",
                "ecs:DeleteTags"
            ],
            "Resource": [
                "*"
            ],
            "Condition": {
                "StringNotEquals": {
                     "aws:RequestTag/GuardDutyManaged": "${aws:PrincipalTag/
GuardDutyManaged}",
                     "aws:PrincipalArn": "arn:aws:iam::123456789012:role/org-
admins/iam-admin"
                },
                "ForAnyValue:StringEquals": {
                     "aws:TagKeys": [
                         "GuardDutyManaged"
                     ]
                }
            }
        },
        {
            "Sid": "DenyModifyTagsIfPrinTagNotExists",
            "Effect": "Deny",
            "Action": [
                "ecs:CreateTags",
                "ecs:DeleteTags"
            ],
            "Resource": [
                "*"
            ],
            "Condition": {
                "StringNotEquals": {
                     "aws:PrincipalArn": "arn:aws:iam::123456789012:role/org-
admins/iam-admin"
                },
                "Null": {
                     "aws:PrincipalTag/GuardDutyManaged": true
                }
            }
```

5.

] } }

- 3. Open the GuardDuty console at <a href="https://console.aws.amazon.com/guardduty/">https://console.aws.amazon.com/guardduty/</a>.
- 4. In the navigation pane, choose **Runtime Monitoring**.

#### (i) Note

Always add the exclusion tag to your Amazon ECS clusters before enabling Automated agent configuration for your account; otherwise the GuardDuty sidecar container will be attached to all the containers in the Amazon ECS tasks that get launched.

Under the **Configuration** tab, select **Automatically enable for new member accounts** in the **Automated agent configuration** section.

For the Amazon ECS clusters that have not been excluded, GuardDuty will manage the deployment of the security agent in the sidecar container.

6. Choose **Save**.

Manage for selective (inclusion only) Amazon ECS clusters (cluster level)

- 1. Add a tag to an Amazon ECS cluster for which you want to include all of the tasks. The keyvalue pair must be GuardDutyManaged-true.
- Prevent modification of these tags, except by trusted entities. The policy provided in <u>Prevent tags from being modified except by authorized principles</u> in the AWS Organizations User Guide has been modified to be applicable here.

```
{
    "Version": "2012-10-17",
    "Statement": [
        {
            "Sid": "DenyModifyTagsIfResAuthzTagAndPrinTagDontMatch",
            "Effect": "Deny",
            "Action": [
            "ecs:CreateTags",
            "ecs:DeleteTags"
```

```
],
            "Resource": [
                "*"
            ],
            "Condition": {
                "StringNotEquals": {
                    "ecs:ResourceTag/GuardDutyManaged": "${aws:PrincipalTag/
GuardDutyManaged}",
                    "aws:PrincipalArn": "arn:aws:iam::123456789012:role/org-
admins/iam-admin"
                },
                "Null": {
                    "ecs:ResourceTag/GuardDutyManaged": false
                }
            }
        },
        {
            "Sid": "DenyModifyResAuthzTagIfPrinTagDontMatch",
            "Effect": "Deny",
            "Action": [
                "ecs:CreateTags",
                "ecs:DeleteTags"
            ],
            "Resource": [
                "*"
            ],
            "Condition": {
                "StringNotEquals": {
                    "aws:RequestTag/GuardDutyManaged": "${aws:PrincipalTag/
GuardDutyManaged}",
                    "aws:PrincipalArn": "arn:aws:iam::123456789012:role/org-
admins/iam-admin"
                },
                "ForAnyValue:StringEquals": {
                     "aws:TagKeys": [
                         "GuardDutyManaged"
                    ]
                }
            }
        },
        {
            "Sid": "DenyModifyTagsIfPrinTagNotExists",
            "Effect": "Deny",
            "Action": [
```

```
"ecs:CreateTags",
                 "ecs:DeleteTags"
            ],
            "Resource": [
                 "*"
            ٦,
            "Condition": {
                 "StringNotEquals": {
                     "aws:PrincipalArn": "arn:aws:iam::123456789012:role/org-
admins/iam-admin"
                 },
                 "Null": {
                     "aws:PrincipalTag/GuardDutyManaged": true
                }
            }
        }
    ]
}
```

### 🚺 Note

When using inclusion tags for your Amazon ECS clusters, you don't need to enable **Automated agent configuration** explicitly.

## Enabling Automated agent configuration for active member accounts selectively

Manage for all Amazon ECS (account level)

- On the Accounts page, select the accounts for which you want to enable Runtime Monitoring-Automated agent configuration (ECS-Fargate). You can select multiple accounts. Make sure that the accounts that you select in this step are already enabled with Runtime Monitoring.
- 2. From Edit protection plans, choose the appropriate option to enable Runtime Monitoring-Automated agent configuration (ECS-Fargate).
- 3. Choose Confirm.

Manage for all Amazon ECS clusters but exclude some of the clusters (cluster level)

- 1. Add a tag to this Amazon ECS cluster with the key-value pair as GuardDutyManaged-false.
- Prevent modification of tags, except by the trusted entities. The policy provided in <u>Prevent</u> tags from being modified except by authorized principles in the AWS Organizations User Guide has been modified to be applicable here.

```
{
    "Version": "2012-10-17",
    "Statement": [
        {
            "Sid": "DenyModifyTagsIfResAuthzTagAndPrinTagDontMatch",
            "Effect": "Deny",
            "Action": [
                "ecs:CreateTags",
                "ecs:DeleteTags"
            ],
            "Resource": [
                "*"
            ],
            "Condition": {
                "StringNotEquals": {
                     "ecs:ResourceTag/GuardDutyManaged": "${aws:PrincipalTag/
GuardDutyManaged}",
                     "aws:PrincipalArn": "arn:aws:iam::123456789012:role/org-
admins/iam-admin"
                },
                "Null": {
                     "ecs:ResourceTag/GuardDutyManaged": false
                }
            }
        },
        {
            "Sid": "DenyModifyResAuthzTagIfPrinTagDontMatch",
            "Effect": "Deny",
            "Action": [
                "ecs:CreateTags",
                "ecs:DeleteTags"
            ],
            "Resource": [
                "*"
```

```
],
            "Condition": {
                "StringNotEquals": {
                     "aws:RequestTag/GuardDutyManaged": "${aws:PrincipalTag/
GuardDutyManaged}",
                     "aws:PrincipalArn": "arn:aws:iam::123456789012:role/org-
admins/iam-admin"
                },
                "ForAnyValue:StringEquals": {
                     "aws:TagKeys": [
                         "GuardDutyManaged"
                     ]
                }
            }
        },
        {
            "Sid": "DenyModifyTagsIfPrinTagNotExists",
            "Effect": "Deny",
            "Action": [
                "ecs:CreateTags",
                "ecs:DeleteTags"
            ],
            "Resource": [
                "*"
            ],
            "Condition": {
                "StringNotEquals": {
                     "aws:PrincipalArn": "arn:aws:iam::123456789012:role/org-
admins/iam-admin"
                },
                "Null": {
                     "aws:PrincipalTag/GuardDutyManaged": true
                }
            }
        }
    ]
}
```

- 3. Open the GuardDuty console at <a href="https://console.aws.amazon.com/guardduty/">https://console.aws.amazon.com/guardduty/</a>.
- 4. In the navigation pane, choose **Runtime Monitoring**.

#### 5.

#### 🚯 Note

Always add the exclusion tag to your Amazon ECS clusters before enabling GuardDuty agent auto-management for your account; otherwise the GuardDuty sidecar container will be attached to all the containers in the Amazon ECS tasks that get launched.

On the Accounts page, select the accounts for which you want to enable Runtime Monitoring-Automated agent configuration (ECS-Fargate). You can select multiple accounts. Make sure that the accounts that you select in this step are already enabled with Runtime Monitoring.

For the Amazon ECS clusters that have not been excluded, GuardDuty will manage the deployment of the security agent in the sidecar container.

- 6. From Edit protection plans, choose the appropriate option to enable Runtime Monitoring-Automated agent configuration (ECS-Fargate).
- 7. Choose Save.

Manage for selective (inclusion only) Amazon ECS clusters (cluster level)

- Make sure you don't enable Automated agent configuration (or Runtime Monitoring-Automated agent configuration (ECS-Fargate)) for the selected accounts that have the Amazon ECS clusters that you want to monitor.
- 2. Add a tag to an Amazon ECS cluster for which you want to include all of the tasks. The keyvalue pair must be GuardDutyManaged-true.
- Prevent modification of these tags, except by trusted entities. The policy provided in <u>Prevent tags from being modified except by authorized principles</u> in the AWS Organizations User Guide has been modified to be applicable here.

```
{
    "Version": "2012-10-17",
    "Statement": [
        {
            "Sid": "DenyModifyTagsIfResAuthzTagAndPrinTagDontMatch",
            "Effect": "Deny",
            "Action": [
```

```
"ecs:CreateTags",
                "ecs:DeleteTags"
            ],
            "Resource": [
                "*"
            ],
            "Condition": {
                "StringNotEquals": {
                     "ecs:ResourceTag/GuardDutyManaged": "${aws:PrincipalTag/
GuardDutyManaged}",
                     "aws:PrincipalArn": "arn:aws:iam::123456789012:role/org-
admins/iam-admin"
                },
                "Null": {
                     "ecs:ResourceTag/GuardDutyManaged": false
                }
            }
        },
        {
            "Sid": "DenyModifyResAuthzTagIfPrinTagDontMatch",
            "Effect": "Deny",
            "Action": [
                "ecs:CreateTags",
                "ecs:DeleteTags"
            ],
            "Resource": [
                "*"
            ],
            "Condition": {
                "StringNotEquals": {
                     "aws:RequestTag/GuardDutyManaged": "${aws:PrincipalTag/
GuardDutyManaged}",
                     "aws:PrincipalArn": "arn:aws:iam::123456789012:role/org-
admins/iam-admin"
                },
                "ForAnyValue:StringEquals": {
                     "aws:TagKeys": [
                         "GuardDutyManaged"
                     ]
                }
            }
        },
        {
            "Sid": "DenyModifyTagsIfPrinTagNotExists",
```

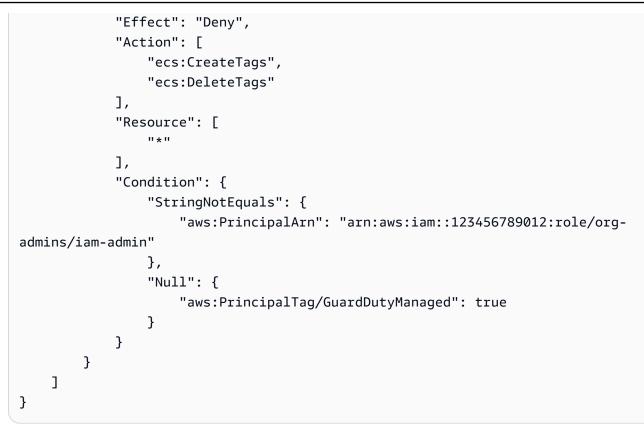

## 🚺 Note

When using inclusion tags for your Amazon ECS clusters, you don't need to enable **Automated agent configuration** explicitly.

# Managing security agent automatically for Amazon EKS clusters

### **Configuring Automated agent for standalone account**

- 1. Sign in to the AWS Management Console and open the GuardDuty console at <a href="https://console.aws.amazon.com/guardduty/">https://console.aws.amazon.com/guardduty/</a>.
- 2. In the navigation pane, choose **Runtime Monitoring**.
- 3. Under the **Configuration** tab, choose **Enable** to enable automated agent configuration for your account.

| Preferred approach to deploy<br>GuardDuty security agent | Steps                                                                                                    |
|----------------------------------------------------------|----------------------------------------------------------------------------------------------------|
| Manage security agent through                            | 1. Choose Enable in the Automated agent configura                                                             |
| GuardDuty                                                | tion section. GuardDuty will manage the deploymen                                                             |
| (Monitor all EKS clusters)                               | t of and updates to the security agent for all the existing and potentially new EKS clusters in your account. |
|                                                          | 2. Choose <b>Save</b> .                                                                                       |

| Preferred approach to deploy<br>GuardDuty security agent    | Steps                                                                                                    |
|-------------------------------------------------------------|----------------------------------------------------------------------------------------------------|
| Monitor all EKS clusters but<br>exclude some of them (using | From the following procedures, choose one of the scenarios that is applicable to you.                                                                                                    |
| exclusion tag)                                              | To exclude an EKS cluster from monitoring when the GuardDuty security agent has not been deployed on this cluster                                                                                                    |
|                                                             | <ol> <li>Add a tag to this EKS cluster with the key as<br/>GuardDutyManaged and its value as false.</li> </ol>                                                                                                    |
|                                                             | For more information about tagging your Amazon<br>EKS cluster, see <u>Working with tags using the</u><br><u>console</u> in the Amazon EKS User Guide.                                                                                                    |
|                                                             | <ul> <li>2. To prevent modification of tags, except by the trusted entities, use the policy provided in <u>Prevent tags from being modified except by authorized principals</u> in the AWS Organizations User Guide. In this policy, replace the following details:</li> <li>Replace ec2:CreateTags with eks:TagRe source .</li> </ul> |
|                                                             | <ul> <li>Replace ec2:DeleteTags with eks:Untag<br/>Resource .</li> <li>Replace access-project with GuardDuty</li> </ul>                                                                                                    |
|                                                             | <ul> <li>Managed</li> <li>Replace 123456789012 with the AWS account ID of the trusted entity.</li> </ul>                                                                                                    |
|                                                             | When you have more than one trusted entities,<br>use the following example to add multiple<br>PrincipalArn :                                                                                                    |
|                                                             | <pre>"aws:PrincipalArn":["arn:aws:iam::12 3456789012:role/org-admins/iam- admin", "arn:aws:iam::123456789012:</pre>                                                                                                    |

| Preferred approach to deploy<br>GuardDuty security agent | Steps               |                                                                                                    |
|----------------------------------------------------------|---------------------|----------------------------------------------------------------------------------------------------|
|                                                          |                     | <pre>role/org-admins/iam-admin", "arn:aws:<br/>iam::123456789012:role/org-admins/ia<br/>m-admin"]</pre>                                                                                                    |
|                                                          |                     | pen the GuardDuty console at <u>https://console.a</u><br>s.amazon.com/guardduty/.                                                                                                    |
|                                                          | 4. In<br><b>g</b> . | the navigation pane, choose <b>Runtime Monitorin</b>                                                                                                    |
|                                                          |                     | i Note                                                                                                    |
|                                                          |                     | Always add the exclusion tag to your<br>EKS clusters before enabling GuardDuty<br>agent auto-management for your account;<br>otherwise, the GuardDuty security agent<br>will be deployed on all the EKS clusters in<br>your account. |
|                                                          |                     | nder the <b>Configuration</b> tab, choose <b>Enable</b> in the <b>uardDuty agent management</b> section.                                                                                                    |
|                                                          | fre<br>de           | or the EKS clusters that have not been excluded<br>om monitoring, GuardDuty will manage the<br>eployment of and updates to the GuardDuty<br>ecurity agent.                                                                           |
|                                                          | 6. Cł               | noose <b>Save</b> .                                                                                                    |
|                                                          | Guard               | lude an EKS cluster from monitoring after the<br>Duty security agent has already been deployed<br>s cluster                                                                                                    |
|                                                          |                     | dd a tag to this EKS cluster with the key as uardDutyManaged and its value as false.                                                                                                    |
|                                                          | U                   |                                                                                                    |

| Preferred approach to deploy<br>GuardDuty security agent | Steps                                                                                                    |
|----------------------------------------------------------|----------------------------------------------------------------------------------------------------|
|                                                          | For more information about tagging your Amazon<br>EKS cluster, see <u>Working with tags using the</u><br><u>console</u> in the Amazon EKS User Guide.                                                                                                    |
|                                                          | After this step, GuardDuty will not update the<br>security agent for this cluster. However, the security<br>agent will remain deployed and GuardDuty will<br>keep on receiving the runtime events from this EKS<br>cluster. This may impact your usage statistics. |
|                                                          | 2. To prevent modification of tags, except by the trusted entities, use the policy provided in <u>Prevent</u> tags from being modified except by authorized principals in the AWS Organizations User Guide. In this policy, replace the following details:         |
|                                                          | <ul> <li>Replace ec2:CreateTags with eks:TagRe source .</li> </ul>                                                                                                    |
|                                                          | <ul> <li>Replace ec2:DeleteTags with eks:Untag<br/>Resource .</li> </ul>                                                                                                    |
|                                                          | <ul> <li>Replace access-project with GuardDuty<br/>Managed</li> </ul>                                                                                                    |
|                                                          | <ul> <li>Replace <u>123456789012</u> with the AWS account<br/>ID of the trusted entity.</li> </ul>                                                                                                    |
|                                                          | When you have more than one trusted entities,<br>use the following example to add multiple<br>PrincipalArn :                                                                                                    |
|                                                          | <pre>"aws:PrincipalArn":["arn:aws:iam::12 3456789012:role/org-admins/iam- admin", "arn:aws:iam::123456789012: role/org-admins/iam-admin", "arn:aws: iam::123456789012:role/org-admins/ia m-admin"]</pre>                                                           |

| Preferred approach to deploy<br>GuardDuty security agent | Steps                                                                                                    |
|----------------------------------------------------------|----------------------------------------------------------------------------------------------------|
|                                                          | <ol> <li>To stop receiving the runtime events from this<br/>cluster, you must remove the deployed security<br/>agent from this EKS cluster. For more information<br/>about removing the deployed security agent, see<br/><u>Impact of disabling and cleaning up resources</u>.</li> </ol> |

| Preferred approach to deploy<br>GuardDuty security agent | Steps                                                                                                    |
|----------------------------------------------------------|----------------------------------------------------------------------------------------------------|
| Monitor selective EKS clusters<br>using inclusion tags   | <ol> <li>Make sure to choose Disable in the Automated<br/>agent configuration section. Keep Runtime<br/>Monitoring enabled.</li> <li>Choose Save</li> <li>Add a tag to this EKS cluster with the key as<br/>GuardDutyManaged and its value as true.</li> <li>For more information about tagging your Amazon<br/>EKS cluster, see Working with tags using the<br/>console in the Amazon EKS User Guide.</li> <li>GuardDuty will manage the deployment of and<br/>updates to the security agent for the selective EKS<br/>clusters that you want to monitor.</li> <li>To prevent modification of tags, except by the</li> </ol> |
|                                                          | <ul> <li>trusted entities, use the policy provided in <u>Prevent</u></li> <li>tags from being modified except by authorized</li> <li>principals in the AWS Organizations User Guide. In</li> <li>this policy, replace the following details:</li> <li>Replace ec2:CreateTags with eks:TagRe source .</li> <li>Replace ec2:DeleteTags with eks:Untag Resource .</li> <li>Replace access-project with GuardDuty Managed</li> <li>Replace 123456789012 with the AWS account ID of the trusted entity.</li> <li>When you have more than one trusted entities, use the following example to add multiple PrincipalArn :</li> </ul> |

| Preferred approach to deploy<br>GuardDuty security agent | Steps                                                                                                    |
|----------------------------------------------------------|----------------------------------------------------------------------------------------------------|
|                                                          | <pre>"aws:PrincipalArn":["arn:aws:iam::12 3456789012:role/org-admins/iam- admin", "arn:aws:iam::123456789012: role/org-admins/iam-admin", "arn:aws: iam::123456789012:role/org-admins/ia m-admin"]</pre> |
| Manage agent manually                                    | <ol> <li>Make sure to choose <b>Disable</b> in the <b>Automated agent</b><br/>configuration section. Keep Runtime Monitoring<br/>enabled.</li> </ol>                                                     |
|                                                          | 2. Choose <b>Save</b> .                                                                                                    |
|                                                          | 3. To manage the security agent, see <u>Managing security</u><br>agent manually for Amazon EKS cluster.                                                                                                  |

### Configuring Automated agent for multi-account environments

In a multiple-account environments, only the delegated GuardDuty administrator account can enable or disable Automated agent configuration for the member accounts, and manage Automated agent for the EKS clusters belonging to the member accounts in their organization. The GuardDuty member accounts can't modify this configuration from their accounts. The delegated GuardDuty administrator account account manages their member accounts using AWS Organizations. For more information about multi-account environments, see <u>Managing multiple accounts</u>.

### Configuring Automated agent configuration for delegated GuardDuty administrator account

| Preferred approach to<br>manage GuardDuty<br>security agent | Steps                                                                                                    |
|-------------------------------------------------------------|----------------------------------------------------------------------------------------------------|
| Manage security agent through GuardDuty                     | If you chose <b>Enable for all accounts</b> in the Runtime Monitoring section, then you have the following options: |
| (Monitor all EKS clusters)                                  |                                                                                                    |

| Preferred approach to<br>manage GuardDuty<br>security agent | Steps                                                                                                    |
|-------------------------------------------------------------|----------------------------------------------------------------------------------------------------|
|                                                             | <ul> <li>Choose Enable for all accounts in the Automated agent configuration section. GuardDuty will deploy and manage the security agent for all the EKS clusters that belong to the delegated GuardDuty administrator account account and also for all the EKS clusters that belong to all the existing and potentially new member accounts in the organization.</li> <li>Choose Configure accounts manually.</li> </ul> |
|                                                             | If you chose <b>Configure accounts manually</b> in the Runtime<br>Monitoring section, then do the following:<br>1. Choose <b>Configure accounts manually</b> in the Automated agent                                                                                                    |
|                                                             | configuration section.                                                                                                    |
|                                                             | <ol> <li>Choose Enable in the delegated GuardDuty administrator<br/>account (this account) section.</li> </ol>                                                                                                    |
|                                                             | Choose <b>Save</b> .                                                                                                    |

| Preferred approach to<br>manage GuardDuty<br>security agent | Steps                                                                                                    |
|-------------------------------------------------------------|----------------------------------------------------------------------------------------------------|
| • •                                                         | <ul> <li>From the following procedures, choose one of the scenarios that apply to you.</li> <li>To exclude an EKS cluster from monitoring when the GuardDuty security agent has not been deployed on this cluster</li> <li>1. Add a tag to this EKS cluster with the key as GuardDuty Managed and its value as false.</li> <li>For more information about tagging your Amazon EKS cluster, see Working with tags using the console in the Amazon EKS User Guide.</li> <li>2. To prevent modification of tags, except by the trusted entities, use the policy provided in Prevent tags from being modified except by authorized principals in the AWS Organizations User Guide. In this policy, replace the following details: <ul> <li>Replace ec2:CreateTags with eks:TagResource .</li> <li>Replace access-project with GuardDutyManaged</li> <li>Replace 123456789012 with the AWS account ID of the trusted entity.</li> </ul> </li> <li>When you have more than one trusted entities, use the following example to add multiple PrincipalArn : <ul> <li>"aws:PrincipalArn":["arn:aws:iam::12345678901</li> <li>2:role/org-admins/iam-admin", "arn:aws:iam::123456789012:role/org-admins/iam-admin", "arn:aws:iam::123456789012:role/org-admins/iam-admin"]</li> </ul> </li> <li>Open the GuardDuty console at <a href="https://console.aws.amazon.com/guardduty/">https://console.aws.amazon</a>.</li> </ul> |
|                                                             | 4. In the navigation pane, choose <b>Runtime Monitoring</b> .                                                                                                    |

| Preferred approach to<br>manage GuardDuty<br>security agent | Steps |                                                                                                    |  |
|-------------------------------------------------------------|-------|----------------------------------------------------------------------------------------------------|--|
|                                                             |       | Note     Always add the exclusion tag to your EKS clusters     before enabling GuardDuty agent auto-management     for your account; otherwise, the GuardDuty security     agent will be deployed on all the EKS clusters in your     account.                                         |  |
|                                                             | 5.    | Under the <b>Configuration</b> tab, choose <b>Enable</b> in the <b>GuardDuty agent management</b> section.                                                                                                    |  |
|                                                             |       | For the EKS clusters that have not been excluded from monitoring, GuardDuty will manage the deployment of and updates to the GuardDuty security agent.                                                                                                    |  |
|                                                             | 6.    | Choose <b>Save</b> .                                                                                                    |  |
|                                                             |       | exclude an EKS cluster from monitoring when the GuardDuty<br>urity agent has been deployed on this cluster                                                                                                    |  |
|                                                             | 1.    | Add a tag to this EKS cluster with the key as GuardDuty<br>Managed and its value as false.                                                                                                    |  |
|                                                             |       | For more information about tagging your Amazon EKS cluster, see <u>Working with tags using the console</u> in the Amazon EKS User Guide.                                                                                                    |  |
|                                                             | 2.    | To prevent modification of tags, except by the trusted entities,<br>use the policy provided in <u>Prevent tags from being modified</u><br><u>except by authorized principals</u> in the <i>AWS Organizations User</i><br><i>Guide</i> . In this policy, replace the following details: |  |
|                                                             |       | <ul> <li>Replace <i>ec2:CreateTags</i> with eks:TagResource .</li> <li>Replace <i>ec2:DeleteTags</i> with eks:UntagResource .</li> </ul>                                                                                                    |  |

| Preferred approach to<br>manage GuardDuty<br>security agent | Steps                                                                                                    |
|-------------------------------------------------------------|----------------------------------------------------------------------------------------------------|
| security agent                                              | <ul> <li>Replace access-project with GuardDutyManaged</li> <li>Replace 123456789012 with the AWS account ID of the trusted entity.</li> <li>When you have more than one trusted entities, use the following example to add multiple PrincipalArn :</li> <li>"aws:PrincipalArn":["arn:aws:iam::12345678901 2:role/org-admins/iam-admin", "arn:aws:iam::1234 56789012:role/org-admins/iam-admin", "arn:aws: iam::123456789012:role/org-admins/iam-admin"]</li> <li>If you had automated agent enabled for this EKS cluster, then after this step, GuardDuty will not update the security agent for this cluster. However, the security agent will remain deployed and GuardDuty will keep on receiving the runtime events from this EKS cluster. This may impact your usage statistics.</li> </ul> |
|                                                             | <ul> <li>To stop receiving the runtime events from this cluster, you must remove the deployed security agent from this EKS cluster. For more information about removing the deployed security agent, see <u>Impact of disabling and cleaning up resources</u></li> <li>4. If you were managing the GuardDuty security agent for this EKS cluster manually, then see <u>Impact of disabling and cleaning up resources</u>.</li> </ul>                                                                                                    |

| Preferred approach to<br>manage GuardDuty<br>security agent | Steps                                                                                                    |
|-------------------------------------------------------------|----------------------------------------------------------------------------------------------------|
| Monitor selective EKS clusters using inclusion tags         | Regardless of how you chose to enable Runtime Monitoring, the following steps will help you monitor selective EKS clusters in your account:                                                                                                    |
|                                                             | <ol> <li>Make sure to choose Disable for delegated GuardDuty<br/>administrator account (this account) in the Automated agent<br/>configuration section. Keep the Runtime Monitoring configura<br/>tion the same as configured in the previous step.</li> </ol>                                 |
|                                                             | 2. Choose <b>Save</b> .                                                                                                    |
|                                                             | <ol> <li>Add a tag to your EKS cluster with the key as GuardDuty<br/>Managed and its value as true.</li> </ol>                                                                                                    |
|                                                             | For more information about tagging your Amazon EKS cluster, see <u>Working with tags using the console</u> in the Amazon EKS User Guide.                                                                                                    |
|                                                             | GuardDuty will manage the deployment of and updates to the security agent for the selective EKS clusters that you want to monitor.                                                                                                    |
|                                                             | <ol> <li>To prevent modification of tags, except by the trusted entities,<br/>use the policy provided in <u>Prevent tags from being modified</u><br/><u>except by authorized principals</u> in the AWS Organizations User<br/>Guide. In this policy, replace the following details:</li> </ol> |
|                                                             | <ul> <li>Replace ec2:CreateTags with eks:TagResource .</li> </ul>                                                                                                    |
|                                                             | <ul> <li>Replace ec2:DeleteTags with eks:UntagResource .</li> </ul>                                                                                                    |
|                                                             | <ul> <li>Replace access-project with GuardDutyManaged</li> </ul>                                                                                                    |
|                                                             | <ul> <li>Replace 123456789012 with the AWS account ID of the trusted entity.</li> </ul>                                                                                                    |
|                                                             | When you have more than one trusted entities, use the following example to add multiple PrincipalArn :                                                                                                    |

| Preferred approach to<br>manage GuardDuty<br>security agent | Steps                                                                                                    |
|-------------------------------------------------------------|----------------------------------------------------------------------------------------------------|
|                                                             | "aws:PrincipalArn":["arn:aws:iam::12345678901<br>2:role/org-admins/iam-admin", "arn:aws:iam::1234<br>56789012:role/org-admins/iam-admin", "arn:aws:<br>iam::123456789012:role/org-admins/iam-admin"]                                                                                                    |
| Manage the GuardDuty<br>security agent manually             | <ul> <li>Regardless of how you chose to enable Runtime Monitoring, you can manage the security agent manually for your EKS clusters.</li> <li>1. Make sure to choose Disable for delegated GuardDuty administrator account (this account) in the Automated agent configuration section. Keep the Runtime Monitoring configura tion the same as configured in the previous step.</li> <li>2. Choose Save.</li> <li>3. To manage the security agent, see Managing security agent manually for Amazon EKS cluster.</li> </ul> |

## Auto-enable Automated agent for all member accounts

# 🚯 Note

It may take up to 24 hours to update the configuration for the member accounts.

| Preferred approach to<br>manage GuardDuty<br>security agent              | Steps                                                                                                    |
|--------------------------------------------------------------------------|----------------------------------------------------------------------------------------------------|
| Manage security agent<br>through GuardDuty<br>(Monitor all EKS clusters) | This topic is to enable Runtime Monitoring for all member accounts and therefore, the following steps assume that you must have chosen <b>Enable for all accounts</b> in the Runtime Monitoring section. |

| Preferred approach to<br>manage GuardDuty<br>security agent | Steps                                                                                                    |
|-------------------------------------------------------------|----------------------------------------------------------------------------------------------------|
|                                                             | <ol> <li>Choose Enable for all accounts in the Automated agent<br/>configuration section. GuardDuty will deploy and manage<br/>the security agent for all the EKS clusters that belong to the<br/>delegated GuardDuty administrator account account and also<br/>for all the EKS clusters that belong to all the existing and<br/>potentially new member accounts in the organization.</li> <li>Choose Save.</li> </ol> |

| Preferred approach to<br>manage GuardDuty<br>security agent | Steps                                                                                                    |
|-------------------------------------------------------------|----------------------------------------------------------------------------------------------------|
| • •                                                         | <ul> <li>From the following procedures, choose one of the scenarios that apply to you.</li> <li>To exclude an EKS cluster from monitoring when the GuardDuty security agent has not been deployed on this cluster</li> <li>1. Add a tag to this EKS cluster with the key as GuardDuty Managed and its value as false.</li> <li>For more information about tagging your Amazon EKS cluster, see Working with tags using the console in the Amazon EKS User Guide.</li> <li>2. To prevent modification of tags, except by the trusted entities, use the policy provided in Prevent tags from being modified except by authorized principals in the AWS Organizations User Guide. In this policy, replace the following details: <ul> <li>Replace ec2:CreateTags with eks:TagResource .</li> <li>Replace access-project with GuardDutyManaged</li> <li>Replace 123456789012 with the AWS account ID of the trusted entity.</li> </ul> </li> <li>When you have more than one trusted entities, use the following example to add multiple PrincipalArn : <ul> <li>"aws:PrincipalArn":["arn:aws:iam::12345678901</li> <li>2:role/org-admins/iam-admin", "arn:aws:iam::123456789012:role/org-admins/iam-admin", "arn:aws:iam::123456789012:role/org-admins/iam-admin"]</li> </ul> </li> <li>Open the GuardDuty console at <a href="https://console.aws.amazon.com/guardduty/">https://console.aws.amazon</a>.</li> </ul> |
|                                                             | 4. In the navigation pane, choose <b>Runtime Monitoring</b> .                                                                                                    |

| Preferred approach to<br>manage GuardDuty<br>security agent | Steps |                                                                                                    |
|-------------------------------------------------------------|-------|----------------------------------------------------------------------------------------------------|
|                                                             |       | Note<br>Always add the exclusion tag to your EKS clusters<br>before enabling Automated agent for your account;<br>otherwise, the GuardDuty security agent will be<br>deployed on all the EKS clusters in your account.                                                                                                    |
|                                                             | 5.    | Under the <b>Configuration</b> tab, choose <b>Edit</b> in the <b>Runtime</b><br>Monitoring configuration section.                                                                                                    |
|                                                             | 6.    | Choose <b>Enable for all accounts</b> in the Automated agent<br>configuration section. For the EKS clusters that have not<br>been excluded from monitoring, GuardDuty will manage the<br>deployment of and updates to the GuardDuty security agent.                                                                                               |
|                                                             | 7.    | Choose <b>Save</b> .                                                                                                    |
|                                                             |       | exclude an EKS cluster from monitoring when the GuardDuty<br>urity agent has been deployed on this cluster                                                                                                    |
|                                                             | 1.    | Add a tag to this EKS cluster with the key as GuardDuty<br>Managed and its value as false.                                                                                                    |
|                                                             |       | For more information about tagging your Amazon EKS cluster, see <u>Working with tags using the console</u> in the Amazon EKS User Guide.                                                                                                    |
|                                                             | 2.    | If you had Automated agent configuration enabled for this<br>EKS cluster, then after this step, GuardDuty will not update<br>the security agent for this cluster. However, the security agent<br>will remain deployed and GuardDuty will keep on receiving the<br>runtime events from this EKS cluster. This may impact your<br>usage statistics. |

| Preferred approach to<br>manage GuardDuty<br>security agent | Stej | DS                                                                                                    |
|-------------------------------------------------------------|------|----------------------------------------------------------------------------------------------------|
|                                                             | 3.   | To stop receiving the runtime events from this cluster, you<br>must remove the deployed security agent from this EKS cluster.<br>For more information about removing the deployed security<br>agent, see Impact of disabling and cleaning up resources<br>To prevent modification of tags, except by the trusted entities,<br>use the policy provided in Prevent tags from being modified<br>except by authorized principals in the AWS Organizations User<br>Guide. In this policy, replace the following details:<br>• Replace ec2:CreateTags with eks:TagResource .<br>• Replace ec2:DeleteTags with eks:UntagResource .<br>• Replace access-project with GuardDutyManaged<br>• Replace 123456789012 with the AWS account ID of the<br>trusted entity.<br>When you have more than one trusted entities, use the<br>following example to add multiple PrincipalArn :<br>"aws:PrincipalArn":["arn:aws:iam::12345678901<br>2:role/org-admins/iam-admin", "arn:aws:<br>iam::123456789012:role/org-admins/iam-admin"] |
|                                                             | 4.   | If you were managing the GuardDuty security agent for this<br>EKS cluster manually, then see <u>Impact of disabling and cleaning</u><br><u>up resources</u> .                                                                                                    |

| Preferred approach to<br>manage GuardDuty<br>security agent | Steps                                                                                                    |
|-------------------------------------------------------------|----------------------------------------------------------------------------------------------------|
| Monitor selective EKS clusters using inclusion tags         | Regardless of how you chose to enable Runtime Monitoring, the following steps will help you monitor selective EKS clusters for all member accounts in your organization:                                                                                                    |
|                                                             | <ol> <li>Do not enable any configuration in the Automated agent<br/>configuration section. Keep the Runtime Monitoring configura<br/>tion the same as configured in the previous step.</li> <li>Choose Save.</li> </ol>                                                                                                    |
|                                                             | <ol> <li>Add a tag to your EKS cluster with the key as GuardDuty<br/>Managed and its value as true.</li> </ol>                                                                                                    |
|                                                             | For more information about tagging your Amazon EKS cluster,<br>see <u>Working with tags using the console</u> in the Amazon EKS<br>User Guide.                                                                                                    |
|                                                             | GuardDuty will manage the deployment of and updates to the security agent for the selective EKS clusters that you want to monitor.                                                                                                    |
|                                                             | 4. To prevent modification of tags, except by the trusted entities, use the policy provided in <u>Prevent tags from being modified</u> <u>except by authorized principals</u> in the AWS Organizations User Guide. In this policy, replace the following details:                                                            |
|                                                             | <ul> <li>Replace ec2:CreateTags with eks:TagResource .</li> <li>Replace ec2:DeleteTags with eks:UntagResource .</li> <li>Replace access-project with GuardDutyManaged</li> <li>Replace 123456789012 with the AWS account ID of the trusted entity.</li> <li>When you have more than one trusted entities, use the</li> </ul> |
|                                                             | following example to add multiple PrincipalArn :                                                                                                    |

| Preferred approach to<br>manage GuardDuty<br>security agent | Steps                                                                                                    |  |
|-------------------------------------------------------------|----------------------------------------------------------------------------------------------------|--|
|                                                             | <pre>"aws:PrincipalArn":["arn:aws:iam::12345678901<br/>2:role/org-admins/iam-admin", "arn:aws:iam::1234<br/>56789012:role/org-admins/iam-admin", "arn:aws:<br/>iam::123456789012:role/org-admins/iam-admin"]</pre>                                                              |  |
| Manage the GuardDuty security agent manually                | <ul> <li>Regardless of how you chose to enable Runtime Monitoring, you can manage the security agent manually for your EKS clusters.</li> <li>1. Do not enable any configuration in the Automated agent configuration section. Keep the Runtime Monitoring configura</li> </ul> |  |
|                                                             | <ul> <li>tion the same as configured in the previous step.</li> <li>Choose Save.</li> <li>To manage the security agent, see <u>Managing security agent</u><br/><u>manually for Amazon EKS cluster</u>.</li> </ul>                                                               |  |

### Enabling automated agent for all existing active member accounts

#### Note

It may take up to 24 hours to update the configuration for the member accounts.

#### To manage GuardDuty security agent for existing active member accounts in your organization

For GuardDuty to receive the runtime events from the EKS clusters that belong to the existing
active member accounts in the organization, you must choose a preferred approach to manage
the GuardDuty security agent for these EKS clusters. For more information about each of these
approaches, see Approaches to manage GuardDuty security agent.

| Preferred approach to manage<br>GuardDuty security agent | Steps                                                                                                    |
|----------------------------------------------------------|----------------------------------------------------------------------------------------------------|
| Manage security agent through<br>GuardDuty               | To monitor all EKS clusters for all existing active member accounts                                                                                        |
| (Monitor all EKS clusters)                               | <ol> <li>On the Runtime Monitoring page, under the<br/>Configuration tab, you can view the current status<br/>of Automated agent configuration.</li> </ol> |
|                                                          | <ol> <li>Within the Automated agent configuration pane,<br/>under the Active member accounts section, choose<br/>Actions.</li> </ol>                       |
|                                                          | <ol> <li>From Actions, choose Enable for all existing active member accounts.</li> </ol>                                                                   |
|                                                          | 4. Choose <b>Confirm</b> .                                                                                                    |

| Preferred approach to manage<br>GuardDuty security agent    | Steps                                                                                                    |
|-------------------------------------------------------------|----------------------------------------------------------------------------------------------------|
| Monitor all EKS clusters but<br>exclude some of them (using | From the following procedures, choose one of the scenarios that apply to you.                                                                                                    |
| exclusion tag)                                              | To exclude an EKS cluster from monitoring when the GuardDuty security agent has not been deployed on this cluster                                                                                                    |
|                                                             | <ol> <li>Add a tag to this EKS cluster with the key as<br/>GuardDutyManaged and its value as false.</li> </ol>                                                                                                    |
|                                                             | For more information about tagging your Amazon<br>EKS cluster, see <u>Working with tags using the</u><br><u>console</u> in the Amazon EKS User Guide.                                                                                                    |
|                                                             | 2. To prevent modification of tags, except by the trusted entities, use the policy provided in <u>Prevent</u> tags from being modified except by authorized principals in the AWS Organizations User Guide. In this policy, replace the following details: |
|                                                             | <ul> <li>Replace ec2:CreateTags with eks:TagRe source .</li> </ul>                                                                                                    |
|                                                             | <ul> <li>Replace ec2:DeleteTags with eks:Untag<br/>Resource .</li> </ul>                                                                                                    |
|                                                             | <ul> <li>Replace access-project with GuardDuty<br/>Managed</li> </ul>                                                                                                    |
|                                                             | • Replace <b>123456789012</b> with the AWS account ID of the trusted entity.                                                                                                    |
|                                                             | When you have more than one trusted entities,<br>use the following example to add multiple<br>PrincipalArn :                                                                                                    |
|                                                             | "aws:PrincipalArn":["arn:aws:iam::12<br>3456789012:role/org-admins/iam-<br>admin", "arn:aws:iam::123456789012:                                                                                                    |

| Preferred approach to manage<br>GuardDuty security agent | Steps                                                                                                    |
|----------------------------------------------------------|----------------------------------------------------------------------------------------------------|
|                                                          | <pre>role/org-admins/iam-admin", "arn:aws:<br/>iam::123456789012:role/org-admins/ia<br/>m-admin"]</pre>                                                                                                    |
|                                                          | <ol> <li>Open the GuardDuty console at <u>https://console.a</u><br/>ws.amazon.com/guardduty/.</li> </ol>                                                                                                    |
|                                                          | <ol> <li>In the navigation pane, choose Runtime Monitorin</li> <li>g.</li> </ol>                                                                                                    |
|                                                          | Note     Always add the exclusion tag to your EKS     clusters before enabling Automated agent     configuration for your account; otherwise     , the GuardDuty security agent will be     deployed on all the EKS clusters in your     account. |
|                                                          | <ol> <li>Under the Configuration tab, in the Automated<br/>agent configuration pane, under Active member<br/>accounts, choose Actions.</li> </ol>                                                                                                 |
|                                                          | <ol> <li>From Actions, choose Enable for all active member accounts.</li> </ol>                                                                                                    |
|                                                          | 7. Choose <b>Confirm</b> .                                                                                                    |
|                                                          | To exclude an EKS cluster from monitoring after the<br>GuardDuty security agent has already been deployed<br>on this cluster                                                                                                    |
|                                                          | <ol> <li>Add a tag to this EKS cluster with the key as<br/>GuardDutyManaged and its value as false.</li> </ol>                                                                                                    |
|                                                          | For more information about tagging your Amazon<br>EKS cluster, see <u>Working with tags using the</u><br><u>console</u> in the Amazon EKS User Guide.                                                                                             |

| Preferred approach to manage<br>GuardDuty security agent | Steps                                                                                                    |  |
|----------------------------------------------------------|----------------------------------------------------------------------------------------------------|--|
|                                                          | <ul> <li>After this step, GuardDuty will not update the security agent for this cluster. However, the security agent will remain deployed and GuardDuty will keep on receiving the runtime events from this EKS cluster. This may impact your usage statistics.</li> <li>2. To prevent modification of tags, except by the trusted entities, use the policy provided in Prevent tags from being modified except by authorized principals in the AWS Organizations User Guide. In this policy, replace the following details:</li> <li>Replace ec2:CreateTags with eks:TagRe source .</li> <li>Replace ec2:DeleteTags with eks:Untag Resource .</li> </ul> |  |
|                                                          | <ul> <li>Replace access-project with GuardDuty<br/>Managed</li> <li>Replace 123456789012 with the AWS account<br/>ID of the trusted entity.</li> </ul>                                                                                                    |  |
|                                                          | When you have more than one trusted entities,<br>use the following example to add multiple<br>PrincipalArn :                                                                                                    |  |
|                                                          | <pre>"aws:PrincipalArn":["arn:aws:iam::12 3456789012:role/org-admins/iam- admin", "arn:aws:iam::123456789012: role/org-admins/iam-admin", "arn:aws: iam::123456789012:role/org-admins/ia m-admin"]</pre>                                                                                                    |  |
|                                                          | <ol> <li>Regardless of how you manage the security agent<br/>(through GuardDuty or manually), to stop receiving<br/>the runtime events from this cluster, you must</li> </ol>                                                                                                    |  |

| Preferred approach to manage<br>GuardDuty security agent | Steps                                                                                                    |
|----------------------------------------------------------|----------------------------------------------------------------------------------------------------|
|                                                          | remove the deployed security agent from this EKS cluster. For more information about removing the deployed security agent, see <u>Impact of disabling</u> and cleaning up resources. |

| Steps                                                                                                    |  |
|----------------------------------------------------------------------------------------------------|--|
| <ol> <li>On the Accounts page, after you enable Runtime<br/>Monitoring, do not enable Runtime Monitoring -<br/>Automated agent configuration.</li> <li>Add a tag to the EKS cluster that belongs to the<br/>selected account that you want to monitor. The<br/>key-value pair of the tag must be GuardDuty<br/>Managed -true.</li> <li>For more information about tagging your Amazon<br/>EKS cluster, see <u>Working with tags using the</u><br/>console in the Amazon EKS User Guide.</li> <li>GuardDuty will manage the deployment of and<br/>updates to the security agent for the selective EKS</li> </ol> |  |
| <ul> <li>clusters that you want to monitor.</li> <li>3. To prevent modification of tags, except by the trusted entities, use the policy provided in <u>Prevent tags from being modified except by authorized principals</u> in the AWS Organizations User Guide. In this policy, replace the following details:</li> <li>Replace ec2:CreateTags with eks:TagRe</li> </ul>                                                                                                    |  |
| <ul> <li>source .</li> <li>Replace ec2:DeleteTags with eks:Untag<br/>Resource .</li> <li>Replace access-project with GuardDuty<br/>Managed</li> <li>Replace 123456789012 with the AWS account<br/>ID of the trusted entity.</li> <li>When you have more than one trusted entities,<br/>use the following example to add multiple</li> </ul>                                                                                                    |  |
|                                                                                                    |  |

| Preferred approach to manage<br>GuardDuty security agent | Steps                                                                                                    |
|----------------------------------------------------------|----------------------------------------------------------------------------------------------------|
|                                                          | <pre>"aws:PrincipalArn":["arn:aws:iam::12 3456789012:role/org-admins/iam- admin", "arn:aws:iam::123456789012: role/org-admins/iam-admin", "arn:aws: iam::123456789012:role/org-admins/ia m-admin"]</pre>                                                                          |
| Manage the GuardDuty security agent manually             | <ol> <li>Make sure you don't choose Enable in the<br/>Automated agent configuration section. Keep<br/>Runtime Monitoring enabled.</li> <li>Choose Save.</li> <li>To manage the security agent, see <u>Managing</u><br/>security agent manually for Amazon EKS cluster.</li> </ol> |

# Auto-enable automated agent configuration for new members

| Preferred approach to manage<br>GuardDuty security agent                       | Steps                                                                                                    |  |  |
|--------------------------------------------------------------------------------|----------------------------------------------------------------------------------------------------|--|--|
| Manage security agent through<br>GuardDuty                                     | <ol> <li>On the Runtime Monitoring page, choose Edit to<br/>update the existing configuration.</li> </ol>                                        |  |  |
| (Monitor all EKS clusters)                                                     | <ol> <li>In the Automated agent configuration section, select<br/>Automatically enable for new member accounts.</li> <li>Choose Save.</li> </ol> |  |  |
| Monitor all EKS clusters but<br>exclude some of them (using<br>exclusion tags) | From the following procedures, choose one of the scenarios that apply to you.                                                                    |  |  |

| Preferred approach to manage<br>GuardDuty security agent | Steps                                                                                                    |  |
|----------------------------------------------------------|----------------------------------------------------------------------------------------------------|--|
|                                                          | To exclude an EKS cluster from monitoring when the<br>GuardDuty security agent has not been deployed on this<br>cluster                                                                                                    |  |
|                                                          | <ol> <li>Add a tag to this EKS cluster with the key as<br/>GuardDutyManaged and its value as false.</li> </ol>                                                                                                    |  |
|                                                          | For more information about tagging your Amazon EKS cluster, see <u>Working with tags using the console</u> in the Amazon EKS User Guide.                                                                                                    |  |
|                                                          | 2. To prevent modification of tags, except by the trusted<br>entities, use the policy provided in <u>Prevent tags from</u><br><u>being modified except by authorized principals</u> in the<br><i>AWS Organizations User Guide</i> . In this policy, replace<br>the following details: |  |
|                                                          | <ul> <li>Replace ec2:CreateTags with eks:TagRe source .</li> </ul>                                                                                                    |  |
|                                                          | <ul> <li>Replace ec2:DeleteTags with eks:Untag<br/>Resource .</li> </ul>                                                                                                    |  |
|                                                          | <ul> <li>Replace access-project with GuardDuty<br/>Managed</li> </ul>                                                                                                    |  |
|                                                          | • Replace <i>123456789012</i> with the AWS account ID of the trusted entity.                                                                                                    |  |
|                                                          | When you have more than one trusted entities, use the following example to add multiple Principal Arn :                                                                                                    |  |
|                                                          | "aws:PrincipalArn":["arn:aws:iam::12<br>3456789012:role/org-admins/iam-admin<br>", "arn:aws:iam::123456789012:role/org-<br>admins/iam-admin", "arn:aws:iam::1234<br>56789012:role/org-admins/iam-admin"]                                                                              |  |

| Preferred approach to manage<br>GuardDuty security agent | Steps                                                                                                    |  |
|----------------------------------------------------------|----------------------------------------------------------------------------------------------------|--|
|                                                          | <ol> <li>Open the GuardDuty console at <u>https://console.a</u><br/>ws.amazon.com/guardduty/.</li> <li>In the navigation pane, choose <b>Runtime Monitoring</b>.</li> </ol>                                                                               |  |
|                                                          | <ul> <li>Note         Always add the exclusion tag to your EKS clusters before enabling Automated agent configuration for your account; otherwise, the GuardDuty security agent will be deployed on all the EKS clusters in your account.     </li> </ul> |  |
|                                                          | <ul> <li>5. Under the Configuration tab, select Automatically enable for new member accounts in the GuardDuty agent management section.</li> <li>For the EKS clusters that have not been excluded from</li> </ul>                                         |  |
|                                                          | <ul><li>monitoring, GuardDuty will manage the deployment<br/>of and updates to the GuardDuty security agent.</li><li>6. Choose Save.</li></ul>                                                                                                    |  |
|                                                          | To exclude an EKS cluster from monitoring when the GuardDuty security agent has been deployed on this cluster                                                                                                    |  |
|                                                          | <ol> <li>Regardless of whether you manage the GuardDuty<br/>security agent through GuardDuty or manually, add<br/>a tag to this EKS cluster with the key as GuardDuty<br/>Managed and its value as false.</li> </ol>                                      |  |
|                                                          | For more information about tagging your Amazon EKS cluster, see <u>Working with tags using the console</u> in the Amazon EKS User Guide.                                                                                                    |  |

| Preferred approach to manage<br>GuardDuty security agent | Steps                                                                                                    |  |
|----------------------------------------------------------|----------------------------------------------------------------------------------------------------|--|
|                                                          | If you had Automated agent enabled for this EKS<br>cluster, then after this step, GuardDuty will not update<br>the security agent for this cluster. However, the<br>security agent will remain deployed and GuardDuty<br>will keep on receiving the runtime events from this<br>EKS cluster. This may impact your usage statistics. |  |
|                                                          | To stop receiving the runtime events from this cluster,<br>you must remove the deployed security agent from<br>this EKS cluster. For more information about removing<br>the deployed security agent, see <u>Impact of disabling</u><br>and cleaning up resources                                                                    |  |
|                                                          | 2. To prevent modification of tags, except by the trusted<br>entities, use the policy provided in <u>Prevent tags from</u><br><u>being modified except by authorized principals</u> in the<br><i>AWS Organizations User Guide</i> . In this policy, replace<br>the following details:                                               |  |
|                                                          | <ul> <li>Replace ec2:CreateTags with eks:TagRe source .</li> </ul>                                                                                                    |  |
|                                                          | <ul> <li>Replace ec2:DeleteTags with eks:Untag<br/>Resource .</li> </ul>                                                                                                    |  |
|                                                          | <ul> <li>Replace access-project with GuardDuty<br/>Managed</li> </ul>                                                                                                    |  |
|                                                          | • Replace <b>123456789012</b> with the AWS account ID of the trusted entity.                                                                                                    |  |
|                                                          | When you have more than one trusted entities, use the following example to add multiple Principal Arn :                                                                                                    |  |
|                                                          | <pre>"aws:PrincipalArn":["arn:aws:iam::12 3456789012:role/org-admins/iam-admin ", "arn:aws:iam::123456789012:role/org-</pre>                                                                                                    |  |

| Preferred approach to manage<br>GuardDuty security agent | Steps |                                                                                                    |
|----------------------------------------------------------|-------|----------------------------------------------------------------------------------------------------|
|                                                          |       | admins/iam-admin", "arn:aws:iam::1234<br>56789012:role/org-admins/iam-admin"]                                                                  |
|                                                          | fo    | you were managing the GuardDuty security agent<br>r this EKS cluster manually, then see <u>Impact of</u><br>sabling and cleaning up resources. |

| Preferred approach to manage<br>GuardDuty security agent | Steps                                                                                                    |
|----------------------------------------------------------|----------------------------------------------------------------------------------------------------|
| Monitor selective EKS clusters using inclusion tags      | Regardless of how you chose to enable Runtime Monitorin<br>g, the following steps will help you monitor selective EKS<br>clusters for the new member accounts in your organizat<br>ion.                                                                                                    |
|                                                          | <ol> <li>Make sure to clear Automatically enable for new<br/>member accounts in the Automated agent configura<br/>tion section. Keep the Runtime Monitoring configura<br/>tion the same as configured in the previous step.</li> <li>Choose Save.</li> </ol>                                              |
|                                                          | 3. Add a tag to your EKS cluster with the key as<br>GuardDutyManaged and its value as true. For more information about tagging your Amazon EKS<br>cluster, see <u>Working with tags using the console</u> in the<br>Amazon EKS User Guide.                                                                |
|                                                          | GuardDuty will manage the deployment of and updates to the security agent for the selective EKS clusters that you want to monitor.                                                                                                    |
|                                                          | <ol> <li>To prevent modification of tags, except by the trusted<br/>entities, use the policy provided in <u>Prevent tags from</u><br/><u>being modified except by authorized principals</u> in the<br/><i>AWS Organizations User Guide</i>. In this policy, replace<br/>the following details:</li> </ol> |
|                                                          | <ul> <li>Replace ec2:CreateTags with eks:TagRe source .</li> </ul>                                                                                                    |
|                                                          | <ul> <li>Replace ec2:DeleteTags with eks:Untag<br/>Resource .</li> </ul>                                                                                                    |
|                                                          | <ul> <li>Replace access-project with GuardDuty<br/>Managed</li> </ul>                                                                                                    |

| Preferred approach to manage<br>GuardDuty security agent | Steps                                                                                                    |
|----------------------------------------------------------|----------------------------------------------------------------------------------------------------|
|                                                          | <ul> <li>Replace 123456789012 with the AWS account ID of the trusted entity.</li> <li>When you have more than one trusted entities, use the following example to add multiple Principal Arn :</li> <li>"aws:PrincipalArn":["arn:aws:iam::12 3456789012:role/org-admins/iam-admin ", "arn:aws:iam::123456789012:role/org-admins/iam-admin", "arn:aws:iam::1234 56789012:role/org-admins/iam-admin"]</li> </ul>                                                                                                    |
| Manage the GuardDuty security agent manually             | <ul> <li>Regardless of how you chose to enable Runtime Monitorin<br/>g, you can manage the security agent manually for your<br/>EKS clusters.</li> <li>1. Make sure clear the checkbox Automatically enable<br/>for new member accounts in the Automated agent<br/>configuration section. Keep the Runtime Monitoring<br/>configuration the same as configured in the previous<br/>step.</li> <li>2. Choose Save.</li> <li>3. To manage the security agent, see <u>Managing security</u><br/><u>agent manually for Amazon EKS cluster</u>.</li> </ul> |

## Configuring Automated agent for active member accounts selectively

| Preferred approach to<br>manage GuardDuty<br>security agent | Steps                                                                                                    |
|-------------------------------------------------------------|----------------------------------------------------------------------------------------------------|
| Manage security agent through GuardDuty                     | <ol> <li>On the Accounts page, select the accounts for which you want<br/>to enable Automated agent configuration. You can select</li> </ol> |

| Preferred approach to<br>manage GuardDuty<br>security agent | Steps                                                                                                    |
|-------------------------------------------------------------|----------------------------------------------------------------------------------------------------|
| (Monitor all EKS clusters)                                  | more than one account at a time. Make sure that the accounts<br>you select in this step already have EKS Runtime Monitoring<br>enabled.  |
|                                                             | 2. From <b>Edit Protection plans</b> choose the appropriate option to enable <b>Runtime Monitoring - Automated agent configuration</b> . |
|                                                             | 3. Choose <b>Confirm</b> .                                                                                                    |

| Preferred approach to<br>manage GuardDuty<br>security agent | Steps                                                                                                    |
|-------------------------------------------------------------|----------------------------------------------------------------------------------------------------|
|                                                             | <ul> <li>From the following procedures, choose one of the scenarios that apply to you.</li> <li>To exclude an EKS cluster from monitoring when the GuardDuty security agent has not been deployed on this cluster</li> <li>1. Add a tag to this EKS cluster with the key as GuardDuty Managed and its value as false.</li> <li>For more information about tagging your Amazon EKS cluster, see Working with tags using the console in the Amazon EKS User Guide.</li> <li>2. To prevent modification of tags, except by the trusted entities, use the policy provided in Prevent tags from being modified except by authorized principals in the AWS Organizations User Guide. In this policy, replace the following details: <ul> <li>Replace ec2:CreateTags with eks:TagResource .</li> <li>Replace access-project with GuardDutyManaged</li> <li>Replace 123456789012 with the AWS account ID of the trusted entity.</li> </ul> </li> <li>When you have more than one trusted entities, use the following example to add multiple PrincipalArn : <ul> <li>"aws:PrincipalArn":["arn:aws:iam::12345678901</li> <li>2:role/org-admins/iam-admin", "arn:aws:iam::1234</li> <li>56789012:role/org-admins/iam-admin", "arn:aws:iam::1234</li> </ul> </li> </ul> |
|                                                             | 3. Open the GuardDuty console at <u>https://console.aws.amazon</u><br>.com/guardduty/.                                                                                                    |

| Preferred approach to<br>manage GuardDuty<br>security agent | Steps                                                                                                    |  |  |
|-------------------------------------------------------------|----------------------------------------------------------------------------------------------------|--|--|
|                                                             | (i) Note<br>Always add the exclusion tag to your EKS clusters<br>before enabling Automated agent configuration for<br>your account; otherwise, the GuardDuty security agent<br>will be deployed on all the EKS clusters in your account. |  |  |
| 4                                                           | 4. On the Accounts page, select the account for which you want to enable <b>Manage agent automatically</b> . You can select more than one account at a time.                                                                             |  |  |
|                                                             | <ol> <li>From Edit protection plans, choose the appropriate option to<br/>enable Runtime Monitoring-Automated agent configuration<br/>for the selected account.</li> </ol>                                                               |  |  |
|                                                             | For the EKS clusters that have not been excluded from monitoring, GuardDuty will manage the deployment of and updates to the GuardDuty security agent.                                                                                   |  |  |
|                                                             | 6. Choose <b>Save</b> .                                                                                                    |  |  |
|                                                             | To exclude an EKS cluster from monitoring when the GuardDuty security agent has been deployed on this cluster                                                                                                    |  |  |
|                                                             | <ol> <li>Add a tag to this EKS cluster with the key as GuardDuty<br/>Managed and its value as false.</li> </ol>                                                                                                    |  |  |
|                                                             | For more information about tagging your Amazon EKS cluster, see <u>Working with tags using the console</u> in the Amazon EKS User Guide.                                                                                                 |  |  |
|                                                             | If you had previously Automated agent configuration enabled<br>for this EKS cluster, then after this step, GuardDuty will not<br>update the security agent for this cluster. However, the security                                       |  |  |

agent will remain deployed and GuardDuty will keep on

| Preferred approach to<br>manage GuardDuty<br>security agent | Steps                                                                                                    |
|-------------------------------------------------------------|----------------------------------------------------------------------------------------------------|
|                                                             | <pre>receiving the runtime events from this EKS cluster. This may<br/>impact your usage statistics.<br/>To stop receiving the runtime events from this cluster, you<br/>must remove the deployed security agent from this EKS cluster.<br/>For more information about removing the deployed security<br/>agent, see Impact of disabling and cleaning up resources<br/>2. To prevent modification of tags, except by the trusted entities,<br/>use the policy provided in Prevent tags from being modified<br/>except by authorized principals in the AWS Organizations User<br/>Guide. In this policy, replace the following details:<br/>Replace ec2:CreateTags with eks:TagResource .<br/>Replace ec2:DeleteTags with eks:UntagResource .<br/>Replace access-project with GuardDutyManaged<br/>Replace 123456789012 with the AWS account ID of the<br/>trusted entity.<br/>When you have more than one trusted entities, use the<br/>following example to add multiple PrincipalArn :<br/>"aws:PrincipalArn":["arn:aws:iam::12345678901<br/>2:role/org-admins/iam-admin", "arn:aws:iam::1234<br/>56789012:role/org-admins/iam-admin", "arn:aws:<br/>iam::123456789012:role/org-admins/iam-admin"]</pre> |
|                                                             | 3. If you were managing the GuardDuty security agent for this EKS cluster manually, you must remove it. For more informati on, see Impact of disabling and cleaning up resources.                                                                                                    |

| Preferred approach to<br>manage GuardDuty<br>security agent | Steps                                                                                                    |
|-------------------------------------------------------------|----------------------------------------------------------------------------------------------------|
| Monitor selective EKS clusters using inclusion tags         | Regardless of how you chose to enable Runtime Monitoring, the following steps will help you monitor selective EKS clusters that belong to the selected accounts:                                                                                                    |
|                                                             | <ol> <li>Make sure that you do not enable Runtime Monitoring-<br/>Automated agent configuration for the selected accounts that<br/>have the EKS clusters that you want to monitor.</li> <li>Add a tag to your EKS cluster with the key as GuardDuty<br/>Managed and its value as true.</li> <li>For more information about tagging your Amazon EKS cluster,<br/>see Working with tags using the console in the Amazon EKS</li> </ol>                                                                                                    |
|                                                             | <ul> <li>User Guide.</li> <li>After adding the tag, GuardDuty will manage the deploymen t of and updates to the security agent for the selective EKS clusters that you want to monitor.</li> <li>To prevent modification of tags, except by the trusted entities, use the policy provided in Prevent tags from being modified except by authorized principals in the AWS Organizations User Guide. In this policy, replace the following details:</li> <li>Replace ec2:CreateTags with eks:TagResource .</li> <li>Replace access-project with GuardDutyManaged</li> <li>Replace 123456789012 with the AWS account ID of the trusted entity.</li> <li>When you have more than one trusted entities, use the following example to add multiple PrincipalArn :</li> </ul> |

| Preferred approach to<br>manage GuardDuty<br>security agent | Steps                                                                                                    |
|-------------------------------------------------------------|----------------------------------------------------------------------------------------------------|
|                                                             | 56789012:role/org-admins/iam-admin", "arn:aws:<br>iam::123456789012:role/org-admins/iam-admin"]                                                                                                    |
| Manage the GuardDuty<br>security agent manually             | <ol> <li>Keep the Runtime Monitoring configuration the same as<br/>configured in the previous step. Make sure that you don't<br/>enable Runtime Monitoring- Automated agent configuration<br/>for any of the selected accounts.</li> <li>Choose Confirm.</li> <li>To manage the security agent, see <u>Managing security agent</u><br/>manually for Amazon EKS cluster.</li> </ol> |

## Managing security agent manually for Amazon EKS cluster

This section describes how you can manage your Amazon EKS add-on agent (GuardDuty agent) after you enable Runtime Monitoring. To use Runtime Monitoring, you must enable Runtime Monitoring and configure the Amazon EKS add-on, aws-guardduty-agent. Performing only one of these two steps will not help GuardDuty detect potential threats or generate findings.

## Prerequisites to deploying GuardDuty security agent

This section describes the prerequisites to deploying GuardDuty security agent for your EKS clusters manually. Before proceeding, make sure you have already configured Runtime Monitoring for your accounts. The GuardDuty security agent (EKS add-on) will not work if you don't configure Runtime Monitoring. For more information, see <u>Enabling GuardDuty Runtime Monitoring</u>. After you complete the following steps, see <u>Deploying GuardDuty security agent</u>.

Choose your preferred access method to create an Amazon VPC endpoint.

Console

## **Create VPC endpoint**

- 1. Open the Amazon VPC console at <a href="https://console.aws.amazon.com/vpc/">https://console.aws.amazon.com/vpc/</a>.
- 2. In the navigation pane, under **Virtual private cloud**, choose **Endpoints**.

- 3. Choose Create Endpoint.
- 4. On the **Create endpoint** page, for **Service category**, choose **Other endpoint services**.
- 5. For **Service name**, enter **com.amazonaws.us-east-1.guardduty-data**.

Make sure to replace *us-east-1* with the correct Region. This must be the same Region as the EKS cluster that belongs to your AWS account ID.

- 6. Choose Verify service.
- 7. After the service name is successfully verified, choose the VPC where your cluster resides. Add the following policy to restrict VPC endpoint usage to specified account only. With the organization Condition provided below this policy, you can update the following policy to restrict access to your endpoint. To provide VPC endpoint support to specific account IDs in your organization, see Organization condition to restrict access to your endpoint.

```
{
 "Version": "2012-10-17",
 "Statement": [
  {
   "Action": "*",
   "Resource": "*",
   "Effect": "Allow",
   "Principal": "*"
  },
  {
   "Condition": {
    "StringNotEquals": {
     "aws:PrincipalAccount": "111122223333"
    }
   },
   "Action": "*",
   "Resource": "*",
   "Effect": "Deny",
   "Principal": "*"
  }
 ]
}
```

The aws:PrincipalAccount account ID must match the account containing the VPC and VPC endpoint. The following list shows how to share the VPC endpoint with other AWS account IDs:

## Organization condition to restrict access to your endpoint

To specify multiple accounts to access the VPC endpoint, replace
 "aws:PrincipalAccount": "11112223333" with the following:

• To allow all the members from an organization to access the VPC endpoint, replace "aws:PrincipalAccount": "111122223333" with the following:

```
"aws:PrincipalOrgID": "o-abcdef0123"
```

 To restrict accessing a resource to an organization ID, add your ResourceOrgID to the policy.

For more information, see <u>ResourceOrgID</u>.

"aws:ResourceOrgID": "o-abcdef0123"

- 8. Under Additional settings, choose Enable DNS name.
- 9. Under Subnets, choose the subnets in which your cluster resides.
- 10. Under **Security groups**, choose a security group that has the in-bound port 443 enabled from your VPC (or your EKS cluster). If you don't already have a security group that has an in-bound port 443 enabled, Create a security group.

If there is an issue while restricting the in-bound permissions to your VPC (or cluster), provide the support to in-bound 443 port from any IP address (0.0.0.0/0).

#### API/CLI

- Invoke <u>CreateVpcEndpoint</u>.
- Use the following values for the parameters:
  - For Service name, enter com.amazonaws.us-east-1.guardduty-data.

Make sure to replace *us-east-1* with the correct Region. This must be the same Region as the EKS cluster that belongs to your AWS account ID.

- For <u>DNSOptions</u>, enable private DNS option by setting it to true.
- For AWS Command Line Interface, see create-vpc-endpoint.

## Configure GuardDuty security agent (add-on) parameters for Amazon EKS

You can configure specific parameters of your GuardDuty security agent for Amazon EKS. This support is available for GuardDuty security agent version 1.5.0 and above. For information about latest add-on versions, see <u>GuardDuty security agent for Amazon EKS clusters</u>.

#### Why should I update the security agent configuration schema

Configuration schema for the GuardDuty security agent is the same across all containers within your Amazon EKS clusters. When the default values do not align with the associated workloads and instance size, consider configuring the CPU settings, memory settings, PriorityClass, and dnsPolicy settings. Regardless of how you manage the GuardDuty agent for your Amazon EKS clusters, you can configure or update the existing configuration of these parameters.

#### Automated agent configuration behavior with configured parameters

When GuardDuty manages the security agent (EKS add-on) on your behalf, it updates the addon, as needed. GuardDuty will set the value of the configurable parameters to a default value. However, you can still update the parameters to a desired value. If this leads to a conflict, the default option to resolveConflicts is None.

#### **Configurable parameters and values**

For information about the steps to configure the add-on parameters, see:

- <u>Deploying GuardDuty security agent</u> or
- Updating security agent manually

The following tables provide the ranges and values that you can use to deploy the Amazon EKS add-on manually or update the existing add-on settings.

## **CPU settings**

| Parameters | Default value | Configurable range       |
|------------|---------------|--------------------------|
| Requests   | 200m          | Between 200m and 10000m, |
| Limits     | 1000m         | both inclusive           |

## Memory settings

| Parameters | Default value | Configurable range      |
|------------|---------------|-------------------------|
| Requests   | 256Mi         | Between 256Mi and       |
| Limits     | 1024Mi        | 20000Mi, both inclusive |

## **PriorityClass settings**

When GuardDuty creates an Amazon EKS add-on for you, the assigned PriorityClass is aws-guardduty-agent.priorityclass. This means that no action will be taken based on the priority of the agent pod. You can configure this add-on parameter by choosing one of the following PriorityClass options:

| Configurable PriorityC<br>lass                 | preemptio<br>nPolicy<br>value | preemptionPolicy<br>description                                                                                  | Pod value  |
|------------------------------------------------|-------------------------------|----------------------------------------------------------------------------------------------------|------------|
| aws-guardduty-agen<br>t.priorityclass          | Never                         | No action                                                                                                    | 1000000    |
| aws-guardduty-agen<br>t.priorityclass-hi<br>gh | PreemptLo<br>werPriori<br>ty  | Assigning this value will<br>preempt a pod running with<br>the priority value lower than<br>the agent pod value. | 100000000  |
| system-cluster-cri<br>tical <sup>1</sup>       | PreemptLo<br>werPriori<br>ty  |                                                                                                    | 2000000000 |

| Configurable PriorityC<br>lass        | preemptio<br>nPolicy<br>value | preemptionPolicy<br>description | Pod value  |
|---------------------------------------|-------------------------------|---------------------------------|------------|
| system-node-critic<br>al <sup>1</sup> | PreemptLo<br>werPriori<br>ty  |                                 | 2000001000 |

<sup>1</sup> Kubernetes provides these two PriorityClass options – system-cluster-critical and system-node-critical. For more information, see <u>PriorityClass</u> in the *Kubernetes documentation*.

## dnsPolicy settings

Choose one of the following DNS policy options that Kubernetes supports. When no configuration is specified, ClusterFirst is used as the default value.

- ClusterFirst
- ClusterFirstWithHostNet
- Default

For information about these policies, see Pod's DNS Policy in the Kubernetes documentation.

## Deploying GuardDuty security agent

This section describes how you can deploy the GuardDuty security agent for the first time for specific EKS clusters. Before you proceed with this section, make sure you have already set up the prerequisites and enabled Runtime Monitoring for your accounts. The GuardDuty security agent (EKS add-on) will not work if you do not enable Runtime Monitoring.

Choose your preferred access method to deploy the GuardDuty security agent for the first time.

## Console

- 1. Open the Amazon EKS console at <u>https://console.aws.amazon.com/eks/home#/clusters</u>.
- 2. Choose your **Cluster name**.
- 3. Choose the **Add-ons** tab.

- 4. Choose **Get more add-ons**.
- 5. On the Select add-ons page, choose Amazon GuardDuty Runtime Monitoring.
- 6. On the **Configure selected add-on settings** page, use the default settings. If the **Status** of your EKS add-on is **Requires activation**, choose **Activate GuardDuty**. This action will open the GuardDuty console to configure Runtime Monitoring for your accounts.
- 7. After you've configured Runtime Monitoring for your accounts, switch back to the Amazon EKS console. The **Status** of your EKS add-on should have changed to **Ready to install**.
- 8. (Optional) Providing EKS add-on configuration schema

For the add-on **Version**, if you choose **v1.5.0** and above, Runtime Monitoring supports configuring specific parameters of the GuardDuty agent. For information about parameter ranges, see Configure EKS add-on parameters.

- a. Expand **Optional configuration settings** to view the configurable parameters and their expected value and format.
- b. Set the parameters. The values must be in the range provided in <u>Configure EKS add-on</u> parameters.
- c. Choose **Save changes** to create the add-on based on the advanced configuration.
- d. For **Conflict resolution method**, the option that you choose will be used to resolve a conflict when you update the value of a parameter to a non-default value. For more information about the listed options, see <u>resolveConflicts</u> in the *Amazon EKS API Reference*.
- 9. Choose Next.
- 10. On the **Review and create** page, verify all the details, and choose **Create**.
- 11. Navigate back to the cluster details and choose the **Resources** tab.
- 12. You can view the new pods with the prefix **aws-guardduty-agent**.

#### API/CLI

You can configure the Amazon EKS add-on agent (aws-guardduty-agent) using either of the following options:

• Run CreateAddon for your account.

## 🚯 Note

For the add-on version, if you choose **v1.5.0** and above, Runtime Monitoring supports configuring specific parameters of the GuardDuty agent. For more information, see Configure EKS add-on parameters.

Use the following values for the request parameters:

• For addonName, enter aws-guardduty-agent.

You can use the following AWS CLI example when using configurable values supported for addon versions v1.5.0 and above. Make sure to replace the placeholder values highlighted in red and the associated Example.json with the configured values.

```
aws eks create-addon --region us-east-1 --cluster-name myClusterName --addon-
name aws-guardduty-agent --addon-version v1.5.0-eksbuild.1 --configuration-
values 'file://example.json'
```

## Example Example.json

```
{
    "priorityClassName": "aws-guardduty-agent.priorityclass-high",
    "dnsPolicy": "Default",
    "resources": {
        "requests": {
            "cpu": "237m",
            "memory": "512Mi"
        },
        "limits": {
            "cpu": "2000m",
            "memory": "2048Mi"
        }
    }
}
```

- For information about supported addonVersion, see <u>Kubernetes versions supported by</u> <u>GuardDuty security agent</u>.
- Alternatively, you can use AWS CLI. For more information, see create-addon.

## Updating security agent manually

When you manage the GuardDuty security agent manually, you are responsible to update it for your account. For notification about new agent versions, you can subscribe to an RSS feed to GuardDuty agent release history.

You can update the security agent to the latest version to benefit from the added support and improvements. If your current agent version is reaching an end of standard support, then to continue using Runtime Monitoring (or EKS Runtime Monitoring), you must update your current agent version. For information about release versions, see <u>GuardDuty security agent for Amazon EKS clusters</u>.

## Prerequisite

Before you update the security agent version, make sure that the agent version that you're planning to use now, is compatible with your Kubernetes version. For more information, see Kubernetes versions supported by GuardDuty security agent.

## Console

- 1. Open the Amazon EKS console at https://console.aws.amazon.com/eks/home#/clusters.
- 2. Choose your **Cluster name**.
- 3. Choose **Add-ons**.
- 4. Under Add-ons, select GuardDuty Runtime Monitoring.
- 5. Choose **Edit** to update the agent details.
- 6. On the **Configure GuardDuty Runtime Monitoring** page, update the details.
- 7. (Optional) Updating add-on configuration parameters

If your EKS add-on **Version** is 1.5.0 or above, you can also update the add-on configuration settings.

- a. Expand **Optional configuration settings** to view the configuration schema.
- b. Update the parameter values based on the range provided in <u>Configure EKS add-on</u> <u>parameters</u>.
- c. Choose **Save changes** to start the update.
- d. For **Conflict resolution method**, the option that you choose will be used to resolve a conflict when you update the value of a parameter to a non-default value. For more

information about the listed options, see <u>resolveConflicts</u> in the Amazon EKS API Reference.

## API/CLI

To update the GuardDuty security agent for your Amazon EKS clusters, see Updating an add-on.

## 🚯 Note

For the add-on version, if you choose **v1.5.0** and above, Runtime Monitoring supports configuring specific parameters of the GuardDuty agent. For information about parameter ranges, see Configure EKS add-on parameters.

You can use the following AWS CLI example when using configurable values supported for addon versions v1.5.0 and above. Make sure to replace the placeholder values highlighted in red and the associated Example.json with the configured values.

```
aws eks update-addon --region us-east-1 --cluster-name myClusterName --addon-
name aws-guardduty-agent --addon-version v1.5.0-eksbuild.1 --configuration-
values 'file://example.json'
```

## Example Example.json

```
{
    "priorityClassName": "aws-guardduty-agent.priorityclass-high",
    "dnsPolicy": "Default",
    "resources": {
        "requests": {
            "cpu": "237m",
            "memory": "512Mi"
        },
        "limits": {
            "cpu": "2000m",
            "memory": "2048Mi"
        }
    }
}
```

If your Amazon EKS add-on version is 1.5.0 or above, and you have configured the add-on schema, you can verify whether or not the values appear correctly for your cluster. For more information, see Verifying configuration schema updates.

#### Verifying configuration schema updates

After you have configured the parameters, perform the following steps to verify that the configuration schema has been updated:

- 1. Open the Amazon EKS console at <u>https://console.aws.amazon.com/eks/home#/clusters</u>.
- 2. In the navigation pane, choose **Clusters**.
- 3. On the **Clusters** page, select the **Cluster name** for which you want to verify the updates.
- 4. Choose the **Resources** tab.
- 5. From the **Resource types** pane, under **Workloads**, choose **DaemonSets**.
- 6. Select aws-guardduty-agent.
- 7. On the **aws-guardduty-agent** page, choose **Raw view** to view the unformatted JSON response. Verify that the configurable parameters display the value that you provided.

After you verify, switch to the GuardDuty console. Select the corresponding AWS Region and view the coverage status for your Amazon EKS clusters. For more information, see <u>Coverage for Amazon</u> <u>EKS clusters</u>.

# **Configuring EKS Runtime Monitoring (API only)**

Before configuring EKS Runtime Monitoring in your account, make sure that you're using one of the verified platforms that supports the Kubernetes version that is presently in use. For more, see Validating architectural requirements.

GuardDuty has consolidated the console experience for EKS Runtime Monitoring into Runtime Monitoring. GuardDuty recommends <u>Checking EKS Runtime Monitoring configuration status</u> and Migrating from EKS Runtime Monitoring to Runtime Monitoring.

As a part of migrating to Runtime Monitoring, ensure to <u>Disable EKS Runtime Monitoring</u>. This is important because if you later choose to disable Runtime Monitoring and you do not disable EKS Runtime Monitoring, you will continue incurring usage cost for EKS Runtime Monitoring.

## **Configuring EKS Runtime Monitoring for a standalone account**

For the accounts associated with <u>AWS Organizations</u>, see <u>Configuring EKS Runtime Monitoring for</u> <u>multiple-account environments</u>.

Choose your preferred access method to enable EKS Runtime Monitoring for your account.

## API/CLI

Based on the <u>Approaches to manage GuardDuty security agent</u>, you can choose a preferred approach and follow the steps as mentioned in the following table.

| Preferred approach to manage<br>GuardDuty security agent                 | Steps                                                                                                    |
|--------------------------------------------------------------------------|----------------------------------------------------------------------------------------------------|
| Manage security agent through<br>GuardDuty (Monitor all EKS<br>clusters) | <ol> <li>Run the <u>updateDetector</u> API by using your own<br/>regional detector ID and passing the features<br/>object name as EKS_RUNTIME_MONITORING and<br/>status as ENABLED.</li> </ol>                                                                                                    |
|                                                                          | Set the status for EKS_ADDON_MANAGEMENT as ENABLED.                                                                                                    |
|                                                                          | GuardDuty will manage the deployment of and<br>updates to the security agent for all the Amazon<br>EKS clusters in your account.                                                                                                    |
|                                                                          | 2. Alternatively, you can use the AWS CLI command<br>by using your own regional detector ID. To find the<br>detectorId for your account and current Region,<br>see the Settings page in the <u>https://console.a</u><br>ws.amazon.com/guardduty/ console, or run the<br>ListDetectors API<br>The following example enables both EKS_RUNTI<br>ME_MONITORING and EKS_ADDON_MANAGEME |
|                                                                          | NT :<br>aws guardduty update-detectordetector-<br>id 12abc34d567e8fa901bc2d34e56789f0                                                                                                    |

| Preferred approach to manage<br>GuardDuty security agent | Steps                                                                                                    |
|----------------------------------------------------------|----------------------------------------------------------------------------------------------------|
|                                                          | <pre>features '[{"Name" : "EKS_RUNTIME_MONIT ORING", "Status" : " ENABLED", "Addition alConfiguration" : [{"Name" : "EKS_ADDO N_MANAGEMENT", "Status" : " ENABLED"}]</pre> |

| Preferred approach to manage<br>GuardDuty security agent                      | Steps                                                                                                    |
|-------------------------------------------------------------------------------|----------------------------------------------------------------------------------------------------|
| Monitor all EKS clusters but<br>exclude some of them (using<br>exclusion tag) | <ol> <li>Add a tag to the EKS cluster that you want to exclude from being monitored. The key-value pair is GuardDutyManaged -false. For more information about adding the tag, see Working with tags using the CLI, API, or eksctl in the Amazon EKS User Guide.</li> <li>To prevent modification of tags, except by the trusted entities, use the policy provided in Prevent tags from being modified except by authorized principals in the AWS Organizations User Guide. In this policy, replace the following details:         <ul> <li>Replace ec2:CreateTags with eks:TagRe source .</li> <li>Replace ec2:DeleteTags with eks:Untag Resource .</li> <li>Replace access-project with GuardDuty Managed</li> <li>Replace 123456789012 with the AWS account ID of the trusted entity.</li> <li>When you have more than one trusted entities, use the following example to add multiple PrincipalArn :</li> <li>"aws:PrincipalArn":["arn:aws:iam::123456789012:role/org-admins/iam-admin", "arn:aws:iam::123456789012:role/org-admins/iam-admin"]</li> </ul> </li> <li><b>6</b> Note         <ul> <li>Always add the exclusion tag to your EKS cluster before setting the STATUS of</li> </ul> </li> </ol> |

| Preferred approach to manage<br>GuardDuty security agent | Steps                                                                                                    |
|----------------------------------------------------------|----------------------------------------------------------------------------------------------------|
|                                                          | EKS_RUNTIME_MONITORING to ENABLED;<br>otherwise, the GuardDuty security agent will<br>be deployed on all the EKS clusters in your<br>account.                                                                                                    |
|                                                          | Run the <u>updateDetector</u> API by using your own<br>regional detector ID and passing the features<br>object name as EKS_RUNTIME_MONITORING and<br>status as ENABLED.                                                                                                    |
|                                                          | Set the status for EKS_ADDON_MANAGEMENT as ENABLED.                                                                                                    |
|                                                          | GuardDuty will manage the deployment of and<br>updates to the security agent for all the Amazon<br>EKS clusters that have not been excluded from<br>being monitored.                                                                                                    |
|                                                          | Alternatively, you can use the AWS CLI command<br>by using your own regional detector ID. To find the<br>detectorId for your account and current Region,<br>see the <b>Settings</b> page in the <u>https://console.a</u><br><u>ws.amazon.com/guardduty/</u> console, or run the<br><u>ListDetectors</u> API |
|                                                          | The following example enables both EKS_RUNTI<br>ME_MONITORING and EKS_ADDON_MANAGEME<br>NT :                                                                                                    |
|                                                          | <pre>aws guardduty update-detectordetector-<br/>id 12abc34d567e8fa901bc2d34e56789f0<br/>features '[{"Name" : "EKS_RUNTIME_MONIT<br/>ORING", "Status" : "ENABLED", "Addition</pre>                                                                                                    |

| Preferred approach to manage<br>GuardDuty security agent | Steps                                                                                     |
|----------------------------------------------------------|-------------------------------------------------------------------------------------------|
|                                                          | <pre>alConfiguration" : [{"Name" : "EKS_ADDO N_MANAGEMENT", "Status" : " ENABLED"}]</pre> |

| Preferred approach to manage<br>GuardDuty security agent | Steps                                                                                                    |
|----------------------------------------------------------|----------------------------------------------------------------------------------------------------|
| Monitor selective EKS clusters<br>(using inclusion tag)  | <ol> <li>Add a tag to the EKS cluster that you want to<br/>exclude from being monitored. The key-value pair is<br/>GuardDutyManaged -true. For more information<br/>about adding the tag, see Working with tags using<br/>the CLI, API, or eksctl in the Amazon EKS User Guide.</li> <li>To prevent modification of tags, except by the<br/>trusted entities, use the policy provided in Prevent<br/>tags from being modified except by authorized<br/>principals in the AWS Organizations User Guide. In<br/>this policy, replace the following details:</li> <li>Replace ec2:CreateTags with eks:TagRe<br/>source .</li> <li>Replace ec2:DeleteTags with eks:Untag<br/>Resource .</li> <li>Replace access-project with GuardDuty<br/>Managed</li> <li>Replace 123456789012 with the AWS account<br/>ID of the trusted entity.</li> <li>When you have more than one trusted entities,<br/>use the following example to add multiple<br/>PrincipalArn :</li> <li>"aws:PrincipalArn":["arn:aws:iam::12<br/>3456789012:role/org-admins/iam-admin<br/>", "arn:aws:iam::123456789012.role/org-<br/>admins/iam-admin", "arn:aws:iam::1234<br/>56789012:role/org-admins/iam-admin"]</li> </ol> |
|                                                          | <ol> <li>Run the <u>updateDetector</u> API by using your own<br/>regional detector ID and passing the features<br/>object name as EKS_RUNTIME_MONITORING and<br/>status as ENABLED.</li> </ol>                                                                                                    |

| Preferred approach to manage<br>GuardDuty security agent | Steps                                                                                                    |
|----------------------------------------------------------|----------------------------------------------------------------------------------------------------|
|                                                          | Steps         Set the status for EKS_ADDON_MANAGEMENT as DISABLED.         GuardDuty will manage the deployment of and updates to the security agent for all the Amazon EKS clusters that have been tagged with the GuardDutyManaged -true pair.         Alternatively, you can use the AWS CLI command by using your own regional detector ID. To find the detectorId for your account and current Region, see the Settings page in the <a href="https://console.a">https://console.a</a> ws.amazon.com/guardduty/ console, or run the ListDetectors API         The following example enables EKS_RUNTI ME_MONITORING and disables EKS_ADDON _MANAGEMENT :         aws guardduty update-detectordetector-id 12abc34d567e8fa901bc2d34e56789f0 features '[{"Name" : "EKS_RUNTIME_MONIT ORING", "Status" : "ENABLED", "Addition alConfiguration" : [{"Name" : "EKS_ADDO |
|                                                          | N_MANAGEMENT", "Status" : " <i>DISABLED</i> "}]]'                                                                                                    |

| Preferred approach to manage<br>GuardDuty security agent          | Steps                                                                                                    |
|-------------------------------------------------------------------|----------------------------------------------------------------------------------------------------|
| GuardDuty security agent<br>Manage the security agent<br>manually | <ol> <li>Run the <u>updateDetector</u> API by using your own<br/>regional detector ID and passing the features<br/>object name as EKS_RUNTIME_MONITORING and<br/>status as ENABLED.</li> <li>Set the status for EKS_ADDON_MANAGEMENT as<br/>DISABLED.</li> <li>Alternatively, you can use the AWS CLI command<br/>by using your own regional detector ID. To find the<br/>detectorId for your account and current Region,<br/>see the Settings page in the <u>https://console.a</u><br/>ws.amazon.com/guardduty/ console, or run the<br/>ListDetectors API</li> <li>The following example enables EKS_RUNTI<br/>ME_MONITORING and disables EKS_ADDON<br/>_MANAGEMENT :</li> </ol> |
|                                                                   | <pre>aws guardduty update-detectordetector-<br/>id 12abc34d567e8fa901bc2d34e56789f0<br/>features '[{"Name" : "EKS_RUNTIME_MONIT<br/>ORING", "Status" : "ENABLED", "Addition<br/>alConfiguration" : [{"Name" : "EKS_ADDO<br/>N_MANAGEMENT", "Status" : "DISABLED"}]]'</pre>                                                                                                    |
|                                                                   | 2. To manage the security agent, see <u>Managing</u><br>security agent manually for Amazon EKS cluster.                                                                                                    |

# **Configuring EKS Runtime Monitoring for multiple-account environments**

In a multiple-account environments, only the delegated GuardDuty administrator account can enable or disable EKS Runtime Monitoring for the member accounts, and manage GuardDuty agent management for the EKS clusters belonging to the member accounts in their organization. The GuardDuty member accounts can't modify this configuration from their accounts. The delegated GuardDuty administrator account account manages their member accounts using AWS Organizations. For more information about multi-account environments, see <u>Managing multiple</u> accounts.

#### Configuring EKS Runtime Monitoring for delegated GuardDuty administrator account

Choose your preferred access method to enable EKS Runtime Monitoring and manage the GuardDuty security agent for the EKS clusters that belong to the delegated GuardDuty administrator account.

#### API/CLI

Based on the <u>Approaches to manage GuardDuty security agent</u>, you can choose a preferred approach and follow the steps as mentioned in the following table.

| Preferred approach to manage<br>GuardDuty security agent                 | Steps                                                                                                    |
|--------------------------------------------------------------------------|----------------------------------------------------------------------------------------------------|
| Manage security agent through<br>GuardDuty (Monitor all EKS<br>clusters) | Run the <u>updateDetector</u> API by using your own regional detector ID and passing the features object name as EKS_RUNTIME_MONITORING and status as ENABLED.                                                                                                    |
|                                                                          | Set the status for EKS_ADDON_MANAGEMENT as ENABLED.                                                                                                    |
|                                                                          | GuardDuty will manage the deployment of and updates to the security agent for all the Amazon EKS clusters in your account.                                                                                                    |
|                                                                          | Alternatively, you can use the AWS CLI command<br>by using your own regional detector ID. To find the<br>detectorId for your account and current Region, see<br>the <b>Settings</b> page in the <u>https://console.aws.amazon</u><br>.com/guardduty/ console, or run the <u>ListDetectors</u> API |
|                                                                          | The following example enables both EKS_RUNTI<br>ME_MONITORING and EKS_ADDON_MANAGEMENT :                                                                                                    |

| Preferred approach to manage<br>GuardDuty security agent | Steps                                                                                                    |
|----------------------------------------------------------|----------------------------------------------------------------------------------------------------|
|                                                          | <pre>aws guardduty update-detectordetector-<br/>id 12abc34d567e8fa901bc2d34e56789f0feature<br/>s '[{"Name" : "EKS_RUNTIME_MONITORING",<br/>"Status" : "ENABLED", "AdditionalConfigu<br/>ration" : [{"Name" : "EKS_ADDON_MANAGEMENT",<br/>"Status" : "ENABLED"}] ]'</pre> |

| Preferred approach to manage<br>GuardDuty security agent                      | Steps                                                                                                    |
|-------------------------------------------------------------------------------|----------------------------------------------------------------------------------------------------|
| Monitor all EKS clusters but<br>exclude some of them (using<br>exclusion tag) | <ol> <li>Add a tag to the EKS cluster that you want to exclude from being monitored. The key-value pair is GuardDutyManaged -false. For more information about adding the tag, see Working with tags using the CLI, API, or eksctl in the Amazon EKS User Guide.</li> <li>To prevent modification of tags, except by the trusted entities, use the policy provided in Prevent tags from being modified except by authorized principals in the AWS Organizations User Guide. In this policy, replace the following details:         <ul> <li>Replace ec2:CreateTags with eks:TagRe source .</li> <li>Replace ec2:DeleteTags with eks:Untag Resource .</li> <li>Replace access-project with GuardDuty Managed</li> <li>Replace 123456789012 with the AWS account ID of the trusted entity.</li> <li>When you have more than one trusted entities, use the following example to add multiple PrincipalArn :</li> <li>"aws:PrincipalArn":["arn:aws:iam::123456789012:role/org-admins/iam-admin", "arn:aws:iam::123456789012:role/org-admins/iam-admin"]</li> </ul> </li> <li><b>6</b> Note         <ul> <li>Always add the exclusion tag to your EKS cluster before setting the STATUS of</li> </ul> </li> </ol> |

| Preferred approach to manage<br>GuardDuty security agent | Steps                                                                                                    |
|----------------------------------------------------------|----------------------------------------------------------------------------------------------------|
|                                                          | EKS_RUNTIME_MONITORING to ENABLED;<br>otherwise, the GuardDuty security agent will<br>be deployed on all the EKS clusters in your<br>account.                                                                                                    |
|                                                          | Run the <u>updateDetector</u> API by using your own<br>regional detector ID and passing the features<br>object name as EKS_RUNTIME_MONITORING and<br>status as ENABLED.                                                                                                    |
|                                                          | Set the status for EKS_ADDON_MANAGEMENT as ENABLED.                                                                                                    |
|                                                          | GuardDuty will manage the deployment of and<br>updates to the security agent for all the Amazon<br>EKS clusters that have not been excluded from<br>being monitored.                                                                                                    |
|                                                          | Alternatively, you can use the AWS CLI command<br>by using your own regional detector ID. To find the<br>detectorId for your account and current Region,<br>see the <b>Settings</b> page in the <u>https://console.a</u><br><u>ws.amazon.com/guardduty/</u> console, or run the<br><u>ListDetectors</u> API |
|                                                          | The following example enables both EKS_RUNTI<br>ME_MONITORING and EKS_ADDON_MANAGEME<br>NT :                                                                                                    |
|                                                          | <pre>aws guardduty update-detectordetector-<br/>id 12abc34d567e8fa901bc2d34e56789f0<br/>features '[{"Name" : "EKS_RUNTIME_MONIT<br/>ORING", "Status" : "ENABLED", "Addition</pre>                                                                                                    |

| Preferred approach to manage<br>GuardDuty security agent | Steps                                                                                     |
|----------------------------------------------------------|-------------------------------------------------------------------------------------------|
|                                                          | <pre>alConfiguration" : [{"Name" : "EKS_ADDO N_MANAGEMENT", "Status" : " ENABLED"}]</pre> |

| Preferred approach to manage<br>GuardDuty security agent | Steps                                                                                                    |
|----------------------------------------------------------|----------------------------------------------------------------------------------------------------|
| Monitor selective EKS clusters<br>(using inclusion tag)  | <ol> <li>Add a tag to the EKS cluster that you want to<br/>exclude from being monitored. The key-value pair is<br/>GuardDutyManaged -true. For more information<br/>about adding the tag, see <u>Working with tags using</u><br/><u>the CLI, API, or eksctl</u> in the Amazon EKS User Guide.</li> </ol> |
|                                                          | <ol> <li>To prevent modification of tags, except by the trusted entities, use the policy provided in <u>Prevent</u> tags from being modified except by authorized principals in the AWS Organizations User Guide. In this policy, replace the following details:</li> </ol>                              |
|                                                          | <ul> <li>Replace ec2:CreateTags with eks:TagRe source .</li> </ul>                                                                                                    |
|                                                          | <ul> <li>Replace ec2:DeleteTags with eks:Untag<br/>Resource .</li> </ul>                                                                                                    |
|                                                          | <ul> <li>Replace access-project with GuardDuty<br/>Managed</li> </ul>                                                                                                    |
|                                                          | <ul> <li>Replace 123456789012 with the AWS account<br/>ID of the trusted entity.</li> </ul>                                                                                                    |
|                                                          | When you have more than one trusted entities,<br>use the following example to add multiple<br>PrincipalArn :                                                                                                    |
|                                                          | <pre>"aws:PrincipalArn":["arn:aws:iam::12 3456789012:role/org-admins/iam-admin ", "arn:aws:iam::123456789012:role/org- admins/iam-admin", "arn:aws:iam::1234 56789012:role/org-admins/iam-admin"]</pre>                                                                                                  |
|                                                          | 3. Run the <u>updateDetector</u> API by using your own regional detector ID and passing the features object name as EKS_RUNTIME_MONITORING and status as ENABLED.                                                                                                    |

| Preferred approach to manage<br>GuardDuty security agent | Steps                                                                                                    |
|----------------------------------------------------------|----------------------------------------------------------------------------------------------------|
|                                                          | Steps         Set the status for EKS_ADDON_MANAGEMENT as DISABLED.         GuardDuty will manage the deployment of and updates to the security agent for all the Amazon EKS clusters that have been tagged with the GuardDutyManaged -true pair.         Alternatively, you can use the AWS CLI command by using your own regional detector ID. To find the detectorId for your account and current Region, see the Settings page in the <a href="https://console.a">https://console.a</a> ws.amazon.com/guardduty/ console, or run the <a href="https://console.a">ListDetectors API</a> The following example enables EKS_RUNTI         ME_MONITORING and disables EKS_ADDON         _MANAGEMENT :         aws guardduty update-detectordetector-         id 12abc34d567e8fa901bc2d34e56789f0          features '[{"Name" : "EKS_RUNTIME_MONIT         ORING", "Status" : "ENABLED", "Addition         alConfiguration" : [{"Name" : "EKS_ADDO |
|                                                          | N_MANAGEMENT", "Status" : " <i>DISABLED</i> "}]]'                                                                                                    |

| Preferred approach to manage<br>GuardDuty security agent | Steps                                                                                                    |
|----------------------------------------------------------|----------------------------------------------------------------------------------------------------|
| Manage the security agent manually                       | <ol> <li>Run the <u>updateDetector</u> API by using your own<br/>regional detector ID and passing the features<br/>object name as EKS_RUNTIME_MONITORING and<br/>status as ENABLED.</li> <li>Set the status for EKS_ADDON_MANAGEMENT as</li> </ol>                                                                                                    |
|                                                          | DISABLED.                                                                                                    |
|                                                          | Alternatively, you can use the AWS CLI command<br>by using your own regional detector ID. To find the<br>detectorId for your account and current Region,<br>see the <b>Settings</b> page in the <u>https://console.a</u><br>ws.amazon.com/guardduty/ console, or run the<br>ListDetectors API<br>The following example enables EKS_RUNTI<br>ME_MONITORING and disables EKS_ADDON<br>_MANAGEMENT : |
|                                                          | <pre>aws guardduty update-detectordetecto r-id 12abc34d567e8fa901bc2d34e56789f0account-ids 555555555555555555555555555555555555</pre>                                                                                                    |
|                                                          | 2. To manage the security agent, see <u>Managing</u><br>security agent manually for Amazon EKS cluster.                                                                                                    |

## Auto-enable EKS Runtime Monitoring for all member accounts

Choose your preferred access method to enable EKS Runtime Monitoring for all member accounts. This includes the delegated GuardDuty administrator account, existing member accounts, and the new accounts that join the organization. Choose your preferred approach to manage GuardDuty security agent for the EKS clusters that belong to these member accounts.

## API/CLI

Based on the <u>Approaches to manage GuardDuty security agent</u>, you can choose a preferred approach and follow the steps as mentioned in the following table.

| Preferred approach to<br>manage GuardDuty<br>security agent                 | Steps                                                                                                    |
|-----------------------------------------------------------------------------|----------------------------------------------------------------------------------------------------|
| Manage security agent<br>through GuardDuty<br>(Monitor all EKS<br>clusters) | To selectively enable EKS Runtime Monitoring for your member<br>accounts, run the updateMemberDetectors API operation using<br>your own detector ID.<br>Set the status for EKS_ADDON_MANAGEMENT as ENABLED.<br>GuardDuty will manage the deployment of and updates to the<br>security agent for all the Amazon EKS clusters in your account.<br>Alternatively, you can use the AWS CLI command by using<br>your own regional detector ID. To find the detectorId for<br>your account and current Region, see the <b>Settings</b> page in the<br>https://console.aws.amazon.com/guardduty/ console, or run the<br>ListDetectors API<br>The following example enables both EKS_RUNTIME_MONITO<br>RING and EKS_ADDON_MANAGEMENT : |
|                                                                             | <pre>aws guardduty update-member-detectorsdetector-<br/>id 12abc34d567e8fa901bc2d34e56789f0account-<br/>ids 111122223333features '[{"Name" : "EKS_RUNT<br/>IME_MONITORING", "Status" : " ENABLED", "Addition<br/>alConfiguration" : [{"Name" : "EKS_ADDON_MANAGEMENT",<br/>"Status" : "ENABLED"}] ]'</pre> i Note You can also pass a list of account IDs separated by a<br>space.                                                                                                    |

| Preferred approach to<br>manage GuardDuty<br>security agent | Steps                                                                                                    |
|-------------------------------------------------------------|----------------------------------------------------------------------------------------------------|
|                                                             | When the code has successfully executed, it returns an empty<br>list of UnprocessedAccounts . If there were any problems<br>changing the detector settings for an account, that account ID is<br>listed along with a summary of the issue. |

| Preferred approach to<br>manage GuardDuty<br>security agent                      | Steps                                                                                                    |
|----------------------------------------------------------------------------------|----------------------------------------------------------------------------------------------------|
| Monitor all EKS clusters<br>but exclude some of<br>them (using exclusion<br>tag) | <ol> <li>Add a tag to the EKS cluster that you want to exclude<br/>from being monitored. The key-value pair is GuardDuty<br/>Managed -false. For more information about adding the<br/>tag, see <u>Working with tags using the CLI, API, or eksctl</u> in the<br/>Amazon EKS User Guide.</li> </ol>                                                                           |
|                                                                                  | <ol> <li>To prevent modification of tags, except by the trusted<br/>entities, use the policy provided in <u>Prevent tags from</u><br/><u>being modified except by authorized principals</u> in the AWS<br/>Organizations User Guide. In this policy, replace the following<br/>details:</li> </ol>                                                                            |
|                                                                                  | <ul> <li>Replace ec2:CreateTags with eks:TagResource .</li> <li>Replace ec2:DeleteTags with eks:UntagResource .</li> <li>Replace access-project with GuardDutyManaged</li> <li>Replace 123456789012 with the AWS account ID of the trusted entity.</li> <li>When you have more than one trusted entities, use the following example to add multiple PrincipalArn :</li> </ul> |
|                                                                                  | <pre>"aws:PrincipalArn":["arn:aws:iam::12345678901 2:role/org-admins/iam-admin", "arn:aws: iam::123456789012:role/org-admins/iam-admin",     "arn:aws:iam::123456789012:role/org-admins/ia m-admin"]</pre>                                                                                                    |
|                                                                                  | <ul> <li>3.</li> <li>Always add the exclusion tag to your EKS cluster before setting the STATUS of EKS_RUNTI ME_MONITORING to ENABLED; otherwise, the GuardDuty security agent will be deployed on all the EKS clusters in your account.</li> </ul>                                                                                                    |

| Preferred approach to<br>manage GuardDuty<br>security agent | Steps                                                                                                    |
|-------------------------------------------------------------|----------------------------------------------------------------------------------------------------|
|                                                             | Run the <u>updateDetector</u> API by using your own regional detector ID and passing the features object name as EKS_RUNTIME_MONITORING and status as ENABLED. Set the status for EKS_ADDON_MANAGEMENT as ENABLED. GuardDuty will manage the deployment of and updates to the security agent for all the Amazon EKS clusters that have not been excluded from being monitored. Alternatively, you can use the AWS CLI command by using your own regional detector ID. To find the detectorId for your account and current Region, see the Settings page in the https://console.aws.amazon.com/guardduty/ console, or run the ListDetectors API The following example enables both EKS_RUNTI ME_MONITORING and EKS_ADDON_MANAGEMENT : aws guardduty update-member-detectorsdetector-id 12abc34d567e8fa901bc2d34e56789f0account-ids 111122223333features '[{"Name" : "EKS_RUNTI IME_MONITORING", "Status" : " ENABLED", "Addition alConfiguration" : [["Name" : "EKS_ADDON_MANAGEMEMENT : " Status" : " ENABLED", "Addition alConfiguration" : [["Name" : "EKS_ADDON_MANAGEMEMEMEMEMEMEMEMEMEMEMEMEMEMEMEMEMEMEM |
|                                                             | When the code has successfully executed, it returns an empty list of UnprocessedAccounts . If there were any                                                                                                    |

| Preferred approach to<br>manage GuardDuty<br>security agent | Steps                                                                                                    |
|-------------------------------------------------------------|----------------------------------------------------------------------------------------------------|
|                                                             | problems changing the detector settings for an account, that account ID is listed along with a summary of the issue. |

| Preferred approach to<br>manage GuardDuty<br>security agent | Steps                                                                                                    |
|-------------------------------------------------------------|----------------------------------------------------------------------------------------------------|
| Monitor selective EKS<br>clusters (using inclusion<br>tag)  | <ol> <li>Add a tag to the EKS cluster that you want to exclude<br/>from being monitored. The key-value pair is GuardDuty<br/>Managed -true. For more information about adding the<br/>tag, see <u>Working with tags using the CLI, API, or eksctl</u> in the<br/>Amazon EKS User Guide.</li> <li>To prevent modification of tags, except by the trusted</li> </ol> |
|                                                             | <ol> <li>To prevent modification of tags, except by the trusted<br/>entities, use the policy provided in <u>Prevent tags from</u><br/><u>being modified except by authorized principals</u> in the AWS<br/>Organizations User Guide. In this policy, replace the following<br/>details:</li> </ol>                                                                 |
|                                                             | <ul> <li>Replace ec2:CreateTags with eks:TagResource .</li> </ul>                                                                                                    |
|                                                             | <ul> <li>Replace ec2:DeleteTags with eks:UntagResource .</li> </ul>                                                                                                    |
|                                                             | <ul> <li>Replace access-project with GuardDutyManaged</li> </ul>                                                                                                    |
|                                                             | <ul> <li>Replace <u>123456789012</u> with the AWS account ID of the trusted entity.</li> </ul>                                                                                                    |
|                                                             | When you have more than one trusted entities, use the following example to add multiple PrincipalArn :                                                                                                    |
|                                                             | <pre>"aws:PrincipalArn":["arn:aws:iam::12345678901 2:role/org-admins/iam-admin", "arn:aws: iam::123456789012:role/org-admins/iam-admin",     "arn:aws:iam::123456789012:role/org-admins/ia m-admin"]</pre>                                                                                                    |
|                                                             | 3. Run the <u>updateDetector</u> API by using your own regional detector ID and passing the features object name as EKS_RUNTIME_MONITORING and status as ENABLED.                                                                                                    |
|                                                             | Set the status for EKS_ADDON_MANAGEMENT as DISABLED.                                                                                                    |

| Preferred approach to<br>manage GuardDuty<br>security agent | Steps                                                                                                    |
|-------------------------------------------------------------|----------------------------------------------------------------------------------------------------|
|                                                             | GuardDuty will manage the deployment of and updates to<br>the security agent for all the Amazon EKS clusters that have<br>been tagged with the GuardDutyManaged -true pair.<br>Alternatively, you can use the AWS CLI command by using<br>your own regional detector ID. To find the detectorId for<br>your account and current Region, see the <b>Settings</b> page in<br>the <u>https://console.aws.amazon.com/guardduty/</u> console, or<br>run the <u>ListDetectors</u> API<br>The following example enables EKS_RUNTIME_MONITO<br>RING and disables EKS_ADDON_MANAGEMENT :<br>aws guardduty update-member-detectorsdetector-<br>id 12abc34d567e8fa901bc2d34e56789f0account-<br>ids 11112222333features '[{"Name" : "EKS_RUNT<br>IME_MONITORING", "Status" : " <i>ENABLED</i> ", "Addition<br>alConfiguration" : [{"Name" : "EKS_ADDON_MANAGEM<br>ENT", "Status" : " <i>DISABLED</i> "}] ]' |
|                                                             | <ul> <li>Note         You can also pass a list of account IDs separated by a space.     </li> <li>When the code has successfully executed, it returns an empty list of UnprocessedAccounts . If there were any</li> </ul>                                                                                                    |

problems changing the detector settings for an account, that

account ID is listed along with a summary of the issue.

Configuring EKS Runtime Monitoring for multiple-account environments

| Preferred approach to<br>manage GuardDuty<br>security agent | Steps                                                                                                    |
|-------------------------------------------------------------|----------------------------------------------------------------------------------------------------|
| Manage the security<br>agent manually                       | <ol> <li>Run the <u>updateDetector</u> API by using your own regional detector ID and passing the features object name as EKS_RUNTIME_MONITORING and status as ENABLED.</li> <li>Set the status for EKS_ADDON_MANAGEMENT as DISABLED.</li> <li>Alternatively, you can use the AWS CLI command by using your own regional detector ID. To find the detectorId for your account and current Region, see the Settings page in the <u>https://console.aws.amazon.com/guardduty/</u> console, or run the <u>ListDetectors</u> API</li> <li>The following example enables EKS_RUNTIME_MONITO RING and disables EKS_ADDON_MANAGEMENT :</li> </ol> |
|                                                             | <pre>aws guardduty update-member-detectorsdetector-<br/>id 12abc34d567e8fa901bc2d34e56789f0account-<br/>ids 5555555555555555features '[{"Name" : "EKS_RUNT<br/>IME_MONITORING", "Status" : " ENABLED", "Addition<br/>alConfiguration" : [{"Name" : "EKS_ADDON_MANAGEM<br/>ENT", "Status" : " ENABLED"}] } ]'</pre> 2. To manage the security agent, see <u>Managing security agent</u><br>manually for Amazon EKS cluster.                                                                                                    |

#### Configuring EKS Runtime Monitoring for all existing active member accounts

Choose your preferred access method to enable EKS Runtime Monitoring and manage GuardDuty security agent for existing active member accounts in your organization.

API/CLI

Based on the <u>Approaches to manage GuardDuty security agent</u>, you can choose a preferred approach and follow the steps as mentioned in the following table.

| Preferred approach to<br>manage GuardDuty<br>security agent                 | Steps                                                                                                    |
|-----------------------------------------------------------------------------|----------------------------------------------------------------------------------------------------|
| Manage security agent<br>through GuardDuty<br>(Monitor all EKS<br>clusters) | To selectively enable EKS Runtime Monitoring for your member<br>accounts, run the updateMemberDetectors API operation using<br>your own detector ID.<br>Set the status for EKS_ADDON_MANAGEMENT as ENABLED.<br>GuardDuty will manage the deployment of and updates to the<br>security agent for all the Amazon EKS clusters in your account.<br>Alternatively, you can use the AWS CLI command by using<br>your own regional detector ID. To find the detectorId for<br>your account and current Region, see the <b>Settings</b> page in the<br>https://console.aws.amazon.com/guardduty/ console, or run the<br>ListDetectors API<br>The following example enables both EKS_RUNTIME_MONITO<br>RING and EKS_ADDON_MANAGEMENT : |
|                                                                             | <ul> <li>id 12abc34d567e8fa901bc2d34e56789f0account-<br/>ids 111122223333features '[{"Name" : "EKS_RUNT<br/>IME_MONITORING", "Status" : " ENABLED", "Addition<br/>alConfiguration" : [{"Name" : "EKS_ADDON_MANAGEMENT",<br/>"Status" : "ENABLED"}] ]'</li> <li>i Note<br/>You can also pass a list of account IDs separated by a<br/>space.</li> <li>When the code has successfully executed, it returns an empty<br/>list of UnprocessedAccounts . If there were any problems</li> </ul>                                                                                                    |

| Preferred approach to<br>manage GuardDuty<br>security agent | Steps                                                                                                    |
|-------------------------------------------------------------|----------------------------------------------------------------------------------------------------|
|                                                             | changing the detector settings for an account, that account ID is listed along with a summary of the issue. |

| Preferred approach to<br>manage GuardDuty<br>security agent                      | Steps                                                                                                    |
|----------------------------------------------------------------------------------|----------------------------------------------------------------------------------------------------|
| Monitor all EKS clusters<br>but exclude some of<br>them (using exclusion<br>tag) | <ol> <li>Add a tag to the EKS cluster that you want to exclude<br/>from being monitored. The key-value pair is GuardDuty<br/>Managed -false. For more information about adding the<br/>tag, see <u>Working with tags using the CLI, API, or eksctl</u> in the<br/>Amazon EKS User Guide.</li> </ol>                                                                           |
|                                                                                  | <ol> <li>To prevent modification of tags, except by the trusted<br/>entities, use the policy provided in <u>Prevent tags from</u><br/><u>being modified except by authorized principals</u> in the AWS<br/>Organizations User Guide. In this policy, replace the following<br/>details:</li> </ol>                                                                            |
|                                                                                  | <ul> <li>Replace ec2:CreateTags with eks:TagResource .</li> <li>Replace ec2:DeleteTags with eks:UntagResource .</li> <li>Replace access-project with GuardDutyManaged</li> <li>Replace 123456789012 with the AWS account ID of the trusted entity.</li> <li>When you have more than one trusted entities, use the following example to add multiple PrincipalArn :</li> </ul> |
|                                                                                  | <pre>"aws:PrincipalArn":["arn:aws:iam::12345678901 2:role/org-admins/iam-admin", "arn:aws: iam::123456789012:role/org-admins/iam-admin",     "arn:aws:iam::123456789012:role/org-admins/ia m-admin"]</pre>                                                                                                    |
|                                                                                  | <ul> <li>3.</li> <li>i Note         Always add the exclusion tag to your EKS cluster before setting the STATUS of EKS_RUNTI         ME_MONITORING to ENABLED; otherwise, the GuardDuty security agent will be deployed on all the EKS clusters in your account.     </li> </ul>                                                                                               |

| Preferred approach to<br>manage GuardDuty<br>security agent | Steps                                                                                                    |
|-------------------------------------------------------------|----------------------------------------------------------------------------------------------------|
|                                                             | To selectively enable EKS Runtime Monitoring for your member accounts, run the <u>updateMemberDetectors</u> API operation using your own <i>detector ID</i> .                                                                                                    |
|                                                             | Set the status for EKS_ADDON_MANAGEMENT as ENABLED.                                                                                                    |
|                                                             | GuardDuty will manage the deployment of and updates to the security agent for all the Amazon EKS clusters that have not been excluded from being monitored.                                                                                                    |
|                                                             | Alternatively, you can use the AWS CLI command by using<br>your own regional detector ID. To find the detectorId for<br>your account and current Region, see the <b>Settings</b> page in<br>the <u>https://console.aws.amazon.com/guardduty/</u> console, or<br>run the <u>ListDetectors</u> API             |
|                                                             | The following example enables both EKS_RUNTI<br>ME_MONITORING and EKS_ADDON_MANAGEMENT :                                                                                                    |
|                                                             | <pre>aws guardduty update-member-detectorsdetector-<br/>id 12abc34d567e8fa901bc2d34e56789f0account-<br/>ids 111122223333features '[{"Name" : "EKS_RUNT<br/>IME_MONITORING", "Status" : " ENABLED", "Addition<br/>alConfiguration" : [{"Name" : "EKS_ADDON_MANAGEM<br/>ENT", "Status" : " ENABLED"}] ]'</pre> |
|                                                             |                                                                                                    |
|                                                             | Solution (1) Note<br>You can also pass a list of account IDs separated by a<br>space.                                                                                                    |
|                                                             | When the code has successfully executed, it returns an empty list of UnprocessedAccounts . If there were any                                                                                                    |

| Preferred approach to<br>manage GuardDuty<br>security agent | Steps                                                                                                    |
|-------------------------------------------------------------|----------------------------------------------------------------------------------------------------|
|                                                             | problems changing the detector settings for an account, that account ID is listed along with a summary of the issue. |

| Preferred approach to<br>manage GuardDuty<br>security agent | Steps                                                                                                    |
|-------------------------------------------------------------|----------------------------------------------------------------------------------------------------|
| Monitor selective EKS<br>clusters (using inclusion<br>tag)  | <ol> <li>Add a tag to the EKS cluster that you want to exclude<br/>from being monitored. The key-value pair is GuardDuty<br/>Managed -true. For more information about adding the<br/>tag, see <u>Working with tags using the CLI, API, or eksctl</u> in the<br/>Amazon EKS User Guide.</li> </ol>                   |
|                                                             | <ol> <li>To prevent modification of tags, except by the trusted<br/>entities, use the policy provided in <u>Prevent tags from</u><br/><u>being modified except by authorized principals</u> in the AWS<br/>Organizations User Guide. In this policy, replace the following<br/>details:</li> </ol>                   |
|                                                             | <ul> <li>Replace ec2:CreateTags with eks:TagResource .</li> <li>Replace ec2:DeleteTags with eks:UntagResource .</li> <li>Replace access-project with GuardDutyManaged</li> <li>Replace 123456789012 with the AWS account ID of the trusted entity.</li> </ul>                                                        |
|                                                             | When you have more than one trusted entities, use the<br>following example to add multiple PrincipalArn :<br>"aws:PrincipalArn":["arn:aws:iam::12345678901<br>2:role/org-admins/iam-admin", "arn:aws:<br>iam::123456789012:role/org-admins/iam-admin",<br>"arn:aws:iam::123456789012:role/org-admins/ia<br>m-admin"] |
|                                                             | <ul> <li>To selectively enable EKS Runtime Monitoring for your member accounts, run the <u>updateMemberDetectors</u> API operation using your own <i>detector ID</i>.</li> <li>Set the status for EKS_ADDON_MANAGEMENT as DISABLED.</li> </ul>                                                                       |

| Preferred approach to<br>manage GuardDuty<br>security agent | Steps                                                                                                    |
|-------------------------------------------------------------|----------------------------------------------------------------------------------------------------|
|                                                             | GuardDuty will manage the deployment of and updates to<br>the security agent for all the Amazon EKS clusters that have<br>been tagged with the GuardDutyManaged -true pair.<br>Alternatively, you can use the AWS CLI command by using<br>your own regional detector ID. To find the detectorId for<br>your account and current Region, see the <b>Settings</b> page in<br>the https://console.aws.amazon.com/guardduty/ console, or<br>run the ListDetectors API<br>The following example enables EKS_RUNTIME_MONITO<br>RING and disables EKS_ADDON_MANAGEMENT :<br>aws guardduty update-member-detectorsdetector-<br>id 12abc34d567e8fa901bc2d34e56789f0account-<br>ids 11112223333features '[{"Name" : "EKS_RUNT<br>IME_MONITORING", "Status" : " ENABLED", "Addition<br>alConfiguration" : [{"Name" : "EKS_ADDON_MANAGEM<br>ENT", "Status" : " DISABLED"}] ' |
|                                                             | <ul> <li>Note         You can also pass a list of account IDs separated by a space.     </li> <li>When the code has successfully executed, it returns an</li> </ul>                                                                                                    |

problems changing the detector settings for an account, that

account ID is listed along with a summary of the issue.

Configuring EKS Runtime Monitoring for multiple-account environments

| Preferred approach to<br>manage GuardDuty<br>security agent | Steps                                                                                                    |
|-------------------------------------------------------------|----------------------------------------------------------------------------------------------------|
| Manage the security<br>agent manually                       | <ol> <li>To selectively enable EKS Runtime Monitoring for your<br/>member accounts, run the <u>updateMemberDetectors</u> API<br/>operation using your own <i>detector ID</i>.</li> <li>Set the status for EKS_ADDON_MANAGEMENT as<br/>DISABLED.</li> <li>Alternatively, you can use the AWS CLI command by using</li> </ol>                                                                      |
|                                                             | Alternatively, you can use the AWS CLI command by using<br>your own regional detector ID. To find the detectorId for<br>your account and current Region, see the <b>Settings</b> page in<br>the <u>https://console.aws.amazon.com/guardduty/</u> console, or<br>run the <u>ListDetectors</u> API<br>The following example enables EKS_RUNTIME_MONITO<br>RING and disables EKS_ADDON_MANAGEMENT : |
|                                                             | <pre>aws guardduty update-member-detectorsdetector-<br/>id 12abc34d567e8fa901bc2d34e56789f0account-<br/>ids 555555555555555555555555555555555555</pre>                                                                                                    |
|                                                             | 2. To manage the security agent, see <u>Managing security agent</u><br><u>manually for Amazon EKS cluster</u> .                                                                                                    |

### Auto-enable EKS Runtime Monitoring for new members

The delegated GuardDuty administrator account can auto-enable EKS Runtime Monitoring and choose an approach for how to manage the GuardDuty security agent for new accounts that join your organization.

#### API/CLI

Based on the <u>Approaches to manage GuardDuty security agent</u>, you can choose a preferred approach and follow the steps as mentioned in the following table.

| Preferred approach to manage<br>GuardDuty security agent                 | Steps                                                                                                    |
|--------------------------------------------------------------------------|----------------------------------------------------------------------------------------------------|
| Manage security agent through<br>GuardDuty (Monitor all EKS<br>clusters) | To selectively enable EKS Runtime Monitoring for your new accounts, invoke the <u>UpdateOrganizationConfigura</u><br>tion API operation using your own <i>detector ID</i> .                                                                                                    |
|                                                                          | Set the status for EKS_ADDON_MANAGEMENT as ENABLED.                                                                                                    |
|                                                                          | GuardDuty will manage the deployment of and updates to the security agent for all the Amazon EKS clusters in your account.                                                                                                    |
|                                                                          | Alternatively, you can use the AWS CLI command<br>by using your own regional detector ID. To find the<br>detectorId for your account and current Region, see<br>the <b>Settings</b> page in the <u>https://console.aws.amazon</u><br>.com/guardduty/ console, or run the <u>ListDetectors</u> API<br>The following example enables both EKS_RUNTI<br>ME_MONITORING and EKS_ADDON_MANAGEMENT<br>for a single account. You can also pass a list of account<br>IDs separated by a space. |
|                                                                          | To find the detectorId for your account and current Region, see the <b>Settings</b> page in the <u>https://console.a</u><br><u>ws.amazon.com/guardduty/</u> console, or run the <u>ListDetectors</u> API                                                                                                    |
|                                                                          | <pre>aws guardduty update-organization-configu rationdetector-id 12abc34d567e8fa901 bc2d34e56789f0autoEnablefeature s '[{"Name" : "EKS_RUNTIME_MONITORING",</pre>                                                                                                    |

| Preferred approach to manage<br>GuardDuty security agent | Steps                                                                                                    |
|----------------------------------------------------------|----------------------------------------------------------------------------------------------------|
|                                                          | <pre>"AutoEnable": "NEW", "AdditionalConfigu ration" : [{"Name" : "EKS_ADDON_MANAGEMENT",     "AutoEnable": "NEW"}] ]'</pre>                                                                                                    |
|                                                          | When the code has successfully executed, it returns an empty list of UnprocessedAccounts . If there were any problems changing the detector settings for an account, that account ID is listed along with a summary of the issue. |

| Preferred approach to manage<br>GuardDuty security agent                      | Steps                                                                                                    |
|-------------------------------------------------------------------------------|----------------------------------------------------------------------------------------------------|
| Monitor all EKS clusters but<br>exclude some of them (using<br>exclusion tag) | <ol> <li>Add a tag to the EKS cluster that you want to exclude from being monitored. The key-value pair is GuardDutyManaged -false. For more information about adding the tag, see Working with tags using the CLI, API, or eksctl in the Amazon EKS User Guide.</li> <li>To prevent modification of tags, except by the trusted entities, use the policy provided in Prevent tags from being modified except by authorized principals in the AWS Organizations User Guide. In this policy, replace the following details:         <ul> <li>Replace ec2:CreateTags with eks:TagRe source .</li> <li>Replace ec2:DeleteTags with eks:Untag Resource .</li> <li>Replace access-project with GuardDuty Managed</li> <li>Replace 123456789012 with the AWS account ID of the trusted entity.</li> <li>When you have more than one trusted entities, use the following example to add multiple PrincipalArn :</li> <li>"aws:PrincipalArn":["arn:aws:iam::123456789012:role/org-admins/iam-admin", "arn:aws:iam::123456789012:role/org-admins/iam-admin"]</li> </ul> </li> <li><b>7.</b> O Note         <ul> <li>Always add the exclusion tag to your EKS cluster before setting the STATUS of</li> </ul> </li> </ol> |

| Preferred approach to manage<br>GuardDuty security agent | Steps                                                                                                    |
|----------------------------------------------------------|----------------------------------------------------------------------------------------------------|
|                                                          | EKS_RUNTIME_MONITORING to ENABLED;<br>otherwise, the GuardDuty security agent will<br>be deployed on all the EKS clusters in your<br>account.                                                                                                    |
|                                                          | To selectively enable EKS Runtime Monitoring<br>for your new accounts, invoke the <u>UpdateOrg</u><br><u>anizationConfiguration</u> API operation using your<br>own <i>detector ID</i> .                                                                                                    |
|                                                          | Set the status for EKS_ADDON_MANAGEMENT as ENABLED.                                                                                                    |
|                                                          | GuardDuty will manage the deployment of and<br>updates to the security agent for all the Amazon<br>EKS clusters that have not been excluded from<br>being monitored.                                                                                                    |
|                                                          | Alternatively, you can use the AWS CLI command<br>by using your own regional detector ID. To find the<br>detectorId for your account and current Region,<br>see the <b>Settings</b> page in the <u>https://console.a</u><br><u>ws.amazon.com/guardduty/</u> console, or run the<br><u>ListDetectors</u> API |
|                                                          | The following example enables both EKS_RUNTI<br>ME_MONITORING and EKS_ADDON_MANAGEME<br>NT for a single account. You can also pass a list of<br>account IDs separated by a space.                                                                                                    |
|                                                          | To find the detectorId for your account and current Region, see the <b>Settings</b> page in the <u>https://console.aws.amazon.com/guardduty/</u> console, or run the <u>ListDetectors</u> API                                                                                                    |

| Preferred approach to manage<br>GuardDuty security agent | Steps                                                                                                    |
|----------------------------------------------------------|----------------------------------------------------------------------------------------------------|
|                                                          | <pre>aws guardduty update-organization-configu<br/>rationdetector-id 12abc34d567e8fa901<br/>bc2d34e56789f0autoEnablefeature<br/>s '[{"Name" : "EKS_RUNTIME_MONITORING",<br/>"AutoEnable": "NEW", "AdditionalConfigu<br/>ration" : [{"Name" : "EKS_ADDON_MANAGEM<br/>ENT", "AutoEnable": "NEW"}] ]'<br/>When the code has successfully executed, it returns<br/>an empty list of UnprocessedAccounts . If there<br/>were any problems changing the detector settings<br/>for an account, that account ID is listed along with a<br/>summary of the issue.</pre> |

| Preferred approach to manage<br>GuardDuty security agent | Steps                                                                                                    |
|----------------------------------------------------------|----------------------------------------------------------------------------------------------------|
| Monitor selective EKS clusters<br>(using inclusion tag)  | <ol> <li>Add a tag to the EKS cluster that you want to exclude from being monitored. The key-value pair is GuardDutyManaged -true. For more information about adding the tag, see Working with tags using the CLI, API, or eksctl in the Amazon EKS User Guide.</li> <li>To prevent modification of tags, except by the trusted entities, use the policy provided in Prevent tags from being modified except by authorized principals in the AWS Organizations User Guide. In this policy, replace the following details:</li> <li>Replace ec2:CreateTags with eks:TagRe source .</li> <li>Replace ec2:DeleteTags with eks:Untag Resource .</li> <li>Replace access-project with GuardDuty Managed</li> <li>Replace 123456789012 with the AWS account ID of the trusted entity.</li> <li>When you have more than one trusted entities, use the following example to add multiple PrincipalArn :</li> <li>"aws:PrincipalArn":["arn:aws:iam::12 3456789012:role/org-admins/iam-admin", "arn:aws:iam::1234 56789012:role/org-admins/iam-admin"]</li> </ol> |
|                                                          | 3. To selectively enable EKS Runtime Monitoring<br>for your new accounts, invoke the <u>UpdateOrg</u><br><u>anizationConfiguration</u> API operation using your<br>own <i>detector ID</i> .                                                                                                    |

| Preferred approach to manage<br>GuardDuty security agent | Steps                                                                                                    |
|----------------------------------------------------------|----------------------------------------------------------------------------------------------------|
|                                                          | Set the status for EKS_ADDON_MANAGEMENT as DISABLED.                                                                                                    |
|                                                          | GuardDuty will manage the deployment of and<br>updates to the security agent for all the Amazon<br>EKS clusters that have been tagged with the<br>GuardDutyManaged -true pair.                                                                                                    |
|                                                          | Alternatively, you can use the AWS CLI command<br>by using your own regional detector ID. To find the<br>detectorId for your account and current Region,<br>see the <b>Settings</b> page in the <u>https://console.a</u><br>ws.amazon.com/guardduty/ console, or run the<br><u>ListDetectors</u> API    |
|                                                          | The following example enables EKS_RUNTI<br>ME_MONITORING and disables EKS_ADDON<br>_MANAGEMENT for a single account. You can also<br>pass a list of account IDs separated by a space.                                                                                                    |
|                                                          | To find the detectorId for your account and current Region, see the <b>Settings</b> page in the <u>https://console.aws.amazon.com/guardduty/</u> console, or run the <u>ListDetectors</u> API                                                                                                    |
|                                                          | <pre>aws guardduty update-organization-configu<br/>rationdetector-id 12abc34d567e8fa901<br/>bc2d34e56789f0autoEnablefeature<br/>s '[{"Name" : "EKS_RUNTIME_MONITORING",<br/>"AutoEnable": "NEW", "AdditionalConfigu<br/>ration" : [{"Name" : "EKS_ADDON_MANAGEM<br/>ENT", "AutoEnable": "NEW"}]]'</pre> |
|                                                          | When the code has successfully executed, it returns an empty list of UnprocessedAccounts . If there                                                                                                    |

| Preferred approach to manage<br>GuardDuty security agent | Steps                                                                                                    |
|----------------------------------------------------------|----------------------------------------------------------------------------------------------------|
|                                                          | were any problems changing the detector settings<br>for an account, that account ID is listed along with a<br>summary of the issue. |

| Manage the security agent manually | <ol> <li>To selectively enable EKS Runtime Monitoring<br/>for your new accounts, invoke the UpdateOrg<br/>anizationConfiguration API operation using your<br/>own detector ID.</li> <li>Set the status for EKS_ADDON_MANAGEMENT as<br/>DISABLED.</li> <li>Alternatively, you can use the AWS CLI command<br/>by using your own regional detector ID. To find the<br/>detectorId for your account and current Region,<br/>see the Settings page in the https://console.a<br/>ws.amazon.com/guardduty/ console, or run the<br/>ListDetectors API</li> <li>The following example enables EKS_RUNTI<br/>ME_MONITORING and disables EKS_ADDON<br/>_MANAGEMENT for a single account. You can also<br/>pass a list of account IDs separated by a space.</li> <li>To find the detectorId for your account and<br/>current Region, see the Settings page in the https://<br/>console.aws.amazon.com/guardduty/ console, or<br/>run the ListDetectors API</li> <li>aws guardduty update-organization-configu<br/>rationdetector-id 12abc34d567e8fa901<br/>bc2d34e56789f0autoEnablefeature<br/>s '[{"Name" : "EKS_RUNTIME_MONITORING",<br/>"AutoEnable": "NEW", "AdditionalConfigu</li> </ol> |
|------------------------------------|----------------------------------------------------------------------------------------------------|
|                                    | <pre>ration" : [{"Name" : "EKS_ADDON_MANAGEM<br/>ENT", "AutoEnable": "NEW"}] ]'<br/>When the code has successfully executed, it returns<br/>an empty list of UnprocessedAccounts . If there</pre>                                                                                                    |

were any problems changing the detector settings

| Preferred approach to manage<br>GuardDuty security agent | Steps                                                                                                   |
|----------------------------------------------------------|----------------------------------------------------------------------------------------------------|
|                                                          | for an account, that account ID is listed along with a summary of the issue.                            |
|                                                          | 2. To manage the security agent, see <u>Managing</u><br>security agent manually for Amazon EKS cluster. |

#### Enable EKS Runtime Monitoring for individual active member accounts

API/CLI

Based on the <u>Approaches to manage GuardDuty security agent</u>, you can choose a preferred approach and follow the steps as mentioned in the following table.

| Preferred approach to manage<br>GuardDuty security agent                 | Steps                                                                                                    |
|--------------------------------------------------------------------------|----------------------------------------------------------------------------------------------------|
| Manage security agent through<br>GuardDuty (Monitor all EKS<br>clusters) | To selectively enable EKS Runtime Monitoring for your member accounts, run the <u>updateMemberDetectors</u> API operation using your own <i>detector ID</i> .                                                                                                    |
|                                                                          | Set the status for EKS_ADDON_MANAGEMENT as ENABLED.                                                                                                    |
|                                                                          | GuardDuty will manage the deployment of and updates to the security agent for all the Amazon EKS clusters in your account.                                                                                                    |
|                                                                          | Alternatively, you can use the AWS CLI command<br>by using your own regional detector ID. To find the<br>detectorId for your account and current Region, see<br>the <b>Settings</b> page in the <u>https://console.aws.amazon</u><br>.com/guardduty/ console, or run the <u>ListDetectors</u> API |
|                                                                          | The following example enables both EKS_RUNTI<br>ME_MONITORING and EKS_ADDON_MANAGEMENT :                                                                                                    |

| Preferred approach to manage<br>GuardDuty security agent | Steps                                                                                                    |
|----------------------------------------------------------|----------------------------------------------------------------------------------------------------|
|                                                          | <pre>aws guardduty update-member-detectors<br/>detector-id 12abc34d567e8fa901bc2d34e56<br/>789f0account-ids 11112223333feature<br/>s '[{"Name" : "EKS_RUNTIME_MONITORING",<br/>"Status" : "ENABLED", "AdditionalConfigu<br/>ration" : [{"Name" : "EKS_ADDON_MANAGEMENT",<br/>"Status" : "ENABLED"}] ]'</pre> |
|                                                          | <ul> <li>i Note</li> <li>You can also pass a list of account IDs separated by a space.</li> </ul>                                                                                                    |
|                                                          | When the code has successfully executed, it returns an empty list of UnprocessedAccounts . If there were any problems changing the detector settings for an account, that account ID is listed along with a summary of the issue.                                                                            |

| Preferred approach to manage<br>GuardDuty security agent                      | Steps                                                                                                    |
|-------------------------------------------------------------------------------|----------------------------------------------------------------------------------------------------|
| Monitor all EKS clusters but<br>exclude some of them (using<br>exclusion tag) | <ol> <li>Add a tag to the EKS cluster that you want to exclude from being monitored. The key-value pair is GuardDutyManaged -false. For more information about adding the tag, see Working with tags using the CLI, API, or eksctl in the Amazon EKS User Guide.</li> <li>To prevent modification of tags, except by the trusted entities, use the policy provided in Prevent tags from being modified except by authorized principals in the AWS Organizations User Guide. In this policy, replace the following details:         <ul> <li>Replace ec2:CreateTags with eks:TagRe source .</li> <li>Replace ec2:DeleteTags with eks:Untag Resource .</li> <li>Replace access-project with GuardDuty Managed</li> <li>Replace 123456789012 with the AWS account ID of the trusted entity.</li> <li>When you have more than one trusted entities, use the following example to add multiple PrincipalArn :</li> <li>"aws:PrincipalArn":["arn:aws:iam::123456789012:role/org-admins/iam-admin", "arn:aws:iam::123456789012:role/org-admins/iam-admin"]</li> </ul> </li> <li><b>1.</b> Mote         <ul> <li>Always add the exclusion tag to your EKS cluster before setting the STATUS of</li> </ul> </li> </ol> |

| Preferred approach to manage<br>GuardDuty security agent | Steps                                                                                                    |
|----------------------------------------------------------|----------------------------------------------------------------------------------------------------|
|                                                          | EKS_RUNTIME_MONITORING to ENABLED;<br>otherwise, the GuardDuty security agent will<br>be deployed on all the EKS clusters in your<br>account.                                                                                                    |
|                                                          | To selectively enable EKS Runtime Monitoring for your member accounts, run the <u>updateMem</u><br><u>berDetectors</u> API operation using your own<br><i>detector ID</i> .                                                                                                    |
|                                                          | Set the status for EKS_ADDON_MANAGEMENT as ENABLED.                                                                                                    |
|                                                          | GuardDuty will manage the deployment of and<br>updates to the security agent for all the Amazon<br>EKS clusters that have not been excluded from<br>being monitored.                                                                                                    |
|                                                          | Alternatively, you can use the AWS CLI command<br>by using your own regional detector ID. To find the<br>detectorId for your account and current Region,<br>see the <b>Settings</b> page in the <u>https://console.a</u><br><u>ws.amazon.com/guardduty/</u> console, or run the<br><u>ListDetectors</u> API |
|                                                          | The following example enables both EKS_RUNTI<br>ME_MONITORING and EKS_ADDON_MANAGEME<br>NT :                                                                                                    |
|                                                          | <pre>aws guardduty update-member-detectors detector-id 12abc34d567e8fa901bc2d34e56 789f0account-ids 11112223333feature s '[{"Name" : "EKS_RUNTIME_MONITORING",    "Status" : "ENABLED", "AdditionalConfigu</pre>                                                                                            |

| Preferred approach to manage<br>GuardDuty security agent | Steps                                                                                                    |
|----------------------------------------------------------|----------------------------------------------------------------------------------------------------|
|                                                          | <pre>ration" : [{"Name" : "EKS_ADDON_MANAGEM ENT", "Status" : " ENABLED"}]]'</pre>                                                                                                    |
|                                                          | <ul> <li>Note</li> <li>You can also pass a list of account IDs separated by a space.</li> </ul>                                                                                                    |
|                                                          | When the code has successfully executed, it returns<br>an empty list of UnprocessedAccounts . If there<br>were any problems changing the detector settings<br>for an account, that account ID is listed along with a<br>summary of the issue. |

| Preferred approach to manage<br>GuardDuty security agent | Steps                                                                                                    |
|----------------------------------------------------------|----------------------------------------------------------------------------------------------------|
| Monitor selective EKS clusters<br>(using inclusion tag)  | <ol> <li>Add a tag to the EKS cluster that you want to<br/>exclude from being monitored. The key-value pair is<br/>GuardDutyManaged -true. For more information<br/>about adding the tag, see <u>Working with tags using</u><br/>the CLI, API, or eksctl in the Amazon EKS User Guide.</li> <li>To prevent modification of tags, except by the<br/>trusted entities, use the policy provided in <u>Prevent</u><br/>tags from being modified except by authorized<br/>principals in the AWS Organizations User Guide. In<br/>this policy, replace the following details:</li> <li>Replace ec2:CreateTags with eks:TagRe<br/>source .</li> <li>Replace access-project with GuardDuty<br/>Managed</li> <li>Replace 123456789012 with the AWS account<br/>ID of the trusted entity.</li> <li>When you have more than one trusted entities,<br/>use the following example to add multiple<br/>PrincipalArn :</li> <li>"aws:PrincipalArn":["arn:aws:iam::12<br/>3456789012:role/org-admins/iam-admin<br/>", "arn:aws:iam::123456789012:role/org-<br/>admins/iam-admin", "arn:aws:iam::1234<br/>56789012:role/org-admins/iam-admin"]</li> </ol> |
|                                                          | 3. To selectively enable EKS Runtime Monitoring<br>for your member accounts, run the <u>updateMem</u><br><u>berDetectors</u> API operation using your own<br><u>detector ID</u> .                                                                                                    |

| Preferred approach to manage<br>GuardDuty security agent | Steps                                                                                                    |
|----------------------------------------------------------|----------------------------------------------------------------------------------------------------|
|                                                          | Set the status for EKS_ADDON_MANAGEMENT as DISABLED.<br>GuardDuty will manage the deployment of and                                                                                                    |
|                                                          | updates to the security agent for all the Amazon<br>EKS clusters that have been tagged with the<br>GuardDutyManaged -true pair.                                                                                                    |
|                                                          | Alternatively, you can use the AWS CLI command<br>by using your own regional detector ID. To find the<br>detectorId for your account and current Region,<br>see the <b>Settings</b> page in the <u>https://console.a</u><br><u>ws.amazon.com/guardduty/</u> console, or run the<br><u>ListDetectors</u> API     |
|                                                          | The following example enables EKS_RUNTI<br>ME_MONITORING and disables EKS_ADDON<br>_MANAGEMENT :                                                                                                    |
|                                                          | <pre>aws guardduty update-member-detectors<br/>detector-id 12abc34d567e8fa901bc2d34e56<br/>789f0account-ids 111122223333feature<br/>s '[{"Name" : "EKS_RUNTIME_MONITORING",<br/>"Status" : "ENABLED", "AdditionalConfigu<br/>ration" : [{"Name" : "EKS_ADDON_MANAGEM<br/>ENT", "Status" : "DISABLED"}] ]'</pre> |
|                                                          | <ul> <li>Note</li> <li>You can also pass a list of account IDs separated by a space.</li> </ul>                                                                                                    |
|                                                          | When the code has successfully executed, it returns an empty list of UnprocessedAccounts . If there                                                                                                    |

| Preferred approach to manage<br>GuardDuty security agent | Steps                                                                                                    |
|----------------------------------------------------------|----------------------------------------------------------------------------------------------------|
|                                                          | were any problems changing the detector settings for an account, that account ID is listed along with a summary of the issue.                                                                                                    |
| Manage the security agent manually                       | <ol> <li>To selectively enable EKS Runtime Monitoring<br/>for your member accounts, run the <u>updateMem</u><br/><u>berDetectors</u> API operation using your own<br/><u>detector</u> ID.</li> </ol>                                                                                                    |
|                                                          | Set the status for EKS_ADDON_MANAGEMENT as DISABLED.                                                                                                    |
|                                                          | Alternatively, you can use the AWS CLI command<br>by using your own regional detector ID. To find the<br>detectorId for your account and current Region,<br>see the <b>Settings</b> page in the <u>https://console.a</u><br><u>ws.amazon.com/guardduty/</u> console, or run the<br><u>ListDetectors</u> API |
|                                                          | The following example enables EKS_RUNTI<br>ME_MONITORING and disables EKS_ADDON<br>_MANAGEMENT :                                                                                                    |
|                                                          | <pre>aws guardduty update-member-detectors detector-id 12abc34d567e8fa901bc2d34e56 789f0account-ids 555555555555555555555555555555555555</pre>                                                                                                    |
|                                                          | 2. To manage the security agent, see <u>Managing</u><br>security agent manually for Amazon EKS cluster.                                                                                                    |

# Migrating from EKS Runtime Monitoring to Runtime Monitoring

With the launch of GuardDuty Runtime Monitoring, the threat detection coverage has been expanded to Amazon ECS containers and Amazon EC2 instances. EKS Runtime Monitoring experience has now been consolidated into Runtime Monitoring. You can enable Runtime Monitoring and manage individual GuardDuty security agents for each resource type (Amazon EC2 instance, Amazon ECS cluster, and Amazon EKS cluster) for which you want to monitor the runtime behavior.

GuardDuty has consolidated the console experience for EKS Runtime Monitoring into Runtime Monitoring. GuardDuty recommends <u>Checking EKS Runtime Monitoring configuration status</u> and <u>Migrating from EKS Runtime Monitoring to Runtime Monitoring</u>.

As a part of migrating to Runtime Monitoring, ensure to <u>Disable EKS Runtime Monitoring</u>. This is important because if you later choose to disable Runtime Monitoring and you do not disable EKS Runtime Monitoring, you will continue incurring usage cost for EKS Runtime Monitoring.

#### To migrate from EKS Runtime Monitoring to Runtime Monitoring

1. The GuardDuty console supports EKS Runtime Monitoring as a part of Runtime Monitoring.

You can start using Runtime Monitoring by <u>Checking EKS Runtime Monitoring configuration</u> <u>status</u> of your organization and accounts.

Make sure to not disable EKS Runtime Monitoring before enabling Runtime Monitoring. If you disable EKS Runtime Monitoring, the Amazon EKS add-on management will also get disabled. Continue with the following steps in the listed order.

- 2. Make sure you meet all the Prerequisites to enabling Runtime Monitoring.
- 3. Enable Runtime Monitoring by replicating the same organization configuration settings for Runtime Monitoring as you have for EKS Runtime Monitoring. For more information, see <u>Enabling Runtime Monitoring</u>.
  - If you have a standalone account, you need to enable Runtime Monitoring.

If your GuardDuty security agent is deployed already, the corresponding settings are replicated automatically and you don't need to configure the settings again.

• If you have an organization with auto-enablement settings, make sure to replicate the same auto-enablement settings for Runtime Monitoring.

- If you have an organization with settings configured for existing active member accounts individually, make sure to enable Runtime Monitoring and configure the GuardDuty security agent for these members individually.
- 4. After you have ensured that the Runtime Monitoring and GuardDuty security agent settings are correct, disable EKS Runtime Monitoring by using either the API or the AWS CLI command.
- 5. (Optional) if you want to clean any resource associated with the GuardDuty security agent, see Impact of disabling and cleaning up resources.

If you want to continue using EKS Runtime Monitoring without enabling Runtime Monitoring, see Configuring EKS Runtime Monitoring (API only).

## **Checking EKS Runtime Monitoring configuration status**

Use the following APIs or AWS CLI commands to check the existing configuration status of EKS Runtime Monitoring.

#### To check existing EKS Runtime Monitoring configuration status in your account

- Run GetDetector to check the configuration status of your own account.
- Alternatively, you can run the following command by using AWS CLI:

```
aws guardduty get-detector --detector-id 12abc34d567e8fa901bc2d34e56789f0 --
region us-east-1
```

Make sure to replace the detector ID of your AWS account and the current Region. To find the detectorId for your account and current Region, see the **Settings** page in the <u>https://</u>console.aws.amazon.com/guardduty/ console, or run the <u>ListDetectors</u> API

# To check existing EKS Runtime Monitoring configuration status for your organization (as a delegated GuardDuty administrator account only)

• Run <u>DescribeOrganizationConfiguration</u> to check the configuration status of your organization.

Alternatively, you can run the following command using AWS CLI:

```
aws guardduty describe-organization-configuration --detector-
id 12abc34d567e8fa901bc2d34e56789f0 --region us-east-1
```

Make sure to replace the detector ID with the detector ID of your delegated GuardDuty administrator account and the Region with your current Region. To find the detectorId for your account and current Region, see the **Settings** page in the <u>https://console.aws.amazon.com/</u>guardduty/ console, or run the ListDetectors API

# Disabling EKS Runtime Monitoring after migrating to Runtime Monitoring

After you have ensured that the existing settings for your account or organization have been replicated to Runtime Monitoring, you can disable EKS Runtime Monitoring.

#### To disable EKS Runtime Monitoring

#### • To disable EKS Runtime Monitoring in your own account

Run the UpdateDetector API with your own regional detector-id.

Alternatively, you can use the following AWS CLI command. Replace 12abc34d567e8fa901bc2d34e56789f0 with your own regional detector-id.

```
aws guardduty update-detector --detector-id 12abc34d567e8fa901bc2d34e56789f0 --
features '[{"Name" : "EKS_RUNTIME_MONITORING", "Status" : "DISABLED"}]'
```

#### • To disable EKS Runtime Monitoring for member accounts in your organization

Run the <u>UpdateMemberDetectors</u> API with the regional *detector-id* of the delegated GuardDuty administrator account of the organization.

Alternatively, you can use the following AWS CLI command. Replace 12abc34d567e8fa901bc2d34e56789f0 with the regional detector-id of the delegated GuardDuty administrator account of the organization and 11112223333 with the AWS account ID of the member account for which you want to disable this feature.

```
aws guardduty update-member-detectors --detector-id 12abc34d567e8fa901bc2d34e56789f0
--account-ids 111122223333 --features '[{"Name" : "EKS_RUNTIME_MONITORING",
    "Status" : "DISABLED"}]'
```

• To update EKS Runtime Monitoring auto-enable settings for your organization

Perform the following step only if you have configured the EKS Runtime Monitoring autoenablement settings to either new (NEW) or all (ALL) member accounts in the organization. If you had already configured it as NONE, then you can skip this step.

#### i Note

Setting the EKS Runtime Monitoring auto-enable configuration to NONE means that EKS Runtime Monitoring will not be enabled automatically for any existing member account or when a new member account joins your organization.

Run the <u>UpdateOrganizationConfiguration</u> API with the regional *detector-id* of the delegated GuardDuty administrator account of the organization.

Alternatively, you can use the following AWS CLI command. Replace 12abc34d567e8fa901bc2d34e56789f0 with the regional detector-id of the delegated GuardDuty administrator account of the organization. Replace the EXISTING\_VALUE with your current configuration for auto-enabling GuardDuty.

aws guardduty update-organization-configuration --detectorid 12abc34d567e8fa901bc2d34e56789f0 --auto-enable-organization-members EXISTING\_VALUE --features '[{"Name" : "EKS\_RUNTIME\_MONITORING", "AutoEnable": "NONE"}]'

# Assessing runtime coverage for your resources

After you enable Runtime Monitoring and the GuardDuty security agent gets deployed to your resource, GuardDuty provides coverage statistics for the corresponding resource type and individual coverage status for the resources that belong to your account. Coverage status is determined by making sure that you have enabled Runtime Monitoring, your Amazon VPC endpoint has been created, and the GuardDuty security agent for the corresponding resource has been deployed. A **Healthy** coverage status indicates that when there is a runtime event related to your resource, GuardDuty is able to receive the said runtime event through the Amazon VPC endpoint, and monitor the behavior. If there was an issue at the time of configuring Runtime Monitoring, creating an Amazon VPC endpoint, or deploying the GuardDuty security agent, the coverage status appears as **Unhealthy**. When the coverage status is unhealthy, GuardDuty will not be able to receive or monitor the runtime behavior of the corresponding resource, or generate any Runtime Monitoring findings.

The following topics will help you review coverage statistics, configure EventBridge notifications, and troubleshoot the coverage issues for a specific resource type.

#### Contents

- <u>Coverage for Amazon EC2 instance</u>
- Coverage for Amazon ECS clusters
- Coverage for Amazon EKS clusters
- Frequently asked questions (FAQs)

## **Coverage for Amazon EC2 instance**

For an Amazon EC2 resource, the runtime coverage is evaluated at the instance level. Your Amazon EC2 instances can run multiple types of applications and workloads amongst others in your AWS environment. This feature also supports Amazon ECS managed Amazon EC2 instances and if you have Amazon ECS clusters running on an Amazon EC2 instance, the coverage issues at the instance level will show up under Amazon EC2 runtime coverage.

#### Topics

- Reviewing coverage statistics
- <u>Configuring coverage status change notifications</u>
- Troubleshooting coverage issues

#### **Reviewing coverage statistics**

The coverage statistics for the Amazon EC2 instances associated with your own accounts or your member accounts is the percentage of the healthy EC2 instances over all EC2 instances in the selected AWS Region. The following equation represents this as:

#### (Healthy instances/All instances)\*100

If you have also deployed the GuardDuty security agent for your Amazon ECS clusters, then any instance level coverage issue associated with Amazon ECS clusters running on an Amazon EC2 instance will appear as an Amazon EC2 instance runtime coverage issue.

Choose one of the access methods to review the coverage statistics for your accounts.

### Console

- Sign in to the AWS Management Console and open the GuardDuty console at <a href="https://console.aws.amazon.com/guardduty/">https://console.aws.amazon.com/guardduty/</a>.
- In the navigation pane, choose Runtime Monitoring.
- Choose the **Runtime coverage** tab.
- Under the **EC2 instance runtime coverage** tab, you can view the coverage statistics aggregated by the coverage status of each Amazon EC2 instance that is available in the **Instances list** table.
  - You can filter the **Instance list** table by the following columns:
    - Account ID
    - Agent management type
    - Agent version
    - Coverage status
    - Instance ID
    - Cluster ARN
- If any of your EC2 instances have the **Coverage status** as **Unhealthy**, the **Issue** column includes additional information about the reason for the **Unhealthy** status.

## API/CLI

- Run the <u>ListCoverage</u> API with your own valid detector ID, current Region, and service endpoint. You can filter and sort the instance list using this API.
  - You can change the example filter-criteria with one of the following options for CriterionKey:
    - ACCOUNT\_ID
    - RESOURCE\_TYPE
    - COVERAGE\_STATUS
    - AGENT\_VERSION
    - MANAGEMENT\_TYPE

- CLUSTER\_ARN
- When the filter-criteria includes RESOURCE\_TYPE as **EC2**, Runtime Monitoring doesn't support the use of **ISSUE** as the AttributeName. If you use it, the API response will result in InvalidInputException.

You can change the example AttributeName in sort-criteria with the following options:

- ACCOUNT\_ID
- COVERAGE\_STATUS
- INSTANCE\_ID
- UPDATED\_AT
- You can change the *max-results* (up to 50).
- To find the detectorId for your account and current Region, see the Settings page in the <u>https://console.aws.amazon.com/guardduty/</u> console, or run the <u>ListDetectors</u> API

```
aws guardduty --region us-east-1 list-coverage --detector-
id 12abc34d567e8fa901bc2d34e56789f0 --sort-criteria '{"AttributeName":
"EKS_CLUSTER_NAME", "OrderBy": "DESC"}' --filter-criteria
'{"FilterCriterion":[{"CriterionKey":"ACCOUNT_ID", "FilterCondition":
{"EqualsValue":"111122223333"}}] }' --max-results 5
```

- Run the <u>GetCoverageStatistics</u> API to retrieve coverage aggregated statistics based on the statisticsType.
  - You can change the example statisticsType to one of the following options:
    - COUNT\_BY\_COVERAGE\_STATUS Represents coverage statistics for EKS clusters aggregated by coverage status.
    - COUNT\_BY\_RESOURCE\_TYPE Coverage statistics aggregated based on the type of AWS resource in the list.
    - You can change the example filter-criteria in the command. You can use the following options for CriterionKey:
      - ACCOUNT\_ID
      - RESOURCE\_TYPE
      - COVERAGE\_STATUS
      - AGENT\_VERSION

- MANAGEMENT\_TYPE
- INSTANCE\_ID
- CLUSTER\_ARN
- To find the detectorId for your account and current Region, see the Settings page in the <u>https://console.aws.amazon.com/guardduty/</u> console, or run the <u>ListDetectors</u> API

```
aws guardduty --region us-east-1 get-coverage-statistics --detector-
id 12abc34d567e8fa901bc2d34e56789f0 --statistics-type COUNT_BY_COVERAGE_STATUS
--filter-criteria '{"FilterCriterion":[{"CriterionKey":"ACCOUNT_ID",
"FilterCondition":{"EqualsValue":"123456789012"}}] }'
```

If the coverage status of your EC2 instance is Unhealthy, see Troubleshooting coverage issues.

## Configuring coverage status change notifications

The coverage status of your Amazon EC2 instance might appear as **Unhealthy**. To know when the coverage status changes, we recommend you to monitor the coverage status periodically, and troubleshoot if the status becomes **Unhealthy**. Alternatively, you can create an Amazon EventBridge rule to receive a notification when the coverage status changes from either **Unhealthy** to **Healthy** or otherwise. By default, GuardDuty publishes this in the <u>EventBridge bus</u> for your account.

### Sample notification schema

In an EventBridge rule, you can use the pre-defined sample events and event patterns to receive coverage status notification. For more information about creating an EventBridge rule, see <u>Create</u> rule in the *Amazon EventBridge User Guide*.

Additionally, you can create a custom event pattern by using the following example notification schema. Make sure to replace the values for your account. To get notified when the coverage status of your Amazon EC2 instance changes from Healthy to Unhealthy, the detail-type should be *GuardDuty Runtime Protection Unhealthy*. To get notified when the coverage status changes from Unhealthy to Healthy, replace the value of detail-type with *GuardDuty Runtime Protection Healthy*.

```
"version": "0",
```

{

```
"id": "event ID",
  "detail-type": "GuardDuty Runtime Protection Unhealthy",
  "source": "aws.guardduty",
  "account": "AWS account ID",
  "time": "event timestamp (string)",
  "region": "AWS Region",
  "resources": [
       ],
  "detail": {
    "schemaVersion": "1.0",
    "resourceAccountId": "string",
    "currentStatus": "string",
    "previousStatus": "string",
    "resourceDetails": {
        "resourceType": "EC2",
        "ec2InstanceDetails": {
          "instanceId":"",
          "instanceType":"",
          "clusterArn": "",
          "agentDetails": {
            "version":""
          },
          "managementType":""
        }
    },
    "issue": "string",
    "lastUpdatedAt": "timestamp"
  }
}
```

## Troubleshooting coverage issues

If the coverage status of your Amazon EC2 instance is **Unhealthy**, you can view the reason under the **Issue** column.

If your EC2 instance is associated with an EKS cluster and the security agent for EKS was installed either manually or through automated agent configuration, then to troubleshoot the coverage issue, see Coverage for Amazon EKS clusters.

The following table lists the issue types and the corresponding troubleshooting steps.

| Issue type            | Issue message                | Troubleshooting steps                                                                                                    |  |
|-----------------------|------------------------------|----------------------------------------------------------------------------------------------------|--|
|                       | Waiting for SSM notification | Make sure that the Amazon EC2 instance is already SSM managed. Receiving the SSM notification may take a few minutes.                                                                                                    |  |
|                       |                              | If you are managing the GuardDuty security agent<br>manually, make sure that you followed the steps under<br><u>Managing security agent manually for Amazon EC2</u><br><u>instance</u> .                                                                         |  |
|                       |                              | If you've enabled automated agent configuration:                                                                                                    |  |
|                       | (Empty on                    | Your EC2 instance is SSM managed.                                                                                                    |  |
| No Agent<br>Reporting | purpose)                     | <ul> <li>View the status of your security agent periodically. For<br/>more information, see <u>Validating GuardDuty security</u><br/><u>agent installation status</u>.</li> </ul>                                                                                |  |
|                       |                              | If your organization has a service control policy<br>(SCP), make sure that it doesn't deny the guardduty<br>:SendSecurityTelemetry permission. For more<br>information, see <u>Validating your organization service</u><br><u>control policy</u> .               |  |
|                       | Agent disconnec<br>ted       | <ul> <li>View the status of your security agent. For more<br/>information, see <u>Validating GuardDuty security agent</u><br/>installation status.</li> </ul>                                                                                                    |  |
|                       |                              | <ul> <li>View the security agent logs to identify the potential<br/>root cause. The logs provide detailed errors that you<br/>can use to troubleshoot the issue yourself. The log<br/>files are available under /var/log/amzn-guar<br/>dduty-agent/ .</li> </ul> |  |
|                       |                              | Do sudo journalctl -u amazon-guardduty-<br>agent .                                                                                                    |  |

| lssue type                         | Issue message                                                     | Troubleshooting steps                                                                                                    |
|------------------------------------|-------------------------------------------------------------------|----------------------------------------------------------------------------------------------------|
| SSM Association<br>Creation Failed | GuardDuty SSM<br>association<br>already exists in<br>your account | <ol> <li>Delete the existing association manually. For more<br/>information, see <u>Deleting associations</u> in the AWS<br/>Systems Manager User Guide.</li> <li>After you delete the association, disable and then re-<br/>enable the GuardDuty automated agent configuration<br/>for Amazon EC2.</li> </ol>                                                         |
|                                    | Your account has<br>too many SSM<br>associations                  | <ul> <li>Choose one of the following two options:</li> <li>Delete any unused SSM associations. For more information, see <u>Deleting associations</u> in the AWS Systems Manager User Guide.</li> <li>Check if your account is eligible for a quota increase. For more information, see <u>Systems Manager Service quotas</u> in the AWS General Reference.</li> </ul> |
| SSM Association<br>Updation Failed | GuardDuty SSM<br>association does<br>not exist in your<br>account | GuardDuty SSM association is not present in your<br>account. Disable and then re-enable Runtime Monitorin<br>g.                                                                                                    |
| SSM Association<br>Deletion Failed | GuardDuty SSM<br>association does<br>not exist in your<br>account | The SSM association is not present in your account. If<br>the SSM association was deleted intentionally, then no<br>action is needed.                                                                                                    |

| lssue type                                      | Issue message                                                            | Troubleshooting steps                                                                                                    |
|-------------------------------------------------|--------------------------------------------------------------------------|----------------------------------------------------------------------------------------------------|
| SSM Instance<br>Association<br>Execution Failed | Architectural<br>requirements or<br>other prerequis<br>ites are not met. | <ul> <li>For information about verified operating system distributions, see Prerequisites for Amazon EC2 instance support.</li> <li>If you still experience this issue, the following steps will help you identify and potentially resolve the issue: <ol> <li>Open the AWS Systems Manager console at <a href="https://console.aws.amazon.com/systems-manager/">https://console.aws.amazon.com/systems-manager/</a>.</li> <li>In the navigation pane, under Node management, select State Manager.</li> <li>Filter by Document Name property and enter AmazonGuardDuty-ConfigureRuntimeMoni toringSsmPlugin.</li> <li>Select the corresponding association ID and view its Execution history.</li> <li>Using the execution history, view the failures, identify the potential root cause, and try to resolve it.</li> </ol> </li> </ul> |
| VPC Endpoint<br>Creation Failed                 | VPC endpoint<br>creation not<br>supported for<br>shared VPC<br>vpcId     | Runtime Monitoring supports the use of a shared VPC within an organization. For more information, see <u>Using</u> shared VPC with automated security agents.                                                                                                    |

| lssue type | lssue message                                                                                                    | Troubleshooting steps                                                                                                    |
|------------|----------------------------------------------------------------------------------------------------|----------------------------------------------------------------------------------------------------|
|            | Only when<br>using shared<br>VPC with<br>automated<br>agent configura<br>tion<br>Owner account<br>ID 111122223<br>333 for shared<br>VPC vpcId<br>doesn't have<br>either Runtime<br>Monitoring,<br>automated<br>agent configura<br>tion, or both,<br>enabled | The shared VPC owner account must enable Runtime<br>Monitoring and automated agent configuration for at<br>least one resource type (Amazon EKS or Amazon ECS<br>(AWS Fargate)). For more information, see <u>Prerequisites</u><br>specific to GuardDuty Runtime Monitoring. |

| lssue type                                | lssue message                                                                                                    | Troubleshooting steps                                                                                                    |
|-------------------------------------------|----------------------------------------------------------------------------------------------------|----------------------------------------------------------------------------------------------------|
|                                           | Enabling<br>private DNS<br>requires both<br>enableDns<br>Support and<br>enableDns<br>Hostnames<br>VPC attribute<br>s set to true<br>for vpcId<br>(Service: Ec2,<br>Status Code:400,<br>Request ID:<br>a1b2c3d4-<br>5678-90ab<br>-cdef-EXA<br>MPLE11111 ). | Ensure that the following VPC attributes are set to true<br>– enableDnsSupport and enableDnsHostnames .<br>For more information, see <u>DNS attributes in your VPC</u> .<br>If you're using Amazon VPC Console at <u>https://console.a</u><br><u>ws.amazon.com/vpc/</u> to create the Amazon VPC,<br>make sure to select both <b>Enable DNS hostnames</b> and<br><b>Enable DNS resolution</b> . For more information, see <u>VPC</u><br><u>configuration options</u> .                                                                                     |
| Shared VPC<br>Endpoint<br>Deletion Failed | Shared VPC<br>endpoint<br>deletion not<br>allowed for<br>account ID<br>111122223<br>333, shared<br>VPC vpcId,<br>owner account<br>ID 55555555<br>555.                                                                                                    | <ul> <li>Potential steps:</li> <li>Disabling the Runtime Monitoring status of the shared VPC participant account doesn't impact the shared VPC endpoint policy and the security group that exists in the owner account.</li> <li>To delete the shared VPC endpoint and security group, you must disable Runtime Monitoring or automated agent configuration status in the shared VPC owner account.</li> <li>The shared VPC participant account can't delete the shared VPC endpoint and security group hosted in the shared VPC owner account.</li> </ul> |

| lssue type          | lssue message         | Troubleshooting steps                                                                                                    |
|---------------------|-----------------------|----------------------------------------------------------------------------------------------------|
| Agent not reporting | (Empty on<br>purpose) | The issue type has reached end of support. If you continue experiencing this issue and not already done so, enable GuardDuty automated agent for Amazon EC2. |
|                     |                       | If the issue still persists, consider disabling Runtime<br>Monitoring for a few minutes and then enable it again.                                            |

# **Coverage for Amazon ECS clusters**

The runtime coverage for Amazon ECS clusters includes the tasks running on AWS Fargate (Fargate) and Amazon ECS container instances<sup>1</sup>.

For an Amazon ECS cluster that runs on Fargate, the runtime coverage is assessed at the task level. The ECS clusters runtime coverage includes those Fargate tasks that have started running after you have enabled Runtime Monitoring and automated agent configuration for Fargate (ECS only). By default, a Fargate task is immutable. GuardDuty will not be able to install the security agent to monitor containers on already running tasks. To include such a Fargate task, you must stop and start the task again. Make sure to check if the associated service is supported.

For information about Amazon ECS container, see Capacity creation.

## Contents

- Reviewing coverage statistics
- <u>Configuring coverage status change notifications</u>
- Troubleshooting coverage issues

## **Reviewing coverage statistics**

The coverage statistics for the Amazon ECS resources associated with your own account or your member accounts is the percentage of the healthy Amazon ECS clusters over all the Amazon ECS clusters in the selected AWS Region. This includes the coverage for Amazon ECS clusters associated with both Fargate and Amazon EC2 instances. The following equation represents this as:

## (Healthy clusters/All clusters)\*100

## Considerations

- The coverage statistics for the ECS cluster include the coverage status of the Fargate tasks or ECS container instances associated with that ECS cluster. The coverage status of the Fargate tasks include tasks that either are in running state or have recently finished running.
- In the ECS clusters runtime coverage tab, the Container instances covered field indicates the coverage status of the container instances associated with your Amazon ECS cluster.

If your Amazon ECS cluster contains only Fargate tasks, the count appears as **0/0**.

• If your Amazon ECS cluster is associated with an Amazon EC2 instance that doesn't have a security agent, the Amazon ECS cluster will also have an **Unhealthy** coverage status.

To identify and troubleshoot the coverage issue for the associated Amazon EC2 instance, see Troubleshooting coverage issues for Amazon EC2 instances.

Choose one of the access methods to review the coverage statistics for your accounts.

## Console

- Sign in to the AWS Management Console and open the GuardDuty console at <a href="https://console.aws.amazon.com/guardduty/">https://console.aws.amazon.com/guardduty/</a>.
- In the navigation pane, choose **Runtime Monitoring**.
- Choose the Runtime coverage tab.
- Under the **ECS clusters runtime coverage** tab, you can view the coverage statistics aggregated by the coverage status of each Amazon ECS cluster that is available in the **Clusters list** table.
  - You can filter the **Cluster list** table by the following columns:
    - Account ID
    - Cluster Name
    - Agent management type
    - Coverage status
- If any of your Amazon ECS clusters have the **Coverage status** as **Unhealthy**, the **Issue** column includes additional information about the reason for the **Unhealthy** status.

If you Amazon ECS clusters are associated with an Amazon EC2 instance, navigate to the **EC2 instance runtime coverage** tab and filter by the **Cluster name** field to view the associated **Issue**.

### API/CLI

- Run the <u>ListCoverage</u> API with your own valid detector ID, current Region, and service endpoint. You can filter and sort the instance list using this API.
  - You can change the example filter-criteria with one of the following options for CriterionKey:
    - ACCOUNT\_ID
    - ECS\_CLUSTER\_NAME
    - COVERAGE\_STATUS
    - MANAGEMENT\_TYPE
  - You can change the example AttributeName in sort-criteria with the following options:
    - ACCOUNT\_ID
    - COVERAGE\_STATUS
    - ISSUE
    - ECS\_CLUSTER\_NAME
    - UPDATED\_AT

The field gets updated only when either a new task gets created in the associated Amazon ECS cluster or there is change in the corresponding coverage status.

- You can change the *max-results* (up to 50).
- To find the detectorId for your account and current Region, see the Settings page in the https://console.aws.amazon.com/guardduty/ console, or run the ListDetectors API

```
aws guardduty --region us-east-1 list-coverage --detector-
id 12abc34d567e8fa901bc2d34e56789f0 --sort-criteria '{"AttributeName":
"ECS_CLUSTER_NAME", "OrderBy": "DESC"}' --filter-criteria
'{"FilterCriterion":[{"CriterionKey":"ACCOUNT_ID", "FilterCondition":
{"EqualsValue":"111122223333"}}] }' --max-results 5
```

- Run the <u>GetCoverageStatistics</u> API to retrieve coverage aggregated statistics based on the statisticsType.
  - You can change the example statisticsType to one of the following options:
    - COUNT\_BY\_COVERAGE\_STATUS Represents coverage statistics for ECS clusters aggregated by coverage status.
    - COUNT\_BY\_RESOURCE\_TYPE Coverage statistics aggregated based on the type of AWS resource in the list.
    - You can change the example filter-criteria in the command. You can use the following options for CriterionKey:
      - ACCOUNT\_ID
      - ECS\_CLUSTER\_NAME
      - COVERAGE\_STATUS
      - MANAGEMENT\_TYPE
      - INSTANCE\_ID
  - To find the detectorId for your account and current Region, see the Settings page in the <u>https://console.aws.amazon.com/guardduty/</u> console, or run the <u>ListDetectors</u> API

```
aws guardduty --region us-east-1 get-coverage-statistics --detector-
id 12abc34d567e8fa901bc2d34e56789f0 --statistics-type COUNT_BY_COVERAGE_STATUS
--filter-criteria '{"FilterCriterion":[{"CriterionKey":"ACCOUNT_ID",
"FilterCondition":{"EqualsValue":"123456789012"}}] }'
```

For more information about coverage issues, see Troubleshooting coverage issues.

# Configuring coverage status change notifications

The coverage status of your Amazon ECS cluster might appear as **Unhealthy**. To know when the coverage status changes, we recommend you to monitor the coverage status periodically, and troubleshoot if the status becomes **Unhealthy**. Alternatively, you can create an Amazon EventBridge rule to receive a notification when the coverage status changes from either **Unhealthy** to **Healthy** or otherwise. By default, GuardDuty publishes this in the <u>EventBridge bus</u> for your account.

### Sample notification schema

In an EventBridge rule, you can use the pre-defined sample events and event patterns to receive coverage status notification. For more information about creating an EventBridge rule, see <u>Create</u> rule in the *Amazon EventBridge User Guide*.

Additionally, you can create a custom event pattern by using the following example notification schema. Make sure to replace the values for your account. To get notified when the coverage status of your Amazon ECS cluster changes from Healthy to Unhealthy, the detail-type should be *GuardDuty Runtime Protection Unhealthy*. To get notified when the coverage status changes from Unhealthy to Healthy, replace the value of detail-type with *GuardDuty Runtime Protection Healthy*.

```
{
  "version": "0",
 "id": "event ID",
  "detail-type": "GuardDuty Runtime Protection Unhealthy",
 "source": "aws.guardduty",
  "account": "AWS account ID",
  "time": "event timestamp (string)",
  "region": "AWS Region",
  "resources": [
       ],
  "detail": {
    "schemaVersion": "1.0",
    "resourceAccountId": "string",
    "currentStatus": "string",
    "previousStatus": "string",
    "resourceDetails": {
        "resourceType": "ECS",
        "ecsClusterDetails": {
          "clusterName":"",
          "fargateDetails":{
            "issues":[],
            "managementType":""
          },
          "containerInstanceDetails":{
            "coveredContainerInstances":int,
            "compatibleContainerInstances":int
          }
        }
    },
```

```
"issue": "string",
   "lastUpdatedAt": "timestamp"
}
```

## **Troubleshooting coverage issues**

If the coverage status of your Amazon ECS cluster is **Unhealthy**, you can view the reason under the **Issue** column.

The following table provides the recommended troubleshooting steps for Fargate (Amazon ECS only) issues. For information about Amazon EC2 instancecoverage issues, see <u>Troubleshooting</u> <u>coverage issues</u> for Amazon EC2 instances.

| lssue type          | Extra information                                                                | Recommended troubleshooting steps                                                                                                    |
|---------------------|----------------------------------------------------------------------------------|----------------------------------------------------------------------------------------------------|
| Agent not reporting | Agent not reporting for<br>tasks in TaskDefin<br>ition - ' TASK_DEFI<br>NITION ' | Validate that your VPC endpoint<br>configuration is correct.<br>If your organization has a service<br>control policy (SCP), make sure that<br>it doesn't deny the guardduty<br>:SendSecurityTelemetry<br>permission. For more information, see<br>Validating your organization service<br>control policy. |
|                     | <pre>VPC_ISSUE ; for task in TaskDefin ition - ' TASK_DEFI NITION '</pre>        | View the VPC issue details in the extra information.                                                                                                    |
| Agent exited        | ExitCode: EXIT_CODE<br>for tasks in TaskDefin<br>ition - ' TASK_DEFI<br>NITION ' | View the issue details in the extra information.                                                                                                    |

| lssue type | Extra information                                                                                         | Recommended troubleshooting steps                                                                                                    |
|------------|----------------------------------------------------------------------------------------------------|----------------------------------------------------------------------------------------------------|
|            | Reason: <i>REASON</i> for tasks<br>in TaskDefinition -<br>' <i>TASK_DEFINITION</i> '                      |                                                                                                    |
|            | ExitCode: EXIT_CODE<br>with reason:<br>'EXIT_CODE 'for tasks<br>in TaskDefinition -<br>'TASK_DEFINITION ' |                                                                                                    |
|            | Agent exited: Reason:<br>CannotPullContaine<br>rError : pull image<br>manifest has been<br>retried        | The task execution role must have the following Amazon Elastic Container Registry (Amazon ECR) permissions:<br>"ecr:GetAuthorizat<br>ionToken", "ecr:BatchCheckLay<br>erAvailability", "ecr:GetDownloadUr<br>IForLayer", "ecr:BatchGetImage", |
|            |                                                                                                    | For more information, see <u>Provide ECR</u><br><u>permissions and subnet details</u> .<br>After you add the Amazon ECR<br>permissions, you must restart the task.                                                                            |
|            |                                                                                                    | If the issue persists, see <u>My AWS Step</u><br><u>Functions workflow is failing unexpecte</u><br><u>dly</u> .                                                                                                    |

| lssue type                      | Extra information               | Recommended troubleshooting steps                                                                                                    |
|---------------------------------|---------------------------------|----------------------------------------------------------------------------------------------------|
| Others or Agent not provisioned |                                 | Use the following questions to identify the root cause of the issue:                                                                                                    |
|                                 | ition - ' TASK_DEFI<br>NITION ' | <ul> <li>Did the task start before you enabled<br/>Runtime Monitoring?</li> </ul>                                                                                                    |
|                                 |                                 | <ul> <li>In Amazon ECS, the tasks are immutable. To assess the runtime behavior of a running Fargate task, make sure that Runtime Monitoring is already enabled, and then restart the task for GuardDuty to add the container sidecar.</li> <li>Is this task part of a service deployment that started before you enabled Runtime Monitoring?</li> <li>If yes, you can either restart the service or update the service with for ceNewDeployment by using the steps in <u>Updating a service</u> or <u>AWS CLI</u>.</li> <li>Did the task launch after excluding the ECS cluster from Runtime Monitoring?</li> <li>When you change the pre-defined GuardDuty tag from GuardDuty Managed -false, GuardDuty will not receive the runtime events for the ECS cluster.</li> </ul> |
|                                 |                                 |                                                                                                    |

| lssue type | Extra information | Recommended troubleshooting steps                                                                                                    |
|------------|-------------------|----------------------------------------------------------------------------------------------------|
|            |                   | <ul> <li>Is your task missing a TaskExecu<br/>tionRole ?</li> </ul>                                                                                                    |
|            |                   | It is mandatory to add a TaskExecu<br>tionRole because GuardDuty<br>needs permissions to download the<br>GuardDuty container from the ECR<br>repository. For more information, see<br><u>Provide ECR permissions and subnet</u><br><u>details</u> . |
|            |                   | <ul> <li>Does your service contain a task that<br/>has an old format of taskArn?</li> </ul>                                                                                                    |
|            |                   | GuardDuty Runtime Monitoring<br>doesn't support the coverage for<br>tasks that have the old format of<br>taskArn.                                                                                                    |
|            |                   | For information about Amazon<br>Resource Names (ARNs) for Amazon<br>ECS resources, see <u>Amazon Resource</u><br><u>Names (ARNs) and IDs</u> .                                                                                                    |

# **Coverage for Amazon EKS clusters**

After you enable Runtime Monitoring and install the GuardDuty security agent (add-on) for EKS either manually or through automated agent configuration, you can start assessing the coverage for your EKS clusters.

## Contents

- Reviewing coverage statistics
- <u>Configuring coverage status change notifications</u>
- Troubleshooting EKS coverage issues

## **Reviewing coverage statistics**

The coverage statistics for the EKS clusters associated with your own accounts or your member accounts is the percentage of the healthy EKS clusters over all EKS clusters in the selected AWS Region. The following equation represents this as:

## (Healthy clusters/All clusters)\*100

Choose one of the access methods to review the coverage statistics for your accounts.

### Console

- Sign in to the AWS Management Console and open the GuardDuty console at <a href="https://console.aws.amazon.com/guardduty/">https://console.aws.amazon.com/guardduty/</a>.
- In the navigation pane, choose **Runtime Monitoring**.
- Choose the **EKS clusters runtime coverage** tab.
- Under the **EKS clusters runtime coverage** tab, you can view the coverage statistics aggregated by the coverage status that is available in the **Clusters list** table.
  - You can filter the **Clusters list** table by the following columns:
    - Cluster name
    - Account ID
    - Agent management type
    - Coverage status
    - Add-on version
- If any of your EKS clusters have the **Coverage status** as **Unhealthy**, the **Issue** column may include additional information about the reason for the **Unhealthy** status.

## API/CLI

- Run the <u>ListCoverage</u> API with your own valid detector ID, Region, and service endpoint. You can filter and sort the cluster list using this API.
  - You can change the example filter-criteria with one of the following options for CriterionKey:
    - ACCOUNT\_ID
    - CLUSTER\_NAME

- RESOURCE\_TYPE
- COVERAGE\_STATUS
- ADDON\_VERSION
- MANAGEMENT\_TYPE
- You can change the example AttributeName in sort-criteria with the following options:
  - ACCOUNT\_ID
  - CLUSTER\_NAME
  - COVERAGE\_STATUS
  - ISSUE
  - ADDON\_VERSION
  - UPDATED\_AT
- You can change the *max-results* (up to 50).
- To find the detectorId for your account and current Region, see the Settings page in the <u>https://console.aws.amazon.com/guardduty/</u> console, or run the <u>ListDetectors</u> API

```
aws guardduty --region us-east-1 list-coverage --detector-
id 12abc34d567e8fa901bc2d34e56789f0 --sort-criteria '{"AttributeName":
"EKS_CLUSTER_NAME", "OrderBy": "DESC"}' --filter-criteria
'{"FilterCriterion":[{"CriterionKey":"ACCOUNT_ID", "FilterCondition":
{"EqualsValue":"111122223333"}}] }' --max-results 5
```

- Run the <u>GetCoverageStatistics</u> API to retrieve coverage aggregated statistics based on the statisticsType.
  - You can change the example statisticsType to one of the following options:
    - COUNT\_BY\_COVERAGE\_STATUS Represents coverage statistics for EKS clusters aggregated by coverage status.
    - COUNT\_BY\_RESOURCE\_TYPE Coverage statistics aggregated based on the type of AWS resource in the list.
    - You can change the example filter-criteria in the command. You can use the following options for CriterionKey:
      - ACCOUNT\_ID

- RESOURCE\_TYPE
- COVERAGE\_STATUS
- ADDON\_VERSION
- MANAGEMENT\_TYPE
- To find the detectorId for your account and current Region, see the Settings page in the <u>https://console.aws.amazon.com/guardduty/</u> console, or run the <u>ListDetectors</u> API

```
aws guardduty --region us-east-1 get-coverage-statistics --detector-
id 12abc34d567e8fa901bc2d34e56789f0 --statistics-type COUNT_BY_COVERAGE_STATUS
--filter-criteria '{"FilterCriterion":[{"CriterionKey":"ACCOUNT_ID",
"FilterCondition":{"EqualsValue":"123456789012"}}] }'
```

If the coverage status of your EKS cluster is **Unhealthy**, see <u>Troubleshooting EKS coverage issues</u>.

# Configuring coverage status change notifications

The coverage status of an EKS cluster in your account may show up as **Unhealthy**. To detect when the coverage status becomes **Unhealthy**, we recommend you monitor the coverage status periodically and troubleshoot, if the status is **Unhealthy**. Alternatively, you can create an Amazon EventBridge rule to notify you when the coverage status changes from either Unhealthy to Healthy or otherwise. By default, GuardDuty publishes this in the <u>EventBridge bus</u> for your account.

## Sample notification schema

In an EventBridge rule, you can use the pre-defined sample events and event patterns to receive coverage status notification. For more information about creating an EventBridge rule, see <u>Create</u> <u>rule</u> in the *Amazon EventBridge User Guide*.

Additionally, you can create a custom event pattern by using the following example notification schema. Make sure to replace the values for your account. To get notified when the coverage status of your Amazon EKS cluster changes from Healthy to Unhealthy, the detail-type should be *GuardDuty Runtime Protection Unhealthy*. To get notified when the coverage status changes from Unhealthy to Healthy, replace the value of detail-type with *GuardDuty Runtime Protection Healthy*.

```
{
    "version": "0",
```

```
"id": "event ID",
  "detail-type": "GuardDuty Runtime Protection Unhealthy",
  "source": "aws.guardduty",
  "account": "AWS account ID",
  "time": "event timestamp (string)",
  "region": "AWS Region",
  "resources": [
       ],
  "detail": {
    "schemaVersion": "1.0",
    "resourceAccountId": "string",
    "currentStatus": "string",
    "previousStatus": "string",
    "resourceDetails": {
        "resourceType": "EKS",
        "eksClusterDetails": {
            "clusterName": "string",
            "availableNodes": "string",
             "desiredNodes": "string",
             "addonVersion": "string"
         }
    },
    "issue": "string",
    "lastUpdatedAt": "timestamp"
  }
}
```

# Troubleshooting EKS coverage issues

If the coverage status for your EKS cluster is Unhealthy, you can view the corresponding error either under the **Issue** column in the GuardDuty console, or by using the <u>CoverageResource</u> data type.

When working with inclusion or exclusion tags for monitoring your EKS clusters selectively, it may take some time for the tags to sync. This may impact the coverage status of the associated EKS cluster. You can try removing and adding the corresponding tag (inclusion or exclusion) again. For more information, see <u>Tagging your Amazon EKS resources</u> in the Amazon EKS User Guide.

The structure of a coverage issue is Issue type:Extra information. Typically, the issues will have an optional *Extra information* that may include specific client-side exception or description about the issue. Based on *Extra information*, the following tables provide the recommended steps to troubleshoot the coverage issues for your EKS clusters.

| lssue type (prefix)                                                      | Extra information                                                                                                    | Recommended<br>troubleshooting steps                                                                                                    |
|--------------------------------------------------------------------------|----------------------------------------------------------------------------------------------------|----------------------------------------------------------------------------------------------------|
| Addon Creation Failed                                                    | Addon aws-guard<br>duty-agent is<br>not compatible with<br>current cluster version of<br>cluster <i>ClusterName</i> .<br>Addon specified is not<br>supported. | Make sure that you're<br>using one of those<br>Kubernetes versions<br>that support deploying<br>the aws-guardduty-<br>agent EKS add-on.<br>For more informati<br>on, see <u>Kubernetes</u><br><u>versions supported by</u><br><u>GuardDuty security</u><br><u>agent</u> . For information<br>about updating your<br>Kubernetes version, see<br><u>Updating an Amazon</u><br><u>EKS cluster Kubernetes</u><br><u>version</u> . |
| Addon Creation Failed<br>Addon Updation Failed<br>Addon Status Unhealthy | EKS Addon issue -<br>AddonIssueCode :<br>AddonIssueMessage                                                                                                    | For information about<br>recommended steps<br>for a specific add-on<br>issue code, see <u>Troublesh</u><br><u>ooting steps for Addon</u><br><u>creation/updatation</u><br><u>error with Addon issue</u><br><u>code</u> .<br>For a list of addon issue<br>codes that you might<br>experience in this issue,<br>see <u>AddonIssue</u> .                                                                                         |

| Issue type (prefix)          | Extra information                                                                                                    | Recommended<br>troubleshooting steps                                                                                                    |
|------------------------------|----------------------------------------------------------------------------------------------------|----------------------------------------------------------------------------------------------------|
| VPC Endpoint Creation Failed | VPC endpoint creation<br>not supported for shared<br>VPC <i>vpcId</i>                                                                                                    | Runtime Monitoring now<br>supports the use of a<br>shared VPC within an<br>organization. Make sure<br>your accounts meet all<br>the prerequisites. For<br>more information, see<br><u>Prerequisites for using</u><br><u>shared VPC</u> .                                                                 |
|                              | Only when using shared<br>VPC with automated<br>agent configuration<br>Owner account ID<br>111122223333 for<br>shared VPC vpcId<br>doesn't have either<br>Runtime Monitorin<br>g, automated agent<br>configuration, or both,<br>enabled. | The shared VPC owner<br>account must enable<br>Runtime Monitoring<br>and automated agent<br>configuration for at<br>least one resource type<br>(Amazon EKS or Amazon<br>ECS (AWS Fargate)). For<br>more information, see<br><u>Prerequisites specific</u><br>to GuardDuty Runtime<br><u>Monitoring</u> . |

### Issue type (prefix)

### **Extra information**

Enabling private DNS requires both enableDnsSupport and enableDns Hostnames VPC attributes set to true for vpcId (Service: Ec2, Status Code:400, Request ID: a1b2c3d4-5678-90ab-cdef-EXAMPLE11111 ).

# Recommended troubleshooting steps

Ensure that the following VPC attributes are set to true – enableDns Support and enableDnsHostnames . For more informati on, see <u>DNS attributes in</u> your VPC.

If you're using Amazon VPC Console at <u>https://</u> <u>console.aws.amazon</u> .com/vpc/ to create the Amazon VPC, make sure to select both **Enable DNS hostnames** and **Enable DNS resolution**. For more information, see <u>VPC configuration</u> options.

| Issue type (prefix)                 | Extra information                                                                                                    | Recommended<br>troubleshooting steps                                                                                                    |
|-------------------------------------|----------------------------------------------------------------------------------------------------|----------------------------------------------------------------------------------------------------|
| Shared VPC Endpoint Deletion Failed | Shared VPC endpoint<br>deletion not allowed for<br>account ID 111122223<br>333 , shared VPC<br>vpcId, owner account ID<br>555555555555555555555555555555555555 | <ul> <li>Potential steps:</li> <li>Disabling the Runtime<br/>Monitoring status<br/>of the shared VPC<br/>participant account<br/>doesn't impact the<br/>shared VPC endpoint<br/>policy and the security<br/>group that exists in the<br/>owner account.</li> <li>To delete the shared<br/>VPC endpoint and<br/>security group,<br/>you must disable<br/>Runtime Monitoring<br/>or automated agent<br/>configuration status in<br/>the shared VPC owner<br/>account.</li> <li>The shared VPC<br/>participant account<br/>can't delete the shared<br/>VPC endpoint and<br/>security group hosted<br/>in the shared VPC<br/>owner account.</li> </ul> |
| Local EKS clusters                  | EKS addons are not<br>supported on local<br>outpost clusters.                                                                                                  | Not actionable.<br>For more information,<br>see <u>Amazon EKS on AWS</u><br>outposts.                                                                                                    |

| lssue type (prefix)                                                    | Extra information                          | Recommended<br>troubleshooting steps                                                                                                    |
|------------------------------------------------------------------------|--------------------------------------------|----------------------------------------------------------------------------------------------------|
| EKS Runtime Monitoring enablement<br>permission not granted            | (may or may not show<br>extra information) | <ol> <li>If the extra informati<br/>on is available for<br/>this issue, fix the root<br/>cause and follow the<br/>next step.</li> <li>Toggle EKS Runtime<br/>Monitoring to turn it<br/>off and then turn it<br/>off and then turn it<br/>on again. Ensure that<br/>the GuardDuty agent<br/>also gets deployed,<br/>whether automatically<br/>through GuardDuty or<br/>manually.</li> </ol> |
| EKS Runtime Monitoring enablement<br>resource provisioning in progress | (may or may not show<br>extra information) | Not actionable.<br>After you enable EKS<br>Runtime Monitoring, the<br>coverage status might<br>remain Unhealthy<br>until the resource<br>provisioning step<br>completes. The coverage<br>status gets monitored<br>and updated periodically.                                                                                                    |

| lssue type (prefix)      | Extra information                      | Recommended<br>troubleshooting steps                                                                                                    |
|--------------------------|----------------------------------------|----------------------------------------------------------------------------------------------------|
| Others (any other issue) | Error due to authoriza<br>tion failure | Toggle EKS Runtime<br>Monitoring to turn it<br>off and then turn it on<br>again. Ensure that the<br>GuardDuty agent also<br>gets deployed, either<br>automatically through<br>GuardDuty or manually. |

|                                                                                                    | Troubleshooting steps                                                                                                    |
|----------------------------------------------------------------------------------------------------|----------------------------------------------------------------------------------------------------|
| Addon creation or updation error                                                                                                    |                                                                                                    |
| EKS Addon Issue - InsufficientNumber<br>OfReplicas : The add-on is unhealthy<br>because it doesn't have the desired number of<br>replicas.                                                                                                    | Using the issue message, you can identify and<br>fix the root cause. You can start by describin<br>g your cluster. For example, use <u>kubect1</u><br><u>describe pods</u> to identify the root cause for<br>pod failure.<br>After you fix the root cause, retry the step<br>(add-on creation or update). |
| EKS Addon Issue - AdmissionRequestDe<br>nied : admission webhook "validate<br>.kyverno.svc-fail" denied the<br>request: policy DaemonSet/amazon-g<br>uardduty/aws-guardduty-agent for<br>resource violation: restrict-image-registries:<br>autogen-validate-registries : | <ol> <li>Amazon EKS cluster or the security<br/>administrator must review the security<br/>policy that is blocking the Addon update.</li> <li>You must either disable the controller<br/>(webhook) or have the controller accept the<br/>requests from Amazon EKS.</li> </ol>                             |
| EKS Addon Issue - ConfigurationConfl<br>ict : Conflicts found when trying to apply.<br>Will not continue due to resolve conflicts<br>mode. Conflicts: DaemonSet.apps                                                                                                    | When creating or updating the Addon, provide<br>the OVERWRITE resolve conflict flag. This will<br>potentially overwrite any changes that have                                                                                                    |

#### Troubleshooting steps

been made directly to the related resources in Kubernetes by using the Kubernetes API.

You can first <u>delete the Addon</u> and then reinstall.

You must add the missing permission to the eks:addon-cluster-admin ClusterRo leBinding manually. Add the following yaml to eks:addon-cluster-admin :

```
---
kind: ClusterRoleBinding
apiVersion: rbac.authorization
.k8s.io/v1
metadata:
    name: eks:addon-cluster-admin
subjects:
- kind: User
    name: eks:addon-manager
    apiGroup: rbac.authorization.k8s.io
roleRef:
    kind: ClusterRole
    name: cluster-admin
    apiGroup: rbac.authorization.k8s.io
---
```

You can now apply this yaml to your Amazon EKS cluster by using the following command:

```
kubectl apply -f eks-addon-cluster-
admin.yaml
```

### Addon creation or updation error

aws-guardduty-agent - .spec.tem
plate.spec.containers[name=
"aws-guardduty-agent"].image

EKS Addon Issue - AccessDenied: priorityclasses.scheduling. k8s.io "aws-guardduty-age nt.priorityclass" is forbidden: User "eks:addon-manager" cannot patch resource "priorityclasses" in API group "scheduling.k8s.io" at the cluster scope

| Addon creation or updation error |      |
|----------------------------------|------|
| EKS Addon Issue - AccessDenied:  | You  |
| admission webhook "validati      | the  |
| on.gatekeeper.sh" denied the     | Ama  |
| request: [all-namespace-must-    |      |
| have-label-owner] All namespaces | Prio |

**Troubleshooting steps** 

You must either disable the controller or have the controller accept the requests from the Amazon EKS cluster.

Prior to creating or updating the add-on, you can also create a GuardDuty namespace and label it as owner.

# Frequently asked questions (FAQs)

must have an `owner` label

### Contents

- Why is the coverage status for my resource Unhealthy even after enabling Runtime Monitoring, deploying the GuardDuty security agent, and meeting all the prerequisites?
- Who can view the runtime coverage status of a resource that belongs to my AWS account?

# Why is the coverage status for my resource Unhealthy even after enabling Runtime Monitoring, deploying the GuardDuty security agent, and meeting all the prerequisites?

If you have just deployed the GuardDuty security agent (either through automated agent configuration or manually) or followed the recommended steps to troubleshoot a coverage issue, it might take a few minutes for the coverage status to become healthy. You can either check the coverage status periodically or configure Amazon EventBridge (EventBridge) to receive a notification when the coverage status changes.

# Who can view the runtime coverage status of a resource that belongs to my AWS account?

As a member account or standalone account, you can view the coverage statistics of the resources associated with your own accounts. As a delegated GuardDuty administrator account of an organization, you can view the coverage statistics for the resources associated with your account and the member accounts that belong to your organization.

# Setting up CPU and memory monitoring

After you enable Runtime Monitoring and assess that the coverage status of your cluster is **Healthy**, you can set up and view the insight metrics.

The following topics can help you evaluate how the deployed agent performs against the CPU and memory limits for the GuardDuty agent.

# Setting up monitoring on Amazon ECS cluster

The following steps from the *Amazon CloudWatch User Guide* can help you evaluate how the deployed agent performs against the CPU and memory limits for the GuardDuty agent:

- 1. Setting up Container Insights on Amazon ECS for cluster- and service-level metrics
- 2. Amazon ECS Container Insights metrics

# Setting up monitoring on Amazon EKS cluster

After the GuardDuty security agent gets deployed and you assess that the coverage status of your cluster is **Healthy**, you can set up and view the Container insight metrics.

## Evaluate performance of the security agent

- 1. <u>Setting up Container Insights on Amazon EKS and Kubernetes</u> in the Amazon CloudWatch User Guide
- 2. <u>Amazon EKS and Kubernetes Container Insights metrics</u> in the Amazon CloudWatch User *Guide*

## Manage performance with security agent v1.5.0 and above

With security agent <u>v1.5.0 and above</u>, when the insights indicate that the associated GuardDuty agent is reaching the assigned limits, you can configure specific parameters. For more information, see <u>Configure EKS add-on parameters</u>.

# Collected runtime event types that GuardDuty uses

The GuardDuty security agent collects the following events types and sends them to the GuardDuty backend for threat detection and analysis. GuardDuty doesn't make these events accessible to you. If GuardDuty detects a potential threat and generates a Runtime Monitoring finding, you can view the corresponding finding details. For more information about how

GuardDuty uses the collected event types, see <u>Opting out of using your data for service</u> <u>improvement</u>.

# **Process events**

| Field name                 | Description                                                                                                    |
|----------------------------|----------------------------------------------------------------------------------------------------|
| Process name               | Name of the observed process.                                                                                                    |
| Process Path               | Absolute path of the process executable.                                                                                                    |
| Process ID                 | The ID assigned to the process by the operating system.                                                                                                    |
| Namespace PID              | The process ID of the process in a secondary<br>PID namespace other than the host level PID<br>namespace. For processes inside a container, it<br>is the process ID observed inside the container. |
| Process User ID            | The unique ID of the user that executed the process.                                                                                                    |
| Process UUID               | The unique ID assigned to the process by GuardDuty.                                                                                                    |
| Process GID                | Process ID of the process group.                                                                                                    |
| Process EGID               | Effective group ID of the process group.                                                                                                    |
| Process EUID               | Effective user ID of the process.                                                                                                    |
| Process User Name          | The user name that executed the process.                                                                                                    |
| Process Start Time         | The time when the process was created.<br>This field is in the UTC date string format<br>(2023-03-22T19:37:20.168Z).                                                                               |
| Process Executable SHA-256 | The SHA256 hash of the process executable.                                                                                                    |
| Process Script Path        | Path of the script file that was executed.                                                                                                    |

| Field name                                                                                                    | Description                                                                                                    |
|----------------------------------------------------------------------------------------------------|----------------------------------------------------------------------------------------------------|
| Process Environment Variable                                                                                                    | The environment variable made available<br>to the process. Only LD_PRELOAD and<br>LD_LIBRARY_PATH get collected.          |
| Process Present Working Directory (PWD)                                                                                                    | Present working directory of the process.                                                                                 |
| Parent process                                                                                                    | Process details of the parent process. A parent process is a process that created the observed process.                   |
| <ul> <li>Command Line Arguments</li> <li>Presently, this field is limited to specific agent versions corresponding to the resource type:</li> <li>Fargate (Amazon ECS only) with GuardDuty security agent v1.0.0 and above.</li> <li>Amazon EC2 instances with GuardDuty security agent v1.0.0 and above.</li> <li>Amazon EKS clusters with security agent v1.4.0 and above.</li> </ul> | Command-line arguments provided at the<br>time of process execution. This field might<br>contain sensitive customer data. |
| For more information, see <u>GuardDuty agent</u><br><u>release history</u> .                                                                                                    |                                                                                                    |

# **Container events**

| Field name     | Description                                                                              |
|----------------|------------------------------------------------------------------------------------------|
| Container Name | Name of the container.                                                                   |
|                | When available, this field displays the value of the label io.kubenetes.container.name . |

| Field name           | Description                                                                      |
|----------------------|----------------------------------------------------------------------------------|
| Container UID        | The unique ID of the container assigned by the container runtime.                |
| Container Runtime    | The container runtime (such as docker or containerd ) used to run the container. |
| Container Image ID   | The ID of the container image.                                                   |
| Container Image Name | Name of the container image.                                                     |

# AWS Fargate (Amazon ECS only) task events

| Field name                         | Description                                                                                                    |
|------------------------------------|----------------------------------------------------------------------------------------------------|
| Task Amazon Resource Name<br>(ARN) | The ARN of the task.                                                                                                    |
| Cluster Name                       | The name of the Amazon ECS cluster.                                                                                                    |
| Family Name                        | The task definition's family name. The family is used as a name for the task definition that is used to launch the task.                                    |
| Service Name                       | The name of the Amazon ECS service, if the task was launched as part of a service.                                                                          |
| Launch Type                        | The infrastructure on which your task runs. For Runtime<br>Monitoring with resource type as ECSCluster , the launch<br>type could be either EC2 or FARGATE. |
| CPU                                | The number of CPU units used by the task as expressed in the task definition.                                                                               |

# Kubernetes pod events

| Field name              | Description                                                                |
|-------------------------|----------------------------------------------------------------------------|
| Pod ID                  | The ID of the Kubernetes pod.                                              |
| Pod name                | Name of the Kubernetes pod.                                                |
| Pod Namespace           | Name of the Kubernetes namespace to which the Kubernetes workload belongs. |
| Kubernetes Cluster Name | Name of the Kubernetes cluster.                                            |

# **DNS** events

| Field name               | Description                                                                                                    |
|--------------------------|----------------------------------------------------------------------------------------------------|
| Socket Type              | Type of socket to indicate communication semantics. For example, SOCK_RAW.                                                             |
| Address Family           | Represents the communication protocol associated with the address. For example, the address family AF_INET is used for IP v4 protocol. |
| Direction ID             | The ID of the connection direction.                                                                                                    |
| Protocol Number          | The layer 4 protocol number such as 17 for UDP and 6 for TCP.                                                                          |
| DNS Remote Endpoint IP   | The remote IP of the connection.                                                                                                    |
| DNS Remote Endpoint Port | The port number of the connection.                                                                                                    |
| DNS Local Endpoint IP    | The local IP of the connection.                                                                                                    |
| DNS Local Endpoint Port  | The port number of the connection.                                                                                                    |
| DNS Payload              | The payload of DNS packets that contains DNS queries and responses.                                                                    |

# **Open events**

| Field name | Description                                                                    |
|------------|--------------------------------------------------------------------------------|
| Filepath   | Path of the file that is opened in this event.                                 |
| Flags      | Describes the file access mode, such as read-only, write-only, and read-write. |

# Load module event

| Field name  | Description                                |
|-------------|--------------------------------------------|
| Module Name | Name of the module loaded into the kernel. |

# **Mprotect events**

| Field name     | Description                                                               |
|----------------|---------------------------------------------------------------------------|
| Address Range  | The address range for which the access protections were modified.         |
| Memory Regions | Specifies the Region of a process's address space such as stack and heap. |
| Flags          | Represents options that control the behavior of this event.               |

# **Mount events**

| Field name   | Description                                               |
|--------------|-----------------------------------------------------------|
| Mount Target | The path where the mount source is mounted.               |
| Mount Source | The path on the host that is mounted at the mount target. |

| Field name      | Description                                                 |
|-----------------|-------------------------------------------------------------|
| Filesystem Type | Represents the type of mounted fileSystem.                  |
| Flags           | Represents options that control the behavior of this event. |

## Link events

| Field name  | Description                                     |
|-------------|-------------------------------------------------|
| Link Path   | Path where the hard link gets created.          |
| Target Path | Path of the file at which the hard link points. |

# Symlink events

| Field name  | Description                                         |
|-------------|-----------------------------------------------------|
| Link Path   | Path where the symbolic link is created.            |
| Target Path | Path of the file at which the symbolic link points. |

## **Dup events**

| Field name             | Description                                                                                                    |
|------------------------|----------------------------------------------------------------------------------------------------|
| Old File Descriptor    | A file descriptor that represents an open file object.                                                                                                    |
| New File Descriptor    | A new file descriptor that is a duplicate of the old file descripto<br>r. Both the old and new file descriptors represent the same<br>open file object.             |
| Dup Remote Endpoint IP | The remote IP address of the network socket represented<br>by the old file descriptor. Only applicable when the old file<br>descriptor represents a network socket. |

| Field name               | Description                                                                                                    |
|--------------------------|----------------------------------------------------------------------------------------------------|
| Dup Remote Endpoint Port | The remote port of the network socket represented by the old file descriptor. Only applicable when the old file descriptor represents a network socket.      |
| Dup Local Endpoint IP    | The local IP address of the network socket represented by the old file descriptor. Only applicable when the old file descriptor represents a network socket. |
| Dup Local Endpoint Port  | The local port of the network socket represented by the old<br>file descriptor. Only applicable when the old file descriptor<br>represents a network socket. |

# Memory map event

| Field name | Description                                     |
|------------|-------------------------------------------------|
| Filepath   | Path of the file to which the memory is mapped. |

## Socket events

| Field name      | Description                                                                                                    |
|-----------------|----------------------------------------------------------------------------------------------------|
| Address family  | Represents the communication protocol associated with the address. For example, the address family AF_INET is used for IP version of 4 protocol.                                           |
| Socket Type     | Type of socket to indicate communication semantics. For example, SOCK_RAW.                                                                                                    |
| Protocol number | Specifies a particular protocol within the address family.<br>Usually there is a single protocol in address families. For<br>example, the address family AF_INET only has the IP protocol. |

#### Amazon GuardDuty User Guide

## **Connect events**

| Field name           | Description                                                                                                    |
|----------------------|----------------------------------------------------------------------------------------------------|
| Address family       | Represents the communication protocol associated with the address. For example, the address family AF_INET is used for IP v4 protocol.                                                     |
| Socket Type          | Type of socket to indicate communication semantics. For example, SOCK_RAW.                                                                                                    |
| Protocol Number      | Specifies a particular protocol within the address family.<br>Usually there is a single protocol in address families. For<br>example, the address family AF_INET only has the IP protocol. |
| Filepath             | Path of the socket file if the address family is AF_UNIX.                                                                                                    |
| Remote Endpoint IP   | The remote IP of the connection.                                                                                                    |
| Remote Endpoint Port | The port number of the connection.                                                                                                    |
| Local Endpoint IP    | The local IP of the connection.                                                                                                    |
| Local Endpoint Port  | The port number of the connection.                                                                                                    |

## **Process VM Readv events**

| Field name             | Description                                                 |
|------------------------|-------------------------------------------------------------|
| Flags                  | Represents options that control the behavior of this event. |
| Target PID             | Process ID of the process from which memory is being read.  |
| Target Process UUID    | The unique ID of the target process.                        |
| Target Executable Path | The absolute path of the target process executable file.    |

## **Process VM Writev events**

| Field name             | Description                                                 |
|------------------------|-------------------------------------------------------------|
| Flags                  | Represents options that control the behavior of this event. |
| Target PID             | Process ID of the process to which memory is being written. |
| Target Process UUID    | The unique ID of the target process.                        |
| Target Executable Path | The absolute path of the target process executable file.    |

## **Ptrace events**

| Field name             | Description                                                 |
|------------------------|-------------------------------------------------------------|
| Target PID             | Process ID of the target process.                           |
| Target Process UUID    | The unique ID of the target process.                        |
| Target Executable Path | The absolute path of the target process executable file.    |
| Flags                  | Represents options that control the behavior of this event. |

## **Bind events**

| Field name      | Description                                                                                                    |
|-----------------|----------------------------------------------------------------------------------------------------|
| Address Family  | Represents the communication protocol associated with the address. For example, the address family AF_INET is used for IP v4 protocol. |
| Socket type     | Type of socket to indicate communication semantics. For example, SOCK_RAW.                                                             |
| Protocol number | The layer 4 protocol number such as 17 for UDP and 6 for TCP.                                                                          |

| Field name          | Description                        |
|---------------------|------------------------------------|
| Local endpoint IP   | The local IP of the connection.    |
| Local endpoint port | The port number of the connection. |

## Listen events

| Field name          | Description                                                                                                    |
|---------------------|----------------------------------------------------------------------------------------------------|
| Address Family      | Represents the communication protocol associated with the address. For example, the address family AF_INET is used for IP v4 protocol. |
| Socket type         | Type of socket to indicate communication semantics. For example, SOCK_RAW.                                                             |
| Protocol number     | The layer 4 protocol number such as 17 for UDP and 6 for TCP.                                                                          |
| Local endpoint IP   | The local IP of the connection.                                                                                                    |
| Local endpoint port | The port number of the connection.                                                                                                    |

### **Rename events**

| Field name | Description                          |
|------------|--------------------------------------|
| Filepath   | Path where the file that is renamed. |
| Target     | The new path of the file.            |

## Set UID events

| Field name | Description                               |
|------------|-------------------------------------------|
| New EUID   | The new effective user ID of the process. |
| New UID    | The new user ID of the process.           |

## **Chmod events**

| Field name | Description                                             |
|------------|---------------------------------------------------------|
| Filepath   | Path of the file that invokes this event.               |
| Filemode   | The updated access permissions for the associated file. |

# Amazon ECR repository hosting GuardDuty agent

The following sections list the Amazon Elastic Container Registry (Amazon ECR) repositories where GuardDuty hosts the security agent that gets deployed on your Amazon EKS and Amazon ECS clusters.

### Contents

- Repository for EKS agent version 1.6.0 or above
- Repository for EKS agent version 1.5.0 and earlier
- Repository for GuardDuty agent on AWS Fargate (Amazon ECS only)

## Repository for EKS agent version 1.6.0 or above

The following table shows the Amazon ECR repositories that hosts the Amazon EKS add-on agent version (aws-guardduty-agent) **1.6.0 and above**, for each AWS Region.

| AWS Region                   | Amazon ECR repository URI                       |
|------------------------------|-------------------------------------------------|
| US West<br>(Oregon)          | 602401143452.dkr.ecr.us-west-2.amazonaws.com    |
| Europe (Paris)               | 602401143452.dkr.ecr.eu-west-3.amazonaws.com    |
| Asia Pacific<br>(Mumbai)     | 602401143452.dkr.ecr.ap-south-1.amazonaws.com   |
| Asia Pacific<br>(Hyderabad)  | 900889452093.dkr.ecr.ap-south-2.amazonaws.com   |
| Canada (Central)             | 602401143452.dkr.ecr.ca-central-1.amazonaws.com |
| Canada West<br>(Calgary)     | 761377655185.dkr.ecr.ca-west-1.amazonaws.com    |
| Middle East<br>(UAE)         | 759879836304.dkr.ecr.me-central-1.amazonaws.com |
| Europe (London)              | 602401143452.dkr.ecr.eu-west-2.amazonaws.com    |
| US West (N.<br>California)   | 602401143452.dkr.ecr.us-west-1.amazonaws.com    |
| US East (N.<br>Virginia)     | 602401143452.dkr.ecr.us-east-1.amazonaws.com    |
| US East (Ohio)               | 602401143452.dkr.ecr.us-east-2.amazonaws.com    |
| Europe (Ireland)             | 602401143452.dkr.ecr.eu-west-1.amazonaws.com    |
| South America<br>(São Paulo) | 602401143452.dkr.ecr.sa-east-1.amazonaws.com    |
| Europe<br>(Stockholm)        | 602401143452.dkr.ecr.eu-north-1.amazonaws.com   |

Amazon GuardDuty User Guide

| AWS Region                  | Amazon ECR repository URI                         |
|-----------------------------|---------------------------------------------------|
| Europe (Frankfur<br>t)      | 602401143452.dkr.ecr.eu-central-1.amazonaws.com   |
| Europe (Zurich)             | 900612956339.dkr.ecr.eu-central-2.amazonaws.com   |
| Asia Pacific<br>(Singapore) | 602401143452.dkr.ecr.ap-southeast-1.amazonaws.com |
| Asia Pacific<br>(Sydney)    | 602401143452.dkr.ecr.ap-southeast-2.amazonaws.com |
| Asia Pacific<br>(Jakarta)   | 296578399912.dkr.ecr.ap-southeast-3.amazonaws.com |
| Asia Pacific<br>(Tokyo)     | 602401143452.dkr.ecr.ap-northeast-1.amazonaws.com |
| Asia Pacific<br>(Seoul)     | 602401143452.dkr.ecr.ap-northeast-2.amazonaws.com |
| Asia Pacific<br>(Osaka)     | 602401143452.dkr.ecr.ap-northeast-3.amazonaws.com |
| Asia Pacific<br>(Hong Kong) | 800184023465.dkr.ecr.ap-east-1.amazonaws.com      |
| Middle East<br>(Bahrain)    | 759879836304.dkr.ecr.me-south-1.amazonaws.com     |
| Europe (Milan)              | 590381155156.dkr.ecr.eu-south-1.amazonaws.com     |
| Europe (Spain)              | 455263428931.dkr.ecr.eu-south-2.amazonaws.com     |
| Africa (Cape<br>Town)       | 877085696533.dkr.ecr.af-south-1.amazonaws.com     |
| Asia Pacific<br>(Melbourne) | 491585149902.dkr.ecr.ap-southeast-4.amazonaws.com |

| AWS Region        | Amazon ECR repository URI                       |
|-------------------|-------------------------------------------------|
| Israel (Tel Aviv) | 066635153087.dkr.ecr.il-central-1.amazonaws.com |

## Repository for EKS agent version 1.5.0 and earlier

The following table shows the Amazon ECR repositories that hosts the Amazon EKS add-on agent version (aws-guardduty-agent) **1.5.0 and earlier**, for each AWS Region.

| AWS Region                  | Amazon ECR repository URI                       |
|-----------------------------|-------------------------------------------------|
| US West<br>(Oregon)         | 039403964562.dkr.ecr.us-west-2.amazonaws.com    |
| Europe (Paris)              | 113643092156.dkr.ecr.eu-west-3.amazonaws.com    |
| Asia Pacific<br>(Mumbai)    | 610108029387.dkr.ecr.ap-south-1.amazonaws.com   |
| Asia Pacific<br>(Hyderabad) | 618745550137.dkr.ecr.ap-south-2.amazonaws.com   |
| Canada (Central)            | 001188825231.dkr.ecr.ca-central-1.amazonaws.com |
| Middle East<br>(UAE)        | 601769779514.dkr.ecr.me-central-1.amazonaws.com |
| Europe (London)             | 109118265657.dkr.ecr.eu-west-2.amazonaws.com    |
| US West (N.<br>California)  | 373421517865.dkr.ecr.us-west-1.amazonaws.com    |
| US East (N.<br>Virginia)    | 031903291036.dkr.ecr.us-east-1.amazonaws.com    |
| US East (Ohio)              | 591382732059.dkr.ecr.us-east-2.amazonaws.com    |
| Europe (Ireland)            | 673884943994.dkr.ecr.eu-west-1.amazonaws.com    |

| AWS Region                   | Amazon ECR repository URI                                    |
|------------------------------|--------------------------------------------------------------|
| South America<br>(São Paulo) | 941219317354.dkr.ecr.sa-east-1.amazonaws.com                 |
| Europe<br>(Stockholm)        | 366771026645.dkr.ecr.eu-north-1.amazonaws.com                |
| Europe (Frankfur<br>t)       | 409493279830.dkr.ecr.eu-central-1.amazonaws.com              |
| Europe (Zurich)              | 718440343717.dkr.ecr.eu-central-2.amazonaws.com              |
| Asia Pacific<br>(Singapore)  | 584580519942.dkr.ecr.ap-southeast-1.amazonaws.com            |
| Asia Pacific<br>(Sydney)     | <pre>011662287384.dkr.ecr.ap-southeast-2.amazonaws.com</pre> |
| Asia Pacific<br>(Jakarta)    | 617474730032.dkr.ecr.ap-southeast-3.amazonaws.com            |
| Asia Pacific<br>(Tokyo)      | 781592569369.dkr.ecr.ap-northeast-1.amazonaws.com            |
| Asia Pacific<br>(Seoul)      | 732248494576.dkr.ecr.ap-northeast-2.amazonaws.com            |
| Asia Pacific<br>(Osaka)      | 810724417379.dkr.ecr.ap-northeast-3.amazonaws.com            |
| Asia Pacific<br>(Hong Kong)  | 790429075973.dkr.ecr.ap-east-1.amazonaws.com                 |
| Middle East<br>(Bahrain)     | 541829937850.dkr.ecr.me-south-1.amazonaws.com                |
| Europe (Milan)               | 528450769569.dkr.ecr.eu-south-1.amazonaws.com                |
| Europe (Spain)               | 531047660167.dkr.ecr.eu-south-2.amazonaws.com                |

| AWS Region                  | Amazon ECR repository URI                         |
|-----------------------------|---------------------------------------------------|
| Africa (Cape<br>Town)       | 379032919888.dkr.ecr.af-south-1.amazonaws.com     |
| Asia Pacific<br>(Melbourne) | 750462861327.dkr.ecr.ap-southeast-4.amazonaws.com |
| Israel (Tel Aviv)           | 292660727137.dkr.ecr.il-central-1.amazonaws.com   |

## Repository for GuardDuty agent on AWS Fargate (Amazon ECS only)

The following table shows the Amazon ECR repositories that hosts the GuardDuty agent for AWS Fargate (Amazon ECS only) for each AWS Region.

| AWS Region       | Amazon ECR repository URI                                                       |
|------------------|---------------------------------------------------------------------------------|
| US West          | 733349766148.dkr.ecr.us-west-2.amazonaws.com/aws-                               |
| (Oregon)         | guardduty-agent-fargate                                                         |
| Europe (Paris)   | 665651866788.dkr.ecr.eu-west-3.amazonaws.com/aws-<br>guardduty-agent-fargate    |
| Asia Pacific     | 251508486986.dkr.ecr.ap-south-1.amazonaws.com/aws-                              |
| (Mumbai)         | guardduty-agent-fargate                                                         |
| Asia Pacific     | 950823858135.dkr.ecr.ap-south-2.amazonaws.com/aws-                              |
| (Hyderabad)      | guardduty-agent-fargate                                                         |
| Canada (Central) | 354763396469.dkr.ecr.ca-central-1.amazonaws.com/aws-<br>guardduty-agent-fargate |
| Middle East      | 000014521398.dkr.ecr.me-central-1.amazonaws.com/aws-                            |
| (UAE)            | guardduty-agent-fargate                                                         |
| Europe (London)  | 892757235363.dkr.ecr.eu-west-2.amazonaws.com/aws-<br>guardduty-agent-fargate    |

| AWS Region       | Amazon ECR repository URI                                                       |
|------------------|---------------------------------------------------------------------------------|
| US West (N.      | 684579721401.dkr.ecr.us-west-1.amazonaws.com/aws-                               |
| California)      | guardduty-agent-fargate                                                         |
| US East (N.      | 593207742271.dkr.ecr.us-east-1.amazonaws.com/aws-                               |
| Virginia)        | guardduty-agent-fargate                                                         |
| US East (Ohio)   | 307168627858.dkr.ecr.us-east-2.amazonaws.com/aws-<br>guardduty-agent-fargate    |
| Europe (Ireland) | 694911143906.dkr.ecr.eu-west-1.amazonaws.com/aws-<br>guardduty-agent-fargate    |
| South America    | 758426053663.dkr.ecr.sa-east-1.amazonaws.com/aws-                               |
| (São Paulo)      | guardduty-agent-fargate                                                         |
| Europe           | 591436053604.dkr.ecr.eu-north-1.amazonaws.com/aws-                              |
| (Stockholm)      | guardduty-agent-fargate                                                         |
| Europe (Frankfur | 323658145986.dkr.ecr.eu-central-1.amazonaws.com/aws-                            |
| t)               | guardduty-agent-fargate                                                         |
| Europe (Zurich)  | 529164026651.dkr.ecr.eu-central-2.amazonaws.com/aws-<br>guardduty-agent-fargate |
| Asia Pacific     | 174946120834.dkr.ecr.ap-southeast-1.amazonaws.com/                              |
| (Singapore)      | aws-guardduty-agent-fargate                                                     |
| Asia Pacific     | 005257825471.dkr.ecr.ap-southeast-2.amazonaws.com/                              |
| (Sydney)         | aws-guardduty-agent-fargate                                                     |
| Asia Pacific     | 510637619217.dkr.ecr.ap-southeast-3.amazonaws.com/                              |
| (Jakarta)        | aws-guardduty-agent-fargate                                                     |
| Asia Pacific     | 533107202818.dkr.ecr.ap-northeast-1.amazonaws.com/                              |
| (Tokyo)          | aws-guardduty-agent-fargate                                                     |

| AWS Region        | Amazon ECR repository URI                                                       |
|-------------------|---------------------------------------------------------------------------------|
| Asia Pacific      | 914738172881.dkr.ecr.ap-northeast-2.amazonaws.com/                              |
| (Seoul)           | aws-guardduty-agent-fargate                                                     |
| Asia Pacific      | 273192626886.dkr.ecr.ap-northeast-3.amazonaws.com/                              |
| (Osaka)           | aws-guardduty-agent-fargate                                                     |
| Asia Pacific      | 258348409381.dkr.ecr.ap-east-1.amazonaws.com/aws-                               |
| (Hong Kong)       | guardduty-agent-fargate                                                         |
| Middle East       | 536382113932.dkr.ecr.me-south-1.amazonaws.com/aws-                              |
| (Bahrain)         | guardduty-agent-fargate                                                         |
| Europe (Milan)    | 266869475730.dkr.ecr.eu-south-1.amazonaws.com/aws-<br>guardduty-agent-fargate   |
| Europe (Spain)    | 919611009337.dkr.ecr.eu-south-2.amazonaws.com/aws-<br>guardduty-agent-fargate   |
| Africa (Cape      | 197869348890.dkr.ecr.af-south-1.amazonaws.com/aws-                              |
| Town)             | guardduty-agent-fargate                                                         |
| Asia Pacific      | 251357961535.dkr.ecr.ap-southeast-4.amazonaws.com/                              |
| (Melbourne)       | aws-guardduty-agent-fargate                                                     |
| Israel (Tel Aviv) | 870907303882.dkr.ecr.il-central-1.amazonaws.com/aws-<br>guardduty-agent-fargate |

# **GuardDuty agent release history**

The following sections provide the release version for GuardDuty agent that gets deployed on Amazon EC2 instances, Amazon ECS clusters, and Amazon EKS clusters

# GuardDuty security agent for Amazon EC2 instances

| Agent version | Release notes                                                                                                    | Availability date |
|---------------|----------------------------------------------------------------------------------------------------|-------------------|
| v1.2.0        | Supports OS distributions<br>Ubuntu 20.04, Ubuntu 22.04,<br>Debian 11, and Debian 12                                                                                                    | June 13, 2024     |
|               | Supports kernel 6.5 and 6.8                                                                                                    |                   |
|               | General performance tuning and enhancements                                                                                                    |                   |
| v1.1.0        | Supports GuardDuty<br>automated agent configura<br>tion in Runtime Monitoring<br>for Amazon EC2 instances<br>Supports new security signals<br>and findings released with<br>the announcement of general<br>availability of Runtime<br>Monitoring for EC2 instances<br>General performance tuning | March 26, 2024    |
|               | and enhancements                                                                                                    |                   |
| v1.0.2        | Supports the latest Amazon<br>ECS AMIs.                                                                                                    | February 2, 2024  |
| v1.0.1        | Agent versions released<br>prior to v1.0.2 are incompati<br>ble with Amazon ECS AMIs<br>launched after January 31,<br>2024.                                                                                                    | January 23, 2024  |
|               | General performance tuning and enhancements                                                                                                    |                   |

| Agent version | Release notes                                                                                                    | Availability date |
|---------------|----------------------------------------------------------------------------------------------------|-------------------|
| v1.0.0        | Initial release of the RPM installation                                                                                     | November 26, 2023 |
|               | Agent versions released<br>prior to v1.0.2 are incompati<br>ble with Amazon ECS AMIs<br>launched after January 31,<br>2024. |                   |

#### RPM S3 bucket example script

The public key, signature of x86\_64 RPM, signature of arm64 RPM, and the corresponding access link to the RPM scripts hosted in Amazon S3 buckets can be formed from the following templates. Replace the value of the AWS Region, AWS account ID, and the GuardDuty agent version to access the RPM scripts. The following templates include the latest agent version for Amazon EC2 instances.

#### • Public key:

s3://694911143906-eu-west-1-guardduty-agent-rpm-artifacts/1.2.0/publickey.pem

• GuardDuty security agent RPM signature:

Signature of x86\_64 RPM

```
s3://694911143906-eu-west-1-guardduty-agent-rpm-artifacts/1.2.0/x86_64/amazon-
guardduty-agent-1.2.0.x86_64.sig
```

#### Signature of arm64 RPM

s3://694911143906-eu-west-1-guardduty-agent-rpm-artifacts/1.2.0/arm64/amazon-guardduty-agent-1.2.0.arm64.sig

Access links to the RPM scripts in Amazon S3 bucket:

Access link for x86\_64 RPM

```
s3://694911143906-eu-west-1-guardduty-agent-rpm-artifacts/1.2.0/x86_64/amazon-guardduty-agent-1.2.0.x86_64.rpm
```

Access link for arm64 RPM

```
s3://694911143906-eu-west-1-guardduty-agent-rpm-artifacts/1.2.0/arm64/amazon-
guardduty-agent-1.2.0.arm64.rpm
```

Debian S3 bucket example script

The public key, signature with arm64, and the corresponding access link to the scripts hosted in Amazon S3 buckets can be formed from the following templates. Replace the value of the AWS Region, AWS account ID, and the GuardDuty agent version to access the scripts. The following templates include the latest agent version for Amazon EC2 instances.

• Public key:

s3://694911143906-eu-west-1-guardduty-agent-deb-artifacts/1.2.0/publickey.pem

#### GuardDuty security agent signature:

Signature of amd64

```
s3://694911143906-eu-west-1-guardduty-agent-deb-artifacts/1.2.0/amd64/amazon-
guardduty-agent-1.2.0.amd64.sig
```

#### Signature of arm64

s3://694911143906-eu-west-1-guardduty-agent-deb-artifacts/1.2.0/arm64/amazonguardduty-agent-1.2.0.arm64.sig

Access links to the scripts in Amazon S3 bucket:

Access link for amd64

s3://694911143906-eu-west-1-guardduty-agent-deb-artifacts/1.2.0/amd64/amazonguardduty-agent-1.2.0.amd64.deb

### Access link for arm64

s3://694911143906-eu-west-1-guardduty-agent-deb-artifacts/1.2.0/arm64/amazon-guardduty-agent-1.2.0.arm64.deb

| AWS Region     | Region name               | AWS account ID |
|----------------|---------------------------|----------------|
| eu-west-1      | Europe (Ireland)          | 694911143906   |
| us-east-1      | US East (N. Virginia)     | 593207742271   |
| us-east-2      | US East (Ohio)            | 733349766148   |
| eu-west-3      | Europe (Paris)            | 665651866788   |
| us-east-2      | US East (Ohio)            | 307168627858   |
| eu-central-1   | Europe (Frankfurt)        | 323658145986   |
| ap-northeast-2 | Asia Pacific (Seoul)      | 914738172881   |
| eu-north-1     | Europe (Stockholm)        | 591436053604   |
| ap-east-1      | Asia Pacific (Hong Kong)  | 258348409381   |
| me-south-1     | Middle East (Bahrain)     | 536382113932   |
| eu-west-2      | Europe (London)           | 892757235363   |
| ap-northeast-1 | Asia Pacific (Tokyo)      | 533107202818   |
| ap-southeast-1 | Asia Pacific (Singapore)  | 174946120834   |
| ap-south-1     | Asia Pacific (Mumbai)     | 251508486986   |
| ap-southeast-3 | Asia Pacific (Jakarta)    | 510637619217   |
| sa-east-1      | South America (São Paulo) | 758426053663   |

| ap-northeast-3 | Asia Pacific (Osaka)     | 273192626886 |
|----------------|--------------------------|--------------|
| eu-south-1     | Europe (Milan)           | 266869475730 |
| af-south-1     | Africa (Cape Town)       | 197869348890 |
| ap-southeast-2 | Asia Pacific (Sydney)    | 005257825471 |
| me-central-1   | Middle East (UAE)        | 000014521398 |
| us-west-1      | US West (N. California)  | 684579721401 |
| ca-central-1   | Canada (Central)         | 354763396469 |
| ap-south-2     | Asia Pacific (Hyderabad) | 950823858135 |
| eu-south-2     | Europe (Spain)           | 919611009337 |
| eu-central-2   | Europe (Zurich)          | 529164026651 |
| ap-southeast-4 | Asia Pacific (Melbourne) | 251357961535 |
| il-central-1   | Israel (Tel Aviv)        | 870907303882 |

## GuardDuty security agent for AWS Fargate (Amazon ECS only)

The following table shows the release version history for the GuardDuty security agent for Fargate (Amazon ECS only).

| Agent version | Container image                                                                                         | Release notes                                        | Availability<br>date |
|---------------|----------------------------------------------------------------------------------------------------|------------------------------------------------------|----------------------|
| v1.2.0        | x86_64 (AMD64): sha256:1d<br>bad20ac2dc66d52d00<br>bb28dde4281fe0d3c5<br>f261b1649b247c2369<br>d9e26b93 | General<br>performance<br>tuning and<br>enhancements | May 31, 2024         |

| Amazon | GuardDuty |
|--------|-----------|
|--------|-----------|

| Agent version | Container image                                                                                                    | Release notes                                                                                            | Availability<br>date |
|---------------|----------------------------------------------------------------------------------------------------|----------------------------------------------------------------------------------------------------|----------------------|
|               | <b>Graviton (ARM64)</b> : sha256:91<br>930f8446f5f95b93b8<br>ccb18773992affa401<br>eb3f42da89d68077a5<br>6bafa6cd                                                                                                    |                                                                                                    |                      |
| v1.1.0        | <pre>x86_64 (AMD64): sha256:83 ce3cf2ef85a349ed17 97a8cf30a008ac5d8c 9f673f2835823957e9 dcf71657 Graviton (ARM64): sha256:0d 4b61648d7bdeab8ab8 d94684f805498927c7 d437d318204dcccfe8 c9383dc7</pre>                                     | Supports new<br>security signals<br>and findings<br>General<br>performance<br>tuning and<br>enhancements | May 01, 2024         |
| v1.0.1        | <pre>x86_64 (AMD64): sha256:9f<br/>8cd438fb66f62d09bf<br/>c641286439f7ed5177<br/>988a314a6021ef4ff8<br/>80642e68<br/>Graviton (ARM64): sha256:82<br/>c66bb615bd0d1e96db<br/>77b1f1fb51dc03220c<br/>aa593b1962249571bf<br/>7147d1b7</pre> | General<br>performance<br>tuning and<br>enhancements                                                     | January 26,<br>2024  |

| Agent version | Container image                                                                                                    | Release notes                                                                                 | Availability<br>date |
|---------------|----------------------------------------------------------------------------------------------------|-----------------------------------------------------------------------------------------------|----------------------|
| v1.0.0        | <pre>x86_64 (AMD64): sha256:35 9b8b014e5076c625da a1056090e522631587 a7afa3b2e055edda6b d1141017 Graviton (ARM64): sha256:b9 438690fa8a86067180 a11658bec0f4f838ae 3fbd225d04b9306250 648b3984</pre> | Initial release<br>of GuardDuty<br>security agent<br>for AWS Fargate<br>(Amazon ECS<br>only). | November 26,<br>2023 |

## GuardDuty security agent for Amazon EKS clusters

The following table shows the release version history of <u>Amazon EKS add-on GuardDuty agent</u>.

| Agent<br>version | Container image                                                                                                    | Release<br>notes                                          | Availability<br>date | End of<br>standard<br>support <sup>1</sup> |
|------------------|----------------------------------------------------------------------------------------------------|-----------------------------------------------------------|----------------------|--------------------------------------------|
| v1.6.1           | <pre>x86_64 (AMD64): sha256:30 650708a6601f6d6b90 46f54b30f5fd65af29 6b1e40b8c24426b9bd b07c3ab1  Graviton (ARM64): sha256:5f637c42ffb 306b20f776d9d83e1e 0b4be40ce245be44af cf43a8902b4d71019</pre> | General<br>performance<br>tuning and<br>enhanceme<br>nts. | May 14, 2024         | -                                          |
| v1.6.0           | x86_64 (AMD64): sha256:7d<br>abcbee30d8b0536767                                                                                                    | <ul> <li>Supports<br/>GuardDuty</li> </ul>                | April 29,<br>2024    | -                                          |

| Agent<br>version | Container image                                                                                                    | Release<br>notes                                                                                                    | Availability<br>date | End of<br>standard<br>support <sup>1</sup> |
|------------------|----------------------------------------------------------------------------------------------------|----------------------------------------------------------------------------------------------------|----------------------|--------------------------------------------|
|                  | 52fbc19e89f77272d9<br>a6a53cc93731f58721<br>80ef9010<br>Graviton (ARM64):<br>sha256:9710f53afcc<br>df4f22b265a1a6fc27<br>f1469403af1f7d5d08<br>c4869a7269cdd2650 | automated<br>agent<br>configura<br>tion for<br>EKS/EC2<br>resources.<br>• Supports<br>the new<br>security<br>signals and<br>findings.<br>For more<br>informati<br>on, see<br>Collected<br>runtime<br>event<br>types that<br>GuardDuty<br>uses and<br>Runtime<br>Monitorin<br>g finding<br>types.<br>• General<br>performan<br>ce tuning<br>and<br>enhanceme<br>nts. |                      |                                            |

| Agent<br>version | Container image                                                                                                    | Release<br>notes                                                                                                    | Availability<br>date | End of<br>standard<br>support <sup>1</sup> |
|------------------|----------------------------------------------------------------------------------------------------|----------------------------------------------------------------------------------------------------|----------------------|--------------------------------------------|
| v1.5.0           | x86_64 (AMD64): sha256:e0<br>9a4e70af4058a212f1<br>72cc8eb3fc23ad9bed<br>547ed609faa2bb82cf<br>7cc5532d<br>Graviton (ARM64):<br>sha256:afc9a3f8f17<br>ae12499d76069efcf1<br>b46271a5a4b2b3f6ba<br>5de54637b8f55d5c6 | <ul> <li>General<br/>performan<br/>ce tuning<br/>and<br/>enhanceme<br/>nts.</li> <li>Security<br/>enhanceme<br/>nts<br/>including<br/>new event<br/>types<br/>under<br/><u>Collected</u><br/><u>runtime<br/>event</u><br/>types.</li> <li>Performan<br/>ce<br/>enhanceme<br/>nts around<br/>CPU usage.</li> </ul> | March 07,<br>2024    |                                            |

| Agent<br>version | Container image                                                                                                    | Release<br>notes                                                                                                    | Availability<br>date | End of<br>standard<br>support <sup>1</sup> |
|------------------|----------------------------------------------------------------------------------------------------|----------------------------------------------------------------------------------------------------|----------------------|--------------------------------------------|
| v1.4.1           | <pre>x86_64 (AMD64): sha256:66 d491927763742660fa a87cc2c39bb97b7873 039157ae8b90bc999c b73d0b9c  Graviton (ARM64): sha256:537a330b2dd 82357024fb6daeb876 1034b7defd43b10dff e0792c9e6d0778b40</pre> | General<br>performance<br>tuning and<br>enhanceme<br>nts.                                                                                      | January 16,<br>2024  | _                                          |
| v1.4.0           | x86_64 (AMD64): sha256:84<br>8ce13d9430bad554ac<br>23d4699551505326ad<br>a2a88e1a721fe9f86b<br>56b52c0f                                                                                              | Manifest<br>mount point<br>support<br>better data<br>collection                                                                                | December<br>21, 2023 | -                                          |
|                  | Graviton (ARM64):<br>sha256:0c650aeafee<br>b5f2bcb8b989ac849b<br>edc1fae1a4de1cf630<br>6ffdd9c6aebe67f8e                                                                                             | AppArmor<br>configuration<br>in manifest<br>Collect<br>command<br>line<br>argument<br>General<br>performance<br>tuning and<br>enhanceme<br>nts |                      |                                            |

| Agent<br>version | Container image                                                                                                    | Release<br>notes                                                                                                    | Availability<br>date | End of<br>standard<br>support <sup>1</sup> |
|------------------|----------------------------------------------------------------------------------------------------|----------------------------------------------------------------------------------------------------|----------------------|--------------------------------------------|
| v1.3.1           | <pre>x86_64 (AMD64): sha256:55 578fcb7b73097ade5c 8404390ef16cf76a7b 568490abaae01ac759 92b3ea29 Graviton (ARM64): sha256:e3ce8d66ac2 121f8d476eb58f8bc5 0ab51336647615eb7c f514c21421cb818fd</pre>                                     | Important<br>security<br>patches and<br>updates.                                                                                                    | October 23,<br>2023  | -                                          |
| v1.3.0           | <pre>x86_64 (AMD64): sha256:6d<br/>ace2337dfbb7609811<br/>be89fb4b23ae0b865f<br/>1027ad78fbe69530bf<br/>bd46c694<br/>Graviton (ARM64):<br/>sha256:4928a7c6ef4<br/>0e77c8ec95841323bb<br/>9a110db31f12c0ee7a<br/>b965e08b43efd01bb</pre> | Supports<br>Ubuntu<br>platform<br>Supports<br>Kubernetes<br>version 1.28<br>General<br>performance<br>enhanceme<br>nts and<br>stability<br>improveme<br>nt. | October 05,<br>2023  |                                            |

| Agent<br>version | Container image                                                                                                    | Release<br>notes                                                                                                    | Availability<br>date | End of<br>standard<br>support <sup>1</sup> |
|------------------|----------------------------------------------------------------------------------------------------|----------------------------------------------------------------------------------------------------|----------------------|--------------------------------------------|
| v1.2.0           | x86_64 (AMD64): sha256:d6<br>10413d662ec042057f<br>05d6942496d7f2c08e<br>9f5a077ea307ffdb5d<br>3f11bcc3<br>Graviton (ARM64):<br>sha256:174d7ab28b2<br>f95e5309da80d95b88<br>ad26f602dfe72c2b35<br>1a0ef9297a1412bfa | In addition to<br>AMD64-bas<br>ed instances<br>, v1.2.0 now<br>also supports<br>ARM64-bas<br>ed instances<br>. Added<br>and verified<br>support for<br>Bottlerocket<br>Supports<br>Kubernetes<br>version 1.27<br>General<br>performance<br>enhanceme<br>nts and<br>stability<br>improveme<br>nts. | June 16,<br>2023     |                                            |

| Agent<br>version | Container image                                                                     | Release<br>notes                                                                                                    | Availability<br>date | End of<br>standard<br>support <sup>1</sup> |
|------------------|-------------------------------------------------------------------------------------|----------------------------------------------------------------------------------------------------|----------------------|--------------------------------------------|
| v1.1.0           | sha256:b19ba3a3c1a<br>508d153263ae2fda89<br>1a7928b5ca9b3a5692<br>db6c101829303281c | In addition<br>to <u>Kubernete</u><br><u>s versions</u><br><u>supported by</u><br><u>GuardDuty</u><br><u>security</u><br><u>agent</u> , this<br><u>agent</u> release<br>also supports<br>Kubernetes<br>version 1.26.<br>General<br>performance<br>enhanceme<br>nts and<br>stability<br>improveme<br>nts. | May 2, 2023          | May 14, 2024                               |
| v1.0.0           | sha256:e38bdd2b132<br>3e89113f1a31bd4bc8<br>e5a8098525dd98e698<br>1a28b9906b1e4411e | Initial release<br>of Amazon<br>EKS add-on<br>agent.                                                                                                    | March 30,<br>2023    | May 14, 2024                               |

• <sup>1</sup> For information about updating your current agent version that is approaching to an end of standard support, see Updating security agent manually.

# Impact of disabling and cleaning up resources

This section applies to your AWS account if you choose to disable Runtime Monitoring, or only GuardDuty automated agent configuration for a resource type.

#### Disabling GuardDuty automated agent configuration

GuardDuty doesn't remove the security agent that is deployed on your resource. However, GuardDuty will stop managing the updates to the security agent.

GuardDuty continues to receive the runtime events from your resource type. To prevent an impact on your usage statistics, make sure to remove the GuardDuty security agent from your resource.

Whether or not an AWS account uses a shared VPC endpoint, GuardDuty doesn't delete the VPC endpoint. If required, you will need to delete the VPC endpoint manually.

#### **Disabling Runtime Monitoring and EKS Runtime Monitoring**

This section applies to you in the following scenarios:

- You never enabled EKS Runtime Monitoring separately and now you disabled Runtime Monitoring.
- You are disabling both Runtime Monitoring and EKS Runtime Monitoring. If you're unsure about the configuration status of EKS Runtime Monitoring, see <u>Checking EKS Runtime</u> <u>Monitoring configuration status</u>.
  - (i) Disabling Runtime Monitoring without disabling EKS Runtime Monitoring

In this scenario, at some point in time, you enabled EKS Runtime Monitoring, and later, also enabled Runtime Monitoring without disabling EKS Runtime Monitoring. Now, when you disable Runtime Monitoring, you will also need to disable EKS Runtime Monitoring; otherwise, you will continue incurring usage cost for EKS Runtime Monitoring.

If the previously listed scenarios apply to you, then GuardDuty will take the following actions in your account:

- GuardDuty deletes the VPC that has the GuardDutyManaged:true tag. This is the VPC that GuardDuty had created to manage the automated security agent.
- GuardDuty deletes the security group that was tagged as GuardDutyManaged:true.
- For a shared VPC that has been used by at least one participant account, GuardDuty neither deletes the VPC endpoint nor the security group associated with the shared VPC resource.
- For an Amazon EKS resource, GuardDuty deletes the security agent. This is independent of whether it managed manually or through GuardDuty.

For an Amazon ECS resource, because an ECS task is immutable, GuardDuty can't uninstall the security agent from that resource. This is independent of how you manage the security agent – manually or automatically through GuardDuty. After you disable Runtime Monitoring, GuardDuty will not attach a sidecar container when a new ECS task starts running. For information about working with Fargate-ECS tasks, see <u>How Runtime Monitoring works with</u> Fargate (Amazon ECS only).

For an Amazon EC2 resource, GuardDuty uninstalls the security agent from all the Systems Manager (SSM) managed Amazon EC2 instances only when it meets the following conditions:

- Your resource is **not** tagged with GuardDutyManaged:false exclusion tag.
- GuardDuty must have permissions to access the tags in instance metadata. For this EC2 resource, the **Access to tags in instance metadata** is set to **Allow**.

#### When you stop managing the security agent manually

Regardless of which approach you use to deploy and manage the GuardDuty security agent, to stop monitoring the runtime events in your resource, you must remove the GuardDuty security agent. When you want to stop monitoring the runtime events from a resource type in an account, you may also delete the Amazon VPC endpoint.

### Process to clean up security agent resources

#### To delete Amazon VPC endpoint

- Without a shared VPC When you no longer want to monitor a resource in an account, consider deleting the Amazon VPC endpoint.
- With a shared VPC When a shared VPC owner account deletes the shared VPC resource that
  was still being used, the Runtime Monitoring (and when applicable, EKS Runtime Monitoring)
  coverage status for the resources in your shared VPC owner account and the participating
  account might become unhealthy. For information about coverage status, see <u>Assessing
  runtime coverage for your resources</u>.

For more information, see <u>Delete an interface endpoint</u>.

#### To delete the security group

• Without a shared VPC – When you no longer want to monitor a resource type in an account, consider deleting the security group associated with the Amazon VPC.

With a shared VPC – When the shared VPC owner account deletes the security group, any
participant account that is currently using the security group associated with the shared VPC,
the Runtime Monitoring coverage status for the resources in your shared VPC owner account
and the participating account might become unhealthy. For more information, see <u>Assessing</u>
runtime coverage for your resources.

For more information, see <u>Delete a security group</u>.

#### To remove GuardDuty security agent from an EKS cluster

To remove the security agent from your EKS cluster that you no longer want to monitor, see Deleting an add-on.

Removing the EKS add-on agent doesn't remove the amazon-guardduty namespace from the EKS cluster. To delete the amazon-guardduty namespace, see <u>Deleting a namespace</u>.

#### To delete the amazon-guardduty namespace (EKS cluster)

Disabling Automated agent configuration doesn't automatically remove the amazonguardduty namespace from your EKS cluster. To delete the amazon-guardduty namespace, see <u>Deleting a namespace</u>.

# **Amazon S3 Protection in Amazon GuardDuty**

S3 Protection helps Amazon GuardDuty monitor AWS CloudTrail data events for Amazon Simple Storage Service (Amazon S3) that include object-level API operations to identify potential security risks for data within your Amazon S3 buckets.

GuardDuty monitors both AWS CloudTrail management events and AWS CloudTrail S3 data events to identify potential threats in your Amazon S3 resources. Both the data sources monitor different kinds of activities. Examples of CloudTrail management events for S3 include operations that list or configure Amazon S3 buckets, such as ListBuckets, DeleteBuckets, and PutBucketReplication. Examples of CloudTrail data events for S3 include object-level API operations, such as Get0bject, List0bjects, Delete0bject, and Put0bject.

When you enable Amazon GuardDuty for an AWS account, GuardDuty starts monitoring CloudTrail management events. You don't need to manually enable or configure S3 data event logging in AWS CloudTrail. You can enable the S3 Protection feature (that monitors CloudTrail data events for S3) for any account in any AWS Region where this feature is available within Amazon GuardDuty, at any time. An AWS account that has already enabled GuardDuty, can enable S3 Protection for the first time with a 30-day free trial period. For an AWS account that enables GuardDuty for the first time, S3 Protection is already enabled and included in this 30-day free trial. For more information, see Estimating GuardDuty cost.

We recommend you enable S3 Protection in GuardDuty. If this feature is not enabled, GuardDuty will not be able to fully monitor your Amazon S3 buckets or generate findings for suspicious access to the data stored in your S3 buckets.

# How GuardDuty uses S3 data events

When you enable S3 data events (S3 Protection), GuardDuty begins to analyze S3 data events from all of your S3 buckets, and monitors them for malicious and suspicious activity. For more information, see AWS CloudTrail data events for S3.

When an unauthenticated user accesses an S3 object, it means that the S3 object is publicly accessible. Therefore, GuardDuty doesn't process such requests. GuardDuty processes the requests made to the S3 objects by using valid IAM (AWS Identity and Access Management) or AWS STS (AWS Security Token Service) credentials.

When GuardDuty detects a potential threat based on S3 data event monitoring, it generates a security finding. For information about the types of findings GuardDuty can generate for Amazon S3 buckets, see GuardDuty S3 finding types.

If you disable S3 Protection, GuardDuty stops S3 data event monitoring of the data stored in your S3 buckets.

# **Configuring S3 Protection for a standalone account**

For accounts associated by AWS Organizations, this process can be automated through console settings. For more information, see Configuring S3 Protection in multiple-account environments.

## To enable or disable S3 Protection

Choose your preferred access method to configure S3 Protection for a standalone account.

Console

- 1. Sign in to the AWS Management Console and open the GuardDuty console at <a href="https://console.aws.amazon.com/guardduty/">https://console.aws.amazon.com/guardduty/</a>.
- 2. In the navigation pane, choose **S3 Protection**.
- 3. The **S3 Protection** page provides the current status of S3 Protection for your account. Choose **Enable** or **Disable** to enable or disable S3 Protection at any point in time.
- 4. Choose **Confirm** to confirm your selection.

### API/CLI

 Run <u>updateDetector</u> by using your valid detector ID for the current Region and passing the features object name as S3\_DATA\_EVENTS set to ENABLED or DISABLED to enable or disable S3 Protection, respectively.

### 🚺 Note

To find the detectorId for your account and current Region, see the **Settings** page in the <u>https://console.aws.amazon.com/guardduty/</u> console, or run the <u>ListDetectors</u> API

2. Alternatively, you can use AWS Command Line Interface. To enable S3 Protection, run the following command and make sure to use your own valid detector ID.

```
aws guardduty update-detector --detector-id 12abc34d567e8fa901bc2d34e56789f0 --
features '[{"Name" : "S3_DATA_EVENTS", "Status" : "ENABLED"}]'
```

To disable S3 Protection, replace ENABLED with DISABLED in the example.

# **Configuring S3 Protection in multiple-account environments**

In a multi-account environment, only the delegated GuardDuty administrator account has the option to configure (enable or disable) S3 Protection for the member accounts in their AWS organization. The GuardDuty member accounts can't modify this configuration from their accounts. The delegated GuardDuty administrator account manages their member accounts using AWS Organizations. The delegated GuardDuty administrator account can choose to have S3 Protection automatically enabled on all accounts, only new accounts, or no accounts in the organization. For more information, see Managing accounts with AWS Organizations.

### Configuring S3 Protection for delegated GuardDuty administrator account

Choose your preferred access method to configure S3 Protection for the delegated GuardDuty administrator account.

Console

1. Open the GuardDuty console at <a href="https://console.aws.amazon.com/guardduty/">https://console.aws.amazon.com/guardduty/</a>.

Make sure to use the management account credentials.

- 2. In the navigation pane, choose **S3 Protection**.
- 3. On the S3 Protection page, choose Edit.
- 4. Do one of the following:

### Using Enable for all accounts

- Choose **Enable for all accounts**. This will enable the protection plan for all the active GuardDuty accounts in your AWS organization, including the new accounts that join the organization.
- Choose Save.

#### Using Configure accounts manually

- To enable the protection plan only for the delegated GuardDuty administrator account account, choose **Configure accounts manually**.
- Choose Enable under the delegated GuardDuty administrator account (this account) section.
- Choose Save.

#### API/CLI

Run <u>updateDetector</u> by using the detector ID of the delegated GuardDuty administrator account for the current Region and passing the features object name as S3\_DATA\_EVENTS and status as ENABLED or DISABLED.

To find the detectorId for your account and current Region, see the **Settings** page in the <a href="https://console.aws.amazon.com/guardduty/">https://console.aws.amazon.com/guardduty/</a> console, or run the ListDetectors API

### Auto-enable S3 Protection for all member accounts in the organization

#### Console

1. Open the GuardDuty console at <a href="https://console.aws.amazon.com/guardduty/">https://console.aws.amazon.com/guardduty/</a>.

Sign in using your administrator account account.

2. Do one of the following:

#### Using the S3 Protection page

- 1. In the navigation pane, choose **S3 Protection**.
- 2. Choose **Enable for all accounts**. This action automatically enables S3 Protection for both existing and new accounts in the organization.
- 3. Choose Save.

#### 🚺 Note

It may take up to 24 hours to update the configuration for the member accounts.

#### Using the Accounts page

- 1. In the navigation pane, choose **Accounts**.
- 2. On the **Accounts** page, choose **Auto-enable** preferences before **Add accounts by invitation**.
- 3. In the Manage auto-enable preferences window, choose Enable for all accounts under S3 Protection.
- 4. Choose Save.

If you can't use the **Enable for all accounts** option, see <u>Selectively enable or disable S3</u> Protection in member accounts.

#### API/CLI

- To selectively enable or disable S3 Protection for your member accounts, invoke the updateMemberDetectors API operation using your own *detector ID*.
- The following example shows how you can enable S3 Protection for a single member account. Make sure to replace 12abc34d567e8fa901bc2d34e56789f0 with the detector-id of the delegated GuardDuty administrator account, and 111122223333. To disable S3 Protection, replace ENABLED with DISABLED.

To find the detectorId for your account and current Region, see the **Settings** page in the <u>https://console.aws.amazon.com/guardduty/</u> console, or run the <u>ListDetectors</u> API

```
aws guardduty update-member-detectors --detector-
id 12abc34d567e8fa901bc2d34e56789f0 --account-ids 111122223333 --features
'[{"name": "S3_DATA_EVENTS", "status": "ENABLED"}]'
```

#### 1 Note

You can also pass a list of account IDs separated by a space.

• When the code has successfully executed, it returns an empty list of UnprocessedAccounts. If there were any problems changing the detector settings for an account, that account ID is listed along with a summary of the issue.

### **Enable S3 Protection for all existing active member accounts**

Choose your preferred access method to enable S3 Protection for all the existing active member accounts in your organization.

#### Console

1. Sign in to the AWS Management Console and open the GuardDuty console at <a href="https://console.aws.amazon.com/guardduty/">https://console.aws.amazon.com/guardduty/</a>.

Sign in using the delegated GuardDuty administrator account credentials.

- 2. In the navigation pane, choose **S3 Protection**.
- 3. On the **S3 Protection** page, you can view the current status of the configuration. Under the **Active member accounts** section, choose **Actions**.
- 4. From the **Actions** dropdown menu, choose **Enable for all existing active member accounts**.
- 5. Choose Confirm.

#### API/CLI

- To selectively enable or disable S3 Protection for your member accounts, invoke the <u>updateMemberDetectors</u> API operation using your own *detector ID*.
- The following example shows how you can enable S3 Protection for a single member account. Make sure to replace 12abc34d567e8fa901bc2d34e56789f0 with the detector-id

of the delegated GuardDuty administrator account, and *111122223333*. To disable S3 Protection, replace ENABLED with DISABLED.

To find the detectorId for your account and current Region, see the **Settings** page in the <a href="https://console.aws.amazon.com/guardduty/">https://console.aws.amazon.com/guardduty/</a> console, or run the ListDetectors API

```
aws guardduty update-member-detectors --detector-
id 12abc34d567e8fa901bc2d34e56789f0 --account-ids 111122223333 --features
'[{"name": "S3_DATA_EVENTS", "status": "ENABLED"}]'
```

#### Note

You can also pass a list of account IDs separated by a space.

 When the code has successfully executed, it returns an empty list of UnprocessedAccounts. If there were any problems changing the detector settings for an account, that account ID is listed along with a summary of the issue.

### Auto-enable S3 Protection for new member accounts

Choose your preferred access method to enable S3 Protection for new accounts that join your organization.

#### Console

The delegated GuardDuty administrator account can enable for new member accounts in an organization through the console, using either the **S3 Protection** or **Accounts** page.

#### To auto-enable S3 Protection for new member accounts

1. Open the GuardDuty console at <a href="https://console.aws.amazon.com/guardduty/">https://console.aws.amazon.com/guardduty/</a>.

Make sure to use the delegated GuardDuty administrator account credentials.

- 2. Do one of the following:
  - Using the S3 Protection page:
    - 1. In the navigation pane, choose **S3 Protection**.
    - 2. On the S3 Protection page, choose Edit.
    - 3. Choose **Configure accounts manually**.

- 4. Select **Automatically enable for new member accounts**. This step ensures that whenever a new account joins your organization, S3 Protection will be automatically enabled for their account. Only the organization delegated GuardDuty administrator account can modify this configuration.
- 5. Choose Save.
- Using the **Accounts** page:
  - 1. In the navigation pane, choose **Accounts**.
  - 2. On the Accounts page, choose Auto-enable preferences.
  - 3. In the **Manage auto-enable preferences** window, select **Enable for new accounts** under **S3 Protection**.
  - 4. Choose **Save**.

### API/CLI

- To selectively enable or disable S3 Protection for your member accounts, invoke the UpdateOrganizationConfiguration API operation using your own *detector ID*.
- The following example shows how you can enable S3 Protection for a single member account. To disable it, see <u>Selectively enable or disable RDS Protection for member accounts</u>. Set the preferences to automatically enable or disable the protection plan in that Region for new accounts (NEW) that join the organization, all the accounts (ALL), or none of the accounts (NONE) in the organization. For more information, see <u>autoEnableOrganizationMembers</u>. Based on your preference, you may need to replace NEW with ALL or NONE.

To find the detectorId for your account and current Region, see the **Settings** page in the https://console.aws.amazon.com/guardduty/ console, or run the ListDetectors API

```
aws guardduty update-organization-configuration --detector-
id 12abc34d567e8fa901bc2d34e56789f0 --auto-enable --features '[{"Name":
   "S3_DATA_EVENTS", "autoEnable": "NEW"}]'
```

### 🚯 Note

You can also pass a list of account IDs separated by a space.

• When the code has successfully executed, it returns an empty list of UnprocessedAccounts. If there were any problems changing the detector settings for an account, that account ID is listed along with a summary of the issue.

### Selectively enable or disable S3 Protection in member accounts

Choose your preferred access method to selectively enable or disable S3 Protection for member accounts.

### Console

1. Open the GuardDuty console at <a href="https://console.aws.amazon.com/guardduty/">https://console.aws.amazon.com/guardduty/</a>.

Make sure to use the delegated GuardDuty administrator account credentials.

2. In the navigation pane, choose Accounts.

On the **Accounts** page, review the **S3 Protection** column for the status of your member account.

3. To selectively enable or disable S3 Protection

Select the account for which you want to configure S3 Protection. You can select multiple accounts at a time. In the **Edit Protection Plans** dropdown menu, choose **S3Pro**, and then choose the appropriate option.

### API/CLI

To selectively enable or disable S3 Protection for your member accounts, run the <u>updateMemberDetectors</u> API operation using your own detector ID. The following example shows how you can enable S3 Protection for a single member account. To disable it, replace true with false.

To find the detectorId for your account and current Region, see the **Settings** page in the https://console.aws.amazon.com/guardduty/ console, or run the ListDetectors API

```
aws guardduty update-member-detectors --detector-
id 12abc34d567e8fa901bc2d34e56789f0 --account-ids 123456789012 --features
'[{"Name" : "S3_DATA_EVENTS", "Status" : "ENABLED"}]'
```

### i Note

You can also pass a list of account IDs separated by a space.

When the code has successfully executed, it returns an empty list of UnprocessedAccounts. If there were any problems changing the detector settings for an account, that account ID is listed along with a summary of the issue.

### 🚺 Note

If you use scripts to on-board new accounts and want to disable S3 Protection in your new accounts, you can modify the <u>createDetector</u> API operation with the optional dataSources object as described in this topic.

### Automatically disabling S3 Protection for new GuardDuty accounts

### 🔥 Important

By default, S3 Protection is enabled automatically for AWS accounts that join GuardDuty for the first time.

If you are a GuardDuty administrator account enabling GuardDuty for the first time on a new account and do not want S3 Protection enabled by default, you can disable it by modifying the <u>createDetector</u> API operation with the optional features object. The following example uses the AWS CLI to enable a new GuardDuty detector with the S3 Protection disabled.

```
aws guardduty create-detector --enable --features '[{"Name" : "S3_DATA_EVENTS",
"Status" : "DISABLED"}]'
```

# Feature in S3 Protection

## AWS CloudTrail data events for S3

Data events, also known as data plane operations, provide insight into the resource operations performed on or within a resource. They are often high-volume activities.

The following are examples of CloudTrail data events for S3 that GuardDuty can monitor:

- GetObject API operations
- PutObject API operations
- ListObjects API operations
- DeleteObject API operations

When you enable GuardDuty for the first time, S3 Protection is enabled by default and is also included in the 30-day free trial period. However, this feature is optional and you can choose to enable or disable it for any account or Region at any time. For more information about configuring Amazon S3 as a feature, see <u>GuardDuty S3 Protection</u>.

# **Understanding Amazon GuardDuty findings**

A GuardDuty finding represents a potential security issue detected within your network. GuardDuty generates a finding whenever it detects unexpected and potentially malicious activity in your AWS environment.

You can view and manage your GuardDuty findings on the **Findings** page in the GuardDuty console or by using the AWS CLI or API operations. For an overview of the ways you can manage findings see <u>Managing Amazon GuardDuty findings</u>.

### **Topics:**

### **Finding details**

Learn about the details associated with GuardDuty findings that get generated in your account.

### **GuardDuty finding format**

Understand the format of GuardDuty finding types and the different threat purposes tracked by GuardDuty.

### Sample findings

Try generating sample findings to test and understand GuardDuty findings and associated details. These findings are marked with a prefix **[SAMPLE]**.

### Test GuardDuty findings in dedicated accounts

Run a guardduty-tester script in a dedicated non-production AWS account to generate selected GuardDuty findings in your AWS environment.

### Finding types

View and search all available GuardDuty finding by type. Each finding type entry includes an explanation of that finding as well as tips and suggestions for remediation.

# **Finding details**

In the Amazon GuardDuty console, you can view finding details in the finding summary section. Finding details vary based on the finding type. There are two primary details that determine what kind of information is available for any finding. The first is the resource type, which can be Instance, AccessKey, S3Bucket, S3Object, Kubernetes cluster, ECS cluster, Container, RDSDBInstance, or Lambda. The second detail that determines finding information is **Resource Role**. Resource role can be Target for access keys, meaning the resource was the target of suspicious activity. For instance type findings, resource role can also be Actor, which means that your resource was the actor carrying out suspicious activity. This topic describes some of the commonly available details for findings.

# **Finding overview**

A finding's **Overview** section contains the most basic identifying features of the finding, including the following information:

- Account ID The ID of the AWS account in which the activity took place that prompted GuardDuty to generate this finding.
- **Count** The number of times GuardDuty has aggregated an activity matching this pattern to this finding ID.
- Created at The time and date when this finding was first created. If this value differs from
   Updated at, it indicates that the activity has occurred multiple times and is an ongoing issue.

### 🚯 Note

Timestamps for findings in the GuardDuty console appear in your local time zone, while JSON exports and CLI outputs display timestamps in UTC.

- **Finding ID** A unique identifier for this finding type and set of parameters. New occurrences of activity matching this pattern will be aggregated to the same ID.
- Finding type A formatted string representing the type of activity that triggered the finding.
   For more information, see <u>GuardDuty finding format</u>.
- **Region** The AWS Region in which the finding was generated. For more information about supported Regions, see <u>Regions and endpoints</u>
- Resource ID The ID of the AWS resource against which the activity took place that prompted GuardDuty to generate this finding.
- Scan ID Applicable to findings when GuardDuty Malware Protection for EC2 is enabled, this
  is an identifier of the malware scan that runs on the EBS volumes attached to the potentially
  compromised EC2 instance or container workload. For more information, see <u>Malware Protection</u>
  for EC2 finding details.

- Severity A finding's assigned severity level of either High, Medium, or Low. For more information, see Severity levels for GuardDuty findings.
- **Updated at** The last time this finding was updated with new activity matching the pattern that prompted GuardDuty to generate this finding.

### Resource

The **Resource affected** gives details about the AWS resource that was targeted by the initiating activity. The information available varies based on resource type and action type.

**Resource role** – The role of the AWS resource that initiated the finding. This value can be **TARGET** or **ACTOR**, and represents whether your resource was the target of the suspicious activity or the actor that performed the suspicious activity.

**Resource type** – The type of the affected resource. If multiple resources were involved, a finding can include multiple resources types. The resource types are **Instance**, **AccessKey**, **S3Bucket**, **S3Object**, **KubernetesCluster**, **ECSCluster**, **Container**, **RDSDBInstance**, and **Lambda**. Depending on the resource type, different finding details are available. Select a resource option tab to learn about the details available for that resource.

### Instance

### **Instance details:**

### Note

Some instance details may be missing if the instance has already been stopped or if the underlying API invocation originated from an EC2 instance in a different Region when making a cross-Region API call.

- Instance ID The ID of the EC2 instance involved in the activity that prompted GuardDuty to generate the finding.
- **Instance Type** The type of the EC2 instance involved in the finding.
- Launch Time The time and date that the instance was launched.
- Outpost ARN The Amazon Resource Name (ARN) of AWS Outposts. Only applicable to AWS Outposts instances. For more information, see What is AWS Outposts?

- Security Group Name The name of the Security Group attached to the involved instance.
- Security Group ID The ID of the Security Group attached to the involved instance.
- Instance state The current state of the targeted instance.
- Availability Zone The AWS Region Availability Zone in which the involved instance is located.
- Image ID The ID of the Amazon Machine Image used to build the instance involved in the activity.
- Image Description A description of the ID of the Amazon Machine Image used to build the instance involved in the activity.
- **Tags** A list of tags attached to this resource, listed in the format of key:value.

### AccessKey

### Access Key details:

- Access key ID The Access key ID of the user engaged in the activity that prompted GuardDuty to generate the finding.
- **Principal ID** The principal ID of the user engaged in the activity that prompted GuardDuty to generate the finding.
- User type The type of user engaged in the activity that prompted GuardDuty to generate the finding. For more information, see CloudTrail userIdentity element.
- User name The name of the user engaged in the activity that prompted GuardDuty to generate the finding.

### S3Bucket

### Amazon S3 bucket details:

- **Name** The name of the bucket involved in the finding.
- **ARN** The ARN of the bucket involved in the finding.
- Owner The canonical user ID of the user that owns the bucket involved in the finding. For more information on canonical user IDs see <u>AWS account identifiers</u>.
- Type The type of bucket finding, can be either Destination or Source.
- **Default server side encryption** The encryption details for the bucket.
- Bucket Tags A list of tags attached to this resource, listed in the format of key:value.

 Effective Permissions – An evaluation of all effective permissions and policies on the bucket that indicates whether the involved bucket is publicly exposed. Values can be Public or Not public.

### S3Object

- **S3 object details** Includes the following information about the scanned S3 object:
  - **ARN** Amazon Resource Name (ARN) of the scanned S3 object.
  - **Key** The name assigned to the file when it was created in S3 bucket.
  - Version Id When you have enabled bucket versioning, this field indicates the version Id associated with the latest version of the scanned S3 object. For more information, see Using versioning in S3 buckets in the Amazon S3 User Guide.
  - **eTag** Represents the specific version of the scanned S3 object.
  - Hash Hash of the threat detected in this finding.
- **S3 bucket details** Includes the following information about the Amazon S3 bucket associated with the scanned S3 object:
  - Name Indicates the name of the S3 bucket that contains the object.
  - ARN Amazon Resource Name (ARN) of the S3 bucket.
- **Owner** Canonical Id of the owner of the S3 bucket.

### EKSCluster

### Kubernetes cluster details:

- Name The name of the Kubernetes cluster.
- ARN The ARN that identifies the cluster.
- Created At The time and date when this cluster was created.

### i Note

Timestamps for findings in the GuardDuty console appear in your local time zone, while JSON exports and CLI outputs display timestamps in UTC.

- **VPC ID** The ID of the VPC that is associated to your cluster.
- **Status** The current status of the cluster.

• **Tags** – The metadata that you apply to the cluster to help you to categorize and organize them. Each tag consists of a key and an optional value, listed in the format key:value. You get to define both key and value.

Cluster tags do not propagate to any other resource associated with the cluster.

### Kubernetes workload details:

- Type The type of Kubernetes workload, such as pod, deployment, and job.
- Name The name of the Kubernetes workload.
- **Uid** The unique ID of the Kubernetes workload.
- **Created at** The time and date when this workload was created.
- Labels The key-value pairs attached to the Kubernetes workload.
- **Containers** The details of the container running as a part of Kubernetes workload.
- Namespace The workload belongs to this Kubernetes namespace.
- Volumes The volumes used by the Kubernetes workload.
  - Host path Represents a preexisting file or directory on the host machine that the volume maps to.
  - Name The name of the volume.
- pod security context Defines the privilege and acess control settings for all containers in a pod.
- Host network Set to true if the pods are included in the Kubernetes workload.

### Kubernetes user details:

- **Groups** Kubernetes RBAC (role-access based control) groups of the user involved in the activity that generated the finding.
- ID Unique ID of the Kubernetes user.
- **Username** Name of the Kubernetes user involved in the activity that generated the finding.
- Session name Entity that assumed the IAM role with Kubernetes RBAC permissions.

### ECSCluster

### ECS cluster details:

- **ARN** The ARN that identifies the cluster.
- Name The name of the cluster.
- Status The current status of the cluster.
- Active services count The number of services that are running on the cluster in an ACTIVE state. You can view these services with <u>ListServices</u>
- **Registered container instances count** The number of container instances registered into the cluster. This includes container instances in both ACTIVE and DRAINING status.
- **Running tasks count** The number of tasks in the cluster that are in the RUNNING state.
- **Tags** The metadata that you apply to the cluster to help you to categorize and organize them. Each tag consists of a key and an optional value, listed in the format key:value. You get to define both key and value.
- **Containers** The details about the container that's associated with the task:
  - **Container name** The name of the container.
  - **Container image** The image of the container.
- Task details The details of a task in a cluster.
  - **ARN** The Amazon Resource Name (ARN) of the task.
  - **Definition ARN** The Amazon Resource Name (ARN) of the task definition that creates the task.
  - **Version** The version counter for the task.
  - Task created at The Unix timestamp when the task was created.
  - Task started at The Unix timestamp when the task started.
  - Task started by The tag specified when a task is started.

### Container

### **Container details:**

- **Container runtime** The container runtime (such as docker or containerd) used to run the container.
- **ID** The container instance ID or full ARN entries for the container instance.
- Name The name of the container.

When available, this field displays the value of the label io.kubenetes.container.name.

- Image The image of the container instance.
- Volume mounts List of container volume mounts. A container can mount a volume under its file system.
- Security context The container security context defines privilege and access control settings for a container.
- **Process details** Describes the details of the process that is associated to the finding.

### RDSDBInstance

### **RDSDBInstance details:**

🚯 Note

This resource is available in RDS Protection findings related to the database instance.

- **Database Instance ID** The identifier associated to the database instance that was involved in the GuardDuty finding.
- **Engine** The database engine name of the database instance involved in the finding. Possible values are Aurora MySQL-Compatible or Aurora PostgreSQL-Compatible.
- **Engine version** The version of the database engine that was involved in the GuardDuty finding.
- **Database cluster ID** The identifier of the database cluster that contains the database instance ID involved in the GuardDuty finding.
- **Database instance ARN** The ARN that identifies the database instance involved in the GuardDuty finding.

### Lambda

### Lambda function details

- Function name The name of the Lambda function involved in the finding.
- Function version The version of the Lambda function involved in the finding.
- Function description A description of the Lambda function involved in the finding.
- **Function ARN** The Amazon Resource Name (ARN) of the Lambda function involved in the finding.

- Revision ID The revision ID of the Lambda function version.
- Role The execution role of the Lambda function involved in the finding.
- VPC configuration The Amazon VPC configuration, including the VPC ID, security group, and subnet IDs associated with your Lambda function.
- VPC ID The ID of the Amazon VPC that is associated with the Lambda function involved in the finding.
- **Subnet IDs** The ID of the subnets that are associated with your Lambda function.
- **Security Group** The security group attached to the involved Lambda function. This includes the security group name and group ID.
- Tags A list of tags attached to this resource, listed in the format of key:value pair.

## **RDS database (DB) user details**

### Note

This section is applicable to findings when you enable the RDS Protection feature in GuardDuty. For more information, see <u>RDS Protection in GuardDuty</u>.

The GuardDuty finding provides the following user and authentication details of the potentially compromised database.

- User The user name used to make the anomalous login attempt.
- **Application** The application name used to make the anomalous login attempt.
- Database The name of the database instance involved in the anomalous login attempt.
- **SSL** The version of the Secure Socket Layer (SSL) used for the network.
- Auth method The authentication method used by the user involved in the finding.

### **Runtime Monitoring finding details**

### 🚯 Note

These details may be available only if GuardDuty generates one of the <u>Runtime Monitoring</u> <u>finding types</u>.

This section contains the runtime details such as process details and any required context. Process details describe information about the observed process and runtime context describes any additional information about the potentially suspicious activity.

### **Process details**

- Name The name of the process.
- **Executable path** The absolute path of the process executable file.
- **Executable SHA-256** The SHA256 hash of the process executable.
- Namespace PID The process ID of the process in a secondary PID namespace other than the host level PID namespace. For processes inside a container, it is the process ID observed inside the container.
- **Present working directory** The present working directory of the process.
- Process ID The ID assigned to the process by operating system.
- **startTime** The time when the process started. This is in UTC date string format (2023-03-22T19:37:20.168Z).
- **UUID** The unique ID assigned to the process by GuardDuty.
- Parent UUID The unique ID of the parent process. This ID is assigned to the parent process by GuardDuty.
- **User** The user that executed the process.
- User ID The ID of the user that executed the process.
- Effective user ID The effective user ID of the process at the time of the event.
- Lineage Information about the ancestors of the process.
  - **Process ID** The ID assigned to the process by operating system.
  - **UUID** The unique ID assigned to the process by GuardDuty.
  - Executable path The absolute path of the process executable file.
  - Effective user ID The effective user ID of the process at the time of the event.
  - Parent UUID The unique ID of the parent process. This ID is assigned to the parent process by GuardDuty.
  - **Start Time** The time when the process started.
  - Namespace PID The process ID of the process in a secondary PID namespace other than the host level PID namespace. For processes inside a container, it is the process ID observed inside the container.

- User ID The user ID of the user that executed the process.
- **Name** Name of the process.

#### Runtime context

From the following fields, a generated finding may include only those fields that are relevant to the finding type.

- Mount Source The path on the host that is mounted by the container.
- Mount Target The path in the container that is mapped to the host directory.
- Filesystem Type Represents the type of the mounted filesystem.
- Flags Represents options that control the behavior of the event involved in this finding.
- **Modifying Process** Information about the process that created or modified a binary, script, or a library, inside a container at runtime.
- Modified At The timestamp at which the process created or modified a binary, script, or library inside a container at runtime. This field is in the UTC date string format (2023-03-22T19:37:20.168Z).
- Library Path The path to the new library that was loaded.
- **LD Preload Value** The value of the LD\_PRELOAD environment variable.
- **Socket Path** The path to the Docker socket that was accessed.
- **Runc Binary Path** The path to the runc binary.
- Release Agent Path The path to the cgroup release agent file.
- Command Line Example The example of the command line involved in the potentially suspicious activity.
- Tool Category Category that the tool belongs to. Some of the examples are Backdoor Tool, Pentest Tool, Network Scanner, and Network Sniffer.
- Tool Name The name of the potentially suspicous tool.
- Script Path The path to the executed script that generated the finding.
- Threat File Path The suspicious path for which the threat intelligence details were found.
- Service Name The name of the security service that has been disabled.

### EBS volumes scan details

### 🚯 Note

This section is applicable to findings when you turn on the GuardDuty-initiated malware scan in GuardDuty Malware Protection for EC2.

The EBS volumes scan provides details about the EBS volume attached to the potentially compromised EC2 instance or container workload.

- Scan ID The identifier of the malware scan.
- Scan started at The date and time when the malware scan started.
- Scan completed at The date and time when the malware scan completed.
- Trigger Finding ID The finding ID of the GuardDuty finding that initiated this malware scan.
- Sources The potential values are Bitdefender and Amazon.
- Scan detections The complete view of details and results for each malware scan.
  - Scanned item count The total number of scanned files. It provides details such as totalGb, files, and volumes.
  - Threats detected item count The total number of malicious files detected during the scan.
  - Highest severity threat details The details of the highest severity threat detected during the scan and the number of malicious files. It provides details such as severity, threatName, and count.
  - Threats detected by Name The container element grouping threats of all severity levels. It provides details such as itemCount, uniqueThreatNameCount, shortened, and threatNames.

## Malware Protection for EC2 finding details

### i Note

This section is applicable to findings when you turn on the GuardDuty-initiated malware scan in GuardDuty Malware Protection for EC2.

When the Malware Protection for EC2 scan detects malware, you can view the scan details by selecting the corresponding finding on the **Findings** page in the <u>https://console.aws.amazon.com/guardduty/</u> console. The severity of your Malware Protection for EC2 finding depends on the severity of the GuardDuty finding.

### 🚺 Note

The GuardDutyFindingDetected tag specifies that the snapshots contains malware.

The following information is available under the **Threats detected** section in the details panel.

- Name The name of the threat, obtained by grouping the files by detection.
- Severity The severity of the threat detected.
- Hash The SHA-256 of the file.
- File path The location of the malicious file in the EBS volume.
- File name The name of the file in which the threat was detected.
- Volume ARN The ARN of the scanned EBS volumes.

The following information is available under the **Malware scan details** section in the details panel.

- Scan ID The scan ID of the malware scan.
- Scan started at The date and time when the scan started.
- Scan completed at The date and time when the scan completed.
- Files scanned The total number of scanned files and directories.
- Total GB scanned The amount of storage scanned during the process.
- **Trigger finding ID** The finding ID of the GuardDuty finding that initiated this malware scan.
- The following information is available under the **Volume details** section in the details panel.
  - Volume ARN The Amazon Resource Name (ARN) of the volume.
  - **SnapshotARN** The ARN of the snapshot of the EBS volume.
  - Status The scan status of the volume, such as Running, Skipped, and Completed.
  - Encryption type The type of encryption used to encrypt the volume. For example, CMCMK.
  - **Device name** The name of the device. For example, /dev/xvda.

# Malware Protection for S3 finding details

The following malware scan details are available when you enable both GuardDuty and Malware Protection for S3 in your AWS account:

• Threats – A list of threats detected during the malware scan.

For information about the number of threats that the finding can include, see <u>Quotas in Malware</u> <u>Protection for S3</u>.

- Item path A list of nested item path and hash details of the scanned S3 object.
  - Nested item path Item path of the scanned S3 object where the threat was detected.

The value of this field is available only if the top-level object is an archive and if threat is detected inside an archive.

- Hash Hash of the threat detected in this finding.
- **Sources** The potential values are Bitdefender and Amazon.

# Action

A finding's **Action** gives details about the type of activity that triggered the finding. The information available varies based on action type.

Action type – The finding activity type. This value can be **NETWORK\_CONNECTION**, **PORT\_PROBE**, **DNS\_REQUEST**, **AWS\_API\_CALL**, or **RDS\_LOGIN\_ATTEMPT**. The information available varies based on action type:

- **NETWORK\_CONNECTION** Indicates that network traffic was exchanged between the identified EC2 instance and the remote host. This action type has the following additional information:
  - **Connection direction** The network connection direction observed in the activity that prompted GuardDuty to generate the finding. The values can be one of the following:
    - **INBOUND** Indicates that a remote host initiated a connection to a local port on the identified EC2 instance in your account.
    - OUTBOUND Indicates that the identified EC2 instance initiated a connection to a remote host.
    - **UNKNOWN** Indicates that GuardDuty could not determine the direction of the connection.

- **Protocol** The network connection protocol observed in the activity that prompted GuardDuty to generate the finding.
- Local IP The original source IP address of the traffic that triggered the finding. This info can be used to distinguish between the IP address of an intermediate layer through which traffic flows, and the original source IP address of the traffic that triggered the finding. For example the IP address of an EKS pod as opposed to the IP address of the instance on which the EKS pod is running.
- **Blocked** Indicates whether the targeted port is blocked.
- **PORT\_PROBE** Indicates that a remote host probed the identified EC2 instance on multiple open ports. This action type has the following additional information:
  - Local IP The original source IP address of the traffic that triggered the finding. This info can be used to distinguish between the IP address of an intermediate layer through which traffic flows, and the original source IP address of the traffic that triggered the finding. For example the IP address of an EKS pod as opposed to the IP address of the instance on which the EKS pod is running.
  - **Blocked** Indicates whether the targeted port is blocked.
- **DNS\_REQUEST** Indicates that the identified EC2 instance queried a domain name. This action type has the following additional information:
  - **Protocol** The network connection protocol observed in the activity that prompted GuardDuty to generate the finding.
  - Blocked Indicates whether the targeted port is blocked.
- **AWS\_API\_CALL** Indicates that an AWS API was invoked. This action type has the following additional information:
  - **API** The name of the API operation that was invoked and thus prompted GuardDuty to generate this finding.

### 🚯 Note

These operations can also include non-API events captured by AWS CloudTrail. For more information, see <u>Non-API events captured by CloudTrail</u>.

User Agent – The user agent that made the API request. This value tells you whether the call
was made from the AWS Management Console, an AWS service, the AWS SDKs, or the AWS
CLI.

- ERROR CODE If the finding was triggered by a failed API call this displays the error code for that call.
- Service name The DNS name of the service that attempted to make the API call that triggered the finding.
- **RDS\_LOGIN\_ATTEMPT** Indicates that a login attempt was made to the potentially compromised database from a remote IP address.
  - **IP address** The remote IP address that was used to make the potentially suspicious login attempt.

## **Actor or Target**

A finding has an **Actor** section if the **Resource role** was TARGET. This indicates that your resource was targeted by suspicious activity, and the **Actor** section contains details about the entity that targeted your resource.

A finding has a **Target** section if the **Resource role** was ACTOR. This indicates that your resource was involved in suspicious activity against a remote host, and this section contains information on the IP or domain that your resource targeted.

The information available in the Actor or Target section can include the following:

- Affiliated Details about whether the AWS account of the remote API caller is related to your GuardDuty environment. If this value is true, the API caller is affiliated to your account in some manner; if false, the API caller is from outside your environment.
- Remote Account ID The account ID that owns the outbound IP address that was used to access the resource at the final network.
- **IP address** The IP address involved in the activity that prompted GuardDuty to generate the finding.
- Location Location information for the IP address involved in the activity that prompted GuardDuty to generate the finding.
- **Organization** ISP organization information of the IP address involved in the activity that prompted GuardDuty to generate the finding.
- **Port** The port number involved in the activity that prompted GuardDuty to generate the finding.
- **Domain** The domain involved in the activity that prompted GuardDuty to generate the finding.

 Domain with suffix – The second- and top-level domain involved in an activity that potentially prompted GuardDuty to generate the finding. For a list of top-level and second-level domains, see public suffix list.

# **Additional information**

All findings have an **Additional information** section that can include the following information:

- **Threat list name** The name of the threat list that includes the IP address or the domain name involved in the activity that prompted GuardDuty to generate the finding.
- **Sample** A true or false value that indicates whether this is a sample finding.
- Archived A true or false value that indicates whether this is finding has been archived.
- **Unusual** Activity details that were not observed historically. These can include an unusual (previously not observed) user, location, time, bucket, login behavior, or ASN Org.
- **Unusual protocol** The network connection protocol involved in the activity that prompted GuardDuty to generate the finding.
- Agent details Details about the security agent that is currently deployed on the EKS cluster in your AWS account. This is only applicable to EKS Runtime Monitoring finding types.
  - **Agent version** The version of the GuardDuty security agent.
  - Agent Id The unique identifier of the GuardDuty security agent.

# Evidence

Findings based on threat intelligence have an **Evidence** section that includes the following information:

- Threat intelligence details The name of the threat list on which the recognized Threat name appears.
- Threat name The name of the malware family or other identifier that is associated with the threat.
- Threat file SHA256 SHA256 of the file that generated the finding.

## **Anomalous behavior**

Findings types that end in **AnomalousBehavior** indicate that the finding was generated by the GuardDuty anomaly detection machine learning (ML) model. The ML model evaluates all API requests to your account and identifies anomalous events that are associated with tactics used by adversaries. The ML model tracks various factors of the API request, such as the user that made the request, the location the request was made from, and the specific API that was requested.

Details about which factors of the API request are unusual for the CloudTrail user identity that invoked the request can be found in the finding details. The identities are defined by the <u>CloudTrail userIdentity Element</u>, and the possible values are: Root, IAMUser, AssumedRole, FederatedUser, AWSAccount, or AWSService.

In addition to the details available for all GuardDuty findings that are associated with API activity, **AnomalousBehavior** findings have additional details that are outlined in the following section. These details can be viewed in the console and are also available in the finding's JSON.

- Anomalous APIs A list of API requests that were invoked by the user identity in proximity to the primary API request associated with the finding. This pane further breaks down the details of the API event in the following ways.
  - The first API listed is the primary API, which is the API request associated with the highest-risk observed activity. This is the API that triggered the finding and correlates to the attack stage of the finding type. This is also the API that is detailed under the **Action** section in the console, and in the finding's JSON.
  - Any other APIs listed are additional anomalous APIs from the listed user identity observed in proximity to the primary API. If there is only one API on the list, the ML model did not identify any additional API requests from that user identity as anomalous.
  - The list of APIs is divided based on whether an API was successfully called, or if the API was unsuccessfully called, meaning an error response was received. The type of error response received is listed above each unsuccessfully called API. Possible error response types are: access denied, access denied exception, auth failure, instance limit exceeded, invalid permission - duplicate, invalid permission - not found, and operation not permitted.
  - APIs are categorized by their associated service.

### 🚯 Note

For more context, choose **Historical APIs** to view the details about the top APIs, to a maximum of 20, usually seen for both the user identity and all users within the account. The APIs are marked **Rare (less than once a month)**, **Infrequent (a few times a month)**, or **Frequent (daily to weekly)**, depending on how often they are used within your account.

- Unusual Behavior (Account) This section gives additional details about the profiled behavior for your account. The information tracked in this panel includes:
  - **ASN Org** The ASN Org that the anomalous API call was made from.
  - User Name The name of the user that made the anomalous API call.
  - User Agent- The user agent used to make the anomalous API call. The user agent is the method used to make the call such as aws-cli or Botocore.
  - User Type The type of user that made the anomalous API call. Possible values are AWS\_SERVICE, ASSUMED\_ROLE, IAM\_USER, or ROLE.
  - **Bucket** The name of the S3 bucket that is being accessed.
- Unusual Behavior (User Identity) This section gives additional details about the profiled behavior for the User Identity involved with the finding. When a behavior isn't identified as historical, this means the GuardDuty ML model hasn't previously seen this user identity making this API call in this way within the training period. The following additional details about the User Identity are available:
  - ASN Org The ASN Org the anomalous API call was made from.
  - User Agent- The user agent used to make the anomalous API call. The user agent is the method used to make the call such as aws-cli or Botocore.
  - Bucket The name of the S3 bucket that is being accessed.
- Unusual Behavior (Bucket) This section gives additional details about the profiled behavior for the S3 bucket associated with the finding. When a behavior isn't identified as historical, this means the GuardDuty ML model hasn't previously seen API calls made to this bucket in this way within the training period. The information tracked in this section includes:
  - ASN Org The ASN Org the anomalous API call was made from.
  - User Name The name of the user that made the anomalous API call.

- User Agent- The user agent used to make the anomalous API call. The user agent is the method used to make the call such as aws-cli or Botocore.
- User Type The type of user that made the anomalous API call. Possible values are AWS\_SERVICE, ASSUMED\_ROLE, IAM\_USER, or ROLE.

### Note

For more context on historical behaviors, choose **Historical behavior** in either **Unusual behavior (Account)**, **User ID**, or **Bucket** section to view details about the expected behavior in your account for each of the following categories: **Rare (less than once a month)**, **Infrequent (a few times a month)**, or **Frequent (daily to weekly)**, depending on how often they are used within your account.

- Unusual Behavior (Database) This section provides additional details about the profiled behavior for the database instance associated with the finding. When a behavior isn't identified as historical, it means that the GuardDuty ML model hasn't previously seen a login attempt made to this database instance in this way within the training period. The information tracked for this section in the finding panel includes:
  - User name The user name used to make the anomalous login attempt.
  - ASN Org The ASN Org that the anomalous login attempt was made from.
  - Application name The application name used to make the anomalous login attempt.
  - **Database name** The name of the database instance involved in the anomalous login attempt.

### 🚯 Note

The **Historical behavior** section provides more context on the previously observed **User names**, **ASN Orgs**, **Application names**, and **Database names** for the associated database. Each unique value has an associated count representing the number of times this value was observed in a successful login event.

 Unusual behavior (Account Kubernetes cluster, Kubernetes namespace, and Kubernetes username) – This section provides additional details about the profiled behavior for the Kubernetes cluster and namespace associated with the finding. When a behavior isn't identified as historical, it means that the GuardDuty ML model hasn't previously observed this account, cluster, namespace, or username in this way. The information tracked for this section in the finding panel includes:

- Username The user that called the Kubernetes API associated with the finding.
- Impersonated Username The user being impersonated by username.
- **Namespace** The Kubernetes namespace within the Amazon EKS cluster where the action occurred.
- User Agent The user agent associated with the Kubernetes API call. The user agent is the method used to make the call such as kubect1.
- **API** The Kubernetes API called by username within the Amazon EKS cluster.
- ASN Information The ASN information, such as Organization and ISP, associated with the IP address of the user making this call.
- **Day of week** The day of the week when the Kubernetes API call was made.
- Permission<sup>1</sup> The Kubernetes verb and resource being checked for access to indicate whether or not the username can use the Kubernetes API.
- Service Account Name<sup>1</sup> The service account associated with the Kubernetes workload that provides an identity to the workload.
- Registry<sup>1</sup> The container registry associated with the container image that is deployed in the Kubernetes workload.
- Image<sup>1</sup> The container image, without the associated tags and digest, that is deployed in the Kubernetes workload.
- Image Prefix Config<sup>1</sup> The image prefix with the container and workload security configuration enabled, such as hostNetwork or privileged, for the container using the image.
- Subject Name<sup>1</sup> The subjects, such as a user, group, or serviceAccountName that is bound to a reference role in a RoleBinding or ClusterRoleBinding.
- **Role Name**<sup>1</sup> The name of the role that is involved in creation or modification of roles or the roleBinding API.

### S3 volume-based anomalies

This section details the contextual information for S3 volume-based anomalies. The volume-based finding (Exfiltration:S3/AnomalousBehavior) monitors for unusual numbers of S3 API calls made to the S3 buckets by users, indicating potential data exfiltration. The following S3 API calls are monitored for volume-based anomaly detection.

- GetObject
- CopyObject.Read
- SelectObjectContent

The following metrics would help to build a baseline of usual behavior when an IAM entity accesses an S3 bucket. To detect data exfiltration, volume-based anomaly detection finding evaluates all the activities against the usual behavioral baseline. Choose **Historical behavior** in the **Unusual behavior (User Identity)**, **Observed Volume (User Identity)**, and **Observed Volume (Bucket)** sections to view the following metrics, respectively.

- Number of s3-api-name API calls invoked by the IAM user or IAM role (depends on which one was issued) associated with the affected S3 bucket over the past 24 hours.
- Number of s3-api-name API calls invoked by the IAM user or IAM role (depends on which one was issued) associated with all S3 buckets over the past 24 hours.
- Number of s3-api-name API calls across all IAM user or IAM role (depends on which one was issued) associated with the affected S3 bucket over the past 24 hours.

### **RDS login activity-based anomalies**

This section details the count of login attempts performed by the unusual actor and is grouped by the result of the login attempts. The <u>RDS Protection finding types</u> identify anomalous behavior by monitoring the login events for unusual patterns of successfulLoginCount, failedLoginCount, and incompleteConnectionCount.

- successfulLoginCount This counter represents the sum of successful connections (correct combination of login attributes) made to the database instance by the unusual actor. Login attributes include user name, password, and database name.
- failedLoginCount This counter represents the sum of failed (unsuccessful) login attempts made to establish a connection to the database instance. This indicates that one or more attributes of the login combination, such as user name, password, or database name were incorrect.
- incompleteConnectionCount This counter represents the number of connection attempts that can't be classified as successful or failed. These connections are closed before the database provides a response. For example, port scanning where the database port is connected but no

piece of information is sent to the database, or the connection was aborted before the login completed in a successful or failed attempt.

# **GuardDuty finding format**

When GuardDuty detects suspicious or unexpected behavior in your AWS environment, it generates a finding. A finding is a notification that contains the details about a potential security issue that GuardDuty discovers. The <u>finding details</u> include information about what happened, which AWS resources were involved in the suspicious activity, when this activity took place, and other information.

One of the most useful pieces of information in the finding details is a **finding type**. The purpose of the finding type is to provide a concise yet readable description of the potential security issue. For example, the GuardDuty *Recon:EC2/PortProbeUnprotectedPort* finding type quickly informs you that somewhere in your AWS environment, an EC2 instance has an unprotected port that a potential attacker is probing.

GuardDuty uses the following format for naming the various types of findings that it generates:

### ThreatPurpose:ResourceTypeAffected/ThreatFamilyName.DetectionMechanism!Artifact

Each part of this format represents an aspect of a finding type. These aspects have the following explanations:

- **ThreatPurpose** describes the primary purpose of a threat, an attack type or a stage of a potential attack. See the following section for a complete list of GuardDuty threat purposes.
- **ResourceTypeAffected** describes which AWS resource type is identified in this finding as the potential target of an adversary. Currently, GuardDuty can generate findings for EC2, S3, IAM, and EKS resources.
- **ThreatFamilyName** describes the overall threat or potential malicious activity that GuardDuty is detecting. For example, a value of **NetworkPortUnusual** indicates that an EC2 instance identified in the GuardDuty finding has no prior history of communications on a particular remote port that also is identified in the finding.
- DetectionMechanism describes the method in which GuardDuty detected the finding. This can be used to indicate a variation on a common finding type or a finding that GuardDuty used a specific mechanism to detect. For example, Backdoor:EC2/DenialOfService.Tcp indicates denial of service (DoS) was detected over TCP. The UDP variant is Backdoor:EC2/DenialOfService.Udp.

A value of **.Custom** indicates that GuardDuty detected the finding based on your custom threat lists, while **.Reputation** indicates that GuardDuty detected the finding using a domain reputation score model.

 Artifact - describes a specific resource that is owned by a tool that is used in the malicious activity. For example, DNS in the finding type CryptoCurrency:EC2/BitcoinTool.B!DNS indicates that an EC2 instance is communicating with a known Bitcoin-related domain.

### **Threat Purposes**

In GuardDuty a *threat purpose* describes the primary purpose of a threat, an attack type, or a stage of a potential attack. For example, some threat purposes, such as **Backdoor**, indicate a type of attack. However some threat purposes, such as **Impact** align with <u>MITRE ATT&CK tactics</u>. The MITRE ATT&CK tactics indicate different phases in an adversary's attack cycle. In the current release of GuardDuty, ThreatPurpose can have the following values:

### Backdoor

This value indicates that an adversary has compromised an AWS resource and altered the resource so that it is capable of contacting its home command and control (C&C) server to receive further instructions for malicious activity.

### Behavior

This value indicates that GuardDuty has detected activity or activity patterns that are different from the established baseline for the AWS resources involved.

### CredentialAccess

This value indicates that GuardDuty has detected activity patterns that an adversary may use to steal credentials, such as account IDs or passwords, from your environment. This threat purpose is based on MITRE ATT&CK tactics

### Cryptocurrency

This value indicates that GuardDuty has detected that an AWS resource in your environment is hosting software that is associated with cryptocurrencies (for example, Bitcoin).

### DefenseEvasion

This value indicates that GuardDuty has detected activity or activity patterns that an adversary may use to avoid detection while infiltrating your environment. This threat purpose is based on MITRE ATT&CK tactics

### Discovery

This value indicates that GuardDuty has detected activity or activity patterns that an adversary may use to expand their knowledge of your systems and internal networks. This threat purpose is based on MITRE ATT&CK tactics.

### Execution

This value indicates that GuardDuty has detected that an adversary may try to run malicious code to explore the network or steal data. This threat purpose is based on <u>MITRE ATT&CK</u> <u>tactics</u>.

### Exfiltration

This value indicates that GuardDuty has detected activity or activity patterns that an adversary may use when attempting to steal data from your network. This threat purpose is based on <u>MITRE ATT&CK tactics</u>.

#### Impact

This value indicates that GuardDuty has detected activity or activity patterns that suggest that an adversary is attempting to manipulate, interrupt, or destroy your systems and data. This threat purpose is based on MITRE ATT&CK tactics

#### InitialAccess

This threat purpose is based on MITRE ATT&CK tactics

#### Pentest

Sometimes owners of AWS resources or their authorized representatives intentionally run tests against AWS applications to find vulnerabilities, such as open security groups or access keys that are overly-permissive. These pen tests are done in an attempt to identify and lock down vulnerable resources before they are discovered by adversaries. However, some of the tools used by authorized pen testers are freely available and therefore can be used by unauthorized users or adversaries to run probing tests. Although GuardDuty can't identify the true purpose behind such activity, the **Pentest** value indicates that GuardDuty is detecting such activity, that it is

similar to the activity generated by known pen testing tools, and that it could indicate malicious probing of your network.

### Persistence

This value indicates that GuardDuty has detected activity or activity patterns that an adversary may use to try and maintain access to your systems even if their initial access route is cut off. For example, this could include creating a new IAM user after gaining access through an existing user's compromised credentials. When the existing user's credentials are deleted, the adversary will retain access on the new user that was not detected as part of the original event. This threat purpose is based on MITRE ATT&CK tactics.

### Policy

This value indicates that your AWS account is exhibiting behavior that goes against recommended security best practices.

### PrivilegeEscalation

This value informs you that the involved principal within your AWS environment is exhibiting behavior that an adversary may use to gain higher-level permissions to your network. This threat purpose is based on <u>MITRE ATT&CK tactics</u>.

### Recon

This value indicates that GuardDuty has detected activity or activity patterns that an adversary may use when preforming reconnaissance of your network to determine how they can broaden their access or utilize your resources. For example, this activity can include scoping out vulnerabilities in your AWS environment by probing ports, listing users, database tables, and so on.

### Stealth

This value indicates that an adversary is actively trying to hide their actions. For example, they might use an anonymizing proxy server, making it extremely difficult to gauge the true nature of the activity.

### Trojan

This value indicates that an attack is using Trojan programs that silently carry out malicious activity. Sometimes this software takes on an appearance of a legitimate program. Sometimes users accidentally run this software. Other times this software might run automatically by exploiting a vulnerability.

### UnauthorizedAccess

This value indicates that GuardDuty is detecting suspicious activity or a suspicious activity pattern by an unauthorized individual.

# **Generating sample findings in GuardDuty**

You can generate sample findings with Amazon GuardDuty to help you visualize and understand the various finding types that GuardDuty can generate. When you generate sample findings, GuardDuty populates your current findings list with one sample finding for each supported finding type.

The generated samples are approximations populated with placeholder values. These samples may look different from real findings for your environment, but you can use them to test various configurations for GuardDuty, such as your EventBridge events or filters. For a list of available values for finding types, see Finding types table.

# Generating sample findings through the GuardDuty console or API

Choose your preferred access method to generate sample findings.

### 🚺 Note

The console method generates one of each finding type. Single sample findings can only be generated through the API.

### Console

Use the following procedure to generate sample findings. This process generates one sample finding for each GuardDuty finding type.

- 1. Open the GuardDuty console at <a href="https://console.aws.amazon.com/guardduty/">https://console.aws.amazon.com/guardduty/</a>.
- 2. In the navigation pane, choose **Settings**.
- 3. On the **Settings** page, under **Sample findings**, choose **Generate sample findings**.
- 4. In the navigation pane, choose **Findings**. The sample findings are displayed on the **Current findings** page with the prefix **[SAMPLE]**.

### API/CLI

You can generate a single sample finding matching any of the GuardDuty finding types through the <u>CreateSampleFindings</u> API, the available values for finding types are listed in <u>Finding types</u> table.

This is useful for the testing of CloudWatch Events rules or automation based on findings. The following example shows how to generate a single sample finding of the Backdoor:EC2/ DenialOfService.Tcp type using the AWS CLI.

To find the detectorId for your account and current Region, see the **Settings** page in the https://console.aws.amazon.com/guardduty/ console, or run the ListDetectors API

```
aws guardduty create-sample-findings --detector-id 12abc34d567e8fa901bc2d34e56789f0
    --finding-types Backdoor:EC2/DenialOfService.Tcp
```

The title of sample findings generated through these methods always begins with **[SAMPLE]** in the console. Sample findings have a value of "sample": true in the **additionalInfo** section of the finding JSON details.

To generate some common findings based on a simulated activity in a dedicated and isolated AWS account within your environment, see Test GuardDuty findings in dedicated accounts.

# Test GuardDuty findings in dedicated accounts

Use this document to run a tester script that generates GuardDuty findings in an AWS account that you use specifically for this purpose. You can perform these steps when you want to understand and learn about certain GuardDuty finding types. This experience is different from generating <u>Sample findings</u>. For more information about the experience of testing GuardDuty findings, see <u>Considerations</u>.

### Contents

- Considerations
- GuardDuty findings tester script can generate
- Step 1 Prerequisites
- <u>Step 2 Deploy AWS resources</u>
- Step 3 Run tester scripts

- Step 4 Clean up AWS test resources
- Troubleshooting common issues

## Considerations

Before you proceed, take the following considerations into account:

- GuardDuty recommends deploying the tester script in a dedicated non-production AWS account or an isolated environment. By running the tester script, GuardDuty will deploy certain AWS resources in this account. This will also help you identify these simulated findings.
- The tester script generates over 100 GuardDuty findings with different AWS resource combinations. Presently, this does't include all the <u>Finding types</u>. For a list of finding types that you can generate with this tester script, see <u>GuardDuty findings tester script can generate</u>.
- The tester script validates the GuardDuty configuration status in your dedicated account. If
  this account doesn't have GuardDuty enabled, the script will request you to enable it when you
  perform <u>Step 3 Run tester scripts</u>. The tester script will request your permission to enable
  certain protection plans that are required to generate the findings.

### Enabling GuardDuty for the first time

When GuardDuty gets enabled in your dedicated account for the first time in a specific Region, your account will be automatically enrolled in a 30-day free trial.

GuardDuty offers optional protection plans. At the time of enabling GuardDuty, certain protection plans also get enabled and are included in the GuardDuty 30-day free trial. For more information, see Using GuardDuty 30-day free trial.

### GuardDuty is already enabled in your account prior to running the tester script

When GuardDuty is already enabled, then based on the parameters, the tester script will check the configuration status of certain protection plans and other account level settings that are required to generate the findings.

By running this tester script, certain protection plans may get enabled for the first time in your dedicated account in a Region. This will start the 30-day free trial for that protection plan. For information about free trial associated with each protection plan, see <u>Using</u> <u>GuardDuty 30-day free trial</u>.

• After the tester script concludes, your dedicated account will restore to its original protection plan configuration and settings.

# **GuardDuty findings tester script can generate**

Presently, the tester script generates following finding types that are related to Amazon EC2, Amazon EKS, Amazon S3, IAM, and EKS audit logs:

- Backdoor:EC2/C&CActivity.B!DNS
- Backdoor:EC2/DenialOfService.Dns
- Backdoor:EC2/DenialOfService.Udp
- CryptoCurrency:EC2/BitcoinTool.B!DNS
- Impact:EC2/AbusedDomainRequest.Reputation
- Impact:EC2/BitcoinDomainRequest.Reputation
- Impact:EC2/MaliciousDomainRequest.Reputation
- Impact:EC2/SuspiciousDomainRequest.Reputation
- <u>Recon:EC2/Portscan</u>
- Trojan:EC2/BlackholeTraffic!DNS
- Trojan:EC2/DGADomainRequest.C!DNS
- Trojan:EC2/DNSDataExfiltration
- Trojan:EC2/DriveBySourceTraffic!DNS
- Trojan:EC2/DropPoint!DNS
- Trojan:EC2/PhishingDomainRequest!DNS
- UnauthorizedAccess:EC2/MaliciousIPCaller.Custom
- UnauthorizedAccess:EC2/RDPBruteForce
- UnauthorizedAccess:EC2/SSHBruteForce
- PenTest:IAMUser/KaliLinux
- <u>Recon:IAMUser/MaliciousIPCaller.Custom</u>
- Recon:IAMUser/TorIPCaller
- <u>Stealth:IAMUser/CloudTrailLoggingDisabled</u>
- Stealth:IAMUser/PasswordPolicyChange
- UnauthorizedAccess:IAMUser/InstanceCredentialExfiltration.OutsideAWS
- UnauthorizedAccess:IAMUser/MaliciousIPCaller.Custom
- UnauthorizedAccess:IAMUser/TorIPCaller

- Discovery:Kubernetes/MaliciousIPCaller.Custom
- Discovery:Kubernetes/SuccessfulAnonymousAccess
- Discovery:Kubernetes/TorIPCaller
- Execution:Kubernetes/ExecInKubeSystemPod
- Impact:Kubernetes/MaliciousIPCaller.Custom
- Persistence:Kubernetes/ContainerWithSensitiveMount
- Policy:Kubernetes/AdminAccessToDefaultServiceAccount
- Policy:Kubernetes/AnonymousAccessGranted
- PrivilegeEscalation:Kubernetes/PrivilegedContainer
- UnauthorizedAccess:Lambda/MaliciousIPCaller.Custom
- Discovery:S3/MaliciousIPCaller.Custom
- Discovery:S3/TorIPCaller
- PenTest:S3/KaliLinux
- Policy:S3/AccountBlockPublicAccessDisabled
- Policy:S3/BucketAnonymousAccessGranted
- Policy:S3/BucketBlockPublicAccessDisabled
- Policy:S3/BucketPublicAccessGranted
- Stealth:S3/ServerAccessLoggingDisabled
- UnauthorizedAccess:S3/MaliciousIPCaller.Custom
- UnauthorizedAccess:S3/TorIPCaller
- Backdoor:Runtime/C&CActivity.B!DNS
- CryptoCurrency:Runtime/BitcoinTool.B!DNS
- DefenseEvasion:Runtime/ProcessInjection.Ptrace
- DefenseEvasion:Runtime/ProcessInjection.VirtualMemoryWrite
- Execution:Runtime/ReverseShell
- Impact:Runtime/AbusedDomainRequest.Reputation
- Impact:Runtime/BitcoinDomainRequest.Reputation
- Impact:Runtime/MaliciousDomainRequest.Reputation
- Impact:Runtime/SuspiciousDomainRequest.Reputation
- PrivilegeEscalation:Runtime/ContainerMountsHostDirectory

- PrivilegeEscalation:Runtime/DockerSocketAccessed
- Trojan:Runtime/BlackholeTraffic!DNS
- Trojan:Runtime/DGADomainRequest.C!DNS
- Trojan:Runtime/DriveBySourceTraffic!DNS
- Trojan:Runtime/DropPoint!DNS
- Trojan:Runtime/PhishingDomainRequest!DNS

# **Step 1 - Prerequisites**

To prepare your test environment, you will need the following items:

- **Git** Install git command line tool based on the operating system that you use. This is required to clone the amazon-guardduty-tester repository.
- AWS Command Line Interface An open source tool that enables you to interact with AWS services by using commands in your command-line shell. For more information, see <u>Get started</u> with AWS CLI in the AWS Command Line Interface User Guide.
- AWS Systems Manager To initiate Session Manager sessions with your managed nodes by using AWS CLI you must install the Session Manager plugin on your local machine. For more information, see <u>Install Session Manager plugin for AWS CLI</u> in the AWS Systems Manager User Guide.
- Node Package Manager (NPM) Install NPM to install all the dependencies.
- Docker You must have Docker installed. For installation instructions, see the Docker website.

To verify that Docker has been installed, run the following command and confirm there is an output similar to the following output:

```
$ docker --version
Docker version 19.03.1
```

• Subscribe to Kali Linux image in the AWS Marketplace.

## Step 2 - Deploy AWS resources

This section provides a list of key concepts and the steps to deploy certain AWS resources in your dedicated account.

#### Concepts

The following list provides key concepts related to the commands that help you deploy the resources:

- AWS Cloud Development Kit (AWS CDK) CDK is an open-source software development framework for defining cloud infrastructure in code and provisioning it through AWS CloudFormation. CDK supports a couple of programming languages to define reusable cloud components known as constructs. You can compose these together into stacks and apps. Then, you can deploy your CDK applications to AWS CloudFormation to provision or update your resources. For more information, see <u>What is the AWS CDK?</u> in the AWS Cloud Development Kit (AWS CDK) Developer Guide.
- Bootstrapping It is the process of preparing your AWS environment for usage with AWS CDK. Before you deploy a CDK stack into an AWS environment, the environment must first be bootstrapped. This process of provisioning specific AWS resources in your environment that are used by AWS CDK is part of the steps that you will perform in the next section - <u>Steps to deploy</u> <u>AWS resources</u>.

For more information about how bootstrapping works, see <u>Bootstrapping</u> in the AWS Cloud Development Kit (AWS CDK) Developer Guide.

### Steps to deploy AWS resources

Perform the following steps to start deploying the resources:

- Set up your AWS CLI default account and Region unless the dedicated account Region variables are manually set in the bin/cdk-gd-tester.ts file. For more information, see <u>Environments</u> in the AWS Cloud Development Kit (AWS CDK) Developer Guide.
- 2. Run the following commands to deploy the resources:

```
git clone https://github.com/awslabs/amazon-guardduty-tester && cd amazon-guardduty-
tester
npm install
cdk bootstrap
cdk deploy
```

The last command (cdk deploy) creates a AWS CloudFormation stack on your behalf. The name of this stack is **GuardDutyTesterStack**.

As a part of this script, GuardDuty creates new resources to generate GuardDuty findings in your account. It also adds the following tag key:value pair to the Amazon EC2 instances:

CreatedBy:GuardDuty Test Script

The Amazon EC2 instances also include the EC2 instances that host EKS nodes and ECS clusters.

#### Instance types

GuardDuty creates t3.micro for all resources with an exception to the Amazon EKS node group. Because EKS requires at least 2 cores, the EKS node has t3.medium instance type. For more information about instance types, see <u>Available sizes</u> in the *Amazon EC2 Instances Types Guide*.

### Step 3 - Run tester scripts

This is a two-step process where you first need to start a session with test driver and then, run scripts to generate GuardDuty findings with specific resource combinations.

#### Part A - Start session with test driver

 After your resources are deployed, save the Region code to a variable in your current terminal session. Use the following command and replace <u>us-east-1</u> with the Region code where you deployed the resources:

\$ REGION=us-east-1

- 2. The tester script is available only through AWS Systems Manager (SSM). To start an interactive shell on the tester host instance, query the host **InstanceId**.
- 3. Use the following command to begin your session for the tester script:

```
aws ssm start-session
--region $REGION
--document-name AWS-StartInteractiveCommand
--parameters command="cd /home/ssm-user/py_tester && bash -l"
--target $(aws ec2 describe-instances
--region $REGION
--filters "Name=tag:Name,Values=Driver-GuardDutyTester"
```

```
--query "Reservations[].Instances[?State.Name=='running'].InstanceId"
--output text)
```

#### Part B - Generate findings

The tester script is a Python-based program that dynamically builds a bash script to generate findings based on your input. You have flexibility to generate findings based on one or more AWS resource types, GuardDuty protection plans, <u>Threat Purposes</u> (tactics), <u>Foundational data sources</u>, or <u>the section called "GuardDuty findings tester script can generate"</u>.

Use the following command examples as reference, and run one or more commands to generate findings that you want to explore:

```
python3 guardduty_tester.py
python3 guardduty_tester.py --all
python3 guardduty_tester.py --s3
python3 guardduty_tester.py --tactics discovery
python3 guardduty_tester.py --ec2 --eks --tactics backdoor policy execution
python3 guardduty_tester.py --eks --runtime only
python3 guardduty_tester.py --ec2 --runtime only --tactics impact
python3 guardduty_tester.py --log-source dns vpc-flowlogs
python3 guardduty_tester.py --finding 'CryptoCurrency:EC2/BitcoinTool.B!DNS'
```

For more information about valid parameters, you can run the following help command:

python3 guardduty\_tester.py --help

#### **Part C - Review generated findings**

Choose a preferred method to view the generated findings in your account.

GuardDuty console

- 1. Sign in to the AWS Management Console and open the GuardDuty console at <a href="https://console.aws.amazon.com/guardduty/">https://console.aws.amazon.com/guardduty/</a>.
- 2. In the navigation pane, choose **Findings**.
- From the findings table, select a finding for which you want to view the details. This will open up the finding details panel. For information, see <u>Understanding Amazon GuardDuty</u> <u>findings</u>.

4. If you want to filter these findings, use the resource tag key and value. For example, to filter the findings generated for the Amazon EC2 instances, use CreatedBy:GuardDuty Test Script tag key:value pair for Instance tag key and Instance tag key.

API

 Run <u>ListFindings</u> to view the findings for a specific detector ID. You can specific parameters to filter findings.

To find the detectorId for your account and current Region, see the **Settings** page in the <a href="https://console.aws.amazon.com/guardduty/">https://console.aws.amazon.com/guardduty/</a> console, or run the <a href="https://console.aws.amazon.com/guardduty/">ListDetectors</a> API

#### AWS CLI

 Run the following AWS CLI command to view the generated findings and replace us east-1 and 12abc34d567e8fa901bc2d34EXAMPLE with suitable values:

```
aws guardduty list-findings --region us-east-1 --detector-
id 12abc34d567e8fa901bc2d34EXAMPLE
```

To find the detectorId for your account and current Region, see the **Settings** page in the https://console.aws.amazon.com/guardduty/ console, or run the ListDetectors API

For more information about the parameters that you can use to filter findings, see <u>list-findings</u> in the AWS CLI Command Reference.

## Step 4 - Clean up AWS test resources

The account-level settings and other configuration status updates made during <u>Step 3 - Run tester</u> <u>scripts</u> return to the original state when the tester script concludes.

After you have run the tester script, you can choose to clean up the AWS test resources. You can choose to do this by using one of the following methods:

• Run the following command:

cdk destroy

 Delete the AWS CloudFormation stack with the name GuardDutyTesterStack. For information about steps, see Deleting a stack on the AWS CloudFormation console.

## Troubleshooting common issues

GuardDuty has identified common issues and recommends troubleshooting steps:

- Cloud assembly schema version mismatch Update AWS CDK CLI to a version compatible with the required cloud assembly version, or to the latest available version. For more information, see AWS CDK CLI compatibility.
- Docker permission denied Add the dedicated account user to the docker-users so that the dedicated account can run the commands. For more information about steps, see <u>Docker</u> access denied.
- Your requested instance type is not supported in your requested Availability Zone – Some Availability zones don't support particular instance types. To identify which availability zones support your preferred instance type and reattempt to deploy AWS resources, perform the following steps:
  - Choose a preferred method to determine which Availability zones support your instance type: Console

#### To identify Availability zones that support preferred instance type

- 1. Sign in to the AWS Management Console and open the Amazon EC2 console at <a href="https://console.aws.amazon.com/ec2/">https://console.aws.amazon.com/ec2/</a>.
- 2. By using the AWS Region selector in the upper-right corner of the page, choose the Region where you want to launch the instance.
- 3. In the navigation pane, under Instances, choose Instance Types.
- 4. From the **Instance types** table, choose a preferred instance type.
- 5. Under **Networking**, view the Regions listed under **Availability zones**.

Based on this information, you might need to choose a new Region where you can deploy the resources.

#### AWS CLI

Run the following command to view a list of Availability zones. Make sure to specify your preferred instance type and the Region (us-east-1).

```
aws ec2 describe-instance-type-offerings --location-type availability-zone --
filters Name=instance-type,Values=Preferred instance type --region us-east-1 --
output table
```

For more information about this command, see <u>describe-instance-type-offerings</u> in the *AWS CLI Command Reference*.

When running this command, if you receive an error, make sure you are using the latest version of AWS CLI. For more information, see <u>Troubleshooting</u> in the AWS Command Line Interface User Guide.

2. Attempt deploying the AWS resources again and specify an Availability zone that supports your preferred instance type.

#### To re-attempt deploying AWS resources

- 1. Set up the default Region in the bin/cdk-gd-tester.ts file.
- To specify the Availability zone, open the amazon-guardduty-tester/lib/common/ network/vpc.ts file.
- 3. In this file, replace maxAzs: 2, with availabilityZones: ['us-east-1a', 'useast-1c'], where you must specify the Availability zones for your instance type.
- 4. Continue with the remaining steps under Steps to deploy AWS resources.

## Severity levels for GuardDuty findings

Each GuardDuty finding has an assigned severity level and value that reflects the potential risk the finding could have to your network as determined by our security engineers. The value of the severity can fall anywhere within the 1.0 to 8.9 range, with higher values indicating greater security risk. To help you determine a response to a potential security issue that is highlighted by a finding, GuardDuty breaks down this range into, High, Medium, and Low severity levels.

#### Note

Values 0 and between 9.0 and 10.0 are reserved for future use.

The following are the presently defined severity levels and values for the GuardDuty findings as well as general recommendations for each:

| Severity level | Value range |
|----------------|-------------|
| High           | 7.0 - 8.9   |

A High severity level indicates that the resource in question (an EC2 instance or a set of IAM user sign-in credentials) is compromised and is actively being used for unauthorized purposes.

We recommend that you treat any High severity finding security issue as a priority and take immediate remediation steps to prevent further unauthorized use of your resources. For example, clean up your EC2 instance or terminate it, or rotate the IAM credentials. See <u>Remediation Steps</u> for more details.

| Medium 4.0 - |
|--------------|
|--------------|

A Medium severity level indicates suspicious activity that deviates from normally observed behavior and, depending on your use case, may be indicative of a resource compromise.

We recommend that you investigate the implicated resource at your earliest convenience. Remediation steps will vary by resource and Finding family, but in general, you should be looking to confirm that the activity is authorized and consistent with your use case. If you cannot identify the cause, or confirm the activity was authorized, you should consider the resource compromised and follow <u>Remediation Steps</u> to secure the resource.

Here are some things to consider when reviewing a Medium level finding:

- Check if an authorized user has installed new software that changed the behavior of a resource (for example, allowed higher than normal traffic, or enabled communication on a new port).
- Check if an authorized user changed the control panel settings, for example, modified a security group setting.
- Run an anti-virus scan on the implicated resource to detect unauthorized software.

Severity level

# • Verify the permissions that are attached to the implicated IAM role, user, group, or set of credentials. These might have to be changed or rotated.

Low

1.0 - 3.9

Value range

A low severity level indicates attempted suspicious activity that did not compromise your network, for example, a port scan or a failed intrusion attempt.

There is no immediate recommended action, but it is worth making note of this information as it may indicate someone is looking for weak points in your network.

## **GuardDuty finding aggregation**

All findings are dynamic, meaning that, if GuardDuty detects new activity related to the same security issue it will update the original finding with the new information, instead of generating a new finding. This behavior allows you to identify ongoing issues, without needing to look through multiple similar reports, and reduces the overall noise from security issues you are already aware of.

For example, for UnauthorizedAccess: EC2/SSHBruteForce finding, multiple access attempts against your instance will be aggregated to the same finding ID, increasing the Count number in the finding's details. This is because that finding represents a single security issue with the instance indicating that the SSH port on the instance is not properly secured against this type of activity. However, if GuardDuty detects SSH access activity targeting a new instance in your environment, it will create a new finding with a unique finding ID to alert you to the fact that there is a security issue associated with the new resource.

When a finding is aggregated it is updated with information from the latest occurrence of that activity. This means that in the above example, if your instance is the target of a brute force attempt from a new actor, the finding details will be updated to reflect the remote IP of the most recent source and older information will be replaced. Full Information about individual activity attempts will still be available in your CloudTrail or VPC Flow Logs.

The criteria that alert GuardDuty to generate a new finding instead of aggregating an existing one is dependent on the finding type. The aggregation criteria for each finding type are determined by our security engineers to give you the best overview of distinct security issues within your account.

## Locating and analyzing GuardDuty findings

Use the following procedure to view and analyze your GuardDuty findings.

- 1. Open the GuardDuty console at <a href="https://console.aws.amazon.com/guardduty/">https://console.aws.amazon.com/guardduty/</a>.
- 2. Choose **Findings** and then select a specific finding to view its details.

The details for each finding will differ depending on the Finding type, resources involved, and nature of the activity. For more information on available finding fields see Finding details.

3. (Optional) If you wish to archive a finding, select it from the list of your findings and then choose the **Actions** menu. Then choose **Archive**.

Archived findings can be viewed by choosing **Archived** from the **Current** dropdown.

Currently in GuardDuty users from GuardDuty member accounts can't archive findings.

#### 🔥 Important

If you archive a finding manually using the procedure above, all subsequent occurrences of this finding (generated after the archiving is complete) are added to the list of your current findings. To never see this finding in your current list, you can auto-archive it. For more information, see <u>Suppression rules</u>.

4. (Optional) To download a finding, select it from the list of your findings and then choose the **Actions** menu. Then choose **Export**. When you **Export** a finding, you can see its full JSON document.

#### 🚯 Note

In some cases, GuardDuty becomes aware that certain findings are false positives after they have been generated. GuardDuty provides a **Confidence** field in the finding's JSON, and sets its value to zero. This way GuardDuty lets you know that you can safely ignore such findings.

## **Finding types**

For information about important changes to the GuardDuty finding types, including newly added or retired finding types, see Document history for Amazon GuardDuty.

For information about finding types which are now retired, see Retired finding types.

## **GuardDuty EC2 finding types**

The following findings are specific to Amazon EC2 resources and always have a Resource Type of Instance. The severity and details of the findings differ based on the Resource Role, which indicates whether the EC2 resource was the target of suspicious activity or the actor performing the activity.

The findings listed here include the data sources and models used to generate that finding type. For more information data sources and models see Foundational data sources.

#### 1 Note

Instance details may be missing for some EC2 findings if the instance has already been terminated or if the underlying API call was part of a cross-Region API call that originated from an EC2 instance in a different Region.

For all EC2 findings, it is recommended that you examine the resource in question to determine if it is behaving in an expected manner. If the activity is authorized, you can use Suppression Rules or Trusted IP lists to prevent false positive notifications for that resource. If the activity is unexpected, the security best practice is to assume the instance has been compromised and take the actions detailed in <u>Remediating a potentially compromised Amazon EC2 instance</u>.

#### Topics

- Backdoor:EC2/C&CActivity.B
- <u>Backdoor:EC2/C&CActivity.B!DNS</u>
- Backdoor:EC2/DenialOfService.Dns
- <u>Backdoor:EC2/DenialOfService.Tcp</u>
- <u>Backdoor:EC2/DenialOfService.Udp</u>

- <u>Backdoor:EC2/DenialOfService.UdpOnTcpPorts</u>
- Backdoor:EC2/DenialOfService.UnusualProtocol
- Backdoor:EC2/Spambot
- Behavior:EC2/NetworkPortUnusual
- Behavior:EC2/TrafficVolumeUnusual
- CryptoCurrency:EC2/BitcoinTool.B
- CryptoCurrency:EC2/BitcoinTool.B!DNS
- DefenseEvasion:EC2/UnusualDNSResolver
- DefenseEvasion:EC2/UnusualDoHActivity
- DefenseEvasion:EC2/UnusualDoTActivity
- Impact:EC2/AbusedDomainRequest.Reputation
- Impact:EC2/BitcoinDomainRequest.Reputation
- Impact:EC2/MaliciousDomainRequest.Reputation
- Impact:EC2/PortSweep
- Impact:EC2/SuspiciousDomainRequest.Reputation
- Impact:EC2/WinRMBruteForce
- Recon:EC2/PortProbeEMRUnprotectedPort
- Recon:EC2/PortProbeUnprotectedPort
- Recon:EC2/Portscan
- Trojan:EC2/BlackholeTraffic
- Trojan:EC2/BlackholeTraffic!DNS
- Trojan:EC2/DGADomainRequest.B
- Trojan:EC2/DGADomainRequest.C!DNS
- Trojan:EC2/DNSDataExfiltration
- Trojan:EC2/DriveBySourceTraffic!DNS
- Trojan:EC2/DropPoint
- Trojan:EC2/DropPoint!DNS
- Trojan:EC2/PhishingDomainRequest!DNS
- UnauthorizedAccess:EC2/MaliciousIPCaller.Custom
- UnauthorizedAccess:EC2/MetadataDNSRebind

- UnauthorizedAccess:EC2/RDPBruteForce
- UnauthorizedAccess:EC2/SSHBruteForce
- UnauthorizedAccess:EC2/TorClient
- UnauthorizedAccess:EC2/TorRelay

## Backdoor:EC2/C&CActivity.B

# An EC2 instance is querying an IP that is associated with a known command and control server.

#### **Default severity: High**

• Data source: VPC flow logs

This finding informs you that the listed instance within your AWS environment is querying an IP associated with a known command and control (C&C) server. The listed instance might be compromised. Command and control servers are computers that issue commands to members of a botnet.

A botnet is a collection of internet-connected devices which might include PCs, servers, mobile devices, and Internet of Things devices, that are infected and controlled by a common type of malware. Botnets are often used to distribute malware and gather misappropriated information, such as credit card numbers. Depending on the purpose and structure of the botnet, the C&C server might also issue commands to begin a distributed denial of service (DDoS) attack.

#### 🚺 Note

If the IP queried is log4j-related, then fields of the associated finding will include the following values:

- service.additionalInfo.threatListName = Amazon
- service.additionalInfo.threatName = Log4j Related

#### **Remediation recommendations:**

If this activity is unexpected, your instance may be compromised. For more information, see Remediating a potentially compromised Amazon EC2 instance.

## Backdoor:EC2/C&CActivity.B!DNS

An EC2 instance is querying a domain name that is associated with a known command and control server.

#### **Default severity: High**

• Data source: DNS logs

This finding informs you that the listed instance within your AWS environment is querying a domain name associated with a known command and control (C&C) server. The listed instance might be compromised. Command and control servers are computers that issue commands to members of a botnet.

A botnet is a collection of internet-connected devices which might include PCs, servers, mobile devices, and Internet of Things devices, that are infected and controlled by a common type of malware. Botnets are often used to distribute malware and gather misappropriated information, such as credit card numbers. Depending on the purpose and structure of the botnet, the C&C server might also issue commands to begin a distributed denial of service (DDoS) attack.

#### 1 Note

If the domain name queried is log4j-related, then the fields of the associated finding will include the following values:

- service.additionalInfo.threatListName = Amazon
- service.additionalInfo.threatName = Log4j Related

#### 🚯 Note

To test how GuardDuty generates this finding type, you can make a DNS request from your instance (using dig for Linux or nslookup for Windows) against a test domain guarddutyc2activityb.com.

#### **Remediation recommendations:**

If this activity is unexpected, your instance may be compromised. For more information, see Remediating a potentially compromised Amazon EC2 instance.

## Backdoor:EC2/DenialOfService.Dns

# An EC2 instance is behaving in a manner that may indicate it is being used to perform a Denial of Service (DoS) attack using the DNS protocol.

#### Default severity: High

• Data source: VPC flow logs

This finding informs you that the listed EC2 instance within your AWS environment is generating a large volume of outbound DNS traffic. This may indicate that the listed instance is compromised and being used to perform denial-of-service (DoS) attacks using DNS protocol.

#### Note

This finding detects DoS attacks only against publicly routable IP addresses, which are primary targets of DoS attacks.

#### **Remediation recommendations:**

If this activity is unexpected, your instance may be compromised. For more information, see Remediating a potentially compromised Amazon EC2 instance.

## Backdoor:EC2/DenialOfService.Tcp

An EC2 instance is behaving in a manner indicating it is being used to perform a Denial of Service (DoS) attack using the TCP protocol.

#### **Default severity: High**

• Data source: VPC flow logs

This finding informs you that the listed EC2 instance within your AWS environment is generating a large volume of outbound TCP traffic. This may indicate that the instance is compromised and being used to perform denial-of-service (DoS) attacks using TCP protocol.

#### 🚯 Note

This finding detects DoS attacks only against publicly routable IP addresses, which are primary targets of DoS attacks.

#### **Remediation recommendations:**

If this activity is unexpected, your instance may be compromised. For more information, see Remediating a potentially compromised Amazon EC2 instance.

## Backdoor:EC2/DenialOfService.Udp

## An EC2 instance is behaving in a manner indicating it is being used to perform a Denial of Service (DoS) attack using the UDP protocol.

#### Default severity: High

• Data source: VPC flow logs

This finding informs you that the listed EC2 instance within your AWS environment is generating a large volume of outbound UDP traffic. This may indicate that the listed instance is compromised and being used to perform denial-of-service (DoS) attacks using UDP protocol.

#### Note

This finding detects DoS attacks only against publicly routable IP addresses, which are primary targets of DoS attacks.

#### **Remediation recommendations:**

If this activity is unexpected, your instance may be compromised. For more information, see Remediating a potentially compromised Amazon EC2 instance.

## Backdoor:EC2/DenialOfService.UdpOnTcpPorts

An EC2 instance is behaving in a manner that may indicate it is being used to perform a Denial of Service (DoS) attack using the UDP protocol on a TCP port.

#### Default severity: High

• Data source: VPC flow logs

This finding informs you that the listed EC2 instance within your AWS environment is generating a large volume of outbound UDP traffic targeted to a port that is typically used for TCP communication. This may indicate that the listed instance is compromised and being used to perform a denial-of-service (DoS) attacks using UDP protocol on a TCP port.

#### 🚯 Note

This finding detects DoS attacks only against publicly routable IP addresses, which are primary targets of DoS attacks.

#### Remediation recommendations:

If this activity is unexpected, your instance may be compromised. For more information, see Remediating a potentially compromised Amazon EC2 instance.

## Backdoor: EC2/Denial Of Service. Unusual Protocol

# An EC2 instance is behaving in a manner that may indicate it is being used to perform a Denial of Service (DoS) attack using an unusual protocol.

#### Default severity: High

• Data source: VPC flow logs

This finding informs you that the listed EC2 instance in your AWS environment is generating a large volume of outbound traffic from an unusual protocol type that is not typically used by EC2 instances, such as Internet Group Management Protocol. This may indicate that the instance is compromised and is being used to perform denial-of-service (DoS) attacks using an unusual protocol. This finding detects DoS attacks only against publicly routable IP addresses, which are primary targets of DoS attacks.

#### **Remediation recommendations:**

If this activity is unexpected, your instance may be compromised. For more information, see Remediating a potentially compromised Amazon EC2 instance.

## Backdoor:EC2/Spambot

## An EC2 instance is exhibiting unusual behavior by communicating with a remote host on port 25.

#### Default severity: Medium

• Data source: VPC flow logs

This finding informs you that the listed EC2 instance in your AWS environment is communicating with a remote host on port 25. This behavior is unusual because this EC2 instance has no prior history of communications on port 25. Port 25 is traditionally used by mail servers for SMTP communications. This finding indicates your EC2 instance might be compromised for use in sending out spam.

#### **Remediation recommendations:**

If this activity is unexpected, your instance may be compromised. For more information, see Remediating a potentially compromised Amazon EC2 instance.

## Behavior:EC2/NetworkPortUnusual

#### An EC2 instance is communicating with a remote host on an unusual server port.

#### Default severity: Medium

• Data source: VPC flow logs

This finding informs you that the listed EC2 instance in your AWS environment is behaving in a way that deviates from the established baseline. This EC2 instance has no prior history of communications on this remote port.

#### i Note

If the EC2 instance communicated on port 389 or port 1389, then the associated finding severity will be modified to High, and the finding fields will include the following value:

service.additionalInfo.context = Possible log4j callback

#### **Remediation recommendations:**

If this activity is unexpected, your instance may be compromised. For more information, see Remediating a potentially compromised Amazon EC2 instance.

## Behavior:EC2/TrafficVolumeUnusual

# An EC2 instance is generating unusually large amounts of network traffic to a remote host.

#### Default severity: Medium

• Data source: VPC flow logs

This finding informs you that the listed EC2 instance in your AWS environment is behaving in a way that deviates from the established baseline. This EC2 instance has no prior history of sending this much traffic to this remote host.

#### **Remediation recommendations:**

If this activity is unexpected, your instance may be compromised. For more information, see Remediating a potentially compromised Amazon EC2 instance.

## CryptoCurrency:EC2/BitcoinTool.B

## An EC2 instance is querying an IP address that is associated with cryptocurrencyrelated activity.

#### **Default severity: High**

• Data source: VPC flow logs

This finding informs you that the listed EC2 instance in your AWS environment is querying an IP Address that is associated with Bitcoin or other cryptocurrency-related activity. Bitcoin is a worldwide cryptocurrency and digital payment system that can be exchanged for other currencies, products, and services. Bitcoin is a reward for bitcoin-mining and is highly sought after by threat actors.

#### **Remediation recommendations:**

If you use this EC2 instance to mine or manage cryptocurrency, or this instance is otherwise involved in blockchain activity, this finding could be expected activity for your environment. If this is the case in your AWS environment, we recommend that you set up a suppression rule for this finding. The suppression rule should consist of two filter criteria. The first criteria should use the **Finding type** attribute with a value of CryptoCurrency:EC2/BitcoinTool.B. The second filter criteria should be the **Instance ID** of the instance involved in blockchain activity. To learn more about creating suppression rules see <u>Suppression rules</u>.

If this activity is unexpected, your instance is likely compromised, see <u>Remediating a potentially</u> <u>compromised Amazon EC2 instance</u>.

## CryptoCurrency:EC2/BitcoinTool.B!DNS

# An EC2 instance is querying a domain name that is associated with cryptocurrency-related activity.

#### **Default severity: High**

• Data source: DNS logs

This finding informs you that the listed EC2 instance in your AWS environment is querying a domain name that is associated with Bitcoin or other cryptocurrency-related activity. Bitcoin is a worldwide cryptocurrency and digital payment system that can be exchanged for other currencies, products, and services. Bitcoin is a reward for bitcoin-mining and is highly sought after by threat actors.

#### **Remediation recommendations:**

If you use this EC2 instance to mine or manage cryptocurrency, or this instance is otherwise involved in blockchain activity, this finding could be expected activity for your environment. If this is the case in your AWS environment, we recommend that you set up a suppression rule for this finding. The suppression rule should consist of two filter criteria. The first criteria should use the **Finding type** attribute with a value of CryptoCurrency:EC2/BitcoinTool.B!DNS. The second filter criteria should be the **Instance ID** of the instance involved in blockchain activity. To learn more about creating suppression rules see <u>Suppression rules</u>.

If this activity is unexpected, your instance is likely compromised, see <u>Remediating a potentially</u> <u>compromised Amazon EC2 instance</u>.

## DefenseEvasion:EC2/UnusualDNSResolver

### An Amazon EC2 instance is communicating with an unusual public DNS resolver.

#### Default severity: Medium

• Data source: VPC flow logs

This finding informs you that the listed Amazon EC2 instance in your AWS environment is behaving in a way that deviates from the baseline behavior. This EC2 instance has no recent history of communicating with this public DNS resolver. The **Unusual** field in the finding details panel in the GuardDuty console can provide information about the queried DNS resolver.

#### **Remediation recommendations:**

If this activity is unexpected, your instance may be compromised. For more information, see Remediating a potentially compromised Amazon EC2 instance.

## DefenseEvasion:EC2/UnusualDoHActivity

# An Amazon EC2 instance is performing an unusual DNS over HTTPS (DoH) communication.

#### **Default severity: Medium**

DefenseEvasion:EC2/UnusualDNSResolver

#### • Data source: VPC flow logs

This finding informs you that the listed Amazon EC2 instance within your AWS environment is behaving in a way that deviates from the established baseline. This EC2 instance doesn't have any recent history of DNS over HTTPS (DoH) communications with this public DoH server. The **Unusual** field in the finding details can provide information about the queried DoH server.

#### **Remediation recommendations:**

If this activity is unexpected, your instance may be compromised. For more information, see Remediating a potentially compromised Amazon EC2 instance.

### DefenseEvasion:EC2/UnusualDoTActivity

# An Amazon EC2 instance is performing an unusual DNS over TLS (DoT) communication.

#### **Default severity: Medium**

• Data source: VPC flow logs

This finding informs you that the listed EC2 instance in your AWS environment is behaving in a way that deviates from the established baseline. This EC2 instance doesn't have any recent history of DNS over TLS (DoT) communications with this public DoT server. The **Unusual** field in the finding details panel can provide information about the queried DoT server.

#### **Remediation recommendations:**

If this activity is unexpected, your instance may be compromised. For more information, see Remediating a potentially compromised Amazon EC2 instance.

## Impact:EC2/AbusedDomainRequest.Reputation

# An EC2 instance is querying a low reputation domain name that is associated with known abused domains.

#### **Default severity: Medium**

• Data source: DNS logs

This finding informs you that the listed Amazon EC2 instance within your AWS environment is querying a low reputation domain name associated with known abused domains or IP addresses. Examples of abused domains are top level domain names (TLDs) and second-level domain names (2LDs) providing free subdomain registrations as well as dynamic DNS providers. Threat actors tend to use these services to register domains for free or at low costs. Low reputation domains in this category may also be expired domains resolving to a registrar's parking IP address and therefore may no longer be active. A parking IP is where a registrar directs traffic for domains that have not been linked to any service. The listed Amazon EC2 instance may be compromised as threat actors commonly use these registrar's or services for C&C and malware distribution.

Low reputation domains are based on a reputation score model. This model evaluates and ranks the characteristics of a domain to determine its likelihood of being malicious.

#### **Remediation recommendations:**

If this activity is unexpected, your instance may be compromised. For more information, see Remediating a potentially compromised Amazon EC2 instance.

## Impact:EC2/BitcoinDomainRequest.Reputation

# An EC2 instance is querying a low reputation domain name that is associated with cryptocurrency-related activity.

#### **Default severity: High**

• Data source: DNS logs

This finding informs you that the listed Amazon EC2 instance within your AWS environment is querying a low reputation domain name associated with Bitcoin or other cryptocurrency-related activity. Bitcoin is a worldwide cryptocurrency and digital payment system that can be exchanged for other currencies, products, and services. Bitcoin is a reward for bitcoin-mining and is highly sought after by threat actors.

Low reputation domains are based on a reputation score model. This model evaluates and ranks the characteristics of a domain to determine its likelihood of being malicious.

#### **Remediation recommendations:**

If you use this EC2 instance to mine or manage cryptocurrency, or this instance is otherwise involved in blockchain activity, this finding could represent expected activity for your environment. If this is the case in your AWS environment, we recommend that you set up a suppression rule for this finding. The suppression rule should consist of two filter criteria. The first criteria should use the **Finding type** attribute with a value of Impact:EC2/BitcoinDomainRequest.Reputation. The second filter criteria should be the **Instance ID** of the instance involved in blockchain activity. To learn more about creating suppression rules see <u>Suppression rules</u>.

If this activity is unexpected, your instance is likely compromised, see <u>Remediating a potentially</u> compromised Amazon EC2 instance.

### Impact:EC2/MaliciousDomainRequest.Reputation

## An EC2 instance is querying a low reputation domain that is associated with known malicious domains.

#### **Default severity: High**

• Data source: DNS logs

This finding informs you that the listed Amazon EC2 instance within your AWS environment is querying a low reputation domain name associated with known malicious domains or IP addresses. For example, domains may be associated with a known sinkhole IP address. Sinkholed domains are domains that were previously controlled by a threat actor, and requests made to them can indicate the instance is compromised. These domains may also be correlated with known malicious campaigns or domain generation algorithms.

Low reputation domains are based on a reputation score model. This model evaluates and ranks the characteristics of a domain to determine its likelihood of being malicious.

#### **Remediation recommendations:**

If this activity is unexpected, your instance may be compromised. For more information, see Remediating a potentially compromised Amazon EC2 instance.

## Impact:EC2/PortSweep

### An EC2 instance is probing a port on a large number of IP addresses.

#### **Default severity: High**

• Data source: VPC flow logs

This finding informs you the listed EC2 instance in your AWS environment is probing a port on a large number of publicly routable IP addresses. This type of activity is typically used to find vulnerable hosts to exploit. In the finding details panel in your GuardDuty console, only the most recent remote IP address gets displayed

#### **Remediation recommendations:**

If this activity is unexpected, your instance may be compromised. For more information, see Remediating a potentially compromised Amazon EC2 instance.

### Impact:EC2/SuspiciousDomainRequest.Reputation

# An EC2 instance is querying a low reputation domain name that is suspicious in nature due to its age, or low popularity.

#### **Default severity: Low**

• Data source: DNS logs

This finding informs you that the listed Amazon EC2 instance within your AWS environment is querying a low reputation domain name that is suspected of being malicious. noticed characteristics of this domain that were consistent with previously observed malicious domains, however, our reputation model was unable to definitively relate it to a known threat. These domains are typically newly observed or receive a low amount of traffic.

Low reputation domains are based on a reputation score model. This model evaluates and ranks the characteristics of a domain to determine its likelihood of being malicious.

#### **Remediation recommendations:**

If this activity is unexpected, your instance may be compromised. For more information, see Remediating a potentially compromised Amazon EC2 instance.

## Impact:EC2/WinRMBruteForce

# An EC2 instance is performing an outbound Windows Remote Management brute force attack.

#### **Default severity: Low\***

#### 🚯 Note

This finding's severity is low if your EC2 instance was the target of a brute force attack. This finding's severity is high if your EC2 instance is the actor being used to perform the brute force attack.

• Data source: VPC flow logs

This finding informs you that the listed EC2 instance in your AWS environment is performing a Windows Remote Management (WinRM) brute force attack aimed at gaining access to the Windows Remote Management service on Windows-based systems.

#### **Remediation recommendations:**

If this activity is unexpected, your instance may be compromised. For more information, see Remediating a potentially compromised Amazon EC2 instance.

## Recon:EC2/PortProbeEMRUnprotectedPort

# An EC2 instance has an unprotected EMR related port which is being probed by a known malicious host.

#### Default severity: High

• Data source: VPC flow logs

This finding informs you that an EMR related sensitive port on the listed EC2 instance that is part of a cluster in your AWS environment is not blocked by a security group, an access control list (ACL), or an on-host firewall such as Linux IPTables. This finding also informs that known scanners on the Internet are actively probing this port. Ports that can trigger this finding, such as port 8088 (YARN Web UI port), could potentially be used for remote code execution.

#### **Remediation recommendations:**

You should block open access to ports on clusters from the internet and restrict access only to specific IP addresses that require access to these ports. For more information see, <u>Security Groups</u> for EMR Clusters.

## **Recon:EC2/PortProbeUnprotectedPort**

# An EC2 instance has an unprotected port that is being probed by a known malicious host.

#### **Default severity: Low\***

#### 🚯 Note

This finding's default severity is Low. However, if the port that is being probed, is used by Elasticsearch (9200 or 9300), the finding's severity is High.

• Data source: VPC flow logs

This finding informs you that a port on the listed EC2 instance in your AWS environment is not blocked by a security group, access control list (ACL), or an on-host firewall such as Linux IPTables, and that known scanners on the internet are actively probing it.

If the identified unprotected port is 22 or 3389 and you are using these ports to connect to your instance, you can still limit exposure by allowing access to these ports only to the IP addresses from your corporate network IP address space. To restrict access to port 22 on Linux, see <u>Authorizing Inbound Traffic for Your Linux Instances</u>. To restrict access to port 3389 on Windows, see <u>Authorizing Inbound Traffic for Your Windows Instances</u>.

GuardDuty doesn't generate this finding for ports 443 and 80.

#### **Remediation recommendations:**

There may be cases in which instances are intentionally exposed, for example if they are hosting web servers. If this is the case in your AWS environment, we recommend that you set up a suppression rule for this finding. The suppression rule should consist of two filter criteria. The first criteria should use the **Finding type** attribute with a value of Recon: EC2/ PortProbeUnprotectedPort. The second filter criteria should match the instance or instances that serve as a bastion host. You can use either the **Instance image ID** attribute or the **Tag** value attribute, depending on which criteria is identifiable with the instances that host these tools. For more information about creating suppression rules see <u>Suppression rules</u>.

If this activity is unexpected, your instance is likely compromised, see <u>Remediating a potentially</u> compromised Amazon EC2 instance.

## Recon:EC2/Portscan

#### An EC2 instance is performing outbound port scans to a remote host.

#### Default severity: Medium

• Data source: VPC flow logs

This finding informs you that the listed EC2 instance in your AWS environment is engaged in a possible port scan attack because it is trying to connect to multiple ports over a short period of time. The purpose of a port scan attack is to locate open ports to discover which services the machine is running and to identify its operating system.

#### **Remediation recommendations:**

This finding can be a false positive when vulnerability assessment applications are deployed on EC2 instances in your environment because these applications conduct port scans to alert you about misconfigured open ports. If this is the case in your AWS environment, we recommend that you set up a suppression rule for this finding. The suppression rule should consist of two filter criteria. The first criteria should use the **Finding type** attribute with a value of Recon: EC2/Portscan. The second filter criteria should match the instance or instances that host these vulnerability assessment tools. You can use either the **Instance image ID** attribute or the **Tag** value attribute depending on which criteria are identifiable with the instances that host these tools. For more information about creating suppression rules see Suppression rules.

If this activity is unexpected, your instance is likely compromised, see <u>Remediating a potentially</u> compromised Amazon EC2 instance.

## Trojan:EC2/BlackholeTraffic

# An EC2 instance is attempting to communicate with an IP address of a remote host that is a known black hole.

#### Default severity: Medium

• Data source: VPC flow logs

This finding informs you the listed EC2 instance in your AWS environment might be compromised because it is trying to communicate with an IP address of a black hole (or sink hole). Black holes are places in the network where incoming or outgoing traffic is silently discarded without informing the source that the data didn't reach its intended recipient. A black hole IP address specifies a host machine that is not running or an address to which no host has been assigned.

#### **Remediation recommendations:**

If this activity is unexpected, your instance may be compromised. For more information, see Remediating a potentially compromised Amazon EC2 instance.

## Trojan:EC2/BlackholeTraffic!DNS

# An EC2 instance is querying a domain name that is being redirected to a black hole IP address.

#### **Default severity: Medium**

• Data source: DNS logs

This finding informs you the listed EC2 instance in your AWS environment might be compromised because it is querying a domain name that is being redirected to a black hole IP address. Black holes are places in the network where incoming or outgoing traffic is silently discarded without informing the source that the data didn't reach its intended recipient.

#### **Remediation recommendations:**

If this activity is unexpected, your instance may be compromised. For more information, see Remediating a potentially compromised Amazon EC2 instance.

## Trojan:EC2/DGADomainRequest.B

An EC2 instance is querying algorithmically generated domains. Such domains are commonly used by malware and could be an indication of a compromised EC2 instance.

Default severity: High

• Data source: DNS logs

This finding informs you that the listed EC2 instance in your AWS environment is trying to query domain generation algorithm (DGA) domains. Your EC2 instance might be compromised.

DGAs are used to periodically generate a large number of domain names that can be used as rendezvous points with their command and control (C&C) servers. Command and control servers are computers that issue commands to members of a botnet, which is a collection of internetconnected devices that are infected and controlled by a common type of malware. The large number of potential rendezvous points makes it difficult to effectively shut down botnets because infected computers attempt to contact some of these domain names every day to receive updates or commands.

#### 🚯 Note

This finding is based on analysis of domain names using advanced heuristics and may identify new DGA domains that are not present in threat intelligence feeds.

#### **Remediation recommendations:**

If this activity is unexpected, your instance may be compromised. For more information, see Remediating a potentially compromised Amazon EC2 instance.

## Trojan:EC2/DGADomainRequest.C!DNS

An EC2 instance is querying algorithmically generated domains. Such domains are commonly used by malware and could be an indication of a compromised EC2 instance.

**Default severity: High** 

• Data source: DNS logs

This finding informs you that the listed EC2 instance in your AWS environment is trying to query domain generation algorithm (DGA) domains. Your EC2 instance might be compromised.

DGAs are used to periodically generate a large number of domain names that can be used as rendezvous points with their command and control (C&C) servers. Command and control servers are computers that issue commands to members of a botnet, which is a collection of internet-connected devices that are infected and controlled by a common type of malware. The large number of potential rendezvous points makes it difficult to effectively shut down botnets because infected computers attempt to contact some of these domain names every day to receive updates or commands.

#### Note

This finding is based on known DGA domains from GuardDuty's threat intelligence feeds.

#### **Remediation recommendations:**

If this activity is unexpected, your instance may be compromised. For more information, see Remediating a potentially compromised Amazon EC2 instance.

### Trojan:EC2/DNSDataExfiltration

### An EC2 instance is exfiltrating data through DNS queries.

#### Default severity: High

• Data source: DNS logs

This finding informs you that the listed EC2 instance in your AWS environment is running malware that uses DNS queries for outbound data transfers. This type of data transfer is indicative of a compromised instance and could result in the exfiltration of data. DNS traffic is not typically blocked by firewalls. For example, malware in a compromised EC2 instance can encode data, (such as your credit card number), into a DNS query and send it to a remote DNS server that is controlled by an attacker.

#### **Remediation recommendations:**

If this activity is unexpected, your instance may be compromised. For more information, see Remediating a potentially compromised Amazon EC2 instance.

## Trojan:EC2/DriveBySourceTraffic!DNS

# An EC2 instance is querying a domain name of a remote host that is a known source of Drive-By download attacks.

#### **Default severity: High**

• Data source: DNS logs

This finding informs you that the listed EC2 instance in your AWS environment might be compromised because it is querying a domain name of a remote host that is a known source of drive-by download attacks. These are unintended downloads of computer software from the internet that can trigger an automatic installation of a virus, spyware, or malware.

#### **Remediation recommendations:**

If this activity is unexpected, your instance may be compromised. For more information, see Remediating a potentially compromised Amazon EC2 instance.

## **Trojan:EC2/DropPoint**

An EC2 instance is attempting to communicate with an IP address of a remote host that is known to hold credentials and other stolen data captured by malware.

#### **Default severity: Medium**

#### • Data source: VPC flow logs

This finding informs you that an EC2 instance in your AWS environment is trying to communicate with an IP address of a remote host that is known to hold credentials and other stolen data captured by malware.

#### **Remediation recommendations:**

If this activity is unexpected, your instance may be compromised. For more information, see Remediating a potentially compromised Amazon EC2 instance.

### Trojan:EC2/DropPoint!DNS

An EC2 instance is querying a domain name of a remote host that is known to hold credentials and other stolen data captured by malware.

#### **Default severity: Medium**

• Data source: DNS logs

This finding informs you that an EC2 instance in your AWS environment is querying a domain name of a remote host that is known to hold credentials and other stolen data captured by malware.

#### **Remediation recommendations:**

If this activity is unexpected, your instance may be compromised. For more information, see Remediating a potentially compromised Amazon EC2 instance.

### Trojan:EC2/PhishingDomainRequest!DNS

## An EC2 instance is querying domains involved in phishing attacks. Your EC2 instance might be compromised.

#### **Default severity: High**

• Data source: DNS logs

This finding informs you that there is an EC2 instance in your AWS environment that is trying to query a domain involved in phishing attacks. Phishing domains are set up by someone posing as a legitimate institution in order to induce individuals to provide sensitive data, such as personally identifiable information, banking and credit card details, and passwords. Your EC2 instance may be trying to retrieve sensitive data stored on a phishing website, or it may be attempting to set up a phishing website. Your EC2 instance might be compromised.

#### Remediation recommendations:

If this activity is unexpected, your instance may be compromised. For more information, see Remediating a potentially compromised Amazon EC2 instance.

## UnauthorizedAccess:EC2/MaliciousIPCaller.Custom

#### An EC2 instance is making connections to an IP address on a custom threat list.

#### Default severity: Medium

• Data source: VPC flow logs

This finding informs you that an EC2 instance in your AWS environment is communicating with an IP address included on a threat list that you uploaded. In GuardDuty, a threat list consists of known malicious IP addresses. GuardDuty generates findings based on uploaded threat lists. The threat list used to generate this finding will be listed in the finding's details.

#### **Remediation recommendations:**

If this activity is unexpected, your instance may be compromised. For more information, see Remediating a potentially compromised Amazon EC2 instance.

## UnauthorizedAccess:EC2/MetadataDNSRebind

# An EC2 instance is performing DNS lookups that resolve to the instance metadata service.

#### Default severity: High

• Data source: DNS logs

This finding informs you that an EC2 instance in your AWS environment is querying a domain that resolves to the EC2 metadata IP address (169.254.169.254). A DNS query of this kind may indicate that the instance is a target of a DNS rebinding technique. This technique can be used to obtain metadata from an EC2 instance, including the IAM credentials associated with the instance.

DNS rebinding involves tricking an application running on the EC2 instance to load return data from a URL, where the domain name in the URL resolves to the EC2 metadata IP address (169.254.169.254). This causes the application to access EC2 metadata and possibly make it available to the attacker.

It is possible to access EC2 metadata using DNS rebinding only if the EC2 instance is running a vulnerable application that allows injection of URLs, or if someone accesses the URL in a web browser running on the EC2 instance.

#### **Remediation recommendations:**

In response to this finding, you should evaluate if there is a vulnerable application running on the EC2 instance, or if someone used a browser to access the domain identified in the finding. If the root cause is a vulnerable application, you should fix the vulnerability. If someone browsed the identified domain, you should block the domain or prevent users from accessing it. If you determine this finding was related to either case above, revoke the session associated with the EC2 instance.

Some AWS customers intentionally map the metadata IP address to a domain name on their authoritative DNS servers. If this is the case in your environment, we recommend that you set up a suppression rule for this finding. The suppression rule should consist of two filter criteria. The first criteria should use the **Finding type** attribute with a value of UnauthorizedAccess: EC2/ MetaDataDNSRebind. The second filter criteria should be **DNS request domain** and the value should match the domain you have mapped to the metadata IP address (169.254.169.254). For more information on creating suppression rules see Suppression rules.

## UnauthorizedAccess:EC2/RDPBruteForce

### An EC2 instance has been involved in RDP brute force attacks.

#### **Default severity: Low\***

#### 🚯 Note

This finding's severity is low if your EC2 instance was the target of a brute force attack. This finding's severity is high if your EC2 instance is the actor being used to perform the brute force attack.

#### • Data source: VPC flow logs

This finding informs you that an EC2 instance in your AWS environment was involved in a brute force attack aimed at obtaining passwords to RDP services on Windows-based systems. This can indicate unauthorized access to your AWS resources.

#### **Remediation recommendations:**

If your instance's **Resource Role** is ACTOR, this indicates your instance has been used to perform RDP brute force attacks. Unless this instance has a legitimate reason to be contacting the IP address listed as the Target, it is recommended that you assume your instance has been compromised and take the actions listed in <u>Remediating a potentially compromised Amazon EC2</u> instance.

If your instance's **Resource Role** is TARGET, this finding can be remediated by securing your RDP port to only trusted IPs through Security Groups, ACLs, or firewalls. For more information see <u>Tips</u> for securing your EC2 instances (Linux).

## UnauthorizedAccess:EC2/SSHBruteForce

### An EC2 instance has been involved in SSH brute force attacks.

#### Default severity: Low\*

#### 🚯 Note

This finding's severity is low if a brute force attack is aimed at one of your EC2 instances. This finding's severity is high if your EC2 instance is being used to perform the brute force attack.

#### • Data source: VPC flow logs

This finding informs you that an EC2 instance in your AWS environment was involved in a brute force attack aimed at obtaining passwords to SSH services on Linux-based systems. This can indicate unauthorized access to your AWS resources.

#### Note

This finding is generated only through monitoring traffic on port 22. If your SSH services are configured to use other ports, this finding is not generated.

#### Remediation recommendations:

If the target of the brute force attempt is a bastion host, this may represent expected behavior for your AWS environment. If this is the case, we recommend that you set up a suppression rule for this finding. The suppression rule should consist of two filter criteria. The first criteria should use the **Finding type** attribute with a value of UnauthorizedAccess:EC2/SSHBruteForce. The second filter criteria should match the instance or instances that serve as a bastion host. You can use either the **Instance image ID** attribute or the **Tag** value attribute depending on which criteria is identifiable with the instances that host these tools. For more information about creating suppression rules see **Suppression rules**.

If this activity is not expected for your environment and your instance's **Resource Role** is TARGET, this finding can be remediated by securing your SSH port to only trusted IPs through Security Groups, ACLs, or firewalls. For more information, see Tips for securing your EC2 instances (Linux).

If your instance's **Resource Role** is ACTOR, this indicates the instance has been used to perform SSH brute force attacks. Unless this instance has a legitimate reason to be contacting the IP address listed as the Target, it is recommended that you assume your instance has been compromised and take the actions listed in <u>Remediating a potentially compromised Amazon EC2 instance</u>.

## UnauthorizedAccess:EC2/TorClient

### Your EC2 instance is making connections to a Tor Guard or an Authority node.

#### Default severity: High

### • Data source: VPC flow logs

This finding informs you that an EC2 instance in your AWS environment is making connections to a Tor Guard or an Authority node. Tor is software for enabling anonymous communication. Tor Guards and Authority nodes act as initial gateways into a Tor network. This traffic can indicate that this EC2 instance has been compromised and is acting as a client on a Tor network. This finding may indicate unauthorized access to your AWS resources with the intent of hiding the attacker's true identity.

### **Remediation recommendations:**

If this activity is unexpected, your instance may be compromised. For more information, see Remediating a potentially compromised Amazon EC2 instance.

# UnauthorizedAccess:EC2/TorRelay

## Your EC2 instance is making connections to a Tor network as a Tor relay.

### **Default severity: High**

• Data source: VPC flow logs

This finding informs you that an EC2 instance in your AWS environment is making connections to a Tor network in a manner that suggests that it's acting as a Tor relay. Tor is software for enabling anonymous communication. Tor increases anonymity of communication by forwarding the client's possibly illicit traffic from one Tor relay to another.

#### **Remediation recommendations:**

If this activity is unexpected, your instance may be compromised. For more information, see Remediating a potentially compromised Amazon EC2 instance.

# **GuardDuty IAM finding types**

The following findings are specific to IAM entities and access keys and always have a **Resource Type** of AccessKey. The severity and details of the findings differ based on the finding type.

The findings listed here include the data sources and models used to generate that finding type. For more information, see Foundational data sources.

For all IAM-related findings, we recommend that you examine the entity in question and ensure that their permissions follow the best practice of least privilege. If the activity is unexpected, the credentials may be compromised. For information about remediating findings, see <u>Remediating</u> potentially compromised AWS credentials.

### Topics

- <u>CredentialAccess:IAMUser/AnomalousBehavior</u>
- DefenseEvasion:IAMUser/AnomalousBehavior
- Discovery:IAMUser/AnomalousBehavior
- Exfiltration:IAMUser/AnomalousBehavior
- Impact:IAMUser/AnomalousBehavior
- InitialAccess:IAMUser/AnomalousBehavior
- PenTest:IAMUser/KaliLinux
- PenTest:IAMUser/ParrotLinux
- PenTest:IAMUser/PentooLinux
- Persistence:IAMUser/AnomalousBehavior
- Policy:IAMUser/RootCredentialUsage
- PrivilegeEscalation:IAMUser/AnomalousBehavior
- Recon:IAMUser/MaliciousIPCaller
- Recon:IAMUser/MaliciousIPCaller.Custom
- <u>Recon:IAMUser/TorIPCaller</u>
- Stealth:IAMUser/CloudTrailLoggingDisabled
- Stealth:IAMUser/PasswordPolicyChange
- UnauthorizedAccess:IAMUser/ConsoleLoginSuccess.B
- UnauthorizedAccess:IAMUser/InstanceCredentialExfiltration.InsideAWS
- UnauthorizedAccess:IAMUser/InstanceCredentialExfiltration.OutsideAWS
- UnauthorizedAccess:IAMUser/MaliciousIPCaller
- UnauthorizedAccess:IAMUser/MaliciousIPCaller.Custom

UnauthorizedAccess:IAMUser/TorIPCaller

# CredentialAccess:IAMUser/AnomalousBehavior

# An API used to gain access to an AWS environment was invoked in an anomalous way.

#### **Default severity: Medium**

• Data source: CloudTrail management event

This finding informs you that an anomalous API request was observed in your account. This finding may include a single API or a series of related API requests made in proximity by a single <u>user identity</u>. The API observed is commonly associated with the credential access stage of an attack when an adversary is attempting to collect passwords, usernames, and access keys for your environment. The APIs in this category are GetPasswordData, GetSecretValue, and GenerateDbAuthToken.

This API request was identified as anomalous by GuardDuty's anomaly detection machine learning (ML) model. The ML model evaluates all API requests in your account and identifies anomalous events that are associated with techniques used by adversaries. The ML model tracks various factors of the API request, such as, the user that made the request, the location the request was made from, and the specific API that was requested. Details on which factors of the API request are unusual for the user identity that invoked the request can be found in the <u>finding details</u>.

#### **Remediation recommendations:**

If this activity is unexpected, your credentials may be compromised. For more information, see Remediating potentially compromised AWS credentials.

# DefenseEvasion:IAMUser/AnomalousBehavior

## An API used to evade defensive measures was invoked in an anomalous way.

#### **Default severity: Medium**

• Data source: CloudTrail management event

This finding informs you that an anomalous API request was observed in your account. This finding may include a single API or a series of related API requests made in proximity by a single <u>user</u> <u>identity</u>. The API observed is commonly associated with defense evasion tactics where an adversary is trying to cover their tracks and avoid detection. APIs in this category are typically delete, disable, or stop operations, such as, DeleteFlowLogs, DisableAlarmActions, or StopLogging.

This API request was identified as anomalous by GuardDuty's anomaly detection machine learning (ML) model. The ML model evaluates all API requests in your account and identifies anomalous events that are associated with techniques used by adversaries. The ML model tracks various factors of the API request, such as, the user that made the request, the location the request was made from, and the specific API that was requested. Details on which factors of the API request are unusual for the user identity that invoked the request can be found in the finding details.

## **Remediation recommendations:**

If this activity is unexpected, your credentials may be compromised. For more information, see Remediating potentially compromised AWS credentials.

# Discovery:IAMUser/AnomalousBehavior

# An API commonly used to discover resources was invoked in an anomalous way.

## **Default severity: Low**

• Data source: CloudTrail management event

This finding informs you that an anomalous API request was observed in your account. This finding may include a single API or a series of related API requests made in proximity by a single <u>user identity</u>. The API observed is commonly associated with the discovery stage of an attack when an adversary is gathering information to determine if your AWS environment is susceptible to a broader attack. APIs in this category are typically get, describe, or list operations, such as, DescribeInstances, GetRolePolicy, or ListAccessKeys.

This API request was identified as anomalous by GuardDuty's anomaly detection machine learning (ML) model. The ML model evaluates all API requests in your account and identifies anomalous events that are associated with techniques used by adversaries. The ML model tracks various factors of the API request, such as, the user that made the request, the location the request was made from, and the specific API that was requested. Details on which factors of the API request are unusual for the user identity that invoked the request can be found in the finding details.

### **Remediation recommendations:**

If this activity is unexpected, your credentials may be compromised. For more information, see Remediating potentially compromised AWS credentials.

# Exfiltration: IAMUser/AnomalousBehavior

# An API commonly used to collect data from an AWS environment was invoked in an anomalous way.

## **Default severity: High**

• Data source: CloudTrail management event

This finding informs you that an anomalous API request was observed in your account. This finding may include a single API or a series of related API requests made in proximity by a single <u>user</u> identity. The API observed is commonly associated with exfiltration tactics where an adversary is trying to collect data from your network using packaging and encryption to avoid detection. APIs for this finding type are management (control-plane) operations only and are typically related to S3, snapshots, and databases, such as, PutBucketReplication, CreateSnapshot, or RestoreDBInstanceFromDBSnapshot.

This API request was identified as anomalous by GuardDuty's anomaly detection machine learning (ML) model. The ML model evaluates all API requests in your account and identifies anomalous events that are associated with techniques used by adversaries. The ML model tracks various factors of the API request, such as, the user that made the request, the location the request was made from, and the specific API that was requested. Details on which factors of the API request are unusual for the user identity that invoked the request can be found in the finding details.

## **Remediation recommendations:**

If this activity is unexpected, your credentials may be compromised. For more information, see Remediating potentially compromised AWS credentials.

# Impact:IAMUser/AnomalousBehavior

# An API commonly used to tamper with data or processes in an AWS environment was invoked in an anomalous way.

## **Default severity: High**

## • **Data source:** CloudTrail management event

This finding informs you that an anomalous API request was observed in your account. This finding may include a single API or a series of related API requests made in proximity by a single <u>user</u> <u>identity</u>. The API observed is commonly associated with impact tactics where an adversary is trying to disrupt operations and manipulate, interrupt, or destroy data in your account. APIs for this finding type are typically delete, update, or put operations, such as, DeleteSecurityGroup, UpdateUser, or PutBucketPolicy.

This API request was identified as anomalous by GuardDuty's anomaly detection machine learning (ML) model. The ML model evaluates all API requests in your account and identifies anomalous events that are associated with techniques used by adversaries. The ML model tracks various factors of the API request, such as, the user that made the request, the location the request was made from, and the specific API that was requested. Details on which factors of the API request are unusual for the user identity that invoked the request can be found in the <u>finding details</u>.

### **Remediation recommendations:**

If this activity is unexpected, your credentials may be compromised. For more information, see Remediating potentially compromised AWS credentials.

# InitialAccess:IAMUser/AnomalousBehavior

# An API commonly used to gain unauthorized access to an AWS environment was invoked in an anomalous way.

## **Default severity: Medium**

• Data source: CloudTrail management event

This finding informs you that an anomalous API request was observed in your account. This finding may include a single API or a series of related API requests made in proximity by a single <u>user</u> <u>identity</u>. The API observed is commonly associated with the initial access stage of an attack when an adversary is attempting to establish access to your environment. APIs in this category are

typically get token, or session operations, such as, GetFederationToken, StartSession, or GetAuthorizationToken.

This API request was identified as anomalous by GuardDuty's anomaly detection machine learning (ML) model. The ML model evaluates all API requests in your account and identifies anomalous events that are associated with techniques used by adversaries. The ML model tracks various factors of the API request, such as, the user that made the request, the location the request was made from, and the specific API that was requested. Details on which factors of the API request are unusual for the user identity that invoked the request can be found in the <u>finding details</u>.

### **Remediation recommendations:**

If this activity is unexpected, your credentials may be compromised. For more information, see Remediating potentially compromised AWS credentials.

# PenTest:IAMUser/KaliLinux

## An API was invoked from a Kali Linux machine.

## **Default severity: Medium**

• Data source: CloudTrail management event

This finding informs you that a machine running Kali Linux is making API calls using credentials that belong to the listed AWS account in your environment. Kali Linux is a popular penetration testing tool that security professionals use to identify weaknesses in EC2 instances that require patching. Attackers also use this tool to find EC2 configuration weaknesses and gain unauthorized access to your AWS environment.

## **Remediation recommendations:**

If this activity is unexpected, your credentials may be compromised. For more information, see Remediating potentially compromised AWS credentials.

# PenTest:IAMUser/ParrotLinux

## An API was invoked from a Parrot Security Linux machine.

## **Default severity: Medium**

• **Data source:** CloudTrail management event

This finding informs you that a machine running Parrot Security Linux is making API calls using credentials that belong to the listed AWS account in your environment. Parrot Security Linux is a popular penetration testing tool that security professionals use to identify weaknesses in EC2 instances that require patching. Attackers also use this tool to find EC2 configuration weaknesses and gain unauthorized access to your AWS environment.

### **Remediation recommendations:**

If this activity is unexpected, your credentials may be compromised. For more information, see Remediating potentially compromised AWS credentials.

# **PenTest:IAMUser/PentooLinux**

## An API was invoked from a Pentoo Linux machine.

### **Default severity: Medium**

• Data source: CloudTrail management event

This finding informs you that a machine running Pentoo Linux is making API calls using credentials that belong to the listed AWS account in your environment. Pentoo Linux is a popular penetration testing tool that security professionals use to identify weaknesses in EC2 instances that require patching. Attackers also use this tool to find EC2 configuration weaknesses and gain unauthorized access to your AWS environment.

#### **Remediation recommendations:**

If this activity is unexpected, your credentials may be compromised. For more information, see Remediating potentially compromised AWS credentials.

# Persistence: IAMUser/AnomalousBehavior

# An API commonly used to maintain unauthorized access to an AWS environment was invoked in an anomalous way.

#### **Default severity: Medium**

• Data source: CloudTrail management event

This finding informs you that an anomalous API request was observed in your account. This finding may include a single API or a series of related API requests made in proximity by a single <u>user</u> <u>identity</u>. The API observed is commonly associated with persistence tactics where an adversary has gained access to your environment and is attempting to maintain that access. APIs in this category are typically create, import, or modify operations, such as, CreateAccessKey, ImportKeyPair, or ModifyInstanceAttribute.

This API request was identified as anomalous by GuardDuty's anomaly detection machine learning (ML) model. The ML model evaluates all API requests in your account and identifies anomalous events that are associated with techniques used by adversaries. The ML model tracks various factors of the API request, such as, the user that made the request, the location the request was made from, and the specific API that was requested. Details on which factors of the API request are unusual for the user identity that invoked the request can be found in the <u>finding details</u>.

## **Remediation recommendations:**

If this activity is unexpected, your credentials may be compromised. For more information, see Remediating potentially compromised AWS credentials.

# Policy:IAMUser/RootCredentialUsage

## An API was invoked using root user sign-in credentials.

## **Default severity: Low**

• Data source: CloudTrail management events or CloudTrail data events

This finding informs you that the root user sign-in credentials of the listed AWS account in your environment are being used to make requests to AWS services. It is recommended that users never use root user sign-in credentials to access AWS services. Instead, AWS services should be accessed using least privilege temporary credentials from AWS Security Token Service (STS). For situations where AWS STS is not supported, IAM user credentials are recommended. For more information, see IAM Best Practices.

## 🚯 Note

If S3 threat detection is enabled for the account this finding may be generated in response to attempts to run S3 data plane operations on S3 resources using the root user sign-in credentials of the AWS account. The API call used will be listed in the finding details. If S3 threat detection is not enabled this finding can only be triggered by Event log APIs. For more information about S3 threat detection, see S3 protection.

## Remediation recommendations:

If this activity is unexpected, your credentials may be compromised. For more information, see Remediating potentially compromised AWS credentials.

# PrivilegeEscalation:IAMUser/AnomalousBehavior

# An API commonly used to obtain high-level permissions to an AWS environment was invoked in an anomalous way.

## **Default severity: Medium**

• Data source: CloudTrail management events

This finding informs you that an anomalous API request was observed in your account. This finding may include a single API or a series of related API requests made in proximity by a single <u>user identity</u>. The API observed is commonly associated with privilege escalation tactics where an adversary is attempting to gain higher-level permissions to an environment. APIs in this category typically involve operations that change IAM policies, roles, and users, such as, AssociateIamInstanceProfile, AddUserToGroup, or PutUserPolicy.

This API request was identified as anomalous by GuardDuty's anomaly detection machine learning (ML) model. The ML model evaluates all API requests in your account and identifies anomalous events that are associated with techniques used by adversaries. The ML model tracks various factors of the API request, such as, the user that made the request, the location the request was made from, and the specific API that was requested. Details on which factors of the API request are unusual for the user identity that invoked the request can be found in the finding details.

### **Remediation recommendations:**

If this activity is unexpected, your credentials may be compromised. For more information, see Remediating potentially compromised AWS credentials.

# **Recon:IAMUser/MaliciousIPCaller**

# An API was invoked from a known malicious IP address.

## **Default severity: Medium**

• Data source: CloudTrail management events

This finding informs you that an API operation that can list or describe AWS resources in an account within your environment was invoked from an IP address that is included on a threat list. An attacker may use stolen credentials to perform this type of reconnaissance of your AWS resources in order to find more valuable credentials or determine the capabilities of the credentials they already have.

### **Remediation recommendations:**

If this activity is unexpected, your credentials may be compromised. For more information, see Remediating potentially compromised AWS credentials.

# Recon:IAMUser/MaliciousIPCaller.Custom

## An API was invoked from a known malicious IP address.

## **Default severity: Medium**

• Data source: CloudTrail management events

This finding informs you that an API operation that can list or describe AWS resources in an account within your environment was invoked from an IP address that is included on a custom threat list. The threat list used will be listed in the finding's details. An attacker might use stolen credentials to perform this type of reconnaissance of your AWS resources in order to find more valuable credentials or determine the capabilities of the credentials they already have.

### **Remediation recommendations:**

If this activity is unexpected, your credentials may be compromised. For more information, see Remediating potentially compromised AWS credentials.

# **Recon:IAMUser/TorIPCaller**

## An API was invoked from a Tor exit node IP address.

### **Default severity: Medium**

• Data source: CloudTrail management events

This finding informs you that an API operation that can list or describe AWS resources in an account within your environment was invoked from a Tor exit node IP address. Tor is software for enabling anonymous communication. It encrypts and randomly bounces communications through relays between a series of network nodes. The last Tor node is called the exit node. An attacker would use Tor to mask their true identity.

#### **Remediation recommendations:**

If this activity is unexpected, your credentials may be compromised. For more information, see Remediating potentially compromised AWS credentials.

# Stealth:IAMUser/CloudTrailLoggingDisabled

# AWS CloudTrail logging was disabled.

## **Default severity: Low**

• Data source: CloudTrail management events

This finding informs you that a CloudTrail trail within your AWS environment was disabled. This can be an attacker's attempt to disable logging to cover their tracks by eliminating any trace of their activity while gaining access to your AWS resources for malicious purposes. This finding can be triggered by a successful deletion or update of a trail. This finding can also be triggered

by a successful deletion of an S3 bucket that stores the logs from a trail that is associated with GuardDuty.

### **Remediation recommendations:**

If this activity is unexpected, your credentials may be compromised. For more information, see Remediating potentially compromised AWS credentials.

# Stealth:IAMUser/PasswordPolicyChange

## Account password policy was weakened.

## Default severity: Low\*

#### Note

This finding's severity can be Low, Medium, or High depending on the severity of the changes made to password policy.

• **Data source:** CloudTrail management events

The AWS account password policy was weakened on the listed account within your AWS environment. For example, it was deleted or updated to require fewer characters, not require symbols and numbers, or required to extend the password expiration period. This finding can also be triggered by an attempt to update or delete your AWS account password policy. The AWS account password policy defines the rules that govern what kinds of passwords can be set for your IAM users. A weaker password policy permits the creation of passwords that are easy to remember and potentially easier to guess, thereby creating a security risk.

## Remediation recommendations:

If this activity is unexpected, your credentials may be compromised. For more information, see Remediating potentially compromised AWS credentials.

# UnauthorizedAccess:IAMUser/ConsoleLoginSuccess.B

## Multiple worldwide successful console logins were observed.

#### **Default severity: Medium**

• **Data source:** CloudTrail management events

This finding informs you that multiple successful console logins for the same IAM user were observed around the same time in various geographical locations. Such anomalous and risky access location patterns indicate potential unauthorized access to your AWS resources.

#### **Remediation recommendations:**

If this activity is unexpected, your credentials may be compromised. For more information, see Remediating potentially compromised AWS credentials.

# UnauthorizedAccess:IAMUser/InstanceCredentialExfiltration.InsideAWS

Credentials that were created exclusively for an EC2 instance through an Instance launch role are being used from another account within AWS.

**Default severity: High\*** 

#### 🚯 Note

This finding's default severity is High. However, if the API was invoked by an account affiliated with your AWS environment, the severity is Medium.

• Data source: CloudTrail management events or S3 data events

This finding informs you when your EC2 instance credentials are used to invoke APIs from an IP address that is owned by a different AWS account than the one that the associated EC2 instance is running in.

AWS does not recommend redistributing temporary credentials outside of the entity that created them (for example, AWS applications, EC2, or Lambda). However, authorized users can export credentials from their EC2 instances to make legitimate API calls. If the

remoteAccountDetails.Affiliated field is True the API was invoked from an account associated with your AWS environment. To rule out a potential attack and verify the legitimacy of the activity, contact the IAM user to whom these credentials are assigned.

## 🚯 Note

If GuardDuty observes continued activity from a remote account, its machine learning (ML) model will identify this as an expected behavior. Therefore, GuardDuty will stop generating this finding for activity from that remote account. GuardDuty will continue to generate findings for new behavior from other remote accounts and will re-evaluate learned remote accounts as the behavior changes over time.

## **Remediation recommendations:**

In response to this finding you can use the following workflow to determine a course of action:

- Identify the remote account involved from the service.action.awsApiCallAction.remoteAccountDetails.accountId field.
- 2. Next determine if that account is affiliated with your GuardDuty environment from the service.action.awsApiCallAction.remoteAccountDetails.affiliated field.
- 3. If the account is affiliated, contact the remote account owner, and the owner of the EC2 instance credentials to investigate.
- 4. If the account is not affiliated, first evaluate is that account is associated with your organization but is not a part of your GuardDuty multi-account set up, or if GuardDuty has not yet been enabled in the account. Otherwise contact the owner of the EC2 credentials to determine if there is a use case for a remote account to use these credentials.
- 5. If the owner of the credentials does not recognize the remote account the credentials may have been compromised by a threat actor operating within AWS. You should take the steps recommended in <u>Remediating a potentially compromised Amazon EC2 instance</u> to secure your environment.

Additionally, you can <u>submit an abuse report</u> to the AWS Trust and Safety team to begin an investigation into the remote account. When submitting your report to AWS Trust and Safety, include the full JSON details of the finding.

# UnauthorizedAccess:IAMUser/ InstanceCredentialExfiltration.OutsideAWS

# Credentials that were created exclusively for an EC2 instance through an Instance launch role are being used from an external IP address.

## **Default severity: High**

• Data source: CloudTrail management events or S3 data events

This finding informs you that a host outside of AWS has attempted to run AWS API operations using temporary AWS credentials that were created on an EC2 instance in your AWS environment. The listed EC2 instance might be compromised, and the temporary credentials from this instance might have been exfiltrated to a remote host outside of AWS. AWS does not recommend redistributing temporary credentials outside of the entity that created them (for example, AWS applications, EC2, or Lambda). However, authorized users can export credentials from their EC2 instances to make legitimate API calls. To rule out a potential attack and verify the legitimacy of the activity, validate if the use of instance credentials from the remote IP in the finding is expected.

## i Note

If GuardDuty observes continued activity from a remote account, its machine learning (ML) model will identify this as an expected behavior. Therefore, GuardDuty will stop generating this finding for activity from that remote account. GuardDuty will continue to generate findings for new behavior from other remote accounts and will re-evaluate learned remote accounts as the behavior changes over time.

## **Remediation recommendations:**

This finding is generated when networking is configured to route internet traffic such that it egresses from an on-premises gateway rather than from a VPC Internet Gateway (IGW). Common configurations, such as using <u>AWS Outposts</u>, or VPC VPN connections, can result in traffic routed this way. If this is expected behavior, we recommend that you use suppression rules and create a rule that consists of two filter criteria. The first criteria is **finding type**, which should be UnauthorizedAccess:IAMUser/InstanceCredentialExfiltration.OutsideAWS. The

second filter criteria is **API caller IPv4 Address** with the IP address or CIDR range of your onpremises internet gateway. To learn more about creating suppression rules see <u>Suppression rules</u>.

## 🚯 Note

If GuardDuty observes continued activity from an external source its machine learning model will identify this as expected behavior and stop generating this finding for activity from that source. GuardDuty will continue to generate findings for new behavior from other sources, and will reevaluate learned sources as behavior changes over time.

If this activity is unexpected your credentials may be compromised, see <u>Remediating potentially</u> <u>compromised AWS credentials</u>.

# UnauthorizedAccess:IAMUser/MaliciousIPCaller

# An API was invoked from a known malicious IP address.

## Default severity: Medium

• Data source: CloudTrail management events

This finding informs you that an API operation (for example, an attempt to launch an EC2 instance, create a new IAM user, or modify your AWS privileges) was invoked from a known malicious IP address. This can indicate unauthorized access to AWS resources within your environment.

## Remediation recommendations:

If this activity is unexpected, your credentials may be compromised. For more information, see Remediating potentially compromised AWS credentials.

# UnauthorizedAccess:IAMUser/MaliciousIPCaller.Custom

# An API was invoked from an IP address on a custom threat list.

## Default severity: Medium

• **Data source:** CloudTrail management events

This finding informs you that an API operation (for example, an attempt to launch an EC2 instance, create a new IAM user, or modify AWS privileges) was invoked from an IP address that is included on a threat list that you uploaded. In , a threat list consists of known malicious IP addresses. This can indicate unauthorized access to AWS resources within your environment.

## **Remediation recommendations:**

If this activity is unexpected, your credentials may be compromised. For more information, see Remediating potentially compromised AWS credentials.

# UnauthorizedAccess:IAMUser/TorIPCaller

# An API was invoked from a Tor exit node IP address.

## **Default severity: Medium**

• Data source: CloudTrail management events

This finding informs you that an API operation (for example, an attempt to launch an EC2 instance, create a new IAM user, or modify your AWS privileges) was invoked from a Tor exit node IP address. Tor is software for enabling anonymous communication. It encrypts and randomly bounces communications through relays between a series of network nodes. The last Tor node is called the exit node. This can indicate unauthorized access to your AWS resources with the intent of hiding the attacker's true identity.

## **Remediation recommendations:**

If this activity is unexpected, your credentials may be compromised. For more information, see Remediating potentially compromised AWS credentials.

# EKS audit logs finding types

The following findings are specific to Kubernetes resources and have a **resource\_type** of EKSCluster. The severity and details of the findings differ based on finding type.

For all Kubernetes type findings we recommend that you examine the resource in question to determine if the activity is expected or potentially malicious. For guidance on remediating a

compromised Kubernetes resource identified by a GuardDuty finding, see <u>Remediating EKS Audit</u> Log Monitoring findings.

## 🚺 Note

If the activity because of which these findings get generated is expected, consider adding <u>Suppression rules</u> to prevent future alerts.

## Topics

- CredentialAccess:Kubernetes/MaliciousIPCaller
- <u>CredentialAccess:Kubernetes/MaliciousIPCaller.Custom</u>
- CredentialAccess:Kubernetes/SuccessfulAnonymousAccess
- CredentialAccess:Kubernetes/TorIPCaller
- DefenseEvasion:Kubernetes/MaliciousIPCaller
- DefenseEvasion:Kubernetes/MaliciousIPCaller.Custom
- DefenseEvasion:Kubernetes/SuccessfulAnonymousAccess
- DefenseEvasion:Kubernetes/TorIPCaller
- Discovery:Kubernetes/MaliciousIPCaller
- Discovery:Kubernetes/MaliciousIPCaller.Custom
- Discovery:Kubernetes/SuccessfulAnonymousAccess
- Discovery:Kubernetes/TorIPCaller
- Execution:Kubernetes/ExecInKubeSystemPod
- Impact:Kubernetes/MaliciousIPCaller
- Impact:Kubernetes/MaliciousIPCaller.Custom
- Impact:Kubernetes/SuccessfulAnonymousAccess
- Impact:Kubernetes/TorIPCaller
- Persistence:Kubernetes/ContainerWithSensitiveMount
- Persistence:Kubernetes/MaliciousIPCaller
- Persistence:Kubernetes/MaliciousIPCaller.Custom
- Persistence:Kubernetes/SuccessfulAnonymousAccess

- Persistence:Kubernetes/TorIPCaller
- Policy:Kubernetes/AdminAccessToDefaultServiceAccount
- Policy:Kubernetes/AnonymousAccessGranted
- Policy:Kubernetes/ExposedDashboard
- Policy:Kubernetes/KubeflowDashboardExposed
- PrivilegeEscalation:Kubernetes/PrivilegedContainer
- CredentialAccess:Kubernetes/AnomalousBehavior.SecretsAccessed
- PrivilegeEscalation:Kubernetes/AnomalousBehavior.RoleBindingCreated
- Execution:Kubernetes/AnomalousBehavior.ExecInPod
- PrivilegeEscalation:Kubernetes/AnomalousBehavior.WorkloadDeployed!PrivilegedContainer
- Persistence:Kubernetes/AnomalousBehavior.WorkloadDeployed!ContainerWithSensitiveMount
- Execution:Kubernetes/AnomalousBehavior.WorkloadDeployed
- PrivilegeEscalation:Kubernetes/AnomalousBehavior.RoleCreated
- Discovery:Kubernetes/AnomalousBehavior.PermissionChecked

#### 🚯 Note

Before Kubernetes version 1.14, the system: unauthenticated group was associated to system: discovery and system: basic-user **ClusterRoles** by default. This association may allow unintended access from anonymous users. Cluster updates do not revoke these permissions. Even if you updated your cluster to version 1.14 or higher, these permissions may still be enabled. We recommend that you disassociate these permissions from the system: unauthenticated group. For guidance on revoking these permissions, see <u>Security best practices for Amazon EKS</u> in the *Amazon EKS User Guide*.

# CredentialAccess:Kubernetes/MaliciousIPCaller

# An API commonly used to access credentials or secrets in a Kubernetes cluster was invoked from a known malicious IP address.

## **Default severity: High**

• Feature: EKS audit logs

This finding informs you that an API operation was invoked from an IP address that is associated with known malicious activity. The API observed is commonly associated with the credential access tactics where an adversary is attempting to collect passwords, usernames, and access keys for your Kubernetes cluster.

### **Remediation recommendations:**

If the user reported in the finding under the KubernetesUserDetails section is system: anonymous, investigate why the anonymous user was permitted to invoke the API and revoke the permissions, if needed, by following the instructions in <u>Security best practices for</u> <u>Amazon EKS</u> in the *Amazon EKS User Guide*. If the user is an authenticated user, investigate to determine if the activity was legitimate or malicious. If the activity was malicious revoke access of the user and reverse any changes made by an adversary to your cluster. For more information, see <u>Remediating EKS Audit Log Monitoring findings</u>.

# CredentialAccess:Kubernetes/MaliciousIPCaller.Custom

# An API commonly used to access credentials or secrets in a Kubernetes cluster was invoked from an IP address on a custom threat list.

## **Default severity: High**

• Feature: EKS audit logs

This finding informs you that an API operation was invoked from an IP address that is included on a threat list that you uploaded. The threat list associated with this finding is listed in the **Additional Information** section of a finding's details. The API observed is commonly associated with the credential access tactics where an adversary is attempting to collect passwords, usernames, and access keys for your Kubernetes cluster.

## **Remediation recommendations:**

If the user reported in the finding under the KubernetesUserDetails section is system: anonymous, investigate why the anonymous user was permitted to invoke the API and

and revoke the permissions, if needed, by following the instructions in <u>Security best practices for</u> <u>Amazon EKS</u> in the Amazon EKS User Guide. If the user is an authenticated user, investigate to determine if the activity was legitimate or malicious. If the activity was malicious revoke access of the user and reverse any changes made by an adversary to your cluster. For more information, see <u>Remediating EKS Audit Log Monitoring findings</u>.

# CredentialAccess:Kubernetes/SuccessfulAnonymousAccess

# An API commonly used to access credentials or secrets in a Kubernetes cluster was invoked by an unauthenticated user.

## Default severity: High

• Feature: EKS audit logs

This finding informs you that an API operation was successfully invoked by the system: anonymous user. API calls made by system: anonymous are unauthenticated. The observed API is commonly associated with the credential access tactics where an adversary is attempting to collect passwords, usernames, and access keys for your Kubernetes cluster. This activity indicates that anonymous or unauthenticated access is permitted on the API action reported in the finding and may be permitted on other actions. If this behavior is not expected, it may indicate a configuration mistake or that your credentials are compromised.

## **Remediation recommendations:**

You should examine the permissions that have been granted to the system: anonymous user on your cluster and ensure that all the permissions are needed. If the permissions were granted mistakenly or maliciously, you should revoke access of the user and reverse any changes made by an adversary to your cluster. For more information, see <u>Security best practices for Amazon EKS</u> in the *Amazon EKS User Guide*.

For more information, see Remediating EKS Audit Log Monitoring findings.

# CredentialAccess:Kubernetes/TorIPCaller

An API commonly used to access credentials or secrets in a Kubernetes cluster was invoked from a Tor exit node IP address.

### **Default severity: High**

• Feature: EKS audit logs

This finding informs you that an API was invoked from a Tor exit node IP address. The API observed is commonly associated with the credential access tactics where an adversary is attempting to collect passwords, usernames, and access keys for your Kubernetes cluster. Tor is software for enabling anonymous communication. It encrypts and randomly bounces communications through relays between a series of network nodes. The last Tor node is called the exit node. This can indicate unauthorized access to your Kubernetes cluster resources with the intent of hiding the attacker's true identity.

### **Remediation recommendations:**

If the user reported in the finding under the KubernetesUserDetails section is system: anonymous, investigate why the anonymous user was permitted to invoke the API and revoke the permissions, if needed, by following the instructions in <u>Security best practices for</u> <u>Amazon EKS</u> in the *Amazon EKS User Guide*. If the user is an authenticated user, investigate to determine if the activity was legitimate or malicious. If the activity was malicious revoke access of the user and reverse any changes made by an adversary to your cluster. For more information, see Remediating EKS Audit Log Monitoring findings.

# DefenseEvasion:Kubernetes/MaliciousIPCaller

# An API commonly used to evade defensive measures was invoked from a known malicious IP address.

## **Default severity: High**

• Feature: EKS audit logs

This finding informs you that an API operation was invoked from an IP address that is associated with known malicious activity. The API observed is commonly associated with defense evasion tactics where an adversary is trying to hide their actions to avoid detection.

#### **Remediation recommendations:**

If the user reported in the finding under the KubernetesUserDetails section is system: anonymous, investigate why the anonymous user was permitted to invoke the API and revoke the permissions, if needed, by following the instructions in <u>Security best practices for</u> <u>Amazon EKS</u> in the *Amazon EKS User Guide*. If the user is an authenticated user, investigate to determine if the activity was legitimate or malicious. If the activity was malicious revoke access of the user and reverse any changes made by an adversary to your cluster. For more information, see <u>Remediating EKS Audit Log Monitoring findings</u>.

# DefenseEvasion:Kubernetes/MaliciousIPCaller.Custom

# An API commonly used to evade defensive measures was invoked from an IP address on a custom threat list.

## **Default severity: High**

• Feature: EKS audit logs

This finding informs you that an API operation was invoked from an IP address that is included on a threat list that you uploaded. The threat list associated with this finding is listed in the **Additional Information** section of a finding's details. The API observed is commonly associated with defense evasion tactics where an adversary is trying to hide their actions to avoid detection.

## **Remediation recommendations:**

If the user reported in the finding under the KubernetesUserDetails section is system: anonymous, investigate why the anonymous user was permitted to invoke the API and revoke the permissions, if needed, by following the instructions in <u>Security best practices for</u> <u>Amazon EKS</u> in the *Amazon EKS User Guide*. If the user is an authenticated user, investigate to determine if the activity was legitimate or malicious. If the activity was malicious revoke access of the user and reverse any changes made by an adversary to your cluster. For more information, see <u>Remediating EKS Audit Log Monitoring findings</u>.

# DefenseEvasion:Kubernetes/SuccessfulAnonymousAccess

# An API commonly used to evade defensive measures was invoked by an unauthenticated user.

## Default severity: High

• Feature: EKS audit logs

This finding informs you that an API operation was successfully invoked by the system: anonymous user. API calls made by system: anonymous are unauthenticated. The observed API is commonly associated with defense evasion tactics where an adversary is trying to hide their actions to avoid detection. This activity indicates that anonymous or unauthenticated access is permitted on the API action reported in the finding and may be permitted on other actions. If this behavior is not expected, it may indicate a configuration mistake or that your credentials are compromised.

## **Remediation recommendations:**

You should examine the permissions that have been granted to the system: anonymous user on your cluster and ensure that all the permissions are needed. If the permissions were granted mistakenly or maliciously, you should revoke access of the user and reverse any changes made by an adversary to your cluster. For more information, see <u>Security best practices for Amazon EKS</u> in the *Amazon EKS User Guide*.

For more information, see <u>Remediating EKS Audit Log Monitoring findings</u>.

# DefenseEvasion:Kubernetes/TorIPCaller

# An API commonly used to evade defensive measures was invoked from a Tor exit node IP address.

## Default severity: High

• Feature: EKS audit logs

This finding informs you that an API was invoked from a Tor exit node IP address. The API observed is commonly associated with defense evasion tactics where an adversary is trying to hide their actions to avoid detection. Tor is software for enabling anonymous communication. It encrypts and randomly bounces communications through relays between a series of network nodes. The last Tor node is called the exit node. This can indicate unauthorized access to your Kubernetes cluster with the intent of hiding the adversary's true identity.

## **Remediation recommendations:**

If the user reported in the finding under the KubernetesUserDetails section is system: anonymous, investigate why the anonymous user was permitted to invoke the API and revoke the permissions, if needed, by following the instructions in <u>Security best practices for</u> <u>Amazon EKS</u> in the *Amazon EKS User Guide*. If the user is an authenticated user, investigate to determine if the activity was legitimate or malicious. If the activity was malicious revoke access of the user and reverse any changes made by an adversary to your cluster. For more information, see <u>Remediating EKS Audit Log Monitoring findings</u>.

# Discovery:Kubernetes/MaliciousIPCaller

# An API commonly used to discover resources in a Kubernetes cluster was invoked from an IP address.

## **Default severity: Medium**

• Feature: EKS audit logs

This finding informs you that an API operation was invoked from an IP address that is associated with known malicious activity. The observed API is commonly used with the discovery stage of an attack wherein an attacker is gathering information to determine if your Kubernetes cluster is susceptible to a broader attack.

## **Remediation recommendations:**

If the user reported in the finding under the KubernetesUserDetails section is system: anonymous, investigate why the anonymous user was permitted to invoke the API and revoke the permissions, if needed, by following the instructions in <u>Security best practices for</u> <u>Amazon EKS</u> in the *Amazon EKS User Guide*. If the user is an authenticated user, investigate to determine if the activity was legitimate or malicious. If the activity was malicious revoke access of the user and reverse any changes made by an adversary to your cluster. For more information, see Remediating EKS Audit Log Monitoring findings.

# Discovery:Kubernetes/MaliciousIPCaller.Custom

# An API commonly used to discover resources in a Kubernetes cluster was invoked from an IP address on a custom threat list.

## **Default severity: Medium**

#### • Feature: EKS audit logs

This finding informs you that an API was invoked from an IP address that is included on a threat list that you uploaded. The threat list associated with this finding is listed in the **Additional Information** section of a finding's details. The observed API is commonly used with the discovery stage of an attack wherein an attacker is gathering information to determine if your Kubernetes cluster is susceptible to a broader attack.

### **Remediation recommendations:**

If the user reported in the finding under the KubernetesUserDetails section is system: anonymous, investigate why the anonymous user was permitted to invoke the API and revoke the permissions, if needed, by following the instructions in <u>Security best practices for</u> <u>Amazon EKS</u> in the *Amazon EKS User Guide*. If the user is an authenticated user, investigate to determine if the activity was legitimate or malicious. If the activity was malicious revoke access of the user and reverse any changes made by an adversary to your cluster. For more information, see <u>Remediating EKS Audit Log Monitoring findings</u>.

# Discovery:Kubernetes/SuccessfulAnonymousAccess

# An API commonly used to discover resources in a Kubernetes cluster was invoked by an unauthenticated user.

## **Default severity: Medium**

• Feature: EKS audit logs

This finding informs you that an API operation was successfully invoked by the system: anonymous user. API calls made by system: anonymous are unauthenticated. The observed API is commonly associated with the discovery stage of an attack when an adversary is gathering information on your Kubernetes cluster. This activity indicates that anonymous or unauthenticated access is permitted on the API action reported in the finding and may be permitted on other actions. If this behavior is not expected, it may indicate a configuration mistake or that your credentials are compromised.

## **Remediation recommendations:**

You should examine the permissions that have been granted to the system: anonymous user on your cluster and ensure that all the permissions are needed. If the permissions were granted mistakenly or maliciously, you should revoke access of the user and reverse any changes made by an adversary to your cluster. For more information, see <u>Security best practices for Amazon EKS</u> in the *Amazon EKS User Guide*.

For more information, see <u>Remediating EKS Audit Log Monitoring findings</u>.

# Discovery:Kubernetes/TorIPCaller

# An API commonly used to discover resources in a Kubernetes cluster was invoked from a Tor exit node IP address.

## Default severity: Medium

• Feature: EKS audit logs

This finding informs you that an API was invoked from a Tor exit node IP address. The observed API is commonly used with the discovery stage of an attack wherein an attacker is gathering information to determine if your Kubernetes cluster is susceptible to a broader attack. Tor is software for enabling anonymous communication. It encrypts and randomly bounces communications through relays between a series of network nodes. The last Tor node is called the exit node. This can indicate unauthorized access to your Kubernetes cluster with the intent of hiding the adversary's true identity.

## **Remediation recommendations:**

If the user reported in the finding under the KubernetesUserDetails section is system: anonymous, investigate why the anonymous user was permitted to invoke the APIand revoke the permissions, if needed, by following the instructions in <u>Security best practices for</u> <u>Amazon EKS</u> in the *Amazon EKS User Guide*. If the user is an authenticated user, investigate to determine if the activity was legitimate or malicious. If the activity was malicious revoke access of the user and reverse any changes made by an adversary to your cluster. For more information, see Remediating EKS Audit Log Monitoring findings.

# Execution:Kubernetes/ExecInKubeSystemPod

# A command was executed inside a pod within the kube-system namespace

#### **Default severity: Medium**

• Feature: EKS audit logs

This finding informs you that a command was executed in a pod within the kube-system namespace using **Kubernetes exec API**. kube-system namespace is a default namespaces, which is primarily used for system level components such as kube-dns and kube-proxy. It is very uncommon to execute commands inside pods or containers under kube-system namespace and may indicate suspicious activity.

### **Remediation recommendations:**

If the execution of this command is unexpected, the credentials of the user identity used to execute the command may be compromised. Revoke access of the user and reverse any changes made by an adversary to your cluster. For more information, see <u>Remediating EKS Audit Log Monitoring findings</u>.

# Impact:Kubernetes/MaliciousIPCaller

An API commonly used to tamper with resources in a Kubernetes cluster was invoked from a known malicious IP address.

## **Default severity: High**

• Feature: EKS audit logs

This finding informs you that an API operation was invoked from an IP address that is associated with known malicious activity. The observed API is commonly associated with impact tactics where an adversary is trying to manipulate, interrupt, or destroy data within your AWS environment.

#### **Remediation recommendations:**

If the user reported in the finding under the KubernetesUserDetails section is system: anonymous, investigate why the anonymous user was permitted to invoke the API and revoke the permissions, if needed, by following the instructions in <u>Security best practices for</u> <u>Amazon EKS</u> in the *Amazon EKS User Guide*. If the user is an authenticated user, investigate to determine if the activity was legitimate or malicious. If the activity was malicious revoke access of

the user and reverse any changes made by an adversary to your cluster. For more information, see Remediating EKS Audit Log Monitoring findings.

# Impact:Kubernetes/MaliciousIPCaller.Custom

# An API commonly used to tamper with resources in a Kubernetes cluster was invoked from an IP address on a custom threat list.

## Default severity: High

• Feature: EKS audit logs

This finding informs you that an API operation was invoked from an IP address that is included on a threat list that you uploaded. The threat list associated with this finding is listed in the **Additional Information** section of a finding's details. The observed API is commonly associated with impact tactics where an adversary is trying to manipulate, interrupt, or destroy data within your AWS environment.

### **Remediation recommendations:**

If the user reported in the finding under the KubernetesUserDetails section is system: anonymous, investigate why the anonymous user was permitted to invoke the API and revoke the permissions, if needed, by following the instructions in <u>Security best practices for</u> <u>Amazon EKS</u> in the *Amazon EKS User Guide*. If the user is an authenticated user, investigate to determine if the activity was legitimate or malicious. If the activity was malicious revoke access of the user and reverse any changes made by an adversary to your cluster. For more information, see Remediating EKS Audit Log Monitoring findings.

# Impact:Kubernetes/SuccessfulAnonymousAccess

# An API commonly used to tamper with resources in a Kubernetes cluster was invoked by an unauthenticated user.

## **Default severity: High**

• Feature: EKS audit logs

This finding informs you that an API operation was successfully invoked by the system: anonymous user. API calls made by system: anonymous are unauthenticated. The observed API is commonly associated with the impact stage of an attack when an adversary is tampering with resources in your cluster. This activity indicates that anonymous or unauthenticated access is permitted on the API action reported in the finding and may be permitted on other actions. If this behavior is not expected, it may indicate a configuration mistake or that your credentials are compromised.

## **Remediation recommendations:**

You should examine the permissions that have been granted to the system: anonymous user on your cluster and ensure that all the permissions are needed. If the permissions were granted mistakenly or maliciously, you should revoke access of the user and reverse any changes made by an adversary to your cluster. For more information, see <u>Security best practices for Amazon EKS</u> in the *Amazon EKS User Guide*.

For more information, see <u>Remediating EKS Audit Log Monitoring findings</u>.

# Impact:Kubernetes/TorIPCaller

# An API commonly used to tamper with resources in a Kubernetes cluster was invoked from a Tor exit node IP address.

## Default severity: High

• Feature: EKS audit logs

This finding informs you that an API was invoked from a Tor exit node IP address. The API observed is commonly associated with impact tactics where an adversary is trying to manipulate, interrupt, or destroy data within your AWS environment. Tor is software for enabling anonymous communication. It encrypts and randomly bounces communications through relays between a series of network nodes. The last Tor node is called the exit node. This can indicate unauthorized access to your Kubernetes cluster with the intent of hiding the adversary's true identity.

## **Remediation recommendations:**

If the user reported in the finding under the KubernetesUserDetails section is system: anonymous, investigate why the anonymous user was permitted to invoke the API and

revoke the permissions, if needed, by following the instructions in <u>Security best practices for</u> <u>Amazon EKS</u> in the Amazon EKS User Guide. If the user is an authenticated user, investigate to determine if the activity was legitimate or malicious. If the activity was malicious revoke access of the user and reverse any changes made by an adversary to your cluster. For more information, see <u>Remediating EKS Audit Log Monitoring findings</u>.

# Persistence:Kubernetes/ContainerWithSensitiveMount

# A container was launched with a sensitive external host path mounted inside.

## Default severity: Medium

• Feature: EKS audit logs

This finding informs you that a container was launched with a configuration that included a sensitive host path with write access in the volumeMounts section. This makes the sensitive host path accessible and writable from inside the container. This technique is commonly used by adversaries to gain access to the host's filesystem.

## **Remediation recommendations:**

If this container launch is unexpected, the credentials of the user identity used to launch the container may be compromised. Revoke access of the user and reverse any changes made by an adversary to your cluster. For more information, see <u>Remediating EKS Audit Log Monitoring findings</u>.

If this container launch is expected, it's recommended that you use a suppression rule consisting of a filter criteria based on the

resource.KubernetesDetails.KubernetesWorkloadDetails.containers.imagePrefix field. In the filter criteria the imagePrefix field should be same as the imagePrefix specified in the finding. To learn more about creating suppression rules see <u>Suppression rules</u>.

# Persistence:Kubernetes/MaliciousIPCaller

# An API commonly used to obtain persistent access to a Kubernetes cluster was invoked from a known malicious IP address.

## **Default severity: Medium**

#### • Feature: EKS audit logs

This finding informs you that an API operation was invoked from an IP address that is associated with known malicious activity. The API observed is commonly associated with persistence tactics where an adversary has gained access to your Kubernetes cluster and is attempting to maintain that access.

### **Remediation recommendations:**

If the user reported in the finding under the KubernetesUserDetails section is system: anonymous, investigate why the anonymous user was permitted to invoke the API and revoke the permissions, if needed, by following the instructions in <u>Security best practices for</u> <u>Amazon EKS</u> in the *Amazon EKS User Guide*. If the user is an authenticated user, investigate to determine if the activity was legitimate or malicious. If the activity was malicious revoke access of the user and reverse any changes made by an adversary to your cluster. For more information, see <u>Remediating EKS Audit Log Monitoring findings</u>.

# Persistence:Kubernetes/MaliciousIPCaller.Custom

# An API commonly used to obtain persistent access to a Kubernetes cluster was invoked from an IP address on a custom threat list.

## **Default severity: Medium**

• Feature: EKS audit logs

This finding informs you that an API operation was invoked from an IP address that is included on a threat list that you uploaded. The threat list associated with this finding is listed in the **Additional Information** section of a finding's details. The API observed is commonly associated with persistence tactics where an adversary has gained access to your Kubernetes cluster and is attempting to maintain that access.

## **Remediation recommendations:**

If the user reported in the finding under the KubernetesUserDetails section is system: anonymous, investigate why the anonymous user was permitted to invoke the API and revoke the permissions, if needed, by following the instructions in Security best practices for

<u>Amazon EKS</u> in the Amazon EKS User Guide. If the user is an authenticated user, investigate to determine if the activity was legitimate or malicious. If the activity was malicious revoke access of the user and reverse any changes made by an adversary to your cluster. For more information, see Remediating EKS Audit Log Monitoring findings.

# Persistence:Kubernetes/SuccessfulAnonymousAccess

# An API commonly used to obtain high-level permissions to a Kubernetes cluster was invoked by an unauthenticated user.

## **Default severity: High**

• Feature: EKS audit logs

This finding informs you that an API operation was successfully invoked by the system: anonymous user. API calls made by system: anonymous are unauthenticated. The observed API is commonly associated with the persistence tactics where an adversary has gained access to your cluster and is attempting to maintain that access. This activity indicates that anonymous or unauthenticated access is permitted on the API action reported in the finding and may be permitted on other actions. If this behavior is not expected, it may indicate a configuration mistake or that your credentials are compromised.

## **Remediation recommendations:**

You should examine the permissions that have been granted to the system: anonymous user on your cluster and ensure that all the permissions are needed. If the permissions were granted mistakenly or maliciously, you should revoke access of the user and reverse any changes made by an adversary to your cluster. For more information, see <u>Security best practices for Amazon EKS</u> in the *Amazon EKS User Guide*.

For more information, see <u>Remediating EKS Audit Log Monitoring findings</u>.

# Persistence:Kubernetes/TorIPCaller

An API commonly used to obtain persistent access to a Kubernetes cluster was invoked from a Tor exit node IP address.

## **Default severity: Medium**

#### • Feature: EKS audit logs

This finding informs you that an API was invoked from a Tor exit node IP address. The API observed is commonly associated with persistence tactics where an adversary has gained access to your Kubernetes cluster and is attempting to maintain that access. Tor is software for enabling anonymous communication. It encrypts and randomly bounces communications through relays between a series of network nodes. The last Tor node is called the exit node. This can indicate unauthorized access to your AWS resources with the intent of hiding the attacker's true identity.

#### **Remediation recommendations:**

If the user reported in the finding under the KubernetesUserDetails section is system: anonymous, investigate why the anonymous user was permitted to invoke the API and revoke the permissions, if needed, by following the instructions in <u>Security best practices for</u> <u>Amazon EKS</u> in the *Amazon EKS User Guide*. If the user is an authenticated user, investigate to determine if the activity was legitimate or malicious. If the activity was malicious revoke access of the user and reverse any changes made by an adversary to your cluster. For more information, see <u>Remediating EKS Audit Log Monitoring findings</u>.

# Policy:Kubernetes/AdminAccessToDefaultServiceAccount

## The default service account was granted admin privileges on a Kubernetes cluster.

#### **Default severity: High**

• Feature: EKS audit logs

This finding informs you that the default service account for a namespace in your Kubernetes cluster was granted admin privileges. Kubernetes creates a default service account for all the namespaces in the cluster. It automatically assigns the default service account as an identity to pods that have not been explicitly associated to another service account. If the default service account has admin privileges, it may result in pods being unintentionally launched with admin privileges. If this behavior is not expected, it may indicate a configuration mistake or that your credentials are compromised.

#### **Remediation recommendations:**

You should not use the default service account to grant permissions to pods. Instead you should create a dedicated service account for each workload and grant permission to that account on a needs basis. To fix this issue, you should create dedicated service accounts for all your pods and workloads and update the pods and workloads to migrate from the default service account to their dedicated accounts. Then you should remove the admin permission from the default service account. For more information, see <u>Remediating EKS Audit Log Monitoring findings</u>.

# Policy:Kubernetes/AnonymousAccessGranted

# The system: anonymous user was granted API permission on a Kubernetes cluster.

## Default severity: High

• Feature: EKS audit logs

This finding informs you that a user on your Kubernetes cluster successfully created a ClusterRoleBinding or RoleBinding to bind the user system: anonymous to a role. This enables unauthenticated access to the API operations permitted by the role. If this behavior is not expected, it may indicate a configuration mistake or that your credentials are compromised

## **Remediation recommendations:**

You should examine the permissions that have been granted to the system: anonymous user or system: unauthenticated group on your cluster and revoke unnecessary anonymous access. For more information, see <u>Security best practices for Amazon EKS</u> in the *Amazon EKS User Guide*. If the permissions were granted maliciously, you should revoke access of the user that granted the permissions and reverse any changes made by an adversary to your cluster. For more information, see <u>Remediating EKS Audit Log Monitoring findings</u>.

# Policy:Kubernetes/ExposedDashboard

# The dashboard for a Kubernetes cluster was exposed to the internet

## **Default severity: Medium**

• Feature: EKS audit logs

This finding informs you that Kubernetes dashboard for your cluster was exposed to the internet by a Load Balancer service. An exposed dashboard makes the management interface of your cluster accessible from the internet and allows adversaries to exploit any authentication and access control gaps that may be present.

### **Remediation recommendations:**

You should ensure that strong authentication and authorization is enforced on Kubernetes Dashboard. You should also implement network access control to restrict access to the dashboard from specific IP addresses.

For more information, see <u>Remediating EKS Audit Log Monitoring findings</u>.

## Policy:Kubernetes/KubeflowDashboardExposed

## The Kubeflow dashboard for a Kubernetes cluster was exposed to the Internet

## Default severity: Medium

• Feature: EKS audit logs

This finding informs you that **Kubeflow** dashboard for your cluster was exposed to the Internet by a Load Balancer service. An exposed **Kubeflow** dashboard makes the management interface of your **Kubeflow** environment accessible from the Internet and allows adversaries to exploit any authentication and access control gaps that may be present.

## **Remediation recommendations:**

You should ensure that strong authentication and authorization is enforced on **Kubeflow** Dashboard. You should also implement network access control to restrict access to the dashboard from specific IP addresses.

For more information, see <u>Remediating EKS Audit Log Monitoring findings</u>.

# PrivilegeEscalation:Kubernetes/PrivilegedContainer

# A privileged container with root level access was launched on your Kubernetes cluster.

#### **Default severity: Medium**

• Feature: EKS audit logs

This finding informs you that a privileged container was launched on your Kubernetes cluster using an image has never before been used to launch privileged containers in your cluster. A privileged container has root level access to the host. Adversaries can launch privileged containers as a privilege escalation tactic to gain access to and then compromise the host.

#### **Remediation recommendations:**

If this container launch is unexpected, the credentials of the user identity used to launch the container may be compromised. Revoke access of the user and reverse any changes made by an adversary to your cluster. For more information, see <u>Remediating EKS Audit Log Monitoring findings</u>.

## CredentialAccess:Kubernetes/AnomalousBehavior.SecretsAccessed

# A Kubernetes API commonly used to access secrets was invoked in an anomalous way.

## Default severity: Medium

• Feature: EKS audit logs

This finding informs you that an anomalous API operation to retrieve sensitive cluster secrets was invoked by a Kubernetes user in your cluster. The observed API is commonly associated with credential access tactics that can lead to privileged escalation and further access within your cluster. If this behavior is not expected, it may indicate either a configuration mistake or that your AWS credentials are compromised.

The observed API was identified as anomalous by the GuardDuty anomaly detection machine learning (ML) model. The ML model evaluates all user API activity within your EKS cluster and identifies anomalous events that are associated with techniques used by unauthorized users. The ML model tracks multiple factors of the API operation such as the user making the request, the location the request was made from, user agent used, and the namespace that the user operated. You can find the details of the API request that are unusual, in the finding details panel in the GuardDuty console.

### **Remediation recommendations:**

Examine the permissions granted to the Kubernetes user in your cluster and ensure that all these permissions are needed. If the permissions were granted mistakenly or maliciously, revoke user access and reverse any changes made by an unauthorized user to your cluster. For more information, see Remediating EKS Audit Log Monitoring findings.

If your AWS credentials are compromised, see <u>Remediating potentially compromised AWS</u> <u>credentials</u>.

# PrivilegeEscalation:Kubernetes/ AnomalousBehavior.RoleBindingCreated

A RoleBinding or ClusterRoleBinding to an overly permissive role or sensitive namespace was created or modified in your Kubernetes cluster.

**Default severity: Medium\*** 

#### Note

This finding's default severity is Medium. However, if a RoleBinding or ClusterRoleBinding involves the ClusterRoles admin or cluster-admin, the severity is High.

• Feature: EKS audit logs

This finding informs you that a user in your Kubernetes cluster created a RoleBinding or ClusterRoleBinding to bind a user to a role with admin permissions or sensitive namespaces. If this behavior is not expected, it may indicate either a configuration mistake or that your AWS credentials are compromised.

The observed API was identified as anomalous by the GuardDuty anomaly detection machine learning (ML) model. The ML model evaluates all user API activity within your EKS cluster. This ML model also identifies anomalous events that are associated with the techniques used by an unauthorized user. The ML model also tracks multiple factors of the API operation, such as the user making the request, the location the request was made from, the user agent used, and the namespace that the user operated. You can find the details of the API request that are unusual, in the finding details panel in the GuardDuty console.

### **Remediation recommendations:**

Examine the permissions granted to the Kubernetes user. These permissions are defined in the role and subjects involved in RoleBinding and ClusterRoleBinding. If the permissions were granted mistakenly or maliciously, revoke user access and reverse any changes made by an unauthorized user to your cluster. For more information, see <u>Remediating EKS Audit Log</u> <u>Monitoring findings</u>.

If your AWS credentials are compromised, see <u>Remediating potentially compromised AWS</u> credentials.

## Execution:Kubernetes/AnomalousBehavior.ExecInPod

## A command was executed inside a pod in an anomalous way.

## **Default severity: Medium**

• Feature: EKS audit logs

This finding informs you that a command was executed in a pod using the Kubernetes exec API. The Kubernetes exec API allows running arbitrary commands in a pod. If this behavior is not expected for the user, namespace, or pod, it may indicate either a configuration mistake or that your AWS credentials are compromised.

The observed API was identified as anomalous by the GuardDuty anomaly detection machine learning (ML) model. The ML model evaluates all user API activity within your EKS cluster. This ML model also identifies anomalous events that are associated with the techniques used by an unauthorized user. The ML model also tracks multiple factors of the API operation, such as the user making the request, the location the request was made from, the user agent used, and the namespace that the user operated. You can find the details of the API request that are unusual, in the finding details panel in the GuardDuty console.

## **Remediation recommendations:**

If the execution of this command is unexpected, the credentials of the user identity used to execute the command may have been compromised. Revoke user access and reverse any changes made by an unauthorized user to your cluster. For more information, see <u>Remediating EKS Audit Log</u> <u>Monitoring findings</u>.

If your AWS credentials are compromised, see <u>Remediating potentially compromised AWS</u> credentials.

# PrivilegeEscalation:Kubernetes/ AnomalousBehavior.WorkloadDeployed!PrivilegedContainer

## A workload was launched with a privileged container in an anomalous way.

## Default severity: High

• Feature: EKS audit logs

This finding informs you that a workload was launched with a privileged container in your Amazon EKS cluster. A privileged container has root level access to the host. Unauthorized users can launch privileged containers as a privilege escalation tactic to first gain access to the host and then compromise it.

The observed container creation or modification was identified as anomalous by the GuardDuty anomaly detection machine learning (ML) model. The ML model evaluates all user API and container image activity within your EKS cluster. This ML model also identifies anomalous events that are associated with the techniques used by an unauthorized user. The ML model also tracks multiple factors of the API operation, such as the user making the request, the location the request was made from, the user agent used, container images observed in your account, and the namespace that the user operated. You can find the details of the API request that are unusual, in the finding details panel in the GuardDuty console.

## **Remediation recommendations:**

If this container launch is unexpected, the credentials of the user identity used to launch the container may have been compromised. Revoke user access and reverse any changes made by an unauthorized user to your cluster. For more information, see <u>Remediating EKS Audit Log</u> <u>Monitoring findings</u>.

If your AWS credentials are compromised, see <u>Remediating potentially compromised AWS</u> <u>credentials</u>.

If this container launch is expected, it is recommended that you use a suppression rule with a filter criteria based on the

resource.KubernetesDetails.KubernetesWorkloadDetails.containers.imagePrefix field. In the filter criteria, the imagePrefix field must have the same value as the imagePrefix field specified in the finding. For more information, see Suppression rules.

# Persistence:Kubernetes/AnomalousBehavior.WorkloadDeployed! ContainerWithSensitiveMount

A workload was deployed in an anomalous way, with a sensitive host path mounted inside the workload.

## **Default severity: High**

• Feature: EKS audit logs

This finding informs you that a workload was launched with a container that included a sensitive host path in the volumeMounts section. This potentially makes the sensitive host path accessible and writable from inside the container. This technique is commonly used by unauthorized users to gain access to the host's file system.

The observed container creation or modification was identified as anomalous by the GuardDuty anomaly detection machine learning (ML) model. The ML model evaluates all user API and container image activity within your EKS cluster. This ML model also identifies anomalous events that are associated with the techniques used by an unauthorized user. The ML model also tracks multiple factors of the API operation, such as the user making the request, the location the request was made from, the user agent used, container images observed in your account, and the namespace that the user operated. You can find the details of the API request that are unusual, in the finding details panel in the GuardDuty console.

## **Remediation recommendations:**

If this container launch is unexpected, the credentials of the user identity used to launch the container may have been compromised. Revoke user access and reverse any changes made by

an unauthorized user to your cluster. For more information, see <u>Remediating EKS Audit Log</u> <u>Monitoring findings</u>.

If your AWS credentials are compromised, see <u>Remediating potentially compromised AWS</u> credentials.

If this container launch is expected, it is recommended that you use a suppression rule with a filter criteria based on the

resource.KubernetesDetails.KubernetesWorkloadDetails.containers.imagePrefix field. In the filter criteria, the imagePrefix field must have the same value as the imagePrefix field specified in the finding. For more information, see Suppression rules.

## Execution:Kubernetes/AnomalousBehavior.WorkloadDeployed

## A workload was launched in an anomalous way.

## Default severity: Low\*

## 🚯 Note

The default severity is Low. However, if the workload contains a potentially suspicious image name, such as a known pentest tool, or a container running a potentially suspicious command at launch, such as reverse shell commands, then the severity of this finding type will be considered as Medium.

• Feature: EKS audit logs

This finding informs you that a Kubernetes workload was created or modified in an anomalous way, such as an API activity, new container images, or risky workload configuration, within your Amazon EKS cluster. Unauthorized users can launch containers as a tactic to execute arbitrary code to first gain access to the host and then compromise it.

The observed container creation or modification was identified as anomalous by the GuardDuty anomaly detection machine learning (ML) model. The ML model evaluates all user API and container image activity within your EKS cluster. This ML model also identifies anomalous events that are associated with the techniques used by an unauthorized user. The ML model also tracks multiple factors of the API operation, such as the user making the request, the location the request was made from, the user agent used, container images observed in your account, and the namespace that the user operated. You can find the details of the API request that are unusual, in the finding details panel in the GuardDuty console.

### **Remediation recommendations:**

If this container launch is unexpected, the credentials of the user identity used to launch the container may have been compromised. Revoke user access and reverse any changes made by an unauthorized user to your cluster. For more information, see <u>Remediating EKS Audit Log</u> <u>Monitoring findings</u>.

If your AWS credentials are compromised, see <u>Remediating potentially compromised AWS</u> credentials.

If this container launch is expected, it is recommended that you use a suppression rule with a filter criteria based on the

resource.KubernetesDetails.KubernetesWorkloadDetails.containers.imagePrefix field. In the filter criteria, the imagePrefix field must have the same value as the imagePrefix field specified in the finding. For more information, see <u>Suppression rules</u>.

## PrivilegeEscalation:Kubernetes/AnomalousBehavior.RoleCreated

# A highly permissive Role or ClusterRole was created or modified in an anomalous way.

## **Default severity: Low**

• Feature: EKS audit logs

This finding informs you that an anomalous API operation to create a Role or ClusterRole with excessive permissions was called by a Kubernetes user in your Amazon EKS cluster. Actors can use role creation with powerful permissions to avoid using built-in admin-like roles and avoid detection. The excessive permissions can lead to privileged escalation, remote code execution, and potentially control over a namespace or cluster. If this behavior is not expected, it may indicate either a configuration mistake or that your credentials are compromised.

The observed API was identified as anomalous by the GuardDuty anomaly detection machine learning (ML) model. The ML model evaluates all user API activity within your Amazon EKS cluster

and identifies anomalous events that are associated with the techniques used by unauthorized users. The ML model also tracks multiple factors of the API operation, such as the user making the request, the location the request was made from, the user agent used, container images observed in your account, and the namespace that the user operated. You can find the details of the API request that are unusual, in the finding details panel in the GuardDuty console.

### **Remediation recommendations:**

Examine the permissions defined in Role or ClusterRole to ensure that all the permissions are needed and follow least privilege principles. If the permissions were granted mistakenly or maliciously, revoke user access and reverse any changes made by an unauthorized user to your cluster. For more information, see <u>Remediating EKS Audit Log Monitoring findings</u>.

If your AWS credentials are compromised, see <u>Remediating potentially compromised AWS</u> credentials.

## Discovery:Kubernetes/AnomalousBehavior.PermissionChecked

## A user checked their access permission in an anomalous way.

## **Default severity: Low**

• Feature: EKS audit logs

This finding informs you that a user in your Kubernetes cluster successfully checked whether or not the known powerful permissions that can lead to privileged escalation and remote code execution, are allowed. For example, a common command used to check permissions for a user is kubectl auth can-i. If this behavior is not expected, it may indicate either a configuration mistake or that your credentials have been compromised.

The observed API was identified as anomalous by the GuardDuty anomaly detection machine learning (ML) model. The ML model evaluates all user API activity within your Amazon EKS cluster and identifies anomalous events that are associated with the techniques used by unauthorized users. The ML model also tracks multiple factors of the API operation, such as the user making the request, the location the request was made from, permission being checked, and the namespace that the user operated. You can find the details of the API request that are unusual, in the finding details panel in the GuardDuty console.

## **Remediation recommendations:**

Examine the permissions granted to the Kubernetes user to ensure that all the permissions are needed. If the permissions were granted mistakenly or maliciously, revoke user access and reverse any changes made by an unauthorized user to your cluster. For more information, see <u>Remediating</u> EKS Audit Log Monitoring findings.

If your AWS credentials are compromised, see <u>Remediating potentially compromised AWS</u> credentials.

# Lambda Protection finding types

This section describes the finding types that are specific to your AWS Lambda resources and have the resourceType listed as Lambda. For all Lambda findings, we recommend that you examine the resource in question and determine if it is behaving in an expected manner. If the activity is authorized, you can use <u>Suppression rules</u> or <u>Trusted IP and threat lists</u> to prevent false positive notifications for that resource.

If the activity is unexpected, the security best practice is to assume that Lambda has been potentially compromised and follow the remediation recommendations.

## Topics

- Backdoor:Lambda/C&CActivity.B
- CryptoCurrency:Lambda/BitcoinTool.B
- Trojan:Lambda/BlackholeTraffic
- Trojan:Lambda/DropPoint
- UnauthorizedAccess:Lambda/MaliciousIPCaller.Custom
- UnauthorizedAccess:Lambda/TorClient
- UnauthorizedAccess:Lambda/TorRelay

# Backdoor:Lambda/C&CActivity.B

# A Lambda function is querying an IP address that is associated with a known command and control server.

## **Default severity: High**

• Feature: Lambda Network Activity Monitoring

This finding informs you that a listed Lambda function within your AWS environment is querying an IP address that is associated with a known command and control (C&C) server. The Lambda function associated to the generated finding is potentially compromised. C&C servers are computers that issue commands to members of a botnet.

A botnet is a collection of internet-connected devices, which might include PCs, servers, mobile devices, and Internet of Things devices, that is infected and controlled by a common type of malware. Botnets are often used to distribute malware and gather misappropriated information, such as credit card numbers. Depending on the purpose and structure of the botnet, the C&C server might also issue commands to begin a distributed denial of service.

## **Remediation recommendations:**

If this activity is unexpected, your Lambda function may be compromised. For more information, see Remediating a potentially compromised Lambda function.

# CryptoCurrency:Lambda/BitcoinTool.B

# A Lambda function is querying an IP address that is associated with a cryptocurrency-related activity.

## **Default severity: High**

• Feature: Lambda Network Activity Monitoring

This finding informs you that the listed Lambda function in your AWS environment is querying an IP address that is associated with a Bitcoin or other cryptocurrency-related activity. Threat actors may seek to take control over Lambda functions in order to maliciously repurpose them for unauthorized cryptocurrency mining.

## **Remediation recommendations:**

If you use this Lambda function to mine or manage cryptocurrency, or this function is otherwise involved in a blockchain activity, it is potentially an expected activity for your environment. If this is the case in your AWS environment, we recommend that you set up a suppression rule for this finding. The suppression rule should consist of two filter criteria. The first criterion should use the finding type attribute with a value of CryptoCurrency:Lambda/BitcoinTool.B. The second filter criterion should be the Lambda function name of the function involved in blockchain activity. For information about creating suppression rules, see <u>Suppression rules</u>.

If this activity is unexpected, your Lambda function is potentially compromised. For more information, see <u>Remediating a potentially compromised Lambda function</u>.

# Trojan:Lambda/BlackholeTraffic

# A Lambda function is attempting to communicate with an IP address of a remote host that is a known black hole.

## Default severity: Medium

• Feature: Lambda Network Activity Monitoring

This finding informs you that a listed Lambda function within your AWS environment is trying to communicate with an IP address of a black hole (or a sink hole). Black holes are places in the network where incoming or outgoing traffic is silently discarded without informing the source that the data didn't reach its intended recipient. A black hole IP address specifies a host machine that is not running or an address to which no host has been assigned. The listed Lambda function is potentially compromised.

## **Remediation recommendations:**

If this activity is unexpected, your Lambda function may be compromised. For more information, see <u>Remediating a potentially compromised Lambda function</u>.

# Trojan:Lambda/DropPoint

A Lambda function is attempting to communicate with an IP address of a remote host that is known to hold credentials and other stolen data captured by malware.

## **Default severity: Medium**

• Feature: Lambda Network Activity Monitoring

This finding informs you that a listed Lambda function within your AWS environment is trying to communicate with an IP address of a remote host that is known to hold credentials and other stolen data captured by malware.

#### **Remediation recommendations:**

If this activity is unexpected, your Lambda function may be compromised. For more information, see Remediating a potentially compromised Lambda function.

## UnauthorizedAccess:Lambda/MaliciousIPCaller.Custom

## A Lambda function is making connections to an IP address on a custom threat list.

## Default severity: Medium

• Feature: Lambda Network Activity Monitoring

This finding informs you that a Lambda function in your AWS environment is communicating with an IP address included on a threat list that you uploaded. In GuardDuty, a <u>threat list</u> consists of known malicious IP addresses. GuardDuty generates findings based on the uploaded threat lists. You can view the details of the threat list in the finding details on the GuardDuty console.

## **Remediation recommendations:**

If this activity is unexpected, your Lambda function may be compromised. For more information, see Remediating a potentially compromised Lambda function.

## UnauthorizedAccess:Lambda/TorClient

## A Lambda function is making connections to a Tor Guard or an Authority node.

## **Default severity: High**

• Feature: Lambda Network Activity Monitoring

This finding informs you that a Lambda function in your AWS environment is making connections to a Tor Guard or an Authority node. Tor is software for enabling anonymous communication.

Tor Guards and Authority node act as initial gateways into a Tor network. This traffic can indicate that this Lambda function has been potentially compromised. It is now acting as a client on a Tor network.

#### **Remediation recommendations:**

If this activity is unexpected, your Lambda function may be compromised. For more information, see Remediating a potentially compromised Lambda function.

## UnauthorizedAccess:Lambda/TorRelay

## A Lambda function is making connections to a Tor network as a Tor relay.

## **Default severity: High**

• Feature: Lambda Network Activity Monitoring

This finding informs you that a Lambda function in your AWS environment is making connections to a Tor network in a manner that suggests that it's acting as a Tor relay. Tor is software for enabling anonymous communication. Tor enables anonymous communication by forwarding the client's potentially illicit traffic from one Tor relay to another.

## **Remediation recommendations:**

If this activity is unexpected, your Lambda function may be compromised. For more information, see Remediating a potentially compromised Lambda function.

# **Malware Protection for EC2 finding types**

GuardDuty Malware Protection for EC2 provides a single Malware Protection for EC2 finding for all threats detected during the scan of an EC2 instance or a container workload. The finding includes the total number of detections made during the scan, and based on the severity, provides details for the top 32 threats that it detects. Unlike other GuardDuty findings, Malware Protection for EC2 findings are not updated when the same EC2 instance or container workload is scanned again.

A new Malware Protection for EC2 finding is generated for each scan that detects malware. Malware Protection for EC2 findings include information about the corresponding scan that produced the finding as well as the GuardDuty finding that initiated this scan. This makes it easier to correlate the suspicious behavior with the detected malware.

## 🚺 Note

When GuardDuty detects malicious activity on a container workload, Malware Protection for EC2 doesn't generate an EC2 level finding.

The following findings are specific to GuardDuty Malware Protection for EC2.

## Topics

- Execution:EC2/MaliciousFile
- Execution:ECS/MaliciousFile
- Execution:Kubernetes/MaliciousFile
- Execution:Container/MaliciousFile
- Execution:EC2/SuspiciousFile
- Execution:ECS/SuspiciousFile
- Execution:Kubernetes/SuspiciousFile
- Execution:Container/SuspiciousFile

# Execution: EC2/MaliciousFile

## A malicious file has been detected on an EC2 instance.

## Default severity: Varies depending on the detected threat.

• Feature: EBS Malware Protection

This finding indicates that the GuardDuty Malware Protection for EC2 scan has detected one or more malicious files on the listed EC2 instance within your AWS environment. This listed instance might be compromised. For more information, see **Threats detected** section in the findings' details.

## Remediation recommendations:

If this activity is unexpected, your instance may be compromised. For more information, see Remediating a potentially compromised Amazon EC2 instance.

## Execution: ECS/MaliciousFile

## A malicious file has been detected on an ECS cluster.

Default severity: Varies depending on the detected threat.

• Feature: EBS Malware Protection

This finding indicates that the GuardDuty Malware Protection for EC2 scan has detected one or more malicious files on a container workload that belongs to an ECS cluster. For more information, see **Threats detected** section in the findings' details.

## **Remediation recommendations:**

If this activity is unexpected, your container belonging to the ECS cluster may be compromised. For more information, see <u>Remediating a potentially compromised ECS cluster</u>.

## **Execution:Kubernetes/MaliciousFile**

## A malicious file has been detected on an Kubernetes cluster.

## Default severity: Varies depending on the detected threat.

• Feature: EBS Malware Protection

This finding indicates that the GuardDuty Malware Protection for EC2 scan has detected one or more malicious files on a container workload that belongs to a Kubernetes cluster. If this is an EKS managed cluster, the findings details will provide additional information about the impacted EKS resource. For more information, see **Threats detected** section in the findings' details.

## **Remediation recommendations:**

If this activity is unexpected, your container workload may be compromised. For more information, see <u>Remediating EKS Audit Log Monitoring findings</u>.

# Execution:Container/MaliciousFile

## A malicious file has been detected on a standalone container.

## Default severity: Varies depending on the detected threat.

• Feature: EBS Malware Protection

This finding indicates that the GuardDuty Malware Protection for EC2 scan has detected one or more malicious files on a container workload and no cluster information has been identified. For more information, see **Threats detected** section in the findings' details.

## **Remediation recommendations:**

If this activity is unexpected, your container workload may be compromised. For more information, see Remediating a potentially compromised standalone container.

## Execution:EC2/SuspiciousFile

## A suspicious file has been detected on an EC2 instance.

Default severity: Varies depending on the detected threat.

• Feature: EBS Malware Protection

This finding indicates that the GuardDuty Malware Protection for EC2 scan has detected one or more suspicious files on an EC2 instance. For more information, see **Threats detected** section in the findings' details.

SuspiciousFile type detections indicate that potentially unwanted programs such as adware, spyware, or dual use tools are present on an impacted resource. These programs could have a negative impact on your resource, or be used by attackers for malicious purposes. For example, networking tools can be used legitimately or maliciously by adversaries as hack tools to try and compromise resources.

When a suspicious file has been detected, evaluate whether you expect to see the detected file in your AWS environment. If the file is unexpected, follow the remediation recommendations provided in the next section.

#### **Remediation recommendations:**

If this activity is unexpected, your instance may be compromised. For more information, see Remediating a potentially compromised Amazon EC2 instance.

## Execution:ECS/SuspiciousFile

## A suspicious file has been detected on an ECS cluster.

Default severity: Varies depending on the detected threat.

• Feature: EBS Malware Protection

This finding indicates that the GuardDuty Malware Protection for EC2 scan has detected one or more suspicious files on a container that belongs to an ECS cluster. For more information, see **Threats detected** section in the findings' details.

SuspiciousFile type detections indicate that potentially unwanted programs such as adware, spyware, or dual use tools are present on an impacted resource. These programs could have a negative impact on your resource, or be used by attackers for malicious purposes. For example, networking tools can be used legitimately or maliciously by adversaries as hack tools to try and compromise resources.

When a suspicious file has been detected, evaluate whether you expect to see the detected file in your AWS environment. If the file is unexpected, follow the remediation recommendations provided in the next section.

#### **Remediation recommendations:**

If this activity is unexpected, your container belonging to the ECS cluster may be compromised. For more information, see Remediating a potentially compromised ECS cluster.

## Execution:Kubernetes/SuspiciousFile

## A suspicious file has been detected on a Kubernetes cluster.

Default severity: Varies depending on the detected threat.

• Feature: EBS Malware Protection

This finding indicates that the GuardDuty Malware Protection for EC2 scan has detected one or more suspicious files on a container that belongs to a Kubernetes cluster. If this is an EKS managed cluster, the findings' details will provide additional information about the impacted EKS. For more information, see **Threats detected** section in the findings' details.

SuspiciousFile type detections indicate that potentially unwanted programs such as adware, spyware, or dual use tools are present on an impacted resource. These programs could have a negative impact on your resource, or be used by attackers for malicious purposes. For example, networking tools can be used legitimately or maliciously by adversaries as hack tools to try and compromise resources.

When a suspicious file has been detected, evaluate whether you expect to see the detected file in your AWS environment. If the file is unexpected, follow the remediation recommendations provided in the next section.

## **Remediation recommendations:**

If this activity is unexpected, your container workload may be compromised. For more information, see <u>Remediating EKS Audit Log Monitoring findings</u>.

# **Execution:Container/SuspiciousFile**

## A suspicious file has been detected on a standalone container.

## Default severity: Varies depending on the detected threat.

• Feature: EBS Malware Protection

This finding indicates that the GuardDuty Malware Protection for EC2 scan has detected one or more suspicious files on a container with no cluster information. For more information, see **Threats detected** section in the findings' details.

SuspiciousFile type detections indicate that potentially unwanted programs such as adware, spyware, or dual use tools are present on an impacted resource. These programs could have a negative impact on your resource, or be used by attackers for malicious purposes. For example, networking tools can be used legitimately or maliciously by adversaries as hack tools to try and compromise resources.

When a suspicious file has been detected, evaluate whether you expect to see the detected file in your AWS environment. If the file is unexpected, follow the remediation recommendations provided in the next section.

#### **Remediation recommendations:**

If this activity is unexpected, your container workload may be compromised. For more information, see Remediating a potentially compromised standalone container.

# Malware Protection for S3 finding type

GuardDuty generates a finding only when it detects a potential security threat in your AWS account. An Malware Protection for S3 finding indicates that the uploaded object that initiated the malware scan contains a potentially malicious file.

For Amazon GuardDuty to generate a finding in your AWS account, enable both GuardDuty and Malware Protection for S3. The best practice is to first enable GuardDuty and then Malware Protection for S3. If this order is different for you, make sure to enable GuardDuty before an S3 object gets upload to your protected bucket.

## 🚯 Note

GuardDuty can't generate a finding for an S3 object that was scanned before you enabled GuardDuty. To scan an existing S3 object, you may upload it again.

# **Object:S3/MaliciousFile**

## A malicious file has been detected on a scanned S3 object.

## **Default severity: High**

• Feature: Malware Protection for S3

This finding indicates that a malware scan has detected the listed S3 object to be malicious. For more information, view the **Threats detected** section in the finding details panel.

## **Recommendation remediation:**

If this finding was unexpected, the S3 object is potentially malicious. For information about recommended remediation steps, see Remediating a potentially malicious S3 object.

# **GuardDuty RDS Protection finding types**

GuardDuty RDS Protection detects anomalous login behavior on your database instance. The following findings are specific to the <u>Supported Amazon Aurora and Amazon RDS databases</u> and will have a **Resource Type** of RDSDBInstance. The severity and details of the findings will differ based on the finding type.

## Topics

- CredentialAccess:RDS/AnomalousBehavior.SuccessfulLogin
- CredentialAccess:RDS/AnomalousBehavior.FailedLogin
- CredentialAccess:RDS/AnomalousBehavior.SuccessfulBruteForce
- CredentialAccess:RDS/MaliciousIPCaller.SuccessfulLogin
- CredentialAccess:RDS/MaliciousIPCaller.FailedLogin
- Discovery:RDS/MaliciousIPCaller
- <u>CredentialAccess:RDS/TorIPCaller.SuccessfulLogin</u>
- CredentialAccess:RDS/TorIPCaller.FailedLogin
- Discovery:RDS/TorIPCaller

# CredentialAccess:RDS/AnomalousBehavior.SuccessfulLogin

# A user successfully logged into an RDS database in your account in an anomalous way.

## **Default severity: Variable**

#### Note

Depending on the anomalous behavior associated with this finding, the default severity can Low, Medium, and High.

• Low – If the user name associated with this finding logged in from an IP address that is associated with a private network.

- **Medium** If the user name associated with this finding logged in from a public IP address.
- **High** If there is a consistent pattern of failed login attempts from public IP addresses indicative of overly permissive access policies.
- Feature: RDS login activity monitoring

This finding informs you that an anomalous successful login was observed on an RDS database in your AWS environment. This may indicate that a previous unseen user logged into an RDS database for the first time. A common scenario is an internal user logging into a database that is accessed programmatically by applications and not by individual users.

This successful login was identified as anomalous by the GuardDuty anomaly detection machine learning (ML) model. The ML model evaluates all database login events in your <u>Supported Amazon</u> <u>Aurora and Amazon RDS databases</u> and identifies anomalous events that are associated with techniques used by adversaries. The ML model tracks various factors of the RDS login activity such as the user that made the request, the location the request was made from, and the specific database connection details that were used. For information about the login events that are potentially unusual, see <u>RDS login activity-based anomalies</u>.

## **Remediation recommendations:**

If this activity is unexpected for the associated database, it is recommended to change the password of the associated database user, and review available audit logs for activity performed by the anomalous user. Medium and high severity findings may indicate that there is an overly permissive access policy to the database, and user credentials may have been exposed or compromised. It is recommended to place the database in a private VPC, and limit the security group rules to allow traffic only from the necessary sources. For more information, see Remediating potentially compromised database with successful login events.

## CredentialAccess:RDS/AnomalousBehavior.FailedLogin

# One or more unusual failed login attempts were observed on an RDS database in your account.

## **Default severity: Low**

## • Feature: RDS login activity monitoring

This finding informs you that one or more anomalous failed logins were observed on an RDS database in your AWS environment. A failed login attempts from public IP addresses may indicate that the RDS database in your account has been subject to an attempted brute force attack by a potentially malicious actor.

These failed logins were identified as anomalous by the GuardDuty anomaly detection machine learning (ML) model. The ML model evaluates all database login events in your <u>Supported Amazon</u> <u>Aurora and Amazon RDS databases</u> and identifies anomalous events that are associated with techniques used by adversaries. The ML model tracks various factors of the RDS login activity such as the user that made the request, the location the request was made from, and the specific database connection details that were used. For information about the RDS login activity that are potentially unusual, see <u>RDS login activity-based anomalies</u>.

## **Remediation recommendations:**

If this activity is unexpected for the associated database, it may indicate that the database is publicly exposed or there is an overly permissive access policy to the database. It is recommended to place the database in a private VPC, and limit the security group rules to allow traffic only from the necessary sources. For more information, see <u>Remediating potentially compromised database</u> with failed login events.

## CredentialAccess:RDS/AnomalousBehavior.SuccessfulBruteForce

A user successfully logged into an RDS database in your account from a public IP address in an anomalous way after a consistent pattern of unusual failed login attempts.

## **Default severity: High**

• Feature: RDS login activity monitoring

This finding informs you that an anomalous login indicative of a successful brute force was observed on an RDS database in your AWS environment. Prior to an anomalous successful login, a consistent pattern of unusual failed login attempts was observed. This indicates that the user and password associated with the RDS database in your account may have been compromised, and the RDS database may have been accessed by a potentially malicious actor.

This successful brute force login was identified as anomalous by the GuardDuty anomaly detection machine learning (ML) model. The ML model evaluates all database login events in your <u>Supported</u> <u>Amazon Aurora and Amazon RDS databases</u> and identifies anomalous events that are associated with techniques used by adversaries. The ML model tracks various factors of the RDS login activity such as the user that made the request, the location the request was made from, and the specific database connection details that were used. For information about the RDS login activity that are potentially unusual, see RDS login activity-based anomalies.

## **Remediation recommendations:**

This activity indicates that database credentials may have been exposed or compromised. It is recommended to change the password of the associated database user, and review available audit logs for activity performed by the potentially compromised user. A consistent pattern of unusual failed login attempts indicate an overly permissive access policy to the database or the database may have also been public exposed. It is recommended to place the database in a private VPC, and limit the security group rules to allow traffic only from the necessary sources. For more information, see <u>Remediating potentially compromised database with successful login events</u>.

# CredentialAccess:RDS/MaliciousIPCaller.SuccessfulLogin

# A user successfully logged into an RDS database in your account from a known malicious IP address.

## Default severity: High

• Feature: RDS login activity monitoring

This finding informs you that a successful RDS login activity occurred from an IP address that is associated with a known malicious activity in your AWS environment. This indicates that the user and password associated with the RDS database in your account may have been compromised, and the RDS database may have been accessed by a potentially malicious actor.

## **Remediation recommendations:**

If this activity is unexpected for the associated database, it may indicate that the user credentials may have been exposed or compromised. It is recommended to change the password of the

associated database user, and review the available audit logs for activity performed by the compromised user. This activity may also indicate that there is an overly permissive access policy to the database or the database is publicly exposed. It is recommended to place the database in a private VPC, and limit the security group rules to allow traffic only from the necessary sources. For more information, see <u>Remediating potentially compromised database with successful login events</u>.

# CredentialAccess:RDS/MaliciousIPCaller.FailedLogin

# An IP address that is associated with a known malicious activity unsuccessfully attempted to log in to an RDS database in your account.

## Default severity: Medium

• Feature: RDS login activity monitoring

This finding informs you that an IP address associated with known malicious activity attempted to log in to an RDS database in your AWS environment, but failed to provide the correct user name or password. This indicates that a potentially malicious actor may be attempting to compromise the RDS database in your account.

## **Remediation recommendations:**

If this activity is unexpected for the associated database, it may indicate that there is an overly permissive access policy to the database or the database is publicly exposed. It is recommended to place the database in a private VPC, and limit the security group rules to allow traffic only from the necessary sources. For more information, see <u>Remediating potentially compromised database with failed login events</u>.

## Discovery:RDS/MaliciousIPCaller

# An IP address that is associated with a known malicious activity probed an RDS database in your account; no authentication attempt was made.

## **Default severity: Medium**

• Feature: RDS login activity monitoring

This finding informs you that an IP address associated with known a malicious activity probed an RDS database in your AWS environment, though no login attempt was made. This may indicate that a potentially malicious actor is attempting to scan for a publicly accessible infrastructure.

#### **Remediation recommendations:**

If this activity is unexpected for the associated database, it may indicate that there is an overly permissive access policy to the database or the database is publicly exposed. It is recommended to place the database in a private VPC, and limit the security group rules to allow traffic only from the necessary sources. For more information, see <u>Remediating potentially compromised database with failed login events</u>.

## CredentialAccess:RDS/TorIPCaller.SuccessfulLogin

# A user successfully logged into an RDS database in your account from a Tor exit node IP address.

## **Default severity: High**

• Feature: RDS login activity monitoring

This finding informs you that a user successfully logged in to an RDS database in your AWS environment, from a Tor exit node IP address. Tor is a software for enabling anonymous communication. It encrypts and randomly bounces communications through relays between a series of network nodes. The last Tor node is called the exit node. This can indicate unauthorized access to the RDS resources in your account, with the intent of hiding the anonymous user's true identity.

## **Remediation recommendations:**

If this activity is unexpected for the associated database, it may indicate that the user credentials may have been exposed or compromised. It is recommended to change the password of the associated database user, and review the available audit logs for activity performed by the compromised user. This activity may also indicate that there is an overly permissive access policy to the database or the database is publicly exposed. It is recommended to place the database in a private VPC, and limit the security group rules to allow traffic only from the necessary sources. For more information, see <u>Remediating potentially compromised database with successful login events</u>.

# CredentialAccess:RDS/TorIPCaller.FailedLogin

# A Tor IP address attempted to unsuccessfully log in to an RDS database in your account.

## **Default severity: Medium**

• Feature: RDS login activity monitoring

This finding informs you that a Tor exit node IP address attempted to log in to an RDS database in your AWS environment, but failed to provide the correct user name or password. Tor is a software for enabling anonymous communication. It encrypts and randomly bounces communications through relays between a series of network nodes. The last Tor node is called the exit node. This can indicate unauthorized access to the RDS resources in your account, with the intent of hiding the anonymous user's true identity.

## **Remediation recommendations:**

If this activity is unexpected for the associated database, it may indicate that there is an overly permissive access policy to the database or the database is publicly exposed. It is recommended to place the database in a private VPC, and limit the security group rules to allow traffic only from the necessary sources. For more information, see <u>Remediating potentially compromised database with failed login events</u>.

## Discovery:RDS/TorIPCaller

# A Tor exit node IP address probed an RDS database in your account, no authentication attempt was made.

## **Default severity: Medium**

• Feature: RDS login activity monitoring

This finding informs you that a Tor exit node IP address probed an RDS database in your AWS environment, though no login attempt was made. This may indicate that a potentially malicious actor is attempting to scan for publicly accessible infrastructure. Tor is a software for enabling

anonymous communication. It encrypts and randmonly bounces communications through relays between a series of network nodes. The last Tor node is called the exit node. This can indicate unauthorized access to the RDS resources in your account, with the intent of hiding the potentially malicious actor's true identity.

### **Remediation recommendations:**

If this activity is unexpected for the associated database, it may indicate that there is an overly permissive access policy to the database or the database is publicly exposed. It is recommended to place the database in a private VPC, and limit the security group rules to allow traffic only from the necessary sources. For more information, see <u>Remediating potentially compromised database with failed login events</u>.

# **Runtime Monitoring finding types**

Amazon GuardDuty generates the following Runtime Monitoring findings to indicate potential threats based on the operating system-level behavior from Amazon EC2 hosts and containers in your Amazon EKS clusters, Fargate and Amazon ECS workloads, and Amazon EC2 instances.

## 🚯 Note

Runtime Monitoring finding types are based on the runtime logs collected from hosts. The logs contain fields such as file paths that may be controlled by a malicious actor. These fields are also included in GuardDuty findings to provide runtime context. When processing Runtime Monitoring findings outside of GuardDuty console, you must sanitize finding fields. For example, you can HTML encode finding fields when displaying them on a webpage.

## Topics

- CryptoCurrency:Runtime/BitcoinTool.B
- Backdoor:Runtime/C&CActivity.B
- UnauthorizedAccess:Runtime/TorRelay
- UnauthorizedAccess:Runtime/TorClient
- Trojan:Runtime/BlackholeTraffic
- Trojan:Runtime/DropPoint

- <u>CryptoCurrency:Runtime/BitcoinTool.B!DNS</u>
- Backdoor:Runtime/C&CActivity.B!DNS
- Trojan:Runtime/BlackholeTraffic!DNS
- Trojan:Runtime/DropPoint!DNS
- Trojan:Runtime/DGADomainRequest.C!DNS
- Trojan:Runtime/DriveBySourceTraffic!DNS
- Trojan:Runtime/PhishingDomainRequest!DNS
- Impact:Runtime/AbusedDomainRequest.Reputation
- Impact:Runtime/BitcoinDomainRequest.Reputation
- Impact:Runtime/MaliciousDomainRequest.Reputation
- Impact:Runtime/SuspiciousDomainRequest.Reputation
- UnauthorizedAccess:Runtime/MetadataDNSRebind
- Execution:Runtime/NewBinaryExecuted
- PrivilegeEscalation:Runtime/DockerSocketAccessed
- PrivilegeEscalation:Runtime/RuncContainerEscape
- PrivilegeEscalation:Runtime/CGroupsReleaseAgentModified
- DefenseEvasion:Runtime/ProcessInjection.Proc
- DefenseEvasion:Runtime/ProcessInjection.Ptrace
- DefenseEvasion:Runtime/ProcessInjection.VirtualMemoryWrite
- Execution:Runtime/ReverseShell
- DefenseEvasion:Runtime/FilelessExecution
- Impact:Runtime/CryptoMinerExecuted
- Execution:Runtime/NewLibraryLoaded
- PrivilegeEscalation:Runtime/ContainerMountsHostDirectory
- PrivilegeEscalation:Runtime/UserfaultfdUsage
- Execution:Runtime/SuspiciousTool
- Execution:Runtime/SuspiciousCommand
- DefenseEvasion:Runtime/SuspiciousCommand
- <u>DefenseEvasion:Runtime/PtraceAntiDebugging</u>
- Execution:Runtime/MaliciousFileExecuted

# CryptoCurrency:Runtime/BitcoinTool.B

# An Amazon EC2 instance or a container is querying an IP address that is associated with a cryptocurrency-related activity.

## **Default severity: High**

• Feature: Runtime Monitoring

This finding informs you that the listed EC2 instance or a container in your AWS environment is querying an IP Address that is associated with a cryptocurrency-related activity. Threat actors may seek to take control over compute resources to maliciously repurpose them for unauthorized cryptocurrency mining.

The runtime agent monitors events from multiple resource types. To identify the potentially compromised resource, view **Resource type** in the findings panel in the GuardDuty console.

## **Remediation recommendations:**

If you use this EC2 instance or a container to mine or manage cryptocurrency, or either of these is otherwise involved in blockchain activity, the CryptoCurrency:Runtime/BitcoinTool.B finding could represent expected activity for your environment. If this is the case in your AWS environment, we recommend that you set up a suppression rule for this finding. The suppression rule should consist of two filter criteria. The first filter criterion should use the **Finding type** attribute with a value of CryptoCurrency:Runtime/BitcoinTool.B. The second filter criterion should be the **Instance ID** of the instance or the **Container Image ID** of the container involved in cryptocurrency or blockchain-related activity. For more information, see <u>Suppression rules</u>.

If this activity is unexpected, your resource might have been compromised. For more information, see <u>Remediating Runtime Monitoring findings</u>.

# Backdoor:Runtime/C&CActivity.B

# An Amazon EC2 instance or a container is querying an IP that is associated with a known command and control server.

## Default severity: High

### • Feature: Runtime Monitoring

This finding informs you that the listed EC2 instance or a container within your AWS environment is querying an IP associated with a known command and control (C&C) server. The listed instance or container might be potentially compromised. Command and control servers are computers that issue commands to members of a botnet.

A botnet is a collection of internet-connected devices that might include PCs, servers, mobile devices, and Internet of Things devices, that are infected and controlled by a common type of malware. Botnets are often used to distribute malware and gather misappropriated information, such as credit card numbers. Depending on the purpose and structure of the botnet, the C&C server might also issue commands to begin a distributed denial of service (DDoS) attack.

#### 1 Note

If the IP queried is log4j-related, then the fields of the associated finding will include the following values:

- service.additionalInfo.threatListName = Amazon
- service.additionalInfo.threatName = Log4j Related

The runtime agent monitors events from multiple resource types. To identify the potentially compromised resource, view **Resource type** in the findings panel in the GuardDuty console.

#### **Remediation recommendations:**

If this activity is unexpected, your resource might have been compromised. For more information, see <u>Remediating Runtime Monitoring findings</u>.

## UnauthorizedAccess:Runtime/TorRelay

Your Amazon EC2 instance or a container is making connections to a Tor network as a Tor relay.

#### **Default severity: High**

• Feature: Runtime Monitoring

This finding informs you that an EC2 instance or a container in your AWS environment is making connections to a Tor network in a manner that suggests that it's acting as a Tor relay. Tor is software for enabling anonymous communication. Tor increases anonymity of communication by forwarding the client's possibly illicit traffic from one Tor relay to another.

The runtime agent monitors events from multiple resource types. To identify the potentially compromised resource, view **Resource type** in the findings panel in the GuardDuty console.

The runtime agent monitors events from multiple resource types. To identify the potentially compromised resource, view **Resource type** in the findings panel in the GuardDuty console.

#### **Remediation recommendations:**

If this activity is unexpected, your resource might have been compromised. For more information, see <u>Remediating Runtime Monitoring findings</u>.

## UnauthorizedAccess:Runtime/TorClient

# Your Amazon EC2 instance or a container is making connections to a Tor Guard or an Authority node.

## **Default severity: High**

• Feature: Runtime Monitoring

This finding informs you that an EC2 instance or a container in your AWS environment is making connections to a Tor Guard or an Authority node. Tor is software for enabling anonymous communication. Tor Guards and Authority nodes act as initial gateways into a Tor network. This traffic can indicate that this EC2 instance or the container has been potentially compromised and is acting as a client on a Tor network. This finding may indicate unauthorized access to your AWS resources with the intent of hiding the attacker's true identity.

The runtime agent monitors events from multiple resource types. To identify the potentially compromised resource, view **Resource type** in the findings panel in the GuardDuty console.

The runtime agent monitors events from multiple resource types. To identify the potentially compromised resource, view **Resource type** in the findings panel in the GuardDuty console.

#### **Remediation recommendations:**

If this activity is unexpected, your resource might have been compromised. For more information, see Remediating Runtime Monitoring findings.

# Trojan:Runtime/BlackholeTraffic

An Amazon EC2 instance or a container is attempting to communicate with an IP address of a remote host that is a known black hole.

## Default severity: Medium

• Feature: Runtime Monitoring

This finding informs you the listed EC2 instance or a container in your AWS environment might be compromised because it is trying to communicate with an IP address of a black hole (or sink hole). Black holes are places in the network where incoming or outgoing traffic is silently discarded without informing the source that the data didn't reach its intended recipient. A black hole IP address specifies a host machine that is not running or an address to which no host has been assigned.

The runtime agent monitors events from multiple resource types. To identify the potentially compromised resource, view **Resource type** in the findings panel in the GuardDuty console.

## Remediation recommendations:

If this activity is unexpected, your resource might have been compromised. For more information, see <u>Remediating Runtime Monitoring findings</u>.

# Trojan:Runtime/DropPoint

An Amazon EC2 instance or a container is attempting to communicate with an IP address of a remote host that is known to hold credentials and other stolen data captured by malware.

## **Default severity: Medium**

• Feature: Runtime Monitoring

This finding informs you that an EC2 instance or a container in your AWS environment is trying to communicate with an IP address of a remote host that is known to hold credentials and other stolen data captured by malware.

The runtime agent monitors events from multiple resource types. To identify the potentially compromised resource, view **Resource type** in the findings panel in the GuardDuty console.

## **Remediation recommendations:**

If this activity is unexpected, your resource might have been compromised. For more information, see <u>Remediating Runtime Monitoring findings</u>.

# CryptoCurrency:Runtime/BitcoinTool.B!DNS

# An Amazon EC2 instance or a container is querying a domain name that is associated with a cryptocurrency activity.

## Default severity: High

• Feature: Runtime Monitoring

This finding informs you that the listed EC2 instance or a container in your AWS environment is querying a domain name that is associated with Bitcoin or other cryptocurrency-related activity. Threat actors may seek to take control over the compute resources in order to maliciously repurpose them for unauthorized cryptocurrency mining.

The runtime agent monitors events from multiple resource types. To identify the potentially compromised resource, view **Resource type** in the findings panel in the GuardDuty console.

## **Remediation recommendations:**

If you use this EC2 instance or container to mine or manage cryptocurrency, or either of these is otherwise involved in blockchain activity, the CryptoCurrency:Runtime/BitcoinTool.B!DNS finding could be an expected activity for your environment. If this is the case in your AWS environment, we recommend that you set up a suppression rule for this finding. The suppression rule should consist of two filter criterion. The first criteria should use the **Finding type** attribute with a value of CryptoCurrency:Runtime/BitcoinTool.B!DNS. The second filter criteria should be the **Instance ID** of the instance or the **Container Image ID** of the container involved in cryptocurrency or blockchain activity. For more information, see Suppression Rules.

If this activity is unexpected, your resource might have been compromised. For more information, see Remediating Runtime Monitoring findings.

## Backdoor:Runtime/C&CActivity.B!DNS

# An Amazon EC2 instance or a container is querying a domain name that is associated with a known command and control server.

## Default severity: High

• Feature: Runtime Monitoring

This finding informs you that the listed EC2 instance or the container within your AWS environment is querying a domain name associated with a known command and control (C&C) server. The listed EC2 instance or the container might be compromised. Command and control servers are computers that issue commands to members of a botnet.

A botnet is a collection of internet-connected devices which might include PCs, servers, mobile devices, and Internet of Things devices, that are infected and controlled by a common type of malware. Botnets are often used to distribute malware and gather misappropriated information, such as credit card numbers. Depending on the purpose and structure of the botnet, the C&C server might also issue commands to begin a distributed denial of service (DDoS) attack.

## i Note

If the domain name queried is log4j-related, then the fields of the associated finding will include the following values:

- service.additionalInfo.threatListName = Amazon
- service.additionalInfo.threatName = Log4j Related

## 🚯 Note

To test how GuardDuty generates this finding type, you can make a DNS request from your instance (using dig for Linux or nslookup for Windows) against a test domain guarddutyc2activityb.com.

The runtime agent monitors events from multiple resource types. To identify the potentially compromised resource, view **Resource type** in the findings panel in the GuardDuty console.

#### **Remediation recommendations:**

If this activity is unexpected, your resource might have been compromised. For more information, see <u>Remediating Runtime Monitoring findings</u>.

## Trojan:Runtime/BlackholeTraffic!DNS

# An Amazon EC2 instance or a container is querying a domain name that is being redirected to a black hole IP address.

#### Default severity: Medium

• Feature: Runtime Monitoring

This finding informs you the listed EC2 instance or the container in your AWS environment might be compromised because it is querying a domain name that is being redirected to a black hole IP address. Black holes are places in the network where incoming or outgoing traffic is silently discarded without informing the source that the data didn't reach its intended recipient.

The runtime agent monitors events from multiple resource types. To identify the potentially compromised resource, view **Resource type** in the findings panel in the GuardDuty console.

If this activity is unexpected, your resource might have been compromised. For more information, see <u>Remediating Runtime Monitoring findings</u>.

## Trojan:Runtime/DropPoint!DNS

An Amazon EC2 instance or a container is querying a domain name of a remote host that is known to hold credentials and other stolen data captured by malware.

## **Default severity: Medium**

• Feature: Runtime Monitoring

This finding informs you that an EC2 instance or a container in your AWS environment is querying a domain name of a remote host that is known to hold credentials and other stolen data captured by malware.

The runtime agent monitors events from multiple resource types. To identify the potentially compromised resource, view **Resource type** in the findings panel in the GuardDuty console.

#### **Remediation recommendations:**

If this activity is unexpected, your resource might have been compromised. For more information, see <u>Remediating Runtime Monitoring findings</u>.

## Trojan:Runtime/DGADomainRequest.C!DNS

An Amazon EC2 instance or a container is querying algorithmically generated domains. Such domains are commonly used by malware and could be an indication of a compromised EC2 instance or a container.

#### Default severity: High

• Feature: Runtime Monitoring

This finding informs you that the listed EC2 instance or the container in your AWS environment is trying to query domain generation algorithm (DGA) domains. Your resource might have been compromised.

DGAs are used to periodically generate a large number of domain names that can be used as rendezvous points with their command and control (C&C) servers. Command and control servers are computers that issue commands to members of a botnet, which is a collection of internet-connected devices that are infected and controlled by a common type of malware. The large number of potential rendezvous points makes it difficult to effectively shut down botnets because infected computers attempt to contact some of these domain names every day to receive updates or commands.

#### i Note

This finding is based on known DGA domains from GuardDuty threat intelligence feeds.

The runtime agent monitors events from multiple resource types. To identify the potentially compromised resource, view **Resource type** in the findings panel in the GuardDuty console.

#### **Remediation recommendations:**

If this activity is unexpected, your resource might have been compromised. For more information, see <u>Remediating Runtime Monitoring findings</u>.

## Trojan:Runtime/DriveBySourceTraffic!DNS

An Amazon EC2 instance or a container is querying a domain name of a remote host that is a known source of Drive-By download attacks.

#### Default severity: High

• Feature: Runtime Monitoring

This finding informs you that the listed EC2 instance or the container in your AWS environment might be compromised because it is querying a domain name of a remote host that is a known source of drive-by download attacks. These are unintended downloads of computer software from the internet that can initiate an automatic installation of a virus, spyware, or malware.

The runtime agent monitors events from multiple resource types. To identify the potentially compromised resource, view **Resource type** in the findings panel in the GuardDuty console.

#### **Remediation recommendations:**

If this activity is unexpected, your resource might have been compromised. For more information, see <u>Remediating Runtime Monitoring findings</u>.

## Trojan:Runtime/PhishingDomainRequest!DNS

## An Amazon EC2 instance or a container is querying domains involved in phishing attacks.

#### **Default severity: High**

• Feature: Runtime Monitoring

This finding informs you that there is an EC2 instance or a container in your AWS environment that is trying to query a domain involved in phishing attacks. Phishing domains are set up by someone posing as a legitimate institution in order to induce individuals to provide sensitive data, such as personally identifiable information, banking and credit card details, and passwords. Your EC2 instance or the container might be trying to retrieve sensitive data stored on a phishing website, or it may be attempting to set up a phishing website. Your EC2 instance or the container might be compromised.

The runtime agent monitors events from multiple resource types. To identify the potentially compromised resource, view **Resource type** in the findings panel in the GuardDuty console.

#### **Remediation recommendations:**

If this activity is unexpected, your resource might have been compromised. For more information, see <u>Remediating Runtime Monitoring findings</u>.

## Impact:Runtime/AbusedDomainRequest.Reputation

## An Amazon EC2 instance or a container is querying a low reputation domain name that is associated with known abused domains.

#### **Default severity: Medium**

• Feature: Runtime Monitoring

This finding informs you that the listed EC2 instance or the container within your AWS environment is querying a low reputation domain name associated with known abused domains or IP addresses. Examples of abused domains are top level domain names (TLDs) and second-level domain names (2LDs) providing free subdomain registrations as well as dynamic DNS providers. Threat actors tend to use these services to register domains for free or at low costs. Low reputation domains in this category may also be expired domains resolving to a registrar's parking IP address and therefore may no longer be active. A parking IP is where a registrar directs traffic for domains that have not been linked to any service. The listed Amazon EC2 instance or the container may be compromised as threat actors commonly use these registrar's or services for C&C and malware distribution.

Low reputation domains are based on a reputation score model. This model evaluates and ranks the characteristics of a domain to determine its likelihood of being malicious.

The runtime agent monitors events from multiple resource types. To identify the potentially compromised resource, view **Resource type** in the findings panel in the GuardDuty console.

#### **Remediation recommendations:**

If this activity is unexpected, your resource might have been compromised. For more information, see <u>Remediating Runtime Monitoring findings</u>.

### Impact:Runtime/BitcoinDomainRequest.Reputation

## An Amazon EC2 instance or a container is querying a low reputation domain name that is associated with cryptocurrency-related activity.

#### **Default severity: High**

• Feature: Runtime Monitoring

This finding informs you that the listed EC2 instance or the container within your AWS environment is querying a low reputation domain name associated with Bitcoin or other cryptocurrency-related activity. Threat actors may seek to take control over compute resources to maliciously repurpose them for unauthorized cryptocurrency mining.

Low reputation domains are based on a reputation score model. This model evaluates and ranks the characteristics of a domain to determine its likelihood of being malicious.

The runtime agent monitors events from multiple resource types. To identify the potentially compromised resource, view **Resource type** in the findings panel in the GuardDuty console.

#### **Remediation recommendations:**

If you use this EC2 instance or the container to mine or manage cryptocurrency, or if these resources are otherwise involved in blockchain activity, this finding could represent expected activity for your environment. If this is the case in your AWS environment, we recommend that you set up a suppression rule for this finding. The suppression rule should consist of two filter criteria. The first filter criterion should use the **Finding type** attribute with a value of Impact:Runtime/BitcoinDomainRequest.Reputation. The second filter criterion should be the **Instance ID** of the instance or the **Container Image ID** of the container is involved in cryptocurrency or blockchain–related activity. For more information, see Suppression rules.

If this activity is unexpected, your resource might have been compromised. For more information, see Remediating Runtime Monitoring findings.

## Impact:Runtime/MaliciousDomainRequest.Reputation

An Amazon EC2 instance or a container is querying a low reputation domain that is associated with known malicious domains.

#### Default severity: High

• Feature: Runtime Monitoring

This finding informs you that the listed EC2 instance or the container within your AWS environment is querying a low reputation domain name associated with known malicious domains or IP addresses. For example, domains may be associated with a known sinkhole IP address. Sinkholed domains are domains that were previously controlled by a threat actor, and requests made to them can indicate the instance is compromised. These domains may also be correlated with known malicious campaigns or domain generation algorithms.

Low reputation domains are based on a reputation score model. This model evaluates and ranks the characteristics of a domain to determine its likelihood of being malicious.

The runtime agent monitors events from multiple resource types. To identify the potentially compromised resource, view **Resource type** in the findings panel in the GuardDuty console.

#### **Remediation recommendations:**

If this activity is unexpected, your resource might have been compromised. For more information, see Remediating Runtime Monitoring findings.

## Impact:Runtime/SuspiciousDomainRequest.Reputation

An Amazon EC2 instance or a container is querying a low reputation domain name that is suspicious in nature due to its age, or low popularity.

#### **Default severity: Low**

• Feature: Runtime Monitoring

This finding informs you that the listed EC2 instance or the container within your AWS environment is querying a low reputation domain name that is suspected of being malicious. noticed characteristics of this domain that were consistent with previously observed malicious domains, however, our reputation model was unable to definitively relate it to a known threat. These domains are typically newly observed or receive a low amount of traffic.

Low reputation domains are based on a reputation score model. This model evaluates and ranks the characteristics of a domain to determine its likelihood of being malicious.

The runtime agent monitors events from multiple resource types. To identify the potentially compromised resource, view **Resource type** in the findings panel in the GuardDuty console.

#### **Remediation recommendations:**

If this activity is unexpected, your resource might have been compromised. For more information, see <u>Remediating Runtime Monitoring findings</u>.

## UnauthorizedAccess:Runtime/MetadataDNSRebind

An Amazon EC2 instance or a container is performing DNS lookups that resolve to the instance metadata service.

#### Default severity: High

• Feature: Runtime Monitoring

#### 🚯 Note

Presently, this finding type is only supported for AMD64 architecture.

This finding informs you that an EC2 instance or a container in your AWS environment is querying a domain that resolves to the EC2 metadata IP address (169.254.169.254). A DNS query of this kind may indicate that the instance is a target of a DNS rebinding technique. This technique can be used to obtain metadata from an EC2 instance, including the IAM credentials associated with the instance.

DNS rebinding involves tricking an application running on the EC2 instance to load return data from a URL, where the domain name in the URL resolves to the EC2 metadata IP address

(169.254.169.254). This causes the application to access EC2 metadata and possibly make it available to the attacker.

It is possible to access EC2 metadata using DNS rebinding only if the EC2 instance is running a vulnerable application that allows injection of URLs, or if someone accesses the URL in a web browser running on the EC2 instance.

The runtime agent monitors events from multiple resource types. To identify the potentially compromised resource, view **Resource type** in the findings panel in the GuardDuty console.

#### **Remediation recommendations:**

In response to this finding, you should evaluate if there is a vulnerable application running on the EC2 instance or on the container, or if someone used a browser to access the domain identified in the finding. If the root cause is a vulnerable application, fix the vulnerability. If someone browsed the identified domain, block the domain or prevent users from accessing it. If you determine this finding was related to either case above, Revoke the session associated with the EC2 instance.

Some AWS customers intentionally map the metadata IP address to a domain name on their authoritative DNS servers. If this is the case in your environment, we recommend that you set up a suppression rule for this finding. The suppression rule should consist of two filter criteria. The first filter criterion should use the **Finding type** attribute with a value of UnauthorizedAccess:Runtime/MetaDataDNSRebind. The second filter criterion should be **DNS request domain** or the **Container Image ID** of the container. The **DNS request domain** value should match the domain you have mapped to the metadata IP address (169.254.169.254). For information about creating suppression rules, see <u>Suppression rules</u>.

If this activity is unexpected, your resource might have been compromised. For more information, see <u>Remediating Runtime Monitoring findings</u>.

## Execution:Runtime/NewBinaryExecuted

### A newly created or recently modified binary file in a container has been executed.

#### **Default severity: Medium**

• Feature: Runtime Monitoring

This finding informs you that a newly created or a recently modified binary file in a container was executed. It is the best practice to keep containers immutable at runtime, and binary files, scripts,

or libraries should not be created or modified during the lifetime of the container. This behavior indicates that a malicious actor that has gained access to the container, has downloaded, and executed malware or other software as part of the potential compromise. Although this type of activity could be an indication of a compromise, it is also a common usage pattern. Therefore, GuardDuty uses mechanisms to identify suspicious instances of this activity and generates this finding type only for suspicious instances.

The runtime agent monitors events from multiple resource types. To identify the potentially compromised resource, view **Resource type** in the findings panel in the GuardDuty console.

#### **Remediation recommendations:**

If this activity is unexpected, your resource might have been compromised. For more information, see <u>Remediating Runtime Monitoring findings</u>.

## PrivilegeEscalation:Runtime/DockerSocketAccessed

## A process inside a container is communicating with Docker daemon using Docker socket.

#### **Default severity: Medium**

• Feature: Runtime Monitoring

The Docker socket is a Unix Domain Socket that Docker daemon (dockerd) uses to communicate with its clients. A client can perform various actions, such as creating containers by communicating with Docker daemon through the Docker socket. It is suspicious for a container process to access the Docker socket. A container process can escape the container and get a host-level access by communicating with the Docket socket and creating a privileged container.

The runtime agent monitors events from multiple resource types. To identify the potentially compromised resource, view **Resource type** in the findings panel in the GuardDuty console.

#### **Remediation recommendations:**

If this activity is unexpected, your resource might have been compromised. For more information, see Remediating Runtime Monitoring findings.

## PrivilegeEscalation:Runtime/RuncContainerEscape

### A container escape attempt through runC was detected.

#### **Default severity: High**

• Feature: Runtime Monitoring

RunC is the low-level container runtime that high-level container runtimes, such as Docker and Containerd use to spawn and run containers. RunC is always executed with root privileges because it needs to perform the low-level task of creating a container. A threat actor can gain host-level access by either modifying or exploiting a vulnerability in runC binary.

This finding detects modification of runC binary and potential attempts to exploit the following runC vulnerabilities:

- <u>CVE-2019-5736</u> Exploitation of CVE-2019-5736 involves overwriting the runC binary from within a container. This finding gets invoked when runC binary is modified by a process inside a container.
- <u>CVE-2024-21626</u> Exploitation of CVE-2024-21626 involves setting the current working directory (CWD) or a container to an open file descriptor /proc/self/fd/*FileDescriptor*. This finding gets invoked when a container process with a current working directory under / proc/self/fd/ is detected, for example, /proc/self/fd/7.

This finding may indicate that a malicious actor has attempted to perform exploitation in one of the following types of containers:

- A new container with an attacker-controlled image.
- An existing container that was accessible to the actor with write permissions on the host level runC binary.

The runtime agent monitors events from multiple resource types. To identify the potentially compromised resource, view **Resource type** in the findings panel in the GuardDuty console.

#### **Remediation recommendations:**

PrivilegeEscalation:Runtime/RuncContainerEscape

If this activity is unexpected, your resource might have been compromised. For more information, see Remediating Runtime Monitoring findings.

## PrivilegeEscalation:Runtime/CGroupsReleaseAgentModified

#### A container escape attempt through CGroups release agent was detected.

#### Default severity: High

• Feature: Runtime Monitoring

This finding informs you that an attempt to modify a control group (cgroup) release agent file has been detected. Linux uses control groups (cgroups) to limit, account for, and isolate the resource usage of a collection of processes. Each cgroup has a release agent file (release\_agent), a script that Linux executes when any process inside the cgroup terminates. The release agent file is always executed at the host level. A threat actor inside a container can escape to the host by writing arbitrary commands to the release agent file that belongs to a cgroup. When a process inside that cgroup terminates, the commands written by the actor get executed.

The runtime agent monitors events from multiple resource types. To identify the potentially compromised resource, view **Resource type** in the findings panel in the GuardDuty console.

#### **Remediation recommendations:**

If this activity is unexpected, your resource might have been compromised. For more information, see <u>Remediating Runtime Monitoring findings</u>.

## DefenseEvasion:Runtime/ProcessInjection.Proc

## A process injection using proc filesystem was detected in a container or an Amazon EC2 instance.

#### **Default severity: High**

• Feature: Runtime Monitoring

Process injection is a technique that threat actors use to inject code into processes to evade defenses and potentially elevate privileges. The proc filesystem (procfs) is a special filesystem in

Linux that presents the virtual memory of process as a file. The path of that file is /proc/PID/ mem, where PID is the unique ID of the process. A threat actor can write to this file to inject code into the process. This finding identifies potential attempts to write to this file.

The runtime agent monitors events from multiple resource types. To identify the potentially compromised resource, view **Resource type** in the findings panel in the GuardDuty console.

#### **Remediation recommendations:**

If this activity is unexpected, your resource type might have been compromised. For more information, see Remediating Runtime Monitoring findings.

## DefenseEvasion:Runtime/ProcessInjection.Ptrace

## A process injection using ptrace system call was detected in a container or an Amazon EC2 instance.

#### Default severity: Medium

• Feature: Runtime Monitoring

Process injection is a technique that threat actors use to inject code into processes to evade defenses and potentially elevate privileges. A process can use ptrace system call to inject code into another process. This finding identifies a potential attempt to inject code into a process using the ptrace system call.

The runtime agent monitors events from multiple resource types. To identify the potentially compromised resource, view **Resource type** in the findings panel in the GuardDuty console.

#### **Remediation recommendations:**

If this activity is unexpected, your resource type might have been compromised. For more information, see <u>Remediating Runtime Monitoring findings</u>.

## DefenseEvasion:Runtime/ProcessInjection.VirtualMemoryWrite

A process injection through a direct write to virtual memory was detected in a container or an Amazon EC2 instance.

#### **Default severity: High**

#### • Feature: Runtime Monitoring

Process injection is a technique that threat actors use to inject code into processes to evade defenses and potentially elevate privileges. A process can use a system call such as process\_vm\_writev to directly inject code into another process's virtual memory. This finding identifies a potential attempt to inject code into a process using a system call for writing to the virtual memory of the process.

The runtime agent monitors events from multiple resource types. To identify the potentially compromised resource, view **Resource type** in the findings panel in the GuardDuty console.

#### **Remediation recommendations:**

If this activity is unexpected, your resource type might have been compromised. For more information, see <u>Remediating Runtime Monitoring findings</u>.

## Execution:Runtime/ReverseShell

## A process in a container or an Amazon EC2 instance has created a reverse shell.

#### **Default severity: High**

• Feature: Runtime Monitoring

A reverse shell is a shell session created on a connection that is initiated from the target host to the actor's host. This is opposite to a normal shell that is initiated from the actor's host to the target's host. Threat actors create a reverse shell to execute commands on the target after gaining initial access to the target. This finding identifies a potential attempt to create a reverse shell.

#### **Remediation recommendations:**

If this activity is unexpected, your resource type might have been compromised.

### DefenseEvasion:Runtime/FilelessExecution

## A process in a container or an Amazon EC2 instance is executing code from memory.

#### **Default severity: Medium**

#### • Feature: Runtime Monitoring

This finding informs you when a process is executed using an in-memory executable file on disk. This is a common defense evasion technique that avoids writing the malicious executable to the disk to evade file system scanning-based detection. Although this technique is used by malware, it also has some legitimate use cases. One of the examples is a just-in-time (JIT) compiler that writes compiled code to memory and executes it from memory.

The runtime agent monitors events from multiple resource types. To identify the potentially compromised resource, view **Resource type** in the findings panel in the GuardDuty console.

#### **Remediation recommendations:**

If this activity is unexpected, your resource might have been compromised. For more information, see <u>Remediating Runtime Monitoring findings</u>.

## Impact:Runtime/CryptoMinerExecuted

## A container or an Amazon EC2 instance is executing a binary file that is associated with a cryptocurrency mining activity.

#### **Default severity: High**

• Feature: Runtime Monitoring

This finding informs you that a container or an EC2 instance in your AWS environment is executing a binary file that is associated with a cryptocurrency mining activity. Threat actors may seek to take control over compute resources to maliciously repurpose them for unauthorized cryptocurrency mining.

The runtime agent monitors events from multiple resource types. To identify the potentially compromised resource, view **Resource type** in the findings panel in the GuardDuty console.

#### **Remediation recommendations:**

The runtime agent monitors events from multiple resources. To identify the affected resource, view **Resource type** in the findings details in the GuardDuty console and see <u>Remediating Runtime</u> <u>Monitoring findings</u>.

## Execution:Runtime/NewLibraryLoaded

## A newly created or recently modified library was loaded by a process inside a container.

#### **Default severity: Medium**

• Feature: Runtime Monitoring

This finding informs you that a library was created or modified inside a container during runtime and loaded by a process running inside the container. The best practice is to keep the containers immutable at the runtime, and not to create or modify the binary files, scripts, or libraries during the lifetime of the container. Loading of a newly created or modified library in a container may indicate suspicious activity. This behavior indicates that a malicious actor has potentially gained access to the container, has downloaded, and executed malware or other software as a part of the potential compromise. Although this type of activity could be an indication of a compromise, it is also a common usage pattern. Therefore, GuardDuty uses mechanisms to identify suspicious instances of this activity and generates this finding type only for suspicious instances.

The runtime agent monitors events from multiple resources. To identify the affected resource, view **Resource type** in the findings details in the GuardDuty console.

#### Remediation recommendations:

If this activity is unexpected, your resource might have been compromised. For more information, see <u>Remediating Runtime Monitoring findings</u>.

## PrivilegeEscalation:Runtime/ContainerMountsHostDirectory

### A process inside a container mounted a host filesystem at runtime.

#### **Default severity: Medium**

• Feature: Runtime Monitoring

Multiple container escape techniques involve mounting a host filesystem inside a container at runtime. This finding informs you that a process inside a container potentially attempted to mount a host filesystem, which may indicate an attempt to escape to the host.

The runtime agent monitors events from multiple resources. To identify the affected resource, view **Resource type** in the findings details in the GuardDuty console.

#### **Remediation recommendations:**

If this activity is unexpected, your resource might have been compromised. For more information, see <u>Remediating Runtime Monitoring findings</u>.

## PrivilegeEscalation:Runtime/UserfaultfdUsage

#### A process used userfaultfd system calls to handle page faults in user space.

#### **Default severity: Medium**

• Feature: Runtime Monitoring

Typically, page faults are handled by the kernel in kernel space. However, userfaultfd system call allows a process to handle page faults on a filesystem in user space. This is a useful feature that enables implementation of user-space filesystems. On the other hand, it can also be used by a potentially malicious process to interrupt kernel from user space. Interrupting kernel by using userfaultfd system call is a common exploitation technique to extend race windows during exploitation of kernel race conditions. Use of userfaultfd may indicate suspicious activity on the Amazon Elastic Compute Cloud (Amazon EC2) instance.

The runtime agent monitors events from multiple resources. To identify the affected resource, view **Resource type** in the findings details in the GuardDuty console.

#### **Remediation recommendations:**

If this activity is unexpected, your resource might have been compromised. For more information, see Remediating Runtime Monitoring findings.

## **Execution:Runtime/SuspiciousTool**

A container or an Amazon EC2 instance is running a binary file or script that is frequently used in offensive security scenarios such as pentesting engagement.

#### **Default severity: Variable**

PrivilegeEscalation:Runtime/UserfaultfdUsage

The severity of this finding can be either high or low, depending on whether the detected suspicious tool is considered to be dual-use or is it exclusively for offensive use.

• Feature: Runtime Monitoring

This finding informs you that a suspicious tool has been executed on an EC2 instance or container within your AWS environment. This includes tools used in pentesting engagements, also known as backdoor tools, network scanners, and network sniffers. All these tools can be used in benign contexts but are also frequently used by threat actors with malicious intent. Observing offensive security tools could indicate that the associated EC2 instance or container has been compromised.

GuardDuty examines related runtime activity and context so that it generates this finding only when the associated activity and context are potentially suspicious.

The runtime agent monitors events from multiple resources. To identify the affected resource, view **Resource type** in the findings details in the GuardDuty console.

#### **Remediation recommendations:**

If this activity is unexpected, your resource might have been compromised. For more information, see Remediating Runtime Monitoring findings.

## **Execution:**Runtime/SuspiciousCommand

## A suspicious command has been executed on an Amazon EC2 instance or a container that is indicative of a compromise.

#### **Default severity: Variable**

Depending on the impact of the observed malicious pattern, the severity of this finding type could be either low, medium, or high.

• Feature: Runtime Monitoring

This finding informs you that a suspicious command has been executed and it indicates that an Amazon EC2 instance or a container in your AWS environment has been compromised. This might mean that either a file was downloaded from a suspicious source and then executed, or a running process displays a known malicious pattern in its command line. This further indicates that malware is running on the system.

GuardDuty examines related runtime activity and context so that it generates this finding only when the associated activity and context are potentially suspicious.

The runtime agent monitors events from multiple resources. To identify the affected resource, view **Resource type** in the findings details in the GuardDuty console.

#### **Remediation recommendations:**

If this activity is unexpected, your resource might have been compromised. For more information, see <u>Remediating Runtime Monitoring findings</u>.

## DefenseEvasion:Runtime/SuspiciousCommand

# A command has been executed on the listed Amazon EC2 instance or a container, it attempts to modify or disable a Linux defense mechanism, such as firewall or essential system services.

#### **Default severity: Variable**

Depending on which defense mechanism has been modified or disabled, the severity of this finding type can be either high, medium, or low.

• Feature: Runtime Monitoring

This finding informs you that a command that attempts to hide an attack from the local system's security services, has been executed. This includes actions such as disabling the Unix firewall, modifying local IP tables, removing crontab entries, disabling a local service, or taking over the LDPreload function. Any modification is highly suspicious and a potential indicator of compromise. Therefore, these mechanisms detect or prevent further compromise of the system.

GuardDuty examines related runtime activity and context so that it generates this finding only when the associated activity and context are potentially suspicious.

The runtime agent monitors events from multiple resources. To identify the potentially compromised resource, view **Resource type** in the findings details in the GuardDuty console.

#### **Remediation recommendations:**

If this activity is unexpected, your resource might have been compromised. For more information, see Remediating Runtime Monitoring findings.

## DefenseEvasion:Runtime/PtraceAntiDebugging

A process in a container or an Amazon EC2 instance has executed an antidebugging measure using the ptrace system call.

#### **Default severity: Low**

• Feature: Runtime Monitoring

This finding shows that a process running on an Amazon EC2 instance or a container within your AWS environment has used the ptrace system call with the PTRACE\_TRACEME option. This activity would cause an attached debugger to detach from the running process. If no debugger is attached, it has no effect. However, the activity in itself raises suspicion. This might indicate that malware is running on the system. Malware frequently uses anti-debugging techniques to evade analysis, and these techniques can be detected at runtime.

GuardDuty examines related runtime activity and context so that it generates this finding only when the associated activity and context are potentially suspicious.

The runtime agent monitors events from multiple resources. To identify the affected resource, view **Resource type** in the findings details in the GuardDuty console.

#### **Remediation recommendations:**

If this activity is unexpected, your resource might have been compromised. For more information, see <u>Remediating Runtime Monitoring findings</u>.

## Execution:Runtime/MaliciousFileExecuted

## A known malicious executable file has been executed on an Amazon EC2 instance or a container.

#### **Default severity: High**

• Feature: Runtime Monitoring

This finding informs you that a known malicious executable has been executed on Amazon EC2 instance or a container within your AWS environment. This is a strong indicator that the instance or container has been potentially compromised and that malware has been executed.

Malware frequently uses anti-debugging techniques to evade analysis, and these techniques can be detected at runtime.

GuardDuty examines related runtime activity and context so that it generates this finding only when the associated activity and context are potentially suspicious.

The runtime agent monitors events from multiple resources. To identify the affected resource, view **Resource type** in the findings details in the GuardDuty console.

#### **Remediation recommendations:**

If this activity is unexpected, your resource might have been compromised. For more information, see <u>Remediating Runtime Monitoring findings</u>.

## **GuardDuty S3 finding types**

The following findings are specific to Amazon S3 resources and will have a **Resource Type** of S3Bucket if the data source is **CloudTrail data events for S3**, or AccessKey if the data source is **CloudTrail management events**. The severity and details of the findings will differ based on the finding type and the permission associated with the bucket.

The findings listed here include the data sources and models used to generate that finding type. For more information data sources and models, see <u>Foundational data sources</u>.

#### 🔥 Important

Findings with a data source of **CloudTrail data events for S3** are only generated if you have S3 protection enabled for GuardDuty. S3 protection is enabled by default in all accounts created after July 31, 2020. For information about how to enable or disable S3 protection, see <u>Amazon S3 Protection in Amazon GuardDuty</u>

For all S3Bucket type findings, it is recommended that you examine the permissions on the bucket in question and the permissions of any users involved in the finding, if the activity is unexpected see the remediation recommendations detailed in <u>Remediating a potentially compromised S3</u> <u>bucket</u>.

#### Topics

- Discovery:S3/AnomalousBehavior
- Discovery:S3/MaliciousIPCaller
- Discovery:S3/MaliciousIPCaller.Custom
- <u>Discovery:S3/TorIPCaller</u>
- Exfiltration:S3/AnomalousBehavior
- Exfiltration:S3/MaliciousIPCaller
- Impact:S3/AnomalousBehavior.Delete
- Impact:S3/AnomalousBehavior.Permission
- Impact:S3/AnomalousBehavior.Write
- Impact:S3/MaliciousIPCaller
- PenTest:S3/KaliLinux
- PenTest:S3/ParrotLinux
- PenTest:S3/PentooLinux
- Policy:S3/AccountBlockPublicAccessDisabled
- Policy:S3/BucketAnonymousAccessGranted
- Policy:S3/BucketBlockPublicAccessDisabled
- Policy:S3/BucketPublicAccessGranted
- Stealth:S3/ServerAccessLoggingDisabled
- UnauthorizedAccess:S3/MaliciousIPCaller.Custom
- UnauthorizedAccess:S3/TorIPCaller

## Discovery:S3/AnomalousBehavior

### An API commonly used to discover S3 objects was invoked in an anomalous way.

#### **Default severity: Low**

• Data source: CloudTrail data events for S3

This finding informs you that an IAM entity has invoked an S3 API to discover S3 buckets in your environment, such as ListObjects. This type of activity is associated with the discovery stage

of an attack wherein an attacker gathers information to determine if your AWS environment is susceptible to a broader attack. This activity is suspicious because the IAM entity invoked the API in an unusual way. For example, an IAM entity with no previous history invokes an S3 API, or an IAM entity invokes an S3 API from an unusual location.

This API was identified as anomalous by GuardDuty's anomaly detection machine learning (ML) model. The ML model evaluates all the API requests in your account and identifies anomalous events that are associated with techniques used by adversaries. It tracks various factors of the API requests, such as the user who made the request, the location from which the request was made, the specific API that was requested, the bucket that was requested, and the number of API calls made. For more information on which factors of the API request are unusual for the user identity that invoked the request, see Finding details.

#### **Remediation recommendations:**

If this activity is unexpected for the associated principal, it may indicate that the credentials have been exposed or your S3 permissions are not restrictive enough. For more information, see Remediating a potentially compromised S3 bucket.

## Discovery:S3/MaliciousIPCaller

## An S3 API commonly used to discover resources in an AWS environment was invoked from a known malicious IP address.

#### **Default severity: High**

• Data source: CloudTrail data events for S3

This finding informs you that an S3 API operation was invoked from an IP address that is associated with known malicious activity. The observed API is commonly associated with the discovery stage of an attack when an adversary is gathering information about your AWS environment. Examples include GetObjectAcl and ListObjects.

#### **Remediation recommendations:**

If this activity is unexpected for the associated principal, it may indicate that the credentials have been exposed or your S3 permissions are not restrictive enough. For more information, see Remediating a potentially compromised S3 bucket.

## Discovery:S3/MaliciousIPCaller.Custom

### An S3 API was invoked from an IP address on a custom threat list.

#### **Default severity: High**

• Data source: CloudTrail data events for S3

This finding informs you that an S3 API, such as GetObjectAcl or ListObjects, was invoked from an IP address that is included on a threat list that you uploaded. The threat list associated with this finding is listed in the **Additional information** section of a finding's details. This type of activity is associated with the discovery stage of an attack wherein an attacker is gathering information to determine if your AWS environment is susceptible to a broader attack.

#### **Remediation recommendations:**

If this activity is unexpected for the associated principal, it may indicate that the credentials have been exposed or your S3 permissions are not restrictive enough. For more information, see Remediating a potentially compromised S3 bucket.

## Discovery:S3/TorIPCaller

#### An S3 API was invoked from a Tor exit node IP address.

#### **Default severity: Medium**

• Data source: CloudTrail data events for S3

This finding informs you that an S3 API, such as GetObjectAcl or ListObjects, was invoked from a Tor exit node IP address. This type of activity is associated with the discovery stage of an attack wherein an attacker is gathering information to determine if your AWS environment is susceptible to a broader attack. Tor is software for enabling anonymous communication. It encrypts and randomly bounces communications through relays between a series of network nodes. The last Tor node is called the exit node. This can indicate unauthorized access to your AWS resources with the intent of hiding the attacker's true identity.

#### **Remediation recommendations:**

If this activity is unexpected for the associated principal, it may indicate that the credentials have been exposed or your S3 permissions are not restrictive enough. For more information, see Remediating a potentially compromised S3 bucket.

## Exfiltration:S3/AnomalousBehavior

#### An IAM entity invoked an S3 API in a suspicious way.

#### Default severity: High

• Data source: CloudTrail data events for S3

This finding informs you that an IAM entity is making API calls that involve an S3 bucket and this activity differs from that entity's established baseline. The API call used in this activity is associated with the exfiltration stage of an attack, wherein an attacker attempts to collect data. This activity is suspicious because the IAM entity invoked the API in an unusual way. For example, an IAM entity with no previous history invokes an S3 API, or an IAM entity invokes an S3 API from an unusual location.

This API was identified as anomalous by GuardDuty's anomaly detection machine learning (ML) model. The ML model evaluates all the API requests in your account and identifies anomalous events that are associated with techniques used by adversaries. It tracks various factors of the API requests, such as the user who made the request, the location from which the request was made, the specific API that was requested, the bucket that was requested, and the number of API calls made. For more information on which factors of the API request are unusual for the user identity that invoked the request, see Finding details.

#### **Remediation recommendations:**

If this activity is unexpected for the associated principal, it may indicate that the credentials have been exposed or your S3 permissions are not restrictive enough. For more information, see Remediating a potentially compromised S3 bucket.

## Exfiltration:S3/MaliciousIPCaller

## An S3 API commonly used to collect data from an AWS environment was invoked from a known malicious IP address.

#### **Default severity: High**

• Data source: CloudTrail data events for S3

This finding informs you that an S3 API operation was invoked from an IP address that is associated with known malicious activity. The observed API is commonly associated with exfiltration tactics where an adversary is trying to collect data from your network. Examples include GetObject and CopyObject.

#### **Remediation recommendations:**

If this activity is unexpected for the associated principal, it may indicate that the credentials have been exposed or your S3 permissions are not restrictive enough. For more information, see Remediating a potentially compromised S3 bucket.

## Impact:S3/AnomalousBehavior.Delete

#### An IAM entity invoked an S3 API that attempts to delete data in a suspicious way.

#### **Default severity: High**

• Data source: CloudTrail data events for S3

This finding informs you that an IAM entity in your AWS environment is making API calls that involve an S3 bucket, and this behavior differs from that entity's established baseline. The API call used in this activity is associated with an attack that attempts to delete data. This activity is suspicious because the IAM entity invoked the API in an unusual way. For example, an IAM entity with no previous history invokes an S3 API, or an IAM entity invokes an S3 API from an unusual location.

This API was identified as anomalous by GuardDuty's anomaly detection machine learning (ML) model. The ML model evaluates all the API requests in your account and identifies anomalous events that are associated with techniques used by adversaries. It tracks various factors of the API requests, such as the user who made the request, the location from which the request was made, the specific API that was requested, the bucket that was requested, and the number of API calls made. For more information on which factors of the API request are unusual for the user identity that invoked the request, see Finding details.

#### **Remediation recommendations:**

If this activity is unexpected for the associated principal, it may indicate that the credentials have been exposed or your S3 permissions are not restrictive enough. For more information, see Remediating a potentially compromised S3 bucket.

We recommend an audit of your S3 bucket's contents to determine if you the previous object version can or should be restored.

## Impact:S3/AnomalousBehavior.Permission

## An API commonly used to set the access control list (ACL) permissions was invoked in an anomalous way.

#### Default severity: High

• Data source: CloudTrail data events for S3

This finding informs you that an IAM entity in your AWS environment has changed a bucket policy or ACL on the listed S3 buckets. This change may publicly expose your S3 buckets to all the authenticated AWS users.

This API was identified as anomalous by GuardDuty's anomaly detection machine learning (ML) model. The ML model evaluates all the API requests in your account and identifies anomalous events that are associated with techniques used by adversaries. It tracks various factors of the API requests, such as the user who made the request, the location from which the request was made, the specific API that was requested, the bucket that was requested, and the number of API calls made. For more information on which factors of the API request are unusual for the user identity that invoked the request, see <u>Finding details</u>.

#### **Remediation recommendations:**

If this activity is unexpected for the associated principal, it may indicate that the credentials have been exposed or your S3 permissions are not restrictive enough. For more information, see Remediating a potentially compromised S3 bucket.

We recommend an audit of your S3 bucket's contents to ensure that no objects were unexpectedly allowed to be accessed publicly.

## Impact:S3/AnomalousBehavior.Write

### An IAM entity invoked an S3 API that attempts to write data in a suspicious way.

#### **Default severity: Medium**

• Data source: CloudTrail data events for S3

This finding informs you that an IAM entity in your AWS environment is making API calls that involve an S3 bucket, and this behavior differs from that entity's established baseline. The API call used in this activity is associated with an attack that attempts to write data. This activity is suspicious because the IAM entity invoked the API in an unusual way. For example, an IAM entity with no previous history invokes an S3 API, or an IAM entity invokes an S3 API from an unusual location.

This API was identified as anomalous by GuardDuty's anomaly detection machine learning (ML) model. The ML model evaluates all the API requests in your account and identifies anomalous events that are associated with techniques used by adversaries. It tracks various factors of the API requests, such as the user who made the request, the location from which the request was made, the specific API that was requested, the bucket that was requested, and the number of API calls made. For more information on which factors of the API request are unusual for the user identity that invoked the request, see Finding details.

#### **Remediation recommendations:**

If this activity is unexpected for the associated principal, it may indicate that the credentials have been exposed or your S3 permissions are not restrictive enough. For more information, see Remediating a potentially compromised S3 bucket.

We recommend an audit of your S3 bucket's contents to ensure that this API call didn't write malicious or unauthorized data.

## Impact:S3/MaliciousIPCaller

## An S3 API commonly used to tamper with data or processes in an AWS environment was invoked from a known malicious IP address.

#### **Default severity: High**

This finding informs you that an S3 API operation was invoked from an IP address that is associated with known malicious activity. The observed API is commonly associated with impact tactics where an adversary is trying manipulate, interrupt, or destroy data within your AWS environment. Examples include PutObject and PutObjectAcl.

#### **Remediation recommendations:**

If this activity is unexpected for the associated principal, it may indicate that the credentials have been exposed or your S3 permissions are not restrictive enough. For more information, see Remediating a potentially compromised S3 bucket.

## PenTest:S3/KaliLinux

#### An S3 API was invoked from a Kali Linux machine.

#### **Default severity: Medium**

• Data source: CloudTrail data events for S3

This finding informs you that a machine running Kali Linux is making S3 API calls using credentials that belong to your AWS account. Your credentials might be compromised. Kali Linux is a popular penetration testing tool that security professionals use to identify weaknesses in EC2 instances that require patching. Attackers also use this tool to find EC2 configuration weaknesses and gain unauthorized access to your AWS environment.

#### **Remediation recommendations:**

If this activity is unexpected for the associated principal, it may indicate that the credentials have been exposed or your S3 permissions are not restrictive enough. For more information, see Remediating a potentially compromised S3 bucket.

## PenTest:S3/ParrotLinux

### An S3 API was invoked from a Parrot Security Linux machine.

#### **Default severity: Medium**

#### • Data source: CloudTrail data events for S3

This finding informs you that a machine running Parrot Security Linux is making S3 API calls using credentials that belong to your AWS account. Your credentials might be compromised. Parrot Security Linux is a popular penetration testing tool that security professionals use to identify weaknesses in EC2 instances that require patching. Attackers also use this tool to find EC2 configuration weaknesses and gain unauthorized access to your AWS environment.

#### **Remediation recommendations:**

If this activity is unexpected for the associated principal, it may indicate that the credentials have been exposed or your S3 permissions are not restrictive enough. For more information, see Remediating a potentially compromised S3 bucket.

## PenTest:S3/PentooLinux

#### An S3 API was invoked from a Pentoo Linux machine.

#### **Default severity: Medium**

• Data source: CloudTrail data events for S3

This finding informs you that a machine running Pentoo Linux is making S3 API calls using credentials that belong to your AWS account. Your credentials might be compromised. Pentoo Linux is a popular penetration testing tool that security professionals use to identify weaknesses in EC2 instances that require patching. Attackers also use this tool to find EC2 configuration weaknesses and gain unauthorized access to your AWS environment.

#### **Remediation recommendations:**

If this activity is unexpected for the associated principal, it may indicate that the credentials have been exposed or your S3 permissions are not restrictive enough. For more information, see Remediating a potentially compromised S3 bucket.

## Policy:S3/AccountBlockPublicAccessDisabled

## An IAM entity invoked an API used to disable S3 Block Public Access on an account.

#### **Default severity: Low**

• **Data source:** CloudTrail management events

This finding informs you that Amazon S3 Block Public Access was disabled at the account level. When S3 Block Public Access settings are enabled, they are used to filter the policies or access control lists (ACLs) on buckets as a security measure to prevent inadvertent public exposure of data.

Typically, S3 Block Public Access is turned off in an account to allow public access to a bucket or to the objects in the bucket. When S3 Block Public Access is disabled for an account, access to your buckets is controlled by the policies, ACLs, or bucket-level Block Public Access settings applied to your individual buckets. This does not necessarily mean that the buckets are shared publicly, but that you should audit the permissions applied to the buckets to confirm that they provide the appropriate level of access.

#### **Remediation recommendations:**

If this activity is unexpected for the associated principal, it may indicate that the credentials have been exposed or your S3 permissions are not restrictive enough. For more information, see Remediating a potentially compromised S3 bucket.

## Policy:S3/BucketAnonymousAccessGranted

## An IAM principal has granted access to an S3 bucket to the internet by changing bucket policies or ACLs.

#### **Default severity: High**

• Data source: CloudTrail management events

This finding informs you that the listed S3 bucket has been made publicly accessible on the internet because an IAM entity has changed a bucket policy or ACL on that bucket. After a policy or ACL change is detected, uses automated reasoning powered by <u>Zelkova</u>, to determine if the bucket is publicly accessible.

#### 🚯 Note

If a bucket's ACLs or bucket policies are configured to explicitly deny or to deny all, this finding may not reflect the current state of the bucket. This finding will not reflect any <u>S3</u> <u>Block Public Access</u> settings that may have been enabled for your S3 bucket. In such cases, the effectivePermission value in the finding will be marked as UNKNOWN.

#### Remediation recommendations:

If this activity is unexpected for the associated principal, it may indicate that the credentials have been exposed or your S3 permissions are not restrictive enough. For more information, see Remediating a potentially compromised S3 bucket.

## Policy:S3/BucketBlockPublicAccessDisabled

### An IAM entity invoked an API used to disable S3 Block Public Access on a bucket.

#### **Default severity: Low**

• Data source: CloudTrail management events

This finding informs you that Block Public Access was disabled for the listed S3 bucket. When enabled, S3 Block Public Access settings are used to filter the policies or access control lists (ACLs) applied to buckets as a security measure to prevent inadvertent public exposure of data.

Typically, S3 Block Public Access is turned off on a bucket to allow public access to the bucket or to the objects within. When S3 Block Public Access is disabled for a bucket, access to the bucket is controlled by the policies or ACLs applied to it. This does not mean that the bucket is shared publicly, but you should audit the policies and ACLs applied to the bucket to confirm that appropriate permissions are applied.

#### **Remediation recommendations:**

If this activity is unexpected for the associated principal, it may indicate that the credentials have been exposed or your S3 permissions are not restrictive enough. For more information, see Remediating a potentially compromised S3 bucket.

## Policy:S3/BucketPublicAccessGranted

## An IAM principal has granted public access to an S3 bucket to all AWS users by changing bucket policies or ACLs.

#### **Default severity: High**

• Data source: CloudTrail management events

This finding informs you that the listed S3 bucket has been publicly exposed to all authenticated AWS users because an IAM entity has changed a bucket policy or ACL on that S3 bucket. After a policy or ACL change is detected, uses automated reasoning powered by <u>Zelkova</u>, to determine if the bucket is publicly accessible.

#### Note

If a bucket's ACLs or bucket policies are configured to explicitly deny or to deny all, this finding may not reflect the current state of the bucket. This finding will not reflect any <u>S3</u> <u>Block Public Access</u> settings that may have been enabled for your S3 bucket. In such cases, the effectivePermission value in the finding will be marked as UNKNOWN.

#### Remediation recommendations:

If this activity is unexpected for the associated principal, it may indicate that the credentials have been exposed or your S3 permissions are not restrictive enough. For more information, see Remediating a potentially compromised S3 bucket.

## Stealth:S3/ServerAccessLoggingDisabled

### S3 server access logging was disabled for a bucket.

#### **Default severity: Low**

• **Data source:** CloudTrail management events

This finding informs you that S3 server access logging is disabled for a bucket within your AWS environment. If disabled, no web request logs are created for any attempts to access the identified S3 bucket, however, S3 management API calls to the bucket, such as <u>DeleteBucket</u>, are still tracked. If S3 data event logging is enabled through CloudTrail for this bucket, web requests for objects within the bucket will still be tracked. Disabling logging is a technique used by unauthorized users in order to evade detection. To learn more about S3 logs, see <u>S3 Server Access Logging</u> and <u>S3 Logging Options</u>.

#### **Remediation recommendations:**

If this activity is unexpected for the associated principal, it may indicate that the credentials have been exposed or your S3 permissions are not restrictive enough. For more information, see Remediating a potentially compromised S3 bucket.

## UnauthorizedAccess:S3/MaliciousIPCaller.Custom

#### An S3 API was invoked from an IP address on a custom threat list.

#### Default severity: High

• Data source: CloudTrail data events for S3

This finding informs you that an S3 API operation, for example, PutObject or PutObjectAcl, was invoked from an IP address that is included on a threat list that you uploaded. The threat list associated with this finding is listed in the **Additional information** section of a finding's details.

#### **Remediation recommendations:**

If this activity is unexpected for the associated principal, it may indicate that the credentials have been exposed or your S3 permissions are not restrictive enough. For more information, see Remediating a potentially compromised S3 bucket.

## UnauthorizedAccess:S3/TorIPCaller

### An S3 API was invoked from a Tor exit node IP address.

#### Default severity: High

• Data source: CloudTrail data events for S3

This finding informs you that an S3 API operation, such as PutObject or PutObjectAcl, was invoked from a Tor exit node IP address. Tor is software for enabling anonymous communication. It encrypts and randomly bounces communications through relays between a series of network nodes. The last Tor node is called the exit node. This finding can indicate unauthorized access to your AWS resources with the intent of hiding the attacker's true identity.

#### **Remediation recommendations:**

If this activity is unexpected for the associated principal, it may indicate that the credentials have been exposed or your S3 permissions are not restrictive enough. For more information, see Remediating a potentially compromised S3 bucket.

## **Retired finding types**

A finding is a notification that contains details about a potential security issue that GuardDuty discovers. For information about important changes to the GuardDuty finding types, including newly added or retired finding types, see <u>Document history for Amazon GuardDuty</u>.

The following finding types are retired and no longer generated by GuardDuty.

Important You can't reactivate retired GuardDuty finding types.

#### Topics

- Exfiltration:S3/ObjectRead.Unusual
- Impact:S3/PermissionsModification.Unusual
- Impact:S3/ObjectDelete.Unusual
- Discovery:S3/BucketEnumeration.Unusual
- Persistence:IAMUser/NetworkPermissions
- Persistence:IAMUser/ResourcePermissions
- Persistence:IAMUser/UserPermissions
- PrivilegeEscalation:IAMUser/AdministrativePermissions
- Recon:IAMUser/NetworkPermissions

- Recon:IAMUser/ResourcePermissions
- Recon:IAMUser/UserPermissions
- ResourceConsumption:IAMUser/ComputeResources
- Stealth:IAMUser/LoggingConfigurationModified
- UnauthorizedAccess:IAMUser/ConsoleLogin
- UnauthorizedAccess:EC2/TorIPCaller
- Backdoor:EC2/XORDDOS
- Behavior:IAMUser/InstanceLaunchUnusual
- <u>CryptoCurrency:EC2/BitcoinTool.A</u>
- UnauthorizedAccess:IAMUser/UnusualASNCaller

## Exfiltration:S3/ObjectRead.Unusual

#### An IAM entity invoked an S3 API in a suspicious way.

#### **Default severity: Medium\***

#### 🚯 Note

This finding's default severity is Medium. However, if the API is invoked using temporary AWS credentials that are created on an instance, the finding's severity is High.

• Data source: CloudTrail data events for S3

This finding informs you that a IAM entity in your AWS environment is making API calls that involve an S3 bucket and that differ from that entity's established baseline. The API call used in this activity is associated with the exfiltration stage of an attack, wherein and attacker is attempting to collect data. This activity is suspicious because the way the IAM entity invoked the API was unusual. For example, this IAM entity had no prior history of invoking this type of API, or the API was invoked from an unusual location.

#### **Remediation recommendations:**

If this activity is unexpected for the associated principal, it may indicate that the credentials have been exposed or your S3 permissions are not restrictive enough. For more information, see Remediating a potentially compromised S3 bucket.

## Impact:S3/PermissionsModification.Unusual

#### An IAM entity invoked an API to modify permissions on one or more S3 resources.

#### **Default severity: Medium\***

#### 🚯 Note

This finding's default severity is Medium. However, if the API is invoked using temporary AWS credentials that are created on an instance, the finding's severity is High.

This finding informs you that an IAM entity is making API calls designed to modify the permissions on one or more buckets or objects in your AWS environment. This action may be performed by an attacker to allow information to be shared outside of the account. This activity is suspicious because the way the IAM entity invoked the API was unusual. For example, this IAM entity had no prior history of invoking this type of API, or the API was invoked from an unusual location.

#### **Remediation recommendations:**

If this activity is unexpected for the associated principal, it may indicate that the credentials have been exposed or your S3 permissions are not restrictive enough. For more information, see Remediating a potentially compromised S3 bucket.

## Impact:S3/ObjectDelete.Unusual

### An IAM entity invoked an API used to delete data in an S3 bucket.

Default severity: Medium\*

#### 🚯 Note

This finding's default severity is Medium. However, if the API is invoked using temporary AWS credentials that are created on an instance, the finding's severity is High.

This finding informs you that a specific IAM entity in your AWS environment is making API calls designed to delete data in the listed S3 bucket by deleting the bucket itself. This activity is suspicious because the way the IAM entity invoked the API was unusual. For example, this IAM entity had no prior history of invoking this type of API, or the API was invoked from an unusual location.

#### **Remediation recommendations:**

If this activity is unexpected for the associated principal, it may indicate that the credentials have been exposed or your S3 permissions are not restrictive enough. For more information, see <u>Remediating a potentially compromised S3 bucket</u>.

## Discovery:S3/BucketEnumeration.Unusual

### An IAM entity invoked an S3 API used to discover S3 buckets within your network.

#### **Default severity: Medium\***

#### i Note

This finding's default severity is Medium. However, if the API is invoked using temporary AWS credentials that are created on an instance, the finding's severity is High.

This finding informs you that an IAM entity has invoked an S3 API to discover S3 buckets in your environment, such as ListBuckets. This type of activity is associated with the discovery stage of an attack wherein an attacker is gathering information to determine if your AWS environment is susceptible to a broader attack. This activity is suspicious because the way the IAM entity invoked the API was unusual. For example, this IAM entity had no prior history of invoking this type of API, or the API was invoked from an unusual location.

#### **Remediation recommendations:**

If this activity is unexpected for the associated principal, it may indicate that the credentials have been exposed or your S3 permissions are not restrictive enough. For more information, see Remediating a potentially compromised S3 bucket.

# Persistence:IAMUser/NetworkPermissions

An IAM entity invoked an API commonly used to change the network access permissions for security groups, routes, and ACLs in your AWS account.

# **Default severity: Medium\***

#### 1 Note

This finding's default severity is Medium. However, if the API is invoked using temporary AWS credentials that are created on an instance, the finding's severity is High.

This finding indicates that a specific principal (AWS account root user, IAM role, or user) in your AWS environment is exhibiting behavior that is different from the established baseline. This principal has no prior history of invoking this API.

This finding is triggered when network configuration settings are changed under suspicious circumstances, such as when a principal invokes the CreateSecurityGroup API with no prior history of doing so. Attackers often attempt to change security groups to allow certain inbound traffic on various ports to improve their ability to access an EC2 instance.

## **Remediation recommendations:**

If this activity is unexpected, your credentials may be compromised. For more information, see Remediating potentially compromised AWS credentials.

# Persistence:IAMUser/ResourcePermissions

# A principal invoked an API commonly used to change the security access policies of various resources in your AWS account.

**Default severity: Medium\*** 

## 🚺 Note

This finding's default severity is Medium. However, if the API is invoked is using temporary AWS credentials that are created on an instance, the finding's severity is High.

This finding indicates that a specific principal (AWS account root user, IAM role, or user) in your AWS environment is exhibiting behavior that is different from the established baseline. This principal has no prior history of invoking this API.

This finding is triggered when a change is detected to policies or permissions attached to AWS resources, such as when a principal in your AWS environment invokes the PutBucketPolicy API with no prior history of doing so. Some services, such as Amazon S3, support resource-attached permissions that grant one or more principals access to the resource. With stolen credentials, attackers can change the policies attached to a resource in order to gain access to that resource.

## **Remediation recommendations:**

If this activity is unexpected, your credentials may be compromised. For more information, see Remediating potentially compromised AWS credentials.

# Persistence:IAMUser/UserPermissions

A principal invoked an API commonly used to add, modify, or delete IAM users, groups or policies in your AWS account.

# Default severity: Medium\*

## 🚺 Note

This finding's default severity is Medium. However, if the API is invoked using temporary AWS credentials that are created on an instance, the finding's severity is High.

This finding indicates that a specific principal (AWS account root user, IAM role, or user) in your AWS environment is exhibiting behavior that is different from the established baseline. This principal has no prior history of invoking this API.

This finding is triggered by suspicious changes to the user-related permissions in your AWS environment, such as when a principal in your AWS environment invokes the AttachUserPolicy API with no prior history of doing so. Attackers may use stolen credentials to create new users, add access policies to existing users, or create access keys to maximize their access to an account, even if their original access point is closed. For example, the owner of the account might notice that a

particular IAM user or password was stolen and delete it from the account. However, they might not delete other users that were created by a fraudulently created admin principal, leaving their AWS account accessible to the attacker.

#### **Remediation recommendations:**

If this activity is unexpected, your credentials may be compromised. For more information, see Remediating potentially compromised AWS credentials.

# PrivilegeEscalation:IAMUser/AdministrativePermissions

# A principal has attempted to assign a highly permissive policy to themselves.

## **Default severity: Low\***

#### 🚯 Note

This finding's severity is Low if the attempt at privilege escalation was unsuccessful, and Medium if the attempt at privilege escalation was successful.

This finding indicates that a specific IAM entity in your AWS environment is exhibiting behavior that can be indicative of a privilege escalation attack. This finding is triggered when an IAM user or role attempts to assign a highly permissive policy to themselves. If the user or role in question is not meant to have administrative privileges, either the user's credentials may be compromised or the role's permissions may not be configured properly.

Attackers will use stolen credentials to create new users, add access policies to existing users, or create access keys to maximize their access to an account even if their original access point is closed. For example, the owner of the account might notice that a particular IAM user's sign-in credential was stolen and deleted it from the account, but might not delete other users that were created by a fraudulently created admin principal, leaving their AWS account still accessible to the attacker.

#### **Remediation recommendations:**

If this activity is unexpected, your credentials may be compromised. For more information, see Remediating potentially compromised AWS credentials.

# **Recon:IAMUser/NetworkPermissions**

A principal invoked an API commonly used to change the network access permissions for security groups, routes, and ACLs in your AWS account.

## **Default severity: Medium\***

#### Note

This finding's default severity is Medium. However, if the API is invoked using temporary AWS credentials that are created on an instance, the finding's severity is High.

This finding indicates that a specific principal (AWS account root user, IAM role, or user) in your AWS environment is exhibiting behavior that is different from the established baseline. This principal has no prior history of invoking this API.

This finding is triggered when resource access permissions in your AWS account are probed under suspicious circumstances. For example, if a principal invoked the DescribeInstances API with no prior history of doing so. An attacker might use stolen credentials to perform this type of reconnaissance of your AWS resources in order to find more valuable credentials or determine the capabilities of the credentials they already have.

## **Remediation recommendations:**

If this activity is unexpected, your credentials may be compromised. For more information, see Remediating potentially compromised AWS credentials.

# **Recon:IAMUser/ResourcePermissions**

# A principal invoked an API commonly used to change the security access policies of various resources in your AWS account.

**Default severity: Medium\*** 

## 🚯 Note

This finding's default severity is Medium. However, if the API is invoked using temporary AWS credentials that are created on an instance, the finding's severity is High.

This finding indicates that a specific principal (AWS account root user, IAM role, or user) in your AWS environment is exhibiting behavior that is different from the established baseline. This principal has no prior history of invoking this API.

This finding is triggered when resource access permissions in your AWS account are probed under suspicious circumstances. For example, if a principal invoked the DescribeInstances API with no prior history of doing so. An attacker might use stolen credentials to perform this type of reconnaissance of your AWS resources in order to find more valuable credentials or determine the capabilities of the credentials they already have.

## **Remediation recommendations:**

If this activity is unexpected, your credentials may be compromised. For more information, see Remediating potentially compromised AWS credentials.

# **Recon:IAMUser/UserPermissions**

A principal invoked an API commonly used to add, modify, or delete IAM users, groups or policies in your AWS account.

## **Default severity: Medium\***

#### Note

This finding's default severity is Medium. However, if the API is invoked using temporary AWS credentials that are created on an instance, the finding's severity is High.

This finding is triggered when user permissions in your AWS environment are probed under suspicious circumstances. For example, if a principal (AWS account root user, IAM role, or IAM user) invoked the ListInstanceProfilesForRole API with no prior history of doing so. An attacker might use stolen credentials to perform this type of reconnaissance of your AWS resources in order to find more valuable credentials or determine the capabilities of the credentials they already have.

This finding indicates that a specific principal in your AWS environment is exhibiting behavior that is different from the established baseline. This principal has no prior history of invoking this API in this way.

## **Remediation recommendations:**

If this activity is unexpected, your credentials may be compromised. For more information, see Remediating potentially compromised AWS credentials.

# **ResourceConsumption:IAMUser/ComputeResources**

# A principal invoked an API commonly used to launch Compute resources like EC2 Instances.

# **Default severity: Medium\***

## 🚯 Note

This finding's default severity is Medium. However, if the API is invoked using temporary AWS credentials that are created on an instance, the finding's severity is High.

This finding is triggered when EC2 instances in the listed account within your AWS environment are launched under suspicious circumstances. This finding indicates that a specific principal in your AWS environment is exhibiting behavior that is different from the established baseline; for example, if a principal (AWS account root user, IAM role, or IAM user) invoked the RunInstances API with no prior history of doing so. This might be an indication of an attacker using stolen credentials to steal compute time (possibly for cryptocurrency mining or password cracking). It can also be an indication of an attacker using an EC2 instance in your AWS environment and its credentials to maintain access to your account.

## **Remediation recommendations:**

If this activity is unexpected, your credentials may be compromised. For more information, see Remediating potentially compromised AWS credentials.

# Stealth:IAMUser/LoggingConfigurationModified

A principal invoked an API commonly used to stop CloudTrail Logging, delete existing logs, and otherwise eliminate traces of activity in your AWS account.

#### **Default severity: Medium\***

#### 🚯 Note

This finding's default severity is Medium. However, if the API is invoked using temporary AWS credentials that are created on an instance, the finding's severity is High.

This finding is triggered when the logging configuration in the listed AWS account within your environment is modified under suspicious circumstances. This finding informs you that a specific principal in your AWS environment is exhibiting behavior that is different from the established baseline; for example, if a principal (AWS account root user, IAM role, or IAM user) invoked the StopLogging API with no prior history of doing so. This can be an indication of an attacker trying to cover their tracks by eliminating any trace of their activity.

#### **Remediation recommendations:**

If this activity is unexpected, your credentials may be compromised. For more information, see Remediating potentially compromised AWS credentials.

# UnauthorizedAccess:IAMUser/ConsoleLogin

# An unusual console login by a principal in your AWS account was observed.

#### **Default severity: Medium\***

#### Note

This finding's default severity is Medium. However, if the API is invoked using temporary AWS credentials that are created on an instance, the finding's severity is High.

This finding is triggered when a console login is detected under suspicious circumstances. For example, if a principal with no prior history of doing so, invoked the ConsoleLogin API from a never-before-used client or an unusual location. This could be an indication of stolen credentials being used to gain access to your AWS account, or a valid user accessing the account in an invalid or less secure manner (for example, not over an approved VPN).

This finding informs you that a specific principal in your AWS environment is exhibiting behavior that is different from the established baseline. This principal has no prior history of login activity using this client application from this specific location.

## **Remediation recommendations:**

If this activity is unexpected, your credentials may be compromised. For more information, see Remediating potentially compromised AWS credentials.

# UnauthorizedAccess:EC2/TorIPCaller

# Your EC2 instance is receiving inbound connections from a Tor exit node.

## **Default severity: Medium**

This finding informs you that an EC2 instance in your AWS environment is receiving inbound connections from a Tor exit node. Tor is software for enabling anonymous communication. It encrypts and randomly bounces communications through relays between a series of network nodes. The last Tor node is called the exit node. This finding can indicate unauthorized access to your AWS resources with the intent of hiding the attacker's true identity.

## **Remediation recommendations:**

If this activity is unexpected, your instance may be compromised. For more information, see Remediating a potentially compromised Amazon EC2 instance.

# Backdoor:EC2/XORDDOS

# An EC2 instance is attempting to communicate with an IP address that is associated with XOR DDoS malware.

# Default severity: High

This finding informs you that an EC2 instance in your AWS environment is attempting to communicate with an IP address that is associated with XOR DDoS malware. This EC2 instance might be compromised. XOR DDoS is Trojan malware that hijacks Linux systems. To gain access to the system, it launches a brute force attack in order to discover the password to Secure Shell (SSH) services on Linux. After SSH credentials are acquired and the login is successful, it uses root user privileges to run a script that downloads and installs XOR DDoS. This malware is then used as part of a botnet to launch distributed denial of service (DDoS) attacks against other targets.

# **Remediation recommendations:**

If this activity is unexpected, your instance may be compromised. For more information, see Remediating a potentially compromised Amazon EC2 instance.

# Behavior: IAMUser/InstanceLaunchUnusual

# A user launched an EC2 instance of an unusual type.

# **Default severity: High**

This finding informs you that a specific user in your AWS environment is exhibiting behavior that is different from the established baseline. This user has no prior history of launching an EC2 instance of this type. Your sign-in credentials might be compromised.

## **Remediation recommendations:**

If this activity is unexpected, your credentials may be compromised. For more information, see Remediating potentially compromised AWS credentials.

# CryptoCurrency:EC2/BitcoinTool.A

# EC2 instance is communicating with Bitcoin mining pools.

## **Default severity: High**

This finding informs you that an EC2 instance in your AWS environment is communicating with Bitcoin mining pools. In the field of cryptocurrency mining, a mining pool is the pooling of resources by miners who share their processing power over a network to split the reward according to the amount of work they contributed to solving a block. Unless you use this EC2 instance for Bitcoin mining, your EC2 instance might be compromised.

## **Remediation recommendations:**

If this activity is unexpected, your instance may be compromised. For more information, see Remediating a potentially compromised Amazon EC2 instance.

# UnauthorizedAccess:IAMUser/UnusualASNCaller

# An API was invoked from an IP address of an unusual network.

# **Default severity: High**

This finding informs you that certain activity was invoked from an IP address of an unusual network. This network was never observed throughout the AWS usage history of the described user. This activity can include a console login, an attempt to launch an EC2 instance, create a new IAM user, modify your AWS privileges, etc. This can indicate unauthorized access to your AWS resources.

# **Remediation recommendations:**

If this activity is unexpected, your credentials may be compromised. For more information, see Remediating potentially compromised AWS credentials.

# Findings by resource type

The following pages are categorized by resource type associated to a GuardDuty finding:

- EC2 finding types
- Runtime Monitoring finding types
- IAM finding types
- <u>EKS audit logs finding types</u>
- Lambda Protection finding types
- Malware Protection for EC2 finding types
- Malware Protection for S3 finding type
- <u>RDS Protection finding types</u>
- S3 finding types

# **Findings table**

The following table shows all of the active finding types sorted by the foundational data source or feature, as applicable. Some of the following finding types may have a variable severity, indicated by an asterisk (\*). For information about the variable severity of a finding type, view the detailed description of that finding type.

| Finding type                                                | Resource type | Foundational data source/Feature | Finding severity |
|-------------------------------------------------------------|---------------|----------------------------------|------------------|
| Discovery<br>:S3/Anoma<br>lousBehavior                      | Amazon S3     | CloudTrail data events for S3    | Low              |
| <u>Discovery:S3/</u><br><u>MaliciousIPCal</u><br><u>ler</u> | Amazon S3     | CloudTrail data events for S3    | High             |
| Discovery:S3/<br>MaliciousIPCal<br>ler.Custom               | Amazon S3     | CloudTrail data events for S3    | High             |
| Discovery:S3/<br>TorIPCaller                                | Amazon S3     | CloudTrail data events for S3    | Medium           |
| Exfiltration:S3/<br>AnomalousBe<br>havior                   | Amazon S3     | CloudTrail data events for S3    | High             |
| Exfiltration:S3/<br>MaliciousIP<br>Caller                   | Amazon S3     | CloudTrail data events for S3    | High             |
| Impact:S3/<br>Anomalou<br>sBehavior<br>.Delete              | Amazon S3     | CloudTrail data events for S3    | High             |
| Impact:S3/<br>Anomalou<br>sBehavior<br>.Permission          | Amazon S3     | CloudTrail data events for S3    | High             |
| Impact:S3/<br>Anomalou                                      | Amazon S3     | CloudTrail data events for S3    | Medium           |

| Finding type                                                      | Resource type | Foundational data source/Feature | Finding severity |
|-------------------------------------------------------------------|---------------|----------------------------------|------------------|
| <u>sBehavior</u><br>.Write                                        |               |                                  |                  |
| Impact:S3<br>/Maliciou<br>sIPCaller                               | Amazon S3     | CloudTrail data events for S3    | High             |
| PenTest:S3/<br>KaliLinux                                          | Amazon S3     | CloudTrail data events for S3    | Medium           |
| PenTest:S3/<br>ParrotLinux                                        | Amazon S3     | CloudTrail data events for S3    | Medium           |
| PenTest:S3/<br>PentooLinux                                        | Amazon S3     | CloudTrail data events for S3    | Medium           |
| <u>Unauthori</u><br>zedAccess:S3/<br>TorIPCaller                  | Amazon S3     | CloudTrail data events for S3    | High             |
| <u>Unauthori</u><br>zedAccess:S3/<br>MaliciousIPCal<br>ler.Custom | Amazon S3     | CloudTrail data events for S3    | High             |
| Credentia<br>LAccess:L<br>AMUser/An<br>omalousBe<br>havior        | IAM           | CloudTrail management event      | Medium           |
| DefenseEv<br>asion:IAM<br>User/Anom<br>alousBehavior              | IAM           | CloudTrail management event      | Medium           |

| Finding type                                        | Resource type | Foundational data source/Feature | Finding severity |
|-----------------------------------------------------|---------------|----------------------------------|------------------|
| Discovery<br>:IAMUser/<br>Anomalous<br>Behavior     | IAM           | CloudTrail management event      | Low              |
| Exfiltrat<br>ion:IAMUs<br>er/Anomal<br>ousBehavior  | IAM           | CloudTrail management event      | High             |
| Impact:IA<br>MUser/Ano<br>malousBeh<br>avior        | IAM           | CloudTrail management event      | High             |
| InitialAc<br>cess:IAMU<br>ser/Anoma<br>lousBehavior | IAM           | CloudTrail management event      | Medium           |
| <u>PenTest:I</u><br>AMUser/Ka<br>liLinux            | IAM           | CloudTrail management event      | Medium           |
| PenTest:I<br>AMUser/Pa<br>rrotLinux                 | IAM           | CloudTrail management event      | Medium           |
| PenTest:I<br>AMUser/Pe<br>ntooLinux                 | IAM           | CloudTrail management event      | Medium           |
| Persisten<br>ce:IAMUse<br>r/Anomalo<br>usBehavior   | IAM           | CloudTrail management event      | Medium           |

| Finding type                                                                                | Resource type | Foundational data source/Feature | Finding severity |
|---------------------------------------------------------------------------------------------|---------------|----------------------------------|------------------|
| <u>Stealth:I</u><br><u>AMUser/Pa</u><br><u>sswordPol</u><br>icyChange                       | IAM           | CloudTrail management event      | Low*             |
| Unauthori<br>zedAccess<br>:IAMUser/<br>InstanceC<br>redential<br>Exfiltrat<br>ion.InsideAWS | IAM           | CloudTrail management event      | High*            |
| Policy:S3/<br>AccountB<br>lockPubli<br>cAccessDi<br>sabled                                  | Amazon S3     | CloudTrail management event      | Low              |
| Policy:S3/<br>BucketAn<br>onymousAc<br>cessGranted                                          | Amazon S3     | CloudTrail management event      | High             |
| Policy:S3<br>/BucketBl<br>ockPublic<br>AccessDisabled                                       | Amazon S3     | CloudTrail management event      | Low              |
| Policy:S3/<br>BucketPu<br>blicAcces<br>sGranted                                             | Amazon S3     | CloudTrail management event      | High             |

| Finding type                                                     | Resource type | Foundational data source/Feature | Finding severity |
|------------------------------------------------------------------|---------------|----------------------------------|------------------|
| Privilege<br>Escalatio<br>n:IAMUser/<br>Anomalou<br>sBehavior    | IAM           | CloudTrail management event      | Medium           |
| <u>Recon:IAM</u><br><u>User/Mali</u><br>ciousIPCaller            | IAM           | CloudTrail management event      | Medium           |
| Recon:IAM<br>User/Mali<br>ciousIPCa<br>ller.Custom               | IAM           | CloudTrail management event      | Medium           |
| <u>Recon:IAM</u><br><u>User/TorI</u><br><u>PCaller</u>           | IAM           | CloudTrail management event      | Medium           |
| Stealth:I<br>AMUser/Cl<br>oudTrailL<br>oggingDis<br>abled        | IAM           | CloudTrail management event      | Low              |
| Stealth:S<br>3/ServerA<br>ccessLogg<br>ingDisabled               | Amazon S3     | CloudTrail management event      | Low              |
| Unauthori<br>zedAccess<br>:IAMUser/<br>ConsoleLo<br>ginSuccess.B | IAM           | CloudTrail management event      | Medium           |

| Finding type                                                                                     | Resource type | Foundational data source/Feature                                 | Finding severity |
|--------------------------------------------------------------------------------------------------|---------------|------------------------------------------------------------------|------------------|
| Unauthori<br>zedAccess<br>:IAMUser/<br>Malicious<br>IPCaller                                     | IAM           | CloudTrail management event                                      | Medium           |
| Unauthori<br>zedAccess<br>:IAMUser/<br>Malicious<br>IPCaller.<br>Custom                          | IAM           | CloudTrail management event                                      | Medium           |
| Unauthori<br>zedAccess<br>:IAMUser/<br>TorIPCaller                                               | IAM           | CloudTrail management event                                      | Medium           |
| Policy:IA<br>MUser/Roo<br>tCredenti<br>alUsage                                                   | IAM           | CloudTrail management events or<br>CloudTrail data events for S3 | Low              |
| Unauthori<br>zedAccess<br>:IAMUser/<br>InstanceC<br>redential<br>Exfiltrat<br>ion.Outsi<br>deAWS | IAM           | CloudTrail management events or<br>CloudTrail data events for S3 | High             |
| Backdoor:EC2/<br>C&CActivity.B!<br>DNS                                                           | Amazon EC2    | DNS logs                                                         | High             |

| Finding type                                                                 | Resource type | Foundational data source/Feature | Finding severity |
|------------------------------------------------------------------------------|---------------|----------------------------------|------------------|
| <u>CryptoCur</u><br><u>rency:EC2/</u><br><u>BitcoinTool.B!</u><br><u>DNS</u> | Amazon EC2    | DNS logs                         | High             |
| Impact:EC<br>2/AbusedD<br>omainRequ<br>est.Reputation                        | Amazon EC2    | DNS logs                         | Medium           |
| Impact:EC<br>2/Bitcoin<br>DomainReq<br>uest.Repu<br>tation                   | Amazon EC2    | DNS logs                         | High             |
| Impact:EC<br>2/Malicio<br>usDomainR<br>equest.Re<br>putation                 | Amazon EC2    | DNS logs                         | High             |
| Impact:EC<br>2/Suspici<br>ousDomain<br>Request.R<br>eputation                | Amazon EC2    | DNS logs                         | Low              |
| <u>Trojan:EC</u><br>2/Blackho<br>leTraffic!DNS                               | Amazon EC2    | DNS logs                         | Medium           |
| <u>Trojan:EC2/</u><br>DGADoma<br>inRequest.B                                 | Amazon EC2    | DNS logs                         | High             |

| Finding type                                             | Resource type | Foundational data source/Feature | Finding severity                              |
|----------------------------------------------------------|---------------|----------------------------------|-----------------------------------------------|
| Trojan:EC2/<br>DGADoma<br>inRequest.C!<br>DNS            | Amazon EC2    | DNS logs                         | High                                          |
| <u>Trojan:EC</u><br>2/DNSData<br>Exfiltration            | Amazon EC2    | DNS logs                         | High                                          |
| Trojan:EC<br>2/DriveBy<br>SourceTraffic!<br>DNS          | Amazon EC2    | DNS logs                         | High                                          |
| <u>Trojan:EC2/</u><br>DropPoint!DNS                      | Amazon EC2    | DNS logs                         | Medium                                        |
| Trojan:EC<br>2/Phishin<br>gDomainRe<br>quest!DNS         | Amazon EC2    | DNS logs                         | High                                          |
| Unauthori<br>zedAccess<br>:EC2/Meta<br>dataDNSRe<br>bind | Amazon EC2    | DNS logs                         | High                                          |
| Execution<br>:Container/<br>MaliciousFile                | Container     | EBS Malware Protection           | Varies depending<br>on the detected<br>threat |
| Execution<br>:Container/<br>SuspiciousFile               | Container     | EBS Malware Protection           | Varies depending<br>on the detected<br>threat |

Amazon GuardDuty

| Finding type                                                                          | Resource type | Foundational data source/Feature | Finding severity                              |
|---------------------------------------------------------------------------------------|---------------|----------------------------------|-----------------------------------------------|
| Execution:EC2/<br>MaliciousFile                                                       | EC2           | EBS Malware Protection           | Varies depending<br>on the detected<br>threat |
| Execution:EC2/<br>SuspiciousFile                                                      | EC2           | EBS Malware Protection           | Varies depending<br>on the detected<br>threat |
| Execution:ECS/<br>MaliciousFile                                                       | ECS           | EBS Malware Protection           | Varies depending<br>on the detected<br>threat |
| Execution:ECS/<br>SuspiciousFile                                                      | ECS           | EBS Malware Protection           | Varies depending<br>on the detected<br>threat |
| Execution<br>:Kubernetes/<br>MaliciousFile                                            | Kubernetes    | EBS Malware Protection           | Varies depending<br>on the detected<br>threat |
| Execution<br>:Kubernetes/<br>SuspiciousFile                                           | Kubernetes    | EBS Malware Protection           | Varies depending<br>on the detected<br>threat |
| Credentia<br>LAccess:K<br>ubernetes/<br>Anomalou<br>sBehavior<br>.SecretsA<br>ccessed | Kubernetes    | EKS audit logs                   | Medium                                        |

| Finding type                                                                    | Resource type | Foundational data source/Feature | Finding severity |
|---------------------------------------------------------------------------------|---------------|----------------------------------|------------------|
| Credentia<br>LAccess:K<br>ubernetes<br>/Maliciou<br>sIPCaller                   | Kubernetes    | EKS audit logs                   | High             |
| Credentia<br>LAccess:K<br>ubernetes<br>/Maliciou<br>sIPCaller<br>.Custom        | Kubernetes    | EKS audit logs                   | High             |
| Credentia<br>LAccess:K<br>ubernetes<br>/Successf<br>ulAnonymo<br>usAccess       | Kubernetes    | EKS audit logs                   | High             |
| <u>Credentia</u><br><u>LAccess:K</u><br><u>ubernetes/</u><br><u>TorIPCaller</u> | Kubernetes    | EKS audit logs                   | High             |
| <u>DefenseEv</u><br>asion:Kub<br>ernetes/M<br>aliciousIPCaller                  | Kubernetes    | EKS audit logs                   | High             |
| DefenseEv<br>asion:Kub<br>ernetes/<br>MaliciousI<br>PCaller.Custom              | Kubernetes    | EKS audit logs                   | High             |

| Finding type                                                                 | Resource type | Foundational data source/Feature | Finding severity |
|------------------------------------------------------------------------------|---------------|----------------------------------|------------------|
| DefenseEv<br>asion:Kub<br>ernetes/S<br>uccessful<br>Anonymous<br>Access      | Kubernetes    | EKS audit logs                   | High             |
| DefenseEv<br>asion:Kub<br>ernetes/T<br>orIPCaller                            | Kubernetes    | EKS audit logs                   | High             |
| Discovery<br>:Kubernet<br>es/Anomal<br>ousBehavi<br>or.Permis<br>sionChecked | Kubernetes    | EKS audit logs                   | Low              |
| <u>Discovery</u><br>:Kubernetes/<br>MaliciousIPCall<br><u>er</u>             | Kubernetes    | EKS audit logs                   | Medium           |
| <u>Discovery</u><br>:Kubernetes/<br>MaliciousIPCall<br>er.Custom             | Kubernetes    | EKS audit logs                   | Medium           |
| Discovery<br>:Kubernet<br>es/Succes<br>sfulAnony<br>mousAccess               | Kubernetes    | EKS audit logs                   | Medium           |

| Finding type                                                                | Resource type | Foundational data source/Feature | Finding severity |
|-----------------------------------------------------------------------------|---------------|----------------------------------|------------------|
| <u>Discovery</u><br>:Kubernetes/<br>TorIPCaller                             | Kubernetes    | EKS audit logs                   | Medium           |
| Execution<br>:Kubernet<br>es/ExecIn<br>KubeSyste<br>mPod                    | Kubernetes    | EKS audit logs                   | Medium           |
| Execution<br>:Kubernet<br>es/Anomal<br>ousBehavi<br>or.ExecInPod            | Kubernetes    | EKS audit logs                   | Medium           |
| Execution<br>:Kubernet<br>es/Anomal<br>ousBehavi<br>or.Worklo<br>adDeployed | Kubernetes    | EKS audit logs                   | Low              |
| Impact:Ku<br>bernetes/<br>Malicious<br>IPCaller                             | Kubernetes    | EKS audit logs                   | High             |
| Impact:Ku<br>bernetes/<br>Malicious<br>IPCaller.<br>Custom                  | Kubernetes    | EKS audit logs                   | High             |

| Finding type                                                       | Resource type | Foundational data source/Feature | Finding severity |
|--------------------------------------------------------------------|---------------|----------------------------------|------------------|
| Impact:Ku<br>bernetes/<br>Successfu<br>IAnonymou<br>sAccess        | Kubernetes    | EKS audit logs                   | High             |
| Impact:Ku<br>bernetes/<br>TorIPCaller                              | Kubernetes    | EKS audit logs                   | High             |
| Persisten<br>ce:Kubernetes/<br>ContainerWith<br>Sensitive<br>Mount | Kubernetes    | EKS audit logs                   | Medium           |
| <u>Persisten</u><br>ce:Kubernetes/<br>MaliciousIPCa<br>ller        | Kubernetes    | EKS audit logs                   | Medium           |
| Persisten<br>ce:Kubernetes/<br>MaliciousIPCa<br>ller.Custom        | Kubernetes    | EKS audit logs                   | Medium           |
| Persisten<br>ce:Kubernetes/<br>SuccessfulAno<br>nymousAccess       | Kubernetes    | EKS audit logs                   | High             |
| <u>Persisten</u><br>ce:Kubernetes/<br><u>TorIPCaller</u>           | Kubernetes    | EKS audit logs                   | Medium           |

| Finding type                                                                                | Resource type | Foundational data source/Feature | Finding severity |
|---------------------------------------------------------------------------------------------|---------------|----------------------------------|------------------|
| Policy:Ku<br>bernetes/<br>AdminAcce<br>ssToDefau<br>ltService<br>Account                    | Kubernetes    | EKS audit logs                   | High             |
| Policy:Ku<br>bernetes/<br>Anonymous<br>AccessGranted                                        | Kubernetes    | EKS audit logs                   | High             |
| Policy:Ku<br>bernetes/<br>KubeflowD<br>ashboardE<br>xposed                                  | Kubernetes    | EKS audit logs                   | Medium           |
| Policy:Ku<br>bernetes/<br>ExposedDa<br>shboard                                              | Kubernetes    | EKS audit logs                   | Medium           |
| Privilege<br>Escalatio<br>n:Kuberne<br>tes/Anoma<br>lousBehav<br>ior.RoleB<br>indingCreated | Kubernetes    | EKS audit logs                   | Medium*          |

| Finding type                                                                                                    | Resource type | Foundational data source/Feature | Finding severity |
|----------------------------------------------------------------------------------------------------|---------------|----------------------------------|------------------|
| Privilege<br>Escalatio<br>n:Kuberne<br>tes/Anoma<br>lousBehav<br>ior.RoleCreated                                      | Kubernetes    | EKS audit logs                   | Low              |
| Persisten<br>ce:Kubern<br>etes/Anom<br>alousBeha<br>vior.Work<br>loadDeplo<br>yed!Conta<br>inerWithS<br>ensitiveMount | Kubernetes    | EKS audit logs                   | High             |
| Privilege<br>Escalatio<br>n:Kuberne<br>tes/Anoma<br>lousBehav<br>ior.Workl<br>oadDeploy<br>ed!Privil<br>egedContainer | Kubernetes    | EKS audit logs                   | High             |
| Privilege<br>Escalatio<br>n:Kubernetes/<br>PrivilegedCont<br>ainer                                                    | Kubernetes    | EKS audit logs                   | Medium           |

| Finding type                                                       | Resource type | Foundational data source/Feature   | Finding severity |
|--------------------------------------------------------------------|---------------|------------------------------------|------------------|
| Backdoor:<br>Lambda/C&<br>CActivity.B                              | Lambda        | Lambda Network Activity Monitoring | High             |
| <u>CryptoCur</u><br>rency:Lambda/<br>BitcoinTool.B                 | Lambda        | Lambda Network Activity Monitoring | High             |
| <u>Trojan:La</u><br>mbda/Blac<br>kholeTraffic                      | Lambda        | Lambda Network Activity Monitoring | Medium           |
| <u>Trojan:La</u><br>mbda/Drop<br>Point                             | Lambda        | Lambda Network Activity Monitoring | Medium           |
| Unauthori<br>zedAccess<br>:Lambda/<br>MaliciousI<br>PCaller.Custom | Lambda        | Lambda Network Activity Monitoring | Medium           |
| Unauthori<br>zedAccess<br>:Lambda/T<br>orClient                    | Lambda        | Lambda Network Activity Monitoring | High             |
| <u>Unauthori</u><br><u>zedAccess</u><br>:Lambda/T<br>orRelay       | Lambda        | Lambda Network Activity Monitoring | High             |

| Finding type                                                                         | Resource type                                             | Foundational data source/Feature | Finding severity |
|--------------------------------------------------------------------------------------|-----------------------------------------------------------|----------------------------------|------------------|
| Credentia<br>LAccess:R<br>DS/Anomal<br>ousBehavi<br>or.FailedLogin                   | Supported<br>Amazon Aurora<br>and Amazon RDS<br>databases | RDS Login Activity Monitoring    | Low              |
| Credentia<br>LAccess:R<br>DS/Anomal<br>ousBehavi<br>or.Succes<br>sfulBruteForce      | Supported<br>Amazon Aurora<br>and Amazon RDS<br>databases | RDS Login Activity Monitoring    | High             |
| Credentia<br>LAccess:R<br>DS/Anomal<br>ousBehavi<br>or.Succes<br>sfulLogin           | Supported<br>Amazon Aurora<br>and Amazon RDS<br>databases | RDS Login Activity Monitoring    | Variable*        |
| <u>Credentia</u><br><u>IAccess:RDS/</u><br><u>MaliciousIPCall</u><br>er.FailedLogin  | Supported<br>Amazon Aurora<br>and Amazon RDS<br>databases | RDS Login Activity Monitoring    | Medium           |
| Credentia<br>IAccess:RDS/<br>MaliciousIPCall<br>er.Succes<br>sfulLogin               | Supported<br>Amazon Aurora<br>and Amazon RDS<br>databases | RDS Login Activity Monitoring    | High             |
| <u>Credentia</u><br><u>LAccess:RDS/</u><br><u>TorIPCaller.Fai</u><br><u>ledLogin</u> | Supported<br>Amazon Aurora<br>and Amazon RDS<br>databases | RDS Login Activity Monitoring    | Medium           |

| Finding type                                                                             | Resource type                                             | Foundational data source/Feature | Finding severity |
|------------------------------------------------------------------------------------------|-----------------------------------------------------------|----------------------------------|------------------|
| <u>Credentia</u><br><u>IAccess:RDS/</u><br><u>TorIPCaller.Suc</u><br><u>cessfulLogin</u> | Supported<br>Amazon Aurora<br>and Amazon RDS<br>databases | RDS Login Activity Monitoring    | High             |
| <u>Discovery:RDS/</u><br><u>MaliciousIPCa</u><br><u>ller</u>                             | Supported<br>Amazon Aurora<br>and Amazon RDS<br>databases | RDS Login Activity Monitoring    | Medium           |
| Discovery:RDS/<br>TorIPCaller                                                            | Supported<br>Amazon Aurora<br>and Amazon RDS<br>databases | RDS Login Activity Monitoring    | Medium           |
| Backdoor:<br>Runtime/C<br>&CActivity.B                                                   | Instance, EKS<br>cluster, ECS<br>cluster, or<br>container | Runtime Monitoring               | High             |
| Backdoor:<br>Runtime/C<br>&CActivity.B!<br>DNS                                           | Instance, EKS<br>cluster, ECS<br>cluster, or<br>container | Runtime Monitoring               | High             |
| CryptoCur<br>rency:Run<br>time/Bitc<br>oinTool.B                                         | Instance, EKS<br>cluster, ECS<br>cluster, or<br>container | Runtime Monitoring               | High             |
| <u>CryptoCur</u><br><u>rency:Run</u><br><u>time/Bitc</u><br>oinTool.B!DNS                | Instance, EKS<br>cluster, ECS<br>cluster, or<br>container | Runtime Monitoring               | High             |

| Finding type                                                                   | Resource type                                             | Foundational data source/Feature | Finding severity |
|--------------------------------------------------------------------------------|-----------------------------------------------------------|----------------------------------|------------------|
| DefenseEv<br>asion:Runtime/<br>FilelessExecu<br>tion                           | Instance, EKS<br>cluster, ECS<br>cluster, or<br>container | Runtime Monitoring               | Medium           |
| DefenseEv<br>asion:Runtime/<br>ProcessInject<br>ion.Proc                       | Instance, EKS<br>cluster, ECS<br>cluster, or<br>container | Runtime Monitoring               | High             |
| DefenseEv<br>asion:Runtime/<br>ProcessInject<br>ion.Ptrace                     | Instance, EKS<br>cluster, ECS<br>cluster, or<br>container | Runtime Monitoring               | Medium           |
| DefenseEv<br>asion:Runtime/<br>ProcessInject<br>ion.Virtu<br>alMemoryW<br>rite | Instance, EKS<br>cluster, ECS<br>cluster, or<br>container | Runtime Monitoring               | High             |
| <u>DefenseEv</u><br>asion:Runtime/<br><u>PtraceAntiDeb</u><br>ugging           | Instance, EKS<br>cluster, ECS<br>cluster, or<br>container | Runtime Monitoring               | Low              |
| DefenseEv<br>asion:Runtime/<br>SuspiciousCom<br>mand                           | Instance, EKS<br>cluster, ECS<br>cluster, or<br>container | Runtime Monitoring               | High             |
| Execution<br>:Runtime/<br>Malicious<br>FileExecuted                            | Instance, EKS<br>cluster, ECS<br>cluster, or<br>container | Runtime Monitoring               | High             |

| Finding type                                                   | Resource type                                             | Foundational data source/Feature | Finding severity |
|----------------------------------------------------------------|-----------------------------------------------------------|----------------------------------|------------------|
| Execution<br>:Runtime/<br>NewBinary<br>Executed                | Instance, EKS<br>cluster, ECS<br>cluster, or<br>container | Runtime Monitoring               | Medium           |
| Execution<br>:Runtime/<br>NewLibrar<br>yLoaded                 | Instance, EKS<br>cluster, ECS<br>cluster, or<br>container | Runtime Monitoring               | Medium           |
| Execution<br>:Runtime/<br>Suspiciou<br>sCommand                | Instance, EKS<br>cluster, ECS<br>cluster, or<br>container | Runtime Monitoring               | Variable         |
| Execution<br>:Runtime/<br>SuspiciousTool                       | Instance, EKS<br>cluster, ECS<br>cluster, or<br>container | Runtime Monitoring               | Variable         |
| Execution<br>:Runtime/<br>ReverseShell                         | Instance, EKS<br>cluster, ECS<br>cluster, or<br>container | Runtime Monitoring               | High             |
| Impact:Ru<br>ntime/Abu<br>sedDomain<br>Request.R<br>eputation  | Instance, EKS<br>cluster, ECS<br>cluster, or<br>container | Runtime Monitoring               | Medium           |
| Impact:Ru<br>ntime/Bit<br>coinDomai<br>nRequest.<br>Reputation | Instance, EKS<br>cluster, ECS<br>cluster, or<br>container | Runtime Monitoring               | High             |

| Finding type                                                                 | Resource type                                             | Foundational data source/Feature | Finding severity |
|------------------------------------------------------------------------------|-----------------------------------------------------------|----------------------------------|------------------|
| Impact:Ru<br>ntime/Cry<br>ptoMinerE<br>xecuted                               | Instance, EKS<br>cluster, ECS<br>cluster, or<br>container | Runtime Monitoring               | High             |
| Impact:Ru<br>ntime/Mal<br>iciousDom<br>ainReques<br>t.Reputation             | Instance, EKS<br>cluster, ECS<br>cluster, or<br>container | Runtime Monitoring               | Medium           |
| Impact:Ru<br>ntime/Sus<br>piciousDo<br>mainReque<br>st.Reputation            | Instance, EKS<br>cluster, ECS<br>cluster, or<br>container | Runtime Monitoring               | Low              |
| Privilege<br>Escalatio<br>n:Runtime<br>/CGroupsR<br>eleaseAge<br>ntModified  | Instance, EKS<br>cluster, ECS<br>cluster, or<br>container | Runtime Monitoring               | High             |
| Privilege<br>Escalatio<br>n:Runtime<br>/Containe<br>rMountsHo<br>stDirectory | Instance, EKS<br>cluster, ECS<br>cluster, or<br>container | Runtime Monitoring               | Medium           |
| Privilege<br>Escalatio<br>n:Runtime<br>/DockerSo<br>cketAccessed             | Instance, EKS<br>cluster, ECS<br>cluster, or<br>container | Runtime Monitoring               | Medium           |

| Finding type                                                                | Resource type                                             | Foundational data source/Feature | Finding severity |
|-----------------------------------------------------------------------------|-----------------------------------------------------------|----------------------------------|------------------|
| Privilege<br>Escalatio<br>n:Runtime<br>/RuncCont<br>ainerEscape             | Instance, EKS<br>cluster, ECS<br>cluster, or<br>container | Runtime Monitoring               | High             |
| Privilege<br>Escalatio<br>n:Runtime<br>/Userfaul<br>tfdUsage                | Instance, EKS<br>cluster, ECS<br>cluster, or<br>container | Runtime Monitoring               | Medium           |
| <u>Object:S3/</u><br>MaliciousFile                                          | S3Object                                                  | Malware Protection for S3        | High             |
| <u>Trojan:Ru</u><br><u>ntime/Bla</u><br><u>ckholeTraffic</u>                | Instance, EKS<br>cluster, ECS<br>cluster, or<br>container | Runtime Monitoring               | Medium           |
| <u>Trojan:Ru</u><br><u>ntime/Bla</u><br><u>ckholeTraffic!</u><br><u>DNS</u> | Instance, EKS<br>cluster, ECS<br>cluster, or<br>container | Runtime Monitoring               | Medium           |
| <u>Trojan:Ru</u><br>ntime/Dro<br>pPoint                                     | Instance, EKS<br>cluster, ECS<br>cluster, or<br>container | Runtime Monitoring               | Medium           |
| <u>Trojan:Ru</u><br>ntime/DGA<br><u>DomainReq</u><br>uest.C!DNS             | Instance, EKS<br>cluster, ECS<br>cluster, or<br>container | Runtime Monitoring               | High             |

| Finding type                                                 | Resource type                                             | Foundational data source/Feature | Finding severity |
|--------------------------------------------------------------|-----------------------------------------------------------|----------------------------------|------------------|
| <u>Trojan:Ru</u><br>ntime/Dri<br>veBySourc<br>eTraffic!DNS   | Instance, EKS<br>cluster, ECS<br>cluster, or<br>container | Runtime Monitoring               | High             |
| <u>Trojan:Ru</u><br><u>ntime/Dro</u><br>pPoint!DNS           | Instance, EKS<br>cluster, ECS<br>cluster, or<br>container | Runtime Monitoring               | Medium           |
| <u>Trojan:Ru</u><br>ntime/Phi<br>shingDoma<br>inRequest!DNS  | Instance, EKS<br>cluster, ECS<br>cluster, or<br>container | Runtime Monitoring               | High             |
| Unauthori<br>zedAccess<br>:Runtime/<br>MetadataD<br>NSRebind | Instance, EKS<br>cluster, ECS<br>cluster, or<br>container | Runtime Monitoring               | High             |
| Unauthori<br>zedAccess<br>:Runtime/<br>TorClient             | Instance, EKS<br>cluster, ECS<br>cluster, or<br>container | Runtime Monitoring               | High             |
| Unauthori<br>zedAccess<br>:Runtime/<br>TorRelay              | Instance, EKS<br>cluster, ECS<br>cluster, or<br>container | Runtime Monitoring               | High             |
| Backdoor:EC2/<br>C&CActivity.B                               | EC2                                                       | VPC flow logs                    | High             |

Amazon GuardDuty

| Finding type                                             | Resource type | Foundational data source/Feature | Finding severity |
|----------------------------------------------------------|---------------|----------------------------------|------------------|
| Backdoor:EC2/<br>DenialOfServic<br>e.Dns                 | EC2           | VPC flow logs                    | High             |
| Backdoor:EC2/<br>DenialOfServic<br>e.Tcp                 | EC2           | VPC flow logs                    | High             |
| Backdoor:EC2/<br>DenialOfServic<br>e.Udp                 | EC2           | VPC flow logs                    | High             |
| Backdoor:EC2/<br>DenialOfServic<br>e.UdpOnTc<br>pPorts   | EC2           | VPC flow logs                    | High             |
| Backdoor:EC2/<br>DenialOfServic<br>e.Unusual<br>Protocol | EC2           | VPC flow logs                    | High             |
| Backdoor:EC2/<br>Spambot                                 | EC2           | VPC flow logs                    | Medium           |
| <u>Behavior:</u><br>EC2/Netwo<br>rkPortUnusual           | EC2           | VPC flow logs                    | Medium           |
| <u>Behavior:</u><br>EC2/Traff<br>icVolumeU<br>nusual     | EC2           | VPC flow logs                    | Medium           |
| <u>CryptoCur</u><br><u>rency:EC2/</u><br>BitcoinTool.B   | EC2           | VPC flow logs                    | High             |

| Finding type                                      | Resource type | Foundational data source/Feature | Finding severity |
|---------------------------------------------------|---------------|----------------------------------|------------------|
| DefenseEv<br>asion:EC2/<br>UnusualD<br>NSResolver | EC2           | VPC flow logs                    | Medium           |
| DefenseEv<br>asion:EC2/<br>UnusualD<br>oHActivity | EC2           | VPC flow logs                    | Medium           |
| DefenseEv<br>asion:EC2/<br>UnusualD<br>oTActivity | EC2           | VPC flow logs                    | Medium           |
| Impact:EC2/<br>PortSweep                          | EC2           | VPC flow logs                    | High             |
| Impact:EC<br>2/WinRMBr<br>uteForce                | EC2           | VPC flow logs                    | Low*             |
| Recon:EC2<br>/PortProb<br>eEMRUnpro<br>tectedPort | EC2           | VPC flow logs                    | High             |
| Recon:EC2<br>/PortProb<br>eUnprotec<br>tedPort    | EC2           | VPC flow logs                    | Low*             |
| Recon:EC2/<br>Portscan                            | EC2           | VPC flow logs                    | Medium           |

Amazon GuardDuty

| Finding type                                                       | Resource type | Foundational data source/Feature | Finding severity |
|--------------------------------------------------------------------|---------------|----------------------------------|------------------|
| <u>Trojan:EC</u><br>2/Blackho<br>leTraffic                         | EC2           | VPC flow logs                    | Medium           |
| <u>Trojan:EC2/</u><br>DropPoint                                    | EC2           | VPC flow logs                    | Medium           |
| <u>Unauthori</u><br>zedAccess:EC2/<br>MaliciousIPCa<br>ller.Custom | EC2           | VPC flow logs                    | Medium           |
| <u>Unauthori</u><br>zedAccess:EC2/<br>RDPBruteForce                | EC2           | VPC flow logs                    | Low*             |
| Unauthori<br>zedAccess:EC2/<br>SSHBruteForce                       | EC2           | VPC flow logs                    | Low*             |
| Unauthori<br>zedAccess:EC2/<br>TorClient                           | EC2           | VPC flow logs                    | High             |
| <u>Unauthori</u><br>zedAccess:EC2/<br>TorRelay                     | EC2           | VPC flow logs                    | High             |

# **Managing Amazon GuardDuty findings**

GuardDuty offers several important features to help you sort, store, and manage your findings. These features will help you tailor findings to your specific environment, reduce noise from low value findings, and help you focus on threats to your unique AWS environment. Review the topics on this page to understand how you can use these features to increase the value of GuardDuty's findings.

#### **Topics:**

#### Summary dashboard

Learn about the components of the summary dashboard available in the GuardDuty console.

#### Filtering findings

Learn how to filter GuardDuty findings based on criteria you specify.

#### Suppression rules

Learn how to automatically filter the findings GuardDuty alerts you to through suppression rules. Suppression rules automatically archive findings based on filters.

#### Working with trusted IP lists and threat lists

Customize the GuardDuty monitoring scope using IP Lists and Threat Lists based on publiclyroutable IP addresses. Trusted IP lists prevent non-DNS findings from being generated from IP's you consider trusted, while Threat Intel Lists will cause GuardDuty to alert you of activity from user-defined IPs.

#### **Exporting findings**

Export the generated findings to an Amazon S3 bucket so that you can maintain records past the 90-day findings retention period in GuardDuty. Use this historical data to track potential suspicious activities in your account and evaluate whether the recommended remediation steps were successful.

#### Creating custom responses to GuardDuty findings with Amazon CloudWatch Events

Set up automatic notifications for GuardDuty findings through Amazon CloudWatch events. You can also automate other tasks through CloudWatch Events to help you respond to findings.

Understanding CloudWatch Logs and reasons for skipping resources during Malware Protection for EC2 scan

Learn how you can audit the CloudWatch Logs for GuardDuty Malware Protection for EC2 and what are the reasons because of which your impacted Amazon EC2 instance or Amazon EBS volumes may have been skipped during the scanning process.

Reporting false positives in GuardDuty Malware Protection for EC2

Learn about the false positive experience in GuardDuty Malware Protection for EC2 and how you can report false positive threat detections.

# Summary dashboard

The **Summary** dashboard provides an aggregated view of the GuardDuty findings generated in your AWS account in the current Region. Presently, the dashboard supports a volume of up to 5,000 findings. However, you can view the details of all the findings by using either the **Findings** page on the GuardDuty console, or <u>GetFindings</u> or <u>ListFindings</u>.

#### i Note

The findings summary is only available through the GuardDuty console at <a href="https://console.aws.amazon.com/guardduty/">https://console.aws.amazon.com/guardduty/</a>.

The following sections will help you access the dashboard and understand its components.

### Contents

- Accessing the Summary dashboard
- Understanding the Summary dashboard
- Providing feedback on the Summary dashboard

# Accessing the Summary dashboard

On the GuardDuty console, the **Summary** dashboard shows a consolidated view of up to last 5,000 GuardDuty findings generated in the current Region.

#### To access the Summary dashboard

- 1. Open the GuardDuty console at <a href="https://console.aws.amazon.com/guardduty/">https://console.aws.amazon.com/guardduty/</a>.
- 2. In the navigation pane, choose **Summary**. When you open the console, GuardDuty shows the **Summary** dashboard.
- By default, the summary gets displayed for the same day Today. The GuardDuty console provides an option to view the summary for the Last 2 days, Last 7 days, and Last 30 days. To change the default time range, choose one of the options from the dropdown above the Overview pane.
- 4. Filter the data
  - The Accounts with most findings, Resources with most findings, and Least occurring findings widgets help you filter the data on the basis of the level of severity of the findings.
  - The **Resources with most findings** widget also helps you filter the data on the basis of your potentially impacted resource type.

A member account can view the details of the potentially impacted resource that belongs to their own account. If you're a GuardDuty administrator account and want to view the details of the potentially impacted resource, open the GuardDuty console using the credentials of the associated member account.

#### 5. Protection plans coverage

The protection plans coverage provides the count of member accounts that have enabled GuardDuty in your organization. The statistics are visible only to the delegated GuardDuty administrator.

# Understanding the Summary dashboard

The **Summary** dashboard shows the aggregated data in the following sections. Before you proceed to view and understand the summary, make sure to choose the desired AWS Region from the Region selector at the top of the console. Also, make sure to choose the desired time range from the dropdown menu provided above the **Overview** pane. If no findings were generated for the chosen parameters, no data will be available in any of the widgets.

Out of a volume of up to last 5,000 GuardDuty findings, the summary dashboard with Accounts with most findings, Resources with most findings, and Least occurring findings shows the data

based off of the top 5 results. For a deeper analysis, see the **Findings** page in the GuardDuty console.

#### Overview

This section provides the following data:

- **Total findings**: Indicates the total number of findings generated in your account in the current Region.
- **High severity findings**: Indicates the number of GuardDuty findings that have a high severity level in the current Region.
- **Resources with findings**: Indicates the number of resources that are associated to a finding and have been potentially compromised.
- Accounts with findings: Indicates the number of accounts in which at least one finding was generated. If you're a standalone account, the value in this field is **1**.

For the time ranges **Last 7 days** and **Last 30 days**, the **Overview** pane may show the percentage difference in the findings generated week over week (WoW) or month over month (MoM), respectively. If no findings were generated in the week or the month before, then with no data to compare, the percentage difference may not be available.

If you're a GuardDuty administrator account, all of these fields provide the summarized data across all the member accounts in your organization.

### Findings by severity

This section displays a bar chart with the total number of findings against the chosen time range. You can view the number of findings with low, medium, or high severity, generated on a specific date within the chosen time range.

### Most common finding types

This section provides a pie chart illustration of the top five common finding types as observed from a volume of up to last 5,000 GuardDuty findings generated in the current Region. This pie chart displays the following data when hovered over each sector:

• **Findings count**: Indicates the number of times this finding has been generated in the chosen time range.

- Severity: Indicates the severity level of the finding for example, Medium and High.
- **Percentage**: Indicates the share of this finding type in the pie chart.
- Last generated: Indicates how much time has passed since this finding type was last generated.

### Accounts with most findings

This section provides the following data:

- Account: Indicates the AWS account ID where the finding was generated.
- Finding count: Indicates the number of times a finding was generated for this account ID.
- Last generated: Indicates how much time has passed since a finding type was last generated for this account ID.
- **High severity**: By default, the data is shown for the high severity finding types. Possible options for this field are **High severity**, **Medium severity**, and **All severity**.

#### **Resources with findings**

This section provides the following data:

- **Resource**: Indicates the potentially impacted resource type and if this resource belongs to your account, you can access the quick link to view the resource details. If you're a GuardDuty administrator account, you can view the details of the potentially impacted resource by accessing the GuardDuty console with the credentials of the member account to which this resource belongs.
- Account: Indicates the AWS account ID to which this resource belongs.
- Finding count: Indicates the number of times that this resource was associated to a finding.
- Last generated: Indicates how much time has passed since a finding type associated to this resource was last generated.
- All resource types: By default, the data is shown for all of the resource types. By using the dropdown, you can view the data for a specific resource type, such as Instance, AccessKey, Lambda, and others.
- **High severity**: By default, the data is shown for the high severity finding types. By using the dropdown, you can view the data for other severity levels. Possible options are **High severity**, **Medium severity**, and **All severity**.

#### Least occurring findings

This section provides the details of the finding types that are not generated often in your AWS environment. This insight can help you investigate and take action on an emergent threat pattern in your environment. The table shows the following data:

- Finding type: Indicates the finding type name.
- **Finding count**: Indicates the number of times that this finding type was generated in the chosen time range.
- Last generated: Indicates how much time has passed since this finding type was last generated.
- **High severity**: By default, the data is shown for the high severity finding types. Possible options for this field are **High severity**, **Medium severity**, and **All severity**.

#### Protection plans coverage

This section provides the number of active member accounts that belong to your organization and have enabled one or more features and additional features (as applicable) configuration in the current AWS Region.

Only a delegated GuardDuty administrator can view the statistics for the member accounts within their organization. If a feature is not configured, choose **Configure** under the **Actions** column.

When you create a new AWS organization, it might take up to 24 hours to generate the statistics for the entire organization.

## Providing feedback on the Summary dashboard

GuardDuty encourages you to provide feedback on the Summary dashboard's usability, features, and performance. This will help us improve the dashboard.

#### To provide feedback on the Summary dashboard

- 1. Open the GuardDuty console at <a href="https://console.aws.amazon.com/guardduty/">https://console.aws.amazon.com/guardduty/</a>.
- 2. In the navigation pane, choose **Summary**. When you open the GuardDuty console, it shows the **Summary** dashboard.
- 3. Choose **Feedback** at the top-right corner of the dashboard. This will open up a form. After you provide the feedback, choose **Submit**.

# **Filtering findings**

A finding filter allows you to view findings that match the criteria you specify and filter out any unmatched findings. You can easily create finding filters using the Amazon GuardDuty console, or you can create them with the <u>CreateFilter</u> API using JSON. Review the following sections to understand how to create a filter in the console. To use these filters to automatically archive incoming findings, see <u>Suppression rules</u>.

# Creating filters in the GuardDuty console

Finding filters can be created and tested through the GuardDuty console. You can save filters created through the console for use in suppression rules or future filter operations. A filter is made up of at least one filter criteria, which consists of one filter attribute paired with at least one value.

When you create filters, be aware of the following:

- Filters do not accept wild cards.
- You can specify a minimum of one attribute and up to a maximum of 50 attributes as the criteria for a particular filter.
- When you use the **equal to** or **not equal to** condition to filter on an attribute value, such as Account ID, you can specify a maximum of 50 values.
- Each filter criteria attribute is evaluated as an AND operator. Multiple values for the same attribute are evaluated as AND/OR.

### To filter findings (console)

- 1. Choose Add filter criteria above the displayed list of your GuardDuty findings.
- 2. In the expanded list of attributes, select the attribute that you want to specify as the criteria for your filter, such as **Account ID** or **Action type**.

#### 🚯 Note

See the filter attribute table on this page for a list of attributes that you can use to create filter criteria.

3. In the displayed text field, specify a value for each selected attribute and then choose Apply.

### 🚯 Note

After you apply a filter, you can convert the filter to exclude findings that match the filter by choosing the black dot to the left of the filter name. This effectively creates a "not equals" filter for the selected attribute.

4. To save the specified attributes and their values (filter criteria) as a filter, select **Save**. Enter the filter name and description, and then choose **Done**.

# **Filter attributes**

When you create filters or sort findings using the API operations, you must specify filter criteria in JSON. These filter criteria correlate to a finding's details JSON. The following table contains a list of the console display names for filter attributes and their equivalent JSON field names.

| Console field name | JSON field name                                                                                                    |
|--------------------|----------------------------------------------------------------------------------------------------|
| Account ID         | accountId                                                                                                    |
| Finding ID         | id                                                                                                    |
| Region             | region                                                                                                    |
| Severity           | severity<br>You can filter the finding types based on<br>the severity level of the finding types. For<br>more information about severity values, see<br><u>Severity levels for GuardDuty findings</u> . If you<br>use severity with API, AWS CLI, or AWS<br>CloudFormation, it is assigned a numeric<br>value. For more information, see <u>findingCr</u><br><u>iteria</u> in the <i>Amazon GuardDuty API Reference</i> . |
| Finding type       | type                                                                                                    |
| Updated at         | updatedAt                                                                                                    |

| Console field name      | JSON field name                                                                    |
|-------------------------|------------------------------------------------------------------------------------|
| Access Key ID           | resource.accessKeyDetails.accessKeyId                                              |
| Principal ID            | resource.accessKeyDetails.principalId                                              |
| Username                | resource.accessKeyDetails.userName                                                 |
| User type               | resource.accessKeyDetails.userType                                                 |
| IAM instance profile ID | resource.instanceDetails.iamInstanceProfile.id                                     |
| Instance ID             | resource.instanceDetails.instanceId                                                |
| Instance image ID       | resource.instanceDetails.imageId                                                   |
| Instance tag key        | resource.instanceDetails.tags.key                                                  |
| Instance tag value      | resource.instanceDetails.tags.value                                                |
| IPv6 address            | resource.instanceDetails.networkInterfaces.ip<br>v6Addresses                       |
| Private IPv4 address    | resource.instanceDetails.networkInterfaces.pr<br>ivateIpAddresses.privateIpAddress |
| Public DNS name         | resource.instanceDetails.networkInterfaces.pu<br>blicDnsName                       |
| Public IP               | resource.instanceDetails.networkInterfaces.pu<br>blicIp                            |
| Security group ID       | resource.instanceDetails.networkInterfaces.se<br>curityGroups.groupId              |
| Security group name     | resource.instanceDetails.networkInterfaces.se<br>curityGroups.groupName            |
| Subnet ID               | resource.instanceDetails.networkInterfaces.su<br>bnetId                            |

| Console field name      | JSON field name                                                     |
|-------------------------|---------------------------------------------------------------------|
| VPC ID                  | resource.instanceDetails.networkInterfaces.vp<br>cld                |
| Outpost ARN             | resource.instanceDetails.outpostARN                                 |
| Resource type           | resource.resourceType                                               |
| Bucket permissions      | resource.s3BucketDetails.publicAccess.effecti vePermission          |
| Bucket name             | resource.s3BucketDetails.name                                       |
| Bucket tag key          | resource.s3BucketDetails.tags.key                                   |
| Bucket tag value        | resource.s3BucketDetails.tags.value                                 |
| Bucket type             | resource.s3BucketDetails.type                                       |
| Action type             | service.action.actionType                                           |
| API called              | service.action.awsApiCallAction.api                                 |
| API caller type         | service.action.awsApiCallAction.callerType                          |
| API Error Code          | service.action.awsApiCallAction.errorCode                           |
| API caller city         | service.action.awsApiCallAction.remoteIpDetai<br>ls.city.cityName   |
| API caller country      | service.action.awsApiCallAction.remoteIpDetails.country.countryName |
| API caller IPv4 address | service.action.awsApiCallAction.remoteIpDetai<br>ls.ipAddressV4     |
| API caller IPv6 address | service.action.awsApiCallAction.remoteIpDetai<br>ls.ipAddressV6     |

| Console field name                     | JSON field name                                                                |
|----------------------------------------|--------------------------------------------------------------------------------|
| API caller ASN ID                      | service.action.awsApiCallAction.remotelpDetai<br>ls.organization.asn           |
| API caller ASN name                    | service.action.awsApiCallAction.remoteIpDetails.organization.asnOrg            |
| API caller service name                | service.action.awsApiCallAction.serviceName                                    |
| DNS request domain                     | service.action.dnsRequestAction.domain                                         |
| DNS request domain suffix              | service.action.dnsRequestAction.doma<br>inWithSuffix                           |
| Network connection blocked             | service.action.networkConnectionActi<br>on.blocked                             |
| Network connection direction           | service.action.networkConnectionActi<br>on.connectionDirection                 |
| Network connection local port          | service.action.networkConnectionActi<br>on.localPortDetails.port               |
| Network connection protocol            | service.action.networkConnectionActi<br>on.protocol                            |
| Network connection city                | service.action.networkConnectionActi<br>on.remoteIpDetails.city.cityName       |
| Network connection country             | service.action.networkConnectionActi<br>on.remoteIpDetails.country.countryName |
| Network connection remote IPv4 address | service.action.networkConnectionActi<br>on.remoteIpDetails.ipAddressV4         |
| Network connection remote IPv6 address | service.action.networkConnectionActi<br>on.remoteIpDetails.ipAddressV6         |

| Console field name                    | JSON field name                                                                |
|---------------------------------------|--------------------------------------------------------------------------------|
| Network connection remote IP ASN ID   | service.action.networkConnectionActi<br>on.remoteIpDetails.organization.asn    |
| Network connection remote IP ASN name | service.action.networkConnectionActi<br>on.remoteIpDetails.organization.asnOrg |
| Network connection remote port        | service.action.networkConnectionActi<br>on.remotePortDetails.port              |
| Remote account affiliated             | service.action.awsApiCallAction.remo<br>teAccountDetails.affiliated            |
| Kubernetes API caller IPv4 address    | service.action.kubernetesApiCallAction.remote<br>IpDetails.ipAddressV4         |
| Kubernetes API caller IPv6 address    | service.action.kubernetesApiCallAction.remote<br>IpDetails.ipAddressV6         |
| Kubernetes namespace                  | service.action.kubernetesApiCallActi<br>on.namespace                           |
| Kubernetes API caller ASN ID          | service.action.kubernetesApiCallAction.remote<br>IpDetails.organization.asn    |
| Kubernetes API call request URI       | service.action.kubernetesApiCallAction.reques<br>tUri                          |
| Kubernetes API status code            | service.action.kubernetesApiCallAction.status<br>Code                          |
| Network connection local IPv4 address | service.action.networkConnectionAction.locall pDetails.ipAddressV4             |
| Network connection local IPv6 address | service.action.networkConnectionAction.locall pDetails.ipAddressV6             |
| Protocol                              | service.action.networkConnectionActi<br>on.protocol                            |

| Console field name                | JSON field name                                                                               |
|-----------------------------------|-----------------------------------------------------------------------------------------------|
| API call service name             | service.action.awsApiCallAction.serviceName                                                   |
| API caller account ID             | service.action.awsApiCallAction.remo<br>teAccountDetails.accountId                            |
| Threat list name                  | service.additionalInfo.threatListName                                                         |
| Resource role                     | service.resourceRole                                                                          |
| EKS cluster name                  | resource.eksClusterDetails.name                                                               |
| Kubernetes workload name          | resource.kubernetesDetails.kubernete<br>sWorkloadDetails.name                                 |
| Kubernetes workload namespace     | resource.kubernetesDetails.kubernete<br>sWorkloadDetails.namespace                            |
| Kubernetes user name              | resource.kubernetesDetails.kubernete<br>sUserDetails.username                                 |
| Kubernetes container image        | resource.kubernetesDetails.kubernete<br>sWorkloadDetails.containers.image                     |
| Kubernetes container image prefix | resource.kubernetesDetails.kubernete<br>sWorkloadDetails.containers.imagePrefix               |
| Scan ID                           | service.ebsVolumeScanDetails.scanId                                                           |
| EBS volume scan threat name       | service.ebsVolumeScanDetails.scanDet<br>ections.threatDetectedByName.threatN<br>ames.name     |
| S3 object scan threat name        | service.malwareScanDetails.threats.name                                                       |
| Threat severity                   | service.ebsVolumeScanDetails.scanDet<br>ections.threatDetectedByName.threatN<br>ames.severity |

| Console field name          | JSON field name                                                                                     |
|-----------------------------|----------------------------------------------------------------------------------------------------|
| File SHA                    | service.ebsVolumeScanDetails.scanDet<br>ections.threatDetectedByName.threatN<br>ames.filePaths.hash |
| ECS cluster name            | resource.ecsClusterDetails.name                                                                     |
| ECS container image         | resource.ecsClusterDetails.taskDetails.contai<br>ners.image                                         |
| ECS task definition ARN     | resource.ecsClusterDetails.taskDetails.defini<br>tionArn                                            |
| Standalone container image  | resource.containerDetails.image                                                                     |
| Database Instance Id        | resource.rdsDbInstanceDetails.dbInstanceIdent<br>ifier                                              |
| Database Cluster Id         | resource.rdsDbInstanceDetails.dbClusterIdenti<br>fier                                               |
| Database Engine             | resource.rdsDbInstanceDetails.engine                                                                |
| Database user               | resource.rdsDbUserDetails.user                                                                      |
| Database instance tag key   | resource.rdsDbInstanceDetails.tags.key                                                              |
| Database instance tag value | resource.rdsDbInstanceDetails.tags.value                                                            |
| Executable SHA-256          | service.runtimeDetails.process.executableSha2<br>56                                                 |
| Process name                | service.runtimeDetails.process.name                                                                 |
| Executable path             | service.runtimeDetails.process.executablePath                                                       |
| Lambda function name        | resource.lambdaDetails.functionName                                                                 |
| Lambda function ARN         | resource.lambdaDetails.functionArn                                                                  |

| Console field name        | JSON field name                                      |
|---------------------------|------------------------------------------------------|
| Lambda function tag key   | resource.lambdaDetails.tags.key                      |
| Lambda function tag value | resource.lambdaDetails.tags.value                    |
| DNS request domain        | service.action.dnsRequestAction.doma<br>inWithSuffix |

# **Suppression rules**

A suppression rule is a set of criteria, consisting of a filter attribute paired with a value, used to filter findings by automatically archiving new findings that match the specified criteria. Suppression rules can be used to filter low-value findings, false positive findings, or threats you do not intend to act on, to make it easier to recognize the security threats with the most impact to your environment.

After you create a suppression rule, new findings that match the criteria defined in the rule are automatically archived as long as the suppression rule is in place. You can use an existing filter to create a suppression rule or create a suppression rule from a new filter you define. You can configure suppression rules to suppress entire finding types, or define more granular filter criteria to suppress only specific instances of a particular finding type. You can edit the suppression rules at any time.

Suppressed findings are not sent to AWS Security Hub, Amazon Simple Storage Service, Amazon Detective, or Amazon EventBridge, reducing finding noise level if you consume GuardDuty findings via Security Hub, a third-party SIEM, or other alerting and ticketing applications. If you've enabled <u>GuardDuty Malware Protection for EC2</u>, the suppressed GuardDuty findings won't initiate a malware scan.

GuardDuty continues to generate findings even when they match your suppression rules, however, those findings are automatically marked as **archived**. The archived finding is stored in GuardDuty for 90-days and can be viewed at any time during that period. You can view suppressed findings in the GuardDuty console by selecting **Archived** from the findings table, or through the GuardDuty API using the ListFindings API with a findingCriteria criterion of service.archived equal to true.

#### Note

In a multi-account environment only the GuardDuty administrator can create suppression rules.

## Common use cases for suppression rules and examples

The following finding types have common use cases for applying suppression rules. Select the finding name to learn more about that finding. Review the use case description to decide if you want to build a suppression rule for that finding type.

#### 🔥 Important

GuardDuty recommends that you build suppression rules reactively and only for findings for which you have repeatedly identified false positives in your environment.

 <u>UnauthorizedAccess:IAMUser/InstanceCredentialExfiltration.OutsideAWS</u> – Use a suppression rule to automatically archive findings generated when VPC networking is configured to route internet traffic such that it egresses from an on-premises gateway rather than from a VPC Internet Gateway.

This finding is generated when networking is configured to route internet traffic such that it egresses from an on-premises gateway rather than from a VPC Internet Gateway (IGW). Common configurations, such as using <u>AWS Outposts</u>, or VPC VPN connections, can result in traffic routed this way. If this is expected behavior, it is recommended that you use suppression rules and create a rule that consists of two filter criteria. The first criteria is **finding type**, which should be UnauthorizedAccess:IAMUser/InstanceCredentialExfiltration.OutsideAWS. The second filter criteria is **API caller IPv4 address** with the IP address or CIDR range of your on-premises internet gateway. The example below represents the filter you would use to suppress this finding type based on API caller IP address.

Finding type: UnauthorizedAccess:IAMUser/InstanceCredentialExfiltration.OutsideAWS API caller IPv4 address: 198.51.100.6

### 🚯 Note

To include multiple API caller IPs you can add a new API Caller IPv4 address filter for each.

<u>Recon:EC2/Portscan</u> – Use a suppression rule to automatically archive findings when using a vulnerability assessment application.

The suppression rule should consist of two filter criteria. The first criteria should use the **Finding type** attribute with a value of Recon: EC2/Portscan. The second filter criteria should match the instance or instances that host these vulnerability assessment tools. You can use either the **Instance image ID** attribute or the **Tag** value attribute depending on which criteria are identifiable with the instances that host these tools. The example below represents the filter you would use to suppress this finding type based on instances with a certain AMI.

#### Finding type: Recon:EC2/Portscan Instance image ID: ami-999999999

• <u>UnauthorizedAccess:EC2/SSHBruteForce</u> – Use a suppression rule to automatically archive findings when it is targeted to bastion instances.

If the target of the brute force attempt is a bastion host, this may represent expected behavior for your AWS environment. If this is the case, we recommend that you set up a suppression rule for this finding. The suppression rule should consist of two filter criteria. The first criteria should use the **Finding type** attribute with a value of UnauthorizedAccess: EC2/SSHBruteForce. The second filter criteria should match the instance or instances that serve as a bastion host. You can use either the **Instance image ID** attribute or the **Tag** value attribute depending on which criteria is identifiable with the instances that host these tools. The example below represents the filter you would use to suppress this finding type based on instances with a certain instance tag value.

#### Finding type: UnauthorizedAccess:EC2/SSHBruteForce Instance tag value: devops

 <u>Recon:EC2/PortProbeUnprotectedPort</u> – Use a suppression rule to automatically archive findings when it is targeted to intentionally exposed instances.

There may be cases in which instances are intentionally exposed, for example if they are hosting web servers. If this is the case in your AWS environment, we recommend that you set up a suppression rule for this finding. The suppression rule should consist of two filter

criteria. The first criteria should use the **Finding type** attribute with a value of Recon: EC2/ PortProbeUnprotectedPort. The second filter criteria should match the instance or instances that serve as a bastion host. You can use either the **Instance image ID** attribute or the **Tag** value attribute, depending on which criteria is identifiable with the instances that host these tools. The example below represents the filter you would use to suppress this finding type based on instances with a certain instance tag key in the console.

Finding type: Recon:EC2/PortProbeUnprotectedPort Instance tag key: prod

## **Recommended suppression rules for Runtime Monitoring findings**

- PrivilegeEscalation:Runtime/DockerSocketAccessed gets generated when a process inside a container communicates with the Docker socket. There may be containers in your environment that may need to access the Docker socket for legitimate reasons. Access from such containers will generate PrivilegeEscalation:Runtime/DockerSocketAccessed finding. If this is a case in your AWS environment, we recommend that you set up a suppression rule for this finding type. The first criteria should use the Finding type field with value equal to PrivilegeEscalation:Runtime/DockerSocketAccessed. The second filter criteria is Executable path field with value equal to the process's executablePath in the generated finding. Alternatively, the second filter criteria can use Executable SHA-256 field with value equal to the process's executableSha256 in the generated finding.
- Kubernetes clusters run their own DNS servers as pods, such as coredns. Therefore, for each DNS lookup from a pod, GuardDuty captures two DNS events – one from the pod and the other from the server pod. This may generate duplicates for the following DNS findings:
  - Backdoor:Runtime/C&CActivity.B!DNS
  - <u>CryptoCurrency:Runtime/BitcoinTool.B!DNS</u>
  - Impact:Runtime/AbusedDomainRequest.Reputation
  - Impact:Runtime/BitcoinDomainRequest.Reputation
  - Impact:Runtime/MaliciousDomainRequest.Reputation
  - Impact:Runtime/SuspiciousDomainRequest.Reputation
  - Trojan:Runtime/BlackholeTraffic!DNS
  - <u>Trojan:Runtime/DGADomainRequest.C!DNS</u>
  - <u>Trojan:Runtime/DriveBySourceTraffic!DNS</u>
- <u>Trojan:Runtime/DropPoint!DNS</u>

#### Trojan:Runtime/PhishingDomainRequest!DNS

The duplicate findings will include pod, container, and process details that correspond to your DNS server pod. You may set up a suppression rule to suppress these duplicate findings using these fields. The first filter criteria should use the **Finding type** field with value equal to a DNS finding type from the list of findings provided earlier in this section. The second filter criteria could be either **Executable path** with value equal to your DNS server's executablePath or **Executable SHA-256** with value equal to your DNS server's executableSHA256 in the generated finding. As an optional third filter criteria, you can use **Kubernetes container image** field with value equal to the container image of your DNS server pod in the generated finding.

## **Creating suppression rules**

Choose your preferred access method to create a suppression rule for GuardDuty finding types.

#### Console

You can visualize, create, and manage suppression rules using the GuardDuty console. Suppression rules are generated in the same manner as filters, and your existing saved filters can be used as suppression rules. For more information about creating filters, see <u>Filtering</u> findings.

#### To create a suppression rule using the console:

- 1. Open the GuardDuty console at https://console.aws.amazon.com/guardduty/.
- 2. On the **Findings** page, choose **Suppress findings** to open the suppression rule panel.
- 3. To open the filter criteria menu, enter the **filter criteria** in the **Add filter criteria**. You can choose a criterion from the list. Enter a valid value for the chosen criterion.

#### Note

To determine the valid value, view the findings table and choose a finding that you want to suppress. Review its details in the findings panel.

You can add multiple filter criteria and ensure that only those findings appear in the table that you want to suppress.

- 4. Enter a **Name** and **Description** for the suppression rule. Valid characters include alphanumeric characters, period (.), dash (-), underscore (\_), and whitespaces.
- 5. Choose **Save**.

You can also create a suppression rule from an existing saved filter. For more information about creating filters, see Filtering findings.

#### To create a suppression rule from a saved filter:

- 1. Open the GuardDuty console at <a href="https://console.aws.amazon.com/guardduty/">https://console.aws.amazon.com/guardduty/</a>.
- 2. On the **Findings** page, choose **Suppress Findings** to open the suppression rule panel.
- 3. From the **Saved rules** drop down, choose a saved filter.
- 4. You can also add new filter criteria. If you don't need additional filter criteria, skip this step.

To open the filter criteria menu, enter the **filter criteria** in the **Add filter criteria**. You can choose a criterion from the list. Enter a valid value for the chosen criterion.

#### 🚯 Note

To determine the valid value, view the findings table and choose a finding that you want to suppress. Review its details in the findings panel.

- 5. Enter a **Name** and **Description** for the suppression rule. Valid characters include alphanumeric characters, period (.), dash (-), underscore (\_), and whitespaces.
- 6. Choose Save.

### API/CLI

#### To create a suppression rule using API:

You can create suppression rules through the <u>CreateFilter</u> API. To do so, specify the filter criteria in a JSON file following the format of the example detailed below. The below example will suppress any unarchived low-severity findings that has a DNS request to the test.example.com domain. For medium-severity findings, the input list will be ["4", "5", "7"]. For high-severity findings, the input list will be ["6", "7", "8"]. You can also filter on the basis of any one value in the list.

```
{
    "Criterion": {
        "service.archived": {
             "Eq": [
                 "false"
             1
        },
        "service.action.dnsRequestAction.domain": {
             "Eq": [
                 "test.example.com"
             ]
        },
         "severity": {
             "Eq": [
                 "1",
                 "2",
                 "3"
             ]
        }
    }
}
```

For a list of JSON field names and their console equivalent see Filter attributes.

To test your filter criteria, use the same JSON criterion in the <u>ListFindings</u> API, and confirm that the correct findings have been selected. To test your filter criteria using AWS CLI follow the example using your own detectorId and .json file.

To find the detectorId for your account and current Region, see the **Settings** page in the <u>https://console.aws.amazon.com/guardduty/</u> console, or run the <u>ListDetectors</u> API

```
aws guardduty list-findings --detector-id 12abc34d567e8fa901bc2d34e56789f0 --
finding-criteria file://criteria.json
```

2. Upload your filter to be used as suppression rule with the <u>CreateFilter</u> API or by using the AWS CLI following the example below with your own detector ID, a name for the suppression rule, and .json file.

To find the detectorId for your account and current Region, see the **Settings** page in the <u>https://console.aws.amazon.com/guardduty/</u> console, or run the <u>ListDetectors</u> API

```
aws guardduty create-filter --action ARCHIVE --detector-
id 12abc34d567e8fa901bc2d34e56789f0 --name yourfiltername --finding-criteria
file://criteria.json
```

You can view a list of your filters programmatically with the <u>ListFilter</u> API. You can view the details of an individual filter by supplying the filter name to the <u>GetFilter</u> API. Update filters using <u>UpdateFilter</u> or delete them with the <u>DeleteFilter</u> API.

## **Deleting suppression rules**

Choose your preferred access method to delete a suppression rule for GuardDuty finding types.

Console

- 1. Open the GuardDuty console at https://console.aws.amazon.com/guardduty/.
- 2. On the Findings page, choose Suppress Findings to open the suppression rule panel.
- 3. From the Saved rules drop down, choose a saved filter.
- 4. Choose **Delete rule**.

API/CLI

Run the <u>DeleteFilter</u> API. Specify the filter name and the associated detector ID for the particular Region.

Alternatively, you can use the following AWS CLI example by replacing the values formatted in *red*:

```
aws guardduty delete-filter --region us-east-1 --detector-
id 12abc34d567e8fa901bc2d34e56789f0 --filter-name filterName
```

To find the detectorId for your account and current Region, see the **Settings** page in the <a href="https://console.aws.amazon.com/guardduty/">https://console.aws.amazon.com/guardduty/</a> console, or run the <a href="https://console.aws.amazon.com/guardduty/">ListDetectors</a> API

# Working with trusted IP lists and threat lists

Amazon GuardDuty monitors the security of your AWS environment by analyzing and processing VPC Flow Logs, AWS CloudTrail event logs, and DNS logs. You can customize this monitoring scope by configuring GuardDuty to stop alerts for trusted IPs from your own *trusted IP lists* and alert on known malicious IPs from your own *threat lists*.

Trusted IP lists and threat lists apply only to traffic destined for publicly routable IP addresses. The effects of a list apply to all VPC Flow Log and CloudTrail findings, but do not apply to DNS findings.

GuardDuty can be configured to use the following types of lists.

### **Trusted IP list**

Trusted IP lists consist of IP addresses that you have trusted for secure communication with your AWS infrastructure and applications. GuardDuty does not generate VPC flow log or CloudTrail findings for IP addresses on trusted IP lists. You can include a maximum of 2000 IP addresses and CIDR ranges in a single trusted IP list. At any given time, you can have only one uploaded trusted IP list per AWS account per Region.

### Threat IP list

Threat lists consist of known malicious IP addresses. This list can be supplied by third-party threat intelligence or created specifically for your organization. In addition to generating findings because of a potentially suspicious activity, GuardDuty also generates findings based on these threat lists. You can include a maximum of 250,000 IP addresses and CIDR ranges in a single threat list. GuardDuty only generates findings based on an activity that involves IP addresses and CIDR ranges in your threat lists; the findings are not generated based on the domain names. At any given point in time, you can have up to six uploaded threat lists per AWS account per each Region.

#### i Note

If you include the same IP on both a trusted IP list and threat list it will be processed by the trusted IP list first, and will not generate a finding.

In multi-account environments, only users from GuardDuty administrator account accounts can add and manage trusted IP lists and threat lists. Trusted IP lists and threat lists that are uploaded by the administrator account account are imposed on GuardDuty functionality in its member accounts. In other words, in member accounts GuardDuty generates findings based on activity that involves known malicious IP addresses from the administrator account's threat lists and does not generate findings based on activity that involves IP addresses from the administrator account's trusted IP lists. For more information, see Managing multiple accounts in Amazon GuardDuty.

## **List formats**

GuardDuty accepts lists in the following formats.

The maximum size of each file that hosts your trusted IP list or threat IP list is 35MB. In your trusted IP lists and threat IP lists, IP addresses and CIDR ranges must appear one per line. Only IPv4 addresses are accepted.

• Plaintext (TXT)

This format supports both CIDR block and individual IP addresses. The following sample list uses the Plaintext (TXT) format.

192.0.2.0/24 198.51.100.1 203.0.113.1

• Structured Threat Information Expression (STIX)

This format supports both CIDR block and individual IP addresses. The following sample list uses the STIX format.

```
<?rxml version="1.0" encoding="UTF-8"?>
<stix:STIX_Package
		xmlns:xsi="http://www.w3.org/2001/XMLSchema-instance"
		xmlns:stix="http://stix.mitre.org/stix-1"
		xmlns:stixCommon="http://stix.mitre.org/common-1"
		xmlns:ttp="http://stix.mitre.org/TTP-1"
		xmlns:cybox="http://cybox.mitre.org/cybox-2"
		xmlns:AddressObject="http://cybox.mitre.org/objects#AddressObject-2"
		xmlns:cyboxVocabs="http://cybox.mitre.org/default_vocabularies-2"
		xmlns:stixVocabs="http://stix.mitre.org/default_vocabularies-1"
		xmlns:example="http://example.com/"
			xsi:schemaLocation="
			http://stix.mitre.org/stix-1 http://stix.mitre.org/XMLSchema/core/1.2/
			stix_core.xsd
```

```
http://stix.mitre.org/Campaign-1 http://stix.mitre.org/XMLSchema/campaign/1.2/
campaign.xsd
    http://stix.mitre.org/Indicator-2 http://stix.mitre.org/XMLSchema/indicator/2.2/
indicator.xsd
    http://stix.mitre.org/TTP-2 http://stix.mitre.org/XMLSchema/ttp/1.2/ttp.xsd
    http://stix.mitre.org/default_vocabularies-1 http://stix.mitre.org/XMLSchema/
default_vocabularies/1.2.0/stix_default_vocabularies.xsd
    http://cybox.mitre.org/objects#AddressObject-2 http://cybox.mitre.org/XMLSchema/
objects/Address/2.1/Address_Object.xsd"
    id="example:STIXPackage-a78fc4e3-df94-42dd-a074-6de62babfe16"
    version="1.2">
    <stix:Observables cybox_major_version="1" cybox_minor_version="1">
        <cybox:Observable id="example:observable-80b26f43-
dc41-43ff-861d-19aff31e0236">
            <cybox:Object id="example:object-161a5438-1c26-4275-ba44-a35ba963c245">
                <cybox:Properties xsi:type="AddressObject:AddressObjectType"
 category="ipv4-addr">
 <AddressObject:Address_Valuecondition="InclusiveBetween">192.0.2.0##comma##192.0.2.255</
AddressObject:Address_Value>
                </cybox:Properties>
            </cybox:Object>
        </cybox:Observable>
        <cybox:Observable id="example:observable-b442b399-aea4-436f-bb34-
b9ef6c5ed8ab">
            <cybox:Object id="example:object-b422417f-bf78-4b34-ba2d-de4b09590a6d">
                <cybox:Properties xsi:type="AddressObject:AddressObjectType"
 category="ipv4-addr">
                    <AddressObject:Address_Value>198.51.100.1</
AddressObject:Address_Value>
                </cybox:Properties>
            </cybox:Object>
        </cybox:Observable>
        <cybox:Observable
 id="example:observable-1742fa06-8b5e-4449-9d89-6f9f32595784">
            <cybox:Object id="example:object-dc73b749-8a31-46be-803f-71df77565391">
                <cybox:Properties xsi:type="AddressObject:AddressObjectType"
 category="ipv4-addr">
                    <AddressObject:Address_Value>203.0.113.1</
AddressObject:Address_Value>
                </cybox:Properties>
            </cybox:Object>
        </cybox:Observable>
    </stix:Observables>
```

```
</stix:STIX_Package>
```

Open Threat Exchange (OTX)<sup>™</sup> CSV

This format supports both CIDR block and individual IP addresses. The following sample list uses the  $0TX^{TM}$  CSV format.

```
Indicator type, Indicator, Description
CIDR, 192.0.2.0/24, example
IPv4, 198.51.100.1, example
IPv4, 203.0.113.1, example
```

FireEye<sup>™</sup> iSIGHT Threat Intelligence CSV

This format supports both CIDR block and individual IP addresses. The following sample list uses a FireEye<sup>™</sup> CSV format.

```
reportId, title, threatScape, audience, intelligenceType, publishDate, reportLink,
webLink, emailIdentifier, senderAddress, senderName, sourceDomain, sourceIp,
subject, recipient, emailLanguage, fileName, fileSize, fuzzyHash, fileIdentifier,
md5, sha1, sha256, description, fileType, packer, userAgent, registry,
fileCompilationDateTime, filePath, asn, cidr, domain, domainTimeOfLookup,
networkIdentifier, ip, port, protocol, registrantEmail, registrantName, networkType,
url, malwareFamily, malwareFamilyId, actor, actorId, observationTime
01-00000001, Example, Test, Operational, threat, 1494944400,
https://www.example.com/report/01-00000001, https://www.example.com/
Related, , , , , , network, , Ursnif, 21a14673-0d94-46d3-89ab-8281a0466099, , ,
1494944400
01-00000002, Example, Test, Operational, threat, 1494944400,
https://www.example.com/report/01-00000002, https://www.example.com/
198.51.100.1, , , , , network, , Ursnif,
12ab7bc4-62ed-49fa-99e3-14b92afc41bf, , ,1494944400
01-00000003, Example, Test, Operational, threat, 1494944400,
https://www.example.com/report/01-00000003, https://www.example.com/
203.0.113.1, , , , , network, , Ursnif, 8a78c3db-7bcb-40bc-a080-75bd35a2572d, , ,
1494944400
```

Proofpoint<sup>™</sup> ET Intelligence Feed CSV

This format supports only individual IP addresses. The following sample list uses the Proofpoint CSV format. The ports parameter is optional. If you skip the port, ensure to leave a trailing comma (,) at the end.

ip, category, score, first\_seen, last\_seen, ports (|)
198.51.100.1, 1, 100, 2000-01-01, 2000-01-01,
203.0.113.1, 1, 100, 2000-01-01, 2000-01-01, 80

• AlienVault<sup>TM</sup> Reputation Feed

This format supports only individual IP addresses. The following sample list uses the AlienVault format.

```
198.51.100.1#4#2#Malicious Host#US##0.0,0.0#3
203.0.113.1#4#2#Malicious Host#US##0.0,0.0#3
```

# Permissions required to upload trusted IP lists and threat lists

Various IAM identities require special permissions to work with trusted IP lists and threat lists in GuardDuty. An identity with the attached <u>AmazonGuardDutyFullAccess</u> managed policy can only rename and deactivate uploaded trusted IP lists and threat lists.

To grant various identities full access to working with trusted IP lists and threat lists (in addition to renaming and deactivating, this includes adding, activating, deleting, and updating the location or name of the lists), make sure that the following actions are present in the permissions policy attached to a user, group, or role:

### 🔥 Important

These actions are not included in the AmazonGuardDutyFullAccess managed policy.

## Using server-side encryption for trusted IP lists and threat lists

GuardDuty supports the following encryption types for lists: SSE-AES256 and SSE-KMS. SSE-C is not supported. For more information on encryption types for S3 see <u>Protecting data using server-side encryption</u>.

If your list is encrypted using server-side encryption SSE-KMS you must grant the GuardDuty service-linked role **AWSServiceRoleForAmazonGuardDuty** permission to decrypt the file in order to activate the list. Add the following statement to the KMS key policy and replace the account ID with your own:

```
{
    "Sid": "AllowGuardDutyServiceRole",
    "Effect": "Allow",
    "Principal": {
        "AWS": "arn:aws:iam::123456789123:role/aws-service-role/guardduty.amazonaws.com/
AWSServiceRoleForAmazonGuardDuty"
      },
      "Action": "kms:Decrypt*",
      "Resource": "*"
}
```

## Adding and activating a trusted IP list or a threat IP list

Choose one of the following access methods to add and activate a trusted IP list or a threat IP list.

Console

### (Optional) step 1: Fetching location URL of your list

- 1. Open the Amazon S3 console at <u>https://console.aws.amazon.com/s3/</u>.
- 2. In the navigation pane, choose **Buckets**.
- 3. Choose the Amazon S3 bucket name that contains the specific list that you want to add.
- 4. Choose the object (list) name to view its details.

#### 5. Under the **Properties** tab, copy the **S3 URI** for this object.

#### Step 2: Adding a trusted IP list or a threat list

#### 🔥 Important

By default, at any given point in time, you can have only one trusted IP list. Similarly, you can have up to six threat lists.

- 1. Open the GuardDuty console at <a href="https://console.aws.amazon.com/guardduty/">https://console.aws.amazon.com/guardduty/</a>.
- 2. In the navigation pane, choose **Lists**.
- 3. On the List management page, choose Add a trusted IP list or Add a threat list.
- 4. Based on your selection, a dialog box will appear. Do the following steps:
  - a. For **List name**, enter a name for your list.

**List naming constraints** – The name of your list can include lowercase letters, uppercase letters, numbers, dash (-), and underscore (\_).

b. For **Location**, provide the location where you have uploaded your list. If you don't already have it, see Step 1: Fetching location URL of your list.

#### Format of location URL

- https://s3.amazonaws.com/bucket.name/file.txt
- https://s3-aws-region.amazonaws.com/bucket.name/file.txt
- http://bucket.s3.amazonaws.com/file.txt
- http://bucket.s3-aws-region.amazonaws.com/file.txt
- s3://bucket.name/file.txt
- c. Select the I agree check box.
- d. Choose **Add list**. By default, the **Status** of the added list is **Inactive**. For the list to be effective, you must activate the list.

#### Step 3: Activating a trusted IP list or a threat list

1. Open the GuardDuty console at <u>https://console.aws.amazon.com/guardduty/</u>.

- 2. In the navigation pane, choose **Lists**.
- 3. On the List management page, select the list that you want to activate.
- 4. Choose **Actions**, and then choose **Activate**. It may take up to 15 min for the list to be effective.

#### API/CLI

#### For trusted IP lists

 Run <u>CreateIPSet</u>. Make sure to provide the detectorId of the member account for which you want to create this trusted IP list.

**List naming constraints** – The name of your list can include lowercase letters, uppercase letters, numbers, dash (-), and underscore (\_).

 Alternatively, you can do this by running the following AWS Command Line Interface command and make sure to replace the detector-id with the detector ID of the member account for which you will update the trusted IP list.

```
aws guardduty create-ip-set --detector-id 12abc34d567e8fa901bc2d34e56789f0
    --name AnyOrganization List --format Plaintext --location https://
s3.amazonaws.com/DOC-EXAMPLE-BUCKET2/DOC-EXAMPLE-SOURCE-FILE.format --
activate
```

#### For threat lists

- Run <u>CreateThreatIntelSet</u>. Make sure to provide the detectorId of the member account for which you want to create this threat list.
  - Alternatively, you can do this by running the following AWS Command Line Interface command. Make sure to provide the detectorId of the member account for which you want to create a threat list.

```
aws guardduty create-threat-intel-set --detector-
id 12abc34d567e8fa901bc2d34e56789f0 --name AnyOrganization List --
format Plaintext --location https://s3.amazonaws.com/DOC-EXAMPLE-BUCKET2/
DOC-EXAMPLE-SOURCE-FILE.format --activate
```

### 🚯 Note

After you activate or update any IP list, GuardDuty might take up to 15 minutes to sync the list.

# **Updating trusted IP lists and threat lists**

You can update the name of a list or the IP addresses added to a list that has already been added and activated. If you update a list, you must activate it again for GuardDuty to use the latest version of the list.

Choose one of the access methods to update a trusted IP or threat list.

#### Console

- 1. Open the GuardDuty console at <a href="https://console.aws.amazon.com/guardduty/">https://console.aws.amazon.com/guardduty/</a>.
- 2. In the navigation pane, choose **Lists**.
- 3. On the **List management** page, select the trusted IP set or a threat list that you want to update.
- 4. Choose **Actions**, and then choose **Edit**.
- 5. In the **Update list** dialog box, update the information as needed.

**List naming constraints** – The name of your list can include lowercase letters, uppercase letters, numbers, dash (-), and underscore (\_).

6. Choose the **I agree** check box, and then choose **Update list**. The value in the **Status** column will change to **Inactive**.

#### 7. Reactivating the updated list

- a. On the **List management** page, select the list that you want to activate again.
- b. Choose Actions, and then choose Activate.

#### API/CLI

1. Run <u>UpdateIPSet</u> to update a trusted IP list.

Alternatively, you can run the following AWS CLI command to update a trusted IP list and make sure to replace the detector-id with the detector ID of the member account for which you will update the trusted IP list.

```
aws guardduty update-ip-set --detector-id 12abc34d567e8fa901bc2d34e56789f0
    --name AnyOrganization List --ip-set-id d4b94fc952d6912b8f3060768example --
activate
```

- 2. Run UpdateThreatIntelSet to update a threat list
  - Alternatively, you can run the following AWS CLI command to update a threat list and make sure to replace the detector-id with the detector ID of the member account for which you will update the threat list.

aws guardduty update-threatintel-set --detectorid 12abc34d567e8fa901bc2d34e56789f0 --name AnyOrganization List --threatintel-set-id d4b94fc952d6912b8f3060768example --activate

## De-activating or deleting a trusted IP list or threat list

Choose one of the access methods to delete (by using the console) or deactivate (by using API/CLI) a trusted IP list, or a threat list.

Console

- 1. Open the GuardDuty console at <a href="https://console.aws.amazon.com/guardduty/">https://console.aws.amazon.com/guardduty/</a>.
- 2. In the navigation pane, choose **Lists**.
- 3. On the **List management** page, select the list that you want to delete.
- 4. Choose Actions, and then choose Delete.
- 5. Confirm the action and choose **Delete**. The specific list will no longer be available in the table.

API/CLI

#### 1. For a trusted IP list

Run <u>UpdateIPSet</u> to update a trusted IP list.

Alternatively, you can run the following AWS CLI command to update a trusted IP list and make sure to replace the detector-id with the detector ID of the member account for which you will update the trusted IP list.

To find the detectorId for your account and current Region, see the **Settings** page in the https://console.aws.amazon.com/guardduty/ console, or run the ListDetectors API

aws guardduty update-ip-set --detector-id 12abc34d567e8fa901bc2d34e56789f0
 --name AnyOrganization List --ip-set-id d4b94fc952d6912b8f3060768example -no-activate

2. For a threat list

Run UpdateThreatIntelSet to update a threat list

 Alternatively, you can run the following AWS CLI command to update a trusted IP list and make sure to replace the detector-id with the detector ID of the member account for which you will update the threat list.

```
aws guardduty update-threatintel-set --detector-
id 12abc34d567e8fa901bc2d34e56789f0 --name AnyOrganization List --threat-
intel-set-id d4b94fc952d6912b8f3060768example --no-activate
```

# **Exporting findings**

GuardDuty retains the generated findings for a period of 90 days. GuardDuty exports the active findings to Amazon EventBridge (EventBridge). You can optionally export the generated findings to an Amazon Simple Storage Service (Amazon S3) bucket. This will help you to track the historical data of potentially suspicious activities in your account and evaluate whether the recommended remediation steps were successful.

Any new active findings that GuardDuty generates are automatically exported within about 5 minutes after the finding is generated. You can set the frequency for how often updates to the active findings are exported to EventBridge. The frequency that you select applies to the exporting of new occurrences of existing findings to EventBridge, your S3 bucket (when configured), and Detective (when integrated). For information about how GuardDuty aggregates multiple occurrences of existing findings, see <u>GuardDuty finding aggregation</u>.

When you configure settings to export findings to an Amazon S3 bucket, GuardDuty uses AWS Key Management Service (AWS KMS) to encrypt the findings data in your S3 bucket. This requires you to add permissions to your S3 bucket and the AWS KMS key so that GuardDuty can use them to export findings in your account.

### Contents

- <u>Considerations</u>
- Step 1 Permissions required to export findings
- Step 2 Attaching policy to your KMS key
- Step 3 Attaching policy to Amazon S3 bucket
- Step 4 Exporting findings to an S3 bucket (Console)
- Step 5 Setting frequency to export updated active findings

# Considerations

Before proceeding with the prerequisites and steps to export findings, consider the following key concepts:

- Export settings are regional You need to configure export options in each Region where you use GuardDuty.
- Exporting findings to Amazon S3 buckets in different AWS Regions (cross-Region) GuardDuty supports the following export settings:
  - Your Amazon S3 bucket or object, and AWS KMS key must belong to the same AWS Region.
  - For the findings generated in a commercial Region, you can choose to export these findings to an S3 bucket in any commercial Region. However, you can't export these findings to an S3 bucket in an opt-in Region.
  - For the findings generated in an opt-in Region, you can choose to export these findings to the same opt-in Region where they're generated or any commercial Region. However, you can't export findings from one opt-in Region to another opt-in Region.
- Permissions to export findings To configure settings for exporting active findings, your S3 bucket must have permissions that allows GuardDuty to upload objects. You must also have an AWS KMS key that GuardDuty can use to encrypt findings.
- Archived findings are not exported The default behavior is that the archived findings, including new instances of suppressed findings, are not exported.

When a GuardDuty finding gets generated as *Archived*, you will need to *Unarchive* it. This changes the **Filter finding status** to **Active**. GuardDuty exports the updates to the existing unarchived findings based on how you configure Step 5 – Frequency for exporting findings.

 GuardDuty administrator account can export findings generated in associated member accounts – When you configure export findings in an administrator account, all the findings from the associated member accounts that are generated in the same Region are also exported to the same location that you configured for the administrator account. For more information, see <u>Understanding the relationship between GuardDuty administrator account and member</u> accounts.

# Step 1 – Permissions required to export findings

When you configure settings for exporting findings, you select an Amazon S3 bucket where you can store the findings and an AWS KMS key to use for data encryption. In addition to permissions for GuardDuty actions, you must also have permissions to the following actions to successfully configure settings to export findings:

- s3:GetBucketLocation
- s3:PutObject
- s3:ListBucket

# Step 2 – Attaching policy to your KMS key

GuardDuty encrypts the findings data in your bucket by using AWS Key Management Service. To successfully configure the settings, you must first give GuardDuty permission to use a KMS key. You can grant the permissions by attaching the policy to your KMS key.

When you use a KMS key from another account, you need to apply the key policy by logging in to the AWS account that owns the key. When you configure the settings to export findings, you'll also need the key ARN from the account that owns the key.

### To modify the KMS key policy for GuardDuty to encrypt your exported findings

- 1. Open the AWS KMS console at <u>https://console.aws.amazon.com/kms</u>.
- 2. To change the AWS Region, use the Region selector in the upper-right corner of the page.

3. Select an existing KMS key or perform the steps to <u>Create a new key</u> in the AWS Key Management Service Developer Guide, that you will use to encrypt the exported findings.

#### 🚯 Note

The AWS Region of your KMS key and the Amazon S3 bucket must be the same.

You can use the same S3 bucket and KMS key pair to export the findings from any applicable Region. For more information, see <u>Considerations</u> for exporting findings across Regions.

4. In the **Key policy** section, choose **Edit**.

If Switch to policy view is displayed, choose it to display the Key policy, and then choose Edit.

5. Copy the following policy block to your KMS key policy, to grant GuardDuty permission to use your key.

```
{
    "Sid": "AllowGuardDutyKey",
    "Effect": "Allow",
    "Principal": {
        "Service": "guardduty.amazonaws.com"
    },
    "Action": "kms:GenerateDataKey",
    "Resource": "KMS key ARN",
    "Condition": {
        "StringEquals": {
            "aws:SourceAccount": "123456789012",
            "aws:SourceArn":
 "arn:aws:guardduty:Region2:123456789012:detector/SourceDetectorID"
        }
    }
}
```

- 6. Edit the policy by replacing the following values that are formatted in *red* in the policy example:
  - 1. Replace *KMS key ARN* with the Amazon Resource Name (ARN) of the KMS key. To locate the key ARN, see <u>Finding the key ID and ARN</u> in the *AWS Key Management Service Developer Guide*.

- 2. Replace **123456789012** with the AWS account ID that owns the GuardDuty account exporting the findings.
- 3. Replace *Region2* with the AWS Region where the GuardDuty findings are generated.
- 4. Replace *SourceDetectorID* with the detectorID of the GuardDuty account in the specific Region where the findings generated.

To find the detectorId for your account and current Region, see the **Settings** page in the <a href="https://console.aws.amazon.com/guardduty/">https://console.aws.amazon.com/guardduty/</a> console, or run the ListDetectors API

#### 🚯 Note

If you're using GuardDuty in an opt-in Region, replace the value for the "Service" with the Regional endpoint for that Region. For example, if you're using GuardDuty in the Middle East (Bahrain) (me-south-1) Region, replace "Service": "guardduty.amazonaws.com" with "Service": "guardduty.mesouth-1.amazonaws.com". For information about endpoints for each opt-in Region, see <u>GuardDuty endpoints and quotas</u>.

7. If you added the policy statement before the final statement, add a comma before adding this statement. Make sure that the JSON syntax of your KMS key policy is valid.

Choose Save.

8. (Optional) copy the key ARN to a notepad for use in the later steps.

## Step 3 – Attaching policy to Amazon S3 bucket

Add permissions to the Amazon S3 bucket to which you will export findings so that GuardDuty can upload objects to this S3 bucket. Independent of using an Amazon S3 bucket that belongs to either your account or in a different AWS account, you must add these permissions.

If at any point in time, you decide to export findings to a different S3 bucket, then to continue exporting findings, you must add permissions to that S3 bucket and configure the export findings settings again.

If you do not already have an Amazon S3 bucket where you want to export these findings, see Creating a bucket in the Amazon S3 User Guide.

### To attach permissions to your S3 bucket policy

- Perform the steps under <u>To create or edit a bucket policy</u> in the *Amazon S3 User Guide*, until the **Edit bucket policy** page appears.
- 2. The **example policy** shows how grant GuardDuty permission to export findings to your Amazon S3 bucket. If you change the path after you configure export findings, then you must modify the policy to grant permission to the new location.

Copy the following **example policy** and paste it into the **Bucket policy editor**.

If you added the policy statement before the final statement, add a comma before adding this statement. Make sure that the JSON syntax of your KMS key policy is valid.

#### S3 bucket example policy

```
{
    "Version": "2012-10-17",
    "Statement": [
        {
            "Sid": "AllowGuardDutygetBucketLocation",
            "Effect": "Allow",
            "Principal": {
                "Service": "guardduty.amazonaws.com"
            },
            "Action": [
                "s3:GetBucketLocation",
                "s3:ListBucket"
            ],
            "Resource": "Amazon S3 bucket ARN",
            "Condition": {
                "StringEquals": {
                    "aws:SourceAccount": "123456789012",
                    "aws:SourceArn":
 "arn:aws:guardduty:Region2:123456789012:detector/SourceDetectorID"
                }
            }
        },
        {
            "Sid": "AllowGuardDutyPutObject",
            "Effect": "Allow",
            "Principal": {
```

```
"Service": "guardduty.amazonaws.com"
           },
           "Action": "s3:PutObject",
           "Resource": "Amazon S3 bucket ARN/[optional prefix]/*",
           "Condition": {
               "StringEquals": {
                   "aws:SourceAccount": "123456789012",
                   "aws:SourceArn":
"arn:aws:guardduty:Region2:123456789012:detector/SourceDetectorID"
               }
           }
      },
       {
           "Sid": "DenyUnencryptedUploadsThis is optional",
           "Effect": "Deny",
           "Principal": {
               "Service": "guardduty.amazonaws.com"
           },
           "Action": "s3:PutObject",
           "Resource": "Amazon S3 bucket ARN/[optional prefix]/*",
           "Condition": {
               "StringNotEquals": {
                   "s3:x-amz-server-side-encryption": "aws:kms"
               }
           }
      },
       {
           "Sid": "DenyIncorrectHeaderThis is optional",
           "Effect": "Deny",
           "Principal": {
               "Service": "guardduty.amazonaws.com"
           },
           "Action": "s3:PutObject",
           "Resource": "Amazon S3 bucket ARN/[optional prefix]/*",
           "Condition": {
               "StringNotEquals": {
                   "s3:x-amz-server-side-encryption-aws-kms-key-id": "KMS key ARN"
               }
           }
      },
       {
           "Sid": "DenyNon-HTTPS",
           "Effect": "Deny",
```

```
"Principal": "*",
    "Action": "s3:*",
    "Resource": "Amazon S3 bucket ARN/[optional prefix]/*",
    "Condition": {
        "Bool": {
            "aws:SecureTransport": "false"
        }
    }
}
```

- 3. Edit the policy by replacing the following values that are formatted in *red* in the policy example:
  - Replace Amazon S3 bucket ARN with the Amazon Resource Name (ARN) of the Amazon S3 bucket. You can find the Bucket ARN on the Edit bucket policy page in the <u>https://</u> console.aws.amazon.com/s3/ console.
  - 2. Replace <u>123456789012</u> with the AWS account ID that owns the GuardDuty account exporting the findings.
  - 3. Replace *Region2* with the AWS Region where the GuardDuty findings are generated.
  - 4. Replace *SourceDetectorID* with the detectorID of the GuardDuty account in the specific Region where the findings generated.

To find the detectorId for your account and current Region, see the **Settings** page in the <a href="https://console.aws.amazon.com/guardduty/">https://console.aws.amazon.com/guardduty/</a> console, or run the <a href="https://console.aws.amazon.com/guardduty/">ListDetectors</a> API

5. Replace [optional prefix] part of the S3 bucket ARN/[optional prefix] placeholder value with an optional folder location to which you want to export the findings. For more information about the use of prefixes, see Organizing objects using prefixes in the Amazon S3 User Guide.

When you provide an optional folder location that doesn't exist already, GuardDuty will create that location only if the account associated with the S3 bucket is the same as the account exporting the findings. When you export findings to an S3 bucket that belongs to another account, the folder location must exist already.

6. Replace *KMS key ARN* with the Amazon Resource Name (ARN) of the KMS key associated with the encryption of the findings exported to the S3 bucket. To locate the key ARN, see Finding the key ID and ARN in the AWS Key Management Service Developer Guide.

### 🚯 Note

If you're using GuardDuty in an opt-in Region, replace the value for the "Service" with the Regional endpoint for that Region. For example, if you're using GuardDuty in the Middle East (Bahrain) (me-south-1) Region, replace "Service": "guardduty.amazonaws.com" with "Service": "guardduty.mesouth-1.amazonaws.com". For information about endpoints for each opt-in Region, see GuardDuty endpoints and quotas.

4. Choose Save.

## Step 4 - Exporting findings to an S3 bucket (Console)

GuardDuty permits you to export findings to an existing bucket in another AWS account.

When creating a new S3 bucket or choosing an existing bucket in your account, you can add an optional prefix. When configuring export findings, GuardDuty creates a new folder in the S3 bucket for your findings. The prefix will be appended to the default folder structure that GuardDuty created. For example, the format of the optional prefix /AWSLogs/123456789012/ GuardDuty/Region.

The entire path of the S3 object will be *DOC-EXAMPLE-BUCKET/prefix-name/*UUID.*jsonl.gz*. The UUID is randomly generated and doesn't represent the detector ID or the finding ID.

#### 🛕 Important

The KMS key and S3 bucket must be in the same Region.

Before completing these steps, make sure you have attached the respective policies to your KMS key and existing S3 bucket.

#### To configure export findings

- 1. Open the GuardDuty console at <a href="https://console.aws.amazon.com/guardduty/">https://console.aws.amazon.com/guardduty/</a>.
- 2. In the navigation pane, choose **Settings**.

- 3. On the **Settings** page, under **Findings export options**, for **S3 bucket**, choose **Configure now** (or **Edit**, as needed).
- 4. For **S3 bucket ARN**, enter the **bucket ARN**. To find the bucket ARN, see <u>Viewing the</u> <u>properties for an S3 bucket</u> in the *Amazon S3 User Guide*. In the **Permissions** tab of the associated bucket's **Properties** page in the <u>https://console.aws.amazon.com/guardduty/</u> console.
- 5. For **KMS key ARN**, enter the **key ARN**. To locate the key ARN, see <u>Finding the key ID and ARN</u> in the AWS Key Management Service Developer Guide.
- 6. Attach policies
  - Perform the steps to attach the S3 bucket policy. For more information, see <u>Step 3 –</u> <u>Attaching policy to Amazon S3 bucket</u>.
  - Perform the steps to attach the KMS key policy. For more information, see <u>Step 2 –</u> <u>Attaching policy to your KMS key</u>.
- 7. Choose Save.

## **Step 5 – Setting frequency to export updated active findings**

Configure the frequency for exporting updated active findings as appropriate for your environment. By default, updated findings are exported every 6 hours. This means that any findings that are updated after the most recent export are included in the next export. If updated findings are exported every 6 hours and the export occurs at 12:00, any finding that you update after 12:00 is exported at 18:00.

#### To set the frequency

- 1. Open the GuardDuty console at <a href="https://console.aws.amazon.com/guardduty/">https://console.aws.amazon.com/guardduty/</a>.
- 2. Choose Settings.
- 3. In the **Findings export options** section, choose **Frequency for updated findings**. This sets the frequency for exporting updated Active findings to both EventBridge and Amazon S3. You can choose from the following:
  - Update EventBridge and S3 every 15 minutes
  - Update EventBridge and S3 every 1 hour
  - Update CWE and S3 every 6 hours (default)

#### 4. Choose **Save changes**.

# Creating custom responses to GuardDuty findings with Amazon CloudWatch Events

GuardDuty creates an event for <u>Amazon CloudWatch Events</u> when any change in findings takes place. Finding changes that will create a CloudWatch event include newly generated findings or newly aggregated findings. Events are emitted on a best effort basis.

Every GuardDuty finding is assigned a finding ID. GuardDuty creates a CloudWatch event for every finding with a unique finding ID. All subsequent occurrences of an existing finding are aggregated to the original finding. For more information, see <u>GuardDuty finding aggregation</u>.

#### 🚯 Note

If your account is a GuardDuty delegated administrator, the CloudWatch events are published to your account as well as to the member account where the finding was generated.

By using CloudWatch events with GuardDuty, you can automate tasks to help you respond to security issues revealed by GuardDuty findings.

In order to receive notifications about GuardDuty findings based on CloudWatch Events, you must create a CloudWatch Events rule and a target for GuardDuty. This rule enables CloudWatch to send notifications for findings that GuardDuty generates to the target that is specified in the rule. For more information, see <u>Creating a CloudWatch Events rule and target for GuardDuty (CLI)</u>.

#### Topics

- <u>CloudWatch Events notification frequency for GuardDuty</u>
- CloudWatch event format for GuardDuty
- Creating a CloudWatch Events rule to notify you of GuardDuty findings (console)
- Creating a CloudWatch Events rule and target for GuardDuty (CLI)
- CloudWatch Events for GuardDuty multi-account environments

## **CloudWatch Events notification frequency for GuardDuty**

#### Notifications for newly-generated findings with a unique finding ID

GuardDuty sends a notification based on its CloudWatch event within 5 minutes of the finding. This event (and this notification) also includes all subsequent occurrences of this finding that take place in the first 5 minutes since this finding with a unique ID is generated.

#### 🚯 Note

By default, the frequency of notifications about the newly–generated findings is 5 minutes. This frequency cannot be updated.

#### Notifications for subsequent finding occurrences

By default, for every finding with a unique finding ID, GuardDuty aggregates all subsequent occurrences of a particular finding type that take place within the 6-hour intervals into one single event. GuardDuty then sends a notification about these subsequent occurrences based in this event. By default, for the subsequent occurrences of the existing findings, GuardDuty sends notifications based on CloudWatch events every 6 hours.

Only an administrator account account can customize the default frequency of notifications sent about the subsequent finding occurrences to CloudWatch events. Users from member accounts cannot customize this frequency. The frequency value set by the administrator account account in its own account is imposed on GuardDuty functionality in all its member accounts. If a user from an administrator account account sets this frequency value to 1 hour, all member accounts will also have the 1 hour frequency of receiving notifications about the subsequent finding occurrences. For more information, see <u>Managing multiple accounts in</u> <u>Amazon GuardDuty</u>.

#### i Note

As an administrator account, you can customize the default frequency of notifications about the subsequent finding occurrences. Possible values are 15 minutes, 1 hour, or the default 6 hours. For information about setting the frequency for these notifications, see Step 5 – Setting frequency to export updated active findings.

## Monitoring archived GuardDuty findings with CloudWatch Events

For the manually archived findings, the initial and all subsequent occurrences of these findings (generated after the archiving is complete) are sent to CloudWatch Events per frequency described above.

For the auto-archived findings, the initial and all subsequent occurrences of these findings (generated after the archiving is complete) are *not* sent to CloudWatch Events.

## **CloudWatch event format for GuardDuty**

The CloudWatch event for GuardDuty has the following format.

```
{
    "version": "0",
    "id": "cd2d702e-ab31-411b-9344-793ce56b1bc7",
    "detail-type": "GuardDuty Finding",
    "source": "aws.guardduty",
    "account": "111122223333",
    "time": "1970-01-01T00:00:00Z",
    "region": "us-east-1",
    "resources": [],
    "detail": {GUARDDUTY_FINDING_JSON_OBJECT}
}
```

#### 🚯 Note

The detail value returns the JSON details of a single finding as an object, as opposed to returning the "findings" value which can support multiple findings within an array.

For the complete list of all the parameters included in GUARDDUTY\_FINDING\_JSON\_OBJECT, see <u>GetFindings</u>. The id parameter that appears in GUARDDUTY\_FINDING\_JSON\_OBJECT is the finding ID previously described.

# Creating a CloudWatch Events rule to notify you of GuardDuty findings (console)

You can use CloudWatch Events with GuardDuty to set up automated finding alerts by sending GuardDuty finding events to a messaging hub to help increase the visibility of GuardDuty findings. This topic shows you how to send findings alerts to email, Slack, or Amazon Chime by setting up an SNS topic and then connecting that topic to an CloudWatch Events event rule.

## Setup an Amazon SNS topic and endpoint

To begin, you must first set up a topic in Amazon Simple Notification Service and add an endpoint. For more information, see <u>Getting started</u> in the *Amazon Simple Notification Service Developer Guide*.

This procedure establishes where you want to send GuardDuty finding data. The SNS topic can be added to an CloudWatch Events Event rule during or after the creation of the Event Rule.

Email setup

#### **Creating an SNS topic**

- 1. Sign in to the Amazon SNS console at https://console.aws.amazon.com/sns/v3/home.
- 2. Select **Topics** from the navigation pane and then **Create Topic**.
- 3. In the Create topic section, select **Standard**. Next, enter a Topic name, for example **GuardDuty\_to\_Email**. Other details are optional.
- 4. Choose **Create Topic**. The Topic details for your new topic will open.
- 5. In the Subscriptions section select Create Subscription
- 6. a. From the **Protocol** menu, select **Email**.
  - b. In the **Endpoint** field add the email address you would like to receive notifications at.

#### Note

You will be required to confirm your subscription through your email client after creating it.

- c. Choose Create subscription
- 7. Check for a subscription message in your inbox and choose Confirm Subscription

#### Slack setup

#### Creating an SNS topic

- 1. Sign in to the Amazon SNS console at https://console.aws.amazon.com/sns/v3/home.
- 2. Select **Topics** from the navigation pane and then **Create Topic**.
- 3. In the Create topic section, select **Standard**. Next, enter a Topic name, for example **GuardDuty\_to\_Slack**. Other details are optional. Choose **Create topic** to finalize.

#### **Configuring an AWS Chatbot client**

- 1. Navigate to the AWS Chatbot console
- 2. From the **Configured clients** panel, select **Configure new client**.
- 3. Choose Slack and confirm with "Configure".

#### 🚯 Note

When choosing Slack you must confirm permissions for AWS Chatbot to access your channel by selecting "allow".

- 4. Select **Configure new channel** to open the configuration details pane.
  - a. Enter a name for the channel.
  - b. For Slack channel, choose the channel that you want to use. To use private Slack channel with AWS Chatbot, choose Private channel.
  - c. In Slack, copy the Channel ID of the private channel by right-clicking on the channel name and selecting Copy Link.
  - d. On the AWS Management Console, in the AWS Chatbot window, paste the ID you copied from slack into the Private channel ID field.
  - e. In **Permissions**, chose to create an IAM role using a template, if you do not have a role already.
  - f. For **Policy** templates, choose Notification permissions. This is the IAM policy template for AWS Chatbot. It provides the necessary read and list permissions for CloudWatch alarms, events and logs, and for Amazon SNS topics.
  - g. Choose the Region you previously created your SNS topic in, and then select the Amazon SNS topic you created to send notifications to the Slack channel.

#### 5. Select **Configure**.

Chime setup

#### Creating an SNS topic

- 1. Sign in to the Amazon SNS console at https://console.aws.amazon.com/sns/v3/home.
- 2. Select **Topics** from the navigation pane and then **Create Topic**.
- 3. In the Create topic section, select **Standard**. Next, enter a Topic name, for example **GuardDuty\_to\_Chime**. Other details are optional. Choose **Create topic** to finalize.

#### **Configuring a AWS Chatbot client**

- 1. Navigate to the AWS Chatbot console
- 2. From the **Configured clients** panel, select **Configure new client**.
- 3. Choose Chime and confirm with "Configure".
- 4. From the **Configuration details** pane, enter a name for the channel.
- 5. In Chime open the desired chat room
  - a. Choose the gear icon in the upper-right corner and choose **Manage webhooks and bots**.
  - b. Select **Copy URL** to copy the webhook URL to your clipboard.
- 6. On the AWS Management Console, in the AWS Chatbot window, paste the URL you copied into the **Webhook URL** field.
- 7. In **Permissions**, chose to create an IAM role using a template, if you do not have a role already.
- 8. For **Policy** templates, choose Notification permissions. This is the IAM policy template for AWS Chatbot. It provides the necessary read and list permissions for CloudWatch alarms, events and logs, and for Amazon SNS topics.
- 9. Choose the Region you previously created your SNS topic in, and then select the Amazon SNS topic you created to send notifications to the Chime room.
- 10. Select Configure.

## Setup a CloudWatch event for GuardDuty findings

- 1. Open the CloudWatch console at <a href="https://console.aws.amazon.com/cloudwatch/">https://console.aws.amazon.com/cloudwatch/</a>.
- 2. Select **Rules** from the navigation pane and then **Create Rule**.
- 3. From the **Service Name** menu, choose **GuardDuty**.
- 4. From the **Event Type** menu, choose **GuardDuty Finding**.
- 5. In Event Pattern Preview choose Edit.
- 6. Paste the below JSON code into Event Pattern Preview and choose Save

```
{
  "source": [
    "aws.guardduty"
  ],
  "detail-type": [
    "GuardDuty Finding"
  ],
  "detail": {
    "severity": [
      4,
      4.0,
      4.1,
      4.2,
      4.3,
      4.4,
      4.5,
      4.6,
      4.7,
      4.8,
      4.9,
      5,
      5.0,
      5.1,
      5.2,
      5.3,
      5.4,
      5.5,
      5.6,
      5.7,
      5.8,
      5.9,
      6,
```

|   |   | 6.0,                 |
|---|---|----------------------|
|   |   | 6.1,                 |
|   |   | 6.2,                 |
|   |   | 6.3,                 |
|   |   | 6.4,                 |
|   |   | 6.5,                 |
|   |   | 6.6,                 |
|   |   | 6.7,                 |
|   |   | 6.8,                 |
|   |   | 6.9,                 |
|   |   | 7,                   |
|   |   | 7.0,                 |
|   |   | 7.1,<br>7.2,<br>7.3, |
|   |   | 7.2,                 |
|   |   | 7.3,                 |
|   |   | 7.4,                 |
|   |   | 7.5,                 |
|   |   | 7.5,<br>7.6,<br>7.7, |
|   |   | 7.7,                 |
|   |   | 7.8,                 |
|   |   | 7.9,                 |
|   |   | 8,                   |
|   |   | 8.0,                 |
|   |   | 8.1,                 |
|   |   | 8.2,                 |
|   |   | 8.3,                 |
|   |   | 8.4,                 |
|   |   | 8.5,                 |
|   |   | 8.6,                 |
|   |   | 8.7,                 |
|   |   | 8.8,                 |
|   |   | 8.9                  |
| } | ] |                      |
|   |   |                      |

#### i Note

}

The above code will alert for any Medium to High finding.

- 7. In the **Targets** section click **Add Target**.
- 8. From the **Select Targets** menu, choose **SNS Topic**.

- 9. For **Select Topic** select the name of the SNS Topic you created in Step 1.
- 10. Configure the input for the event.
  - If you are setting up notifications for Chime or Slack skip to Step 11, the input type defaults to **Matched event**.
  - If you are setting up notifications for email via SNS follow the steps below to customize the message sent to your inbox using the following steps:
  - a. Expand **Configure input** and then choose **Input Transformer**.
  - b. Copy the following code and paste it into the **Input Path** field.

```
{
    "severity": "$.detail.severity",
    "Account_ID": "$.detail.accountId",
    "Finding_ID": "$.detail.id",
    "Finding_Type": "$.detail.type",
    "region": "$.region",
    "Finding_description": "$.detail.description"
}
```

c. Copy the following code and paste it into the Input Template field to format the email.

```
"AWS <Account_ID> has a severity <severity> GuardDuty finding type
  <Finding_Type> in the <region> region."
"Finding Description:"
"<Finding_description>. "
"For more details open the GuardDuty console at https://console.aws.amazon.com/
guardduty/home?region=<region>#/findings?search=id%3D<Finding_ID>"
```

- 11. Click **Configure Details**.
- 12. In the **Configure rule details** page, enter a **Name** and **Description** for the rule, and then choose **Create Rule**.

## Creating a CloudWatch Events rule and target for GuardDuty (CLI)

The following procedure shows how to use AWS CLI commands to create a CloudWatch Events rule and target for GuardDuty. Specifically, the procedure shows you how to create a rule that enables CloudWatch to send events for all findings that GuardDuty generates and add an AWS Lambda function as a target for the rule.

#### Note

In addition to Lambda functions, GuardDuty and CloudWatch support the following target types: Amazon EC2 instances, Amazon Kinesis streams, Amazon ECS tasks, AWS Step Functions state machines, the run command, and built-in targets.

You can also create a CloudWatch Events rule and target for GuardDuty through the CloudWatch Events console. For more information and detailed steps, see <u>Creating a CloudWatch Events rule</u> that triggers on an event. In the **Event Source** section, select **GuardDuty** for **Service name** and **GuardDuty Finding** for **Event Type**.

#### To create a rule and target

1. To create a rule that enables CloudWatch to send events for all findings that GuardDuty generates, run the following CloudWatch CLI command.

```
AWS events put-rule --name Test --event-pattern "{\"source\": [\"aws.guardduty\"]}"
```

#### 🔥 Important

You can further customize your rule so that it instructs CloudWatch to send events only for a subset of the GuardDuty-generated findings. This subset is based on the finding attribute or attributes that are specified in the rule. For example, use the following CLI command to create a rule that enables CloudWatch to only send events for the GuardDuty findings with the severity of either 5 or 8:

```
AWS events put-rule --name Test --event-pattern "{\"source\":
[\"aws.guardduty\"],\"detail-type\":[\"GuardDuty Finding\"],
\"detail\":{\"severity\":[5,8]}}"
```

For this purpose, you can use any of the property values that are available in the JSON for GuardDuty findings.

2. To attach a Lambda function as a target for the rule that you created in step 1, run the following CloudWatch CLI command.

```
AWS events put-targets --rule Test --targets
Id=1,Arn=arn:aws:lambda:us-east-1:111122223333:function:<your_function>
```

#### í) Note

Make sure to replace <your\_function> in the command above with your actual Lambda function for the GuardDuty events.

3. To add the permissions required to invoke the target, run the following Lambda CLI command.

AWS lambda add-permission --function-name <your\_function> --statementid 1 --action 'lambda:InvokeFunction' --principal events.amazonaws.com

#### Note

Make sure to replace <your\_function> in the command above with your actual Lambda function for the GuardDuty events.

#### 1 Note

In the procedure above, we're using a Lambda function as the target for the rule that triggers CloudWatch Events. You can also configure other AWS resources as targets to trigger CloudWatch Events. For more information, see <u>PutTargets</u>.

## **CloudWatch Events for GuardDuty multi-account environments**

As a GuardDuty administrator CloudWatch Event rules in your account will trigger based on applicable findings from your member accounts . This means that if you set up a finding notifications through CloudWatch Events in your administrator account, as detailed in the preceding section, you will be notified of high and medium severity findings generated by your member accounts in addition to your own.

You can identify the member account the GuardDuty finding originated from with the accountId field of the finding's JSON details.

To start writing a custom event rule for a specific member account in your environment in the console, create a new rule and paste the following template into Event Pattern Preview, adding the account ID of the member account you want to trigger the event.

```
{
    "source": [
        "aws.guardduty"
],
    "detail-type": [
        "GuardDuty Finding"
],
    "detail": {
        "accountId": [
            "123456789012"
        ]
    }
}
```

#### 🚯 Note

This example will trigger on any findings for the listed account ID. Multiple IDs can be added, separated by a comma following JSON syntax.

# Understanding CloudWatch Logs and reasons for skipping resources during Malware Protection for EC2 scan

GuardDuty Malware Protection for EC2 publishes events to your Amazon CloudWatch log group **/ aws/guardduty/malware-scan-events**. For each of the events related to the malware scan, you can monitor the status and scan result of your impacted resources. Certain Amazon EC2 resources and Amazon EBS volumes may have been skipped during the Malware Protection for EC2 scan.

# Auditing CloudWatch Logs in GuardDuty Malware Protection for EC2

There are three types of scan events supported in the **/aws/guardduty/malware-scan-events** CloudWatch log group.

| Malware Protection for EC2 scan event name | Explanation                                                                                                    |
|--------------------------------------------|----------------------------------------------------------------------------------------------------|
| EC2_SCAN_STARTED                           | Created when an GuardDuty Malware<br>Protection for EC2 is initiating the process<br>of malware scan, such as preparing to take a<br>snapshot of an EBS volume.                                                                                                    |
| EC2_SCAN_COMPLETED                         | Created when GuardDuty Malware Protection<br>for EC2 scan completes for at least one of the<br>EBS volumes of the impacted resource. This<br>event also includes the snapshotId that<br>belongs to the scanned EBS volume. After the<br>scan completes, the scan result will either be<br>CLEAN, THREATS_FOUND , or NOT_SCANNED . |
| EC2_SCAN_SKIPPED                           | Created when GuardDuty Malware Protectio<br>n for EC2 scan skips all the EBS volumes of<br>the impacted resource. To identify the skip<br>reason, select the corresponding event, and<br>view the details. For more information on skip<br>reasons, see <u>Reasons for skipping resource</u><br><u>during malware scan</u> below. |

#### (i) Note

If you're using an AWS Organizations, CloudWatch log events from member accounts in Organizations get published to both administrator account and member account's log group.

Choose your preferred access method to view and query CloudWatch events.

#### Console

- 1. Sign in to the AWS Management Console and open the CloudWatch console at <a href="https://console.aws.amazon.com/cloudwatch/">https://console.aws.amazon.com/cloudwatch/</a>.
- In the navigation pane, under Logs, choose Log groups. Choose the /aws/guardduty/ malware-scan-events log group to view the scan events for GuardDuty Malware Protection for EC2.

To run a query, choose **Log Insights**.

For information about running a query, see <u>Analyzing log data with CloudWatch Logs</u> <u>Insights</u> in the *Amazon CloudWatch User Guide*.

 Choose Scan ID to monitor the details of the impacted resource and malware findings. For example, you can run the following query to filter the CloudWatch log events by using scanId. Make sure to use your own valid scan-id.

```
fields @timestamp, @message, scanRequestDetails.scanId as scanId
    filter scanId like "77a6f6115da4bd95f4e4ca398492bcc0"
    sort @timestamp asc
```

#### API/CLI

• To work with log groups, see <u>Search log entries using the AWS CLI</u> in the *Amazon CloudWatch User Guide*.

Choose the **/aws/guardduty/malware-scan-events** log group to view the scan events for GuardDuty Malware Protection for EC2.

• To view and filter log events, see <u>GetLogEvents</u> and <u>FilterLogEvents</u>, respectively, in the *Amazon CloudWatch API Reference*.

# **GuardDuty Malware Protection for EC2 log retention**

The default log retention period for **/aws/guardduty/malware-scan-events** log group is 90 days, after which the log events are deleted automatically. To change the log retention policy for your CloudWatch log group, see <u>Change log data retention in CloudWatch Logs</u> in the *Amazon CloudWatch User Guide*, or <u>PutRetentionPolicy</u> in the *Amazon CloudWatch API Reference*.

## Reasons for skipping resource during malware scan

In the events related to the malware scan, certain EC2 resources and EBS volumes may have been skipped during the scanning process. The following table lists the reasons why GuardDuty Malware Protection for EC2 may not scan the resources. If applicable, use the proposed steps to resolve these issues, and scan these resources the next time GuardDuty Malware Protection for EC2 initiates a malware scan. The other issues are used to inform you about the course of events and are non-actionable.

| Reasons for skipping               | Explanation                                                                                                    | Proposed steps                                                                                                    |
|------------------------------------|----------------------------------------------------------------------------------------------------|----------------------------------------------------------------------------------------------------|
| RESOURCE_<br>NOT_FOUND             | The resourceA<br>rn provided to<br>the initiate the on-<br>demand malware<br>scan was not found in<br>your AWS environme<br>nt.                                              | Validate the<br>resourceArn of<br>your Amazon EC2<br>instance or container<br>workload, and try<br>again.                                                                       |
| ACCOUNT_I<br>NELIGIBLE             | The AWS account<br>ID from which you<br>tried initiating an On-<br>demand malware<br>scan has not enabled<br>GuardDuty.                                                      | Verify that<br>GuardDuty is enabled<br>for this AWS account.<br>When you enable<br>GuardDuty in a new<br>AWS Region it may<br>take up to 20 minutes<br>to sync.                 |
| UNSUPPORT<br>ED_KEY_EN<br>CRYPTION | GuardDuty Malware<br>Protection for EC2<br>supports volumes<br>that are both<br>unencrypted and<br>encrypted with<br>customer managed<br>key. It doesn't<br>support scanning | Replace your<br>encryption key<br>with a customer<br>managed key. For<br>more informati<br>on on the types<br>of encryption that<br>GuardDuty supports,<br>see <u>Supported</u> |

| Reasons for skipping              | Explanation                                                                                                    | Proposed steps                                                                                                    |
|-----------------------------------|----------------------------------------------------------------------------------------------------|----------------------------------------------------------------------------------------------------|
|                                   | EBS volumes that<br>are encrypted<br>using <u>Amazon EBS</u><br>encryption.                                                                                                    | <u>Amazon EBS volumes</u><br>for malware scan.                                                                                                    |
|                                   | Presently, there is<br>a regional differenc<br>e where this skip<br>reason is not<br>applicable. For more<br>information about<br>these AWS Regions,<br>see <u>Region-specific</u><br><u>feature availability</u> .                                                                                                    |                                                                                                    |
| EXCLUDED_<br>BY_SCAN_S<br>ETTINGS | The EC2 instance<br>or EBS volume was<br>excluded during the<br>malware scan. There<br>are two possibili<br>ties - either the tag<br>was added to the<br>inclusion list but<br>the resource isn't<br>associated with<br>this tag, the tag<br>was added to the<br>exclusion list and the<br>resource is associate<br>d with this tag, or<br>the GuardDuty<br>Excluded tag is<br>set to true for this<br>resource. | Update your scan<br>options or the<br>tags associated to<br>your Amazon EC2<br>resource. For more<br>information, see <u>Scan</u><br><u>options with user-</u><br><u>defined tags</u> . |

| Reasons for skipping        | Explanation                                                                                                    | Proposed steps                                                                             |
|-----------------------------|----------------------------------------------------------------------------------------------------|--------------------------------------------------------------------------------------------|
| UNSUPPORT<br>ED_VOLUME_SIZE | The volume is greater than 2048 GB.                                                                                                    | Not actionable.                                                                            |
| NO_VOLUME<br>S_ATTACHED     | GuardDuty Malware<br>Protection for EC2<br>found the instance<br>in your account but<br>no EBS volume was<br>attached to this<br>instance to proceed<br>with the scan.                            | Not actionable.                                                                            |
| UNABLE_TO_SCAN              | It is an internal service error.                                                                                                    | Not actionable.                                                                            |
| SNAPSHOT_<br>NOT_FOUND      | The snapshots<br>created from the<br>EBS volumes and<br>shared with the<br>service account<br>was not found, and<br>GuardDuty Malware<br>Protection for EC2<br>couldn't proceed with<br>the scan. | Check CloudTrail<br>to ensure that the<br>snapshots were not<br>removed intention<br>ally. |

| Reasons for skipping                               | Explanation                                                                                                    | Proposed steps                                                                                                    |
|----------------------------------------------------|----------------------------------------------------------------------------------------------------|----------------------------------------------------------------------------------------------------|
| SNAPSHOT_<br>QUOTA_REACHED                         | You have reached the<br>maximum volume<br>allowed for snapshots<br>for each Region.<br>This prevents not<br>just retaining but<br>also creating new<br>snapshots.                                               | You can either<br>remove old snapshots<br>or request for quota<br>increase. You can<br>view the default<br>limit for Snapshots<br>per Region and how<br>to request quota<br>increase under<br><u>Service quotas</u> in<br>the AWS General<br>Reference Guide. |
| MAX_NUMBE<br>R_OF_ATTA<br>CHED_VOLU<br>MES_REACHED | More than 11 EBS<br>volumes were<br>attached to an EC2<br>instance. GuardDuty<br>Malware Protection<br>for EC2 scanned the<br>first 11 EBS volumes,<br>obtained by sorting<br>the deviceName<br>alphabetically. | Not actionable.                                                                                                    |

| Reasons for skipping                  | Explanation                                                                                                    | Proposed steps  |
|---------------------------------------|----------------------------------------------------------------------------------------------------|-----------------|
| UNSUPPORT<br>ED_PRODUC<br>T_CODE_TYPE | GuardDuty doesn't<br>support scanning<br>of instances with<br>productCode as<br>marketplace . For<br>more information,<br>see <u>Paid AMIs</u> in the<br><i>Amazon EC2 User</i><br><i>Guide</i> .<br>For information on<br>productCode ,<br>see <u>ProductCode</u> in<br>the <i>Amazon EC2 API</i><br><i>Reference</i> . | Not actionable. |

# Reporting false positives in GuardDuty Malware Protection for EC2

GuardDuty Malware Protection for EC2 scans may identify a harmless file in your Amazon EC2 instance or container workload as being malicious or harmful. To improve your experience with Malware Protection for EC2 and the GuardDuty service, you can report false positive results if you believe that a file identified as being malicious or harmful during a scan doesn't actually contain malware.

## False positive file submission

- 1. Log into the <u>https://console.aws.amazon.com/guardduty/</u> console.
- 2. When you identify what appears to be a false positive result, contact AWS Support to initiate the process of false positive file submission.
- 3. Choose Malware Scans.
- 4. Choose a scan to view its **Finding ID**.

- 5. Provide the **Finding ID**. You must also provide the SHA-256 hash of the file. This is required to ensure that GuardDuty Malware Protection for EC2 has received the correct file.
- 6. The AWS Support team will provide you an Amazon Simple Storage Service (S3) URL that you can use to upload the file and SHA-256 hash. Inform the AWS Support team after you have successfully uploaded the file.

#### 🔥 Warning

Do not directly provide the file or SHA-256 hash to AWS Support. You should only upload the file and hash to Amazon S3 through the provided URL. If you fail to upload the file and hash within seven days of receiving the URL, it will become invalid. If the URL becomes invalid, you'll have to reach out to AWS Support to receive a new URL.

GuardDuty keeps your file for no more than 30 days. GuardDuty team members will analyze your submission and take appropriate steps to improve your experience with Malware Protection for EC2 and the GuardDuty service.

# Remediating security issues discovered by GuardDuty

Amazon GuardDuty generates <u>findings</u> that indicate potential security issues. In this release of GuardDuty, the potential security issues indicate either a compromised EC2 instance or container workload, or a set of compromised credentials in your AWS environment. The following sections describe the recommended remediation steps for these scenarios. If there are alternative remediation scenarios they will be described in the entry for that specific finding type. You can access the full information about a finding type by selecting it from the <u>Active findings types table</u>.

#### Contents

- <u>Remediating a potentially compromised Amazon EC2 instance</u>
- <u>Remediating a potentially compromised S3 bucket</u>
- <u>Remediating a potentially malicious S3 object</u>
- Remediating a potentially compromised ECS cluster
- Remediating potentially compromised AWS credentials
- Remediating a potentially compromised standalone container
- <u>Remediating EKS Audit Log Monitoring findings</u>
- <u>Remediating Runtime Monitoring findings</u>
- Remediating a potentially compromised database
- <u>Remediating a potentially compromised Lambda function</u>

## Remediating a potentially compromised Amazon EC2 instance

Follow these recommended steps to remediate a potentially compromised EC2 instance in your AWS environment:

#### 1. Identify the potentially compromised Amazon EC2 instance

Investigate the potentially compromised instance for malware and remove any discovered malware. You may use <u>On-demand malware scan</u> to identify malware in the potentially compromised EC2 instance, or check <u>AWS Marketplace</u> to see if there are helpful partner products to identify and remove malware.

2. Isolate the potentially compromised Amazon EC2 instance

If possible, use the following steps to isolate the potentially compromised instance:

- 1. Create a dedicated **Isolation** security group.
- 2. Create a single rule of 0.0.0/0 (0-65535) for all traffic in the outbound rules.

When this rule applies, it will convert all the existing (and new) outbound traffic to untracked, blocking any established outbound sessions. For more information, see Untracked connections.

- 3. Remove all the current security group associations from the potentially compromised instance.
- 4. Associate the **Isolation** security group with this instance.

After associating, delete the rule 0.0.0/0 (0-65535) for all traffic from the outbound rules of the **Isolation** security group.

#### 3. Identify the source of the suspicious activity

If malware is detected, then based on the finding type in your account, identify and stop the potentially unauthorized activity on your EC2 instance. This may require actions such as closing any open ports, changing access policies, and upgrading applications to correct vulnerabilities.

If you are unable to identify and stop unauthorized activity on your potentially compromised EC2 instance, we recommend that you terminate the compromised EC2 instance and replace it with a new instance as needed. The following are additional resources for securing your EC2 instances:

- Security and Networking sections in <u>Best practices for Amazon EC2</u>
- <u>Amazon EC2 security groups for Linux instances</u> and <u>Amazon EC2 security groups for Windows</u> <u>instances</u>
- Security in Amazon EC2
- Tips for securing your EC2 instances (Linux).
- AWS security best practices
- Infrastructure Domain Incidents on AWS
- 4. Browse AWS re:Post

Browse AWS re:Post for further assistance.

#### 5. Submit a technical support request

If you are a premium support package subscriber, you can submit a technical support request.

# Remediating a potentially compromised S3 bucket

Follow these recommended steps to remediate a potentially compromised Amazon S3 bucket in your AWS environment:

#### 1. Identify the potentially compromised S3 resource.

A GuardDuty finding for S3 will list the associated S3 bucket, its Amazon Resource Name (ARN), and its owner in the finding details.

#### 2. Identify the source of the suspicious activity and the API call used.

The API call used will be listed as API in the finding details. The source will be an IAM principal (either an IAM role, user, or account) and identifying details will be listed in the finding. Depending on the source type, Remote IP address or source domain info will be available and can help you evaluate whether the source was authorized. If the finding involved credentials from an Amazon EC2 instance the details for that resource will also be included.

#### 3. Determine whether the call source was authorized to access the identified resource.

For example consider the following:

- If an IAM user was involved, is it possible that their credentials have been potentially compromised? For more information, see <u>Remediating potentially compromised AWS</u> credentials.
- If an API was invoked from a principal that has no prior history of invoking this type of API, does this source need access permissions for this operation? Can the bucket permissions be further restricted?
- If the access was seen from the user name ANONYMOUS\_PRINCIPAL with user type of AWSAccount this indicates the bucket is public and was accessed. Should this bucket be public? If not, review the security recommendations below for alternative solutions to sharing S3 resources.
- If the access was though a successful PreflightRequest call seen from the user name ANONYMOUS\_PRINCIPAL with user type of AWSAccount this indicates the bucket has a cross-origin resource sharing (CORS) policy set. Should this bucket have a CORS policy? If not, ensure the bucket is not inadvertently public and review the security recommendations below

for alternative solutions to sharing S3 resources. For more information on CORS see <u>Using</u> cross-origin resource sharing (CORS) in the S3 user guide.

#### 4. Determine whether the S3 bucket contains sensitive data.

Use <u>Amazon Macie</u> to determine whether the S3 bucket contains sensitive data, such as personally identifiable information (PII), financial data, or credentials. If automated sensitive data discovery is enabled for your Macie account, review the S3 bucket's details to gain a better understanding of your S3 bucket's contents. If this feature is disabled for your Macie account, we recommend turning it on to expedite your assessment. Alternatively, you can create and run a sensitive data discovery job to inspect the S3 bucket's objects for sensitive data. For more information, see Discovering sensitive data with Macie.

If the access was authorized, you can ignore the finding. The <u>https://console.aws.amazon.com/</u> <u>guardduty/</u> console allows you to set up rules to entirely suppress individual findings so that they no longer appear. For more information, see <u>Suppression rules</u>.

If you determine that your S3 data has been exposed or accessed by an unauthorized party, review the following S3 security recommendations to tighten permissions and restrict access. Appropriate remediation solutions will depend on the needs of your specific environment.

## **Recommendations based on specific S3 bucket access needs**

#### The following list provides recommendations based on specific Amazon S3 bucket access needs:

- For a centralized way to limit public access to your S3 data use, S3 block public access. Block
  public access settings can be enabled for access points, buckets, and AWS Accounts through
  four different settings to control granularity of access. For more information see <u>S3 Block Public</u>
  <u>Access Settings</u>.
- AWS Access policies can be used to control how IAM users can access your resources or how your buckets can be accessed. For more information see <u>Using Bucket Policies and User Policies</u>.

Additionally you can use Virtual Private Cloud (VPC) endpoints with S3 bucket policies to restrict access to specific VPC endpoints. For more information see <u>Example Bucket Policies for VPC</u> <u>Endpoints for Amazon S3</u>

To temporarily allow access to your S3 objects to trusted entities outside your account you can create a Presigned URL through S3. This access is created using your account credentials and depending on the credentials used can last 6 hours to 7 days. For more information see <u>Generating presigned URLs with S3</u>.

- For use cases that require that sharing of S3 objects between different sources you can use S3
   Access Points to create permission sets that restrict access to only those within your private
   network. For more information see Managing data access with Amazon S3 access points.
- To securely grant access to your S3 resources to other AWS Accounts you can use an access control list (ACL), for more information see Managing S3 Access with ACLs.

For more information about S3 security options, see <u>S3 Security best practices</u>.

# Remediating a potentially malicious S3 object

When an <u>Malware Protection for S3 finding type</u> gets generated in your AWS account, the potentially malicious resource type is an **S3Object**.

Use the following recommended steps to potentially remediate the generated finding:

- 1. Identify the potentially malicious S3 object by checking the **S3ObjectDetails** associated with the finding.
- Isolate the impacted S3 object. If you had enabled tagging at the time of enabling Malware Protection for S3 for the associated Amazon S3 bucket, GuardDuty must have assigned a Malicious tag to this object. Use tag-based access control (TBAC) to restrict access to this S3 object. For more information, see Using tag-based access control (TBAC).

Alternatively, if you do not need this object any longer, you can also choose to delete it or move it to an isolated S3 bucket. For information about considerations for deleting an S3 object, see <u>Deleting objects</u> in the *Amazon S3 User Guide*.

# Remediating a potentially compromised ECS cluster

Follow these recommended steps to remediate a potentially compromised Amazon ECS cluster in your AWS environment:

1. Identify the potentially compromised ECS cluster.

The GuardDuty Malware Protection for EC2 finding for ECS provides the **ECS cluster details** in the finding's details panel.

#### 2. Evaluate the source of malware

Evaluate if the detected malware was in the container's image. If malware was in the image, identify all other tasks which are running using this image. For information about running tasks, see ListTasks.

#### 3. Isolate the potentially impacted tasks

Isolate the impacted tasks by denying all ingress and egress traffic to the task. A deny all traffic rule may help you stop an attack that is already underway, by severing all the connections to the task.

If the access was authorized, you can ignore the finding. The <u>https://console.aws.amazon.com/</u> <u>guardduty/</u> console allows you to set up rules to entirely suppress individual findings so that they no longer appear. For more information, see <u>Suppression rules</u>.

# Remediating potentially compromised AWS credentials

Follow these recommended steps to remediate potentially compromised credentials in your AWS environment:

#### 1. Identify the potentially compromised IAM entity and the API call used.

The API call used will be listed as API in the finding details. The IAM entity (either an IAM role or user) and its identifying information will be listed in the **Resource** section of the finding details. The type of IAM entity involved can be determined by the **User Type** field, the name of the IAM entity will be in the **User name** field. The type of IAM entity involved in the finding can also be determined by the **Access key ID** used.

For keys beginning with AKIA:

This type of key is a long term customer-managed credential associated with an IAM user or AWS account root user. For information about managing access keys for IAM users, see Managing access keys for IAM users.

For keys beginning with ASIA:

This type of key is a short term temporary credential generated by AWS Security Token Service. These keys exists for only a short time and cannot be viewed or managed in the AWS Management Console. IAM roles will always use AWS STS credentials, but they can also be generated for IAM Users, for more information on AWS STS see <u>IAM: Temporary security</u> <u>credentials</u>. If a role was used the **User name** field will indicate the name of the role used. You can determine how the key was requested with AWS CloudTrail by examining the sessionIssuer element of the CloudTrail log entry, for more information see <u>IAM and AWS</u> <u>STS information in CloudTrail</u>.

#### 2. Review permissions for the IAM entity.

Open the IAM console. Depending on the type of the entity used, choose the **Users** or **Roles** tab, and locate the affected entity by typing the identified name into the search field. Use the **Permission** and **Access Advisor** tabs to review effective permissions for that entity.

#### 3. Determine whether the IAM entity credentials were used legitimately.

Contact the user of the credentials to determine if the activity was intentional.

For example, find out if the user did the following:

- Invoked the API operation that was listed in the GuardDuty finding
- Invoked the API operation at the time that is listed in the GuardDuty finding
- Invoked the API operation from the IP address that is listed in the GuardDuty finding

If this activity is a legitimate use of the AWS credentials, you can ignore the GuardDuty finding. The <u>https://console.aws.amazon.com/guardduty/</u> console allows you to set up rules to entirely suppress individual findings so that they no longer appear. For more information, see <u>Suppression</u> <u>rules</u>.

If you can't confirm if this activity is a legitimate use, it could be the result of a compromise to the particular access key - the IAM user's sign-in credentials, or possibly the entire AWS account. If you suspect your credentials have been compromised, review the information in the <u>My AWS account</u> may be compromised article to remediate this issue.

# Remediating a potentially compromised standalone container

#### 1. Isolate the potentially compromised container

The following steps will help you identify identify the potentially malicious container workload:

- Open the GuardDuty console at <a href="https://console.aws.amazon.com/guardduty/">https://console.aws.amazon.com/guardduty/</a>.
- On the **Findings** page, choose the corresponding finding to view the findings panel.

 In the findings panel, under the Resource affected section, you can view the container's ID and Name.

Isolate this container from other container workloads.

#### 2. Pause the container

Suspend all the processes in your container.

For information about freezing your container, see Pause a container.

#### Stop the container

If the step above fails, and the container doesn't pause, stop the container from running. If you've enabled the <u>Snapshots retention</u> feature, GuardDuty will retain the snapshots of your EBS volumes that contain malware.

For information about stopping the container, see <u>Stop a container</u>.

#### 3. Evaluate the presence of malware

Evaluate if malware was in the container's image.

If the access was authorized, you can ignore the finding. The <u>https://console.aws.amazon.com/guardduty/</u> console allows you to set up rules to entirely suppress individual findings so that they no longer appear. The GuardDuty console allows you to set up rules to entirely suppress individual findings so that they no longer appear. For more information, see <u>Suppression rules</u>.

# **Remediating EKS Audit Log Monitoring findings**

Amazon GuardDuty generates <u>findings</u> that indicate potential Kubernetes security issues when EKS Audit Log Monitoring is enabled for your account. For more information, see <u>EKS Audit</u> <u>Log Monitoring</u>. The following sections describe the recommended remediation steps for these scenarios. Specific remediation actions are described in the entry for that specific finding type. You can access the full information about a finding type by selecting it from the <u>Active findings types</u> <u>table</u>.

If any of the EKS Audit Log Monitoring finding types were generated expectantly, you can consider adding <u>Suppression rules</u> to prevent future alerts.

Different types of attacks and configuration issues can trigger GuardDuty Kubernetes findings. This guide helps you identify the root causes of GuardDuty findings against your cluster and outlines appropriate remediation guidance. The following are the primary root causes that lead to GuardDuty Kubernetes findings:

- Potential configuration issues
- <u>Remediating potentially compromised Kubernetes users</u>
- <u>Remediating potentially compromised Kubernetes pods</u>
- Remediating potentially compromised Kubernetes nodes
- Remediating potentially compromised container images

#### i Note

Before Kubernetes version 1.14, the system:unauthenticated group was associated to system:discovery and system:basic-user **ClusterRoles** by default. This may allow unintended access from anonymous users. Cluster updates do not revoke these permissions, which means that even if you have updated your cluster to version 1.14 or later, these permissions may still be in place. We recommend that you disassociate these permissions from the system:unauthenticated group.

For more information about removing these permissions, see <u>Security best practices for</u> <u>Amazon EKS</u> in the Amazon EKS User Guide.

## **Potential configuration issues**

If a finding indicates a configuration issue, see the remediation section of that finding for guidance on resolving that particular issue. For more information, see the following finding types that indicate configuration issues:

- Policy:Kubernetes/AnonymousAccessGranted
- Policy:Kubernetes/ExposedDashboard
- Policy:Kubernetes/AdminAccessToDefaultServiceAccount
- Policy:Kubernetes/KubeflowDashboardExposed
- Any finding that ends in **SuccessfulAnonymousAccess**

## Remediating potentially compromised Kubernetes users

A GuardDuty finding can indicate a compromised Kubernetes user when a user identified in the finding has performed an unexpected API action. You can identify the user in the **Kubernetes user details** section of a finding details in the console, or in the resources.eksClusterDetails.kubernetesDetails.kubernetesUserDetails of the findings JSON. These user details include user name, uid, and the Kubernetes groups that the user belongs to.

If the user was accessing the workload using an IAM entity, you can use the Access Key details section to identify the details of an IAM role or user. See the following user types and their remediation guidance.

#### 🚯 Note

You can use Amazon Detective to further investigate the IAM role or user identified in the finding. While viewing the finding details in GuardDuty console, choose **Investigate in Detective**. Then select AWS user or role from the listed items to investigate it in Detective.

**Built-in Kubernetes admin** – The default user assigned by Amazon EKS to the IAM identity that created the cluster. This user type is identified by the user name kubernetes-admin.

#### To revoke access of a built-in Kubernetes admin:

- Identify the userType from the Access Key details section.
  - If the userType is **Role** and the role belongs to an EC2 instance role:
    - Identify that instance then follow the instructions in <u>Remediating a potentially</u> compromised Amazon EC2 instance.
  - If the userType is User, or is a Role that was assumed by a user:
    - 1. Rotate the access key of that user.
    - 2. Rotate any secrets that user had access to.
    - 3. Review the information in My AWS account may be compromised for further details.

**OIDC authenticated user** – A user granted access through an OIDC provider. Typically an OIDC user has an email address as a user name. You can check if your cluster uses OIDC with the following command: aws eks list-identity-provider-configs --cluster-name your-cluster-name

#### To revoke access of an OIDC authenticated user:

- 1. Rotate the credentials of that user in the OIDC provider.
- 2. Rotate any secrets that user had access to.

AWS-Auth ConfigMap defined user – An IAM user that was granted access through an AWSauth ConfigMap. For more information, see <u>Managing users or IAM roles for your cluster</u> in the &EKS; user guide. You can review their permissions using the following command: kubectl edit configmaps aws-auth --namespace kube-system

#### To revoke access of an AWS ConfigMap user:

1. Use the following command to open the ConfigMap.

kubectl edit configmaps aws-auth --namespace kube-system

 Identify the role or user entry under the mapRoles or mapUsers section with the same user name as the one reported in the Kubernetes user details section of your GuardDuty finding.
 See the following example, where the admin user has been identified in a finding.

```
apiVersion: v1
data:
 mapRoles: |
    - rolearn: arn:aws:iam::444455556666:role/eksctl-my-cluster-nodegroup-
standard-wo-NodeInstanceRole-1WP3NUE306UCF
      user name: system:node:EC2_PrivateDNSName
      groups:
        - system:bootstrappers
        - system:nodes
 mapUsers: |
    - userarn: arn:aws:iam::123456789012:user/admin
      username: admin
      groups:
        - system:masters
    - userarn: arn:aws:iam::111122223333:user/ops-user
      username: ops-user
      groups:

    system:masters
```

3. Remove that user from the ConfigMap. See the following example where the admin user has been removed.

```
apiVersion: v1
data:
  mapRoles: |
    - rolearn: arn:aws:iam::111122223333:role/eksctl-my-cluster-nodegroup-
standard-wo-NodeInstanceRole-1WP3NUE306UCF
    username: system:node:{{EC2PrivateDNSName}}
    groups:
        - system:bootstrappers
        - system:nodes
    mapUsers: |
        - userarn: arn:aws:iam::111122223333:user/ops-user
        username: ops-user
        groups:
        - system:masters
```

- 4. If the userType is User, or is a Role that was assumed by a user:
  - a. Rotate the access key of that user.
  - b. Rotate any secrets that user had access to.
  - c. Review the information in My AWS account may be compromised for further details.

If the finding does not have a resource.accessKeyDetails section, the user is a Kubernetes service account.

**Service account** – The service account provides an identity for pods and can be identified by a user name with the following format: system:serviceaccount:namespace:service\_account\_name.

#### To revoke access to a service account:

- 1. Rotate the service account credentials.
- 2. Review the guidance for pod compromise in the following section.

#### Remediating potentially compromised Kubernetes pods

When GuardDuty specifies details of a pod or workload resource inside the resource.kubernetesDetails.kubernetesWorkloadDetails section, that pod or workload

resource has been potentially compromised. A GuardDuty finding can indicate a single pod has been compromised or that multiple pods have been compromised through a higher-level resource. See the following compromise scenarios for guidance on how to identify the pod or pods that have been compromised.

#### Single pods compromise

If the type field inside the resource.kubernetesDetails.kubernetesWorkloadDetails section is **pods**, the finding identifies a single pods. The name field is the name of the pods and namespace field is its namespace.

For information about identifying the worker node running the pods, see <u>Identify the offending</u> pods and worker node.

#### Pods compromised through workload resource

If the type field inside the resource.kubernetesDetails.kubernetesWorkloadDetails section identifies a **Workload Resource**, such as a Deployment, it is likely that all of the pods within that workload resource have been compromised.

For information about identifying all the pods of the workload resource and the nodes on which they are running, see Identify the offending pods and worker nodes using workload name.

#### Pods compromised through service account

If a GuardDuty finding identifies a Service Account in the resource.kubernetesDetails.kubernetesUserDetails section, it is likely that pods using the identified service account are compromised. The user name reported by a finding is a service account if it has the following format: system:serviceaccount:namespace:service\_account\_name.

For information about identyifying all the pods using the service account and the nodes on which they are running, see <u>Identify the offending pods and worker nodes using service account</u> <u>name</u>.

After you have identified all the compromised pods and the nodes on which they are running, see <u>Amazon EKS best practices guide</u> to isolate the pod, rotate its credentials, and gather data for forensic analysis.

#### To remediate a potentially compromised pod:

- 1. Identify the vulnerability that compromised the pods.
- 2. Implement the fix for that vulnerability and start new replacement pods.
- 3. Delete the vulnerable pods.

For more information, see <u>Redeploy compromised pod or workload resource</u>.

If the worker node has been assigned an IAM role that allows Pods to gain access to other AWS resources, remove those roles from the instance to prevent further damage from the attack. Similarly, if the Pod has been assigned an IAM role, evaluate whether you can safely remove the IAM policies from the role without impacting other workloads.

### Remediating potentially compromised container images

When a GuardDuty finding indicates a pod compromise, the image used to launch the pod could be potentially malicious or compromised. GuardDuty findings identify the container image within the resource.kubernetesDetails.kubernetesWorkloadDetails.containers.image field. You can determine if the image is malicious by scanning it for malware.

#### To remediate a potentially compromised container image:

- 1. Stop using the image immediately and remove it from your image repository.
- 2. Identify all pods using the potentially compromised image.

For more information, see <u>Identify pods with potentially vulnerable or compromised container</u> images and worker nodes.

- 3. Isolate the potentially compromised pods, rotate credentials, and gather data for analysis. For more information, see Amazon EKS best practices guide.
- 4. Delete all pods using the potentially compromised image.

### Remediating potentially compromised Kubernetes nodes

A GuardDuty finding can indicate a node compromise if the user identified in the finding represents a node identity or if the finding indicates the use of a privileged container.

The user identity is a worker node if the **username** field has following format: system:node:node name. For example, system:node:ip-192-168-3-201.ec2.internal. This indicates that the adversary has gained access to the node and it is using the node's credentials to talk to the Kubernetes API endpoint.

A finding indicates the use of a privileged container if one or more of the containers listed in the finding has the

resource.kubernetesDetails.kubernetesWorkloadDetails.containers.securityContext.
finding field set to True.

#### To remediate a potentially compromised node:

1. Isolate the pod, rotate its credentials, and gather data for forensic analysis.

For more information, see <u>Amazon EKS best practices guide</u>.

- 2. Identify the service accounts used by all of the pods running on the potentially compromised node. Review their permissions and rotate the service accounts if needed.
- 3. Terminate the potentially compromised node.

## **Remediating Runtime Monitoring findings**

When you enable Runtime Monitoring for your account, Amazon GuardDuty may generate <u>Runtime</u> <u>Monitoring finding types</u> that indicate potential security issues in your AWS environment. The potential security issues indicate either a compromised Amazon EC2 instance, container workload, an Amazon EKS cluster, or a set of compromised credentials in your AWS environment. The security agent monitors runtime events from multiple resource types. To identify the potentially compromised resource, view **Resource type** in the generated finding details in the GuardDuty console. The following section describes the recommended remediation steps for each resource type.

#### Instance

If the **Resource type** in the finding details is **Instance**, it indicates that either an EC2 instance or an EKS node is potentially compromised.

- To remediate a compromised EKS node, see <u>Remediating potentially compromised</u> <u>Kubernetes nodes</u>.
- To remediate a compromised EC2 instance, see <u>Remediating a potentially compromised</u> <u>Amazon EC2 instance</u>.

#### EKSCluster

If the **Resource type** in the finding details is **EKSCluster**, it indicates that either a pod or a container inside an EKS cluster is potentially compromised.

- To remediate a compromised pod, see <u>Remediating potentially compromised Kubernetes</u> pods.
- To remediate a compromised container image, see <u>Remediating potentially compromised</u> container images.

#### ECSCluster

If the **Resource type** in the finding details is **ECSCluster**, it indicates that either an ECS task or a container inside an ECS task is potentially compromised.

#### 1. Identify the affected ECS cluster

The GuardDuty Runtime Monitoring finding provides the ECS cluster details in the finding's details panel or in the resource.ecsClusterDetails section in the finding JSON.

#### 2. Identify the affected ECS task

The GuardDuty Runtime Monitoring finding provides the ECS task details in the finding's details panel or in the resource.ecsClusterDetails.taskDetails section in the finding JSON.

#### 3. Isolate the affected task

Isolate the impacted task by denying all ingress and egress traffic to the task. A deny all traffic rule may help stop an attack that is already underway, by severing all connections to the task.

#### 4. Remediate the compromised task

- a. Identify the vulnerability that compromised the task.
- b. Implement the fix for that vulnerability and start new a replacement task.
- c. Stop the vulnerable task.

#### Container

If the **Resource type** in the finding details is **Container**, it indicates that a standalone container is potentially compromised.

- To remediate, see Remediating a potentially compromised standalone container.
- If the finding is generated across multiple containers using the same container image, see Remediating potentially compromised container images.
- If the container has accessed the underlying EC2 host, its associated instance credentials may have been compromised. For more information, see <u>Remediating potentially compromised</u> <u>AWS credentials</u>.
- If a potentially malicious actor has accessed the underlying EKS node or an EC2 instance, see the recommended remediation under the *EKSCluster* and *Instance* tabs.

### Remediating compromised container images

When a GuardDuty finding indicates a task compromise, the image used to launch the task could be malicious or compromised. GuardDuty findings identify the container image within the resource.ecsClusterDetails.taskDetails.containers.image field. You can determine whether or not the image is malicious by scanning it for malware.

#### To remediate a compromised container image

- 1. Stop using the image immediately and remove it from your image repository.
- 2. Identify all of the tasks that are using this image.
- 3. Stop all of the tasks that are using the compromised image. Update their task definitions so that they stop using the compromised image.

## Remediating a potentially compromised database

GuardDuty generates <u>RDS Protection finding types</u> that indicate potentially suspicious and anomalous login behavior in your <u>Supported databases</u> after you enable <u>GuardDuty RDS</u> <u>Protection</u>. Using RDS login activity, GuardDuty analyzes and profiles threats by identifying unusual patterns in login attempts.

#### 🚯 Note

You can access the full information about a finding type by selecting it from the <u>Findings</u> table.

Follow these recommended steps to remediate a potentially compromised Amazon Aurora database in your AWS environment.

#### Topics

- Remediating potentially compromised database with successful login events
- Remediating potentially compromised database with failed login events
- <u>Remediating potentially compromised credentials</u>
- Restrict network access

# Remediating potentially compromised database with successful login events

The following recommended steps can help you remediate a potentially compromised Aurora database that exhibits unusual behavior related to successful login events.

#### 1. Identify the affected database and user.

The generated GuardDuty finding provides the name of the affected database and the corresponding user details. For more information, see Finding details.

#### 2. Confirm whether this behavior is expected or unexpected.

The following list specifies potential scenarios that may have caused GuardDuty to generate a finding:

- A user who logs in to their database after a long time has passed.
- A user who logs in to their database on an occasional basis, for example, a financial analyst who logs in each quarter.
- A potentially suspicious actor who is involved in a successful login attempt potentially compromises the database.
- 3. Begin this step if the behavior is unexpected.

#### 1. Restrict database access

Restrict database access for the suspected accounts and the source of this login activity. For more information, see <u>Remediating potentially compromised credentials</u> and <u>Restrict</u> network access.

- 2. Assess the impact and determine what information was accessed.
  - If available, review the audit logs to identify the pieces of information that might have been accessed. For more information, see <u>Monitoring events</u>, <u>logs</u>, <u>and streams in an</u> <u>Amazon Aurora DB cluster</u> in the *Amazon Aurora User Guide*.
  - Determine if any sensitive or protected information was accessed or modified.

# Remediating potentially compromised database with failed login events

The following recommended steps can help you remediate a potentially compromised Aurora database that exhibits unusual behavior related to failed login events.

#### 1. Identify the affected database and user.

The generated GuardDuty finding provides the name of the affected database and the corresponding user details. For more information, see Finding details.

#### 2. Identify the source of the failed login attempts.

The generated GuardDuty finding provides the **IP address** and **ASN organization** (if it was a public connection) under the **Actor** section of the finding panel.

An Autonomous System (AS) is a group of one or more IP prefixes (lists of IP addresses accessible on a network) run by one or more network operators that maintain a single, clearly-defined routing policy. Network operators need Autonomous System Numbers (ASNs) to control routing within their networks and to exchange routing information with other internet service providers (ISPs).

#### 3. Confirm that this behavior is unexpected.

Examine if this activity represents an attempt to gain additional unauthorized access to the database as follows:

- If the source is internal, examine if an application is misconfigured and attempting a connection repeatedly.
- If this is an external actor, examine whether the corresponding database is public facing or is misconfigured and thus allowing potential malicious actors to brute force common user names.
- 4. Begin this step if the behavior is unexpected.
  - 1. **Restrict database access**

Restrict database access for the suspected accounts and the source of this login activity. For more information, see <u>Remediating potentially compromised credentials</u> and <u>Restrict</u> <u>network access</u>.

2. Perform root-cause analysis and determine the steps that potentially led to this activity.

Set up an alert to get notified when an activity modifies a networking policy and creates an insecure state. For more information, see <u>Firewall policies in AWS Network Firewall</u> in the *AWS Network Firewall Developer Guide*.

### Remediating potentially compromised credentials

A GuardDuty finding may indicate that the user credentials for an affected database have been compromised when the user identified in the finding has performed an unexpected database operation. You can identify the user in the **RDS DB user details** section within the finding panel in the console, or within the resource.rdsDbUserDetails of the findings JSON. These user details include user name, application used, database accessed, SSL version, and authentication method.

- To revoke access or rotate passwords for specific users that are involved in the finding, see <u>Security with Amazon Aurora MySQL</u>, or <u>Security with Amazon Aurora PostgreSQL</u> in the Amazon Aurora User Guide.
- Use AWS Secrets Manager to securely store and automatically rotate the secrets for Amazon Relational Database Service(RDS) databases. For more information, see <u>AWS Secrets Manager</u> <u>tutorials</u> in the AWS Secrets Manager User Guide.
- Use IAM database authentication to manage database users' access without the need for passwords. For more information, see <u>IAM database authentication</u> in the *Amazon Aurora User Guide*.

For more information, see <u>Security best practices for Amazon Relational Database Service</u> in the *Amazon RDS User Guide*.

#### **Restrict network access**

A GuardDuty finding may indicate that a database is accessible beyond your applications, or Virtual Private Cloud (VPC). If the remote IP address in the finding is an unexpected connection source, audit the security groups. A list of security groups attached to the database is available under **Security groups** in the <a href="https://console.aws.amazon.com/rds/">https://console.aws.amazon.com/rds/</a> console, or in the resource.rdsDbInstanceDetails.dbSecurityGroups of the findings JSON. For more information on configuring security groups, see <a href="https://controlling.ceesswith.security.groups">Controlling access with security groups</a> in the <a href="https://console.aws.amazon.com/rds/">https://console.aws.amazon.com/rds/</a> console, or in the <a href="https://console.aws.amazon.com/rds/">https://console.aws.amazon.com/rds/</a> console, or in the <a href="https://console.aws.amazon.com/rds/">https://console.aws.amazon.com/rds/</a> console, or in the <a href="https://console.aws.amazon.com/rds/">https://console.aws.amazon.com/rds/</a> console, or in the <a href="https://console.aws.amazon.com/rds/">https://console.aws.amazon.com/rds/</a> console, or in the <a href="https://console.aws.amazon.com/rds/">https://console.aws.amazon.com/rds/</a> console, or in the <a href="https://console.aws.amazon.com/rds/">https://console.aws.amazon.com/rds/</a> console, or in the <a href="https://console.aws.amazon.com/rds/">https://console.aws.amazon.com/rds/</a> console, or in the <a href="https://console.aws.amazon.com/">https://console.aws.amazon.com/</a> in the <a href="https://console.aws.amazon.com/">https://console.aws.amazon.com/</a> in the <a href="https://console.aws.amazon.com/">https://console.aws.amazon.com/</a> in the <a href="https://console.aws.awa</a> in the <a href="https://console.aws.awa</a> in the <a href="https://console.aws.awa</a> in the <a href="https://console.aws.awa</a> in the <a href="https://console.aws.awa</a> in the <a href="https://console.awa</a> in the <a href="https://console.awa</a> i

If you're using a firewall, restrict network access to the database by reconfiguring the Network Access Control Lists (NACLs). For more information, see <u>Firewalls in AWS Network Firewall</u> in the *AWS Network Firewall Developer Guide*.

## Remediating a potentially compromised Lambda function

When GuardDuty generates a Lambda Protection finding and the activity is unexpected, your Lambda function may be compromised. We recommend completing the following steps to remediate a compromised Lambda function.

#### To remediate Lambda Protection findings

1. Identify the potentially compromised Lambda function version.

A GuardDuty finding for Lambda Protection provides the name, Amazon Resource Name (ARN), function version, and revision ID associated with the Lambda function listed in the finding details.

#### 2. Identify the source of the potentially suspicious activity.

- a. Review the code associated with the Lambda function version involved in the finding.
- b. Review the imported libraries and layers of the Lambda function version involved in the finding.
- c. If you have enabled <u>Scanning AWS Lambda functions with Amazon Inspector</u>, review the <u>Amazon Inspector findings</u> associated with the Lambda function involved in the finding.

d. Review the AWS CloudTrail logs to identify the principal that caused the function update and ensure that the activity was authorized or expected.

#### 3. Remediate the potentially compromised Lambda function.

- a. Disable the execution triggers of the Lambda function involved in the finding. For more information, see DeleteFunctionEventInvokeConfig.
- b. Review the Lambda code and update the libraries imports and <u>Lambda function layers</u> to remove the potentially suspicious libraries and layers.
- c. Mitigate Amazon Inspector findings related to the Lambda function involved in the finding.

## Managing multiple accounts in Amazon GuardDuty

When your AWS environment has multiple accounts, you can manage them by designating one AWS account as your administrator account. You can then associate other AWS accounts with this administrator account as its member accounts. This designated GuardDuty administrator account can configure the protection plans Within GuardDuty there are two ways to associate accounts with a administrator account – create an organization by using AWS Organizations and both administrator account and one or more member accounts belong to this organization, or send an invitation to an AWS account through GuardDuty.

GuardDuty recommends using the AWS Organizations method. For more information about setting up an organization, see <u>Creating an organization</u> in the AWS Organizations User Guide.

## Managing multiple accounts with AWS Organizations

If the account that you want to specify as the GuardDuty administrator account is part of an organization in AWS Organizations, then you can specify that account as the organization's delegated administrator for GuardDuty. The account that is registered as the delegated administrator automatically becomes the GuardDuty administrator account.

You can use this administrator account to enable and manage GuardDuty for any AWS account in the organization when you add that account as a member account.

If you already have a GuardDuty administrator account with associated member accounts by invitation, you can register that account as the GuardDuty delegated administrator for the organization. When you do, all currently associated member accounts remain members, allowing you to take full advantage of the added functionality of managing your GuardDuty accounts with AWS Organizations.

For more information about supporting multiple accounts in GuardDuty through an organization, see <u>Managing GuardDuty accounts with AWS Organizations</u>.

## Managing multiple accounts by invitation

If the accounts that you want to associate are not a part of your organization, you can specify an administrator account in GuardDuty and then use the administrator account to invite other AWS accounts to become member accounts. When the invited account accepts the invitation, that account becomes a GuardDuty member account associated with the administrator account. For more information about supporting multiple accounts by invitation in GuardDuty see <u>Managing</u> GuardDuty accounts by invitation.

# Understanding the relationship between GuardDuty administrator account and member accounts

When you use GuardDuty in a multiple-account environment, the administrator account can manage certain aspects of GuardDuty on behalf of the member accounts. The primary functions the administrator account can perform are the following:

- Add and remove associated member accounts. The process by which this is done differs based on whether the accounts are associated through organizations or by invitation.
- Manage the status of GuardDuty within associated member accounts, including enabling and suspending GuardDuty.

#### 🚯 Note

Delegated administrator accounts managed with AWS Organizations automatically enable GuardDuty in accounts that are added as members.

Customize findings within the GuardDuty network through the creation and management
of suppression rules, trusted IP lists, and threat lists. In a multiple-account environment,
configuration of these features is available only to a delegated GuardDuty administrator account.
A member account can't update this configuration.

The following table details the relationship between GuardDuty administrator account and member accounts.

#### In this table:

- Self An account can perform the listed action only for their own account.
- Any An account can perform the listed action for any associated account.
- All An account can perform the listed action and it applies to all the associated accounts. Usually, the account taking this action is a designated GuardDuty administrator account

Table cells with dash (—) indicate that the account can't perform the listed action.

| Action                                                                                     | Through AWS Organizations                          |                                  | By invitation                                      |                                  |
|--------------------------------------------------------------------------------------------|----------------------------------------------------|----------------------------------|----------------------------------------------------|----------------------------------|
|                                                                                            | Delegated<br>GuardDuty<br>administrator<br>account | Associate<br>d member<br>account | Delegated<br>GuardDuty<br>administrator<br>account | Associate<br>d member<br>account |
| Enable<br>GuardDuty                                                                        | Any                                                | -                                | Self                                               | Self                             |
| Enable<br>GuardDuty<br>automatically<br>for the entire<br>organization<br>(ALL, NEW, NONE) | All                                                | _                                | _                                                  | -                                |
| View all<br>Organizat<br>ions member<br>accounts<br>regardless of<br>GuardDuty<br>status   | Any                                                | _                                | _                                                  | -                                |
| Generate sample<br>findings                                                                | Self                                               | Self                             | Self                                               | Self                             |
| View all<br>GuardDuty<br>findings                                                          | Any                                                | Self                             | Any                                                | Self                             |
| Archive<br>GuardDuty<br>findings                                                           | Any                                                | -                                | Any                                                | -                                |
| Apply suppressi<br>on rules                                                                | All                                                | -                                | All                                                | -                                |

| Create trusted IP<br>list or threat lists                                                                | All | _ | All | -    |
|----------------------------------------------------------------------------------------------------|-----|---|-----|------|
| Update trusted<br>IP list or threat<br>lists                                                             | All | _ | All | -    |
| Delete trusted IP<br>list or threat lists                                                                | All | _ | All | -    |
| Set EventBrid<br>ge notification<br>frequency                                                            | All | _ | All | Self |
| Set Amazon<br>S3 location<br>for exporting<br>findings                                                   | All | _ | All | Self |
| Enable one or<br>more optional<br>protection plans<br>for the entire<br>organization<br>(ALL, NEW, NONE) | All | _ | _   | _    |
| This doesn't<br>include Malware<br>Protection for<br>S3.                                                 |     |   |     |      |

| Enable any<br>GuardDuty<br>protection plan<br>for individual<br>accounts | Any              | _                 | Any              | Self |
|--------------------------------------------------------------------------|------------------|-------------------|------------------|------|
| This doesn't<br>include Malware<br>Protection for<br>S3.                 |                  |                   |                  |      |
| Malware<br>Protection for<br>S3                                          | _                | Self              | _                | Self |
| Disassociate a<br>member account                                         | Any              | -                 | Any              | -    |
| Disassoci<br>ate from an<br>administrator<br>account account             | _                | Self <sup>#</sup> | _                | Self |
| Delete a<br>disassociated<br>member account                              | Any              | -                 | Any              | -    |
| Suspend<br>GuardDuty                                                     | Any <sup>*</sup> | -                 | Any <sup>*</sup> | _    |
| Disable<br>GuardDuty                                                     | Any <sup>*</sup> | -                 | Any <sup>*</sup> | -    |

<sup>#</sup>Indicates that the account can take this action only if the delegated GuardDuty administrator account has not set up the auto-enable preference to ALL the organization members.

<sup>\*</sup>Indicates that this action must be taken for all associated accounts before being taken for this account. After you disassociate these accounts, you must delete them. For more information about performing these tasks in your organization, see Maintaining your organization within GuardDuty.

## Managing GuardDuty accounts with AWS Organizations

When you use GuardDuty with an AWS organization, the management account of that organization can designate any account within the organization as the delegated GuardDuty administrator account. For this administrator account, GuardDuty gets enabled automatically only in the designated AWS Region. This account also has the permission to enable and manage GuardDuty for all of the accounts in the organization within that Region. The administrator account can view the members of and add members to this AWS organization.

If you have already set up a GuardDuty administrator account with associated member accounts by invitation and the member accounts are part of the same organization, their **Type** changes from **By Invitation** to **Via Organizations** when you set a delegated GuardDuty administrator account for your organization. If a delegated GuardDuty administrator account previously added members by invitation that are not part of the same organization, their **Type** remains **By Invitation**. In both the cases, the previously added accounts are member accounts that are associated with the organization's delegated GuardDuty administrator account.

You can continue to add accounts as members even if they are outside of your organization. For more information, see <u>Adding and managing accounts by invitations</u> or <u>Designating a delegated</u> GuardDuty administrator account and managing members by using the GuardDuty console.

#### Contents

- <u>Considerations and recommendations when designating a delegated GuardDuty administrator</u> <u>account</u>
- Permissions required to designate a delegated GuardDuty administrator account
- <u>Designating a delegated GuardDuty administrator account and managing members by using the</u> <u>GuardDuty console</u>
- Designating a GuardDuty delegated GuardDuty administrator account and managing members by using the API
- <u>Maintaining your organization within GuardDuty</u>
- Changing the delegated GuardDuty administrator account

## Considerations and recommendations when designating a delegated GuardDuty administrator account

The following considerations and recommendations can help you understand how a delegated GuardDuty administrator account operates in GuardDuty:

#### A delegated GuardDuty administrator account can manage a maximum of 50,000 members.

There is a limit of 50,000 member accounts per delegated GuardDuty administrator account. This includes member accounts that are added through AWS Organizations or those who accepted the GuardDuty administrator account's invitation to join their organization. However, there could be more than 50,000 accounts in your AWS organization.

If you exceed the 50,000 member accounts limit, you will receive a notification from CloudWatch, AWS Health Dashboard, and an email to the designated delegated GuardDuty administrator account.

#### A delegated GuardDuty administrator account is Regional.

Unlike AWS Organizations, GuardDuty is a Regional service. The delegated GuardDuty administrator accounts and their member accounts must be added through AWS Organizations in each desired Region where you have GuardDuty enabled. If the organization management account designates a delegated GuardDuty administrator account in only US East (N. Virginia), then delegated GuardDuty administrator account will only manage member accounts added to the organization in that Region. For more information about feature parity in Regions where GuardDuty is available, see Regions and endpoints.

#### Special cases for opt-in Regions

- When a delegated GuardDuty administrator account opts out of an opt-in Region, even if your organization has the GuardDuty auto-enable configuration set to either new member accounts only (NEW) or all member accounts (ALL), GuardDuty cannot be enabled for any member account in the organization that currently has GuardDuty disabled. For information about the configuration of your member accounts, open **Accounts** in the <u>GuardDuty console</u> navigation pane or use the <u>ListMembers</u> API.
- When working with the GuardDuty auto-enable configuration set to NEW, ensure that the following sequence is met:
  - 1. The member accounts opt-in to an opt-in Region.
  - 2. Add the member accounts to your organization in AWS Organizations.

If you change the order of these steps, the GuardDuty auto-enable setting with NEW **will not** work in the specific opt-in Region because the member account is no longer new to the organization. GuardDuty provides two alternate solutions:

- Set the GuardDuty auto-enable configuration to ALL, that includes new and existing members accounts. In this case, the order of these steps is not relevant.
- If a member account is already a part of your organization, manage the GuardDuty configuration for this account individually in the specific opt-in Region by using the GuardDuty console or the API.

## Recommended for an AWS organization to have the same delegated GuardDuty administrator account across all the AWS Regions.

We recommend you designate the same delegated GuardDuty administrator account to your organization across all the AWS Regions where you have enabled GuardDuty. If you designate an account as a delegated GuardDuty administrator account in one Region, it is recommended that you use the same account as delegated GuardDuty administrator account in all other Regions.

You can designate a new delegated GuardDuty administrator account at any point in time. For more information about removing the existing delegated GuardDuty administrator account, see Changing the delegated GuardDuty administrator account.

## Not recommended to set your organization's management account as the delegated GuardDuty administrator account.

Your organization's management account can be the delegated GuardDuty administrator account. However, the AWS security best practices follow the principle of least privilege and doesn't recommend this configuration.

## Changing a delegated GuardDuty administrator account does not disable GuardDuty for member accounts.

If you remove a delegated GuardDuty administrator account, GuardDuty removes all the member accounts associated with this delegated GuardDuty administrator account. GuardDuty still remains enabled for all these member accounts.

# Permissions required to designate a delegated GuardDuty administrator account

When delegating a delegated GuardDuty administrator account you must have permissions to enable GuardDuty as well as certain AWS Organizations API actions. You can add the following statement at the end of an IAM policy to grant these permissions:

```
{
    "Sid": "PermissionsForGuardDutyAdmin",
    "Effect": "Allow",
    "Action": [
        "guardduty:EnableOrganizationAdminAccount",
        "organizations:EnableAWSServiceAccess",
        "organizations:RegisterDelegatedAdministrator",
        "organizations:ListDelegatedAdministrators",
        "organizations:ListAWSServiceAccessForOrganization",
        "organizations:DescribeOrganizationalUnit",
        "organizations:DescribeAccount",
        "organizations:DescribeOrganization",
        "organizations:ListAccounts"
    ],
    "Resource": "*"
}
```

Additionally, if you wish to designate your AWS Organizations management account as the GuardDuty delegated GuardDuty administrator account that entity will need CreateServiceLinkedRole permissions to initialize GuardDuty. To do this, add the following statement to the IAM policy and replace *111122223333* with the AWS account ID of your organization's management account:

} } }

# Designating a delegated GuardDuty administrator account and managing members by using the GuardDuty console

#### Contents

- Step 1 Designate a delegated GuardDuty administrator account for your organization
- Step 2 Configuring auto-enable preferences for your organization
- Step 3 Add accounts as members to your organization
- (Optional) step 4 Configure protection plans for individual accounts

## Step 1 – Designate a delegated GuardDuty administrator account for your organization

1. Open the GuardDuty console at <a href="https://console.aws.amazon.com/guardduty/">https://console.aws.amazon.com/guardduty/</a>.

To log in, use the management account credentials for your AWS Organizations organization.

2. If you have already enabled GuardDuty for the management account, skip this step and follow the next step.

If you haven't enabled GuardDuty yet, select **Get Started**, and then designate a delegated GuardDuty administrator account on the **Welcome to GuardDuty** page.

#### 🚯 Note

The management account must have the GuardDuty service-linked role (SLR) so that the delegated GuardDuty administrator account can enable and manage GuardDuty in that account. Once you enable GuardDuty in a Region for the management account, this SLR gets created automatically.

3. Do this step after you have enabled GuardDuty for the management account. In the navigation pane of the GuardDuty console, choose **Settings**. On the **Settings** page, enter the 12-digit AWS account ID of the account that you want to designate as the delegated GuardDuty administrator account for the organization.

Make sure to enable GuardDuty for your newly designated delegated GuardDuty administrator account, otherwise it won't be able to take any action.

- 4. Choose **Delegate**.
- 5. (Recommended) Repeat the previous step to designate the delegated GuardDuty administrator account in each AWS Region where you have GuardDuty enabled.

#### Step 2 – Configuring auto-enable preferences for your organization

1. Open the GuardDuty console at <a href="https://console.aws.amazon.com/guardduty/">https://console.aws.amazon.com/guardduty/</a>.

To sign in, use the GuardDuty administrator account credentials.

2. In the navigation pane, choose **Accounts**.

The **Accounts** page provides configuration options to the GuardDuty administrator account to **Auto-enable** GuardDuty and the optional protection plans on behalf of the member accounts that belong to the organization.

3. To update the existing auto-enable settings, choose **Edit**.

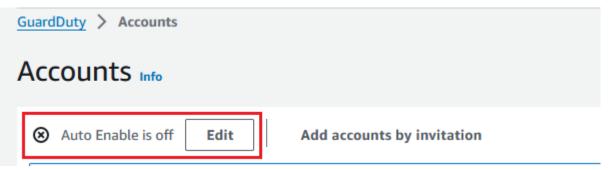

This support is available to configure GuardDuty and all of the supported optional protection plans in your AWS Region. You can select one of the following configuration options for GuardDuty on behalf of your member accounts:

Enable for all accounts (ALL) – Select to enable the corresponding option for all the
accounts in an organization. This includes new accounts that join the organization and
those accounts that may have been suspended or removed from the organization. This also
includes the delegated GuardDuty administrator account.

#### i Note

It may take up to 24 hours to update the configuration for all member accounts.

- Auto-enable for new accounts (NEW) Select to enable GuardDuty or the optional protection plans for only new member accounts automatically when they join your organization.
- Do not enable (NONE) Select to prevent enabling the corresponding option for new accounts in your organization. In this case, the GuardDuty administrator account will manage each account individually.

When you update the auto-enable setting from ALL or NEW to NONE, this action doesn't disable the corresponding option for your existing accounts. This configuration will apply to the new accounts that join the organization. After you update the auto-enable settings, no new account will have the corresponding option as enabled.

#### Note

When a delegated GuardDuty administrator account opts out of an opt-in Region, even if your organization has the GuardDuty auto-enable configuration set to either new member accounts only (NEW) or all member accounts (ALL), GuardDuty cannot be enabled for any member account in the organization that currently has GuardDuty disabled. For information about the configuration of your member accounts, open **Accounts** in the <u>GuardDuty console</u> navigation pane or use the <u>ListMembers</u> API.

- 4. Choose Save changes.
- 5. (Optional) if you want to use the same preferences in each Region, update your preferences in each of the supported Regions separately.

Some of the optional protection plans may not be available in all the AWS Regions where GuardDuty is available. For more information, see <u>Regions and endpoints</u>.

#### Step 3 – Add accounts as members to your organization

1. Open the GuardDuty console at https://console.aws.amazon.com/guardduty/.

To log in, use the delegated GuardDuty administrator account credentials.

2. In the navigation pane, choose Accounts.

The accounts table displays all of the accounts that are added either **Via Organizations** (AWS Organizations) or **By Invitation**. If a member account is not associated with the organization's GuardDuty administrator account, the **Status** of this member account is **Not a member**.

3. Select one or multiple account IDs that you want to add as members. These account IDs must have the **Type** as **Via Organizations**.

Accounts that are added through invitation are not a part of your organization. You can manage such accounts individually. For more information, see <u>Managing accounts by</u> <u>invitation</u>.

- 4. Choose the Actions dropdown and then choose Add member. After you add this account as a member, the auto-enable GuardDuty configuration will apply. Based on the settings in the section called "Step 1 Designate a delegated GuardDuty administrator account for your organization", the GuardDuty configuration of these accounts may change.
- 5. You can select the down arrow of the **Status** column to sort the accounts by the **Not a member** status and then choose each account that doesn't have GuardDuty enabled in the current Region.

If none of the accounts listed in the accounts table have been added as a member yet, you can enable GuardDuty in the current Region for all organization accounts. Choose **Enable** in the banner at the top of the page. This action automatically turns on the **Auto-enable** GuardDuty configuration so that GuardDuty gets enabled for any new account that joins the organization.

- 6. Choose **Confirm** to add the accounts as members. This action also enables GuardDuty for all of the selected accounts. The **Status** for the accounts will change to **Enabled**.
- 7. (Recommended) Repeat these steps in each AWS Region. This ensures that the delegated GuardDuty administrator account can manage findings and other configurations for member accounts in all the Regions where you have GuardDuty enabled.

The auto-enable feature enables GuardDuty for all future members of your organization. This allows your delegated GuardDuty administrator account to manage any new members that are created within or get added to the organization. When the number of member accounts reaches the limit of 50,000, the Auto-enable feature is automatically turned off. If you remove a member account and the total number of members decreases to fewer than 50,000, the Auto-enable feature is automatically turned off.

#### (Optional) step 4 – Configure protection plans for individual accounts

You can configure protection plans for individual accounts through the **Accounts** page.

1. Open the GuardDuty console at <a href="https://console.aws.amazon.com/guardduty/">https://console.aws.amazon.com/guardduty/</a>.

Use the delegated GuardDuty administrator account credentials.

- 2. In the navigation pane, choose **Accounts**.
- 3. Select one or more accounts for which you want to configure a protection plan. Repeat the following steps for each protection plan that you want to configure:
  - a. Choose Edit Protection Plans.
  - b. From the list of protection plans, choose one protection plan that you want to configure.
  - c. Choose one of the actions that you want to perform for this protection plan, and then choose **Confirm**.
  - d. For the selected account, the column corresponding to the configured protection plan will show the updated configuration as **Enabled** or **Not enabled**.

## Designating a GuardDuty delegated GuardDuty administrator account and managing members by using the API

#### Contents

- Step 1 Designate a delegated GuardDuty administrator account for your AWS organization
- Step 2 Configuring auto-enable preferences for the organization
- Step 3 Add accounts as members to your organization

# Step 1 – Designate a delegated GuardDuty administrator account for your AWS organization

- 1. Run <u>enableOrganizationAdminAccount</u> using the credentials of the AWS account of the organization's management account.
  - Alternatively, you can use AWS Command Line Interface to do this. The following AWS CLI command designates a delegated GuardDuty administrator account for your current Region only. Run the following AWS CLI command and make sure to replace

```
aws guardduty enable-organization-admin-account --admin-account-id 11111111111
```

To designate the delegated GuardDuty administrator account for other Regions, specify the Region in the AWS CLI command. The following example demonstrates how to enable a delegated GuardDuty administrator account in US West (Oregon). Make sure to replace *us-west-2* with the Region for which you want to assign the GuardDuty delegated GuardDuty administrator account.

```
aws guardduty enable-organization-admin-account --admin-account-id 11111111111
    --region us-west-2
```

For information about the AWS Regions where GuardDuty is available, see <u>Regions and</u> <u>endpoints</u>.

If GuardDuty is not enabled for your delegated GuardDuty administrator account, it won't be able to take any action. If not already done so, make sure to enable GuardDuty for the newly designated delegated GuardDuty administrator account.

2. (Recommended) repeat the previous step to designate the delegated GuardDuty administrator account in each AWS Region where you have GuardDuty enabled.

#### Step 2 - Configuring auto-enable preferences for the organization

 Run <u>UpdateOrganizationConfiguration</u> by using the credentials of the delegated GuardDuty administrator account, to automatically configure GuardDuty and optional protection plans in that Region for your organization

To find the detectorId for your account and current Region, see the **Settings** page in the <u>https://console.aws.amazon.com/guardduty/</u> console, or run the <u>ListDetectors</u> API

#### Note

For information about the various auto-enable configurations, see autoEnableOrganizationMembers.

- 2. To set auto-enable preferences for any of the supported optional protection plans in your Region, follow the steps provided in the corresponding documentation sections of each protection plan.
- 3. You can validate the preferences for your organization in the current Region. Run <u>describeOrganizationConfiguration</u>. Make sure to specify the detector ID of the delegated GuardDuty administrator account.

#### i Note

It may take up to 24 hours to update the configuration for all the member accounts.

 1. Alternatively, run the following AWS CLI command to set the preferences to automatically enable or disable GuardDuty in that Region for new accounts (NEW) that join the organization, all the accounts (ALL), or none of the accounts (NONE) in the organization. For more information, see <u>autoEnableOrganizationMembers</u>. Based on your preference, you may need to replace NEW with ALL or NONE. If you configure the protection plan with ALL, the protection plan will also be enabled for the delegated GuardDuty administrator account. Make sure to specify the detector ID of the delegated GuardDuty administrator account that manages the organization configuration.

To find the detectorId for your account and current Region, see the **Settings** page in the https://console.aws.amazon.com/guardduty/ console, or run the ListDetectors API

```
aws guardduty update-organization-configuration --detector-
id 12abc34d567e8fa901bc2d34e56789f0 --auto-enable-organization-members=NEW
```

2. You can validate the preferences for your organization in the current Region. Run the following AWS CLI command by using the detector ID of the delegated GuardDuty administrator account.

```
aws guardduty describe-organization-configuration --detector-
id 12abc34d567e8fa901bc2d34e56789f0
```

2. (Recommended) repeat the previous steps in each Region by using the delegated GuardDuty administrator account detector ID.

#### 🚯 Note

When a delegated GuardDuty administrator account opts out of an opt-in Region, even if your organization has the GuardDuty auto-enable configuration set to either new member accounts only (NEW) or all member accounts (ALL), GuardDuty cannot be enabled for any member account in the organization that currently has GuardDuty disabled. For information about the configuration of your member accounts, open **Accounts** in the <u>GuardDuty console</u> navigation pane or use the <u>ListMembers</u> API.

#### Step 3 – Add accounts as members to your organization

• Run <u>CreateMembers</u> by using the credentials of the delegated GuardDuty administrator account designated in the previous step.

You must specify the regional detector ID of the delegated GuardDuty administrator account and the account details (AWS account IDs and corresponding email addresses) of the accounts that you want to add as GuardDuty members. You can create one or more members with this API operation.

When you run CreateMembers in your organization, the auto-enable preferences for new members will apply as new member accounts join your organization. When you run CreateMembers with an existing member account, the organization configuration will also apply to the existing members. This might change the current configuration of the existing member accounts.

Run <u>ListAccounts</u> in the AWS Organizations API Reference, to view all the accounts in the AWS organization.

#### 🛕 Important

When you add an account as a GuardDuty member, it will automatically have GuardDuty enabled in that Region. There is an exception to the organization management account. Before the management account account gets added as a GuardDuty member, it must have GuardDuty enabled.  Alternatively, you can use AWS Command Line Interface. Run the following AWS CLI command and make sure to use your own valid detector ID, AWS account ID, and the email address associated with the account ID.

To find the detectorId for your account and current Region, see the **Settings** page in the https://console.aws.amazon.com/guardduty/ console, or run the ListDetectors API

aws guardduty create-members --detector-id *12abc34d567e8fa901bc2d34e56789f0* -account-details AccountId=*11122223333*, Email=*guardduty-member-name@amazon.com* 

You can view a list of all organization members by running the following AWS CLI command:

aws organizations list-accounts

After you add this account as a member, the auto-enable GuardDuty configuration will apply.

#### Maintaining your organization within GuardDuty

As a delegated GuardDuty administrator account, you are responsible for maintaining the configuration of GuardDuty and its optional protection plans for all the accounts in your organization in each supported AWS Region. The following sections provide the options about maintaining the configuration status of GuardDuty or any of its optional protection plans:

To maintain the configuration status of your entire organization in each Region

Set auto-enable preferences for the entire organization by using GuardDuty console – You
can enable GuardDuty automatically for either all (ALL) the members in the organization or
new (NEW) members joining the organization, or choose not to (NONE) auto-enable it any of the
members in the organization.

You can also configure the same or different settings for any of the protection plans within GuardDuty.

It might take up to 24 hours to update the configuration for all member accounts in the organization.

 Update auto-enable preferences by using API – Run UpdateOrganizationConfiguration to automatically configure GuardDuty and its optional protection plans for the organization. When you run <u>CreateMembers</u> to add new member accounts in your organization, the configured settings will apply automatically. When you run CreateMembers with an existing member account, the organization configuration will also apply to the existing members. This might change the current configuration of the existing member accounts.

To view all the accounts in your organization, run <u>ListAccounts</u> in the AWS Organizations API *Reference*.

#### To maintain the configuration status for member accounts individually in each Region

- To view all the accounts in your organization, run <u>ListAccounts</u> in the AWS Organizations API Reference.
- When you want selective member accounts to have a different configuration status, run UpdateMemberDetectors for each member account individually.

You can use GuardDuty console to perform the same task by navigating to the **Accounts** page in the GuardDuty console.

For information about enabling protection plans for individual accounts by using either console or API, see the configuring page for the corresponding protection plan.

#### Changing the delegated GuardDuty administrator account

You can change the delegated GuardDuty administrator account for your organization in each Region and then delegate a new administrator in each Region. To maintain a security posture for your organization's member accounts in a Region, you must have a delegated GuardDuty administrator account in that Region.

#### Removing existing delegated GuardDuty administrator account

#### Step 1 - To remove existing delegated GuardDuty administrator account in each Region

- 1. As the existing delegated GuardDuty administrator account, list all the member accounts associated with your administrator account. Run ListMembers with OnlyAssociated=false.
- 2. If the auto-enable preference for GuardDuty or any of the optional protection plans is set to ALL, then run <u>UpdateOrganizationConfiguration</u> to update the organization configuration to

either NEW or NONE. This action will prevent an error when you disassociate all the member accounts in the next step.

- 3. Run <u>DisassociateMembers</u> to disassociate all the member accounts that are associated with the administrator account.
- 4. Run <u>DeleteMembers</u> to delete the associations between the administrator account and member accounts.
- 5. As the organization management account, run <u>DisableOrganizationAdminAccount</u> to remove the existing delegated GuardDuty administrator account.
- 6. Repeat these steps in each AWS Region where you have this delegated GuardDuty administrator account.

## Step 2 - To de-register existing delegated GuardDuty administrator account in AWS Organizations (One-time global action)

• Run <u>DeregisterDelegatedAdministrator</u> in the AWS Organizations API Reference, to de-register the existing delegated GuardDuty administrator account in AWS Organizations.

Alternatively, you can run the following AWS CLI command:

aws organizations deregister-delegated-administrator --account-id 111122223333 -service-principal guardduty.amazonaws.com

Make sure to replace **111122223333** with the existing delegated GuardDuty administrator account.

After you de-register the old delegated GuardDuty administrator account, you can add it as a member account to the new delegated GuardDuty administrator account.

#### Designating a new delegated GuardDuty administrator account in each Region

- 1. Designate a new delegated GuardDuty administrator account in each Region by using one of the following access methods:
  - Using GuardDuty console <u>Step 1 Designate a delegated GuardDuty administrator</u> account for your organization.

- Using GuardDuty API <u>Step 1 Designate a delegated GuardDuty administrator account</u> for your AWS organization.
- 2. Run <u>DescribeOrganizationConfiguration</u> to view the current auto-enable configuration for your organization.

#### 🛕 Important

Before you add any members to the new delegated GuardDuty administrator account, you must verify the auto-enable configuration for your organization. This configuration is specific to the new delegated GuardDuty administrator account and the selected Region, and doesn't relate to AWS Organizations. When you add (a new or an existing) organization member account under the new delegated GuardDuty administrator account, the auto-enable configuration of the new delegated GuardDuty administrator account will apply at the time of enabling GuardDuty or any of its optional protection plans.

To change this organization configuration for the new delegated GuardDuty administrator account, use one of the following access methods:

- Using GuardDuty console <u>Step 2 Configuring auto-enable preferences for your</u> organization.
- Using GuardDuty API <u>Step 2 Configuring auto-enable preferences for the organization</u>.

## Managing GuardDuty accounts by invitation

To manage accounts outside of your organization, you can use the legacy invitation method. When you use this method, your account is designated as a administrator account when another account accepts your invitation to become a member account.

If your account is not an administrator account, you can accept an invitation from another account. When you accept, your account becomes a member account. An AWS account cannot be a GuardDuty administrator account and member account at the same time.

When you accept an invitation from one account, you can't accept an invitation from another account. To accept an invitation from another account, you will first need to disassociate your

account from the existing administrator account. Alternatively, the administrator account can also disassociate and remove your account from their organization.

Accounts associated by invitation have the same overall administrator account-to-member relationship as accounts associated by AWS Organizations, as described in <u>Understanding the</u> <u>relationship between GuardDuty administrator account and member accounts</u>. However, invitation administrator account users cannot enable GuardDuty on behalf of associated member accounts or view other non-member accounts within their AWS Organizations organization.

#### 🛕 Important

Cross-regional data transfer may occur when GuardDuty creates member accounts using this method. In order to verify member accounts' email addresses, GuardDuty uses an email verification service that operates only in the US East (N. Virginia) Region.

### Adding and managing accounts by invitations

Choose one of the access methods to add and invite accounts to become GuardDuty member accounts as a GuardDuty administrator account.

#### Console

#### Step 1 - Add an account

- 1. Open the GuardDuty console at <a href="https://console.aws.amazon.com/guardduty/">https://console.aws.amazon.com/guardduty/</a>.
- 2. In the navigation pane, choose Accounts.
- 3. Choose **Add accounts by invitation** in the top pane.
- 4. On the **Add member accounts** page, under **Enter account details**, enter the AWS account ID and email address associated with the account that you want to add.
- 5. To add another row to enter account details one at a time, choose **Add another account**. You can also choose **Upload .csv file with account details** to add accounts in bulk.

#### 🔥 Important

The first line of your csv file must contain the header, as depicted in the following example – Account ID, Email. Each subsequent line must contain a single valid AWS account ID and its associated email address. The format of a row is valid if it

contains only one AWS account ID and the associated email address separated by a comma.

Account ID, Email

55555555555, user@example.com

After you have added all the accounts' details, choose Next. You can view the newly-added accounts in the Accounts table. The Status of these accounts will be Invite not sent. For information about sending an invite to one or more added accounts, see <u>Step 2 - Invite an account</u>.

#### Step 2 - Invite an account

- 1. Open the GuardDuty console at https://console.aws.amazon.com/guardduty/.
- 2. In the navigation pane, choose Accounts.
- 3. Select one or more accounts that you want to invite to Amazon GuardDuty.
- 4. Choose Actions dropdown menu and then choose Invite.
- 5. In the **Invitation to GuardDuty** dialog box, enter an (optional) invitation message.

If the invited account does not have access to email, select the checkbox Also send an email notification to the root user on the invitee's AWS account and generate an alert in the invitee's AWS Health Dashboard.

- Choose Send invitation. If the invitees have access to the specified email address they can view the invite by opening the GuardDuty console at <a href="https://console.aws.amazon.com/guardduty/">https://console.aws.amazon.com/ guardduty/</a>.
- 7. When an invite accepts the invite, the value in the **Status** column changes to **Invited**. For information about accepting an invite, see Step 3 Accept an invitation.

#### Step 3 - Accept an invitation

1. Open the GuardDuty console at <u>https://console.aws.amazon.com/guardduty/</u>.

#### <u> Important</u>

You must enable GuardDuty before you can view or accept a membership invitation.

2. Do the following only if you haven't enabled GuardDuty yet; otherwise, you can skip this step and continue with the next step.

If you haven't yet enabled GuardDuty, choose **Get Started** on the Amazon GuardDuty page.

On the **Welcome to GuardDuty** page, choose **Enable GuardDuty**.

- 3. After you enable GuardDuty for your account, use the following steps to accept the membership invitation:
  - a. In the navigation pane, choose **Settings**.
  - b. Choose **Accounts**.
  - c. On the **Accounts**, ensure to verify the owner of the account from which you accept the invitation. Turn on **Accept** to accept the membership invite.
- 4. After you accept the invite, your account becomes a GuardDuty member account. The account whose owner sent the invitation becomes the GuardDuty administrator account. The administrator account will know that you have accepted the invitation. The Accounts table in their GuardDuty account will get updated. The value in the Status column corresponding to your member account ID will change to Enabled. The administrator account owner can now view and manage GuardDuty and protection plan configurations on behalf of your account. The administrator account can also view and manage GuardDuty findings generated for your member account.

#### API/CLI

You can designate a GuardDuty administrator account, and create or add GuardDuty member accounts by invitation through the API operations. Run the following GuardDuty API operations in order to designate administrator account and member accounts in GuardDuty.

Complete the following procedure using the credentials of the AWS account that you want to designate as the GuardDuty administrator account.

#### Creating or adding member accounts

 Run the <u>CreateMembers</u> API operation using the credentials of the AWS account that has GuardDuty enabled. This is the account that you want to be the administrator account GuardDuty account. You must specify the detector ID of the current AWS account and the account ID and email address of the accounts that you want to become GuardDuty members. You can create one or more members with this API operation.

You can also use AWS Command Line Tools to designate a administrator account by running the following CLI command. Make sure to use your own valid detector ID, account ID, and email.

To find the detectorId for your account and current Region, see the **Settings** page in the <u>https://console.aws.amazon.com/guardduty/</u> console, or run the <u>ListDetectors</u> API

```
aws guardduty create-members --detector-id <a href="https://details.account-details-account-details-account-de
```

2. Run <u>InviteMembers</u> by using the credentials of the AWS account that has GuardDuty enabled. This is the account that you want to be the administrator account GuardDuty account.

You must specify the detector ID of the current AWS account and the account IDs of the accounts that you want to become GuardDuty members. You can invite one or more members with this API operation.

🚯 Note

You can also specify an optional invitation message by using the message request parameter.

You can also use AWS Command Line Interface to designate member accounts by running the following command. Make sure to use your own valid detector ID and valid account IDs for the accounts you want to invite.

To find the detectorId for your account and current Region, see the **Settings** page in the <a href="https://console.aws.amazon.com/guardduty/">https://console.aws.amazon.com/guardduty/</a> console, or run the <a href="https://console.aws.amazon.com/guardduty/">ListDetectors</a> API

```
aws guardduty invite-members --detector-id 12abc34d567e8fa901bc2d34e56789f0 -- account-ids 111122223333
```

#### Accepting invitations

Complete the following procedure using the credentials of each AWS account that you want to designate as a GuardDuty member account.

1. Run the <u>CreateDetector</u> API operation for each AWS account that was invited to become a GuardDuty member account and that you want to accept an invitation.

You must specify if the detector resource is to be enabled using the GuardDuty service. A detector must be created and enabled in order for GuardDuty to become operational. You must first enable GuardDuty before accepting an invitation.

You can also do this by using AWS Command Line Tools using the following CLI command.

```
aws guardduty create-detector --enable
```

2. Run the <u>AcceptAdministratorInvitation</u> API operation for each AWS account that you want to accept the membership invitation, using that account's credentials.

You must specify the detector ID of this AWS account for the member account, the account ID of the administrator account that sent the invitation, and the invitation ID of the invitation that you are accepting. You can find the account ID of the administrator account in the invitation email or by using the ListInvitations operation of the API.

You can also accept an invitation using AWS Command Line Tools by running the following CLI command. Make sure to use a valid detector ID, administrator account ID, and an invitation ID.

To find the detectorId for your account and current Region, see the **Settings** page in the https://console.aws.amazon.com/guardduty/ console, or run the ListDetectors API

```
aws guardduty accept-invitation --detector-id 12abc34d567e8fa901bc2d34e56789f0
--administrator-id 4444555566666 --invitation-
id 84b097800250d17d1872b34c4daadcf5
```

# Consolidating GuardDuty administrator accounts under a single organization delegated GuardDuty administrator account

GuardDuty recommends using association through AWS Organizations to manage member accounts under a delegated GuardDuty administrator account. You can use the example process outlined below to consolidate administrator account and member associated by invitation in an organization under a single GuardDuty delegated GuardDuty administrator account.

#### 🚺 Note

Accounts that are already being managed by a delegated GuardDuty administrator account, or active member accounts that are associated with delegated GuardDuty administrator account can't be added to a different delegated GuardDuty administrator account. Each organization can have only one delegated GuardDuty administrator account per Region, and each member account can have only one delegated GuardDuty administrator account.

Choose one of the access methods to consolidate GuardDuty administrator accounts under a single delegated GuardDuty administrator account.

## Console

1. Open the GuardDuty console at <a href="https://console.aws.amazon.com/guardduty/">https://console.aws.amazon.com/guardduty/</a>.

To log in, use the credentials of the management account of the organization.

- 2. All the accounts for which you want to manage GuardDuty must be a part of your organization. For information about adding an account to your organization, see <u>Inviting an</u> AWS account to join your organization.
- 3. Make sure all the member accounts are associated with the account that you want to designate as the single delegated GuardDuty administrator account. Disassociate any member account that is still associated with the pre-existing administrator accounts.

The following steps will help you disassociate member accounts from the pre-existing administrator account:

- a. Open the GuardDuty console at <u>https://console.aws.amazon.com/guardduty/</u>.
- b. To log in, use the credentials of the pre-existing administrator account.
- c. In the navigation pane, choose **Accounts**.

- d. On the **Accounts** page, select one or more accounts that you want to disassociate from the administrator account.
- e. Choose Actions and then choose Disassociate account.
- f. Choose **Confirm** to finalize the step.
- 4. Open the GuardDuty console at <a href="https://console.aws.amazon.com/guardduty/">https://console.aws.amazon.com/guardduty/</a>.

To log in, use the management account credentials.

- 5. In the navigation pane, choose **Settings**. On the **Settings** page, designate the delegated GuardDuty administrator account for the organization.
- 6. Log in to the designated delegated GuardDuty administrator account.
- 7. Add members from the organization. For more information, see <u>Managing GuardDuty</u> accounts with AWS Organizations.

#### API/CLI

- All the accounts for which you want to manage GuardDuty must be a part of your organization. For information about adding an account to your organization, see <u>Inviting an</u> <u>AWS account to join your organization</u>.
- 2. Make sure all the member accounts are associated with the account that you want to designate as the single delegated GuardDuty administrator account.
  - a. Run <u>DisassociateMembers</u> to disassociate any member account that is still associated with the pre-existing administrator accounts.

3. Run <u>EnableOrganizationAdminAccount</u> to delegate an AWS account as the delegated GuardDuty administrator account.

aws guardduty disassociate-members --detector-id 777777777777 --accountids 666666666666

Alternatively, you can use AWS Command Line Interface to run the following command to delegate a delegated GuardDuty administrator account:

4. Add members from the organization. For more information, see <u>Create or add member</u> member accounts using API.

#### 🔥 Important

To maximize the effectiveness of GuardDuty, a regional service, we recommend that you designate your delegated GuardDuty administrator account and add all your member accounts in every Region.

# Enable GuardDuty in multiple accounts simultaneously

Use the following method to enable GuardDuty in multiple accounts at the same time.

## Use Python scripts to enable GuardDuty in multiple accounts simultaneously

You can automate the enabling or disabling of GuardDuty on multiple accounts using the scripts from the sample repository at <u>Amazon GuardDuty multiaccount scripts</u>. Use the process in this section to enable GuardDuty for a list of member accounts using Amazon EC2. For information about using the disable script or setting up the script locally, see to the instructions in the shared link.

The enableguardduty.py script enables GuardDuty, sends invitations from the administrator account, and accepts invitations in all member accounts. The result is a administrator account GuardDuty account that contains all security findings for all member accounts. Because GuardDuty is isolated by Region, findings for each member account roll up to the corresponding Region in the administrator account. For example, the us-east-1 Region in your GuardDuty administrator account contains the security findings for all us-east-1 findings from all associated member accounts.

These scripts have a dependency on a shared IAM role with the managed policy – <u>AWS managed</u> <u>policy: AmazonGuardDutyFullAccess</u>. This policy provides entities access to GuardDuty and must be present on the administrator account and in each account for which you want to enable GuardDuty.

The following process enables GuardDuty in all available Regions by default. You can enable GuardDuty in specified Regions only by using the optional --enabled\_regions argument and providing a comma-separated list of Regions. You can also optionally customize the invitation message that is sent to member accounts by opening the enableguardduty.py and editing the gd\_invite\_message string.

- 1. Create an IAM role in the GuardDuty administrator account and attach the <u>AWS managed</u> <u>policy: AmazonGuardDutyFullAccess</u> policy to enable GuardDuty.
- 2. Create an IAM role in each member account you want to be managed by your GuardDuty administrator account. This role must have the same name as the role created in step 1, it should allow the administrator account as a trusted entity, and it should have the same AmazonGuardDutyFullAccess managed policy described previously.
- 3. Launch a new Amazon Linux instance with an attached role that has the following trust relationship that allows the instance to assume a service role.

```
{
    "Version": "2012-10-17",
    "Statement": [
        {
            "Effect": "Allow",
            "Principal": {
               "Service": "ec2.amazonaws.com"
        },
        "Action": "sts:AssumeRole"
        }
    ]
}
```

4. Log in to the new instance and run the following commands to set it up.

```
sudo yum install git python
sudo yum install python-pip
pip install boto3
aws configure
git clone https://github.com/aws-samples/amazon-guardduty-multiaccount-scripts.git
cd amazon-guardduty-multiaccount-scripts
sudo chmod +x disableguardduty.py enableguardduty.py
```

5. Create a CSV file containing a list of account IDs and emails of the member accounts that you added a role to in step 2. Accounts must appear one per line, and the account ID and email address must be separated by a comma, as in the following example.

111122223333, guardduty-member@organization.com

#### 🚯 Note

The CSV file must be in the same location as your enableguardduty.py script. You can copy an existing CSV file from Amazon S3 to your current directory with the following method.

```
aws s3 cp s3://my-bucket/my_key_name example.csv
```

6. Run the Python script. Make sure to supply your GuardDuty administrator account ID, the name of the role created in the first steps, and the name of your CSV file as arguments.

```
python enableguardduty.py --master_account 444455556666 --assume_role
roleName accountID.csv
```

# **Estimating GuardDuty cost**

You can use the GuardDuty console or API operations to estimate the daily average usage costs for GuardDuty. During the 30-day free trial period, the cost estimation projects what your estimated costs will be after the trial period. If you are operating in a multi-account environment, your GuardDuty administrator account can monitor cost metrics for all of the member accounts.

#### Note

The usage cost for Malware Protection for S3 is not included under *Usage* in the GuardDuty console. For more information, see <u>Viewing usage and cost for Malware Protection for S3</u>.

#### You can view cost estimation based on the following metrics:

- Account ID Lists the estimated cost for your account, or for your member accounts if you are operating as a GuardDuty administrator account account.
- Data source Lists the estimated cost on the specified data source for the following GuardDuty data source types: VPC flow logs, CloudTrail management logs, CloudTrail data events, or DNS logs.
- Features Lists the estimated cost on the specified data source for the following GuardDuty features: CloudTrail data events for S3, EKS Audit Log Monitoring, EBS volume data, RDS login activity, EKS Runtime Monitoring, Fargate Runtime Monitoring, EC2 Runtime Monitoring, or Lambda Network Activity Monitoring.
- **S3 buckets** Lists the estimated cost for S3 data events on a specified bucket or the most expensive buckets for accounts in your environment.

#### Note

S3 bucket statistics are only available if **S3 Protection** is enabled for the account. For more information, see Amazon S3 Protection in Amazon GuardDuty.

# Understanding how GuardDuty calculates usage costs

The estimates displayed in the GuardDuty console may differ slightly than those in your AWS Billing and Cost Management console. The following list explains how GuardDuty estimates usage costs:

- The GuardDuty usage estimate is for the current Region only.
- The GuardDuty usage cost is based on the last 30 days of usage.
- The trial usage cost estimate includes the estimate for foundational data sources and features that are currently in the trial period. Each feature and data source within GuardDuty has its own trial period but it may overlap with the trial period of GuardDuty or another feature that was enabled at the same time.
- The GuardDuty usage estimate includes GuardDuty volume pricing discounts per Region, as detailed on the <u>Amazon GuardDuty Pricing</u> page, but only for individual accounts meeting the volume pricing tiers. Volume pricing discounts are not included in estimates for combined total usage between accounts within an organization. For information about combined usage volume discount pricing, see <u>AWS Billing: Volume Discounts</u>.
- The sum of the usage cost for each AWS account in your organization may not always be the same as the last 30-day estimated cost for the selected data source. The pricing tier may change as GuardDuty processes more events or data. For more information, see <u>Pricing Tiers</u> in the AWS Billing User Guide.

This scenario explains that to stop incurring usage cost for Runtime Monitoring, you must have both the Runtime Monitoring and EKS Runtime Monitoring features disabled.

GuardDuty has consolidated the console experience for EKS Runtime Monitoring into Runtime Monitoring. GuardDuty recommends <u>Checking EKS Runtime Monitoring configuration status</u> and <u>Migrating from EKS Runtime Monitoring to Runtime Monitoring</u>.

As a part of migrating to Runtime Monitoring, ensure to <u>Disable EKS Runtime Monitoring</u>. This is important because if you later choose to disable Runtime Monitoring and you do not disable EKS Runtime Monitoring, you will continue incurring usage cost for EKS Runtime Monitoring.

# Runtime Monitoring – How VPC flow logs from EC2 instances impact usage cost

When you manage the security agent (either manually or through GuardDuty) in EKS Runtime Monitoring or Runtime Monitoring for EC2 instances, and GuardDuty is presently deployed on an Amazon EC2 instance and receives the <u>Collected runtime event types</u> from this instance, GuardDuty will not charge your AWS account for the analysis of VPC flow logs from this Amazon EC2 instance. This helps GuardDuty avoid double usage cost in the account.

# How GuardDuty estimates usage cost for CloudTrail events

When you enable GuardDuty, it automatically starts consuming AWS CloudTrail event logs recorded for your account in the selected AWS Region. GuardDuty replicates <u>Global service events</u> logs and then processes these events independently in each Region where you have GuardDuty enabled. This helps GuardDuty maintain user and role profiles in each Region to identify anomalies.

Your CloudTrail configuration does not impact GuardDuty usage cost or the way GuardDuty processes your event logs. Your GuardDuty usage cost is affected by your usage of AWS APIs which log to CloudTrail. For more information, see AWS CloudTrail event logs.

# **Reviewing GuardDuty usage statistics**

Choose your preferred access method to review the usage statistics for your GuardDuty account. If you're a GuardDuty administrator account, the following methods will help you review the usage statistics for all the members.

## Console

1. Open the GuardDuty console at <a href="https://console.aws.amazon.com/guardduty/">https://console.aws.amazon.com/guardduty/</a>.

Make sure to use the GuardDuty administrator account account.

- 2. In the navigation pane, choose **Usage**.
- 3. On the **Usage** page, a GuardDuty administrator account with member accounts can view the **Estimated organization cost** for the last 30 days. This is an estimated total usage cost for your organization.
- 4. GuardDuty administrator accounts with members can either view the usage cost breakdown by data source or by accounts. Individual or standalone accounts can view the breakdown by data source.

If you have member accounts, you can view the statistics for an individual account by selecting that account in the Accounts table.

Under the **By data sources** tab, when you select a data source that has a usage cost associated with it, the corresponding sum of the cost breakdown at the accounts level may not always be the same.

#### API/CLI

Run the <u>GetUsageStatistics</u> API operation using the credentials of GuardDuty administrator account account. Provide the following information to run the command:

- (Required) provide the Regional GuardDuty detector ID of the account for which you want to retrieve the statistics.
- (Required) provide one of the types of statistics to retrieve: SUM\_BY\_ACCOUNT
   | SUM\_BY\_DATA\_SOURCE | SUM\_BY\_RESOURCE | SUM\_BY\_FEATURE | TOP\_ACCOUNTS\_BY\_FEATURE.

Currently, TOP\_ACCOUNTS\_BY\_FEATURE does not support retrieving usage statistics for RDS\_LOGIN\_EVENTS.

- (Required) provide one or more data sources or features to query your usage statistics.
- (Optional) provide a list of account IDs for which you want to retrieve usage statistics.

You can also use the AWS Command Line Interface. The following command is an example about retrieving the usage statistics for all the data sources and features, calculated by accounts. Make sure to replace the detector-id with your own valid detector ID. For standalone accounts, this command returns the usage cost over the past 30 days for your account only. If you are a GuardDuty administrator account with member accounts, you see costs listed by account for all members.

To find the detectorId for your account and current Region, see the **Settings** page in the <a href="https://console.aws.amazon.com/guardduty/">https://console.aws.amazon.com/guardduty/</a> console, or run the <a href="https://console.aws.amazon.com/guardduty/">ListDetectors</a> API

Replace SUM\_BY\_ACCOUNT by the type with which you want to calculate the usage statistics.

#### To monitor cost for data sources only

```
aws guardduty get-usage-statistics --detector-id 12abc34d567e8fa901bc2d34e56789f0
--usage-statistic-type SUM_BY_ACCOUNT --usage-criteria '{"DataSources":
["FLOW_LOGS", "CLOUD_TRAIL", "DNS_LOGS", "S3_LOGS", "KUBERNETES_AUDIT_LOGS",
    "EC2_MALWARE_SCAN"]}'
```

#### To monitor cost for features

```
aws guardduty get-usage-statistics --detector-id 12abc34d567e8fa901bc2d34e56789f0
    --usage-statistic-type SUM_BY_ACCOUNT --usage-criteria '{"Features":
    ["FLOW_LOGS", "CLOUD_TRAIL", "DNS_LOGS", "S3_DATA_EVENTS", "EKS_AUDIT_LOGS",
    "EBS_MALWARE_PROTECTION", "RDS_LOGIN_EVENTS", "LAMBDA_NETWORK_LOGS",
    "EKS_RUNTIME_MONITORING", "FARGATE_RUNTIME_MONITORING", "EC2_RUNTIME_MONITORING"]}'
```

# Security in Amazon GuardDuty

Cloud security at AWS is the highest priority. As an AWS customer, you benefit from a data center and network architecture that is built to meet the requirements of the most security-sensitive organizations.

Security is a shared responsibility between AWS and you. The <u>Shared Responsibility Model</u> describes this as security of the cloud and security in the cloud:

- Security of the cloud AWS is responsible for protecting the infrastructure that runs AWS services in the AWS Cloud. AWS also provides you with services that you can use securely. Third-party auditors regularly test and verify the effectiveness of our security as part of the <u>AWS</u> compliance programs. To learn about the compliance programs that apply to GuardDuty, see <u>AWS services in scope by compliance program</u>.
- Security in the cloud Your responsibility is determined by the AWS service that you use. You are also responsible for other factors including the sensitivity of your data, your company's requirements, and applicable laws and regulations.

This documentation helps you understand how to apply the shared responsibility model when using GuardDuty. It shows you how to configure GuardDuty to meet your security and compliance objectives. You also learn how to use other AWS services that help you to monitor and secure your GuardDuty resources.

## Contents

- Data protection in Amazon GuardDuty
- Logging Amazon GuardDuty API calls with AWS CloudTrail
- Identity and Access Management for Amazon GuardDuty
- <u>Compliance validation for Amazon GuardDuty</u>
- <u>Resilience in Amazon GuardDuty</u>
- Infrastructure security in Amazon GuardDuty

# Data protection in Amazon GuardDuty

The AWS <u>shared responsibility model</u> applies to data protection in Amazon GuardDuty. As described in this model, AWS is responsible for protecting the global infrastructure that runs all

of the AWS Cloud. You are responsible for maintaining control over your content that is hosted on this infrastructure. You are also responsible for the security configuration and management tasks for the AWS services that you use. For more information about data privacy, see the <u>Data Privacy</u> <u>FAQ</u>. For information about data protection in Europe, see the <u>AWS Shared Responsibility Model</u> and GDPR blog post on the *AWS Security Blog*.

For data protection purposes, we recommend that you protect AWS account credentials and set up individual users with AWS IAM Identity Center or AWS Identity and Access Management (IAM). That way, each user is given only the permissions necessary to fulfill their job duties. We also recommend that you secure your data in the following ways:

- Use multi-factor authentication (MFA) with each account.
- Use SSL/TLS to communicate with AWS resources. We require TLS 1.2 and recommend TLS 1.3.
- Set up API and user activity logging with AWS CloudTrail.
- Use AWS encryption solutions, along with all default security controls within AWS services.
- Use advanced managed security services such as Amazon Macie, which assists in discovering and securing sensitive data that is stored in Amazon S3.
- If you require FIPS 140-2 validated cryptographic modules when accessing AWS through a command line interface or an API, use a FIPS endpoint. For more information about the available FIPS endpoints, see <u>Federal Information Processing Standard (FIPS) 140-2</u>.

We strongly recommend that you never put confidential or sensitive information, such as your customers' email addresses, into tags or free-form text fields such as a **Name** field. This includes when you work with GuardDuty or other AWS services using the console, API, AWS CLI, or AWS SDKs. Any data that you enter into tags or free-form text fields used for names may be used for billing or diagnostic logs. If you provide a URL to an external server, we strongly recommend that you do not include credentials information in the URL to validate your request to that server.

# **Encryption at rest**

All GuardDuty customer data is encrypted at rest using AWS encryption solutions.

GuardDuty data, such as findings, is encrypted at rest using AWS Key Management Service (AWS KMS) using AWS owned customer managed keys.

# **Encryption in transit**

GuardDuty analyzes log data from other services. It encrypts all data in transit from these services with HTTPS and KMS. Once GuardDuty extracts the information it needs from the logs, they are discarded. For more information on how GuardDuty uses information from other services, see GuardDuty data sources.

GuardDuty data is encrypted in transit between services.

# Opting out of using your data for service improvement

You can choose to opt out of having your data used to develop and improve GuardDuty and other AWS security services by using the AWS Organizations opt-out policy. You can choose to opt out even if GuardDuty doesn't currently collect any such data. For more information about how to opt out, see AI services opt-out policies in the AWS Organizations User Guide.

#### 🚯 Note

For you to use the opt-out policy, your AWS accounts must be centrally managed by AWS Organizations. If you haven't already created an organization for your AWS accounts, see <u>Creating and managing an organization</u> in the *AWS Organizations User Guide*.

Opting out has the following effects:

- GuardDuty will delete the data that it collected and stored for service improvement purposes prior to your opt out (if any).
- After you opt out, GuardDuty will no longer collect or store this data for service improvement purposes.

The following topics explain how each feature within GuardDuty potentially handles your data for service improvement.

#### Contents

- GuardDuty Runtime Monitoring
- GuardDuty Malware Protection

## **GuardDuty Runtime Monitoring**

GuardDuty Runtime Monitoring provides runtime threat detection for Amazon Elastic Kubernetes Service (Amazon EKS) clusters, AWS Fargate (Fargate) Amazon Elastic Container Service(Amazon ECS) only, and Amazon Elastic Compute Cloud (Amazon EC2) instances in your AWS environment. After you enable Runtime Monitoring and deploy the GuardDuty security agent for your resource, GuardDuty starts to monitor and analyze the runtime events associated with your resource. These runtime event types include process events, container events, DNS events, and more. For more information, see <u>Collected runtime event types that GuardDuty uses</u>.

Although GuardDuty now collects command-line arguments that you may direct to your workloads, it doesn't currently use these arguments for service improvement purposes (it may do so in the future). We have started collecting command-line arguments in anticipation of new threat detection rules and findings that will be released soon. Your trust, privacy, and the security of your content are our highest priority, and ensure that our use complies with our commitments to you. For more information, see Data Privacy FAQ.

## **GuardDuty Malware Protection**

GuardDuty Malware Protection scans and detects malware contained in EBS volumes attached to your potentially compromised Amazon EC2 instance and container workloads, and newly uploaded files in your selected Amazon S3 buckets. When GuardDuty Malware Protection identifies an EBS volume file or an S3 file as being malicious or harmful, GuardDuty Malware Protection collects and stores this file to develop and improve its malware detections, and the GuardDuty service. This file may also be used to develop and improve other AWS security services. Your trust, privacy, and the security of your content are our highest priority, and ensure that our use complies with our commitments to you. For more information, see Data Privacy FAQ.

# Logging Amazon GuardDuty API calls with AWS CloudTrail

Amazon GuardDuty is integrated with AWS CloudTrail, a service that provides a record of actions taken by a user, role, or an AWS service in GuardDuty. CloudTrail captures all API calls for GuardDuty as events, including calls from the GuardDuty console and from code calls to the GuardDuty APIs. If you create a trail, you can enable continuous delivery of CloudTrail events to an Amazon Simple Storage Service (Amazon S3) bucket, including events for GuardDuty. If you don't configure a trail, you can still view the most recent events in the CloudTrail console in **Event history**. Using the information collected by CloudTrail, you can determine the request that was

made to GuardDuty, the IP address the request was made from, who made the request, when it was made, and additional details.

For more information about CloudTrail, including how to configure and enable it, see the <u>AWS</u> <u>CloudTrail User Guide</u>.

# **GuardDuty information in CloudTrail**

CloudTrail is enabled on your AWS account when you create the account. When supported event activity occurs in GuardDuty, that activity is recorded in a CloudTrail event along with other AWS service events in **Event history**. You can view, search, and download recent events in your AWS account. For more information, see <u>Viewing events with CloudTrail event history</u>.

For an ongoing record of events in your AWS account, including events for GuardDuty, create a trail. A trail enables CloudTrail to deliver log files to an Amazon S3 bucket. By default, when you create a trail in the console, the trail applies to all Regions. The trail logs events from all Regions in the AWS partition and delivers the log files to the Amazon S3 bucket that you specify. Additionally, you can configure other AWS services to further analyze and act upon the event data collected in CloudTrail logs. For more information, see:

- Overview for creating a trail
- CloudTrail supported services and integrations
- Configuring Amazon SNS notifications for CloudTrail
- <u>Receiving CloudTrail log files from multiple regions</u> and <u>Receiving CloudTrail log files from</u> <u>multiple accounts</u>

Every event or log entry contains information about who generated the request. The identity information helps you determine the following:

- Whether the request was made with root user or IAM user's sign-in credentials
- Whether the request was made with temporary security credentials for a role or federated user
- Whether the request was made by another AWS service

For more information, see <u>CloudTrail userIdentity element</u>.

# GuardDuty control plane events in CloudTrail

By default, CloudTrail logs all the GuardDuty API operations provided in the <u>Amazon GuardDuty</u> API Reference as events in CloudTrail files.

# **GuardDuty data events in CloudTrail**

<u>Runtime Monitoring in GuardDuty</u> uses a GuardDuty security agent deployed to your Amazon Elastic Kubernetes Service (Amazon EKS) clusters, Amazon Elastic Compute Cloud (Amazon EC2) instances, and AWS Fargate (Amazon Elastic Container Service (Amazon ECS) only) tasks to collect add-on (aws-guardduty-agent) that collects <u>Collected runtime event types</u> for your AWS workloads and then send them to GuardDuty for threat detection and analysis.

# Logging and monitoring data events

You can optionally configure the AWS CloudTrail logs to view the data events for your GuardDuty security agent.

To create and configure CloudTrail, see <u>Data events</u> in the AWS CloudTrail User Guide and follow the instructions for Logging data events with advanced event selectors in the AWS Management **Console**. While logging the trail, ensure to make the following changes:

- For the **Data event type**, choose **GuardDuty detector**.
- For the Log selector template, choose Log all events.
- Expand the **JSON view** for the configuration. It should be similar to the following JSON:

```
}
}
]
```

After you enable the selector for the trail, navigate to the Amazon S3 console at <u>https://</u> <u>console.aws.amazon.com/s3/</u>. You can download the data events from your S3 bucket chosen at the time of configuring the CloudTrail logs.

# Example: GuardDuty log file entries

A trail is a configuration that enables delivery of events as log files to an Amazon S3 bucket that you specify. CloudTrail log files contain one or more log entries. An event represents a single request from any source and includes information about the requested action, the date and time of the action, request parameters, and so on. CloudTrail log files aren't an ordered stack trace of the public API calls, so they don't appear in any specific order.

The following example shows a CloudTrail log entry that demonstrates the data plane event.

```
{
        "eventVersion": "1.08",
        "userIdentity": {
            "type": "AssumedRole",
            "principalId": "111122223333:aws:ec2-instance:i-123412341234example",
            "arn": "arn:aws:sts::111122223333:assumed-role/aws:ec2-
instance/i-123412341234example",
            "accountId": "111122223333",
            "accessKeyId": "AKIAI44QH8DHBEXAMPLE",
            "sessionContext": {
                "sessionIssuer": {
                    "type": "Role",
                    "principalId": "111122223333:aws:ec2-instance",
                    "arn": "arn:aws:iam::111122223333:role/aws:ec2-instance",
                    "accountId": "111122223333",
                    "userName": "aws:ec2-instance"
                },
                "attributes": {
                    "creationDate": "2023-03-05T04:00:21Z",
                    "mfaAuthenticated": "false"
                },
                "ec2RoleDelivery": "2.0"
```

Amazon GuardDuty

```
}
        },
        "eventTime": "2023-03-05T06:03:49Z",
        "eventSource": "guardduty.amazonaws.com",
        "eventName": "SendSecurityTelemetry",
        "awsRegion": "us-east-1",
        "sourceIPAddress": "54.240.230.177",
        "userAgent": "aws-sdk-rust/0.54.1 os/linux lang/rust/1.66.0",
        "requestParameters": null,
        "responseElements": null,
        "requestID": "a1b2c3d4-5678-90ab-cdef-EXAMPLE11111",
        "eventID": "a1b2c3d4-5678-90ab-cdef-EXAMPLEbbbbb",
        "readOnly": false,
        "resources": [{
            "accountId": "111122223333",
            "type": "AWS::GuardDuty::Detector",
            "ARN": "arn:aws:guardduty:us-
west-2:111122223333:detector/12abc34d567e8fa901bc2d34e56789f0"
        31,
        "eventType": "AwsApiCall",
        "managementEvent": false,
        "recipientAccountId": "111122223333",
        "eventCategory": "Data",
        "tlsDetails": {
            "tlsVersion": "TLSv1.2",
            "cipherSuite": "ECDHE-RSA-AES128-GCM-SHA256",
            "clientProvidedHostHeader": "guardduty-data.us-east-1.amazonaws.com"
        }
    }
```

The following example shows a CloudTrail log entry that demonstrates the CreateIPThreatIntelSet action (control plane event).

```
{
    "eventVersion": "1.08",
    "userIdentity": {
        "type": "AssumedRole",
        "principalId": "AIDACKCEVSQ6C2EXAMPLE",
        "arn": "arn:aws:iam::444455556666:user/Alice",
        "accountId": "4444555566666",
        "accessKeyId": "AKIAI44QH8DHBEXAMPLE",
        "sessionContext": {
            "attributes": {
            "attributes": {
            "attributes": {
            "attributes": {
            "attributes": {
            "attributes": {
            "attributes": {
            "attributes": {
            "attributes": {
            "attributes": {
            "attributes": {
            "attributes": {
            "attributes": {
            "attributes": {
            "attributes": {
            "attributes": {
            "attributes": {
            "attributes": {
            "attributes": {
            "attributes": {
            "attributes": {
            "attributes": {
            "attributes": {
            "attributes": {
            "attributes": {
            "attributes": {
            "attributes": {
            "attributes": {
            "attributes": {
            "attributes": {
            "attributes": {
            "attributes": {
            "attributes": {
            "attributes": {
            "attributes": {
            "attributes": {
            "attributes": {
            "attributes": {
            "attributes": {
            "attributes": {
            "attributes": {
            "attributes": {
            "attributes": {
            "attributes": {
            "attributes": {
            "attributes": {
            "attributes": {
            "attributes": {
            "attributes": {
            "attributes": {
            "attributes": {
            "attributes": {
            "attributes": {
            "attributes": {
            "attributes": {
            "attributes": {
            "attributes": {
            "attributes": {
            "attributes"
            "attributes"
            "attributes"
            "attributes"
            "attri
```

```
"mfaAuthenticated": "false",
            "creationDate": "2018-06-14T22:54:20Z"
        },
        "sessionIssuer": {
            "type": "Role",
            "principalId": "AIDACKCEVSQ6C2EXAMPLE",
            "arn": "arn:aws:iam::444455556666:user/Alice",
            "accountId": "444455556666",
            "userName": "Alice"
        }
    }
},
"eventTime": "2018-06-14T22:57:56Z",
"eventSource": "guardduty.amazonaws.com",
"eventName": "CreateThreatIntelSet",
"awsRegion": "us-west-2",
"sourceIPAddress": "54.240.230.177",
"userAgent": "console.amazonaws.com",
"requestParameters": {
    "detectorId": "12abc34d567e8fa901bc2d34e56789f0",
    "name": "Example",
    "format": "TXT",
    "activate": false,
    "location": "https://s3.amazonaws.com/bucket.name/file.txt"
},
"responseElements": {
    "threatIntelSetId": "1ab200428351c99d859bf61992460d24"
},
"requestID": "5f6bf981-7026-11e8-a9fc-5b37d2684c5c",
"eventID": "81337b11-e5c8-4f91-b141-deb405625bc9",
"readOnly": false,
"eventType": "AwsApiCall",
"recipientAccountId": "444455556666"
```

From this event information, you can determine that the request was made to create a threat list Example in GuardDuty. You can also see that the request was made by a user named Alice on June 14, 2018.

# Identity and Access Management for Amazon GuardDuty

}

AWS Identity and Access Management (IAM) is an AWS service that helps an administrator securely control access to AWS resources. IAM administrators control who can be *authenticated* (signed in) and *authorized* (have permissions) to use GuardDuty resources. IAM is an AWS service that you can use with no additional charge.

#### Topics

- Audience
- Authenticating with identities
- Managing access using policies
- How Amazon GuardDuty works with IAM
- Identity-based policy examples for Amazon GuardDuty
- Using service-linked roles for Amazon GuardDuty
- AWS managed policies for Amazon GuardDuty
- Troubleshooting Amazon GuardDuty identity and access

# Audience

How you use AWS Identity and Access Management (IAM) differs, depending on the work that you do in GuardDuty.

**Service user** – If you use the GuardDuty service to do your job, then your administrator provides you with the credentials and permissions that you need. As you use more GuardDuty features to do your work, you might need additional permissions. Understanding how access is managed can help you request the right permissions from your administrator. If you cannot access a feature in GuardDuty, see <u>Troubleshooting Amazon GuardDuty identity and access</u>.

**Service administrator** – If you're in charge of GuardDuty resources at your company, you probably have full access to GuardDuty. It's your job to determine which GuardDuty features and resources your service users should access. You must then submit requests to your IAM administrator to change the permissions of your service users. Review the information on this page to understand the basic concepts of IAM. To learn more about how your company can use IAM with GuardDuty, see How Amazon GuardDuty works with IAM.

**IAM administrator** – If you're an IAM administrator, you might want to learn details about how you can write policies to manage access to GuardDuty. To view example GuardDuty identity-based policies that you can use in IAM, see <u>Identity-based policy examples for Amazon GuardDuty</u>.

# Authenticating with identities

Authentication is how you sign in to AWS using your identity credentials. You must be *authenticated* (signed in to AWS) as the AWS account root user, as an IAM user, or by assuming an IAM role.

You can sign in to AWS as a federated identity by using credentials provided through an identity source. AWS IAM Identity Center (IAM Identity Center) users, your company's single sign-on authentication, and your Google or Facebook credentials are examples of federated identities. When you sign in as a federated identity, your administrator previously set up identity federation using IAM roles. When you access AWS by using federation, you are indirectly assuming a role.

Depending on the type of user you are, you can sign in to the AWS Management Console or the AWS access portal. For more information about signing in to AWS, see <u>How to sign in to your AWS</u> <u>account</u> in the AWS Sign-In User Guide.

If you access AWS programmatically, AWS provides a software development kit (SDK) and a command line interface (CLI) to cryptographically sign your requests by using your credentials. If you don't use AWS tools, you must sign requests yourself. For more information about using the recommended method to sign requests yourself, see <u>Signing AWS API requests</u> in the *IAM User Guide*.

Regardless of the authentication method that you use, you might be required to provide additional security information. For example, AWS recommends that you use multi-factor authentication (MFA) to increase the security of your account. To learn more, see <u>Multi-factor authentication</u> in the *AWS IAM Identity Center User Guide* and <u>Using multi-factor authentication (MFA) in AWS</u> in the *IAM User Guide*.

## AWS account root user

When you create an AWS account, you begin with one sign-in identity that has complete access to all AWS services and resources in the account. This identity is called the AWS account *root user* and is accessed by signing in with the email address and password that you used to create the account. We strongly recommend that you don't use the root user for your everyday tasks. Safeguard your root user credentials and use them to perform the tasks that only the root user can perform. For the complete list of tasks that require you to sign in as the root user, see <u>Tasks that require root</u> <u>user credentials</u> in the *IAM User Guide*.

## **Federated identity**

As a best practice, require human users, including users that require administrator access, to use federation with an identity provider to access AWS services by using temporary credentials.

A *federated identity* is a user from your enterprise user directory, a web identity provider, the AWS Directory Service, the Identity Center directory, or any user that accesses AWS services by using credentials provided through an identity source. When federated identities access AWS accounts, they assume roles, and the roles provide temporary credentials.

For centralized access management, we recommend that you use AWS IAM Identity Center. You can create users and groups in IAM Identity Center, or you can connect and synchronize to a set of users and groups in your own identity source for use across all your AWS accounts and applications. For information about IAM Identity Center, see <u>What is IAM Identity Center?</u> in the AWS IAM Identity Center User Guide.

## IAM users and groups

An <u>IAM user</u> is an identity within your AWS account that has specific permissions for a single person or application. Where possible, we recommend relying on temporary credentials instead of creating IAM users who have long-term credentials such as passwords and access keys. However, if you have specific use cases that require long-term credentials with IAM users, we recommend that you rotate access keys. For more information, see <u>Rotate access keys regularly for use cases that require long-</u> term credentials in the *IAM User Guide*.

An <u>IAM group</u> is an identity that specifies a collection of IAM users. You can't sign in as a group. You can use groups to specify permissions for multiple users at a time. Groups make permissions easier to manage for large sets of users. For example, you could have a group named *IAMAdmins* and give that group permissions to administer IAM resources.

Users are different from roles. A user is uniquely associated with one person or application, but a role is intended to be assumable by anyone who needs it. Users have permanent long-term credentials, but roles provide temporary credentials. To learn more, see <u>When to create an IAM user</u> (instead of a role) in the *IAM User Guide*.

## **IAM roles**

An <u>IAM role</u> is an identity within your AWS account that has specific permissions. It is similar to an IAM user, but is not associated with a specific person. You can temporarily assume an IAM role in the AWS Management Console by <u>switching roles</u>. You can assume a role by calling an AWS CLI or

AWS API operation or by using a custom URL. For more information about methods for using roles, see Using IAM roles in the *IAM User Guide*.

IAM roles with temporary credentials are useful in the following situations:

- Federated user access To assign permissions to a federated identity, you create a role and define permissions for the role. When a federated identity authenticates, the identity is associated with the role and is granted the permissions that are defined by the role. For information about roles for federation, see <u>Creating a role for a third-party Identity Provider</u> in the *IAM User Guide*. If you use IAM Identity Center, you configure a permission set. To control what your identities can access after they authenticate, IAM Identity Center correlates the permission set to a role in IAM. For information about permissions sets, see <u>Permission sets</u> in the *AWS IAM Identity Center User Guide*.
- **Temporary IAM user permissions** An IAM user or role can assume an IAM role to temporarily take on different permissions for a specific task.
- Cross-account access You can use an IAM role to allow someone (a trusted principal) in a different account to access resources in your account. Roles are the primary way to grant cross-account access. However, with some AWS services, you can attach a policy directly to a resource (instead of using a role as a proxy). To learn the difference between roles and resource-based policies for cross-account access, see Cross account resource access in IAM in the IAM User Guide.
- **Cross-service access** Some AWS services use features in other AWS services. For example, when you make a call in a service, it's common for that service to run applications in Amazon EC2 or store objects in Amazon S3. A service might do this using the calling principal's permissions, using a service role, or using a service-linked role.
  - Forward access sessions (FAS) When you use an IAM user or role to perform actions in AWS, you are considered a principal. When you use some services, you might perform an action that then initiates another action in a different service. FAS uses the permissions of the principal calling an AWS service, combined with the requesting AWS service to make requests to downstream services. FAS requests are only made when a service receives a request that requires interactions with other AWS services or resources to complete. In this case, you must have permissions to perform both actions. For policy details when making FAS requests, see Forward access sessions.
  - Service role A service role is an <u>IAM role</u> that a service assumes to perform actions on your behalf. An IAM administrator can create, modify, and delete a service role from within IAM. For more information, see <u>Creating a role to delegate permissions to an AWS service</u> in the *IAM User Guide*.

- Service-linked role A service-linked role is a type of service role that is linked to an AWS service. The service can assume the role to perform an action on your behalf. Service-linked roles appear in your AWS account and are owned by the service. An IAM administrator can view, but not edit the permissions for service-linked roles.
- Applications running on Amazon EC2 You can use an IAM role to manage temporary credentials for applications that are running on an EC2 instance and making AWS CLI or AWS API requests. This is preferable to storing access keys within the EC2 instance. To assign an AWS role to an EC2 instance and make it available to all of its applications, you create an instance profile that is attached to the instance. An instance profile contains the role and enables programs that are running on the EC2 instance to get temporary credentials. For more information, see Using an IAM role to grant permissions to applications running on Amazon EC2 instances in the *IAM User Guide*.

To learn whether to use IAM roles or IAM users, see <u>When to create an IAM role (instead of a user)</u> in the *IAM User Guide*.

# Managing access using policies

You control access in AWS by creating policies and attaching them to AWS identities or resources. A policy is an object in AWS that, when associated with an identity or resource, defines their permissions. AWS evaluates these policies when a principal (user, root user, or role session) makes a request. Permissions in the policies determine whether the request is allowed or denied. Most policies are stored in AWS as JSON documents. For more information about the structure and contents of JSON policy documents, see <u>Overview of JSON policies</u> in the *IAM User Guide*.

Administrators can use AWS JSON policies to specify who has access to what. That is, which **principal** can perform **actions** on what **resources**, and under what **conditions**.

By default, users and roles have no permissions. To grant users permission to perform actions on the resources that they need, an IAM administrator can create IAM policies. The administrator can then add the IAM policies to roles, and users can assume the roles.

IAM policies define permissions for an action regardless of the method that you use to perform the operation. For example, suppose that you have a policy that allows the iam:GetRole action. A user with that policy can get role information from the AWS Management Console, the AWS CLI, or the AWS API.

# Identity-based policies

Identity-based policies are JSON permissions policy documents that you can attach to an identity, such as an IAM user, group of users, or role. These policies control what actions users and roles can perform, on which resources, and under what conditions. To learn how to create an identity-based policy, see Creating IAM policies in the *IAM User Guide*.

Identity-based policies can be further categorized as *inline policies* or *managed policies*. Inline policies are embedded directly into a single user, group, or role. Managed policies are standalone policies that you can attach to multiple users, groups, and roles in your AWS account. Managed policies include AWS managed policies and customer managed policies. To learn how to choose between a managed policy or an inline policy, see <u>Choosing between managed policies and inline policies</u> in the *IAM User Guide*.

## **Resource-based policies**

Resource-based policies are JSON policy documents that you attach to a resource. Examples of resource-based policies are IAM *role trust policies* and Amazon S3 *bucket policies*. In services that support resource-based policies, service administrators can use them to control access to a specific resource. For the resource where the policy is attached, the policy defines what actions a specified principal can perform on that resource and under what conditions. You must <u>specify a principal</u> in a resource-based policy. Principals can include accounts, users, roles, federated users, or AWS services.

Resource-based policies are inline policies that are located in that service. You can't use AWS managed policies from IAM in a resource-based policy.

# Access control lists (ACLs)

Access control lists (ACLs) control which principals (account members, users, or roles) have permissions to access a resource. ACLs are similar to resource-based policies, although they do not use the JSON policy document format.

Amazon S3, AWS WAF, and Amazon VPC are examples of services that support ACLs. To learn more about ACLs, see <u>Access control list (ACL) overview</u> in the *Amazon Simple Storage Service Developer Guide*.

## Other policy types

AWS supports additional, less-common policy types. These policy types can set the maximum permissions granted to you by the more common policy types.

- Permissions boundaries A permissions boundary is an advanced feature in which you set the maximum permissions that an identity-based policy can grant to an IAM entity (IAM user or role). You can set a permissions boundary for an entity. The resulting permissions are the intersection of an entity's identity-based policies and its permissions boundaries. Resource-based policies that specify the user or role in the Principal field are not limited by the permissions boundary. An explicit deny in any of these policies overrides the allow. For more information about permissions boundaries, see <u>Permissions boundaries for IAM entities</u> in the *IAM User Guide*.
- Service control policies (SCPs) SCPs are JSON policies that specify the maximum permissions for an organization or organizational unit (OU) in AWS Organizations. AWS Organizations is a service for grouping and centrally managing multiple AWS accounts that your business owns. If you enable all features in an organization, then you can apply service control policies (SCPs) to any or all of your accounts. The SCP limits permissions for entities in member accounts, including each AWS account root user. For more information about Organizations and SCPs, see <u>How SCPs</u> work in the AWS Organizations User Guide.
- Session policies Session policies are advanced policies that you pass as a parameter when you
  programmatically create a temporary session for a role or federated user. The resulting session's
  permissions are the intersection of the user or role's identity-based policies and the session
  policies. Permissions can also come from a resource-based policy. An explicit deny in any of these
  policies overrides the allow. For more information, see <u>Session policies</u> in the *IAM User Guide*.

## **Multiple policy types**

When multiple types of policies apply to a request, the resulting permissions are more complicated to understand. To learn how AWS determines whether to allow a request when multiple policy types are involved, see <u>Policy evaluation logic</u> in the *IAM User Guide*.

# How Amazon GuardDuty works with IAM

Before you use IAM to manage access to GuardDuty, learn what IAM features are available to use with GuardDuty.

#### IAM features you can use with Amazon GuardDuty

| IAM feature             | GuardDuty support |
|-------------------------|-------------------|
| Identity-based policies | Yes               |
| Resource-based policies | No                |
| Policy actions          | Yes               |
| Policy resources        | Yes               |
| Policy condition keys   | Yes               |
| ACLs                    | No                |
| ABAC (tags in policies) | Partial           |
| Temporary credentials   | Yes               |
| Principal permissions   | Yes               |
| Service roles           | Yes               |
| Service-linked roles    | Yes               |

To get a high-level view of how GuardDuty and other AWS services work with most IAM features, see AWS services that work with IAM in the *IAM User Guide*.

## **Identity-based policies for GuardDuty**

Supports identity-based policies Yes

Identity-based policies are JSON permissions policy documents that you can attach to an identity, such as an IAM user, group of users, or role. These policies control what actions users and roles can perform, on which resources, and under what conditions. To learn how to create an identity-based policy, see <u>Creating IAM policies</u> in the *IAM User Guide*.

With IAM identity-based policies, you can specify allowed or denied actions and resources as well as the conditions under which actions are allowed or denied. You can't specify the principal in an identity-based policy because it applies to the user or role to which it is attached. To learn about all of the elements that you can use in a JSON policy, see <u>IAM JSON policy elements reference</u> in the *IAM User Guide*.

#### Identity-based policy examples for GuardDuty

To view examples of GuardDuty identity-based policies, see <u>Identity-based policy examples for</u> <u>Amazon GuardDuty</u>.

## **Resource-based policies within GuardDuty**

Supports resource-based policies No

Resource-based policies are JSON policy documents that you attach to a resource. Examples of resource-based policies are IAM *role trust policies* and Amazon S3 *bucket policies*. In services that support resource-based policies, service administrators can use them to control access to a specific resource. For the resource where the policy is attached, the policy defines what actions a specified principal can perform on that resource and under what conditions. You must <u>specify a principal</u> in a resource-based policy. Principals can include accounts, users, roles, federated users, or AWS services.

To enable cross-account access, you can specify an entire account or IAM entities in another account as the principal in a resource-based policy. Adding a cross-account principal to a resource-based policy is only half of establishing the trust relationship. When the principal and the resource are in different AWS accounts, an IAM administrator in the trusted account must also grant the principal entity (user or role) permission to access the resource. They grant permission by attaching an identity-based policy to the entity. However, if a resource-based policy grants access to a principal in the same account, no additional identity-based policy is required. For more information, see Cross account resource access in IAM in the *IAM User Guide*.

## Policy actions for GuardDuty

Supports policy actions

Administrators can use AWS JSON policies to specify who has access to what. That is, which **principal** can perform **actions** on what **resources**, and under what **conditions**.

The Action element of a JSON policy describes the actions that you can use to allow or deny access in a policy. Policy actions usually have the same name as the associated AWS API operation. There are some exceptions, such as *permission-only actions* that don't have a matching API operation. There are also some operations that require multiple actions in a policy. These additional actions are called *dependent actions*.

Include actions in a policy to grant permissions to perform the associated operation.

To see a list of GuardDuty actions, see <u>Actions defined by Amazon GuardDuty</u> in the *Service Authorization Reference*.

Policy actions in GuardDuty use the following prefix before the action:

guardduty

To specify multiple actions in a single statement, separate them with commas.

```
"Action": [
"guardduty:action1",
"guardduty:action2"
]
```

To view examples of GuardDuty identity-based policies, see <u>Identity-based policy examples for</u> <u>Amazon GuardDuty</u>.

## Policy resources for GuardDuty

Supports policy resources Yes

Administrators can use AWS JSON policies to specify who has access to what. That is, which **principal** can perform **actions** on what **resources**, and under what **conditions**.

The Resource JSON policy element specifies the object or objects to which the action applies. Statements must include either a Resource or a NotResource element. As a best practice,

specify a resource using its <u>Amazon Resource Name (ARN)</u>. You can do this for actions that support a specific resource type, known as *resource-level permissions*.

For actions that don't support resource-level permissions, such as listing operations, use a wildcard (\*) to indicate that the statement applies to all resources.

"Resource": "\*"

To see a list of GuardDuty resource types and their ARNs, see <u>Resources defined by Amazon</u> <u>GuardDuty</u> in the *Service Authorization Reference*. To learn with which actions you can specify the ARN of each resource, see <u>Actions defined by Amazon GuardDuty</u>.

To view examples of GuardDuty identity-based policies, see <u>Identity-based policy examples for</u> <u>Amazon GuardDuty</u>.

## Policy condition keys for GuardDuty

Supports service-specific policy condition keys Yes

Administrators can use AWS JSON policies to specify who has access to what. That is, which **principal** can perform **actions** on what **resources**, and under what **conditions**.

The Condition element (or Condition *block*) lets you specify conditions in which a statement is in effect. The Condition element is optional. You can create conditional expressions that use <u>condition operators</u>, such as equals or less than, to match the condition in the policy with values in the request.

If you specify multiple Condition elements in a statement, or multiple keys in a single Condition element, AWS evaluates them using a logical AND operation. If you specify multiple values for a single condition key, AWS evaluates the condition using a logical OR operation. All of the conditions must be met before the statement's permissions are granted.

You can also use placeholder variables when you specify conditions. For example, you can grant an IAM user permission to access a resource only if it is tagged with their IAM user name. For more information, see IAM policy elements: variables and tags in the *IAM User Guide*.

AWS supports global condition keys and service-specific condition keys. To see all AWS global condition keys, see AWS global condition context keys in the *IAM User Guide*.

To see a list of GuardDuty condition keys, see <u>Condition keys for Amazon GuardDuty</u> in the *Service Authorization Reference*. To learn with which actions and resources you can use a condition key, see Actions defined by Amazon GuardDuty.

To view examples of GuardDuty identity-based policies, see <u>Identity-based policy examples for</u> Amazon GuardDuty.

## Access control lists (ACLs) in GuardDuty

| Sun | norts | ACLs |
|-----|-------|------|
| Jup | μυιτε | ACLS |

No

Partial

Access control lists (ACLs) control which principals (account members, users, or roles) have permissions to access a resource. ACLs are similar to resource-based policies, although they do not use the JSON policy document format.

## Attribute-based access control (ABAC) with GuardDuty

Supports ABAC (tags in policies)

Attribute-based access control (ABAC) is an authorization strategy that defines permissions based on attributes. In AWS, these attributes are called *tags*. You can attach tags to IAM entities (users or roles) and to many AWS resources. Tagging entities and resources is the first step of ABAC. Then you design ABAC policies to allow operations when the principal's tag matches the tag on the resource that they are trying to access.

ABAC is helpful in environments that are growing rapidly and helps with situations where policy management becomes cumbersome.

To control access based on tags, you provide tag information in the <u>condition element</u> of a policy using the aws:ResourceTag/key-name, aws:RequestTag/key-name, or aws:TagKeys condition keys.

If a service supports all three condition keys for every resource type, then the value is **Yes** for the service. If a service supports all three condition keys for only some resource types, then the value is **Partial**.

For more information about ABAC, see <u>What is ABAC?</u> in the *IAM User Guide*. To view a tutorial with steps for setting up ABAC, see <u>Use attribute-based access control (ABAC)</u> in the *IAM User Guide*.

## Using Temporary credentials with GuardDuty

Supports temporary credentials Yes

Some AWS services don't work when you sign in using temporary credentials. For additional information, including which AWS services work with temporary credentials, see <u>AWS services that</u> work with IAM in the *IAM User Guide*.

You are using temporary credentials if you sign in to the AWS Management Console using any method except a user name and password. For example, when you access AWS using your company's single sign-on (SSO) link, that process automatically creates temporary credentials. You also automatically create temporary credentials when you sign in to the console as a user and then switch roles. For more information about switching roles, see <u>Switching to a role (console)</u> in the *IAM User Guide*.

You can manually create temporary credentials using the AWS CLI or AWS API. You can then use those temporary credentials to access AWS. AWS recommends that you dynamically generate temporary credentials instead of using long-term access keys. For more information, see Temporary security credentials in IAM.

## **Cross-service principal permissions for GuardDuty**

Supports forward access sessions (FAS) Yes

When you use an IAM user or role to perform actions in AWS, you are considered a principal. When you use some services, you might perform an action that then initiates another action in a different service. FAS uses the permissions of the principal calling an AWS service, combined with the requesting AWS service to make requests to downstream services. FAS requests are only made when a service receives a request that requires interactions with other AWS services or resources to complete. In this case, you must have permissions to perform both actions. For policy details when making FAS requests, see Forward access sessions.

## Service roles for GuardDuty

Supports service roles

Yes

A service role is an <u>IAM role</u> that a service assumes to perform actions on your behalf. An IAM administrator can create, modify, and delete a service role from within IAM. For more information, see <u>Creating a role to delegate permissions to an AWS service in the IAM User Guide</u>.

#### <u> M</u>arning

Changing the permissions for a service role might break GuardDuty functionality. Edit service roles only when GuardDuty provides guidance to do so.

## Service-linked roles for GuardDuty

Supports service-linked roles

A service-linked role is a type of service role that is linked to an AWS service. The service can assume the role to perform an action on your behalf. Service-linked roles appear in your AWS account and are owned by the service. An IAM administrator can view, but not edit the permissions for service-linked roles.

Yes

For details about creating or managing GuardDuty service-linked roles, see <u>Using service-linked</u> roles for Amazon GuardDuty.

For details about creating or managing service-linked roles, see <u>AWS services that work with IAM</u>. Find a service in the table that includes a Yes in the **Service-linked role** column. Choose the **Yes** link to view the service-linked role documentation for that service.

# Identity-based policy examples for Amazon GuardDuty

By default, users and roles don't have permission to create or modify GuardDuty resources. They also can't perform tasks by using the AWS Management Console, AWS Command Line Interface (AWS CLI), or AWS API. To grant users permission to perform actions on the resources that they need, an IAM administrator can create IAM policies. The administrator can then add the IAM policies to roles, and users can assume the roles.

To learn how to create an IAM identity-based policy by using these example JSON policy documents, see Creating IAM policies in the *IAM User Guide*.

For details about actions and resource types defined by GuardDuty, including the format of the ARNs for each of the resource types, see <u>Actions, resources, and condition keys for Amazon</u> GuardDuty in the *Service Authorization Reference*.

#### Topics

- Policy best practices
- Using the GuardDuty console
- <u>Permissions required to enable GuardDuty</u>
- Allow users to view their own permissions
- <u>Custom IAM policy to grant read-only access to GuardDuty</u>
- Deny Access to GuardDuty findings
- Using a custom IAM policy to limit access to GuardDuty resources

# **Policy best practices**

Identity-based policies determine whether someone can create, access, or delete GuardDuty resources in your account. These actions can incur costs for your AWS account. When you create or edit identity-based policies, follow these guidelines and recommendations:

- Get started with AWS managed policies and move toward least-privilege permissions To get started granting permissions to your users and workloads, use the AWS managed policies that grant permissions for many common use cases. They are available in your AWS account. We recommend that you reduce permissions further by defining AWS customer managed policies that are specific to your use cases. For more information, see <u>AWS managed policies</u> or <u>AWS</u> managed policies for job functions in the *IAM User Guide*.
- **Apply least-privilege permissions** When you set permissions with IAM policies, grant only the permissions required to perform a task. You do this by defining the actions that can be taken on specific resources under specific conditions, also known as *least-privilege permissions*. For more information about using IAM to apply permissions, see <u>Policies and permissions in IAM</u> in the *IAM User Guide*.
- Use conditions in IAM policies to further restrict access You can add a condition to your
  policies to limit access to actions and resources. For example, you can write a policy condition to
  specify that all requests must be sent using SSL. You can also use conditions to grant access to
  service actions if they are used through a specific AWS service, such as AWS CloudFormation. For
  more information, see IAM JSON policy elements: Condition in the IAM User Guide.

- Use IAM Access Analyzer to validate your IAM policies to ensure secure and functional permissions – IAM Access Analyzer validates new and existing policies so that the policies adhere to the IAM policy language (JSON) and IAM best practices. IAM Access Analyzer provides more than 100 policy checks and actionable recommendations to help you author secure and functional policies. For more information, see <u>IAM Access Analyzer policy validation</u> in the *IAM User Guide*.
- Require multi-factor authentication (MFA) If you have a scenario that requires IAM users or a root user in your AWS account, turn on MFA for additional security. To require MFA when API operations are called, add MFA conditions to your policies. For more information, see <u>Configuring MFA-protected API access</u> in the IAM User Guide.

For more information about best practices in IAM, see <u>Security best practices in IAM</u> in the *IAM User Guide*.

# Using the GuardDuty console

To access the Amazon GuardDuty console, you must have a minimum set of permissions. These permissions must allow you to list and view details about the GuardDuty resources in your AWS account. If you create an identity-based policy that is more restrictive than the minimum required permissions, the console won't function as intended for entities (users or roles) with that policy.

You don't need to allow minimum console permissions for users that are making calls only to the AWS CLI or the AWS API. Instead, allow access to only the actions that match the API operation that they're trying to perform.

To ensure that users and roles can still use the GuardDuty console, also attach the GuardDuty ConsoleAccess or ReadOnly AWS managed policy to the entities. For more information, see Adding permissions to a user in the *IAM User Guide*.

# Permissions required to enable GuardDuty

To grant permissions that various IAM identities (users, groups, and roles) must have, attach the required <u>AWS managed policy: AmazonGuardDutyFullAccess</u> policy to enable GuardDuty.

# Allow users to view their own permissions

This example shows how you might create a policy that allows IAM users to view the inline and managed policies that are attached to their user identity. This policy includes permissions to complete this action on the console or programmatically using the AWS CLI or AWS API.

{

```
"Version": "2012-10-17",
    "Statement": [
        {
            "Sid": "ViewOwnUserInfo",
            "Effect": "Allow",
            "Action": [
                "iam:GetUserPolicy",
                "iam:ListGroupsForUser",
                "iam:ListAttachedUserPolicies",
                "iam:ListUserPolicies",
                "iam:GetUser"
            ],
            "Resource": ["arn:aws:iam::*:user/${aws:username}"]
        },
        {
            "Sid": "NavigateInConsole",
            "Effect": "Allow",
            "Action": [
                "iam:GetGroupPolicy",
                "iam:GetPolicyVersion",
                "iam:GetPolicy",
                "iam:ListAttachedGroupPolicies",
                "iam:ListGroupPolicies",
                "iam:ListPolicyVersions",
                "iam:ListPolicies",
                "iam:ListUsers"
            ],
            "Resource": "*"
        }
    ]
}
```

# Custom IAM policy to grant read-only access to GuardDuty

To grant read-only access to GuardDuty you can use the AmazonGuardDutyReadOnlyAccess managed policy.

To create a custom policy that grants an IAM role, user, or group read-only access to GuardDuty, you can use the following statement:

```
"Version": "2012-10-17",
```

{

```
"Statement": [
        {
            "Effect": "Allow",
            "Action": [
                 "guardduty:ListMembers",
                "guardduty:GetMembers",
                "guardduty:ListInvitations",
                "guardduty:ListDetectors",
                "guardduty:GetDetector",
                "guardduty:ListFindings",
                "guardduty:GetFindings",
                "guardduty:ListIPSets",
                "guardduty:GetIPSet",
                "guardduty:ListThreatIntelSets",
                "guardduty:GetThreatIntelSet",
                "guardduty:GetMasterAccount",
                "guardduty:GetInvitationsCount",
                "guardduty:GetFindingsStatistics",
                "guardduty:DescribeMalwareScans",
                "guardduty:UpdateMalwareScanSettings",
                 "guardduty:GetMalwareScanSettings"
            ],
            "Resource": "*"
        }
    ]
}
```

# **Deny Access to GuardDuty findings**

You can use the following policy to deny an IAM role, user, or group access to GuardDuty findings. Users can't view findings or the details about findings, but they can access all other GuardDuty operations:

```
{
    "Version": "2012-10-17",
    "Statement": [
        {
            "Effect": "Allow",
            "Action": [
            "guardduty:CreateDetector",
            "guardduty:DeleteDetector",
            "guardduty:UpdateDetector",
            "guardduty:GetDetector",
            "guardduty:GetDetector",
```

```
"guardduty:ListDetectors",
                "guardduty:CreateIPSet",
                "guardduty:DeleteIPSet",
                "guardduty:UpdateIPSet",
                "guardduty:GetIPSet",
                "guardduty:ListIPSets",
                "guardduty:CreateThreatIntelSet",
                "guardduty:DeleteThreatIntelSet",
                "guardduty:UpdateThreatIntelSet",
                "guardduty:GetThreatIntelSet",
                "guardduty:ListThreatIntelSets",
                "guardduty:ArchiveFindings",
                "guardduty:UnarchiveFindings",
                "guardduty:CreateSampleFindings",
                "guardduty:CreateMembers",
                "guardduty:InviteMembers",
                "guardduty:GetMembers",
                "guardduty:DeleteMembers",
                "guardduty:DisassociateMembers",
                "guardduty:StartMonitoringMembers",
                "guardduty:StopMonitoringMembers",
                "guardduty:ListMembers",
                "guardduty:GetMasterAccount",
                "guardduty:DisassociateFromMasterAccount",
                "guardduty:AcceptAdministratorInvitation",
                "guardduty:ListInvitations",
                "guardduty:GetInvitationsCount",
                "guardduty:DeclineInvitations",
                "guardduty:DeleteInvitations"
            ],
            "Resource": "*"
        },
         {
            "Effect": "Allow",
            "Action": [
                "iam:CreateServiceLinkedRole"
            ],
            "Resource": "arn:aws:iam::123456789012:role/aws-service-role/
guardduty.amazonaws.com/AWSServiceRoleForAmazonGuardDuty",
            "Condition": {
                "StringLike": {
                    "iam:AWSServiceName": "guardduty.amazonaws.com"
                }
            }
```

```
},
{
    "Effect": "Allow",
    "Action": [
        "iam:PutRolePolicy",
        "iam:DeleteRolePolicy"
    ],
    "Resource": "arn:aws:iam::123456789012:role/aws-service-role/
guardduty.amazonaws.com/AWSServiceRoleForAmazonGuardDuty"
    }
]
```

# Using a custom IAM policy to limit access to GuardDuty resources

To define a user's access to GuardDuty based on the detector ID, you can use all <u>GuardDuty API</u> <u>actions</u> in your custom IAM policies, **except** the following operations:

- guardduty:CreateDetector
- guardduty:DeclineInvitations
- guardduty:DeleteInvitations
- guardduty:GetInvitationsCount
- guardduty:ListDetectors
- guardduty:ListInvitations

Use the following operations in an IAM policy to define a user's access to GuardDuty based on the IPSet ID and ThreatIntelSet ID:

- guardduty:DeleteIPSet
- guardduty:DeleteThreatIntelSet
- guardduty:GetIPSet
- guardduty:GetThreatIntelSet
- guardduty:UpdateIPSet
- guardduty:UpdateThreatIntelSet

The following examples show how to create policies using some of the preceding operations:

 This policy allows a user to run the guardduty:UpdateDetector operation, using the detector ID of 1234567 in the us-east-1 Region:

```
{
    "Version": "2012-10-17",
    "Statement": [
        {
            "Effect": "Allow",
            "Action": [
               "guardduty:UpdateDetector",
            ],
            "Resource": "arn:aws:guardduty:us-east-1:123456789012:detector/1234567"
        }
    ]
}
```

This policy allows a user to run the guardduty:UpdateIPSet operation, using the detector ID of 1234567 and the IPSet ID of 000000 in the us-east-1 Region:

#### Note

Make sure that the user has the permissions required to access trusted IP lists and threat lists in GuardDuty. For more information, see <u>Permissions required to upload trusted IP</u> <u>lists and threat lists</u>.

```
{
    "Version": "2012-10-17",
    "Statement": [
        {
            "Effect": "Allow",
            "Action": [
               "guardduty:UpdateIPSet",
               ],
            "Resource": "arn:aws:guardduty:us-east-1:123456789012:detector/1234567/
ipset/000000"
        }
    ]
}
```

 This policy allows a user to run the guardduty:UpdateIPSet operation, using any detector ID and the IPSet ID of 000000 in the us-east-1 Region:

#### Note

Make sure that the user has the permissions required to access trusted IP lists and threat lists in GuardDuty. For more information, see <u>Permissions required to upload trusted IP</u> lists and threat lists.

 This policy allows a user to run the guardduty:UpdateIPSet operation, using their detector ID and any IPSet ID in the us-east-1 Region:

#### Note

Make sure that the user has the permissions required to access trusted IP lists and threat lists in GuardDuty. For more information, see <u>Permissions required to upload trusted IP</u> lists and threat lists.

```
{
    "Version": "2012-10-17",
    "Statement": [
        {
            "Effect": "Allow",
            "Action": [
```

```
"guardduty:UpdateIPSet",
],
"Resource": "arn:aws:guardduty:us-east-1:123456789012:detector/1234567/
ipset/*"
}
]
```

# Using service-linked roles for Amazon GuardDuty

Amazon GuardDuty uses AWS Identity and Access Management (IAM) <u>service-linked roles</u>. A service-linked role (SLR) is a unique type of IAM role that is linked directly to GuardDuty. Service-linked roles are predefined by GuardDuty and include all the permissions that GuardDuty requires to call other AWS services on your behalf.

With service-linked role, you can set up GuardDuty without adding the necessary permissions manually. GuardDuty defines the permissions of its service-linked role, and unless the permissions are defined otherwise, only GuardDuty can assume the role. The defined permissions include the trust policy and the permissions policy, and that permissions policy can't be attached to any other IAM entity.

GuardDuty supports using service-linked roles in all of the Regions where GuardDuty is available. For more information, see <u>Regions and endpoints</u>.

You can delete the GuardDuty service-linked role only after first disabling GuardDuty in all Regions where it is enabled. This protects your GuardDuty resources because you can't inadvertently remove permission to access them.

For information about other services that support service-linked roles, see <u>AWS services that work</u> <u>with IAM</u> in the *IAM User Guide* and look for the services that have **Yes** in the **Service-Linked Role** column. Choose a **Yes** with a link to view the service-linked role documentation for that service.

# Service-linked role permissions for GuardDuty

GuardDuty uses the service-linked role (SLR) named AWSServiceRoleForAmazonGuardDuty. The SLR allows GuardDuty to perform the following tasks. It also allows GuardDuty to include the retrieved metadata belonging to the EC2 instance in the findings that GuardDuty may generate about the potential threat. The AWSServiceRoleForAmazonGuardDuty service-linked role trusts the guardduty.amazonaws.com service to assume the role. The permission policies help GuardDuty perform the following tasks:

- Use Amazon EC2 actions to manage and retrieve information about your EC2 instances, images, and networking components such as VPCs, subnets, and transit gateways.
- Use AWS Systems Manager actions to manage SSM associations on Amazon EC2 instances when you enable GuardDuty Runtime Monitoring with automated agent for Amazon EC2. When GuardDuty automated agent configuration is disabled, GuardDuty considers only those EC2 instances that have an inclusion tag (GuardDutyManaged:true).
- Use AWS Organizations actions to describe associated accounts and organization ID.
- Use Amazon S3 actions to retrieve information about S3 buckets and objects.
- Use AWS Lambda actions to retrieve information about your Lambda functions and tags.
- Use Amazon EKS actions to manage and retrieve information about the EKS clusters and manage <u>Amazon EKS add-ons</u> on EKS clusters. The EKS actions also retrieve the information about the tags associated to GuardDuty.
- Use IAM to create the <u>Service-linked role permissions for Malware Protection for EC2</u> after Malware Protection for EC2 has been enabled.
- Use Amazon ECS actions to manage and retrieve information about the Amazon ECS clusters, and manage the Amazon ECS account setting with guarddutyActivate. The actions pertaining to Amazon ECS also retrieve the information about the tags associated with GuardDuty.

The role is configured with the following <u>AWS managed policy</u>, named AmazonGuardDutyServiceRolePolicy.

```
"organizations:DescribeOrganization",
        "s3:GetBucketPublicAccessBlock",
        "s3:GetEncryptionConfiguration",
        "s3:GetBucketTagging",
        "s3:GetAccountPublicAccessBlock",
        "s3:ListAllMyBuckets",
        "s3:GetBucketAcl",
        "s3:GetBucketPolicy",
        "s3:GetBucketPolicyStatus",
        "lambda:GetFunctionConfiguration",
        "lambda:ListTags",
        "eks:ListClusters",
        "eks:DescribeCluster",
        "ec2:DescribeVpcEndpointServices",
        "ec2:DescribeSecurityGroups",
        "ecs:ListClusters",
        "ecs:DescribeClusters"
    ],
    "Resource": "*"
},
{
    "Sid": "GuardDutyCreateSLRPolicy",
    "Effect": "Allow",
    "Action": "iam:CreateServiceLinkedRole",
    "Resource": "*",
    "Condition": {
        "StringEquals": {
            "iam:AWSServiceName": "malware-protection.guardduty.amazonaws.com"
        }
    }
},
{
    "Sid": "GuardDutyCreateVpcEndpointPolicy",
    "Effect": "Allow",
    "Action": "ec2:CreateVpcEndpoint",
    "Resource": "arn:aws:ec2:*:*:vpc-endpoint/*",
    "Condition": {
        "ForAnyValue:StringEquals": {
            "aws:TagKeys": "GuardDutyManaged"
        },
        "StringLike": {
            "ec2:VpceServiceName": [
                "com.amazonaws.*.guardduty-data",
                "com.amazonaws.*.guardduty-data-fips"
```

```
]
        }
    }
},
{
    "Sid": "GuardDutyModifyDeleteVpcEndpointPolicy",
    "Effect": "Allow",
    "Action": [
        "ec2:ModifyVpcEndpoint",
        "ec2:DeleteVpcEndpoints"
    ],
    "Resource": "arn:aws:ec2:*:*:vpc-endpoint/*",
    "Condition": {
        "Null": {
            "aws:ResourceTag/GuardDutyManaged": false
        }
    }
},
{
    "Sid": "GuardDutyCreateModifyVpcEndpointNetworkPolicy",
    "Effect": "Allow",
    "Action": [
        "ec2:CreateVpcEndpoint",
        "ec2:ModifyVpcEndpoint"
    ],
    "Resource": [
        "arn:aws:ec2:*:*:vpc/*",
        "arn:aws:ec2:*:*:security-group/*",
        "arn:aws:ec2:*:*:subnet/*"
    ]
},
{
     "Sid": "GuardDutyCreateTagsDuringVpcEndpointCreationPolicy",
     "Effect": "Allow",
    "Action": "ec2:CreateTags",
    "Resource": "arn:aws:ec2:*:*:vpc-endpoint/*",
    "Condition": {
        "StringEquals": {
            "ec2:CreateAction": "CreateVpcEndpoint"
        },
        "ForAnyValue:StringEquals": {
            "aws:TagKeys": "GuardDutyManaged"
        }
    }
```

```
},
{
    "Sid": "GuardDutySecurityGroupManagementPolicy",
    "Effect": "Allow",
    "Action": [
        "ec2:AuthorizeSecurityGroupIngress",
        "ec2:AuthorizeSecurityGroupEgress",
        "ec2:RevokeSecurityGroupIngress",
        "ec2:RevokeSecurityGroupEgress",
        "ec2:DeleteSecurityGroup"
    ],
    "Resource": "arn:aws:ec2:*:*:security-group/*",
    "Condition": {
        "Null": {
            "aws:ResourceTag/GuardDutyManaged": false
        }
    }
},
{
    "Sid": "GuardDutyCreateSecurityGroupPolicy",
    "Effect": "Allow",
    "Action": "ec2:CreateSecurityGroup",
    "Resource": "arn:aws:ec2:*:*:security-group/*",
    "Condition": {
        "StringLike": {
            "aws:RequestTag/GuardDutyManaged": "*"
        }
    }
},
{
    "Sid": "GuardDutyCreateSecurityGroupForVpcPolicy",
    "Effect": "Allow",
    "Action": "ec2:CreateSecurityGroup",
    "Resource": "arn:aws:ec2:*:*:vpc/*"
},
{
    "Sid": "GuardDutyCreateTagsDuringSecurityGroupCreationPolicy",
    "Effect": "Allow",
    "Action": "ec2:CreateTags",
    "Resource": "arn:aws:ec2:*:*:security-group/*",
    "Condition": {
        "StringEquals": {
            "ec2:CreateAction": "CreateSecurityGroup"
        },
```

```
"ForAnyValue:StringEquals": {
            "aws:TagKeys": "GuardDutyManaged"
        }
    }
},
{
    "Sid": "GuardDutyCreateEksAddonPolicy",
    "Effect": "Allow",
    "Action": "eks:CreateAddon",
    "Resource": "arn:aws:eks:*:*:cluster/*",
    "Condition": {
        "ForAnyValue:StringEquals": {
            "aws:TagKeys": "GuardDutyManaged"
        }
    }
},
{
    "Sid": "GuardDutyEksAddonManagementPolicy",
    "Effect": "Allow",
    "Action": [
        "eks:DeleteAddon",
        "eks:UpdateAddon",
        "eks:DescribeAddon"
    ],
    "Resource": "arn:aws:eks:*:*:addon/*/aws-guardduty-agent/*"
},
{
    "Sid": "GuardDutyEksClusterTagResourcePolicy",
    "Effect": "Allow",
    "Action": "eks:TagResource",
    "Resource": "arn:aws:eks:*:*:cluster/*",
    "Condition": {
        "ForAnyValue:StringEquals": {
            "aws:TagKeys": "GuardDutyManaged"
        }
    }
},
{
    "Sid": "GuardDutyEcsPutAccountSettingsDefaultPolicy",
    "Effect": "Allow",
    "Action": "ecs:PutAccountSettingDefault",
    "Resource": "*",
    "Condition": {
        "StringEquals": {
```

```
"ecs:account-setting": [
                "guardDutyActivate"
            ]
         }
    }
},
{
    "Sid": "SsmCreateDescribeUpdateDeleteStartAssociationPermission",
    "Effect": "Allow",
    "Action": [
        "ssm:DescribeAssociation",
        "ssm:DeleteAssociation",
        "ssm:UpdateAssociation",
        "ssm:CreateAssociation",
        "ssm:StartAssociationsOnce"
    ],
    "Resource": "arn:aws:ssm:*:*:association/*",
    "Condition": {
        "StringEquals": {
            "aws:ResourceTag/GuardDutyManaged": "true"
        }
    }
},
{
    "Sid": "SsmAddTagsToResourcePermission",
    "Effect": "Allow",
    "Action": [
        "ssm:AddTagsToResource"
    ],
    "Resource": "arn:aws:arn:aws:ssm:*:*:association/*",
    "Condition":{
        "ForAllValues:StringEquals": {
            "aws:TagKeys": [
                "GuardDutyManaged"
            ]
        },
        "StringEquals": {
            "aws:ResourceTag/GuardDutyManaged": "true"
        }
    }
},
{
    "Sid": "SsmCreateUpdateAssociationInstanceDocumentPermission",
    "Effect": "Allow",
```

```
"Action": [
                "ssm:CreateAssociation",
                "ssm:UpdateAssociation"
            ],
            "Resource": "arn:aws:ssm:*:*:document/AmazonGuardDuty-
ConfigureRuntimeMonitoringSsmPlugin"
        },
        {
            "Sid": "SsmSendCommandPermission",
            "Effect": "Allow",
            "Action": "ssm:SendCommand",
            "Resource": [
                "arn:aws:ec2:*:*:instance/*",
                "arn:aws:ssm:*:*:document/AmazonGuardDuty-
ConfigureRuntimeMonitoringSsmPlugin"
            ]
        },
        {
            "Sid": "SsmGetCommandStatus",
            "Effect": "Allow",
            "Action": "ssm:GetCommandInvocation",
            "Resource": "*"
        }
   ]
}
```

The following is the trust policy that is attached to the AWSServiceRoleForAmazonGuardDuty service-linked role:

```
{
   "Version": "2012-10-17",
   "Statement": [
      {
        "Effect": "Allow",
        "Principal": {
            "Service": "guardduty.amazonaws.com"
        },
        "Action": "sts:AssumeRole"
      }
  ]
}
```

For details about updates to the AmazonGuardDutyServiceRolePolicy policy, see <u>GuardDuty</u> <u>updates to AWS managed policies</u>. For automatic alerts about changes to this policy, subscribe to the RSS feed on the Document history page.

#### Creating a service-linked role for GuardDuty

The AWSServiceRoleForAmazonGuardDuty service-linked role is automatically created when you enable GuardDuty for the first time or enable GuardDuty in a supported Region where you previously didn't have it enabled. You can also create the service-linked role manually using the IAM console, the AWS CLI, or the IAM API.

#### <u> Important</u>

The service-linked role that is created for the GuardDuty delegated administrator account doesn't apply to the member GuardDuty accounts.

You must configure permissions to allow an IAM principal (such as a user, group, or role) to create, edit, or delete a service-linked role. For the AWSServiceRoleForAmazonGuardDuty service-linked role to be successfully created, the IAM principal that you use GuardDuty with must have the required permissions. To grant the required permissions, attach the following policy to this user, group, or role:

#### i Note

Replace the sample *account ID* in the following example with your actual AWS account ID.

```
{
    "Version": "2012-10-17",
    "Statement": [
        {
            "Effect": "Allow",
            "Action": [
               "guardduty:*"
        ],
            "Resource": "*"
        },
```

```
{
            "Effect": "Allow",
            "Action": [
                "iam:CreateServiceLinkedRole"
            ],
            "Resource": "arn:aws:iam::123456789012:role/aws-service-role/
guardduty.amazonaws.com/AWSServiceRoleForAmazonGuardDuty",
            "Condition": {
                "StringLike": {
                    "iam:AWSServiceName": "guardduty.amazonaws.com"
                }
            }
        },
        {
            "Effect": "Allow",
            "Action": [
                "iam:PutRolePolicy",
                "iam:DeleteRolePolicy"
            ],
            "Resource": "arn:aws:iam::123456789012:role/aws-service-role/
guardduty.amazonaws.com/AWSServiceRoleForAmazonGuardDuty"
        }
    ]
}
```

For more information about creating the role manually, see <u>Creating a service-linked role</u> in the *IAM User Guide*.

#### Editing a service-linked role for GuardDuty

GuardDuty doesn't allow you to edit the AWSServiceRoleForAmazonGuardDuty service-linked role. After you create a service-linked role, you can't change the name of the role because various entities might reference the role. However, you can edit the description of the role using IAM. For more information, see Editing a service-linked role in the IAM User Guide.

#### Deleting a service-linked role for GuardDuty

If you no longer need to use a feature or service that requires a service-linked role, we recommend that you delete that role. That way you don't have an unused entity that isn't actively monitored or maintained.

# 🔥 Important

If you have enabled Malware Protection for EC2, deleting AWSServiceRoleForAmazonGuardDuty doesn't automatically delete AWSServiceRoleForAmazonGuardDutyMalwareProtection. If you want to delete AWSServiceRoleForAmazonGuardDutyMalwareProtection, see <u>Deleting a service-</u> <u>linked role for Malware Protection for EC2</u>.

You must first disable GuardDuty in all Regions where it is enabled in order to delete the AWSServiceRoleForAmazonGuardDuty. If the GuardDuty service isn't disabled when you try to delete the service-linked role, the deletion fails. For more information, see <u>Suspending or disabling</u> <u>GuardDuty</u>.

When you disable GuardDuty, the AWSServiceRoleForAmazonGuardDuty doesn't get deleted automatically. If you enable GuardDuty again, it'll start using the existing AWSServiceRoleForAmazonGuardDuty.

#### To manually delete the service-linked role using IAM

Use the IAM console, the AWS CLI, or the IAM API to delete the AWSServiceRoleForAmazonGuardDuty service-linked role. For more information, see <u>Deleting a</u> <u>service-linked role</u> in the *IAM User Guide*.

#### **Supported AWS Regions**

Amazon GuardDuty supports using the AWSServiceRoleForAmazonGuardDuty service-linked role in all the AWS Regions where GuardDuty is available. For a list of Regions where GuardDuty is currently available, see <u>Amazon GuardDuty endpoints and quotas</u> in the *Amazon Web Services General Reference*.

# Service-linked role permissions for Malware Protection for EC2

Malware Protection for EC2 uses the service-linked role (SLR) named

AWSServiceRoleForAmazonGuardDutyMalwareProtection. This SLR allows Malware Protection for EC2 to perform agentless scans to detect malware in your GuardDuty account. It allows GuardDuty to create an EBS volume snapshot in your account, and share that snapshot with the GuardDuty service account. After GuardDuty evaluates the snapshot, it includes the retrieved EC2 instance and container workload metadata in the Malware Protection for EC2 findings. The AWSServiceRoleForAmazonGuardDutyMalwareProtection service-linked role trusts the malware-protection.guardduty.amazonaws.com service to assume the role.

The permission policies for this role helps Malware Protection for EC2 to perform the following tasks:

- Use Amazon Elastic Compute Cloud (Amazon EC2) actions to retrieve information about your Amazon EC2 instances, volumes, and snapshots. Malware Protection for EC2 also provides permission to access the Amazon EKS and Amazon ECS cluster metadata.
- Create snapshots for EBS volumes that have GuardDutyExcluded tag not set to true. By default, the snapshots get created with a GuardDutyScanId tag. Don't remove this tag, otherwise Malware Protection for EC2 will not have access to the snapshots.

### <u> Important</u>

When you set the GuardDutyExcluded to true, the GuardDuty service won't be able to access these snapshots in the future. This is because the other statements in this service-linked role prevent GuardDuty from performing any action on the snapshots that have the GuardDutyExcluded set to true.

• Allow sharing and deleting snapshots only if the GuardDutyScanId tag exists and GuardDutyExcluded tag is not set to true.

#### 🚯 Note

Doesn't allow Malware Protection for EC2 to make the snapshots public.

- Access customer managed keys, except those that have a GuardDutyExcluded tag set to true, to call CreateGrant to create and access an encrypted EBS volume from the encrypted snapshot that gets shared with the GuardDuty service account. For a list of GuardDuty service accounts for each Region, see GuardDuty service accounts by AWS Region.
- Access customers' CloudWatch logs to create the Malware Protection for EC2 log group as well as put the malware scan events logs under the /aws/guardduty/malware-scan-events log group.
- Allow the customer to decide if they want to keep the snapshots on which malware was detected, in their account. If the scan detects malware, the service-linked role allows GuardDuty to add two tags to snapshots - GuardDutyFindingDetected and GuardDutyExcluded.

#### í) Note

The GuardDutyFindingDetected tag specifies that the snapshots contains malware.

- Determine if a volume is encrypted with an EBS managed key. GuardDuty performs the DescribeKey action to determine the key Id of the EBS-managed key in your account.
- Fetch the snapshot of the EBS volumes encrypted using AWS managed key, from your AWS account and copy it to the <u>GuardDuty service account</u>. For this purpose, we use the permissions GetSnapshotBlock and ListSnapshotBlocks. GuardDuty will then scan the snapshot in the service account. Presently, the Malware Protection for EC2 support for scanning EBS volumes encrypted with AWS managed key might not be available in all the AWS Regions. For more information, see Region-specific feature availability.
- Allow Amazon EC2 to call AWS KMS on behalf of Malware Protection for EC2 to perform several cryptographic actions on customer managed keys. Actions such as kms:ReEncryptTo and kms:ReEncryptFrom are required to share the snapshots that are encrypted with the customer managed keys. Only those keys are accessible for which the GuardDutyExcluded tag is not set to true.

The role is configured with the following <u>AWS managed policy</u>, named AmazonGuardDutyMalwareProtectionServiceRolePolicy.

```
{
    "Version": "2012-10-17",
    "Statement": [{
            "Sid": "DescribeAndListPermissions",
            "Effect": "Allow",
            "Action": [
                "ec2:DescribeInstances",
                "ec2:DescribeVolumes",
                "ec2:DescribeSnapshots",
                "ecs:ListClusters",
                "ecs:ListContainerInstances",
                "ecs:ListTasks",
                "ecs:DescribeTasks",
                "eks:DescribeCluster"
            ],
            "Resource": "*"
        },
```

```
{
    "Sid": "CreateSnapshotVolumeConditionalStatement",
    "Effect": "Allow",
    "Action": "ec2:CreateSnapshot",
    "Resource": "arn:aws:ec2:*:*:volume/*",
    "Condition": {
        "Null": {
            "aws:ResourceTag/GuardDutyExcluded": "true"
        }
    }
},
{
    "Sid": "CreateSnapshotConditionalStatement",
    "Effect": "Allow",
    "Action": "ec2:CreateSnapshot",
    "Resource": "arn:aws:ec2:*:*:snapshot/*",
    "Condition": {
        "ForAnyValue:StringEquals": {
            "aws:TagKeys": "GuardDutyScanId"
        }
    }
},
{
    "Sid": "CreateTagsPermission",
    "Effect": "Allow",
    "Action": "ec2:CreateTags",
    "Resource": "arn:aws:ec2:*:*:*/*",
    "Condition": {
        "StringEquals": {
            "ec2:CreateAction": "CreateSnapshot"
        }
    }
},
{
    "Sid": "AddTagsToSnapshotPermission",
    "Effect": "Allow",
    "Action": "ec2:CreateTags",
    "Resource": "arn:aws:ec2:*:*:snapshot/*",
    "Condition": {
        "StringLike": {
            "ec2:ResourceTag/GuardDutyScanId": "*"
        },
        "ForAllValues:StringEquals": {
            "aws:TagKeys": [
```

```
"GuardDutyExcluded",
                "GuardDutyFindingDetected"
            ]
        }
    }
},
{
    "Sid": "DeleteAndShareSnapshotPermission",
    "Effect": "Allow",
    "Action": [
        "ec2:DeleteSnapshot",
        "ec2:ModifySnapshotAttribute"
    ],
    "Resource": "arn:aws:ec2:*:*:snapshot/*",
    "Condition": {
        "StringLike": {
            "ec2:ResourceTag/GuardDutyScanId": "*"
        },
        "Null": {
            "aws:ResourceTag/GuardDutyExcluded": "true"
        }
    }
},
{
    "Sid": "PreventPublicAccessToSnapshotPermission",
    "Effect": "Deny",
    "Action": [
        "ec2:ModifySnapshotAttribute"
    ],
    "Resource": "arn:aws:ec2:*:*:snapshot/*",
    "Condition": {
        "StringEquals": {
            "ec2:Add/group": "all"
        }
    }
},
{
    "Sid": "CreateGrantPermission",
    "Effect": "Allow",
    "Action": "kms:CreateGrant",
    "Resource": "arn:aws:kms:*:*:key/*",
    "Condition": {
        "Null": {
            "aws:ResourceTag/GuardDutyExcluded": "true"
```

```
},
        "StringLike": {
            "kms:EncryptionContext:aws:ebs:id": "snap-*"
        },
        "ForAllValues:StringEquals": {
            "kms:GrantOperations": [
                "Decrypt",
                "CreateGrant",
                "GenerateDataKeyWithoutPlaintext",
                "ReEncryptFrom",
                "ReEncryptTo",
                "RetireGrant",
                "DescribeKey"
            ]
        },
        "Bool": {
            "kms:GrantIsForAWSResource": "true"
        }
    }
},
{
    "Sid": "ShareSnapshotKMSPermission",
    "Effect": "Allow",
    "Action": [
        "kms:ReEncryptTo",
        "kms:ReEncryptFrom"
    ],
    "Resource": "arn:aws:kms:*:*:key/*",
    "Condition": {
        "StringLike": {
            "kms:ViaService": "ec2.*.amazonaws.com"
        },
        "Null": {
            "aws:ResourceTag/GuardDutyExcluded": "true"
        }
    }
},
{
    "Sid": "DescribeKeyPermission",
    "Effect": "Allow",
    "Action": "kms:DescribeKey",
    "Resource": "arn:aws:kms:*:*:key/*"
},
{
```

```
"Sid": "GuardDutyLogGroupPermission",
        "Effect": "Allow",
        "Action": [
            "logs:DescribeLogGroups",
            "logs:CreateLogGroup",
            "logs:PutRetentionPolicy"
        ],
        "Resource": "arn:aws:logs:*:*:log-group:/aws/guardduty/*"
    },
    {
        "Sid": "GuardDutyLogStreamPermission",
        "Effect": "Allow",
        "Action": [
            "logs:CreateLogStream",
            "logs:PutLogEvents",
            "logs:DescribeLogStreams"
        ],
        "Resource": "arn:aws:logs:*:*:log-group:/aws/guardduty/*:log-stream:*"
    },
    {
        "Sid": "EBSDirectAPIPermissions",
        "Effect": "Allow",
        "Action": [
            "ebs:GetSnapshotBlock",
            "ebs:ListSnapshotBlocks"
        ],
        "Resource": "arn:aws:ec2:*:*:snapshot/*",
        "Condition": {
            "StringLike": {
                "aws:ResourceTag/GuardDutyScanId": "*"
            },
            "Null": {
                "aws:ResourceTag/GuardDutyExcluded": "true"
            }
        }
    }
]
```

# The following trust policy is attached to the AWSServiceRoleForAmazonGuardDutyMalwareProtection service-linked role:

{

}

Amazon GuardDuty

```
"Version": "2012-10-17",
"Statement": [
{
    "Effect": "Allow",
    "Principal": {
        "Service": "malware-protection.guardduty.amazonaws.com"
    },
    "Action": "sts:AssumeRole"
    }
]
]
```

#### Creating a service-linked role for Malware Protection for EC2

The AWSServiceRoleForAmazonGuardDutyMalwareProtection service-linked role is automatically created when you enable Malware Protection for EC2 for the first time or enable Malware Protection for EC2 in a supported Region where you previously didn't have it enabled. You can also create the AWSServiceRoleForAmazonGuardDutyMalwareProtection service-linked role manually using the IAM console, the IAM CLI, or the IAM API.

#### 1 Note

By default, if you are new to Amazon GuardDuty, Malware Protection for EC2 is automatically enabled.

#### <u> Important</u>

The service-linked role that is created for the delegated GuardDuty administrator account doesn't apply to the member GuardDuty accounts.

You must configure permissions to allow an IAM principal (such as a user, group, or role) to create, edit, or delete a service-linked role. For the AWSServiceRoleForAmazonGuardDutyMalwareProtection service-linked role to be successfully created, the IAM identity that you use GuardDuty with must have the required permissions. To grant the required permissions, attach the following policy to this user, group, or role:

#### {

Amazon GuardDuty

```
"Version": "2012-10-17",
    "Statement": [{
            "Effect": "Allow",
            "Action": "guardduty:*",
            "Resource": "*"
        },
        {
            "Effect": "Allow",
            "Action": "iam:CreateServiceLinkedRole",
            "Resource": "*",
            "Condition": {
                "StringLike": {
                    "iam:AWSServiceName": [
                         "malware-protection.guardduty.amazonaws.com"
                    ]
                }
            }
        },
        {
            "Effect": "Allow",
            "Action": [
                "organizations: EnableAWSServiceAccess",
                "organizations:RegisterDelegatedAdministrator",
                "organizations:ListDelegatedAdministrators",
                "organizations:ListAWSServiceAccessForOrganization",
                "organizations:DescribeOrganizationalUnit",
                "organizations:DescribeAccount",
                "organizations:DescribeOrganization"
            ],
            "Resource": "*"
        },
        {
            "Effect": "Allow",
            "Action": "iam:GetRole",
            "Resource": "arn:aws:iam::*:role/
*AWSServiceRoleForAmazonGuardDutyMalwareProtection"
        }
    ]
}
```

For more information about creating the role manually, see <u>Creating a service-linked role</u> in the *IAM User Guide*.

#### Editing a service-linked role for Malware Protection for EC2

Malware Protection for EC2 doesn't allow you to edit the

AWSServiceRoleForAmazonGuardDutyMalwareProtection service-linked role. After you create a service-linked role, you can't change the name of the role because various entities might reference the role. However, you can edit the description of the role using IAM. For more information, see Editing a service-linked role in the *IAM User Guide*.

#### Deleting a service-linked role for Malware Protection for EC2

If you no longer need to use a feature or service that requires a service-linked role, we recommend that you delete that role. That way you don't have an unused entity that isn't actively monitored or maintained.

#### 🔥 Important

In order to delete the AWSServiceRoleForAmazonGuardDutyMalwareProtection, you must first disable Malware Protection for EC2 in all of the Regions where it is enabled. If Malware Protection for EC2 isn't disabled when you try to delete the service-linked role, the deletion will fail. For more information, see <u>To enable or disable GuardDuty-initiated</u> <u>malware scan</u>.

When you choose **Disable** to stop the Malware Protection for EC2 service, the AWSServiceRoleForAmazonGuardDutyMalwareProtection is not automatically deleted. If you then choose **Enable** to start the Malware Protection for EC2 service again, GuardDuty will start using the existing AWSServiceRoleForAmazonGuardDutyMalwareProtection.

#### To manually delete the service-linked role using IAM

Use the IAM console, the AWS CLI, or the IAM API to delete the AWSServiceRoleForAmazonGuardDutyMalwareProtection service-linked role. For more information, see <u>Deleting a service-linked role</u> in the *IAM User Guide*.

#### **Supported AWS Regions**

Amazon GuardDuty supports using the

AWSServiceRoleForAmazonGuardDutyMalwareProtection service-linked role in all the AWS Regions where Malware Protection for EC2 is available.

For a list of Regions where GuardDuty is currently available, see <u>Amazon GuardDuty endpoints and</u> quotas in the *Amazon Web Services General Reference*.

#### 🚯 Note

Malware Protection for EC2 is currently unavailable in AWS GovCloud (US-East) and AWS GovCloud (US-West).

# AWS managed policies for Amazon GuardDuty

To add permissions to users, groups, and roles, it is easier to use AWS managed policies than to write policies yourself. It takes time and expertise to <u>create IAM customer managed policies</u> that provide your team with only the permissions they need. To get started quickly, you can use our AWS managed policies. These policies cover common use cases and are available in your AWS account. For more information about AWS managed policies, see <u>AWS managed policies</u> in the *IAM User Guide*.

AWS services maintain and update AWS managed policies. You can't change the permissions in AWS managed policies. Services occasionally add additional permissions to an AWS managed policy to support new features. This type of update affects all identities (users, groups, and roles) where the policy is attached. Services are most likely to update an AWS managed policy when a new feature is launched or when new operations become available. Services do not remove permissions from an AWS managed policy, so policy updates won't break your existing permissions.

Additionally, AWS supports managed policies for job functions that span multiple services. For example, the **ReadOnlyAccess** AWS managed policy provides read-only access to all AWS services and resources. When a service launches a new feature, AWS adds read-only permissions for new operations and resources. For a list and descriptions of job function policies, see <u>AWS managed</u> policies for job functions in the *IAM User Guide*.

# AWS managed policy: AmazonGuardDutyFullAccess

You can attach the AmazonGuardDutyFullAccess policy to your IAM identities.

This policy grants administrative permissions that allow a user full access to all GuardDuty actions.

#### **Permissions details**

This policy includes the following permissions.

- GuardDuty Allows users full access to all GuardDuty actions.
- IAM:
  - Allows users to create the GuardDuty service-linked role.
  - Allows an administrator account to enable GuardDuty for member accounts.
  - Allows users to pass a role to GuardDuty that uses this role to enable the GuardDuty Malware Protection for S3 feature. This is regardless of how you enable Malware Protection for S3 within the GuardDuty service or independently.
- Organizations Allows users to designate a delegated administrator and manage members for a GuardDuty organization.

The permission to perform an iam:GetRole action on

AWSServiceRoleForAmazonGuardDutyMalwareProtection establishes if the service-linked role (SLR) for Malware Protection for EC2 exists in an account.

```
{
    "Version": "2012-10-17",
    "Statement": [{
            "Sid": "AmazonGuardDutyFullAccessSid1",
            "Effect": "Allow",
            "Action": "guardduty:*",
            "Resource": "*"
        },
        {
            "Sid": "CreateServiceLinkedRoleSid1",
            "Effect": "Allow",
            "Action": "iam:CreateServiceLinkedRole",
            "Resource": "*",
            "Condition": {
                 "StringLike": {
                    "iam:AWSServiceName": [
                         "guardduty.amazonaws.com",
                         "malware-protection.guardduty.amazonaws.com"
                    ]
                }
            }
        },
        {
            "Sid": "ActionsForOrganizationsSid1",
```

```
"Effect": "Allow",
            "Action": [
                "organizations: EnableAWSServiceAccess",
                "organizations:RegisterDelegatedAdministrator",
                "organizations:ListDelegatedAdministrators",
                "organizations:ListAWSServiceAccessForOrganization",
                "organizations:DescribeOrganizationalUnit",
                "organizations:DescribeAccount",
                "organizations:DescribeOrganization",
                "organizations:ListAccounts"
            ],
            "Resource": "*"
        },
        {
            "Sid": "IamGetRoleSid1",
            "Effect": "Allow",
            "Action": "iam:GetRole",
            "Resource": "arn:aws:iam::*:role/
*AWSServiceRoleForAmazonGuardDutyMalwareProtection"
        },
        {
            "Sid": "AllowPassRoleToMalwareProtectionPlan",
            "Effect": "Allow",
            "Action": [
                "iam:PassRole"
            ],
            "Resource": "arn:aws:iam::*:role/*",
            "Condition": {
                "StringEquals": {
                    "iam:PassedToService": "malware-protection-
plan.guardduty.amazonaws.com"
                }
            }
        }
    ]
}
```

# AWS managed policy: AmazonGuardDutyReadOnlyAccess

You can attach the AmazonGuardDutyReadOnlyAccess policy to your IAM identities.

This policy grants read-only permissions that allow a user to view GuardDuty findings and details of your GuardDuty organization.

#### **Permissions details**

This policy includes the following permissions.

- GuardDuty Allows users to view GuardDuty findings and perform API operations that start with Get, List, or Describe.
- Organizations Allows users to retrieve information about your GuardDuty organization configuration, including details of the delegated administrator account.

```
{
    "Version": "2012-10-17",
    "Statement": [
        {
            "Effect": "Allow",
            "Action": [
                "guardduty:Describe*",
                "guardduty:Get*",
                "quardduty:List*"
            ],
            "Resource": "*"
        },
        {
            "Effect": "Allow",
            "Action": [
                "organizations:ListDelegatedAdministrators",
                "organizations:ListAWSServiceAccessForOrganization",
                "organizations:DescribeOrganizationalUnit",
                "organizations:DescribeAccount",
                "organizations:DescribeOrganization",
                "organizations:ListAccounts"
            ],
            "Resource": "*"
        }
    ]
}
```

# AWS managed policy: AmazonGuardDutyServiceRolePolicy

You can't attach AmazonGuardDutyServiceRolePolicy to your IAM entities. This AWS managed policy is attached to a service-linked role that allows GuardDuty to perform actions on your behalf. For more information, see <u>Service-linked role permissions for GuardDuty</u>.

# GuardDuty updates to AWS managed policies

View details about updates to AWS managed policies for GuardDuty since this service began tracking these changes. For automatic alerts about changes to this page, subscribe to the RSS feed on the GuardDuty Document history page.

| Change                                                      | Description                                                                                                    | Date          |
|-------------------------------------------------------------|----------------------------------------------------------------------------------------------------|---------------|
| AmazonGuardDutyFullAccess<br>– Update to an existing policy | Added permission that allows<br>you to pass an IAM role to<br>GuardDuty when you enable<br>Malware Protection for S3.              | June 10, 2024 |
|                                                             | <pre>{     "Sid":     "AllowPassRoleToMa lwareProtectionPlan",     "Effect":     "Allow",     "Action": [     "iam:PassRole"</pre> |               |

| Change                                                                  | Description                                                                                                    | Date             |
|-------------------------------------------------------------------------|----------------------------------------------------------------------------------------------------|------------------|
|                                                                         | }<br>}<br>}                                                                                                    |                  |
| AmazonGuardDutySer<br>viceRolePolicy – Update to an<br>existing policy. | Use AWS Systems Manager<br>actions to manage SSM<br>associations on Amazon<br>EC2 instances when you<br>enable GuardDuty Runtime<br>Monitoring with automated<br>agent for Amazon EC2. When<br>GuardDuty automated agent<br>configuration is disabled,<br>GuardDuty considers only<br>those EC2 instances that have<br>an inclusion tag (GuardDuty<br>Managed :true). | March 26, 2024   |
| AmazonGuardDutySer<br>viceRolePolicy – Update to an<br>existing policy. | GuardDuty has added a new<br>permission - organizat<br>ion:DescribeOrgani<br>zation to retrieve the<br>organization ID of the shared<br>Amazon VPC account and set<br>the Amazon VPC endpoint<br>policy with organization ID.                                                                                                    | February 9, 2024 |

| Change                                                                                       | Description                                                                                                    | Date              |
|----------------------------------------------------------------------------------------------|----------------------------------------------------------------------------------------------------|-------------------|
| AmazonGuardDutyMal<br>wareProtectionServiceRolePo<br>licy – Update to an existing<br>policy. | Malware Protection for EC2<br>has added two permissions<br>- GetSnapshotBlock and<br>ListSnapshotBlocks to<br>fetch the snapshot of an EBS<br>volume (encrypted using AWS<br>managed key) from your AWS<br>account and copy it to the<br>GuardDuty service account<br>before starting the malware<br>scan. | Jan 25, 2024      |
| <u>AmazonGuardDutySer</u><br><u>viceRolePolicy</u> – Update to an<br>existing policy         | Added new permissions to<br>allow GuardDuty to add<br>guarddutyActivate<br>Amazon ECS account setting,<br>and perform list and describe<br>operations on Amazon ECS<br>clusters.                                                                                                    | Nov 26, 2023      |
| AmazonGuardDutyRea<br>dOnlyAccess – Update to an<br>existing policy                          | GuardDuty added a new<br>policy for organizations<br>to ListAccounts .                                                                                                    | November 16, 2023 |
| AmazonGuardDutyFullAccess – Update to an existing policy                                     | GuardDuty added a new<br>policy for organizations<br>to ListAccounts .                                                                                                    | November 16, 2023 |
| <u>AmazonGuardDutySer</u><br><u>viceRolePolicy</u> – Update to an<br>existing policy         | GuardDuty added new<br>permissions to support the<br>upcoming GuardDuty EKS<br>Runtime Monitoring feature.                                                                                                    | March 8, 2023     |

| Change                                                                 | Description                                                                                                    | Date         |
|------------------------------------------------------------------------|----------------------------------------------------------------------------------------------------|--------------|
| AmazonGuardDutySer<br>viceRolePolicy – Update to an<br>existing policy | <pre>GuardDuty has added<br/>new permissions to allow<br/>GuardDuty to create <u>Service-</u><br/>linked role for Malware<br/>Protection for EC2. This will<br/>help GuardDuty streamlin<br/>e the process of enabling<br/>Malware Protection for EC2.<br/>GuardDuty can now perform<br/>the following IAM action:<br/>{<br/>"Effect": "Allow",<br/>"Action": "iam:Crea<br/>teServiceLinkedRole",<br/>"Resource": "*",<br/>"Condition": {<br/>"iam:AWSS<br/>erviceName": "malware-<br/>protection.guarddu<br/>ty.amazonaws.com"<br/>}<br/>}<br/>}</pre> | Feb 21, 2023 |
| AmazonGuardDutyFullAccess – Update to an existing policy               | GuardDuty updated ARN<br>foriam:GetRole to<br>*AWSServiceRoleFor<br>AmazonGuardDutyMal<br>wareProtection .                                                                                                    | Jul 26, 2022 |

| Change                                                                 | Description                                                                                                    | Date         |
|------------------------------------------------------------------------|----------------------------------------------------------------------------------------------------|--------------|
| AmazonGuardDutyFullAccess<br>– Update to an existing policy            | GuardDuty added a new<br>AWSServiceName to allow<br>the creation of service-l<br>inked role using iam:Creat<br>eServiceLinkedRole<br>for GuardDuty Malware<br>Protection for EC2 service.<br>GuardDuty can now perform<br>the iam:GetRole action<br>to gain information for<br>AWSServiceRole .                                                                                                    | Jul 26, 2022 |
| AmazonGuardDutySer<br>viceRolePolicy – Update to an<br>existing policy | <pre>GuardDuty added new permissions to allow GuardDuty to use Amazon EC2 networking actions to improve findings.  GuardDuty can now perform the following EC2 actions to gain information about how your EC2 instances are communicating. This information is used to improve finding accuracy.  ec2:DescribeVpcEnd points ec2:DescribeSubnets ec2:DescribeVpcPee ringConnections ec2:DescribeTransi tGatewayAttachment s</pre> | Aug 3, 2021  |

| Change                             | Description                                                            | Date        |
|------------------------------------|------------------------------------------------------------------------|-------------|
| GuardDuty started tracking changes | GuardDuty started tracking<br>changes for its AWS managed<br>policies. | Aug 3, 2021 |

### Troubleshooting Amazon GuardDuty identity and access

Use the following information to help you diagnose and fix common issues that you might encounter when working with GuardDuty and IAM.

#### Topics

- I am not authorized to perform an action in GuardDuty
- I'm not authorized to perform iam:PassRole.
- I want to allow people outside of my AWS account to access my GuardDuty resources.

### I am not authorized to perform an action in GuardDuty

If you receive an error that you're not authorized to perform an action, your policies must be updated to allow you to perform the action.

The following example error occurs when the mateojackson IAM user tries to use the console to view details about a fictional *my*-*example*-*widget* resource but doesn't have the fictional guardduty: *GetWidget* permissions.

```
User: arn:aws:iam::123456789012:user/mateojackson is not authorized to perform:
  guardduty:GetWidget on resource: my-example-widget
```

In this case, the policy for the mateojackson user must be updated to allow access to the *myexample-widget* resource by using the guardduty: *GetWidget* action.

If you need help, contact your AWS administrator. Your administrator is the person who provided you with your sign-in credentials.

### I'm not authorized to perform iam:PassRole.

If you receive an error that you're not authorized to perform the iam: PassRole action, your policies must be updated to allow you to pass a role to GuardDuty.

Some AWS services allow you to pass an existing role to that service instead of creating a new service role or service-linked role. To do this, you must have permissions to pass the role to the service.

The following example error occurs when an IAM user named marymajor tries to use the console to perform an action in GuardDuty. However, the action requires the service to have permissions that are granted by a service role. Mary does not have permissions to pass the role to the service.

```
User: arn:aws:iam::123456789012:user/marymajor is not authorized to perform: iam:PassRole
```

In this case, Mary's policies must be updated to allow her to perform the iam: PassRole action.

If you need help, contact your AWS administrator. Your administrator is the person who provided you with your sign-in credentials.

# I want to allow people outside of my AWS account to access my GuardDuty resources.

You can create a role that users in other accounts or people outside of your organization can use to access your resources. You can specify who is trusted to assume the role. For services that support resource-based policies or access control lists (ACLs), you can use those policies to grant people access to your resources.

To learn more, consult the following:

- To learn whether GuardDuty supports these features, see <u>How Amazon GuardDuty works with</u> IAM.
- To learn how to provide access to your resources across AWS accounts that you own, see Providing access to an IAM user in another AWS account that you own in the IAM User Guide.
- To learn how to provide access to your resources to third-party AWS accounts, see <u>Providing</u> access to AWS accounts owned by third parties in the *IAM User Guide*.
- To learn how to provide access through identity federation, see <u>Providing access to externally</u> authenticated users (identity federation) in the *IAM User Guide*.
- To learn the difference between using roles and resource-based policies for cross-account access, see Cross account resource access in IAM in the *IAM User Guide*.

## **Compliance validation for Amazon GuardDuty**

To learn whether an AWS service is within the scope of specific compliance programs, see <u>AWS</u> <u>services in Scope by Compliance Program</u> and choose the compliance program that you are interested in. For general information, see <u>AWS Compliance Programs</u>.

You can download third-party audit reports using AWS Artifact. For more information, see <u>Downloading Reports in AWS Artifact</u>.

Your compliance responsibility when using AWS services is determined by the sensitivity of your data, your company's compliance objectives, and applicable laws and regulations. AWS provides the following resources to help with compliance:

- <u>Security and Compliance Quick Start Guides</u> These deployment guides discuss architectural considerations and provide steps for deploying baseline environments on AWS that are security and compliance focused.
- <u>Architecting for HIPAA Security and Compliance on Amazon Web Services</u> This whitepaper describes how companies can use AWS to create HIPAA-eligible applications.

#### i Note

Not all AWS services are HIPAA eligible. For more information, see the <u>HIPAA Eligible</u> <u>Services Reference</u>.

- <u>AWS Compliance Resources</u> This collection of workbooks and guides might apply to your industry and location.
- <u>AWS Customer Compliance Guides</u> Understand the shared responsibility model through the lens of compliance. The guides summarize the best practices for securing AWS services and map the guidance to security controls across multiple frameworks (including National Institute of Standards and Technology (NIST), Payment Card Industry Security Standards Council (PCI), and International Organization for Standardization (ISO)).
- <u>Evaluating Resources with Rules</u> in the AWS Config Developer Guide The AWS Config service assesses how well your resource configurations comply with internal practices, industry guidelines, and regulations.
- <u>AWS Security Hub</u> This AWS service provides a comprehensive view of your security state within AWS. Security Hub uses security controls to evaluate your AWS resources and to check your

compliance against security industry standards and best practices. For a list of supported services and controls, see Security Hub controls reference.

- <u>Amazon GuardDuty</u> This AWS service detects potential threats to your AWS accounts, workloads, containers, and data by monitoring your environment for suspicious and malicious activities. GuardDuty can help you address various compliance requirements, like PCI DSS, by meeting intrusion detection requirements mandated by certain compliance frameworks.
- <u>AWS Audit Manager</u> This AWS service helps you continuously audit your AWS usage to simplify how you manage risk and compliance with regulations and industry standards.

# **Resilience in Amazon GuardDuty**

The AWS global infrastructure is built around AWS Regions and Availability Zones. Regions provide multiple physically separated and isolated Availability Zones, which are connected through low-latency, high-throughput, and highly redundant networking. With Availability Zones, you can design and operate applications and databases that automatically fail over between zones without interruption. Availability Zones are more highly available, fault tolerant, and scalable than traditional single or multiple data center infrastructures.

For more information about AWS Regions and Availability Zones, see AWS global infrastructure.

### Infrastructure security in Amazon GuardDuty

As a managed service, Amazon GuardDuty is protected by AWS global network security. For information about AWS security services and how AWS protects infrastructure, see <u>AWS Cloud</u> <u>Security</u>. To design your AWS environment using the best practices for infrastructure security, see <u>Infrastructure Protection</u> in *Security Pillar AWS Well-Architected Framework*.

You use AWS published API calls to access GuardDuty through the network. Clients must support the following:

- Transport Layer Security (TLS). We require TLS 1.2 and recommend TLS 1.3.
- Cipher suites with perfect forward secrecy (PFS) such as DHE (Ephemeral Diffie-Hellman) or ECDHE (Elliptic Curve Ephemeral Diffie-Hellman). Most modern systems such as Java 7 and later support these modes.

Additionally, requests must be signed by using an access key ID and a secret access key that is associated with an IAM principal. Or you can use the <u>AWS Security Token Service</u> (AWS STS) to generate temporary security credentials to sign requests.

# AWS service integrations with GuardDuty

GuardDuty can be integrated with other AWS security services. These services can ingest data from GuardDuty to allow you to view findings in new ways. Review the following integration options to learn more about how that service is set up to work with GuardDuty.

# Integrating GuardDuty with AWS Security Hub

AWS Security Hub collects security data from across your AWS accounts, services, and supported third party partner products to assess the security state of your environment according to industry standards and best practices. In addition to evaluating your security posture, Security Hub creates a central location for findings across all of your integrated AWS services, and AWS Partner products. Enabling Security Hub with GuardDuty will automatically allow GuardDuty findings data to be ingested by Security Hub.

For more information about using Security Hub with GuardDuty see <u>Integration with AWS Security</u> <u>Hub</u>.

# Integrating GuardDuty with Amazon Detective

Amazon Detective uses log data from across your AWS accounts to create data visualizations for your resources and IP addresses interacting with your environment. Detective's visualizations help you quickly and easily investigate security issues. You can pivot from GuardDuty finding details to information in the Detective console once both services are enabled.

For more information about using Detective with GuardDuty see <u>Integration with Amazon</u> <u>Detective</u>.

# **Integration with AWS Security Hub**

<u>AWS Security Hub</u> provides you with a comprehensive view of your security state in AWS and helps you to check your environment against security industry standards and best practices. Security Hub collects security data from across AWS accounts, services, and supported third-party partner products and helps you to analyze your security trends and identify the highest priority security issues. The Amazon GuardDuty integration with Security Hub enables you to send findings from GuardDuty to Security Hub. Security Hub can then include those findings in its analysis of your security posture.

### Contents

- How Amazon GuardDuty sends findings to AWS Security Hub
  - Types of findings that GuardDuty sends to Security Hub
    - Latency for sending new findings
    - Retrying when Security Hub is not available
    - Updating existing findings in Security Hub
- Viewing GuardDuty findings in AWS Security Hub
  - Interpreting GuardDuty finding names in AWS Security Hub
  - Typical finding from GuardDuty
- Enabling and configuring the integration
- Stopping the publication of findings to Security Hub

### How Amazon GuardDuty sends findings to AWS Security Hub

In AWS Security Hub, security issues are tracked as findings. Some findings come from issues that are detected by other AWS services or by third-party partners. Security Hub also has a set of rules that it uses to detect security issues and generate findings.

Security Hub provides tools to manage findings from across all of these sources. You can view and filter lists of findings and view details for a finding. For more information, see <u>Viewing findings</u> in the AWS Security Hub User Guide. You can also track the status of an investigation into a finding. For more information, see <u>Taking action on findings</u> in the AWS Security Hub User Guide.

All findings in Security Hub use a standard JSON format called the AWS Security Finding Format (ASFF). The ASFF includes details about the source of the issue, the affected resources, and the current status of the finding. See <u>AWS Security Finding Format (ASFF)</u> in the AWS Security Hub User Guide.

Amazon GuardDuty is one of the AWS services that sends findings to Security Hub.

### Types of findings that GuardDuty sends to Security Hub

Once you enable GuardDuty and Security Hub in the same account within the same AWS Region, GuardDuty starts sending all the generated findings to Security Hub. These findings are sent to Security Hub using the <u>AWS Security Finding Format (ASFF)</u>. In ASFF, the Types field provides the finding type.

### Latency for sending new findings

When GuardDuty creates a new finding, it is usually sent to Security Hub within five minutes.

#### Retrying when Security Hub is not available

If Security Hub is not available, GuardDuty retries sending the findings until they are received.

### Updating existing findings in Security Hub

After it sends a finding to Security Hub, GuardDuty sends updates to reflect additional observations of the finding activity to Security Hub. The new observations of these findings are sent to Security Hub based on the <u>Step 5 – Frequency for exporting findings</u> settings in your AWS account.

When you archive or unarchive a finding, GuardDuty doesn't send that finding to Security Hub. Any manually unarchived finding that later become active in GuardDuty is not sent to Security Hub.

### Viewing GuardDuty findings in AWS Security Hub

To view your GuardDuty findings in Security Hub select **See Findings** under **Amazon GuardDuty** from the summary page. Alternatively, you can select **Findings** from the navigation panel and filter the findings to display only GuardDuty findings by selecting the **Product name:** field with a value of GuardDuty.

### Interpreting GuardDuty finding names in AWS Security Hub

GuardDuty sends the findings to Security Hub using the <u>AWS Security Finding Format (ASFF</u>). In ASFF, the Types field provides the finding type. ASFF types use a different naming scheme than GuardDuty types. The table below details all the GuardDuty finding types with their ASFF counterpart as they appear in Security Hub.

### 🚯 Note

For some GuardDuty finding types Security Hub assigns different ASFF finding names depending on whether the finding detail's **Resource Role** was **ACTOR** or **TARGET**. For more information see <u>Finding details</u>.

| GuardDuty finding type                           | ASFF finding type                                                         |
|--------------------------------------------------|---------------------------------------------------------------------------|
| Backdoor: EC2/C&CActivity.B                      | TTPs/Command and Control/Backdoor:EC2-<br>C&CActivity.B                   |
| Backdoor:EC2/C&CActivity.B!DNS                   | TTPs/Command and Control/Backdoor:EC2-<br>C&CActivity.B!DNS               |
| Backdoor:EC2/DenialOfService.Dns                 | TTPs/Command and Control/Backdoor:EC2-<br>DenialOfService.Dns             |
| Backdoor:EC2/DenialOfService.Tcp                 | TTPs/Command and Control/Backdoor:EC2-<br>DenialOfService.Tcp             |
| Backdoor:EC2/DenialOfService.Udp                 | TTPs/Command and Control/Backdoor:EC2-<br>DenialOfService.Udp             |
| Backdoor:EC2/DenialOfService.UdpOnTc<br>pPorts   | TTPs/Command and Control/Backdoor:EC2-<br>DenialOfService.UdpOnTcpPorts   |
| Backdoor:EC2/DenialOfService.Unusual<br>Protocol | TTPs/Command and Control/Backdoor:EC2-<br>DenialOfService.UnusualProtocol |
| Backdoor:EC2/Spambot                             | TTPs/Command and Control/Backdoor:EC2-<br>Spambot                         |
| Behavior:EC2/NetworkPortUnusual                  | Unusual Behaviors/VM/Behavior:EC2-N<br>etworkPortUnusual                  |
| Behavior:EC2/TrafficVolumeUnusual                | Unusual Behaviors/VM/Behavior:EC2-T<br>rafficVolumeUnusual                |

| GuardDuty finding type                                            | ASFF finding type                                                             |
|-------------------------------------------------------------------|-------------------------------------------------------------------------------|
| Backdoor:Lambda/C&CActivity.B                                     | TTPs/Command and Control/Backdoor:L<br>ambda-C&CActivity.B                    |
| Backdoor:Runtime/C&CActivity.B                                    | TTPs/Command and Control/Backdoor:R<br>untime-C&CActivity.B                   |
| Backdoor:Runtime/C&CActivity.B!DNS                                | TTPs/Command and Control/Backdoor:R<br>untime-C&CActivity.B!DNS               |
| CredentialAccess:IAMUser/AnomalousBehavior                        | TTPs/Credential Access/IAMUser-Ano<br>malousBehavior                          |
| CredentialAccess:Kubernetes/Anomalou<br>sBehavior.SecretsAccessed | TTPs/AnomalousBehavior/CredentialAcc<br>ess:Kubernetes-SecretsAccessed        |
| CredentialAccess:RDS/AnomalousBehavi<br>or.FailedLogin            | TTPs/Credential Access/CredentialAccess:RDS-<br>AnomalousBehavior.FailedLogin |
| CredentialAccess:RDS/AnomalousBehavi<br>or.SuccessfulBruteForce   | TTPs/Credential Access/RDS-Anomalo<br>usBehavior.SuccessfulBruteForce         |
| CredentialAccess:RDS/AnomalousBehavi<br>or.SuccessfulLogin        | TTPs/Credential Access/RDS-Anomalo<br>usBehavior.SuccessfulLogin              |
| CredentialAccess:RDS/MaliciousIPCaller.Failed                     | TTPs/Credential Access/RDS-MaliciousIPCalle<br>r.FailedLogin                  |
| CredentialAccess:RDS/MaliciousIPCaller.Succes<br>sfulLogin        | TTPs/Credential Access/RDS-MaliciousIPCalle<br>r.SuccessfulLogin              |
| CredentialAccess:RDS/TorIPCaller.FailedLogin                      | TTPs/Credential Access/RDS-TorIPCaller.Fail edLogin                           |
| CredentialAccess:RDS/TorIPCaller.SuccessfulLo<br>gin              | TTPs/Credential Access/RDS-TorIPCaller.Succ<br>essfulLogin                    |
| CryptoCurrency:EC2/BitcoinTool.B                                  | TTPs/Command and Control/CryptoCurr<br>ency:EC2-BitcoinTool.B                 |

| GuardDuty finding type                         | ASFF finding type                                                     |
|------------------------------------------------|-----------------------------------------------------------------------|
| CryptoCurrency:EC2/BitcoinTool.B!DNS           | TTPs/Command and Control/CryptoCurr<br>ency:EC2-BitcoinTool.B!DNS     |
| CryptoCurrency:Lambda/BitcoinTool.B            | TTPs/Command and Control/CryptoCurr<br>ency:Lambda-BitcoinTool.B      |
|                                                | Effects/Resource Consumption/Crypto<br>Currency:Lambda-BitcoinTool.B  |
| CryptoCurrency:Runtime/BitcoinTool.B           | TTPs/Command and Control/CryptoCurr<br>ency:Runtime-BitcoinTool.B     |
| CryptoCurrency:Runtime/BitcoinTool.B!DNS       | TTPs/Command and Control/CryptoCurr<br>ency:Runtime-BitcoinTool.B!DNS |
| DefenseEvasion:EC2/UnusualDNSResolver          | TTPs/DefenseEvasion/EC2:Unusual-DNS-<br>Resolver                      |
| DefenseEvasion:EC2/UnusualDoHActivity          | TTPs/DefenseEvasion/EC2:Unusual-DoH-<br>Activity                      |
| DefenseEvasion:EC2/UnusualDoTActivity          | TTPs/DefenseEvasion/EC2:Unusual-DoT-<br>Activity                      |
| DefenseEvasion:IAMUser/AnomalousBehavior       | TTPs/Defense Evasion/IAMUser-AnomalousBe<br>havior                    |
| DefenseEvasion:Runtime/FilelessExecution       | TTPs/Defense Evasion/DefenseEvasion:Runt ime-FilelessExecution        |
| DefenseEvasion:Runtime/PtraceAntiDeb<br>ugging | TTPs/DefenseEvasion/DefenseEvasion:R<br>untime-PtraceAntiDebugging    |
| DefenseEvasion:Runtime/SuspiciousCommand       | TTPs/DefenseEvasion/DefenseEvasion:R<br>untime-SuspiciousCommand      |
| Discovery:IAMUser/AnomalousBehavior            | TTPs/Discovery/IAMUser-AnomalousBehavior                              |

| GuardDuty finding type                                                                        | ASFF finding type                                                                                  |
|-----------------------------------------------------------------------------------------------|----------------------------------------------------------------------------------------------------|
| Discovery:Kubernetes/AnomalousBehavi<br>or.PermissionChecked                                  | TTPs/AnomalousBehavior/Discovery:Kub<br>ernetes-PermissionChecked                                  |
| Discovery:RDS/MaliciousIPCaller                                                               | TTPs/Discovery/RDS-MaliciousIPCaller                                                               |
| Discovery:RDS/TorIPCaller                                                                     | TTPs/Discovery/RDS-TorIPCaller                                                                     |
| Discovery:S3/AnomalousBehavior                                                                | TTPs/Discovery:S3-AnomalousBehavior                                                                |
| Discovery:S3/BucketEnumeration.Unusual                                                        | TTPs/Discovery:S3-BucketEnumeration.<br>Unusual                                                    |
| Discovery:S3/MaliciousIPCaller.Custom                                                         | TTPs/Discovery:S3-MaliciousIPCaller.Custom                                                         |
| Discovery:S3/TorIPCaller                                                                      | TTPs/Discovery:S3-TorIPCaller                                                                      |
| Discovery:S3/MaliciousIPCaller                                                                | TTPs/Discovery:S3-MaliciousIPCaller                                                                |
| Execution:Kubernetes/AnomalousBehavi<br>or.ExecInPod                                          | TTPs/AnomalousBehavior/Execution:Kub<br>ernetes-ExecInPod                                          |
| Execution:Kubernetes/AnomalousBehavi<br>or.WorkloadDeployed                                   | TTPs/AnomalousBehavior/Execution:Kub<br>ernetes-WorkloadDeployed                                   |
| Persistence:Kubernetes/AnomalousBeha<br>vior.WorkloadDeployed!ContainerWithS<br>ensitiveMount | TTPs/AnomalousBehavior/Persistence:K<br>ubernetes-WorkloadDeployed!Container<br>WithSensitiveMount |
| PrivilegeEscalation:Kubernetes/Anoma<br>lousBehavior.WorkloadDeployed!Privil<br>egedContainer | TTPs/AnomalousBehavior/PrivilegeEsca<br>lation:Kubernetes-WorkloadDeployed!P<br>rivilegedContainer |
| Execution:EC2/MaliciousFile                                                                   | TTPs/Execution/Execution:EC2-MaliciousFile                                                         |
| Execution:ECS/MaliciousFile                                                                   | TTPs/Execution/Execution:ECS-MaliciousFile                                                         |
| Execution:Kubernetes/MaliciousFile                                                            | TTPs/Execution/Execution:Kubernetes-<br>MaliciousFile                                              |

| GuardDuty finding type                  | ASFF finding type                                       |
|-----------------------------------------|---------------------------------------------------------|
| Execution:Container/MaliciousFile       | TTPs/Execution/Execution:Container-M<br>aliciousFile    |
| Execution:EC2/SuspiciousFile            | TTPs/Execution/Execution:EC2-SuspiciousFile             |
| Execution:ECS/SuspiciousFile            | TTPs/Execution/Execution:ECS-SuspiciousFile             |
| Execution:Kubernetes/SuspiciousFile     | TTPs/Execution/Execution:Kubernetes-<br>SuspiciousFile  |
| Execution:Container/SuspiciousFile      | TTPs/Execution/Execution:Container-S<br>uspiciousFile   |
| Execution:Runtime/MaliciousFileExecuted | TTPs/Execution/Execution:Runtime-Mal iciousFileExecuted |
| Execution:Runtime/NewBinaryExecuted     | TTPs/Execution/Execution:Runtime-New<br>BinaryExecuted  |
| Execution:Runtime/NewLibraryLoaded      | TTPs/Execution/Execution:Runtime-New<br>LibraryLoaded   |
| Execution:Runtime/ReverseShell          | TTPs/Execution/Execution:Runtime-Rev<br>erseShell       |
| Execution:Runtime/SuspiciousCommand     | TTPs/Execution/Execution:Runtime-Sus<br>piciousCommand  |
| Execution:Runtime/SuspiciousTool        | TTPs/Execution/Execution:Runtime-Sus<br>piciousTool     |
| Exfiltration:S3/AnomalousBehavior       | TTPs/Exfiltration:S3-AnomalousBehavior                  |
| Exfiltration:S3/ObjectRead.Unusual      | TTPs/Exfiltration:S3-ObjectRead.Unusual                 |
| Exfiltration:S3/MaliciousIPCaller       | TTPs/Exfiltration:S3-MaliciousIPCaller                  |

| GuardDuty finding type                                | ASFF finding type                                                |
|-------------------------------------------------------|------------------------------------------------------------------|
| Impact:EC2/AbusedDomainRequest.Reput<br>ation         | TTPs/Impact:EC2-AbusedDomainRequest.<br>Reputation               |
| Impact:EC2/BitcoinDomainRequest.Reputation            | TTPs/Impact:EC2-BitcoinDomainRequest<br>.Reputation              |
| Impact:EC2/MaliciousDomainRequest.Re<br>putation      | TTPs/Impact:EC2-MaliciousDomainReque st.Reputation               |
| Impact:EC2/PortSweep                                  | TTPs/Impact/Impact:EC2-PortSweep                                 |
| Impact:EC2/SuspiciousDomainRequest.R<br>eputation     | TTPs/Impact:EC2-SuspiciousDomainRequest.Reputation               |
| Impact:EC2/WinRMBruteForce                            | TTPs/Impact/Impact:EC2-WinRMBruteForce                           |
| Impact:IAMUser/AnomalousBehavior                      | TTPs/Impact/IAMUser-AnomalousBehavior                            |
| Impact:Runtime/AbusedDomainRequest.R<br>eputation     | TTPs/Impact/Impact:Runtime-AbusedDom<br>ainRequest.Reputation    |
| Impact:Runtime/BitcoinDomainRequest.<br>Reputation    | TTPs/Impact/Impact:Runtime-BitcoinDo<br>mainRequest.Reputation   |
| Impact:Runtime/CryptoMinerExecuted                    | TTPs/Impact/Impact:Runtime-CryptoMin<br>erExecuted               |
| Impact:Runtime/MaliciousDomainReques<br>t.Reputation  | TTPs/Impact/Impact:Runtime-Malicious<br>DomainRequest.Reputation |
| Impact:Runtime/SuspiciousDomainReque<br>st.Reputation | TTPs/Impact/Impact:Runtime-Suspiciou<br>sDomainRequest.Reputatio |
| Impact:S3/AnomalousBehavior.Delete                    | TTPs/Impact:S3-AnomalousBehavior.Delete                          |
| Impact:S3/AnomalousBehavior.Permission                | TTPs/Impact:S3-AnomalousBehavior.Per<br>mission                  |

| GuardDuty finding type                    | ASFF finding type                                            |
|-------------------------------------------|--------------------------------------------------------------|
| Impact:S3/AnomalousBehavior.Write         | TTPs/Impact:S3-AnomalousBehavior.Write                       |
| Impact:S3/ObjectDelete.Unusual            | TTPs/Impact:S3-ObjectDelete.Unusual                          |
| Impact:S3/PermissionsModification.Unusual | TTPs/Impact:S3-PermissionsModificati<br>on.Unusual           |
| Impact:S3/MaliciousIPCaller               | TTPs/Impact:S3-MaliciousIPCaller                             |
| InitialAccess:IAMUser/AnomalousBehavior   | TTPs/Initial Access/IAMUser-AnomalousBeh<br>avior            |
| PenTest:IAMUser/KaliLinux                 | TTPs/PenTest:IAMUser/KaliLinux                               |
| PenTest:IAMUser/ParrotLinux               | TTPs/PenTest:IAMUser/ParrotLinux                             |
| PenTest:IAMUser/PentooLinux               | TTPs/PenTest:IAMUser/PentooLinux                             |
| PenTest:S3/KaliLinux                      | TTPs/PenTest:S3-KaliLinux                                    |
| PenTest:S3/ParrotLinux                    | TTPs/PenTest:S3-ParrotLinux                                  |
| PenTest:S3/PentooLinux                    | TTPs/PenTest:S3-PentooLinux                                  |
| Persistence:IAMUser/AnomalousBehavior     | TTPs/Persistence/IAMUser-AnomalousBe<br>havior               |
| Persistence:IAMUser/NetworkPermissions    | TTPs/Persistence/Persistence:IAMUser-<br>NetworkPermissions  |
| Persistence:IAMUser/ResourcePermissions   | TTPs/Persistence/Persistence:IAMUser-<br>ResourcePermissions |
| Persistence:IAMUser/UserPermissions       | TTPs/Persistence/Persistence:IAMUser-<br>UserPermissions     |
| Policy:IAMUser/RootCredentialUsage        | TTPs/Policy:IAMUser-RootCredentialUsage                      |

| GuardDuty finding type                        | ASFF finding type                                                          |
|-----------------------------------------------|----------------------------------------------------------------------------|
| Policy:S3/AccountBlockPublicAccessDisabled    | TTPs/Policy:S3-AccountBlockPublicAcc<br>essDisabled                        |
| Policy:S3/BucketAnonymousAccessGranted        | TTPs/Policy:S3-BucketAnonymousAccess<br>Granted                            |
| Policy:S3/BucketBlockPublicAccessDisabled     | Effects/Data Exposure/Policy:S3-BucketBl<br>ockPublicAccessDisabled        |
| Policy:S3/BucketPublicAccessGranted           | TTPs/Policy:S3-BucketPublicAccessGranted                                   |
| PrivilegeEscalation:IAMUser/Anomalou          | TTPs/Privilege Escalation/IAMUser-Anomalou                                 |
| sBehavior                                     | sBehavior                                                                  |
| PrivilegeEscalation:IAMUser/AdministrativePer | TTPs/Privilege Escalation/PrivilegeEscalat                                 |
| missions                                      | ion:IAMUser-AdministrativePermissions                                      |
| PrivilegeEscalation:Kubernetes/Anoma          | TTPs/AnomalousBehavior/PriviledgeEsc                                       |
| lousBehavior.RoleBindingCreated               | alation:Kubernetes-RoleBindingCreated                                      |
| PriviledgeEscalation:Kubernetes/Anom          | TTPs/AnomalousBehavior/PriviledgeEsc                                       |
| alousBehavior.RoleCreated                     | alation:Kubernetes-RoleCreated                                             |
| PrivilegeEscalation:Runtime/Containe          | TTPs/Privilege Escalation/PrivilegeEscalat                                 |
| rMountsHostDirectory                          | ion:Runtime-ContainerMountsHostDirectory                                   |
| PrivilegeEscalation:Runtime/CGroupsR          | TTPs/Privilege Escalation/PrivilegeEscalat                                 |
| eleaseAgentModified                           | ion:Runtime-CGroupsReleaseAgentModified                                    |
| PrivilegeEscalation:Runtime/DockerSo          | TTPs/Privilege Escalation/PrivilegeEscalat                                 |
| cketAccessed                                  | ion:Runtime-DockerSocketAccessed                                           |
| PrivilegeEscalation:Runtime/RuncCont          | TTPs/Privilege Escalation/PrivilegeEscalat                                 |
| ainerEscape                                   | ion:Runtime-RuncContainerEscape                                            |
| PrivilegeEscalation:Runtime/UserfaultfdUsage  | TTPs/Privilege Escalation/PrivilegeEscalat<br>ion:Runtime-UserfaultfdUsage |

| GuardDuty finding type                           | ASFF finding type                                                       |
|--------------------------------------------------|-------------------------------------------------------------------------|
| Recon:EC2/PortProbeEMRUnprotectedPort            | TTPs/Discovery/Recon:EC2-PortProbeEM<br>RUnprotectedPort                |
| Recon:EC2/PortProbeUnprotectedPort               | TTPs/Discovery/Recon:EC2-PortProbeUn<br>protectedPort                   |
| Recon:EC2/Portscan                               | TTPs/Discovery/Recon:EC2-Portscan                                       |
| Recon:IAMUser/MaliciousIPCaller                  | TTPs/Discovery/Recon:IAMUser-Malicio<br>usIPCaller                      |
| Recon:IAMUser/MaliciousIPCaller.Custom           | TTPs/Discovery/Recon:IAMUser-Malicio<br>usIPCaller.Custom               |
| Recon:IAMUser/NetworkPermissions                 | TTPs/Discovery/Recon:IAMUser-Network<br>Permissions                     |
| Recon:IAMUser/ResourcePermissions                | TTPs/Discovery/Recon:IAMUser-Resourc<br>ePermissions                    |
| Recon:IAMUser/TorIPCaller                        | TTPs/Discovery/Recon:IAMUser-TorIPCaller                                |
| Recon:IAMUser/UserPermissions                    | TTPs/Discovery/Recon:IAMUser-UserPer missions                           |
| ResourceConsumption:IAMUser/ComputeR<br>esources | Unusual Behaviors/User/ResourceCons<br>umption:IAMUser-ComputeResources |
| Stealth:IAMUser/CloudTrailLoggingDisabled        | TTPs/Defense Evasion/Stealth:IAMUser-Clo<br>udTrailLoggingDisabled      |
| Stealth:IAMUser/LoggingConfiguration<br>Modified | TTPs/Defense Evasion/Stealth:IAMUser-Log<br>gingConfigurationModified   |
| Stealth:IAMUser/PasswordPolicyChange             | TTPs/Defense Evasion/Stealth:IAMUser-Pas<br>swordPolicyChange           |

| GuardDuty finding type                 | ASFF finding type                                                 |
|----------------------------------------|-------------------------------------------------------------------|
| Stealth:S3/ServerAccessLoggingDisabled | TTPs/Defense Evasion/Stealth:S3-ServerAc<br>cessLoggingDisabled   |
| Trojan:EC2/BlackholeTraffic            | TTPs/Command and Control/Trojan:EC2-<br>BlackholeTraffic          |
| Trojan:EC2/BlackholeTraffic!DNS        | TTPs/Command and Control/Trojan:EC2-<br>BlackholeTraffic!DNS      |
| Trojan:EC2/DGADomainRequest.B          | TTPs/Command and Control/Trojan:EC2-<br>DGADomainRequest.B        |
| Trojan:EC2/DGADomainRequest.C!DNS      | TTPs/Command and Control/Trojan:EC2-<br>DGADomainRequest.C!DNS    |
| Trojan:EC2/DNSDataExfiltration         | TTPs/Command and Control/Trojan:EC2-<br>DNSDataExfiltration       |
| Trojan:EC2/DriveBySourceTraffic!DNS    | TTPs/Initial Access/Trojan:EC2-DriveBySo<br>urceTraffic!DNS       |
| Trojan:EC2/DropPoint                   | Effects/Data Exfiltration/Trojan:EC2-Dro<br>pPoint                |
| Trojan:EC2/DropPoint!DNS               | Effects/Data Exfiltration/Trojan:EC2-Dro<br>pPoint!DNS            |
| Trojan:EC2/PhishingDomainRequest!DNS   | TTPs/Command and Control/Trojan:EC2-<br>PhishingDomainRequest!DNS |
| Trojan:Lambda/BlackholeTraffic         | TTPs/Command and Control/Trojan:Lambda-<br>BlackholeTraffic       |
| Trojan:Lambda/DropPoint                | Effects/Data Exfiltration/Trojan:Lambda-<br>DropPoint             |
| Trojan:Runtime/BlackholeTraffic        | TTPs/Command and Control/Trojan:Runtime-<br>BlackholeTraffic      |

| GuardDuty finding type                              | ASFF finding type                                                            |
|-----------------------------------------------------|------------------------------------------------------------------------------|
| Trojan:Runtime/BlackholeTraffic!DNS                 | TTPs/Command and Control/Trojan:Runtime-<br>BlackholeTraffic!DNS             |
| Trojan:Runtime/DGADomainRequest.C!DNS               | TTPs/Command and Control/Trojan:Runtime-<br>DGADomainRequest.C!DNS           |
| Trojan:Runtime/DriveBySourceTraffic!DNS             | TTPs/Initial Access/Trojan:Runtime-Drive<br>BySourceTraffic!DNS              |
| Trojan:Runtime/DropPoint                            | Effects/Data Exfiltration/Trojan:Runtime-<br>DropPoint                       |
| Trojan:Runtime/DropPoint!DNS                        | Effects/Data Exfiltration/Trojan:Runtime-<br>DropPoint!DNS                   |
| Trojan:Runtime/PhishingDomainRequest!DNS            | TTPs/Command and Control/Trojan:Runtime-<br>PhishingDomainRequest!DNS        |
| UnauthorizedAccess:EC2/MaliciousIPCa<br>ller.Custom | TTPs/Command and Control/Unauthoriz<br>edAccess:EC2-MaliciousIPCaller.Custom |
| UnauthorizedAccess:EC2/MetadataDNSRebind            | TTPs/UnauthorizedAccess:EC2-Metadata<br>DNSRebind                            |
| UnauthorizedAccess:EC2/RDPBruteForce                | TTPs/Initial Access/UnauthorizedAccess:EC2-<br>RDPBruteForce                 |
| UnauthorizedAccess:EC2/SSHBruteForce                | TTPs/Initial Access/UnauthorizedAccess:EC2-<br>SSHBruteForce                 |
| UnauthorizedAccess:EC2/TorClient                    | Effects/Resource Consumption/Unauth<br>orizedAccess:EC2-TorClient            |
| UnauthorizedAccess:EC2/TorRelay                     | Effects/Resource Consumption/Unauth<br>orizedAccess:EC2-TorRelay             |
| UnauthorizedAccess:IAMUser/ConsoleLogin             | Unusual Behaviors/User/Unauthorized<br>Access:IAMUser-ConsoleLogin           |

| GuardDuty finding type                                                   | ASFF finding type                                                                                      |
|--------------------------------------------------------------------------|----------------------------------------------------------------------------------------------------|
| UnauthorizedAccess:IAMUser/ConsoleLo<br>ginSuccess.B                     | TTPs/UnauthorizedAccess:IAMUser-Cons<br>oleLoginSuccess.B                                              |
| UnauthorizedAccess:IAMUser/InstanceC<br>redentialExfiltration.InsideAWS  | Effects/Data Exfiltration/UnauthorizedAc<br>cess:IAMUser-InstanceCredentialExfiltration.I<br>nsideAWS  |
| UnauthorizedAccess:IAMUser/InstanceC<br>redentialExfiltration.OutsideAWS | Effects/Data Exfiltration/UnauthorizedAc<br>cess:IAMUser-InstanceCredentialExfiltration.O<br>utsideAWS |
| UnauthorizedAccess:IAMUser/Malicious<br>IPCaller                         | TTPs/UnauthorizedAccess:IAMUser-Mali<br>ciousIPCaller                                                  |
| UnauthorizedAccess:IAMUser/Malicious<br>IPCaller.Custom                  | TTPs/UnauthorizedAccess:IAMUser-Mali<br>ciousIPCaller.Custom                                           |
| UnauthorizedAccess:IAMUser/TorIPCaller                                   | TTPs/Command and Control/Unauthoriz<br>edAccess:IAMUser-TorIPCaller                                    |
| UnauthorizedAccess:Lambda/MaliciousI<br>PCaller.Custom                   | TTPs/Command and Control/Unauthoriz<br>edAccess:Lambda-MaliciousIPCaller.Custom                        |
| UnauthorizedAccess:Lambda/TorClient                                      | Effects/Resource Consumption/Unauth<br>orizedAccess:Lambda-TorClient                                   |
| UnauthorizedAccess:Lambda/TorRelay                                       | Effects/Resource Consumption/Unauth<br>orizedAccess:Lambda-TorRelay                                    |
| UnauthorizedAccess:Runtime/MetadataD<br>NSRebind                         | TTPs/UnauthorizedAccess:Runtime-Meta<br>dataDNSRebind                                                  |
| UnauthorizedAccess:Runtime/TorRelay                                      | Effects/Resource Consumption/Unauth<br>orizedAccess:Runtime-TorRelay                                   |
| UnauthorizedAccess:Runtime/TorClient                                     | Effects/Resource Consumption/Unauth<br>orizedAccess:Runtime-TorClient                                  |

| GuardDuty finding type                             | ASFF finding type                                       |
|----------------------------------------------------|---------------------------------------------------------|
| UnauthorizedAccess:S3/MaliciousIPCal<br>ler.Custom | TTPs/UnauthorizedAccess:S3-Malicious<br>IPCaller.Custom |
| UnauthorizedAccess:S3/TorIPCaller                  | TTPs/UnauthorizedAccess:S3-TorIPCaller                  |

### Typical finding from GuardDuty

GuardDuty sends findings to Security Hub using the AWS Security Finding Format (ASFF).

Here is an example of a typical finding from GuardDuty.

```
{
  "SchemaVersion": "2018-10-08",
  "Id": "arn:aws::guardduty:us-east-1:193043430472:detector/
d4b040365221be2b54a6264dc9a4bc64/finding/46ba0ac2845071e23ccdeb2ae03bfdea",
  "ProductArn": "arn:aws::securityhub:us-east-1:product/aws/guardduty",
  "GeneratorId": "arn:aws::guardduty:us-east-1:193043430472:detector/
d4b040365221be2b54a6264dc9a4bc64",
  "AwsAccountId": "193043430472",
  "Types": [
    "TTPs/Initial Access/UnauthorizedAccess:EC2-SSHBruteForce"
  ],
  "FirstObservedAt": "2020-08-22T09:15:57Z",
  "LastObservedAt": "2020-09-30T11:56:49Z",
  "CreatedAt": "2020-08-22T09:34:34.146Z",
  "UpdatedAt": "2020-09-30T12:14:00.206Z",
  "Severity": {
    "Product": 2,
    "Label": "MEDIUM",
    "Normalized": 40
  },
  "Title": "199.241.229.197 is performing SSH brute force attacks against
 i-0c10c2c7863d1a356.",
  "Description": "199.241.229.197 is performing SSH brute force attacks against
 i-0c10c2c7863d1a356. Brute force attacks are used to gain unauthorized access to your
 instance by guessing the SSH password.",
  "SourceUrl": "https://us-east-1.console.aws.amazon.com/guardduty/home?region=us-
east-1#/findings?macros=current&fId=46ba0ac2845071e23ccdeb2ae03bfdea",
  "ProductFields": {
```

"aws/guardduty/service/action/networkConnectionAction/remotePortDetails/portName": "Unknown", "aws/guardduty/service/archived": "false", "aws/guardduty/service/action/networkConnectionAction/remoteIpDetails/organization/ asnOrg": "CENTURYLINK-US-LEGACY-QWEST", "aws/guardduty/service/action/networkConnectionAction/remoteIpDetails/geoLocation/ lat": "42.5122", "aws/guardduty/service/action/networkConnectionAction/remoteIpDetails/ipAddressV4": "199.241.229.197", "aws/guardduty/service/action/networkConnectionAction/remoteIpDetails/geoLocation/ lon": "-90.7384", "aws/guardduty/service/action/networkConnectionAction/blocked": "false", "aws/guardduty/service/action/networkConnectionAction/remotePortDetails/port": "46717", "aws/guardduty/service/action/networkConnectionAction/remoteIpDetails/country/ countryName": "United States", "aws/quardduty/service/serviceName": "quardduty", "aws/guardduty/service/evidence": "", "aws/guardduty/service/action/networkConnectionAction/localIpDetails/ipAddressV4": "172.31.43.6", "aws/guardduty/service/detectorId": "d4b040365221be2b54a6264dc9a4bc64", "aws/guardduty/service/action/networkConnectionAction/remoteIpDetails/organization/ org": "CenturyLink", "aws/guardduty/service/action/networkConnectionAction/connectionDirection": "INBOUND", "aws/guardduty/service/eventFirstSeen": "2020-08-22T09:15:57Z", "aws/guardduty/service/eventLastSeen": "2020-09-30T11:56:49Z", "aws/guardduty/service/action/networkConnectionAction/localPortDetails/portName": "SSH", "aws/guardduty/service/action/actionType": "NETWORK\_CONNECTION", "aws/guardduty/service/action/networkConnectionAction/remoteIpDetails/city/ cityName": "Dubuque", "aws/guardduty/service/additionalInfo": "", "aws/guardduty/service/resourceRole": "TARGET", "aws/guardduty/service/action/networkConnectionAction/localPortDetails/port": "22", "aws/guardduty/service/action/networkConnectionAction/protocol": "TCP", "aws/guardduty/service/count": "74", "aws/guardduty/service/action/networkConnectionAction/remoteIpDetails/organization/ asn": "209", "aws/guardduty/service/action/networkConnectionAction/remoteIpDetails/organization/ isp": "CenturyLink", "aws/securityhub/FindingId": "arn:aws::securityhub:us-east-1::product/ aws/guardduty/arn:aws::guardduty:us-east-1:193043430472:detector/ d4b040365221be2b54a6264dc9a4bc64/finding/46ba0ac2845071e23ccdeb2ae03bfdea",

```
"aws/securityhub/ProductName": "GuardDuty",
    "aws/securityhub/CompanyName": "Amazon"
  },
  "Resources": [
    {
      "Type": "AwsEc2Instance",
      "Id": "arn:aws::ec2:us-east-1:193043430472:instance/i-0c10c2c7863d1a356",
      "Partition": "aws",
      "Region": "us-east-1",
      "Tags": {
        "Name": "kubectl"
      },
      "Details": {
        "AwsEc2Instance": {
          "Type": "t2.micro",
          "ImageId": "ami-02354e95b39ca8dec",
          "IpV4Addresses": [
            "18.234.130.16",
            "172.31.43.6"
          ],
          "VpcId": "vpc-a0c2d7c7",
          "SubnetId": "subnet-4975b475",
          "LaunchedAt": "2020-08-03T23:21:57Z"
        }
      }
    }
  ],
  "WorkflowState": "NEW",
  "Workflow": {
    "Status": "NEW"
  },
  "RecordState": "ACTIVE"
}
```

### Enabling and configuring the integration

To use the integration with AWS Security Hub, you must enable Security Hub. For information on how to enable Security Hub, see <u>Setting up Security Hub</u> in the AWS Security Hub User Guide.

When you enable both GuardDuty and Security Hub, the integration is enabled automatically. GuardDuty immediately begins to send findings to Security Hub.

### Stopping the publication of findings to Security Hub

To stop sending findings to Security Hub, you can use either the Security Hub console or the API.

See <u>Disabling and enabling the flow of findings from an integration (console)</u> or <u>Disabling the flow</u> of findings from an integration (Security Hub API, AWS CLI) in the AWS Security Hub User Guide.

# **Integration with Amazon Detective**

<u>Amazon Detective</u> helps you quickly analyze and investigate security events across one or more AWS accounts by generating data visualizations that represent the ways your resources behave and interact over time. Detective creates visualizations of GuardDuty findings.

Detective ingests finding details for all finding types, and provides access to the entity profiles to investigate different entities that are involved with the finding. An entity can be an AWS account, an AWS resource within an account, or an external IP Address that has interacted with your resources. The GuardDuty console supports pivoting to Amazon Detective from the following entities, depending on finding type: AWS account, IAM role, user, or role session, user agent, federated user, Amazon EC2 instance, or IP address.

### Contents

- Enabling the integration
- Pivoting to Amazon Detective from a GuardDuty finding
- Using the integration with a GuardDuty multi-account environment

### **Enabling the integration**

To use Amazon Detective with GuardDuty you must first enable Amazon Detective. For information on how to enable Detective, see <u>Setting up Amazon Detective</u> in the *Amazon Detective Administration Guide*.

When you enable both GuardDuty and Detective, the integration is enabled automatically. Once enabled, Detective will immediately ingest your GuardDuty findings data.

### 🚯 Note

GuardDuty sends findings to Detective based on the GuardDuty findings export frequency. By default, the export frequency for updates to existing findings is 6 hours. To ensure Detective receives the most recent updates to your findings it is recommended that you change the export frequency to 15 minutes in each region in which you use Detective with GuardDuty. For more information see <u>Step 5 – Setting frequency to export updated active</u> findings.

### Pivoting to Amazon Detective from a GuardDuty finding

- 1. Log into the <a href="https://console.aws.amazon.com/guardduty/">https://console.aws.amazon.com/guardduty/</a> console.
- 2. Choose a single finding from your findings table.
- 3. Choose **Investigate with Detective** from the finding details pane.
- 4. Choose an aspect of the finding to investigate with Amazon Detective. This opens the Detective console for that finding or entity.

If the pivot does not behave as expected, see <u>Troubleshooting the pivot</u> in the *Amazon Detective User Guide*.

### i Note

If you archive a GuardDuty finding in the Detective console, that finding gets archived in the GuardDuty console as well.

### Using the integration with a GuardDuty multi-account environment

If you are managing a multi-account environment in GuardDuty, you must add your member accounts to Amazon Detective in order to see Detective data visualizations for findings and entities in those accounts.

It is recommended that you use the same GuardDuty Administrator account as the administrator account for Detective. For more information on adding member accounts in Detective see <u>Inviting</u> <u>member accounts</u>.

### 🚯 Note

Detective is a regional service, meaning you must enable Detective and add your member accounts in each region in which you want to use the integration.

# Suspending or disabling GuardDuty

You can use the GuardDuty console to suspend or disable the GuardDuty service. You don't get charged for using GuardDuty when the service is suspended.

- All member accounts must be disassociated or deleted before you can suspend or disable GuardDuty.
- If you suspend GuardDuty, it no longer monitors the security of your AWS environment or generates new findings. Your existing findings remain intact and are not affected by the GuardDuty suspension. You can choose to re-enable GuardDuty later.
- When you disable GuardDuty in an account, it will be disabled only for the currently selected AWS Region. If you want to completely disable GuardDuty, you must disable it in each Region where it is enabled.
- If you disable GuardDuty, your existing findings and the GuardDuty configuration are lost and can't be recovered. If you want to save your existing findings, you must export them before you confirm to disable GuardDuty. For information on how to export findings, see <u>Exporting findings</u>.
- If you have enabled Malware Protection for S3 for one or more protected buckets in your account, then suspending or disabling GuardDuty doesn't impact the status of a protected bucket under Malware Protection for S3. Even after suspending or disabling GuardDuty, your account will continue incurring the usage costs associated with the Malware Protection for S3 feature. For information about disabling Malware Protection for S3, see <u>Disable Malware</u> Protection for S3 for a protected bucket.

### To suspend or disable GuardDuty

- 1. Open the GuardDuty console at <a href="https://console.aws.amazon.com/guardduty/">https://console.aws.amazon.com/guardduty/</a>.
- 2. In the navigation pane, choose **Settings**.
- 3. In the **Suspend GuardDuty** section, choose **Suspend GuardDuty** or **Disable GuardDuty**, then **Confirm** your action.

### To re-enable GuardDuty after suspending

- 1. Open the GuardDuty console at <a href="https://console.aws.amazon.com/guardduty/">https://console.aws.amazon.com/guardduty/</a>.
- 2. In the navigation pane, choose **Settings**.
- 3. Choose **Re-enable GuardDuty**.

# Subscribing to Amazon SNS GuardDuty announcements

This section provides information about subscribing to Amazon SNS (Simple Notification Service) for GuardDuty announcements to receive notifications about newly released finding types, updates to the existing finding types, and other functionality changes. Notifications are available in all formats that Amazon SNS supports.

The GuardDuty SNS sends announcement about updates to the GuardDuty service across AWS to any subscribed account. To receive notifications about findings within your account, see <u>Creating</u> custom responses to GuardDuty findings with Amazon CloudWatch Events.

#### 1 Note

Your IAM user must have sns::subscribe permissions to subscribe to an SNS.

You can subscribe an Amazon SQS queue to this notification topic, but you must use a topic ARN that is in the same Region. For more information, see <u>Tutorial: Subscribing an Amazon SQS queue</u> to an Amazon SNS topic in the Amazon Simple Queue Service developer guide.

You can also use an AWS Lambda function to trigger events when notifications are received. For more information, see <u>Invoking Lambda functions using Amazon SNS notifications</u> in the *Amazon Simple Queue Service developer guide*.

The Amazon SNS topic ARNs for each Region are shown below.

| AWS Region | Amazon SNS topic ARN                                                  |
|------------|-----------------------------------------------------------------------|
| us-east-1  | arn:aws:sns:us-eas<br>t-1:242987662583:G<br>uardDutyAnnounceme<br>nts |
| us-east-2  | arn:aws:sns:us-eas<br>t-2:118283430703:G<br>uardDutyAnnounceme<br>nts |

| AWS Region   | Amazon SNS topic ARN                                                     |
|--------------|--------------------------------------------------------------------------|
| us-west-1    | arn:aws:sns:us-wes<br>t-1:144182107116:G<br>uardDutyAnnounceme<br>nts    |
| us-west-2    | arn:aws:sns:us-wes<br>t-2:934957504740:G<br>uardDutyAnnounceme<br>nts    |
| ca-central-1 | arn:aws:sns:ca-cen<br>tral-1:10743005193<br>3:GuardDutyAnnounc<br>ements |
| ca-west-1    | arn:aws:sns:ca-wes<br>t-1:440427180217:G<br>uardDutyAnnounceme<br>nts    |
| eu-north-1   | arn:aws:sns:eu-nor<br>th-1:973841112453:<br>GuardDutyAnnouncem<br>ents   |
| eu-west-1    | arn:aws:sns:eu-wes<br>t-1:965013871422:G<br>uardDutyAnnounceme<br>nts    |
| eu-west-2    | arn:aws:sns:eu-wes<br>t-2:506403581195:G<br>uardDutyAnnounceme<br>nts    |

| AWS Region     | Amazon SNS topic ARN                                                       |
|----------------|----------------------------------------------------------------------------|
| eu-west-3      | arn:aws:sns:eu-wes<br>t-3:436163563069:G<br>uardDutyAnnounceme<br>nts      |
| eu-central-1   | arn:aws:sns:eu-cen<br>tral-1:37836550726<br>4:GuardDutyAnnounc<br>ements   |
| eu-central-2   | arn:aws:sns:eu-cen<br>tral-2:38300951553<br>4:GuardDutyAnnounc<br>ements   |
| ap-east-1      | arn:aws:sns:ap-eas<br>t-1:646602203151:G<br>uardDutyAnnounceme<br>nts      |
| ap-northeast-1 | arn:aws:sns:ap-nor<br>theast-1:741172661<br>024:GuardDutyAnnou<br>ncements |
| ap-northeast-2 | arn:aws:sns:ap-nor<br>theast-2:464168911<br>255:GuardDutyAnnou<br>ncements |
| ap-southeast-1 | arn:aws:sns:ap-sou<br>theast-1:476419727<br>788:GuardDutyAnnou<br>ncements |

| AWS Region     | Amazon SNS topic ARN                                                             |
|----------------|----------------------------------------------------------------------------------|
| ap-southeast-2 | arn:aws:sns:ap-sou<br>theast-2:457615622<br>431:GuardDutyAnnou<br>ncements       |
| ap-south-1     | arn:aws:sns:ap-sou<br>th-1:926826061926:<br>GuardDutyAnnouncem<br>ents           |
| sa-east-1      | arn:aws:sns:sa-eas<br>t-1:955633302743:G<br>uardDutyAnnounceme<br>nts            |
| us-gov-west-1  | arn:aws-us-gov:sns<br>:us-gov-west-1:430<br>639793359:GuardDut<br>yAnnouncements |
| cn-north-1     | arn:aws-cn:sns:cn-<br>north-1:0029912802<br>29:GuardDutyAnnoun<br>cements        |
| cn-northwest-1 | arn:aws-cn:sns:cn-<br>northwest-1:003033<br>775354:GuardDutyAn<br>nouncements    |
| me-south-1     | arn:aws:sns:me-sou<br>th-1:552740612889:<br>GuardDutyAnnouncem<br>ents           |

| AWS Region     | Amazon SNS topic ARN                                                       |
|----------------|----------------------------------------------------------------------------|
| me-central-1   | <pre>arn:aws:sns:me-cen tral-1:03093529015 0:GuardDutyAnnounc ements</pre> |
| eu-south-1     | arn:aws:sns:eu-sou<br>th-1:188461706213:<br>GuardDutyAnnouncem<br>ents     |
| eu-south-2     | arn:aws:sns:eu-sou<br>th-2:445632894446:<br>GuardDutyAnnouncem<br>ents     |
| us-gov-east-1  | arn:aws:sns:us-gov<br>-east-1:1439729456<br>59:GuardDutyAnnoun<br>cements  |
| ap-northeast-3 | arn:aws:sns:ap-nor<br>theast-3:129086577<br>509:GuardDutyAnnou<br>ncements |
| ap-southeast-3 | arn:aws:sns:ap-sou<br>theast-3:225965583<br>551:GuardDutyAnnou<br>ncements |
| ap-south-2     | arn:aws:sns:ap-sou<br>th-2:595653072700:<br>GuardDutyAnnouncem<br>ents     |

| AWS Region     | Amazon SNS topic ARN                                                       |
|----------------|----------------------------------------------------------------------------|
| ap-southeast-4 | arn:aws:sns:ap-sou<br>theast-4:529900636<br>122:GuardDutyAnnou<br>ncements |
| il-central-1   | arn:aws:sns:il-cen<br>tral-1:84788627498<br>6:GuardDutyAnnounc<br>ements   |

#### To subscribe to the GuardDuty update notification email in the AWS Management Console

- 1. Open the Amazon SNS console at https://console.aws.amazon.com/sns/v3/home.
- 2. In the Region list, choose the same Region as the topic ARN to which to subscribe. This example uses the us-west-2 Region.
- 3. In the left navigation pane, choose **Subscriptions**, **Create subscription**.
- 4. In the **Create Subscription** dialog box, for **Topic ARN**, paste the topic ARN: arn:aws:sns:us-west-2:934957504740:GuardDutyAnnouncements.
- 5. For **Protocol**, choose **Email**. For **Endpoint**, type an email address that you can use to receive the notification.
- 6. Choose Create subscription.
- 7. In your email application, open the message from AWS Notifications and open the link to confirm your subscription.

Your web browser displays a confirmation response from Amazon SNS.

#### To subscribe to the GuardDuty update notification email with the AWS CLI

1. Run the following command with the AWS CLI:

```
aws sns --region us-west-2 subscribe --topic-arn arn:aws:sns:us-
west-2:934957504740:GuardDutyAnnouncements --protocol email --notification-
endpoint your_email@your_domain.com
```

2. In your email application, open the message from AWS Notifications and open the link to confirm your subscription.

Your web browser displays a confirmation response from Amazon SNS.

### Amazon SNS message format

An example GuardDuty update notification message about new findings is shown below:

```
{
    "Type" : "Notification",
    "MessageId" : "9101dc6b-726f-4df0-8646-ec2f94e674bc",
    "TopicArn" : "arn:aws:sns:us-west-2:934957504740:GuardDutyAnnouncements",
    "Message" : "{\"version\":\"1\",\"type\":\"NEW_FINDINGS\",\"findingDetails
\":[{\"link\":\"https://docs.aws.amazon.com//guardduty/latest/ug/
guardduty_unauthorized.html\", \"findingType\":\"UnauthorizedAccess:EC2/TorClient\",
\"findingDescription\":\"This finding informs you that an EC2 instance in your AWS
 environment is making connections to a Tor Guard or an Authority node. Tor is software
 for enabling anonymous communication. Tor Guards and Authority nodes act as initial
 gateways into a Tor network. This traffic can indicate that this EC2 instance is
 acting as a client on a Tor network. A common use for a Tor client is to circumvent
 network monitoring and filter for access to unauthorized or illicit content. Tor
 clients can also generate nefarious Internet traffic, including attacking SSH servers.
 This activity can indicate that your EC2 instance is compromised. "]]",
    "Timestamp" : "2018-03-09T00:25:43.483Z",
    "SignatureVersion" : "1",
    "Signature" : "XWox8GDGLRiCgDOXlo/
fG9Lu/88P8S0FL6M6oQY0mUFzkucuhoblsdea3BjqdCHcWR7qdhMPQnLpN7y9iBrWVUqdAGJrukAI8athvAS
+4AQD/V/QjrhsEnlj+GaiW
+ozAu006X6Gop0zFGnCtPMR0jCMrMonjz7Hpv/8KRuMZR3pyQYm5d4wWB7xBPYhUMuLoZ1V8YFs55FMtgQV/
YLhSYuEu0BP1GMtLQauxDksc0tPP/vjhGQLFx1Q9LTadcQiRHtNIBxWL87PSI
+BVvkin6AL7PhksvdQ7FAgHfXsit+6p8Gy0vKCqaeBG7HZhR1AbpyVka7JSNR0/6ssyrlj1g==",
    "SigningCertURL" : "https://sns.us-west-2.amazonaws.com/
SimpleNotificationService-433026a4050d206028891664da859041.pem",
    "UnsubscribeURL" : "https://sns.us-west-2.amazonaws.com/?
Action=Unsubscribe&SubscriptionArn=arn:aws:sns:us-
west-2:934957504740:GuardDutyAnnouncements:9225ed2b-7228-4665-8a01-c8a5db6859f4"
}
```

The parsed Message value (with escaped quotes removed) is shown below:

```
"version": "1",
  "type": "NEW_FINDINGS",
  "findingDetails": [{
      "link": "https://docs.aws.amazon.com//guardduty/latest/ug/
guardduty_unauthorized.html",
      "findingType": "UnauthorizedAccess:EC2/TorClient",
      "findingDescription": "This finding informs you that an EC2 instance in your
AWS environment is making connections to a Tor Guard or an Authority node. Tor is
 software for enabling anonymous communication. Tor Guards and Authority nodes act as
 initial gateways into a Tor network. This traffic can indicate that this EC2 instance
 is acting as a client on a Tor network. A common use for a Tor client is to circumvent
  network monitoring and filter for access to unauthorized or illicit content. Tor
 clients can also generate nefarious Internet traffic, including attacking SSH servers.
 This activity can indicate that your EC2 instance is compromised."
  }]
```

}

An example GuardDuty update notification message about GuardDuty functionality updates is shown below:

```
{
    "Type" : "Notification",
    "MessageId" : "9101dc6b-726f-4df0-8646-ec2f94e674bc",
    "TopicArn" : "arn:aws:sns:us-west-2:934957504740:GuardDutyAnnouncements",
    "Message" : "{\"version\":\"1\",\"type\":\"NEW_FEATURES\",\"featureDetails
\":[{\"featureDescription\":\"Customers with high-volumes of global CloudTrail
 events should see a net positive impact on their GuardDuty costs.\",\"featureLink
\":\"https://docs.aws.amazon.com//guardduty/latest/ug/guardduty_data-
sources.html#guardduty_cloudtrail\"}]}",
    "Timestamp" : "2018-03-09T00:25:43.483Z",
    "SignatureVersion" : "1",
    "Signature" : "XWox8GDGLRiCgDOXlo/
fG9Lu/88P8S0FL6M6oQYOmUFzkucuhoblsdea3BjqdCHcWR7qdhMPQnLpN7y9iBrWVUqdAGJrukAI8athvAS
+4AQD/V/QjrhsEnlj+GaiW
+ozAu006X6Gop0zFGnCtPMR0jCMrMonjz7Hpv/8KRuMZR3pyQYm5d4wWB7xBPYhUMuLoZ1V8YFs55FMtgQV/
YLhSYuEu0BP1GMtLQauxDksc0tPP/vjhGQLFx1Q9LTadcQiRHtNIBxWL87PSI
+BVvkin6AL7PhksvdQ7FAgHfXsit+6p8Gy0vKCqaeBG7HZhR1AbpyVka7JSNR0/6ssyrlj1g==",
    "SigningCertURL" : "https://sns.us-west-2.amazonaws.com/
SimpleNotificationService-433026a4050d206028891664da859041.pem",
    "UnsubscribeURL" : "https://sns.us-west-2.amazonaws.com/?
Action=Unsubscribe&SubscriptionArn=arn:aws:sns:us-
west-2:934957504740:GuardDutyAnnouncements:9225ed2b-7228-4665-8a01-c8a5db6859f4"
}
```

#### The parsed Message value (with escaped quotes removed) is shown below:

```
{
    "version": "1",
    "type": "NEW_FEATURES",
    "featureDetails": [{
        "featureDescription": "Customers with high-volumes of global CloudTrail events
    should see a net positive impact on their GuardDuty costs.",
        "featureLink": "https://docs.aws.amazon.com//guardduty/latest/ug/
guardduty_data-sources.html#guardduty_cloudtrail"
    }]
}
```

An example GuardDuty update notification message about updated findings is shown below:

```
{
    "Type": "Notification",
    "MessageId": "9101dc6b-726f-4df0-8646-ec2f94e674bc",
    "TopicArn": "arn:aws:sns:us-west-2:934957504740:GuardDutyAnnouncements",
    "Message": "{\"version\":\"1\",\"type\":\"UPDATED_FINDINGS\",
\"findingDetails\":[{\"link\":\"https://docs.aws.amazon.com//guardduty/latest/ug/
guardduty_unauthorized.html\", \"findingType\":\"UnauthorizedAccess:EC2/TorClient\",
\"description\":\"Increased severity value from 5 to 8.\"}]}",
    "Timestamp": "2018-03-09T00:25:43.483Z",
    "SignatureVersion": "1",
    "Signature": "XWox8GDGLRiCgDOXlo/
fG9Lu/88P8S0FL6M6oQY0mUFzkucuhoblsdea3BjqdCHcWR7qdhMPQnLpN7y9iBrWVUqdAGJrukAI8athvAS
+4AQD/V/QjrhsEnlj+GaiW
+ozAu006X6Gop0zFGnCtPMR0jCMrMonjz7Hpv/8KRuMZR3pyQYm5d4wWB7xBPYhUMuLoZ1V8YFs55FMtgQV/
YLhSYuEu0BP1GMtLQauxDksc0tPP/vjhGQLFx1Q9LTadcQiRHtNIBxWL87PSI
+BVvkin6AL7PhksvdQ7FAgHfXsit+6p8Gy0vKCqaeBG7HZhR1AbpyVka7JSNR0/6ssyrlj1g==",
    "SigningCertURL": "https://sns.us-west-2.amazonaws.com/
SimpleNotificationService-433026a4050d206028891664da859041.pem",
    "UnsubscribeURL": "https://sns.us-west-2.amazonaws.com/?
Action=Unsubscribe&SubscriptionArn=arn:aws:sns:us-
west-2:934957504740:GuardDutyAnnouncements:9225ed2b-7228-4665-8a01-c8a5db6859f4"
}
```

The parsed Message value (with escaped quotes removed) is shown below:

```
"version": "1",
```

{

```
"type": "UPDATED_FINDINGS",
    "findingDetails": [{
        "link": "https://docs.aws.amazon.com//guardduty/latest/ug/
guardduty_unauthorized.html",
        "findingType": "UnauthorizedAccess:EC2/TorClient",
        "description": "Increased severity value from 5 to 8."
    }]
}
```

## Amazon GuardDuty quotas

Your AWS account has default quotas, formerly referred to as limits, for each AWS service. Unless otherwise noted, each quota is Region-specific. You can request increases for some quotas, and other quotas can't be increased.

To view the quotas for GuardDuty, open the <u>Service Quotas console</u>. In the navigation pane, choose **AWS services** and select **Amazon GuardDuty**.

To request a quota increase, see <u>Requesting a quota increase</u> in the *Service Quotas User Guide*.

Your AWS account has the following quotas for Amazon GuardDuty per Region.

#### Note

- For quotas specific to GuardDuty Malware Protection for EC2, see <u>Malware Protection for</u> <u>EC2 quotas</u>.
- For quotas specific to Malware Protection for S3, see <u>Quotas in Malware Protection for</u> <u>S3</u>.

#### **GuardDuty quotas per Region**

| Resource  | Default | Comments                                                                                                    |
|-----------|---------|----------------------------------------------------------------------------------------------------|
| Detectors | 1       | The maximum<br>number of detector<br>resources that you<br>can create per AWS<br>account per Region.<br>You can't request a<br>quota increase. |
| Filters   | 100     | The maximum<br>number of saved<br>filters per AWS<br>account per Region.                                                                       |

Amazon GuardDuty

| Resource                                            | Default | Comments                                                                                                    |
|-----------------------------------------------------|---------|----------------------------------------------------------------------------------------------------|
|                                                     |         | You can't request a quota increase.                                                                                                    |
| Finding retention period                            | 90 days | The maximum<br>number of days a<br>finding is retained.                                                                                                    |
|                                                     |         | You can't request a quota increase.                                                                                                    |
| IP addresses and CIDR ranges per Trusted IP<br>List | 2,000   | The maximum<br>number of IP<br>addresses and CIDR<br>ranges that you can<br>include in a single<br>Trusted IP List.<br>You can't request a<br>quota increase. |
| IP addresses and CIDR ranges per Threat List        | 250,000 | The maximum<br>number of IP address<br>and CIDR ranges that<br>you can include in a<br>Threat List.<br>You can't request a<br>quota increase.                 |

| Resource                        | Default | Comments                                                                                                    |
|---------------------------------|---------|----------------------------------------------------------------------------------------------------|
| Maximum file size               | 35 MB   | The maximum file<br>size for the file used<br>to upload a list of IP<br>addresses or CIDR<br>ranges to include in<br>a Trusted IP List or a<br>Threat List.<br>You can't request a<br>quota increase. |
| Member accounts (by invitation) | 5000    | The maximum<br>number of member<br>accounts associated<br>with a administrator<br>account account.<br>You can't request a<br>quota increase.                                                          |

| Resource        | Default | Comments                                                                                                    |
|-----------------|---------|----------------------------------------------------------------------------------------------------|
| Member accounts | 50,000  | The maximum<br>number of member<br>accounts associate<br>d with a administr<br>ator account account<br>through AWS<br>Organizations. This<br>includes member<br>accounts that<br>are added to the<br>organization by<br>invitation.<br>This default value<br>depends on your<br>current quota for<br>member accounts<br>in AWS Organizat<br>ions. The number of<br>member accounts in<br>GuardDuty that are<br>added through AWS<br>Organizations can't<br>exceed the number<br>of member accounts<br>in your organizat<br>ion. For informati<br>on about number<br>of AWS accounts<br>in an organization,<br>see Maximum and<br>minimum values in<br>the AWS Organizat<br>ions. User Guide. |

| Resource          | Default | Comments                                                                                                    |
|-------------------|---------|----------------------------------------------------------------------------------------------------|
| Threat intel sets | 6       | The maximum<br>number of Threat<br>intel sets that you<br>can add per AWS<br>account per Region.<br>You can't request a<br>quota increase.                    |
| Trusted IP sets   | 1       | The maximum<br>number of trusted<br>IP sets that can<br>be uploaded and<br>activated per AWS<br>account per Region.<br>You can't request a<br>quota increase. |

## **Troubleshooting Amazon GuardDuty**

When you receive issues related to performing an action specific to GuardDuty, consult the topics in this section.

#### Topics

- General issues in GuardDuty
- Malware Protection for EC2 issues
- Runtime Monitoring issues
- Managing multiple accounts issues
- Other troubleshooting issues

### **General issues in GuardDuty**

## I am getting an access error while exporting GuardDuty findings. How can I resolve this?

After you configure settings to export findings, if GuardDuty is unable to export findings, it displays an error message on the **Settings** page in the GuardDuty console. This can potentially happen when GuardDuty can no longer access the target resource, for example, if your Amazon S3 bucket was deleted or the permission to access the bucket was modified. This can also potentially happen when GuardDuty can no longer access the AWS KMS key that was used to encrypt the data in your Amazon S3 bucket. When GuardDuty is unable to export, it sends a notification to the email associated with the account to provide information about this issue.

To resolve the issue, make sure that the corresponding resources exist and GuardDuty has the permissions to access the needed resources. If you don't resolve the issue before the 90-day finding retention period completes in GuardDuty, your findings will not get exported. GuardDuty will disable finding export settings for this account in the specific Region. Even beyond this retention date, you can update the configuration settings to restart exporting the findings in the specific Region.

For more information, see Exporting findings.

## Malware Protection for EC2 issues

# I am initiating an On-demand malware scan but it results in a missing required permissions error.

If you receive an error suggesting that you do not have the required permissions to start an Ondemand malware scan on an Amazon EC2 instance, verify that you've attached the <u>AWS managed</u> <u>policy: AmazonGuardDutyFullAccess</u> policy to your IAM role.

If you're a member of an AWS organization and still receive the same error, connect with your management account. For more information, see <u>AWS Organizations SCP – Denied access</u>.

# I receive an iam:GetRole error while working with Malware Protection for EC2.

If you receive this error – Unable to get role:

AWSServiceRoleForAmazonGuardDutyMalwareProtection, it means that you're missing the permission to either enable GuardDuty-initiated malware scan or use On-demand malware scan. Verify that you've attached the <u>AWS managed policy: AmazonGuardDutyFullAccess</u> policy to your IAM role.

### I am a GuardDuty administrator account who needs to enable GuardDuty-initiated malware scan but doesn't use AWS managed policy: AmazonGuardDutyFullAccess to manage GuardDuty.

- Configure the IAM role that you use with GuardDuty to have the required permissions to enable GuardDuty-initiated malware scan. For more information on the required permissions, see Creating a service-linked role for Malware Protection for EC2.
- Attach the <u>AWS managed policy: AmazonGuardDutyFullAccess</u> to your IAM role. This will help you enable GuardDuty-initiated malware scan for the member accounts.

#### **Runtime Monitoring issues**

#### My AWS Step Functions workflow is failing unexpectedly

If the GuardDuty container contributed to the workflow failure, see <u>Troubleshooting coverage</u> <u>issues</u>. If the issue persists, then to prevent the workflow failure because of the GuardDuty container, perform **one** of the following steps:

- Add the GuardDutyManaged:false tag to associated Amazon ECS cluster.
- Disable the automated agent configuration for AWS Fargate (ECS only) at the account level. Add the inclusion tag GuardDutyManaged:true to the associated Amazon ECS cluster that you want to continue monitoring with the GuardDuty automated agent.

# Troubleshooting out of memory error in Runtime Monitoring (Amazon EC2 support only)

This section provides the troubleshooting steps when you experience out of memory error based on the <u>CPU and memory limit</u> to deploy the GuardDuty security agent manually.

If systemd terminates the GuardDuty agent because of the out-of-memory issue and you evaluate that providing more memory to the GuardDuty agent is reasonable, you can update the limit.

- With the root permission, open /lib/systemd/system/amazon-guarddutyagent.service.
- 2. Find MemoryLimit and MemoryMax, and update both the values.

```
MemoryLimit=256MB
MemoryMax=256MB
```

3. After updating the values, restart the GuardDuty agent by using the following command:

```
sudo systemctl daemon-reload
sudo systemctl restart amazon-guardduty-agent
```

4. Run the following command to view the status:

sudo systemctl status amazon-guardduty-agent

The expected output will show the new memory limit:

```
Main PID: 2540 (amazon-guardduty)
Tasks: 16
Memory: 21.9M (limit: 256.0M)
```

### Managing multiple accounts issues

## I want to manage multiple accounts but don't have required AWS Organizations management permission.

If you receive this error – The request failed because you do not have required AWS Organization master permission., it means that you're missing the permission to enable GuardDuty-initiated malware scan for multiple accounts in your organization. For more information about providing permission to the management account, see <u>Establishing trusted</u> access to enable GuardDuty-initiated malware scan.

### Other troubleshooting issues

If you don't find a scenario suitable to your issue, view the following troubleshooting options:

- For general IAM issues when you access the <u>https://console.aws.amazon.com/guardduty/</u>, see <u>Troubleshooting Amazon GuardDuty identity and access</u>.
- For authentication and authorization issues when you access AWS AWS Console Home, see <u>Troubleshooting IAM</u>.

## **Regions and endpoints**

To view the AWS Regions where Amazon GuardDuty is available, see <u>Amazon GuardDuty endpoints</u> in the *Amazon Web Services General Reference*.

We recommend that you enable GuardDuty in all supported AWS Regions. This enables GuardDuty to generate findings about unauthorized or unusual activity even in Regions that you are not actively using. This also allows GuardDuty to monitor AWS CloudTrail events for the supported AWS Regions, its ability to detect activity that involves global services is reduced.

### **Region-specific feature availability**

A list of regional differences to specify the availability of GuardDuty features.

#### ListFindings and GetFindingsStatistics APIs

The <u>GetFindingsStatistics</u> and <u>ListFindings</u> APIs have a temporary consoleOnly flag. When you use any or both of these APIs, the consoleOnly flag means that the API can fetch results to a maximum limit of 1000.

#### **GuardDuty features with Region disparity**

**GuardDuty Malware Protection for EC2** 

GuardDuty supports the Malware Protection for EC2 feature in the <u>AWS Dedicated Local</u> <u>Zones</u>.

#### General API support

The following APIs in the Amazon GuardDuty API Reference may have regional differences because of the unavailability of some of the data sources or features in previously specified AWS Regions:

- CreateDetector
- UpdateDetector
- UpdateMemberDetectors
- UpdateOrganizationConfiguration
- GetDetector
- GetMemberDetectors

DescribeOrganizationConfiguration

## Amazon EC2 finding types – <u>DefenseEvasion:EC2/UnusualDoHActivity</u> and DefenseEvasion:EC2/UnusualDoTActivity

The following table shows the AWS Regions where GuardDuty is available but these two Amazon EC2 finding types are not yet supported.

| AWS Region             | Region code    |
|------------------------|----------------|
| Asia Pacific (Seoul)   | ap-northeast-2 |
| Asia Pacific (Osaka)   | ap-northeast-3 |
| Asia Pacific (Jakarta) | ap-southeast-3 |

#### AWS GovCloud (US) Regions

For latest information, see <u>Amazon GuardDuty</u> in the AWS GovCloud (US) User Guide.

#### **China Regions**

For latest information, see Feature availability and implementation differences.

## **GuardDuty legacy actions and parameters**

Amazon GuardDuty has deprecated the some of the API actions and parameters but still supports them. The best practice is to use the new API actions and parameters that replace the legacy options. The following table compares the legacy and new actions and parameters.

| Legacy actions/<br>parameters                                                                                                    | New actions/parameters                          | Comparison                                                                                                    |
|----------------------------------------------------------------------------------------------------|-------------------------------------------------|----------------------------------------------------------------------------------------------------|
| <u>Disassoci</u><br><u>ateFromMa</u><br><u>sterAccount</u>                                                                            | <u>DisassociateFromAdministrat</u><br>orAccount | With the same implementation<br>in both the actions, GuardDuty<br>uses the term Administrator<br>in DisassociateFromAd<br>ministratorAccount .                                                                                                    |
| autoEnabl<br>e parameter<br>in <u>DescribeO</u><br>rganizati<br>onConfiguration<br>and <u>UpdateOrg</u><br>anization<br>Configuration | <u>autoEnableOrganiza</u><br><u>tionMembers</u> | With autoEnableOrganiza<br>tionMembers , the GuardDuty<br>administrator account can audit and<br>enforce GuardDuty for all member<br>accounts to either of the values.<br>Using the APIs, it may take up to<br>24 hours to update the configura<br>tion for all the member accounts.<br>For more information about the<br>possible values of the autoEnabl<br>eOrganizationMembers field,<br>see <u>autoEnableOrganizationMembe</u> |
| dataSources<br>parameter in<br>the APIs listed<br>in <u>GuardDuty</u><br><u>API changes in</u><br><u>March 2023</u> .                 | <u>features</u>                                 | Starting March 2023, you can<br>configure <u>Malware Protection for</u><br><u>EC2 in Amazon GuardDuty</u> and the<br>new GuardDuty protection plans<br>using features. The protectio<br>n plans launched prior to March<br>2023, including Malware Protectio                                                                                                    |

| Legacy actions/<br>parameters | New actions/parameters | Comparison                                                                                                    |
|-------------------------------|------------------------|----------------------------------------------------------------------------------------------------|
|                               |                        | n for EC2 still support configuration<br>using dataSources . If you use<br>APIs to configure a protection plan,<br>each API request can either include<br>dataSources or features, not<br>both. |

## **Document history for Amazon GuardDuty**

The following table describes important changes to the documentation since the last release of the *Amazon GuardDuty User Guide*. For notification about updates to this documentation, you can subscribe to an RSS feed.

| Change                                                        | Description                                                                                                    | Date          |
|---------------------------------------------------------------|----------------------------------------------------------------------------------------------------|---------------|
| <u>Updated GuardDuty tester</u><br><u>script for findings</u> | GuardDuty now supports<br>over 100 findings with<br>different AWS resources in<br>a dedicated account Use<br><u>amazon-guardduty-</u><br><u>tester</u> repository and<br>follow the steps to test the<br>findings and review them<br>to understand the finding<br>details. For more information,<br>see <u>Test GuardDuty findings</u><br><u>in dedicated accounts</u> .                                          | June 28, 2024 |
| <u>Updated functionality in</u><br><u>Runtime Monitoring</u>  | Runtime Monitoring released<br>a new security agent version<br>1.2.0 for the Amazon EC2<br>resource. For information<br>about release notes, see<br><u>GuardDuty security agent for</u><br><u>Amazon EC2 instance</u> . For<br>information about updating<br>the security agent to this<br>release version manually,<br>see <u>Managing security agent</u><br><u>manually for Amazon EC2</u><br><u>instance</u> . | June 13, 2024 |

<u>New feature - Malware</u> <u>Protection for S3 Region</u> <u>availability</u> GuardDuty Malware Protectio n for S3 is now available in all the commercial Regions where GuardDuty is available . This feature helps you scan newly uploaded objects to Amazon S3 buckets for potential malware and suspicious uploads, and take action to isolate them before they are ingested into downstream processes. For information about enabling Malware Protection for S3, see GuardDuty Malware Protection for S3.

June 12, 2024

June 11, 2024

New feature - Malware Protection for S3

GuardDuty announces general availability of Malware Protection for S3 that helps you scan newly uploaded objects to Amazon S3 buckets for potential malware and suspicious uploads, and take action to isolate them before they are ingested into downstream processes. This feature is fully managed by AWS. GuardDuty publishes the S3 object scan result to your EventBridge default event bus. You can allow GuardDuty to add tags to your scanned S3 objects. You can build downstream workflows, such as isolation to a quarantine bucket, or define bucket policies using tags that prevent users or applications from accessing certain objects. For more information, see GuardDuty Malware Protection for S3. Presently, it is available in the following Regions:

- US East (N. Virginia)
- US East (Ohio)
- US West (Oregon)
- Europe (Ireland)
- Europe (Frankfurt)
- Europe (Stockholm)

- Asia Pacific (Sydney)
- Asia Pacific (Tokyo)
- Asia Pacific (Singapore)

Added permission that allows June 10, 2024 you to pass an IAM role to GuardDuty when you enable Malware Protection for S3. For more information about this policy update, see GuardDuty updates to AWS managed policies. **RDS** Protection extends June 6, 2024 support to monitor the login activity on your RDS for PostgreSQL databases . As part of this expansion , GuardDuty will automatic ally begin monitoring login data from RDS for PostgreSQ L databases for accounts that have already enabled GuardDuty RDS Protection. For more information, see **RDS Protection.** Runtime Monitoring released May 31, 2024 a new agent version 1.2.0 for AWS Fargate (Amazon

Updated AmazonGua rdDutyFullAccess policy

#### Updated functionality in GuardDuty RDS Protection

<u>Updated functionality in</u> <u>GuardDuty Runtime Monitorin</u> <u>g - Fargate (Amazon ECS only)</u> Runtime Monitoring released a new agent version 1.2.0 for AWS Fargate (Amazon ECS only) resources. For more information about release notes, see <u>GuardDuty security</u> agent for Fargate-ECS.

| Updated functionality in<br>GuardDuty Malware Protectio<br>n for EC2 | For each Amazon EBS volume<br>that is attached to your<br>Amazon EC2 instances<br>and container workloads,<br>GuardDuty Malware Protectio<br>n for EC2 has increased the<br>size of the EBS volume that it<br>scans to up to 2048 GB. For<br>information about scanning<br>Amazon EBS volumes<br>attached to your instances<br>, see <u>GuardDuty Malware</u><br><u>Protection for EC2</u> . | May 29, 2024 |
|----------------------------------------------------------------------|----------------------------------------------------------------------------------------------------|--------------|
| <u>Updated functionality in</u><br><u>Runtime Monitoring</u>         | Runtime Monitoring for<br>Amazon ECS-Fargate<br>resources now supports<br>detecting potential threats on<br>your tasks launched by AWS<br>Batch and AWS CodePipel<br>ine. For more information,<br>see <u>How Runtime Monitoring</u><br>works with Fargate (Amazon<br><u>ECS only)</u> .                                                                                                    | May 28, 2024 |
| <u>Updated functionality in</u><br><u>Runtime Monitoring</u>         | Runtime Monitoring released<br>a new agent version 1.6.1 for<br>Amazon EKS resources. For<br>information about release<br>notes, see <u>EKS add-on agent</u><br><u>release history</u> .                                                                                                    | May 14, 2024 |

| Expanded Region support for<br>Runtime Monitoring            | GuardDuty expands the<br>support for Runtime<br>Monitoring to the Canada<br>West (Calgary) Region.<br>For information about<br>getting started with Runtime<br>Monitoring, see <u>Enabling</u><br><u>Runtime Monitoring</u> . | May 7, 2024 |
|--------------------------------------------------------------|----------------------------------------------------------------------------------------------------|-------------|
| Expanded Region support for<br>RDS Protection                | GuardDuty expands RDS<br>Protection support to the<br>following AWS Regions:                                                                                                    | May 3, 2024 |
|                                                              | Canada West (Calgary)                                                                                                    |             |
|                                                              | Asia Pacific (Hyderabad)                                                                                                    |             |
|                                                              | Europe (Spain)                                                                                                    |             |
|                                                              | • Europe (Zurich)                                                                                                    |             |
|                                                              | Middle East (UAE)                                                                                                    |             |
|                                                              | Israel (Tel Aviv)                                                                                                    |             |
|                                                              | Asia Pacific (Melbourne)                                                                                                    |             |
|                                                              | For information about<br>enabling this feature, see <u>RDS</u><br><u>Protection</u> .                                                                                                    |             |
| <u>Updated functionality in</u><br><u>Runtime Monitoring</u> | Runtime Monitoring released<br>a new agent version 1.1.0<br>for AWS Fargate (Amazon<br>ECS only) resources. For more<br>information about release<br>notes, see <u>GuardDuty security</u><br><u>agent for Fargate-ECS</u> .   | May 1, 2024 |

| <u>Updated functionality in</u><br><u>Runtime Monitoring</u>                           | Runtime Monitoring released<br>a new agent version 1.6.0 for<br>Amazon EKS resources. For<br>information about release<br>notes, see <u>EKS add-on agent</u><br><u>release history</u> .                                                                                                    | April 29, 2024 |
|----------------------------------------------------------------------------------------|----------------------------------------------------------------------------------------------------|----------------|
| <u>Support for IPAddressv6</u>                                                         | GuardDuty has added<br>IPAddressv6 support for both<br>local and remote IP details.<br>You can use the associate<br>d <u>Filter attributes</u> to filter<br>GuardDuty findings or <u>create</u><br><u>suppression rules</u> .                                                                                                    | April 18, 2024 |
| <u>Updated console experienc</u><br><u>e to configure exporting</u><br><u>findings</u> | GuardDuty has updated the<br>console experience to export<br>the findings generated in your<br>AWS accounts, to an Amazon<br>S3 bucket. For more informati<br>on, see <u>Exporting GuardDuty</u><br><u>findings</u> .                                                                                                    | April 1, 2024  |
| <u>Updated functionality in</u><br><u>Runtime Monitoring</u>                           | Runtime Monitoring<br>released a new security<br>agent version 1.1.0 for the<br>Amazon EC2 resource. This<br>version supports GuardDuty<br>automated agent configura<br>tion in Runtime Monitorin<br>g for Amazon EC2 instances<br>. For information about<br>release notes, see <u>GuardDuty</u><br><u>security agent for Amazon</u><br><u>EC2 instance</u> . | March 28, 2024 |

General availability of Runtime Monitoring for Amazon EC2 instances GuardDuty announces general March 28, 2024 availability(GA) of Runtime Monitoring for Amazon EC2 instances. Now, you have an option to enable automated agent configuration that permits GuardDuty to install and manage the security agent for your Amazon EC2 instances on your behalf. With GuardDuty automated agent, you can also use inclusion or exclusion tags to inform GuardDuty to install and manage the security agent on selected Amazon EC2 instances only. For more information, see How **Runtime Monitoring works** with Amazon EC2 instances.

## List of new finding types released along with this GA

- <u>Execution:Runtime/</u>
   <u>SuspiciousTool</u>
- <u>Execution:Runtime/</u>
   SuspiciousCommand
- DefenseEvasion:Runtime/ SuspiciousCommand
- DefenseEvasion:Runtime/ PtraceAntiDebugging
- <u>Execution:Runtime/</u> MaliciousFileExecuted

Amazon GuardDuty has updated the Service-linked role (SLR) Use AWS Systems Manager actions to manage SSM associations on Amazon EC2 instances when you enable GuardDuty Runtime Monitoring with automated agent for Amazon EC2. When GuardDuty automated agent configuration is disabled, GuardDuty considers only those EC2 instances that have an inclusion tag (GuardDuty Managed :true).

• The following list shows the new permissions:

```
"ssm:DescribeAssoc
iation",
"ssm:DeleteAssocia
tion",
"ssm:UpdateAssociati
on",
"ssm:CreateAs
sociation",
"ssm:StartAssoc
iationsOnce",
"ssm:AddTagsT
oResource",
"ssm:CreateAsso
ciation",
"ssm:UpdateAssoci
ation",
"ssm:SendCommand",
"ssm:GetCommandInv
ocation"
```

March 26, 2024

| Updated functionality in<br>Runtime Monitoring               | With the latest GuardDuty<br>security agent (add-on)<br>v1.5.0 release for Amazon<br>EKS, Runtime Monitorin<br>g now supports configuri<br>ng specific parameters of<br>your GuardDuty security<br>agent, such as CPU and<br>memory settings, PriorityC<br>lass settings, and DNS<br>policy settings. For more<br>information, see <u>Configuri</u><br>ng GuardDuty security agent<br>(EKS add-on) parameters. | March 7, 2024 |
|--------------------------------------------------------------|----------------------------------------------------------------------------------------------------|---------------|
| <u>Updated functionality in</u><br><u>Runtime Monitoring</u> | Runtime Monitoring released<br>a new agent version 1.5.0 for<br>Amazon EKS resources. For<br>information about release<br>notes, see <u>EKS add-on agent</u><br><u>release history</u> .                                                                                                    | March 7, 2024 |
| <u>Support for Canada West</u><br>(Calgary)                  | Amazon GuardDuty is now<br>available in the Canada West<br>(Calgary) Region. Some of<br>the protection plans within<br>GuardDuty might not be<br>available in this Region. For<br>the latest information, see<br>Regions and endpoints.                                                                                                    | March 6, 2024 |

| <u>Updated functionality in</u><br><u>Runtime Monitoring</u> | The GuardDuty security agent<br>versions 1.0.0 and 1.1.0 for<br>Amazon EKS clusters will no<br>longer be supported starting<br>May 14, 2024. For informati<br>on about what steps you<br>can take before the end<br>of standard support, see<br><u>GuardDuty security agent for</u><br><u>Amazon EKS clusters</u> .                                                             | February 16, 2024 |
|--------------------------------------------------------------|----------------------------------------------------------------------------------------------------|-------------------|
| Updated functionality in<br>Runtime Monitoring               | Runtime Monitoring supports<br>the latest <u>Kubernetes version</u><br>1.29 with the existing<br>security agent version<br>1.4.1. The support has<br>been available since the<br>launch of this Kubernete<br>s version. For information<br>about supported Kubernete<br>s versions, see <u>Kubernete</u><br><u>s versions supported by</u><br><u>GuardDuty security agent</u> . | February 16, 2024 |

<u>Updated functionality</u> <u>in Runtime Monitoring -</u> <u>Regional availability</u> GuardDuty Runtime Monitorin February 12, 2024 g now supports shared Amazon VPC within the same AWS Organizations. GuardDuty service-linked role (SLR) has a new permission - organizations:Desc ribeOrganization that helps retrieving the organization ID for the shared Amazon VPC account to set the endpoint policy. For information about prerequis ites to using a shared Amazon VPC endpoint in Runtime Monitoring, see Support for shared Amazon VPC. This capability is available in all the Regions where GuardDuty supports Runtime Monitoring.

Updated functionality GuardDuty Runtime Monitorin February 9, 2024 in Runtime Monitoring g now supports shared **Regional availability** Amazon VPC within the same AWS Organizations. GuardDuty service-linked role (SLR) has a new permission - organizations:Desc ribeOrganization that helps retrieving the organization ID for the shared Amazon VPC account to set the endpoint policy. For information about prerequis ites to using a shared Amazon VPC endpoint in Runtime Monitoring, see Support for shared Amazon VPC. Presently, this capability is available in some of the AWS Regions. For more information, see Regions and endpoints.

Updated functionality with support for new AWS Regions – Malware Protection for EC2 Malware Protection for EC2 now supports scanning the EBS volumes encrypted with AWS managed keys in the US West (Oregon) Region. February 6, 2024

Updated functionality with support for new AWS Regions – Malware Protection for EC2 Malware Protection for EC2 now supports scanning the EBS volumes encrypted with AWS managed keys in the following AWS Regions:

- Asia Pacific (Singapore) (ap-southeast-1)
- Europe (Frankfurt) (eucentral-1 )
- Asia Pacific (Osaka) (apnortheast-3)
- US East (Ohio) (us-east-2
   )
- Europe (Milan) (eu-south 1 )
- Asia Pacific (Tokyo) (apnortheast-1 )
- Asia Pacific (Seoul) (apnortheast-2 )
- Canada (Central) (cacentral-1 )
- Europe (Ireland) (euwest-1 )
- US East (N. Virginia) (useast-1)

February 5, 2024

| Updated functionality | in |
|-----------------------|----|
| Runtime Monitoring    |    |

GuardDuty Runtime Monitorin February 2, 2024 g has released a new GuardDuty security agent version (v1.0.2) for Amazon EC2 instances. This agent version includes support for the latest Amazon ECS AMIs. For more information about agent release history, see <u>GuardDuty security agent for</u> Amazon EC2 instances.

January 31, 2024

Updated functionality with Malware Protection for EC2 support for new AWS Regions now supports scanning - Malware Protection for EC2 the Amazon EBS volumes encrypted with AWS managed keys in the following AWS **Regions:** • Europe (London) (euwest-2) • Europe (Stockholm) (eunorth-1 ) • Asia Pacific (Hong Kong) (ap-east-1 ) • Africa (Cape Town) (afsouth-1) • Middle East (Bahrain) (mesouth-1) • Asia Pacific (Hyderabad) (ap-south-2) • Europe (Spain) (eu-south-2) Asia Pacific (Melbourne) (ap-southeast-4) • Asia Pacific (Sydney) (apsoutheast-2 ) • Israel (Tel Aviv) (i1central-1)

875

| Updated Managing accounts<br>with AWS Organizations       | Reorganized the content<br>under <u>Managing accounts</u><br>with AWS Organizations.,<br>added steps to change<br>the delegated GuardDuty<br>administrator account, and<br>updated <u>Understanding</u><br>the relationship between<br><u>GuardDuty administrator</u><br>account and member<br>accounts.                                                                                                    | January 30, 2024 |
|-----------------------------------------------------------|----------------------------------------------------------------------------------------------------|------------------|
| Updated functionality with<br>support for new AWS Regions | <ul> <li>Malware Protection for EC2<br/>now supports scanning the<br/>EBS volumes encrypted with<br/>AWS managed keys in the<br/>following AWS Regions:</li> <li>Asia Pacific (Jakarta) (ap-<br/>southeast-3)</li> <li>US West (N. California) (us-<br/>west-1)</li> <li>US West (N. California) (us-<br/>west-1)</li> <li>Middle East (UAE) (me-<br/>central-1)</li> <li>Europe (Zurich) (eu-<br/>central-2)</li> <li>Asia Pacific (Mumbai) (ap-<br/>south-1)</li> <li>South America (São Paulo)<br/>(sa-east-1)</li> </ul> | January 29, 2024 |

#### Updated functionality in Malware Protection for EC2

Malware Protection for EC2 now supports scanning the EBS volumes encrypted using AWS managed keys. Malware Protection for EC2 service-linked role (SLR) has two new permissions -GetSnapshotBlock and ListSnapshotBlocks These permissions will help GuardDuty fetch the snapshot of an EBS volume (encrypte d using AWS managed key) from your AWS account and copy it to the GuardDuty service account before starting the malware scan. Presently, this functionality is available in Europe (Paris) (eu-west-3) only. For more information, see Supported volumes for malware scan.

Updated functionality in Runtime Monitoring

GuardDuty Runtime Monitorin January 23, 2024 g has released a new GuardDuty security agent version (v1.0.1) with general performance tuning and enhancements. For more information about agent release history, see <u>GuardDuty</u> <u>security agent for Amazon</u> EC2 instances.

January 25, 2024

| Updated functionality in |  |
|--------------------------|--|
| Runtime Monitoring       |  |

Runtime Monitoring released a new agent version 1.4.1 for Amazon EKS resources. For more information, see <u>EKS</u> add-on agent release history.

December 21, 2023

January 16, 2024

Runtime Monitoring released new agent v1.4.0 for Amazon EKS resources

Runtime Monitoring released a new agent version 1.4.0 for Amazon EKS resources. For more information, see <u>EKS</u> add-on agent release history. Added S3 and AWS CloudTrai I machine learning (ML)-base d findings types to the Europe (Zurich) , Europe (Spain), Asia Pacific (Hyderabad), Asia Pacific (Melbourne), and Israel (Tel Aviv) The following S3 and CloudTrail findings that identify the anomalous behavior using the GuardDuty 's anomaly detection machine learning (ML) model are now available in the Europe (Zurich) , Europe (Spain), Asia Pacific (Hyderabad), Asia Pacific (Melbourne), and Israel (Tel Aviv) Regions:

- Discovery:S3/Anoma lousBehavior
- Impact:S3/Anomalou
   sBehavior.Write
- Impact:S3/Anomalou
   sBehavior.Delete
- Impact:S3/Anomalou sBehavior.Permission
- Exfiltration:S3/An
   omalousBehavior
- <u>Exfiltration:IAMUser/</u> <u>AnomalousBehavior</u>
- Impact:IAMUser/Ano malousBehavior
- <u>CredentialAccess:IAMUser/</u> <u>AnomalousBehavior</u>
- DefenseEvasion:IAMUser/ AnomalousBehavior
- InitialAccess:IAMUser/ AnomalousBehavior
- Persistence:IAMUser/ AnomalousBehavior

December 21, 2023

 Discovery:IAMUser/ **AnomalousBehavior** GuardDuty supports 50,000 A delegated GuardDuty December 20, 2023 member accounts through administrator can now **AWS Organizations** manage a maximum of 50,000 member accounts through AWS Organizations. This also includes a maximum of 5000 member accounts that associated with the GuardDuty administrator account by invitation. **GuardDuty Runtime Monitorin** Runtime Monitoring is now December 6, 2023 g support expanded to 19 available in Asia Pacific **AWS Regions** (Jakarta), Europe (Paris), Asia Pacific (Osaka), Asia Pacific (Seoul), Middle East (Bahrain), Europe (Spain), Asia Pacific (Hyderabad), Asia Pacific (Melbourne), Israel (Tel Aviv), US West (N. Californi a), Europe (London), Asia Pacific (Hong Kong), Europe (Milan), Middle East (UAE), South America (São Paulo), Asia Pacific (Mumbai), Canada (Central), Africa (Cape Town), Europe (Zurich).

PrivilegeEscalation:IAMUser

/AnomalousBehavior

GuardDuty expands Runtime Monitoring capability In addition to detecting threats to your Amazon EKS clusters, GuardDuty announces general availabil ity of Runtime Monitorin g to detect threats to your Amazon ECS workloads and a preview release to detect threats to your Amazon EC2 instances. For more informati on about which AWS Regions presently support Runtime Monitoring, see <u>Regions and</u> endpoints. November 26, 2023

Amazon GuardDuty has updated the Service-linked role (SLR) GuardDuty has added new permissions to use Amazon ECS actions to manage and retrieve information about the Amazon ECS clusters, and manage the Amazon ECS account setting with guarddutyActivate . The actions pertaining to Amazon ECS also retrieve the information about the tags associated with GuardDuty.

 The following permissions have been added as a part of GuardDuty expanding the <u>Runtime Monitoring</u> capability:

```
"ecs:ListClusters",
"ecs:DescribeClu
sters",
"ecs:PutAccountSett
ingDefault"
```

Updated the AWS managed policies

GuardDuty added a new permission, organizat ions:ListAccounts to the <u>AmazonGuardDutyFul</u> <u>LAccessPolicy</u> and <u>AmazonGua</u> rdDutyReadOnlyAccess. November 26, 2023

November 16, 2023

GuardDuty released new finding types that use EKS Audit Log Monitoring. EKS Audit Log Monitoring now supports the following finding types in Asia Pacific (Melbourne)(ap-southe ast-4 ). November 11, 2023

- CredentialAccess:K ubernetes/Anomalou sBehavior.SecretsAccessed
- PrivilegeEscalation:Kuberne tes/AnomalousBehav ior.RoleBindingCreated
- Execution:Kubernetes/ AnomalousBehavior.ExecIn Pod
- PrivilegeEscalation:Kuberne tes/AnomalousBehav ior.WorkloadDeployed!Privil egedContainer
- PrivilegeEscalation:Kuberne tes/AnomalousBehav ior.WorkloadDeployed! ContainerWithSensitiveMo unt
- Execution:Kubernetes/ AnomalousBehavior.Worklo adDeployed
- PrivilegeEscalation:Kuberne tes/AnomalousBehav ior.RoleCreated
- Discovery:Kubernetes/ AnomalousBehavior.Permis sionChecked

GuardDuty released new finding types that use EKS Audit Log Monitoring. EKS Audit Log Monitoring now supports the following finding types in Asia Pacific (Hyderabad) (ap-south-2), Europe (Zurich) (eu-centra 1-2), and Europe (Spain) (eu-south-2) Regions.

- CredentialAccess:K ubernetes/Anomalou sBehavior.SecretsAccessed
- PrivilegeEscalation:Kuberne tes/AnomalousBehav ior.RoleBindingCreated
- Execution:Kubernetes/ AnomalousBehavior.ExecIn Pod
- PrivilegeEscalation:Kuberne tes/AnomalousBehav ior.WorkloadDeployed!Privil egedContainer
- PrivilegeEscalation:Kuberne tes/AnomalousBehav ior.WorkloadDeployed! ContainerWithSensitiveMo unt
- Execution:Kubernetes/ AnomalousBehavior.Worklo adDeployed
- PrivilegeEscalation:Kuberne tes/AnomalousBehav ior.RoleCreated
- Discovery:Kubernetes/ AnomalousBehavior.Permis sionChecked

November 10, 2023

GuardDuty released new finding types that use EKS Audit Log Monitoring. EKS Audit Log Monitoring now supports the following finding types. These finding types are not yet available in Asia Pacific (Hyderabad) (apsouth-2), Europe (Zurich) (eu-central-2), Europe (Spain) (eu-south-2), and Asia Pacific (Melbourne) (apsoutheast-4) Regions.

- CredentialAccess:K ubernetes/Anomalou sBehavior.SecretsAccessed
- PrivilegeEscalation:Kuberne tes/AnomalousBehav ior.RoleBindingCreated
- Execution:Kubernetes/ AnomalousBehavior.ExecIn Pod
- PrivilegeEscalation:Kuberne tes/AnomalousBehav ior.WorkloadDeployed!Privil egedContainer
- PrivilegeEscalation:Kuberne tes/AnomalousBehav ior.WorkloadDeployed! ContainerWithSensitiveMo unt
- Execution:Kubernetes/ AnomalousBehavior.Worklo adDeployed
- PrivilegeEscalation:Kuberne tes/AnomalousBehav ior.RoleCreated

November 8, 2023

|                                                                                                 | <ul> <li>Discovery:Kubernetes/<br/>AnomalousBehavior.Permis<br/>sionChecked</li> </ul>                                                                                                    |                  |
|-------------------------------------------------------------------------------------------------|----------------------------------------------------------------------------------------------------|------------------|
| EKS Runtime Monitoring<br>released new agent v1.3.1                                             | EKS Runtime Monitoring<br>released a new agent version<br>1.3.1 that includes important<br>security patches and updates.                                                                                                    | October 23, 2023 |
| <u>New filter attribute for</u><br><u>finding</u>                                               | GuardDuty has added a new<br>criteria to filter the generated<br>findings. DNS request<br>domain suffix provides the<br>second- and top-level domain<br>involved in the activity that<br>prompted GuardDuty to<br>generate the finding. | October 17, 2023 |
| EKS Runtime Monitoring<br>released new agent v1.3.0<br>that supports Kubernetes<br>version 1.28 | EKS Runtime Monitorin<br>g released a new agent<br>version 1.3.0 that supports<br>Kubernetes version 1.28.<br>Added support for Ubuntu.<br>For more information, see<br><u>EKS add-on agent release</u><br><u>history</u> .             | October 5, 2023  |

Added S3 and AWS CloudTrai <u>l machine learning (ML)-base</u> <u>d findings types to the Asia</u> <u>Pacific (Jakarta) and Middle</u> <u>East (UAE) Regions</u> The following S3 and CloudTrail findings that identify the anomalous behavior using the GuardDuty 's anomaly detection machine learning (ML) model are now available in the Asia Pacific (Jakarta) and Middle East (UAE) Regions:

- Discovery:S3/Anoma lousBehavior
- Impact:S3/Anomalou
   sBehavior.Write
- Impact:S3/Anomalou
   sBehavior.Delete
- Impact:S3/Anomalou
   sBehavior.Permission
- Exfiltration:S3/An
   omalousBehavior
- Exfiltration:IAMUser/ AnomalousBehavior
- Impact:IAMUser/Ano malousBehavior
- <u>CredentialAccess:IAMUser/</u> <u>AnomalousBehavior</u>
- DefenseEvasion:IAMUser/ AnomalousBehavior
- InitialAccess:IAMUser/ AnomalousBehavior
- Persistence:IAMUser/ AnomalousBehavior
- PrivilegeEscalation:IAMUser
   /AnomalousBehavior

September 20, 2023

| ٠ | Discovery:IAMUser/ |
|---|--------------------|
|   | AnomalousBehavior  |

September 13, 2023 GuardDuty EKS Runtime **EKS Runtime Monitoring** Monitoring introduces adds support to manage the managing GuardDuty security GuardDuty security agent agent at the cluster level for individual EKS clusters to monitor the runtime events from only these selective clusters. EKS Runtime Monitoring extends this capability with the support of tags. September 11, 2023 Malware Protection for EC2 is GuardDuty Malware Protectio n for EC2 extends support to now available in Asia Pacific (Hyderabad), Asia Pacific more AWS Regions (Melbourne), Europe (Zurich), and Europe (Spain).

GuardDuty is now available in Israel (Tel Aviv) Region Added Israel (Tel Aviv) Region to the list of AWS Regions where GuardDuty is now available. The following protection plans are also available in the Israel (Tel Aviv) Region:

- <u>GuardDuty EKS Protectio</u>
   <u>n</u> includes both EKS Audit
   Log Monitoring and EKS
   Runtime Monitoring.
- GuardDuty Lambda
   Protection.
- GuardDuty Malware
   Protection for EC2.
- GuardDuty S3 Protection.

For more information about protection plan availability in the Israel (Tel Aviv) Region, see <u>Regions and endpoints</u>.

GuardDuty added auto-enab le configuration for your organization at protection plan level Update organization configuration for the protection plans in your Region. Possible configuration options are either enable for all accounts, auto-enable for new accounts, or do not autoenable for any account in your organization. August 16, 2023

August 24, 2023

S3 finding types which identify anomalous behavior using GuardDuty's anomaly detection machine learning (ML) model are now available in Asia Pacific (Osaka)

EKS Runtime Monitoring is now available in Asia Pacific (Melbourne)

Updated the list of GuardDuty findings that invoke GuardDuty-initiated malware scan The following findings types are now available in the Asia Pacific (Osaka) Region:

- Discovery:S3/Anoma lousBehavior
- Impact:S3/Anomalou
   sBehavior.Write
- Impact:S3/Anomalou
   sBehavior.Delete
- Impact:S3/Anomalou sBehavior.Permission
- Exfiltration:S3/An
   omalousBehavior

EKS Runtime MonitorinAugust 8, 2023g within GuardDuty EKSProtection provides runtimethreat detection for yourAmazon EKS clusters inAWS environment. It is nowsupported in the Asia Pacific(Melbourne) Region.

Certain EKS Runtime July 19, 2023 Monitoring finding types can now invoke GuardDutyinitiated malware scan in your AWS account.

| <u>GuardDuty supports 10,000</u><br><u>member accounts through</u><br><u>AWS Organizations</u>  | A GuardDuty administrator<br>account can now manage<br>a maximum of 10,000<br>member accounts through<br>AWS Organizations. This<br>also includes a maximum<br>of 5000 member accounts<br>that associated with the<br>GuardDuty administrator<br>account by invitation.                                                                | June 29, 2023 |
|-------------------------------------------------------------------------------------------------|----------------------------------------------------------------------------------------------------|---------------|
| EKS Runtime Monitoring<br>announces three new finding<br>types.                                 | EKS Runtime Monitoring<br>supports three new finding<br>types that are based on the<br>process injection technique<br>. The new finding types are<br>DefenseEvasion:Runtime/Proc<br>essInjection.Proc, DefenseEv<br>asion:Runtime/ProcessInject<br>ion.Ptrace, and DefenseEv<br>asion:Runtime/ProcessInject<br>ion.VirtualMemoryWrite. | June 22, 2023 |
| EKS Runtime Monitoring<br>released new agent v1.2.0<br>that supports Kubernetes<br>version 1.27 | EKS Runtime Monitoring<br>released a new agent version<br>1.2.0 that also supports<br>ARM64-based instances.<br>Added support for Bottleroc<br>ket. For more information,<br>see <u>EKS add-on agent release</u><br><u>history</u> .                                                                                                   | June 16, 2023 |

| <u>GuardDuty console provides</u><br><u>a summarized view of your</u><br><u>findings.</u>                                                        | The summary dashboard<br>in the GuardDuty console<br>provides an aggregated view<br>of the GuardDuty findings.<br>Presently, the dashboard<br>displays data through various<br>widgets for the last 10,000<br>findings generated for your<br>account (or member accounts<br>if you're a GuardDuty<br>administrator account) for the<br>current Region. | June 12, 2023 |
|----------------------------------------------------------------------------------------------------|----------------------------------------------------------------------------------------------------|---------------|
| EKS Audit Log Monitoring is<br>now available in Asia Pacific<br>(Hyderabad), Asia Pacific<br>(Melbourne), Europe (Zurich),<br>and Europe (Spain) | Enable EKS Audit Log<br>Monitoring (in EKS Protectio<br>n) for your accounts to<br>monitor EKS audit logs from<br>your Amazon EKS clusters and<br>analyze them for potential<br>ly malicious and suspicious<br>activity.                                                                                                    | June 1, 2023  |
| <u>EKS Audit Log Monitoring is</u><br><u>now available in Middle East</u><br>(UAE)                                                               | EKS Audit Log Monitoring<br>is now available in Middle<br>East (UAE). Enable EKS Audit<br>Log Monitoring for your<br>accounts to monitor EKS audit<br>logs from your Amazon EKS<br>clusters and analyze them<br>for potentially malicious and<br>suspicious activity.                                                                                  | May 3, 2023   |

GuardDuty Malware Protectio n for EC2 announces Ondemand malware scan Malware Protection for EC2 helps you detect the potential presence of malware in the Amazon EBS volumes attached to your Amazon EC2 instances and container workloads. It now offers two types of scans – GuardDuty initiated and on-demand. GuardDuty-initiated malware scan initiates an agentless scan in the Amazon EBS volumes automatically only when GuardDuty generates one of the Findings that invoke GuardDuty-initiated malware scan. You can initiate an On-demand malware scan for Amazon EC2 instances in your account by providing the Amazon Resource Name (ARN) associated to that Amazon EC2 instance. For more information about how both the scan types differ, see Malware Protection for EC2.

- GuardDuty-initiated malware scan
- On-demand malware scan

| <u>GuardDuty announces</u><br><u>Lambda Protection</u>                                       | Lambda Protection helps you<br>identify potential security<br>threats in your AWS Lambda<br>functions.                                                                                                    | April 20, 2023 |
|----------------------------------------------------------------------------------------------|----------------------------------------------------------------------------------------------------|----------------|
|                                                                                              | <ul> <li>Lambda Protection finding<br/>types</li> <li>Remediating a potential<br/>ly compromised Lambda<br/>function</li> </ul>                                                                                                    |                |
| <u>GuardDuty is now available in</u><br><u>the Asia Pacific (Melbourne)</u><br><u>Region</u> | Added Asia Pacific (Melbourn<br>e) to the list of AWS Regions<br>where GuardDuty is available<br>. For information about which<br>features are available in this<br>Region, see <u>Regions and</u><br><u>endpoints</u> .                                                                                                    | April 19, 2023 |
| <u>GuardDuty added 3 new EC2</u><br><u>findings types</u>                                    | GuardDuty introduces new<br>finding types to detect the<br>use of external DNS resolvers<br>and encrypted DNS technolog<br>ies. For information about<br>AWS Regions where these<br>finding types are supported,<br>see <u>Regions and endpoints</u> .<br>• <u>DefenseEvasion:EC2/<br/>UnusualDNSResolver</u><br>• <u>DefenseEvasion:EC2/<br/>UnusualDOHActivity</u><br>• DefenseEvasion:EC2/ | April 5, 2023  |

**UnusualDoTActivity** 

Amazon GuardDuty User Guide

GuardDuty announces EKS Runtime Monitoring in EKS Protection **EKS Runtime Monitorin** g within EKS Protection provides runtime threat detection for your Amazon EKS clusters in AWS environment. It uses an Amazon EKS add-on agent (aws-guardduty-agent ) that collects Runtime events from your EKS workloads . After GuardDuty receives these runtime events, it monitors and analyzes them to identify potential suspiciou s security threats. For more information, see Finding details and EKS Runtime Monitoring finding types.

March 30, 2023

<u>GuardDuty adds a new</u> <u>functionality – autoEnabl</u> <u>eOrganizationMembe</u> rs Amazon GuardDuty adds a new organization configura tion option that helps GuardDuty administrator accounts audit and enforce (if required) that GuardDuty is enabled for ALL the members of their organization. The best practice now is to use autoEnableOrganiza tionMembers instead of autoEnable .autoEnabl e is deprecated but still supported. The following APIs are impacted by this new functionality:

- <u>DescribeOrganizati</u> onConfiguration
- UpdateOrganization
   Configuration
- DisassociateMembers
- DeleteMembers
- DisassociateFromAd ministratorAccount
- <u>StopMonitoringMembers</u>

March 23, 2023

| <u>The RDS Protection feature</u><br><u>in Amazon GuardDuty is now</u><br><u>generally available</u>          | GuardDuty RDS Protection<br>monitors and profiles RDS<br>login activity to identify<br>suspicious login behavior on<br>your Amazon Aurora database<br>instances. For information<br>about which AWS Regions<br>support RDS Protection, see<br><u>Regions and endpoints</u> .                                                                                                    | March 16, 2023 |
|----------------------------------------------------------------------------------------------------|----------------------------------------------------------------------------------------------------|----------------|
| GuardDuty announces feature<br>activation                                                                     | Historically, the GuardDuty<br>API allowed configuration<br>of both features and data<br>sources, but now, all new<br>GuardDuty protection types<br>will be configured as features<br>and not as data sources.<br>GuardDuty still supports<br>the data sources via API<br>but will not add a new API.<br>Features activation affects<br>the behavior of the APIs<br>used to enable GuardDuty<br>or a protection type within<br>GuardDuty. If you manage<br>your GuardDuty accounts<br>through API, SDK, or CFN<br>template, see <u>GuardDuty API</u><br>changes in March 2023. | March 16, 2023 |
| <u>GuardDuty Malware Protectio</u><br><u>n for EC2 is now available in</u><br><u>Middle East (UAE) Region</u> | The Malware Protection for<br>EC2 feature in GuardDuty<br>is supported in the Middle<br>East (UAE) Region. For more<br>information, see <u>Regions and</u><br><u>endpoints</u> .                                                                                                    | March 13, 2023 |

March 8, 2023

## Amazon GuardDuty has updated the Service-linked role (SLR)

GuardDuty added the following new permissions to support the upcoming GuardDuty EKS Runtime Monitoring feature.

 Use Amazon EKS actions to manage and retrieve information about the EKS clusters, and manage EKS add-ons on EKS clusters. The EKS actions also retrieve the information about the tags associated with GuardDuty.

```
"eks:ListClusters",
"eks:DescribeClu
ster",
"ec2:DescribeVpcEndp
ointServices",
"ec2:DescribeSecurity
Groups"
```

| <u>Amazon GuardDuty has</u><br>updated the Service-linked<br>role (SLR) | The GuardDuty SLR has been<br>updated to allow creation of<br>Malware Protection for EC2<br>SLR after Malware Protection<br>for EC2 has been enabled.                                       | February 21, 2023 |
|-------------------------------------------------------------------------|----------------------------------------------------------------------------------------------------|-------------------|
| <u>GuardDuty requires TLS v1.2</u><br>or later                          | To communicate with AWS<br>resources, GuardDuty requires<br>and supports TLS v1.2 or<br>later. For more informati<br>on, see <u>Data protection</u> and<br><u>Infrastructure security</u> . | February 14, 2023 |

| <u>GuardDuty is now available</u><br><u>in Asia Pacific (Hyderabad)</u><br><u>Region</u> | Added Asia Pacific (Hyderaba<br>d) Region to the list of AWS<br>Regions where GuardDuty<br>is available. For more<br>information, see <u>Regions and</u><br><u>endpoints</u> .                                                                                                    | February 14, 2023 |
|------------------------------------------------------------------------------------------|----------------------------------------------------------------------------------------------------|-------------------|
| Amazon GuardDuty User<br>Guide is aligned with IAM best<br>practices                     | Updated guide to align<br>with the IAM best practices<br>. For more information, see<br><u>Security best practices in IAM</u> .                                                                                                    | February 10, 2023 |
| <u>GuardDuty is now available in</u><br>Europe (Spain) Region                            | Added Europe (Spain) to the<br>list of AWS Regions where<br>GuardDuty is available.<br>For more information, see<br><u>Regions and endpoints</u> .                                                                                                    | February 8, 2023  |
| <u>GuardDuty is now available in</u><br>Europe (Zurich) Region                           | Added Europe (Zurich) to<br>the list of AWS Regions<br>where GuardDuty is available<br>. For more information, see<br><u>Regions and endpoints</u> .                                                                                                    | December 12, 2022 |
| <u>Preview release of a new</u><br><u>feature – GuardDuty RDS</u><br><u>Protection</u>   | GuardDuty RDS Protection<br>monitors and profiles RDS<br>login activity to identify<br>suspicious login behavior on<br>your Amazon Aurora database<br>instances. Presently, it is<br>available for a preview release<br>in five AWS Regions. For more<br>information, see <u>Regions and</u><br>endpoints. | November 30, 2022 |

GuardDuty is now available in Middle East (UAE) Region Added Middle East (UAE) to the list of AWS Regions where GuardDuty is available . For more information, see <u>Regions and endpoints</u>. October 6, 2022

Added content for a new feature – GuardDuty Malware Protection for EC2 GuardDuty Malware Protectio n for EC2 is an optional enhancement to Amazon GuardDuty. While GuardDuty identifies the resources at risk, Malware Protection for EC2 detects the malware that may be the source of the compromise. With Malware Protection for EC2 enabled, whenever GuardDuty detects suspicious behavior on an Amazon EC2 instance or a container workload indicativ e of malware, GuardDuty Malware Protection for EC2 initiates an agentless scan on the EBS volumes attached to impacted EC2 instance or container workloads to detect the presence of malware. For information about how Malware Protection for EC2 works and configuring this feature, see GuardDuty Malware Protection for EC2.

- For information about Malware Protection for EC2 findings, see <u>Finding</u> <u>details</u>.
- For information about remediating the compromis ed EC2 instance and a standalone container, see

Remediating security issues discovered by GuardDuty.

- For information about auditing CloudWatch logs for malware scans and reasons for skipping a resource during malware scan, see <u>Understanding</u> <u>CloudWatch Logs and skip</u> <u>reasons</u>.
- For information about false positive threat detection s, see <u>Reporting false</u> <u>positives in GuardDuty</u> <u>Malware Protection for EC2.</u>

Retired one finding type

Exfiltration:S3/ObjectRead. Unusual has been retired. July 5, 2022

Added new S3 finding types which identify anomalous behavior using GuardDuty's anomaly detection machine learning (ML) model. Added the following new S3 finding types. These finding types identify if an API request invoked an IAM entity in an anomalous way. The ML model evaluates all API requests in your account and identifies anomalous events that are associate d with techniques used by adversaries. To learn more about each of these new findings, see <u>S3 finding types</u>.

- Discovery:S3/Anoma lousBehavior
- Impact:S3/Anomalou
   <u>sBehavior.Write</u>
- Impact:S3/Anomalou
   sBehavior.Delete
- Impact:S3/Anomalou
   sBehavior.Permission
- Exfiltration:S3/An
   omalousBehavior

July 5, 2022

| Added GuardDuty EKS<br>Protection content for<br>GuardDuty                                    | GuardDuty can now generate<br>findings for your Amazon<br>EKS resources through the<br>monitoring of EKS audit logs.<br>To learn how to configure this<br>feature, see <u>EKS Protection</u><br>in Amazon GuardDuty. For<br>a list of findings GuardDuty<br>can generate for Amazon EKS<br>resources, see <u>Kubernetes</u><br>findings. New remediation<br>guidance has been added to<br>support remediating these<br>findings in the <u>Kubernetes</u><br>finding remediation guide. | January 25, 2022  |
|-----------------------------------------------------------------------------------------------|----------------------------------------------------------------------------------------------------|-------------------|
| <u>Added 1 new finding</u>                                                                    | A new finding Unauthori<br>zedAccess:IAMUser/InstanceC<br>redentialExfiltration.Insid<br>eAWS has been added. This<br>finding informs you when<br>your instance credentials are<br>accessed by an AWS account<br>outside your AWS environme<br>nt.                                                                                                    | January 20, 2022  |
| <u>Updated the finding types to</u><br><u>help identify issues related to</u><br><u>log4j</u> | Amazon GuardDuty has<br>updated the following finding<br>types to help identify and<br>prioritize issues related<br>to CVE-2021-44228 and<br>CVE-2021-45046: Backdoor:<br>EC2/C&CActivity.B Backdoor:<br>EC2/C&CActivity.B!DNS;<br>Behavior:EC2/Netwo<br>rkPortUnusual.                                                                                                    | December 22, 2021 |

| Finding Changes                                                 | UnauthorizedAccess:IAMUser/<br>InstanceCredentialExfiltrat<br>ion has been changed<br>to UnauthorizedAccess<br>:IAMUser/InstanceCredential<br>Exfiltration.OutsideAWS.<br>This improved version of the<br>finding learns the typical<br>locations your credentia<br>Is are used from to reduce<br>findings from traffic routed<br>through on premise networks.<br>UnauthorizedAccess:IAMUser/<br>InstanceCredentialExfiltrat<br>ion.OutsideAWS | September 7, 2021 |
|-----------------------------------------------------------------|----------------------------------------------------------------------------------------------------|-------------------|
| Update to GuardDuty SLR                                         | The GuardDuty SLR has been<br>updated with new actions to<br>improve finding accuracy.                                                                                                    | August 3, 2021    |
| <u>Added data source informati</u><br>on for each finding type. | Finding descriptions now<br>contain information about<br>data sources that GuardDuty<br>uses to generate that finding.                                                                                                    | May 10, 2021      |

Retired 13 finding types.

13 findings have been retired to be replaced with new AnomalousBehavoir findings. Persistence:IAMUse r/NetworkPermissions, Persistence:IAMUser/Resourc ePermissions, Persisten ce:IAMUser/UserPermissions, PrivilegeEscalation:IAMUser /AdministrativePermissions, Recon:IAMUser/Netw orkPermissions, Recon:IAM User/ResourcePermissions, Recon:IAMUser/UserPermissio ns, ResourceConsumptio n:IAMUser/ComputeR esources, Stealth:IAMUser/Lo ggingConfigurationModified, Discovery:S3/BucketEnumerat ion.Unusual, Impact:S3 /ObjectDelete.Unusual, Impact:S3/PermissionsModifi cation.Unusual.

March 12, 2021

| Added 8 new finding types for<br>anomalous behavior. | Added 8 new IAMUser<br>finding types based on<br>anomalous behavior for IAM<br>principals. <u>CredentialAccess:I</u><br>AMUser/AnomalousBe<br>havior, DefenseEvasion:IAM<br>User/AnomalousBeha<br>vior, Discovery:IAMUser/<br>AnomalousBehavior, Exfiltrat<br>ion:IAMUser/Anomal<br>ousBehavior, Impact:IA<br>MUser/AnomalousBeh<br>avior, InitialAccess:IAMU<br>ser/AnomalousBehavior,<br>Persistence:IAMUser/Anomalo<br>usBehavior, PrivilegeEscalatio<br>n:IAMUser/Anomalou<br>sBehavior. | March 12, 2021   |
|------------------------------------------------------|----------------------------------------------------------------------------------------------------|------------------|
| Added EC2 findings based on<br>domain reputation.    | Added 4 new Impact finding<br>types based on domain<br>reputation. Impact:EC2/<br>AbusedDomainRequest.Reput<br>ation, Impact:EC2/Bitcoin<br>DomainRequest.Repu<br>tation, Impact:EC2/Malicio<br>usDomainRequest.Reputation.<br>Also added a new EC2 finding<br>for C&CActivity. Impact:EC2/<br>SuspiciousDomainRequest.R<br>eputation                                                                                                    | January 27, 2021 |

| <u>Added 4 new finding types.</u>                                                             | Added 3 new S3 Malicious<br>IPCaller findings. <u>Discovery</u><br>:S3/MaliciousIPCaller, <u>Exfiltrat</u><br>ion:S3/MaliciousIPCaller,<br><u>Impact:S3/MaliciousIPCaller</u> .<br>Also added a new EC2 finding<br>for C&CActivity. <u>Backdoor:</u><br><u>EC2/C&amp;CActivity.B</u> | December 21, 2020  |
|-----------------------------------------------------------------------------------------------|----------------------------------------------------------------------------------------------------|--------------------|
| Retired the Unauthori<br>zedAccess:EC2/TorIPCaller<br>finding type.                           | The UnauthorizedAccess:EC2/<br>TorIPCaller finding type is<br>now retired from GuardDuty.<br>Learn more.                                                                                                    | October 1, 2020    |
| Added the Impact:EC2/<br>WinRmBruteForce finding<br>type.                                     | Added a new Impact finding,<br>Impact:EC2/WinRmBr<br>uteForce. <u>Learn more</u> .                                                                                                    | September 17, 2020 |
| Added the Impact:EC2/<br>PortSweep finding type.                                              | Added a new Impact finding,<br>Impact:EC2/PortSweep. <u>Learn</u><br><u>more</u> .                                                                                                    | September 17, 2020 |
| <u>GuardDuty is now available</u><br>in the Africa (Cape Town) and<br>Europe (Milan) Regions. | Added Africa (Cape Town)<br>and Europe (Milan) to the<br>list of AWS Regions in which<br>GuardDuty is available. <u>Learn</u><br><u>more</u>                                                                                                    | July 31, 2020      |

| Added new usage details for<br>monitoring GuardDuty costs.                                   | You can now use new metrics<br>to query GuardDuty usage<br>cost data for your account<br>and accounts you manage. A<br>new overview of usage costs<br>is available in the console at<br><u>https://console.aws.amazon</u><br>.com/guardduty/. More<br>detailed information can be<br>accessed through the API.   | July 31, 2020 |
|----------------------------------------------------------------------------------------------|----------------------------------------------------------------------------------------------------|---------------|
| Added content covering<br>S3 protection through S3<br>data event monitoring in<br>GuardDuty. | GuardDuty S3 Protection is<br>now available through the<br>monitoring of S3 data plane<br>events as a new data source.<br>New accounts will have this<br>feature enabled automatic<br>ally. If you are already using<br>GuardDuty you can enable the<br>new data source for yourself<br>or your member accounts. | July 31, 2020 |
| Added 14 new S3 Findings.                                                                    | 14 new S3 finding types have<br>been added for S3 control<br>plane and data plane sources.                                                                                                    | July 31, 2020 |

| Added additional support for<br>S3 findings and changed 2<br>existing finding types names. | GuardDuty findings now<br>include more details for<br>findings involving S3 buckets.<br>Existing finding types that<br>were related to S3 activity<br>have been renamed: Policy:IA<br>MUser/S3BlockPublicAccessDi<br>sabled has been changed<br>to Policy:S3/BucketBl<br>ockPublicAccessDisabled.<br>Stealth:IAMUser/S3ServerAcc<br>essLoggingDisabled has<br>been changed to Stealth:S3/<br>ServerAccessLoggingDisabled.                                                                                     | May 28, 2020   |
|--------------------------------------------------------------------------------------------|----------------------------------------------------------------------------------------------------|----------------|
| Added content for AWS<br>Organizations integration.                                        | GuardDuty now integrate<br>s with AWS Organizations<br>delegated administrators<br>to allow you to manage<br>GuardDuty accounts within<br>your organization. When you<br>set a delegated administr<br>ator as your GuardDuty<br>administrator account you<br>can automatically enable<br>GuardDuty for any organizat<br>ion member to be managed<br>by the delegated administr<br>ator account. You can<br>also automatically enable<br>GuardDuty in new AWS<br>Organizations member<br>accounts. Learn more. | April 20, 2020 |

| Added content for the export findings feature.                                | Added content that describes<br>the <b>Export Findings</b> feature<br>of GuardDuty.                                                                          | November 14, 2019 |
|-------------------------------------------------------------------------------|----------------------------------------------------------------------------------------------------|-------------------|
| Added the Unauthori<br>zedAccess:EC2/Meta<br>dataDNSRebind finding type.      | Added a new Unauthorized<br>finding, UnauthorizedAccess<br>:EC2/MetadataDNSRebind.<br>Learn more.                                                            | October 10, 2019  |
| Added the Stealth:IAMUser/<br>S3ServerAccessLoggin<br>gDisabled finding type. | Added a new Stealth finding,<br>Stealth:IAMUser/S3ServerAcc<br>essLoggingDisabled. <u>Learn</u><br><u>more</u> .                                             | October 10, 2019  |
| Added the Policy:IAMUser/<br>S3BlockPublicAccessDisabled<br>finding type.     | Added a new Policy finding,<br>Policy:IAMUser/S3BlockPubli<br>cAccessDisabled. <u>Learn more</u> .                                                           | October 10, 2019  |
| Retired the Backdoor:EC2/<br>XORDDOS finding type.                            | The Backdoor:EC2/XORDD<br>OS finding type is now retired<br>from GuardDuty. <u>Learn more</u>                                                                | June 12, 2019     |
| Added the PrivilegeEscalation<br>finding type.                                | The PrivilegeEscalation<br>finding type detects when<br>users attempt to assign<br>escalated, more permissive<br>privileges to their accounts.<br>Learn more | May 14, 2019      |
| <u>GuardDuty is now available</u><br>in the Europe (Stockholm)<br>Region.     | Added Europe (Stockholm)<br>to the list of AWS Regions in<br>which GuardDuty is available.<br><u>Learn more</u>                                              | May 9, 2019       |

| Added a new finding<br>type, Recon:EC2/PortProb<br>eEMRUnprotectedPort.                                                                 | This finding informs you that<br>an EMR-related sensitive port<br>on an EC2 Instance is not<br>blocked and is being actively<br>probed. <u>Learn more</u>                                                                                                    | May 8, 2019       |
|----------------------------------------------------------------------------------------------------|----------------------------------------------------------------------------------------------------|-------------------|
| Added 5 new finding types<br>that detect if your EC2<br>instances are potentially<br>being used for denial of<br>service (DoS) attacks. | These findings inform<br>you of EC2 instances in<br>your environment that are<br>behaving in a manner that<br>may indicate they is being<br>used to perform Denial of<br>Service (DoS) attacks. Learn<br>more                                                                                                    | March 8, 2019     |
| <u>Added a new finding type:</u><br><u>Policy:IAMUser/RootCredenti</u><br><u>alUsage</u>                                                | Policy:IAMUser/RootCredenti<br>alUsage finding type informs<br>you that the root user sign-<br>in credentials of your AWS<br>account are being used to<br>make programmatic requests<br>to AWS services. Learn more                                                                                                    | January 24, 2019  |
| UnauthorizedAccess:IAMUser/<br>UnusualASNCaller finding<br>type has been retired                                                        | The UnauthorizedAccess<br>:IAMUser/UnusualASNCaller<br>finding type has been retired.<br>You will now be notified<br>about activity invoked from<br>unusual networks via other<br>active GuardDuty finding<br>types. The generated finding<br>type will be based on the<br>category of the API that was<br>invoked from an unusual<br>network. Learn more | December 21, 2018 |

Added two new finding types: PenTest:IAMUser/ParrotLinux and PenTest:IAMUser/Pe ntooLinux

Added support for the Amazon GuardDuty announcements SNS topic PenTest:IAMUser/ParrotLinux finding type informs you that a computer running Parrot Security Linux is making API calls using credentials that belong to your AWS account. PenTest:IAMUser/PentooLinux finding type informs you that a machine running Pentoo Linux is making API calls using credentials that belong to your AWS account. Learn more

You can now subscribe to the GuardDuty announcements SNS topic to receive notificat ions about newly released finding types, updates to the existing finding types, and other functionality changes. Notifications are available in all formats that Amazon SNS supports. Learn more December 21, 2018

November 21, 2018

| Added two new finding types:                                                              | UnauthorizedAccess:EC2/TorC                                                                                                    | November 16, 2018 |
|-------------------------------------------------------------------------------------------|----------------------------------------------------------------------------------------------------|-------------------|
| UnauthorizedAccess:EC2/TorC                                                               | lient finding type informs                                                                                                    |                   |
| lient and UnauthorizedAccess                                                              | you that an EC2 instance in                                                                                                    |                   |
| <u>lient and UnauthorizedAccess</u><br><u>:EC2/TorRelay</u>                               | you that an EC2 instance in<br>your AWS environment is<br>making connections to a Tor<br>Guard or an Authority node.<br>UnauthorizedAccess:EC2/TorR<br>elay finding type informs you<br>that an EC2 instance in your<br>AWS environment is making<br>connections to a Tor network<br>in a manner that suggests<br>that it's acting as a Tor relay. |                   |
|                                                                                           | Learn more                                                                                                    |                   |
| <u>Added a new finding type:</u><br><u>CryptoCurrency:EC2/BitcoinT</u><br><u>ool.B</u>    | This finding informs you<br>that an EC2 instance in<br>your AWS environment is<br>querying a domain name that<br>is associated with Bitcoin, or<br>other cryptocurrency-related<br>activity. Learn more                                                                                                    | November 9, 2018  |
| Added support for updating<br>the frequency of notifications<br>sent to CloudWatch Events | You can now update the<br>frequency of notificat<br>ions sent to CloudWatch<br>Events for the subsequen<br>t occurrences of existing<br>findings. Possible values are<br>15 minutes, 1 hour, or the<br>default 6 hours. Learn more                                                                                                    | October 9, 2018   |
| Added Region support                                                                      | Added Region support for<br>AWS GovCloud (US-West)<br><u>Learn more</u>                                                                                                    | July 25, 2018     |

| Added support for AWS<br>CloudFormation StackSets in<br>GuardDuty                                                      | You can use the Enable<br>Amazon GuardDuty template<br>to enable GuardDuty<br>simultaneously in multiple<br>accounts. <u>Learn more</u>                                                                                                    | June 25, 2018     |
|----------------------------------------------------------------------------------------------------|----------------------------------------------------------------------------------------------------|-------------------|
| Added support for GuardDuty<br>auto-archive rules                                                                      | Customers can now build<br>granular auto-archive rules<br>for suppression of findings.<br>For findings that match an<br>auto-archive rule, GuardDuty<br>automatically marks them<br>as archived. This enables<br>customers to further tune<br>GuardDuty to keep only<br>relevant findings in the<br>current findings table. Learn<br>more | May 4, 2018       |
| <u>GuardDuty is available in the</u><br>Europe (Paris) Region                                                          | GuardDuty is now available<br>in Europe (Paris), allowing<br>you to extend continuou<br>s security monitoring and<br>threat detection in this<br>Region. <u>Learn more</u>                                                                                                    | March 29, 2018    |
| Creating GuardDuty administr<br>ator account and member<br>accounts through AWS<br>CloudFormation is now<br>supported. | For more information, see<br><u>AWS::GuardDuty::ma</u><br><u>ster</u> and <u>AWS::Guar</u><br><u>dDuty::member</u> .                                                                                                    | March 6, 2018     |
| Added nine new CloudTrail-<br>based anomaly detections.                                                                | These new finding types are<br>automatically enabled in<br>GuardDuty in all supported<br>Regions. <u>Learn more</u>                                                                                                    | February 28, 2018 |

| Added three new threat<br>intelligence detections<br>(finding types).                                                                                  | These new finding types are<br>automatically enabled in<br>GuardDuty in all supported<br>Regions. <u>Learn more</u>                                                                                                    | February 5, 2018 |
|----------------------------------------------------------------------------------------------------|----------------------------------------------------------------------------------------------------|------------------|
| <u>Limit increase for GuardDuty</u><br><u>member accounts.</u>                                                                                         | With this release, you can<br>have up to 1000 GuardDuty<br>member accounts added<br>per AWS account (GuardDut<br>y administrator account<br>account). <u>Learn more</u>                                                                                                    | January 25, 2018 |
| Changes in upload and<br>further management of<br>trusted IP lists and threat<br>lists for GuardDuty administr<br>ator account and member<br>accounts. | With this release, Users<br>from administrator account<br>GuardDuty accounts can<br>upload and manage trusted<br>IP lists and threat lists. Users<br>from member GuardDuty<br>accounts can't upload and<br>manage lists. Trusted IP<br>lists and threat lists that are<br>uploaded by the administr<br>ator account account are<br>imposed on GuardDuty<br>functionality in its member<br>accounts. Learn more | January 25, 2018 |

## Earlier updates

| Change              | Description                                                   | Date              |
|---------------------|---------------------------------------------------------------|-------------------|
| Initial publication | Initial publication of the<br>Amazon GuardDuty User<br>Guide. | November 28, 2017 |